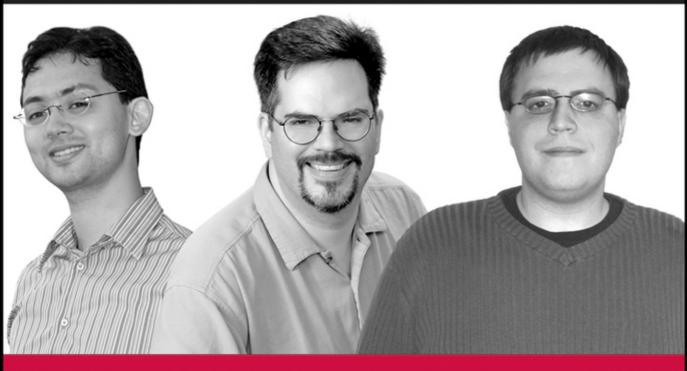

# Beginning Python®

Peter Norton, Alex Samuel, David Aitel, Eric Foster-Johnson, Leonard Richardson, Jason Diamond, Aleatha Parker, Michael Roberts

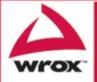

# **Beginning Python**

# **Beginning Python**

Peter Norton, Alex Samuel, David Aitel, Eric Foster-Johnson, Leonard Richardson, Jason Diamond, Aleatha Parker, Michael Roberts

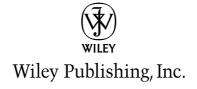

#### **Beginning Python**

Published by Wiley Publishing, Inc. 10475 Crosspoint Boulevard Indianapolis, IN 46256 www.wiley.com

Copyright © 2005 by Wiley Publishing, Inc., Indianapolis, Indiana

Published simultaneously in Canada

ISBN-10: 0-7645-9654-3 ISBN-13: 978-0-7645-9654-4

Manufactured in the United States of America

10987654321

1B/SQ/QX/QV/IN

Library of Congress Cataloging-in-Publication Data:

Beginning Python / Peter Norton.

p. cm. Includes bib

Includes bibliographical references and index. ISBN-13: 978-0-7645-9654-4 (paper/website) ISBN-10: 0-7645-9654-3 (paper/website)

1. Python (Computer program language) I. Norton, Peter, 1974-

QA76.73.P98B45 2005 005.13'3--dc22

#### 2005013968

No part of this publication may be reproduced, stored in a retrieval system or transmitted in any form or by any means, electronic, mechanical, photocopying, recording, scanning or otherwise, except as permitted under Sections 107 or 108 of the 1976 United States Copyright Act, without either the prior written permission of the Publisher, or authorization through payment of the appropriate per-copy fee to the Copyright Clearance Center, 222 Rosewood Drive, Danvers, MA 01923, (978) 750-8400, fax (978) 646-8600. Requests to the Publisher for permission should be addressed to the Legal Department, Wiley Publishing, Inc., 10475 Crosspoint Blvd., Indianapolis, IN 46256, (317) 572-3447, fax (317) 572-4355, or online at http://www.wiley.com/go/permissions.

LIMIT OF LIABILITY/DISCLAIMER OF WARRANTY: THE PUBLISHER AND THE AUTHOR MAKE NO REPRESENTATIONS OR WARRANTIES WITH RESPECT TO THE ACCURACY OR COMPLETENESS OF THE CONTENTS OF THIS WORK AND SPECIFICALLY DISCLAIM ALL WARRANTIES, INCLUDING WITHOUT LIMITATION WARRANTIES OF FITNESS FOR A PARTICULAR PURPOSE. NO WARRANTY MAY BE CREATED OR EXTENDED BY SALES OR PROMOTIONAL MATERIALS. THE ADVICE AND STRATEGIES CONTAINED HEREIN MAY NOT BE SUITABLE FOR EVERY SITUATION. THIS WORK IS SOLD WITH THE UNDERSTANDING THAT THE PUBLISHER IS NOT ENGAGED IN RENDERING LEGAL, ACCOUNTING, OR OTHER PROFESSIONAL SERVICES. IF PROFESSIONAL ASSISTANCE IS REQUIRED, THE SERVICES OF A COMPETENT PROFESSIONAL PERSON SHOULD BE SOUGHT. NEITHER THE PUBLISHER NOR THE AUTHOR SHALL BE LIABLE FOR DAMAGES ARISING HEREFROM. THE FACT THAT AN ORGANIZATION OR WEBSITE IS REFERRED TO IN THIS WORK AS A CITATION AND/OR A POTENTIAL SOURCE OF FURTHER INFORMATION DOES NOT MEAN THAT THE AUTHOR OR THE PUBLISHER ENDORSES THE INFORMATION THE ORGANIZATION OR WEBSITE MAY PROVIDE OR RECOMMENDATIONS IT MAY MAKE. FURTHER, READERS SHOULD BE AWARE THAT INTERNET WEBSITES LISTED IN THIS WORK MAY HAVE CHANGED OR DISAPPEARED BETWEEN THEN THIS WORK WAS WRITTEN AND WHEN IT IS READ.

For general information on our other products and services please contact our Customer Care Department within the United States at (800) 762-2974, outside the United States at (317) 572-3993 or fax (317) 572-4002.

**Trademarks:** Wiley, the Wiley logo, Wrox, the Wrox logo, Programmer to Programmer, and related trade dress are trademarks or registered trademarks of John Wiley & Sons, Inc. and/or its affiliates, in the United States and other countries, and may not be used without written permission. All other trademarks are the property of their respective owners. Wiley Publishing, Inc., is not associated with any product or vendor mentioned in this book.

Wiley also publishes its books in a variety of electronic formats. Some content that appears in print may not be available in electronic books.

#### **About the Authors**

**Peter Norton (NY, NY)** has been working with Unix and Linux for over a decade at companies large and small solving problems with Linux. An officer of the NY Linux Users Group, he can be found on the nylug-talk mailing list. Peter coauthored *Professional RHEL3*. He works for a very large financial company in NYC, plying his Python and open-source skills.

**Alex Samuel (San Diego, CA)** has developed software for biology researchers and now studies highenergy physics at Caltech. Alex has worked on many GNU/Linux development tools, including GCC, and co-founded CodeSourcery LLC, a consulting firm specializing in GNU/Linux development tools.

David Aitel (NY, NY) is the CEO of Immunity and a coauthor of Shellcoder's Handbook.

**Eric Foster-Johnson (Minneapolis, MN)** uses Python extensively with Java, and is a veteran author, most recently completing *Beginning Shell Scripting*.

Leonard Richardson (San Francisco, CA) writes useful Python packages with silly names.

**Jason Diamond (CA)** Jason Diamond is a software development instructor for DevelopMentor and a consultant specializing in C++, .NET, Python, and XML. He spends most of his spare time contributing to open-source projects using his favorite language, Python.

**Aleathea Parker (San Francisco CA)** is a programmer working as a publication engineer for a major software company, coding primarily in Python and XSLT. She has a background in web applications and content management.

Michael Roberts (Puerto Rico) has been programming professionally in C, Perl, and Python for long enough that Python didn't actually exist when he started. He is the chief perpetrator of the wftk open-source workflow toolkit, and he swears that it will someday be finished, for certain values of "finished".

#### **Credits**

**Acquisitions Editor** 

Debra Williams Cauley

**Development Editor** 

Kelly D. Henthorne

**Production Editor** 

William A. Barton

**Copy Editor** 

Luann Rouff

**Production Manager** 

Tim Tate

**Editorial Manager** 

Mary Beth Wakefield

Vice President & Executive Group Publisher

Richard Swadley

**Vice President and Publisher** 

Joseph B. Wikert

**Project Coordinator** 

Kristie Rees

**Graphics and Production Specialists** 

Sean Decker

Carrie Foster Lauren Goddard

Denny Hager

Jennifer Heleine

Amanda Spagnuolo

**Quality Control Technicians** 

Leann Harney

Joe Niesen

Carl William Pierce

**Media Development Specialists** 

Angela Denny Kit Malone

Travis Silvers

**Proofreading and Indexing** 

**TECHBOOKS Production Services** 

To my Claudia, for keeping me thinking straight through a crazy time.

To my mom, Eunice, for bringing me food and asking if I was okay throughout.

To Debra, for roping me into this. And to all of the authors,

I want to thank you for making it to the finish line.

Whoa! I didn't know what I was getting you all into! —P. N.

To my dad, Clarence A. Johnson, 1922–2005. —E. F-J.

For my mother. —L. R.

For Jilly: 1 = 2. —J. D.

To Aaron, for putting up with me. —A. P.

To my wife, Agnes, in revenge for her doctoral thesis. —M. R.

| Acknowledgments                                           | xxix |
|-----------------------------------------------------------|------|
| Introduction                                              | xxxi |
| Chapter 1: Programming Basics and Strings                 | 1    |
| How Programming Is Different from Using a Computer        | 1    |
| Programming Is Consistency                                | 2    |
| Programming Is Control                                    | 2    |
| Programming Copes with Change                             | 2    |
| What All That Means Together                              | 3    |
| The First Steps                                           | 3    |
| Starting codeEditor                                       | 3    |
| Using codeEditor's Python Shell                           | 4    |
| Try It Out: Starting the Python Shell                     | 4    |
| Beginning to Use Python — Strings                         | 5    |
| What Is a String?                                         | 5    |
| Why the Quotes?                                           | 6    |
| Try It Out: Entering Strings with Different Quotes        | 6    |
| Understanding Different Quotes                            | 6    |
| Putting Two Strings Together                              | 8    |
| Try It Out: Using + to Combine Strings                    | 8    |
| Putting Strings Together in Different Ways                | 9    |
| Try It Out: Using a Format Specifier to Populate a String | 9    |
| Try It Out: More String Formatting                        | 9    |
| Displaying Strings with Print                             | 10   |
| Try It Out: Printing Text with Print                      | 10   |
| Summary                                                   | 10   |
| Exercises                                                 | 11   |
| Chapter 2: Numbers and Operators                          | 13   |
| Different Kinds of Numbers                                | 13   |
| Numbers in Python                                         | 14   |
| Try It Out: Using Type with Different Numbers             | 14   |
| Try It Out: Creating an Imaginary Number                  | 15   |

| Program Files                                           | 15 |
|---------------------------------------------------------|----|
| Try It Out: Using the Shell with the Editor             | 16 |
| Using the Different Types                               | 17 |
| Try It Out Including Different Numbers in Strings       | 18 |
| Try It Out: Escaping the % Sign in Strings              | 18 |
| Basic Math                                              | 19 |
| Try It Out Doing Basic Math                             | 19 |
| Try It Out: Using the Modulus Operation                 | 20 |
| Some Surprises                                          | 20 |
| Try It Out: Printing the Results                        | 21 |
| Using Numbers                                           | 21 |
| Order of Evaluation                                     | 21 |
| Try It Out: Using Math Operations                       | 21 |
| Number Formats                                          | 22 |
| Try It Out: Using Number Formats                        | 22 |
| Mistakes Will Happen                                    | 23 |
| Try It Out: Making Mistakes                             | 23 |
| Some Unusual Cases                                      | 24 |
| Try It Out: Formatting Numbers as Octal and Hexadecimal | 24 |
| Summary                                                 | 24 |
| Exercises                                               | 25 |
| Chapter 3: Variables — Names for Values                 | 27 |
| Referring to Data – Using Names for Data                | 27 |
| Try It Out: Assigning Values to Names                   | 28 |
| Changing Data Through Names                             | 28 |
| Try It Out: Altering Named Values                       | 29 |
| Copying Data                                            | 29 |
| Names You Can't Use and Some Rules                      | 29 |
| Using More Built-in Types                               | 30 |
| Tuples — Unchanging Sequences of Data                   | 30 |
| Try It Out: Creating and Using a Tuple                  | 30 |
| Try It Out: Accessing a Tuple Through Another Tuple     | 31 |
| Lists — Changeable Sequences of Data                    | 33 |
| Try It Out Viewing the Elements of a List               | 33 |
| Dictionaries — Groupings of Data Indexed by Name        | 34 |
| Try It Out: Making a Dictionary                         | 34 |
| Try It Out: Getting the Keys from a Dictionary          | 35 |
| Treating a String Like a List                           | 36 |
| Special Types                                           | 38 |

| Other Common Sequence Properties                       | 38 |
|--------------------------------------------------------|----|
| Referencing the Last Elements                          | 38 |
| Ranges of Sequences                                    | 39 |
| Try It Out: Slicing Sequences                          | 39 |
| Growing Lists by Appending Sequences                   | 40 |
| Using Lists to Temporarily Store Data                  | 40 |
| Try It Out: Popping Elements from a List               | 40 |
| Summary                                                | 41 |
| Exercises                                              | 42 |
| Chapter 4: Making Decisions                            | 43 |
| Comparing Values — Are They the Same?                  | 43 |
| Try It Out: Comparing Values for Sameness              | 43 |
| Doing the Opposite — Not Equal                         | 45 |
| Try It Out: Comparing Values for Difference            | 45 |
| Comparing Values — Which One Is More?                  | 45 |
| Try It Out: Comparing Greater Than and Less Than       | 45 |
| More Than or Equal, Less Than or Equal                 | 47 |
| Reversing True and False                               | 47 |
| Try It Out: Reversing the Outcome of a Test            | 47 |
| Looking for the Results of More Than One Comparison    | 48 |
| How to Get Decisions Made                              | 48 |
| Try It Out: Placing Tests within Tests                 | 49 |
| Repetition                                             | 51 |
| How to Do Something — Again and Again                  | 51 |
| Try It Out: Using a while Loop                         | 52 |
| Stopping the Repetition                                | 52 |
| Try It Out: Using else While Repeating                 | 54 |
| Try It Out: Using continue to Keep Repeating           | 54 |
| Handling Errors                                        | 55 |
| Trying Things Out                                      | 55 |
| Try It Out: Creating an Exception with Its Explanation | 56 |
| Summary                                                | 57 |
| Exercises                                              | 58 |
| Chapter 5: Functions                                   | 59 |
| Putting Your Program into Its Own File                 | 59 |
| Try It Out: Run a Program with Python -i               | 61 |

| Functions: Grouping Code under a Name                     | 61 |
|-----------------------------------------------------------|----|
| Try It Out: Defining a Function                           | 61 |
| Choosing a Name                                           | 62 |
| Describing a Function in the Function                     | 63 |
| Try It Out: Displayingdoc                                 | 63 |
| The Same Name in Two Different Places                     | 64 |
| Making Notes to Yourself                                  | 65 |
| Try It Out: Experimenting with Comments                   | 65 |
| Asking a Function to Use a Value You Provide              | 66 |
| Try It Out Invoking a Function with Parameters            | 67 |
| Checking Your Parameters                                  | 68 |
| Try It Out: Determining More Types with the type Function | 69 |
| Try It Out: Using Strings to Compare Types                | 69 |
| Setting a Default Value for a Parameter — Just in Case    | 70 |
| Try It Out: Setting a Default Parameter                   | 70 |
| Calling Functions from within Other Functions             | 71 |
| Try It Out: Invoking the Completed Function               | 72 |
| Functions Inside of Functions                             | 72 |
| Flagging an Error on Your Own Terms                       | 73 |
| Layers of Functions                                       | 74 |
| How to Read Deeper Errors                                 | 74 |
| Summary                                                   | 75 |
| Exercises                                                 | 76 |
| Chapter 6: Classes and Objects                            | 79 |
| Thinking About Programming                                | 79 |
| Objects You Already Know                                  | 79 |
| Looking Ahead: How You Want to Use Objects                | 81 |
| Defining a Class                                          | 81 |
| How Code Can Be Made into an Object                       | 81 |
| Try It Out: Defining a Class                              | 82 |
| Try It Out: Creating an Object from Your Class            | 82 |
| Try It Out: Writing an Internal Method                    | 84 |
| Try It Out: Writing Interface Methods                     | 85 |
| Try It Out: Using More Methods                            | 87 |
| Objects and Their Scope                                   | 89 |
| Try It Out: Creating Another Class                        | 89 |
| Summary                                                   | 92 |
| Exercises                                                 | 93 |

| Chapter 7: Organizing Programs                                     | 95  |
|--------------------------------------------------------------------|-----|
| Modules                                                            | 96  |
| Importing a Module So That You Can Use It                          | 96  |
| Making a Module from Pre-existing Code                             | 97  |
| Try It Out: Creating a Module                                      | 97  |
| Try It Out: Exploring Your New Module                              | 98  |
| Using Modules — Starting With the Command Line                     | 99  |
| Try It Out: Printing sys.argv                                      | 100 |
| Changing How Import Works — Bringing in More                       | 101 |
| Packages                                                           | 101 |
| Try It Out: Making the Files in the Kitchen Class                  | 102 |
| Modules and Packages                                               | 103 |
| Bringing Everything into the Current Scope                         | 103 |
| Try It Out: Exporting Modules from a Package                       | 104 |
| Re-importing Modules and Packages                                  | 104 |
| Try It Out: Examining sys.modules                                  | 105 |
| Basics of Testing Your Modules and Packages                        | 106 |
| Summary                                                            | 106 |
| Exercises                                                          | 107 |
| Chapter 8: Files and Directories                                   | 109 |
| File Objects                                                       | 109 |
| Writing Text Files                                                 | 110 |
| Reading Text Files                                                 | 111 |
| Try It Out: Printing the Lengths of Lines in the Sample File       | 112 |
| File Exceptions                                                    | 113 |
| Paths and Directories                                              | 113 |
| Paths                                                              | 114 |
| Directory Contents                                                 | 116 |
| Try It Out: Getting the Contents of a Directory                    | 116 |
| Try It Out: Listing the Contents of Your Desktop or Home Directory | 118 |
| Obtaining Information about Files                                  | 118 |
| Recursive Directory Listings                                       | 118 |
| Renaming, Moving, Copying, and Removing Files                      | 119 |
| Example: Rotating Files                                            | 120 |
| Creating and Removing Directories                                  | 121 |
| Globbing                                                           | 122 |

| Pickles                                         | 123 |
|-------------------------------------------------|-----|
| Try It Out: Creating a Pickle File              | 123 |
| Pickling Tips                                   | 124 |
| Efficient Pickling                              | 125 |
| Summary                                         | 125 |
| Exercises                                       | 125 |
| Chapter 9: Other Features of the Language       | 127 |
| Lambda and Filter: Short Anonymous Functions    | 127 |
| Reduce                                          | 128 |
| Try It Out: Working with Reduce                 | 128 |
| Map: Short-Circuiting Loops                     | 129 |
| Try It Out: Use Map                             | 129 |
| Decisions within Lists — List Comprehension     | 130 |
| Generating Lists for Loops                      | 131 |
| Try It Out: Examining an xrange Object          | 132 |
| Special String Substitution Using Dictionaries  | 133 |
| Try It Out: String Formatting with Dictionaries | 133 |
| Featured Modules                                | 134 |
| Getopt — Getting Options from the Command Line  | 134 |
| Using More Than One Process                     | 137 |
| Threads — Doing Many Things in the Same Process | 139 |
| Storing Passwords                               | 140 |
| Summary                                         | 141 |
| Exercises                                       | 142 |
| Chapter 10: Building a Module                   | 143 |
| Exploring Modules                               | 143 |
| Importing Modules                               | 145 |
| Finding Modules                                 | 145 |
| Digging through Modules                         | 146 |
| Creating Modules and Packages                   | 150 |
| Try It Out: Creating a Module with Functions    | 150 |
| Working with Classes                            | 151 |
| Defining Object-Oriented Programming            | 151 |
| Creating Classes                                | 151 |
| Try It Out: Creating a Meal Class               | 152 |
| Extending Existing Classes                      | 153 |

| Finishing Your Modules                               | 154 |
|------------------------------------------------------|-----|
| Defining Module-Specific Errors                      | 154 |
| Choosing What to Export                              | 155 |
| Documenting Your Modules                             | 156 |
| Try It Out: Viewing Module Documentation             | 157 |
| Testing Your Module                                  | 162 |
| Running a Module as a Program                        | 164 |
| Try It Out: Running a Module                         | 164 |
| Creating a Whole Module                              | 165 |
| Try It Out: Finishing a Module                       | 165 |
| Try It Out: Smashing Imports                         | 169 |
| Installing Your Modules                              | 170 |
| Try It Out: Creating an Installable Package          | 171 |
| Summary                                              | 174 |
| Exercises                                            | 174 |
| Chapter 11: Text Processing                          | 175 |
| Why Text Processing Is So Useful                     | 175 |
| Searching for Files                                  | 176 |
| Clipping Logs                                        | 177 |
| Sifting through Mail                                 | 178 |
| Navigating the File System with the os Module        | 178 |
| Try It Out: Listing Files and Playing with Paths     | 180 |
| Try It Out: Searching for Files of a Particular Type | 181 |
| Try It Out: Refining a Search                        | 183 |
| Working with Regular Expressions and the re Module   | 184 |
| Try It Out: Fun with Regular Expressions             | 186 |
| Try It Out: Adding Tests                             | 187 |
| Summary                                              | 189 |
| Exercises                                            | 189 |
| Chapter 12: Testing                                  | 191 |
| Assertions                                           | 191 |
| Try It Out: Using Assert                             | 192 |
| Test Cases and Test Suites                           | 193 |
| Try It Out: Testing Addition                         | 194 |
| Try It Out: Testing Faulty Addition                  | 195 |
| Test Fixtures                                        | 196 |
| Try It Out: Working with Test Fivtures               | 197 |

| Putting It All Together with Extreme Programming | 199 |
|--------------------------------------------------|-----|
| Implementing a Search Utility in Python          | 200 |
| Try It Out: Writing a Test Suite First           | 201 |
| Try It Out: A General-Purpose Search Framework   | 203 |
| A More Powerful Python Search                    | 205 |
| Try It Out: Extending the Search Framework       | 206 |
| Formal Testing in the Software Life Cycle        | 207 |
| Summary                                          | 208 |
| Chapter 13: Writing a GUI with Python            | 209 |
| GUI Programming Toolkits for Python              | 209 |
| PyGTK Introduction                               | 210 |
| pyGTK Resources                                  | 211 |
| Creating GUI Widgets with pyGTK                  | 213 |
| Try It Out: Writing a Simple pyGTK Program       | 213 |
| GUI Signals                                      | 214 |
| GUI Helper Threads and the GUI Event Queue       | 216 |
| Try It Out: Writing a Multithreaded pyGTK App    | 219 |
| Widget Packing                                   | 222 |
| Glade: a GUI Builder for pyGTK                   | 223 |
| GUI Builders for Other GUI Frameworks            | 224 |
| Using libGlade with Python                       | 225 |
| A Glade Walkthrough                              | 225 |
| Starting Glade                                   | 226 |
| Creating a Project                               | 227 |
| Using the Palette to Create a Window             | 227 |
| Putting Widgets into the Window                  | 228 |
| Glade Creates an XML Representation of the GUI   | 230 |
| Try It Out: Building a GUI from a Glade File     | 231 |
| Creating a Real Glade Application                | 231 |
| Advanced Widgets                                 | 238 |
| Further Enhancing PyRAP                          | 241 |
| Summary                                          | 248 |
| Exercises                                        | 248 |
| Chapter 14: Accessing Databases                  | 249 |
| Working with DBM Persistent Dictionaries         | 250 |
| Choosing a DBM Module                            | 250 |
| Creating Persistent Dictionaries                 | 251 |
| Try It Out: Creating a Persistent Dictionary     | 251 |

| Accessing Persistent Dictionaries                              | 252 |
|----------------------------------------------------------------|-----|
| Try It Out: Accessing Persistent Dictionaries                  | 253 |
| Deciding When to Use DBM and When to Use a Relational Database | 255 |
| Working with Relational Databases                              | 255 |
| Writing SQL Statements                                         | 257 |
| Defining Tables                                                | 259 |
| Setting Up a Database                                          | 260 |
| Try It Out: Creating a Gadfly Database                         | 261 |
| Using the Python Database APIs                                 | 262 |
| Downloading Modules                                            | 263 |
| Creating Connections                                           | 263 |
| Working with Cursors                                           | 264 |
| Try It Out: Inserting Records                                  | 264 |
| Try It Out: Writing a Simple Query                             | 266 |
| Try It Out: Writing a Complex Join                             | 267 |
| Try It Out: Updating an Employee's Manager                     | 269 |
| Try It Out: Removing Employees                                 | 270 |
| Working with Transactions and Committing the Results           | 271 |
| Examining Module Capabilities and Metadata                     | 272 |
| Handling Errors                                                | 272 |
| Summary                                                        | 273 |
| Exercises                                                      | 274 |
| Chapter 15: Using Python for XML                               | 275 |
| What Is XML?                                                   | 275 |
| A Hierarchical Markup Language                                 | 275 |
| A Family of Standards                                          | 277 |
| What Is a Schema/DTD?                                          | 278 |
| What Are Document Models For?                                  | 278 |
| Do You Need One?                                               | 278 |
| Document Type Definitions                                      | 278 |
| An Example DTD                                                 | 278 |
| DTDs Aren't Exactly XML                                        | 280 |
| Limitations of DTDs                                            | 280 |
| Schemas                                                        | 280 |
| An Example Schema                                              | 280 |
| Schemas Are Pure XML                                           | 281 |
| Schemas Are Hierarchical                                       | 281 |
| Other Advantages of Schemas                                    | 281 |
| Schemas Are Less Widely Supported                              | 281 |

| XPath                                     | 282 |
|-------------------------------------------|-----|
| HTML as a Subset of XML                   | 282 |
| The HTML DTDs                             | 283 |
| HTMLParser                                | 283 |
| Try It Out: Using HTMLParser              | 283 |
| htmllib                                   | 284 |
| Try It Out: Using htmllib                 | 284 |
| XML Libraries Available for Python        | 285 |
| Validating XML Using Python               | 285 |
| What Is Validation?                       | 286 |
| Well-Formedness versus Validation         | 286 |
| Available Tools                           | 286 |
| Try It Out: Validation Using xmlproc      | 286 |
| What Is SAX?                              | 287 |
| Stream-based                              | 288 |
| Event-driven                              | 288 |
| What Is DOM?                              | 288 |
| In-memory Access                          | 288 |
| Why Use SAX or DOM                        | 289 |
| Capability Trade-Offs                     | 289 |
| Memory Considerations                     | 289 |
| Speed Considerations                      | 289 |
| SAX and DOM Parsers Available for Python  | 289 |
| PyXML                                     | 290 |
| xml.sax                                   | 290 |
| xml.dom.minidom                           | 290 |
| Try It Out: Working with XML Using DOM    | 290 |
| Try It Out: Working with XML Using SAX    | 292 |
| Intro to XSLT                             | 293 |
| XSLT Is XML                               | 293 |
| Transformation and Formatting Language    | 293 |
| Functional, Template-Driven               | 293 |
| Using Python to Transform XML Using XSLT  | 294 |
| Try It Out: Transforming XML with XSLT    | 294 |
| Putting It All Together: Working with RSS | 296 |
| RSS Overview and Vocabulary               | 296 |
| Making Sense of It All                    | 296 |
| RSS Vocabulary                            | 297 |
| An RSS DTD                                | 297 |

| A Real-World Problem                                              | 297 |
|-------------------------------------------------------------------|-----|
| Try It Out: Creating an RSS Feed                                  | 298 |
| Creating the Document                                             | 300 |
| Checking It Against the DTD                                       | 301 |
| Another Real-World Problem                                        | 301 |
| Try It Out: Creating An Aggregator                                | 301 |
| Summary                                                           | 303 |
| Exercises                                                         | 303 |
| Chapter 16: Network Programming                                   | 305 |
| Try It Out: Sending Some E-mail                                   | 305 |
| Understanding Protocols                                           | 307 |
| Comparing Protocols and Programming Languages                     | 307 |
| The Internet Protocol Stack                                       | 308 |
| A Little Bit About the Internet Protocol                          | 309 |
| Internet Addresses                                                | 309 |
| Internet Ports                                                    | 310 |
| Sending Internet E-mail                                           | 311 |
| The E-mail File Format                                            | 311 |
| MIME Messages                                                     | 313 |
| MIME Encodings: Quoted-printable and Base64                       | 313 |
| MIME Content Types                                                | 314 |
| Try It Out: Creating a MIME Message with an Attachment            | 315 |
| MIME Multipart Messages                                           | 316 |
| Try It Out: Building E-mail Messages with SmartMessage            | 320 |
| Sending Mail with SMTP and smtplib                                | 321 |
| Try It Out: Sending Mail with MailServer                          | 323 |
| Retrieving Internet E-mail                                        | 323 |
| Parsing a Local Mail Spool with mailbox                           | 323 |
| Try It Out: Printing a Summary of Your Mailbox                    | 324 |
| Fetching Mail from a POP3 Server with poplib                      | 325 |
| Try It Out: Printing a Summary of Your POP3 Mailbox               | 327 |
| Fetching Mail from an IMAP Server with imaplib                    | 327 |
| Try It Out: Printing a Summary of Your IMAP Mailbox               | 329 |
| IMAP's Unique Message IDs                                         | 330 |
| Try It Out: Fetching a Message by Unique ID                       | 330 |
| Secure POP3 and IMAP                                              | 331 |
| Webmail Applications Are Not E-mail Applications                  | 331 |
| Socket Programming                                                | 331 |
| Introduction to Sockets                                           | 332 |
| Try It Out: Connecting to the SuperSimpleSocketServer with Telnet | 333 |

| Binding to an External Hostname                       | 334 |
|-------------------------------------------------------|-----|
| The Mirror Server                                     | 335 |
| Try It Out: Mirroring Text with the MirrorServer      | 336 |
| The Mirror Client                                     | 336 |
| SocketServer                                          | 337 |
| Multithreaded Servers                                 | 339 |
| The Python Chat Server                                | 340 |
| Design of the Python Chat Server                      | 340 |
| The Python Chat Server Protocol                       | 341 |
| Our Hypothetical Protocol in Action                   | 341 |
| Initial Connection                                    | 342 |
| Chat Text                                             | 342 |
| Server Commands                                       | 342 |
| General Guidelines                                    | 343 |
| The Python Chat Client                                | 346 |
| Single-Threaded Multitasking with select              | 348 |
| Other Topics                                          | 350 |
| Miscellaneous Considerations for Protocol Design      | 350 |
| Trusted Servers                                       | 350 |
| Terse Protocols                                       | 350 |
| The Twisted Framework                                 | 351 |
| Deferred Objects                                      | 351 |
| The Peer-to-Peer Architecture                         | 354 |
| Summary                                               | 354 |
| Exercises                                             | 354 |
| Chapter 17: Extension Programming with C              | 355 |
| Extension Module Outline                              | 356 |
| Building and Installing Extension Modules             | 358 |
| Passing Parameters from Python to C                   | 360 |
| Returning Values from C to Python                     | 363 |
| The LAME Project                                      | 364 |
| The LAME Extension Module                             | 368 |
| Using Python Objects from C Code                      | 380 |
| Summary                                               | 383 |
| Exercises                                             | 383 |
| Chapter 18: Writing Shareware and Commercial Programs | 385 |
| A Case Study: Background                              | 385 |
| How Much Python Should You Use?                       | 386 |

| Pure Python Licensing                        | 387         |
|----------------------------------------------|-------------|
| Web Services Are Your Friend                 | 388         |
| Pricing Strategies                           | 389         |
| Watermarking                                 | 390         |
| Other Models                                 | 394         |
| Selling as a Platform, Rather Than a Product | 395         |
| Your Development Environment                 | 395         |
| Finding Python Programmers                   | 396         |
| Training non-Python Programmers              | 397         |
| Python Employment Resources                  | 397         |
| Python Problems                              | 397         |
| Porting to Other Versions of Python          | 397         |
| Porting to Other Operating Systems           | 398         |
| Debugging Threads                            | 399         |
| Common Gotchas                               | 399         |
| Portable Distribution                        | 400         |
| Essential Libraries                          | 401         |
| Timeoutsocket                                | 401         |
| PyGTK                                        | 402         |
| GEOip                                        | 402         |
| Summary                                      | 403         |
|                                              | 405         |
| Chapter 19: Numerical Programming            | 405         |
| Numbers in Python                            | 405         |
| Integers                                     | 406         |
| Long Integers                                | 406         |
| Floating-point Numbers                       | 407         |
| Formatting Numbers                           | 408         |
| Characters as Numbers                        | 410         |
| Mathematics                                  | 412         |
| Arithmetic                                   | 412         |
| Built-in Math Functions                      | 414         |
| The math Module                              | 415         |
| Complex Numbers                              | 416         |
| Arrays                                       | 418         |
| The array Module                             | 420         |
| The numarray Package                         | 422         |
| Using Arrays                                 | 422         |
| Computing the Standard Deviation             | 423         |
| Summary                                      | <b>42</b> 4 |
| Exercises                                    | 425         |

| Chapter 20: Python in the Enterprise                | 427 |  |
|-----------------------------------------------------|-----|--|
| Enterprise Applications                             | 428 |  |
| Document Management                                 | 428 |  |
| The Evolution of Document Management Systems        | 429 |  |
| What You Want in a Document Management System       | 430 |  |
| People in Directories                               | 431 |  |
| Taking Action with Workflow                         | 432 |  |
| Auditing, Sarbanes-Oxley, and What You Need to Know | 433 |  |
| Auditing and Document Management                    | 434 |  |
| Working with Actual Enterprise Systems              | 435 |  |
| Introducing the wftk Workflow Toolkit               | 435 |  |
| Try It Out: Very Simple Record Retrieval            | 436 |  |
| Try It Out: Very Simple Record Storage              | 438 |  |
| Try It Out: Data Storage in MySQL                   | 439 |  |
| Try It Out: Storing and Retrieving Documents        | 441 |  |
| Try It Out: A Document Retention Framework          | 446 |  |
| The python-Idap Module                              | 448 |  |
| Try It Out: Using Basic OpenLDAP Tools              | 449 |  |
| Try It Out: Simple LDAP Search                      | 451 |  |
| More LDAP                                           | 453 |  |
| Back to the wftk                                    | 453 |  |
| Try It Out: Simple Workflow Trigger                 | 454 |  |
| Try It Out: Action Queue Handler                    | 456 |  |
| Summary                                             | 458 |  |
| Exercises                                           | 458 |  |
| Chapter 21: Web Applications and Web Services       | 459 |  |
| REST: The Architecture of the Web                   | 460 |  |
| Characteristics of REST                             | 460 |  |
| A Distributed Network of Interlinked Documents      | 461 |  |
| A Client-Server Architecture                        | 461 |  |
| Servers Are Stateless                               | 461 |  |
| Resources                                           | 461 |  |
| Representations                                     | 462 |  |
| REST Operations                                     | 462 |  |
| HTTP: Real-World REST                               | 463 |  |
| Try It Out: Python's Three-Line Web Server          | 463 |  |
| The Visible Web Server                              | 464 |  |
| Try It Out: Seeing an HTTP Request and Response     | 465 |  |
| The HTTP Request                                    | 466 |  |
| The HTTP Response                                   | 467 |  |

| CGI: Turning Scripts into Web Applications                         | 468 |
|--------------------------------------------------------------------|-----|
| Try It Out: Running a CGI Script                                   | 469 |
| The Web Server Makes a Deal with the CGI Script                    | 470 |
| CGI's Special Environment Variables                                | 471 |
| Accepting User Input through HTML Forms                            | 473 |
| The cgi Module: Parsing HTML Forms                                 | 474 |
| Try It Out: Printing Any HTML Form Submission                      | 478 |
| Building a Wiki                                                    | 480 |
| The BittyWiki Core Library                                         | 481 |
| Back-end Storage                                                   | 481 |
| WikiWords                                                          | 481 |
| Writing the BittyWiki Core                                         | 481 |
| Try It Out: Creating Wiki Pages from an Interactive Python Session | 483 |
| The BittyWiki Web Interface                                        | 484 |
| Resources                                                          | 484 |
| Request Structure                                                  | 484 |
| But Wait — There's More (Resources)                                | 485 |
| Wiki Markup                                                        | 486 |
| Web Services                                                       | 493 |
| How Web Services Work                                              | 494 |
| REST Web Services                                                  | 494 |
| REST Quick Start: Finding Bargains on Amazon.com                   | 495 |
| Try It Out: Peeking at an Amazon Web Services Response             | 496 |
| Introducing WishListBargainFinder                                  | 497 |
| Giving BittyWiki a REST API                                        | 500 |
| Wiki Search-and-Replace Using the REST Web Service                 | 503 |
| Try It Out: Wiki Searching and Replacing                           | 507 |
| XML-RPC                                                            | 508 |
| XML-RPC Quick Start: Get Tech News from Meerkat                    | 509 |
| The XML-RPC Request                                                | 511 |
| Representation of Data in XML-RPC                                  | 512 |
| The XML-RPC Response                                               | 513 |
| If Something Goes Wrong                                            | 513 |
| Exposing the BittyWiki API through XML-RPC                         | 514 |
| Try It Out: Manipulating BittyWiki through XML-RPC                 | 517 |
| Wiki Search-and-Replace Using the XML-RPC Web Service              | 518 |
| SOAP                                                               | 520 |
| SOAP Quick Start: Surfing the Google API                           | 520 |
| The SOAP Request                                                   | 522 |
| The SOAP Response                                                  | 524 |
| If Something Goes Wrong                                            | 524 |

| Functions a COAD Interference to Ditte William          | FOF                             |
|---------------------------------------------------------|---------------------------------|
| Exposing a SOAP Interface to BittyWiki                  | 525                             |
| Try It Out: Manipulating BittyWiki through SOAP         | 526                             |
| Wiki Search-and-Replace Using the SOAP Web Service      | 527                             |
| Documenting Your Web Service API                        | 529                             |
| Human-Readable API Documentation                        | 529                             |
| The BittyWiki REST API Document                         | 529                             |
| The BittyWiki XML-RPC API Document                      | 529                             |
| The BittyWiki SOAP API Document                         | 530                             |
| The XML-RPC Introspection API                           | 530                             |
| Try It Out: Using the XML-RPC Introspection API         | 530                             |
| WSDL                                                    | 531                             |
| Try It Out: Manipulating BittyWiki through a WSDL Proxy | 533                             |
| Choosing a Web Service Standard                         | 534                             |
| Web Service Etiquette                                   | 535                             |
| For Consumers of Web Services                           | 535                             |
| For Producers of Web Services                           | 535                             |
| Using Web Applications as Web Services                  | 536                             |
| A Sampling of Publicly Available                        |                                 |
| Web Services                                            | 536                             |
| Summary                                                 | 538                             |
| Exercises                                               | 538                             |
| Chapter 22: Integrating Java with Python                | 539                             |
| Scripting within Java Applications                      | 540                             |
| Comparing Python Implementations                        | 541                             |
| Installing Jython                                       | 541                             |
| Running Jython                                          | 542                             |
| Running Jython Interactively                            | 542                             |
| Try It Out: Running the Jython Interpreter              | 542                             |
| Running Jython Scripts                                  | 543                             |
| Try It Out Running a Python Script                      | 543                             |
| Controlling the jython Script                           | 544                             |
| Making Executable Commands                              | 545                             |
| Try It Out: Making an Executable Script                 | 546                             |
| Running Jython on Your Own                              | 546                             |
| Packaging Jython-Based Applications                     | 547                             |
| Integrating Java and Jython                             | 547                             |
| Using Java Classes in Jython                            |                                 |
| - · · · · · · · · · · · · · · · · · · ·                 |                                 |
| Try It Out: Calling on lava Classes                     | 548                             |
| Try It Out: Craating on Java Classes                    | 548<br><b>548</b>               |
| Try It Out: Creating a User Interface from Jython       | 548<br><b>548</b><br><b>550</b> |
|                                                         | 548<br><b>548</b>               |

| Setting Up a Database                              | 554 |
|----------------------------------------------------|-----|
| Try It Out: Create Tables                          | 555 |
| Writing J2EE Servlets in Jython                    | 558 |
| Setting Up an Application Server                   | 559 |
| Adding the PyServlet to an Application Server      | 560 |
| Extending HttpServlet                              | 561 |
| Try It Out: Writing a Python Servlet               | 562 |
| Choosing Tools for Jython                          | 564 |
| Testing from Jython                                | 565 |
| Try It Out: Exploring Your Environment with Jython | 565 |
| Embedding the Jython Interpreter                   | 566 |
| Calling Jython Scripts from Java                   | 566 |
| Try It Out: Embedding Jython                       | 567 |
| Compiling Python Code to Java                      | 568 |
| Handling Differences between C Python and Jython   | 569 |
| Summary                                            | 570 |
| Exercises                                          | 571 |
| Appendix A: Answers to Exercises                   | 573 |
| Appendix B: Online Resources                       | 605 |
| Appendix C: What's New in Python 2.4               | 609 |
| Glossary                                           | 613 |
| Index                                              | 623 |

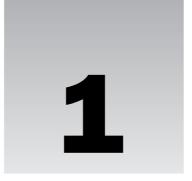

# Programming Basics and Strings

This chapter is a gentle introduction to the practice of programming in Python. Python is a very rich language with many features, so it is important to learn to walk before you learn to run. Chapters 1 through 3 provide a basic introduction to common programming ideas, explained in easily digestible paragraphs with simple examples.

If you are already an experienced programmer interested in Python, you may want to read this chapter quickly and take note of the examples, but until Chapter 3 you will be reading material with which you've probably already gained some familiarity in another language.

If you are a novice programmer, by the end of this chapter you will have learned some guiding principles for programming, as well as directions for your first interactions with a programming language — Python. The exercises at the end of the chapter provide hands-on experience with the basic information that you'll have learned.

# How Programming Is Different from Using a Computer

The first thing you need to understand about computers when you're programming is that you control the computer. Sometimes the computer doesn't do what you expect, but even when it doesn't do what you want the first time, it should do the same thing the second and third time — until you take charge and change the program.

The trend in personal computers has been away from reliability and toward software being built on top of other, unreliable, software. The results that you live with might have you believing that computers are malicious and arbitrary beasts, existing to taunt you with unbearable amounts of extra work and various harassments while you're already trying to accomplish something. If you do feel this way, you already know that you're not alone. However, after you've learned how to program, you gain an understanding of how this situation has come to pass, and perhaps you'll find that you can do better than some of the programmers whose software you've used.

#### Chapter 1

Note that programming in a language like Python, an **interpreted** language, means that you are not going to need to know a whole lot about computer hardware, memory, or long sequences of 0s and 1s. You are going to write in text form like you are used to reading and writing but in a different and simpler language. Python is the language, and like English or any other language(s) you speak, it makes sense to other people who already speak the language. Learning a programming language can be even easier, however, because programming languages aren't intended for discussions, debates, phone calls, plays, movies, or any kind of casual interaction. They're intended for giving instructions and ensuring that those instructions are followed. Computers have been fashioned into incredibly flexible tools that have found a use in almost every business and task that people have found themselves doing, but they are still built from fundamentally understandable and controllable pieces.

## **Programming Is Consistency**

In spite of the complexity involved in covering all of the disciplines into which computers have crept, the basic computer is still relatively simple in principle. The internal mechanisms that define how a computer works haven't changed a lot since the 1950s when transistors were first used in computers.

In all that time, this core simplicity has meant that computers can, and should, be held to a high standard of consistency. What this means to you, as the programmer, is that anytime you tell a computer to metaphorically jump, you must tell it how high and where to land, and it will perform that jump—over and over again for as long as you specify. The program should not arbitrarily stop working or change how it works without you facilitating the change.

## **Programming Is Control**

Programming a computer is very different from creating a program, as the word applies to people in real life. In real life, we ask people to do things, and sometimes we have to struggle mightily to ensure that our wishes are carried out — for example, if we plan a party for 30 people and assign two of them to bring the chips and dip and two of them to bring the drinks.

With computers that problem doesn't exist. The computer does exactly what you tell it to do. As you can imagine, this means that you must pay some attention to detail to ensure that the computer does just what you want it to do.

One of the goals of Python is to program in **blocks** that enable you to think about larger and larger projects by building each project as pieces that behave in well-understood ways. This is a key goal of a programming style known as **object-oriented programming**. The guiding principle of this style is that you can create reliable pieces that still work when you piece them together, that are understandable, and that are useful. This gives you, the programmer, control over how the parts of your programs run, while enabling you to extend your program as the problems you're solving evolve.

#### **Programming Copes with Change**

Programs are run on computers that handle real-world problems; and in the real world, plans and circumstances frequently change. Because of these shifting circumstances, programmers rarely get the opportunity to create perfectly crafted, useful, and flexible programs. Usually, you can achieve only two of these goals. The changes that you will have to deal with should give you some perspective and lead you to program cautiously. With sufficient caution, you can create programs that know when they're

being asked to exceed their capabilities, and they can fail gracefully by notifying their users that they've stopped. In the best cases, you can create programs that explain what failed and why. Python offers especially useful features that enable you to describe what conditions may have occurred that prevented your program from working.

#### What All That Means Together

Taken together, these beginning principles mean that you're going to be introduced to programming as a way of telling a computer what tasks you want it to do, in an environment where you are in control. You will be aware that sometimes accidents can happen and that these mistakes can be accommodated through mechanisms that offer you some discretion regarding how these conditions will be handled, including recovering from problems and continuing to work.

# The First Steps

First, you should go online to the web site for the book, following the procedure in the Introduction, and follow the instructions there for downloading PythonCard. PythonCard is a set of utilities that provides an environment for programming in Python. PythonCard is a product that's free to use and distribute and is tailor-made for writing in Python. It contains an editor, called codeEditor, that you will be using for the first part of this book. It has a lot in common with the editor that comes with Python, called *idle*, but in the opinion of the authors, codeEditor works better as a teaching tool because it was written with a focus on users who may be working on simpler projects. In addition, codeEditor is a program written in Python.

Programs are written in a form called *source code*. Source code contains the instructions that the language follows, and when the source code is read and processed, the instructions that you've put in there become the actions that the computer takes.

Just as authors and editors have specialized tools for writing for magazines, books, or online publications, programmers also need specialized tools. As a starting Python programmer, the right tool for the job is codeEditor.

#### Starting codeEditor

Depending on your operating system, you will start codeEditor in different ways.

Once it is installed on your system with PythonCard, on Linux or Unix-based systems, you can just type **codeEditor** in a terminal or shell window and it will start.

On Windows, codeEditor should be in your Start menu under Programs ➪ PythonCard. Simply launching the program will get you started.

When you start codeEditor for the first time, it doesn't display an open file to work with, so it gives you the simplest possible starting point, a window with very little in it. Along the left side, you'll see line numbers. Programmers are often given information by their programs about where there was a problem,

#### Chapter 1

or where something happened, based on the line number in the file. This is one of the features of a good programming editor, and it makes it much easier to work with programs.

#### Using codeEditor's Python Shell

Before starting to write programs, you're going to learn how to experiment with the Python shell. For now, you can think of the Python shell as a way to peer within running Python code. It places you inside of a running instance of Python, into which you can feed programming code; at the same time, Python will do what you have asked it to do and will show you a little bit about how it responds to its environment. Because running programs often have a **context**—things that you as the programmer have tailored to your needs—it is an advantage to have the shell because it lets you experiment with the context you have created. Sometimes the context that you're operating in is called your **environment**.

#### Try It Out Starting the Python Shell

To start the Python shell from codeEditor, pull down the Shell menu in the codeEditor's menu bar and select Shell window. This will open a window with the Python shell in it (no surprises here) that just has simple text, with line numbers along the left side (see Figure 1-1). You can get a similar interface without using PythonCard by starting the regular Python interpreter, without PythonCard's additions, by just typing **python** on a Unix system or by invoking Python from the Start menu on a Windows system.

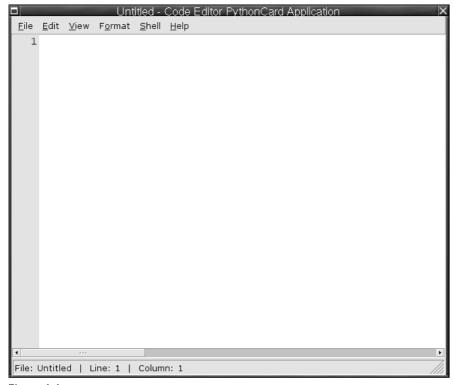

Figure 1-1

After you've started the shell, you'll be presented with some information that you don't have to be concerned about now (from, import, pcapp, and so on), followed by the sign that the interpreter is ready and waiting for you to work with it: >>>.

```
>>> import wx
>>> from PythonCard import dialog, util
>>> bg = pcapp.getCurrentBackground()
>>> self = bg
>>> comp = bg.components
>>>
```

#### **How It Works**

The codeEditor is a program written in Python, and the Python shell within it is actually a special programming environment that is enhanced with features that you will use later in the book to help you explore Python. The <code>import</code>, <code>from</code>, and other statements are covered in Chapter 7 in depth, but for now they're not important.

# Beginning to Use Python — Strings

At this point, you should feel free to experiment with using the shell's basic behavior. Type some text, in quotes; for starters, you could type the following:

```
>>> "This text really won't do anything"
"This text really won't do anything"
>>>
```

You should notice one thing immediately: After you entered a quote ("), codeEditor's Python shell changed the color of everything up to the quote that completed the sentence. Of course, the preceding text is absolutely true. It did nothing: It didn't change your Python environment; it was merely *evaluated* by the running Python instance, in case it did determine that in fact you'd told it to do something. In this case, you've asked it only to read the text you wrote, but doing this doesn't constitute a change to the environment.

However, you can see that Python indicated that it saw what you entered. It showed you the text you entered, and it displayed it in the manner it will always display a string—in quotes. As you learn about other **data types**, you'll find that Python has a way of displaying each one differently.

#### What Is a String?

The **string** is the first data type that you're being introduced to within Python. Computers in general, and programming languages specifically, segregate everything they deal with into types. Types are categories for things within a program with which the program will work. After a thing has a type, the program (and the programmer) knows what to do with that thing. This is a fundamental aspect of how computers work, because without a named type for the abstract ideas that they work with, the computer won't know how to do basic things like combine two different values. However, if you have two things, and they're of the same type, you can define easy rules for combining them. Therefore, when the type of a thing has been confirmed, Python knows what its options are, and you as the programmer know more about what to do with it.

#### Why the Quotes?

Now, back to strings in particular. Strings are the basic unit of text in Python. Unlike some other programming languages, a single letter is represented as a one-letter string. Instead of trying to explain strings in terms of other concepts in a vacuum, let's create some examples of strings using the Python shell and build from there.

#### 

Enter the following strings, keeping in mind the type of quotes (single or double) and the ends of lines (use the Enter key when you see that the end of a line has been reached):

```
>>> "This is another string"
'This is another string'
>>> 'This is also a string'
'This is also a string'
>>> """This is a third string that is some
... how different""
'This is a third string that is some\n how different'
```

#### **How It Works**

If you use different quotes, they may look different to you; to the Python interpreter; however all of them can be used in the same situations and are very similar. For more information, read on.

These examples raise a few questions. In your first text example, you saw that the text was enclosed in double quotes, and when python saw two quotes it repeated those double quotes on the next line. However, in the preceding example, double quotes are used for "This is another string", but below it single quotes are used. Then, in the third example, three double quotes in a row are used, and after the word "some" we used the Enter key, which caused a new line to appear. The following section explains these seemingly arbitrary conventions.

## **Understanding Different Quotes**

Three different types of quotes are used in Python. First, there are the single and double quotes, which you can look at in two ways. In one way, they are identical. They work the same way and they do the same things. Why have both? Well, there are a couple of reasons. First, strings play a huge part in almost any program that you're going to write, and quotes define strings. One challenge when you first use them is that quotes aren't special characters that appear only in computer programs. They are a part of any normal English text to indicate that someone has spoken. In addition, they are used for emphasis or to indicate that something is literally what was seen or experienced.

The dilemma for a programming language is that when you're programming, you can only use characters that are already on a keyboard. However, the keys on a keyboard can be entered by the average user, so obviously people normally use those keys for tasks other than programming! Therefore, how do you make it a special character? How do you indicate to the language that you, the programmer, mean something different when you type a set of quotes to pass a string to your program, versus when you, as the programmer, enter quotes to explain something to the person using your program?

One solution to this dilemma is a technique that's called **escaping.** In most programming languages, at least one character, called an **escape character**, is designated; and it has the power to remove the special

significance from other special characters, such as quotes. This character in Python is the backslash ( \). Therefore, if you have to quote some text within a string and it uses the same style of quote in which you enclosed the entire string, you need to escape the quote that encloses the string to prevent Python from thinking that it has prematurely reached the end of a string. If that sounds confusing, it looks like this:

```
>>> 'And he said \'this string has escaped quotes\''
"And he said 'this string has escaped quotes'"
```

Returning to those three examples, normally a running Python shell will show you a string that it has evaluated in single quotes. However, if you use a single quote within a string that begins and ends with double quotes, Python will display that string with double quotes around it to make it obvious to you where the string starts and where it ends:

```
>>> 'Ben said "How\'re we supposed to know that?"'
'Ben said "How\'re we supposed to know that?"'
>>>
```

This shows you that there is no difference between single and double quoted strings. The only thing to be aware of is that when you start a string with a double quote, it can't be ended by a single quote, and vice versa. Therefore, if you have a string that contains single quotes, you can make your life easier by enclosing the string in double quotes, and vice versa if you've got strings with quotes that have been enclosed in single quotes. SQL, the language that is used to obtain data from databases, will often have single quoted strings inside of them that have nothing to do with Python. You can learn more about this when you reach Chapter 14. One more important rule to know is that by themselves, quotes will not let you create a **newline** in a string. The newline is the character that Python uses internally to mark the end of a line. It's how computers know that it's time to start a new line.

Within strings, Python has a way of representing special characters that you normally don't see — in fact, that may indicate an action, such as a newline, by using sequences of characters starting with a backslash (\). (Remember that it's already special because it's the escape character and now it's even more special.) The newline is  $\n$ , and it is likely the most common special character you will encounter.

Until you see how to print your strings, you'll still see the escaped characters looking as you entered them, as  $\n$ , instead of, say, an actual line ending, with any more tests starting on the next line.

Python has one more special way of constructing strings, one that will almost always avoid the entire issue of requiring an escape character and will let you put in new lines as well: the triple quote. If you ever use a string enclosed in three quotes in a row—either single or double quotes, but all three have to be the same kind—then you do not have to worry about escaping any single instance of a single or double quote. Until Python sees three of the same quotes in a row, it won't consider the string ended, and it can save you the need to use escape characters in some situations:

```
>>> """This is kind of a special string, because it violates some
... rules that we haven't talked about yet"""
"This is kind of a special string, because it violates some\n rules that we haven't talked about yet"
```

As you can see here, Python enables you to do what you want in triple-quoted strings. However, it does raise one more question: What's that  $\n$  doing there? In the text, you created a new line by pressing the Enter key, so why didn't it just print the rest of the sentence on another line? Well, Python will provide an interpretation to you in the interest of accuracy. The reason why  $\n$  may be more accurate than showing you the next character on a new line is twofold: First, that's one way for you to tell Python that you're interested in printing a new line, so it's not a one-way street. Second, when displaying this kind of data, it can be confusing to actually be presented with a new line. Without the  $\n$ , you may not know whether something is on a new line because you've got a newline character or because there are spaces that lead up to the end of the line, and the display you're using has wrapped around past the end of the current line and is continued on the next line. By printing  $\n$ , Python shows you exactly what is happening.

# **Putting Two Strings Together**

Something that you are probably going to encounter more than a few times in your programming adventures is multiple strings that you want to print at once. A simple example is when you have separate records of a person's first name and last name, or their address, and you want to put them together. In Python, each one of these items can be treated separately, as shown here:

```
>>> "John"
'John'
>>> "Q."
'Q.'
>>> "Public"
'Public'
>>>
```

#### Try It Out Using + to Combine Strings

To put each of these distinct strings together, you have a couple of options. One, you can use Python's own idea of how strings act when they're added together:

```
>>> "John" + "Q." + "Public"
'JohnQ.Public'
```

#### **How It Works**

This does put your strings together, but notice how this doesn't insert spaces the way you would expect to read a person's name; it's not readable, because using the plus sign doesn't take into account any concepts of how you want your string to be presented.

You can easily insert spaces between them, however. Like newlines, spaces are characters that are treated just like any other character, such as A, s, d, or 5. Spaces are not removed from strings, even though they can't be seen:

```
>>> "John" + " " + "Q." + " " + "Public" 'John Q. Public'
```

After you determine how flexible you need to be, you have a lot of control and can make decisions about the format of your strings.

# **Putting Strings Together in Different Ways**

Another way to specify strings is to use a **format specifier**. It works by putting in a special sequence of characters that Python will interpret as a placeholder for a value that will be provided by you. This may initially seem like it's too complex to be useful, but format specifiers also enable you to control what the displayed information looks like, as well as a number of other useful tricks.

#### Try It Out Using a Format Specifier to Populate a String

In the simplest case, you can do the same thing with your friend, John Q.:

```
>>> "John Q. %s" % ("Public")
'John Q. Public'
```

#### **How It Works**

That %s is the format specifier for a string. Several other specifiers will be described as their respective types are introduced. Each specifier acts as a placeholder for that type in the string; and after the string, the % sign outside of the string indicates that after it, all of the values to be inserted into the format specifier will be presented there to be used in the string.

You may be wondering why the parentheses are there. The parentheses indicate to the string that it should expect to see a **sequence** that contains the values to be used by the string to populate its format specifiers.

Sequences are a very important part of programming in Python, and they are covered in some detail later. For now, we are just going to use them. What is important to know at this point is that every format specification in a string has to have an element that matches it in the sequence that's provided to it. The items we are putting in the sequence are strings that are separated by commas (if there is more than one). If there is only one, as in the preceding example, the sequence isn't needed, but it can be used.

The reason why this special escape sequence is called a **format specifier** is because you can do some other special things with it—that is, rather than just insert values, you can provide some specifications about how the values will be presented, how they'll look.

#### Try It Out More String Formatting

You can do a couple of useful things when formatting a simple string:

```
>>> "%s %s %10s" % ("John", "Q.", "Public")
'John Q. Public'
>>> "%-10s %s %10s" % ("John", "Q.", "Public")
'John Q. Public'
```

#### **How It Works**

In the first string, the reason why Public is so alone along the right side is because the third format specifier in the main string, on the left side, has been told to make room for something that has 10 characters. That's what the %10s means. However, because the word Public only has 6 characters, Python padded the string with space for the remaining four characters that it had reserved.

In the second string, the Q. is stranded in the middle, with John and Public far to either side. The behavior on its right-hand side has just been explained. The behavior on its left happens for very similar reasons. An area with 10 spaces has been created in the string, but this string was specified with a %-10s. The - in that specifier means that the item should be pushed to the left, instead of to the right, as it would normally.

# **Displaying Strings with Print**

Up until now, you have seen how Python represents the strings you type, but only how it represents them internally. However, you haven't actually done anything that your program would show to a user. The point of the vast majority of programs is to present users with information — programs produce everything from sports statistics to train schedules to web pages to automated telephone voice response units. The key point is that they all have to make sense to a person eventually.

#### Try It Out Printing Text with Print

For displaying text, a special feature is built into useful languages, one that helps the programmer display information to users. The basic way to do this in Python is by using the print function:

```
>>> print "%s %s %10s" % ("John", "Q.", "Public")
John Q. Public
>>>
```

You'll notice that there are no longer any quotes surrounding the first, middle, and last name. In this case, it's significant—this is the first thing that you've done that would actually be seen by someone using a program that you've written!

#### **How It Works**

print is a **function**—a special name that you can put in your programs that will perform one or more tasks behind the scenes. Normally, you don't have to worry about how it happens. (When you start writing your own functions in Chapter 5, you'll naturally start to think more about how this works.)

In this case, the print function is an example of a **built-in function**, which is a function included as a part of Python, as opposed to a function that you or another programmer has written. The print function performs **output**—that is, it presents something to the user using a mechanism that they can see, such as a terminal, a window, a printer, or perhaps another device (such as a scrolling LED display). Related routines perform **input**, such as getting information from the user, from a file, from the network, and so on. Python considers these input/output (I/O) routines. I/O commonly refers to anything in a program that prints, saves, goes to or from a disk, or connects to a network. You will learn more about I/O in Chapter 8.

# Summary

In this chapter, you've begun to learn how to use the programming editor codeEditor, which is a program written in Python for the purpose of editing Python programs. In addition to editing files,

codeEditor can run a Python shell, where you can experiment with simple Python programming language statements.

Within the shell, you have learned the basics of how to handle strings, including adding strings together to create longer strings as well as using format specifiers to insert one or more strings into another string that has format specifiers. The format specifier %s is used for strings, and it can be combined with numbers, such as %8s, to specify that you want space for eight characters—no more and no less. In later chapters, you will learn about other format specifiers that work with other types.

You also learned how to print strings that you have created. Printing is a type of input/output operation (input/output is covered in more detail in Chapter 8). Using the print function, you can present users of your program with strings that you have created.

In the next chapter, you will learn about dealing with simple numbers and the operations that you can perform on them, as well as how to combine numbers and strings so that print can render numbers displayable. This technique of using format specifiers will enable you to display other types of data as well.

## **Exercises**

- **1.** In the Python shell, type the string, "Rock a by baby,\n\ton the tree top,\t\twhen the wind blows\n\t\t the cradle will drop." Experiment with the number and placement of the \t and \n escape sequences and see how this affects what you see. What do you think will happen?
- 2. In the Python shell, use the same string indicated in the prior exercise, but display the string using the print function. Again, play with the number and location of the \n and \t escape sequences. What do you think will happen?

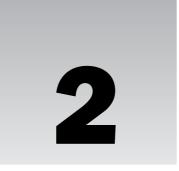

# **Numbers and Operators**

When you think of numbers, you can probably invoke pleasant memories like Sesame Street and its counting routine or more serious memories like math lessons. Either way, you are familiar with numbers. Indeed, numbers are such a familiar concept that you probably don't notice the many different ways in which you use them depending on their context.

In this chapter, you will be re-introduced to numbers and some of the ways in which Python works with them, including basic arithmetic and special string format specifiers for its different types of numbers. When you have finished the chapter, you will be familiar with the different basic categories of numbers that Python uses and with the methods for using them, including displaying and mixing the various number types.

# **Different Kinds of Numbers**

If you have ever used a spreadsheet, you've noticed that the spreadsheet doesn't just look at numbers as *numbers* but as different kinds of numbers. Depending on how you've formatted a cell, the spreadsheet will have different ways of displaying the numbers. For instance, when you deal with money, your spreadsheet will show one dollar as 1.00. However, if you're keeping track of the miles you've traveled in your car, you'd probably only record the miles you've traveled in tenths of a mile, such as 10.2. When you name a price you're willing to pay for a new house, you probably only think to the nearest thousand dollars. At the large end of numbers, your electricity bills are sent to you with meter readings that come in at kilowatt hours, which are each one thousand watts per hour.

What this means in terms of Python is that, when you want to use numbers, you sometimes need to be aware that not all numbers relate to each other (as you'll see with imaginary numbers in this chapter), and sometimes you'll have to be careful about what kind of number you have and what you're trying to do with it. However, in general, you will use numbers in two ways: The first way will be to tell Python to repeat a certain action, while the second way will be to represent things that exist in the real world (that is, in your program, which is trying to model something in the real world). You will rarely have to think of numbers as anything besides simple numbers when you are counting things inside of Python. However, when you move on to trying to solve problems

that exist in the real world — things that deal with money, science, cars, electricity, or anything else, you'll find yourself more aware about how you use numbers.

## **Numbers in Python**

Python offers four different kinds of numbers with which you can work: integers, long numbers (or longs), floating-point numbers (or floats), and imaginary numbers.

Integers and longs are very closely related and can be mixed freely. Each one is a whole number, positive or negative, but plain integers only run between –2,147,483,648 and +2,147,483,647. That's pretty big — big enough for a lot of tasks. However, if you find that you need more than that, Python will notice this and automatically **promote** your number from a plain integer to a long number.

To determine the type of a number, you can use a special function that is built into Python, called type. When you use type, Python will tell you what kind of data you're looking at. Let's try this with a few examples.

#### Try It Out Using Type with Different Numbers

In the codeEditor's Python shell, you can enter different numbers and see what type tells you about how Python sees them:

```
>>> type(1)
<type 'int'>
>>> type(2000)
<type 'int'>
>>> type(9999999999)
<type 'long'>
>>> type(1.0)
<type 'float'>
```

#### **How It Works**

Although in everyday life 1.0 is the same number as 1, Python will automatically perceive 1.0 as being a float; without the .0, the number 1 would be dealt with as the integer number one (which you probably learned as a whole number in grade school), which is a different kind of number.

In essence, the special distinction between a float and an integer or a long integer is that a float has a component that is a fraction of 1. Numbers such as 1.01, 2.34, 0.02324, and any other number that contains a fractional component is treated as a floating-point number (except for imaginary numbers, which have rules of their own). This is the type that you would want to use for dealing with money or with things dealt with in partial quantities, like gasoline or pairs of socks. (There's always a stray single sock in the drawers, right?)

The last type of number that Python offers is oriented toward engineers and mathematicians. It's the **imaginary number**, and you may remember it from school; it's defined as the square root of –1. Despite being named imaginary, it does have a lot of practical uses in modeling real-world engineering situations, as well as in other disciplines like physics and pure math. The imaginary number is built into Python so that it's easily usable by user communities who frequently need to solve their problems with computers. Having this built-in type enables Python to help them do that. If you happen to be one of those people, you will be happy to learn that you're not alone, and Python is there for you.

#### A word to the wise: Numbers can be tricky

Experts in engineering, financial, and other fields who deal with very large and very small numbers (small with a lot of decimal places) need even more accuracy and consistency than what built-in types like floats offer. If you're going to explore these disciplines within programming, you should use the available *modules*, a concept introduced in Chapter 7, which are written to handle the types of issues pertinent to the field in which you're interested. Or at least using modules that are written to handle high-precision floating-point values in a manner that is specifically different than the default behavior is worth investigating if you've got the need for them.

#### Try It Out Creating an Imaginary Number

The imaginary number behaves very much like a float, except that it cannot be mixed with a float. When you see an imaginary number, it will have the letter *j* trailing it:

```
>>> 12j
12j
```

#### **How It Works**

When you use the letter j next to a number and outside the context of a string (that is, not enclosed in quotes), Python knows that you've asked it to treat the number you've just entered as an imaginary number. When any letter appears outside of a string, it has to have a special meaning, such as this modifier, which specifies the type of number, or a named variables (which you'll see in Chapter 3), or another special name. Otherwise, the appearance of a letter by itself will cause an error!

You can combine imaginary and nonimaginary numbers to create complex numbers:

```
>>> 12j + 1
(1+12j)
>>> 12j + 1.01
(1.01+12j)
>>> type (12j + 1)
<type 'complex'>
```

You can see that when you try to mix imaginary numbers and other numbers, they are not added (or subtracted, multiplied, or divided); they're kept separate, in a way that creates a complex number. Complex numbers have a real part and an imaginary part, but an explanation of how they are used is beyond the scope of this chapter, although if you're someone who needs to use them, the complex number module (that word again!) is something that you can explore once you've gotten through Chapter 6. The module's name is cmath, for complex math. Complex numbers are discussed further in Chapter 19.

# **Program Files**

At this point, it's worth looking at the codeEditor environment again. You have already used the codeEditor's Python shell to enter examples, and you have looked at the examples and questions in

Chapter 1. The Python shell, however, is not the main part of codeEditor. Its main use is what its name suggests, a programmer's editor.

For the remainder of this chapter, you will be encouraged to use the Python shell along with its editor functionality to save your work as you go along.

#### Try It Out Using the Shell with the Editor

Enter the following in the Python shell window:

```
>>> print "This is another string"
This is another string
>>> print "Joining two strings with " + "the plus operation"
Joining two strings with the plus operation
>>> print "This is an example of including %s %s" % ("two strings", "together")
This is an example of including two strings together
```

Select the entire area from the first print statement to the final print statement. Now, in the editor window, select Save Shell Selection from the Shell menu (see Figure 2-1).

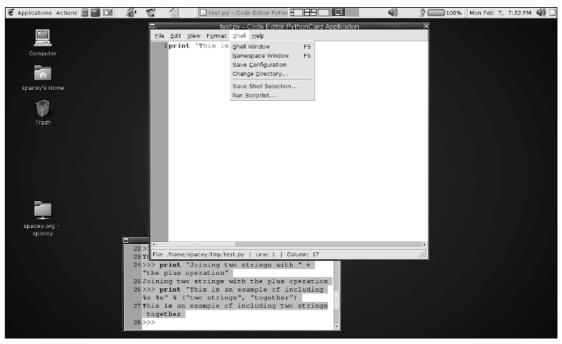

Figure 2-1

After you've selected a filename and saved the file, you can reopen it. You need to remove the output—the printed lines. After you've done this, you can rerun the remaining lines any time by selecting Run from the File menu.

You will see that everything in quotes has been colored; this is codeEditor's way of indicating that this is a string, including where it begins and where it ends (see Figure 2-2).

Figure 2-2

Do this a few more times with different strings, saving them in different files. Each one of these sessions is now available for you, and you can refer to them later.

# **Using the Different Types**

Except for the basic integer, the other number types can grow to an unwieldy number of digits to look at and make sense of. Therefore, very often when these numbers are generated, you will see them in a format that is similar to scientific notation. Python will let you input numbers in this format as well, so it's a two-way street. There are many snags to using very large long integers and floats. The topic is quite detailed and not necessarily pertinent to learning Python. If you want to know more about floating points numbers in general, and what they really mean to a computer, the paper at http://docs.sun.com/source/806-3568/ncg\_goldberg.html is a very good reference, although the explanation will only make sense to someone with prior experience with computers and numbers. Don't let that stop you from looking, though. It may be something you want to know about at some point in the future.

More commonly, you will be using integers and floats. It wouldn't be unusual to acquire a number from somewhere such as the date, the time, or information about someone's age or the time of day. After that data, in the form of a number, is acquired, you'll have to display it.

The usual method of doing this is to incorporate numbers into **strings.** You can use the format specifier method that was used in Chapter 1. It may make intuitive sense to you that you should also be able to use the + method for including a number in a string, but in fact this does not work, because deep down they are different types, and the + operator is intended for use only with two things of the same type: two strings, two numbers, or two other objects and types that you will encounter later. The definite exceptions are that floats, longs, and integers can be added together. Otherwise, you should expect that different types won't be combined with the + operation.

You are likely wondering why a string format specifier can be used to include a number, when a + can't. The reason is that the + operation relies on information contained in the actual items being added. Almost everything you use in Python can be thought of as an object with properties, and all of the

properties combined define the object. One important property of every object is its type, and for now the important thing to understand about a type is that certain naturally understood things like the + operation work only when you perform them with two objects of compatible types. In most cases, besides numbers, compatible types should be thought of as the same type.

If you do want to use the + operation with numbers and strings (and doing this is usually a matter of style that you can decide for yourself), you can use a built-in function called str that will transform, if possible, numbers into a string. It enables you to do things such as add strings and numbers into a single string. You can use str with most objects because most objects have a way of displaying themselves as strings. However, for the sake of consistency, you'll use string format specifiers for now.

#### Try It Out Including Different Numbers in Strings

When you combined two strings in the first chapter by using a format specifier, you used the format specifier %s, which means "a string." Because numbers and strings have different types, you will use a different specifier that will enable your numbers to be included in a string:

```
>>> "Including an integer works with %%d like this: %d" % 10
'Including an integer works with %d like this: 10'
>>> "An integer converted to a float with %%f: %f" % 5
'An integer converted to a float with %f: 5.000000'
>>> "A normal float with %%f: %f" % 1.2345
'A normal float with %f: 1.234500'
>>> "A really large number with %%E: %E" % 6.789E10
'A really large number with %E: 6.789000E+10'
>>> "Controlling the number of decimal places shown: %.02f" % 25.101010101
'Controlling the number of decimal places shown: 25.10'
```

If you're wondering where you can use format specifiers, note that the last example looks very similar to the way we print monetary values, and, in fact, any program that deals with dollars and cents will need to have at least this much capability to deal with numbers and strings.

#### **How It Works**

Anytime you are providing a format specifier to a string, there may be options that you can use to control how that specifier displays the value associated with it. You've already seen this with the %s specifier in Chapter 1, where you could control how many characters were displayed. With numeric specifiers are also conventions regarding how the numbers of a particular type should be displayed. These conventions result in what you see when you use any of the numeric format specifiers.

#### 

One other trick was shown before. In case you wanted to print the literal string %d in your program, you achieve that in Python strings by using two % signs together. This is needed only when you also have valid format specifiers that you want Python to substitute for you in the same string:

```
print "The %% behaves differently when combined with other letters, like this: %%d %%s %%f %d" % 10
The % behaves differently when combined with other letters, like this: %d %s %f 10
```

#### **How It Works**

Note that Python pays attention to the combinations of letters and will behave correctly in a string that has both format specifiers as well as a double percent sign.

#### **Basic Math**

It's more common than not that you'll have to use the numbers in your program in basic arithmetic. Addition, subtraction, division, and multiplication are all built in. Addition and subtraction are performed by the + and - symbols.

#### Try It Out Doing Basic Math

You can enter basic arithmetic at the Python shell prompt and use it like a calculator. Like a calculator, Python will accept a set of operations, and when you hit the Enter key, it will evaluate everything you've typed and give you your answer:

```
>>> 5 + 300
305
>>> 399 + 3020 + 1 + 3456
6876
>>> 300 - 59994 + 20
-59674
>>> 4023 - 22.46
4000.54
```

#### **How It Works**

Simple math looks about how you'd expect it to look. In addition to + and -, multiplication is performed by the asterisk, \*, and division is performed by the forward slash, /. Multiplication and division may not be as straightforward as you'd expect in Python, because of the distinction between floating point numbers and whole numbers.

Also, you can see below that numbers will be automatically promoted as they become larger and larger — for instance, from integer to as long as needed:

```
>>> 2000403030 * 392381727
784921595607432810L
>>> 2000403030 * 3923817273929
7849215963933911604870L
>>> 2e304 * 3923817273929
inf
>>> 2e34 * 3923817273929
7.8476345478579995e+46
```

Note that while Python can deal with some very large numbers, the results of some operations will exceed what Python can accommodate. The shorthand for infinity, inf, is what Python will return when a result is larger than what it can handle.

Division is also interesting. Without help, Python won't coax one kind of number into another through division. Only when you have at least one number that has a floating-point component — that is, a

period followed by a number — will floating-point answers be displayed. If two numbers that are normal integers or longs (in either case, lacking a component that specifies a value less than one, even if that is .0) are divided, the remainder will be discarded:

```
>>> 44 / 11
4
>>> 324 / 101
3
>>> 324.0 / 101.0
3.2079207920792081
>>> 324.0 / 101
3.2079207920792081
```

#### Try It Out Using the Modulus Operation

There is one other basic operation of Python that you should be aware of: the remainder, or modulus operation. When you try to do division, like the 324/101 in the preceding example, Python will return only the whole number portion of the result: the 3. To find out the rest of the answer, you have to use the modulus operator, which is the %. Don't let this confuse you! The % means modulus only when it is used on numbers. When you are using strings, it retains its meaning as the format specifier. When something has different meanings in different contexts, it is called **overloading**, and it is very useful; but don't get caught by surprise when something behaves differently by design.

```
>>> 5 / 3
1
>>> 5 % 3
2
```

#### **How It Works**

The preceding code indicates that 5 divided by 3 is 1 and %. One very useful task the modulus operator is used for is to discover whether one thing can be evenly divided by another, such as determining whether the items in one sequence will fit into another evenly (you will learn more about sequences in Chapter 3). Here are some more examples that you can try out:

```
>>> 123 % 44
35
>>> 334 % 13
9
>>> 652 % 4
```

# **Some Surprises**

You need to be careful when you are dealing with common floating-point values, such as money. Some things in Python are puzzling. For one thing, if you manipulate certain numbers with seemingly straightforward math, you may still receive answers that have extra values trailing them, such as the following:

```
>>> 4023 - 22.4
4000.59999999999
```

The trailing nines could worry you, but they merely reflect the very high precision that Python offers. However, when you print or perform math, this special feature actually results in precise answers.

#### Try It Out Printing the Results

Try actually printing the results, so that the preceding math with the unusual-looking results has its results displayed to a user, as it would from inside of a program:

```
>>> print "%f" % (4023 - 22.4)
4000.600000
```

#### **How It Works**

Floating-point numbers can be confusing. A complete discussion of floating-point numbers is beyond the scope of this book, but if you are experienced with computers and numbers and want to know more about floating-point numbers, read the paper at http://docs.sun.com/source/806-3568/ncg\_goldberg.html. The explanation offered there should help round out this discussion.

# **Using Numbers**

You can display numbers with the print function by including the numbers into strings, for instance by using a format specifier. The important point is that you must determine how to display your numbers so that they mean what you intend them to mean, and that depends on knowing your application.

#### **Order of Evaluation**

When doing math, you may find yourself looking at an expression like 4\*3+1/4–12. The puzzle you're confronted with is determining how you're going to *evaluate* this sort of expression and whether the way *you* would evaluate it is the same way that Python would evaluate it. The safest way to do this is to always enclose your mathematical expressions in parentheses, which will make it clear which math operations will be evaluated first.

Python evaluates these basic arithmetic operations as follows: Multiplication and division operations happen before addition and subtraction, but even this can become confusing.

## Try It Out Using Math Operations

When you're thinking about a particular set of mathematical operations, it can seem straightforward when you write it down (or type it in). When you look at it later, however, it can become confusing. Try these examples, and imagine them without the parentheses:

```
>>> (24 * 8)
192
>>> (24 * (8 + 3))
264
>>> (24 * (8 + 3 + 7.0))
432.0
>>> (24 * (8 + 3 + 7.0 + 9))
```

```
648.0
>>> (24 * (8 + 3 + 7.0 + 9))/19
34.10526315789474
>>> (24 * (8 + 3 + 7 + 9))/19
34
>>> (24 * (8 + 3 + 7 + 9))%19
2
```

Notice in the examples here how the presence of any floating-point numbers changes the entire equation to using floating-point numbers, and how removing any floating-point numbers will cause Python to evaluate everything as integers (or longs for larger numbers).

#### **How It Works**

The examples are grouped in something that resembles the normal order of evaluation, but the parentheses ensure that you can be certain which groups of arithmetic operations will be evaluated first. The innermost (the most contained) are evaluated first, and the outermost last. Within a set of parentheses, the normal order takes place.

#### **Number Formats**

When you prepare strings to contain a number, you have a lot of flexibility. In the following Try It Out, you'll see some examples.

For displaying money, use a format specifier indicating that you want to limit the number of decimal places to two.

#### Try It Out Using Number Formats

Try this, for example. Here, you print a number as though you were printing a dollar amount:

```
>>> print "$%.02f" % 30.0
$30.00
```

You can use a similar format to express values less than a cent, such as when small items are listed for sale individually. When you have more digits than you will print, notice what Python does:

```
>>> print "$%.03f" % 30.00123
$30.001
>>> print "$%.03f" % 30.00163
$30.002
>>> print "%.03f" % 30.1777
30.178
print "%.03f" % 30.1113
>>> 30.111
```

#### **How It Works**

As you can see, when you specify a format requiring more accuracy than you have asked Python to display, it will not just cut off the number. It will do the mathematically proper rounding for you as well.

# Mistakes Will Happen

While you are entering these examples, you may make a mistake. Obviously, there is nothing that Python can do to help you if you enter a different number; you will get a different answer than the one in this book. However, for mistakes such as entering a letter as a format specifier that doesn't mean anything to Python or not providing enough numbers in a sequence you're providing to a string's format specifiers, Python tries to give you as much information as possible to indicate what's happened so that you can fix it.

#### Try It Out Making Mistakes

To understand what's going on when a mistake happens, here are some examples you can try. Their full meanings are covered later, starting in Chapter 4, but in the meantime, you should know this.

```
>>> print "%.03f" % (30.1113, 12)
Traceback (most recent call last):
   File "<input>", line 1, in ?
TypeError: not all arguments converted during string formatting
```

#### **How It Works**

In the preceding code, there are more elements in the sequence (three in all) than there are format specifiers in the string (just two), so Python helps you out with a message. What's less than helpful is that this mistake would cause a running program to stop running, so this is normally an error condition, or an **exception**. The term **arguments** here refers to the format specifiers but is generally used to mean parameters that are required in order for some object to work. When you call a function that expects a certain number of values to be specified, each one of those anticipated values is called an argument.

This is something that programmers take for granted; this specialized technical language may not make sense immediately, but it will begin to feel right when you get used to it. Through the first ten chapters of this book, arguments will be referred to as **parameters** to make them less puzzling, since no one is arguing, just setting the conditions that are being used at a particular point in time. When you are programming, though, the terms are interchangeable.

Here is another potential mistake:

```
>>> print "%.03f, %f %d" % (30.1113, 12)
Traceback (most recent call last):
   File "<input>", line 1, in ?
TypeError: not enough arguments for format string
```

Now that you know what Python means by an argument, it makes sense. You have a format specifier, and you don't have a value in the accompanying sequence that matches it; thus, there aren't enough parameters.

If you try to perform addition with a string and a number, you will also get an error:

```
"This is a string" + 4
Traceback (most recent call last):
File "<input>", line 1, in ?
TypeError: cannot concatenate 'str' and 'int' objects
```

This should make sense because you've already read about how you can and can't do this. However, here is definite proof: Python is telling you clearly that it can't do what it has been asked to do, so now it's up to you to resolve the situation. (Hint: You can use the str function.)

### Some Unusual Cases

There is one other feature that Python offers with its numbers that is worth knowing about so that you understand it when you encounter it. The normal counting system that we use is called **base 10**, or **radix 10**. It included numbers from 0 to 9. Numbers above that just involve combining 0 through 9. However, computers commonly represent the binary numbers they actually deal with in **base 8**, called **octal**, and **base 16**, also called **hexadecimal**. These systems are often used to give programmers an easier way to understand bytes of data, which often come in one and two chunks of 8 bits.

In addition, neither octal nor hexadecimal can be displayed as negative numbers. Numbers described in this way are said to be **unsigned**, as opposed to being **signed**. The sign that is different is the + or – sign. Normally, numbers are assumed to be positive, but if a number is a **signed type**, it can be negative as well. If a number is unsigned, it has to be positive; and if you ask for the display of a negative number but in a signed format string, you'll get unusual answers.

#### Try It Out Formatting Numbers as Octal and Hexadecimal

```
>>> print 'Octal uses the letter "o" lowercase. %d %o' % (10, 10)
Octal uses the letter "o" lowercase. 10 12
```

It may seem like a mistake that the second number printed is 12 when you've provided the string with a 10. However, octal only has 8 numbers (0 to 7), so from 0 to 10 in octal is 0, 1, 2, 3, 4, 5, 6, 7, 8, 10, 11.

```
print 'Hex uses the letter "x" or "X". %d %x %X' % (10, 10, 10) Hex uses the letter "x" or "X". 10 a A
```

Here is another case that needs explaining. Hexadecimal uses numbers from 0 to 15, but because you run out of numbers at 9, hex utilizes the letters a-f; and the letters are lowercase if you used the format specifier x and is capitalized if you used x. Therefore, the numbers 0 to 20 in decimal are as follows in hex: 0, 1, 2, 3, 4, 5, 6, 7, 8, 9, a, b, c, d, e, f, 10, 11, 12, 13.

# Summary

This chapter introduced you to numbers in Python, although it doesn't cover everything available. You've seen and used the four kinds of built-in numbers that Python knows about: integers, longs, floats, and imaginary numbers. You have learned how to use string format specifiers to allow you to include numbers in your strings, and you've formatted those numbers in strings with different styles.

The format, or how the number is displayed in a string, doesn't change the value of the number. Floats remain floats even when they are printed as integers, and longs remain longs even when they are printed as floats.

You've performed the major built-in arithmetical operations: addition, subtraction, multiplication, division, and modulus. If integers and longs are mixed in an arithmetic calculation, the result is a long.

If integers and longs are mixed with a float, the result is a float. If arithmetic is done with an integer, long, or a float combined with an imaginary number, the result will be a **complex number** that separates the real component and the imaginary component. You've also learned about the type function, which enables you to determine what type of number you actually have.

Lastly, we generally use numbers in base 10, or radix 10. Computers in general, and Python in particular, can easily translate numbers to base 8, or octal, and base 16, or hexadecimal.

## **Exercises**

Do the following four exercises in codeEditor and save the results in a file called ch2\_exercises.py. You can run it from within codeEditor by selecting and dragging everything into the Python shell.

- **1.** In the Python shell, multiply 5 and 10. Try this with other numbers as well.
- **2.** In the Python shell, divide 122 by 23. Now divide 122.0 by 23. Try multiplying floats and integers using other numbers.
- **3.** Print every number from 6 through 14 in base 8.
- **4.** Print every number from 9 through 19 in base 16.
- **5.** Try to elicit other errors from the Python interpreter for instance, by deliberately misspelling print as pinrt. Notice how as you work on a file in codeEditor, it will display print differently than it does pinrt.
- **6.** Create a string with the format specifier %u and pass a negative number to it. When Python evaluates it, consider the answer it returns, which you may find surprising.

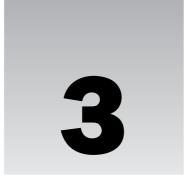

# Variables — Names for Values

In the previous two chapters, you learned how Python views strings, integers, longs, floats, and imaginary numbers and how they can be created and displayed. This chapter presents more examples that will demonstrate how these data types can be used.

In this chapter, you will learn how to use names to store the types you already know as well as other basic types to which you will be introduced. The same facility will enable you to work with different types of objects that you haven't learned about yet, too. By the end of this chapter, you should be familiar with **variables** and new, different types—specifically, you will become better acquainted with **lists**, **tuples**, and **dictionaries**. You will know what a **reference** is and have some experience in using references.

To get the most out of this chapter, you should type the examples yourself and alter them to see what happens.

# Referring to Data — Using Names for Data

It's difficult to always write strings and numbers explicitly throughout a program because it forces you to remember everything. The exacting memory that computers have enable them to remember far more details than people can, and taking advantage of that capability is a huge part of programming. However, to make using data more flexible and easy, you want to give the data names that can be used to refer to them.

#### 

These names are commonly called **variables**, which indicates that the data to which they refer can vary (it can be changed), while the name remains the same. You'll see them referred to as **names**, as well, because that is what you are presented with by Python.

```
>>> first_string = "This is a string"
>>> second_string = "This is another string"
>>> first_number = 4
>>> second_number = 5
>>> print "The first variables are %s, %s, %d, %d" % (first_string, second_string, first_number, second_number)
The first variables are This is a string, This is another string, 4, 5
```

#### **How It Works**

You can see that you can associate a name with a value—either a string or an integer—by using the equals (=) sign. The name that you use doesn't relate to the data to which it points in any direct sense (that is, if you name it "number," that doesn't actually have to mean that it holds a number).

```
>>> first_string = 245
>>> second_number = "This isn't a number"
>>> first_string
245
>>> second_number
"This isn't a number"
```

The benefit of being able to name your data is that you can decide to give it a name that means something. It is always worthwhile to give your data a name that reminds you of what it contains or how you will use it in your program. If you were to inventory the lightbulbs in your home, you might want a piece of your program to contain a count of the lightbulbs in your closets and another piece to contain a count of those actually in use:

```
>>> lightbulbs_in_closet = 10
>>> lightbulbs_in_lamps = 12
```

As lightbulbs are used, they can be moved from the closet into the lamps, and a name can be given to the number of lightbulbs that have been thrown out this year, so that at the end of the year you have an idea of what you've bought, what you have, and what you've used; and when you want to know what you still have, you have only to refer to lightbulbs\_in\_closet or lightbulbs\_in\_lamps.

When you have names that relate to the value stored in them, you've created an informal index that enables you to look up and remember where you put the information that you want so that it can be easily used in your program.

# **Changing Data Through Names**

If your data is a number or a string, you can change it by using the operations you already know you can do with them.

#### 

Every operation you've learned for numbers and strings can be used with a variable name so that you can treat them exactly as if they were the numbers they referenced:

```
>>> proverb = "A penny saved"
>>> proverb = proverb + " is a penny earned"
>>> print proverb
A penny saved is a penny earned
>>> pennies_saved = 0
>>> pennies_saved = pennies_saved + 1
>>> pennies_saved
```

#### **How It Works**

Whenever you combine named values on the right-hand side of an equals sign, the names will be operated on as though you had presented Python with the values referenced by the names, even if the same name is on the left-hand side of the equals sign. When Python encounters a situation like that, it will first evaluate and find the result of the operations on the right side and then assign the result to the name on the left side. That way, there's no confusion about how the name can exist on both sides — Python will do the right thing.

# **Copying Data**

The name that you give data is only a name. It's how you refer to the data that you're trying to access. This means that more than one name can refer to the same data:

```
>>> pennies_earned = pennies_saved
>>> pennies_earned
1
```

When you use the = sign again, you are referring your name to a new value that you've created, and the old value will still be pointed to by the other name:

```
>>> pennies_saved = pennies_saved + 1
>>> pennies_saved
2
>>> pennies_earned
1
```

### Names You Can't Use and Some Rules

Python uses a few names as special built-in words that it *reserves* for special use to prevent ambiguity. The following words are reserved by Python and can't be used as the names for data:

```
and, assert, break, class, continue, def, del, elif, else, except, exec, finally, for, from, global, if, import, in, is, lambda, not, or, pass, print, raise, return, try, while, yield
```

In addition, the names for data cannot begin with numbers or most non-alphabet characters (such as commas, plus or minus signs, slashes, and so on), with the exception of the underscore character. The underscore is allowed and even has a special meaning in some cases (specifically with classes and modules, which you'll see in Chapter 6 and later).

You will see a number of these special reserved words in the remaining discussion in this chapter. They're important when you are using Python to do various tasks.

# **Using More Built-in Types**

Beside strings and numbers, Python provides three other important basic types: tuples, lists, and dictionaries. These three types have a lot in common because they all allow you to group more than one item of data together under one name. Each one also gives you the capability to search through them because of that grouping. These groupings are indicated by the presence of enclosing parentheses "()", square brackets "[]", and curly braces "{}".

When you write a program, or read someone else's program, it is important to pay attention to the type of enclosing braces when you see groupings of elements. The differences among {}, [], and () are important.

# **Tuples — Unchanging Sequences of Data**

In Chapters 1 and 2, you saw **tuples** (rhymes with supple) being used when you wanted to assign values to match more than one format specifier in a string. Tuples are a sequence of values, each one accessible individually, and a tuple is a basic type in Python. You can recognize tuples when they are created because they're surrounded by parentheses:

```
>>> print "A %s %s %s %s" % ("string", "filled", "by a", "tuple")
A string filled by a tuple
```

#### Try It Out Creating and Using a Tuple

Tuples contain references to data such as strings and numbers. However, even though they refer to data, they can be given names just like any other kind of data.

```
>>> filler = ("string", "filled", "by a", "tuple")
>>> print "A %s %s %s %s" % filler
A string filled by a tuple
```

#### **How It Works**

You can see in the example that filler is treated exactly as though its data — the tuple with strings — were present and being used by the string to fill in its format specifiers because the tuple was treated exactly as though you had typed in a sequence to satisfy the format specification.

You can access a single value inside of a tuple. The value referred to by each *element* can be accessed directly by using the *dereference* feature of the language. With tuples, you dereference the value by

placing square brackets after the name of the tuple, counting from zero to the element that you're accessing. Therefore, the first element is 0, and the second element is 1, the third element is 2, and so on until you reach the last element in the tuple:

```
>>> a = ("first", "second", "third")
>>> print "The first element of the tuple is %s" % a[0]
The first element of the tuple is first
>>> print "The second element of the tuple is %s" % a[1]
The second element of the tuple is second
>>> print "The third element of the tuple is %s" % a[2]
The third element of the tuple is third
```

A tuple keeps track of how many elements it contains, and it can tell you when you ask it by using the built-in function len:

```
>>> print "%d" % len(a)
3
```

This returns 3, so you need to remember that the len function starts counting at 1, but when you access your tuple, because tuples are counted starting from zero, you must stop accessing at one less than the number returned by len:

```
>>> print a[len(a) - 1]
3
```

You can also have one element of a tuple refer to an entirely different tuple. In other words, you can create layers of tuples:

```
>>> b = (a, "b's second element")
```

Now you can access the elements of the tuple a by adding another set of brackets after the first one, and the method for accessing the second element is no different from accessing the first—you just add another set of square brackets.

#### 

Recreate the a and b tuples so that you can look at how this works. When you have these layers of sequences, they are sometimes referred to as multidimensional because there are two layers that can be visualized as going down and across, like a two-dimensional grid for graph paper or a spreadsheet. Adding another one can be thought of as being three-dimensional, like a stack of blocks. Beyond that, though, visualizing this can give you a headache, and it's better to look at it as layers of data.

```
>>> a = ("first", "second", "third")
>>> b = (a, "b's second element")
>>> print "%s" % b[1]
b's second element
>>> print "%s" % b[0][0]
first
>>> print "%s" % b[0][1]
second
>>> print "%s" % b[0][2]
3
```

#### **How It Works**

In each case, the code works exactly as though you had followed the reference in the first element of the tuple named b and then followed the references for each value in the second layer tuple (what originally came from the tuple a). It's as though you had done the following:

```
>>> a = ("first", "second", "third")
>>> b = (a, "b's second element")
>>> layer2 = b[0]
>>> layer2[0]
'first'
>>> layer2[1]
'second'
>>> layer2[2]
'third'
```

Note that tuples have one oddity when they are created: To create a tuple with one element, you absolutely have to follow that one element with a comma:

```
>>> single_element_tuple = ("the sole element",)
```

Doing otherwise will result in the creation of a string, and that could be confusing when you try to access it later.

A tuple can have any kind of data in it, but after you've created one it can't be changed. It is **immutable**, and in Python this is true for a few types (for instance, strings are immutable after they are created; and operations on them that look like they change them actually create new strings).

Tuples are immutable because they are supposed to be used for ordered groups of things that will not be changed while you're using them. Trying to change anything in them will cause Python to complain with an error, similar to the errors you were shown at the end of Chapter 2:

```
>>> a[1] = 3
Traceback (most recent call last):
   File "<stdin>", line 1, in ?
TypeError: object does not support item assignment
>>> print "%s" % a[1]
second
```

You can see that the error Python returns when you try to assign a value to an element in the tuple is a *TypeError*, which means that this type doesn't support the operation you asked it to do (that's what the equals sign does—it asks the tuple to perform an action). In this case, you were trying to get the second element in a to refer to an integer, the number 3, but that's not going to happen. Instead, a remains unchanged.

An unrelated error will happen if you try to refer to an element in a tuple that doesn't exist. If you try to refer to the fourth element in a, you will get an error (remember that because tuples start counting their elements at zero, the fourth element would be referenced using the number three):

```
>>> a[3]
Traceback (most recent call last):
  File "<stdin>", line 1, in ?
IndexError: tuple index out of range
```

Note that this is an *IndexError* and that the explanation of the error is provided (although it doesn't tell you what the index value that was out of range was, you do know that you tried to access an element using an index value that doesn't exist in the tuple). To fix this in a program, you would have to find out what value you were trying to access and how many elements are in the tuple. Python makes finding these errors relatively simple compared to many other languages that will fail silently.

## **Lists** — Changeable Sequences of Data

**Lists**, like tuples, are sequences that contain elements referenced starting at zero. Lists are created by using square brackets:

```
>>> breakfast = [ "coffee", "tea", "toast", "egg" ]
```

#### Try It Out Viewing the Elements of a List

The individual elements of a list can be accessed in the same way as tuples. Like tuples, the elements in a list are referenced starting at 0 and are accessed in the same order from zero until the end.

```
>>> count = 0
>>> print "Todays breakfast is %s" % breakfast[count]
Todays breakfast is coffee
>>> count = 1
>>> print "Todays breakfast is %s" % breakfast[count]
Todays breakfast is tea
>>> count = 2
>>> print "Todays breakfast is %s" % breakfast[count]
Todays breakfast is toast
>>> count = 3
>>> print "Todays breakfast is %s" % breakfast[count]
Todays breakfast is egg
```

#### **How It Works**

When you are accessing more than one element of a list, one after the other, it is essential to use a name to hold the value of the numbered position where you are in the list. In simple examples like this, you should do it to get used to the practice, but in practice, you will always do this. Most often, this is done in a loop to view every element in a sequence (see Chapter 4 for more about loops).

Here, you're manually doing the work of increasing the value referred to by count to go through each element in the breakfast list to pull out the special for four days of the week. Because you're increasing the count, whatever number is referred to by count is the element number in the breakfast list that is accessed.

The primary difference in using a list versus using a tuple is that a list can be modified after it has been created. The list can be changed at any time:

```
>>> breakfast[count] = "sausages"
>>> print "Todays breakfast is %s" % breakfast[count]
Todays breakfast is sausages
```

You don't just have to change elements that already exist in the list, you can also add elements to the list as you need them. You can add elements at the end by using the append method that is built in to the list type. Using append enables you to append exactly one item to the end of a list:

```
>>> breakfast.append("waffle")
>>> count = 4
>>> print "Todays breakfast is %s" % breakfast[count]
Todays breakfast is waffle
```

If you wanted to add more than one item to the end of a list — for instance, the contents of a tuple or of another list — you can use the extend method to append the contents of a list all at once. The list isn't included as one item in one slot; each element is copied from one list to the other:

```
>>> breakfast.extend(["juice", "decaf", "oatmeal"])
>>> breakfast
['coffee', 'tea', 'toast', 'egg', 'waffle', 'juice', 'decaf', 'oatmeal']
```

As with tuples, you can't ask for an element beyond the end of a list, but the error message is slightly different from a tuple because the error will tell you that it's a list index that's out of range, instead of a tuple index that's out of range:

```
>>> count = 5
>>> print "Todays breakfast is %s" % breakfast[count]
Traceback (most recent call last):
   File "<stdin>", line 1, in ?
IndexError: list index out of range
```

The length of an array can also be determined by using the len function. Just like tuples, lengths start at one, whereas the first element of a list starts at zero. It's important to always remember this.

# Dictionaries — Groupings of Data Indexed by Name

A **dictionary** is similar to lists and tuples. It's another type of container for a group of data. However, whereas tuples and lists are indexed by their numeric order, dictionaries are indexed by *names* that you choose. These names can be letters, numbers strings, or symbols — whatever suits you.

## Try It Out Making a Dictionary

Dictionaries are created using the curly braces. To start with, you can create the simplest dictionary, which is an empty dictionary, and populate it using names and values that you specify one per line:

```
>>> menus_specials = {}
>>> menus_specials["breakfast"] = "canadian ham"
>>> menus_specials["lunch"] = "tuna surprise"
>>> menus_specials["dinner"] = "Cheeseburger Deluxe"
```

### **How It Works**

When you first assign to menus\_specials, you're creating an empty dictionary with the curly braces. Once the dictionary is defined and referenced by the name, you may start to use this style of specifying the

name that you want to be the index as the value inside of the square brackets, and the values that will be referenced through that index are on the right side of the equals sign. Because they're indexed by names that you choose, you can use this form to assign indexes and values to the contents of any dictionary that's already been defined.

When you're using dictionaries, there are special names for the indexes and values. Index names in dictionaries are called **keys**, and the values are called, well, **values**. To create a fully specified (or you can think of it as a completely formed) dictionary — one with **keys** and **values** assigned at the outset — you have to specify each key and its corresponding value, separated by a colon, between the curly braces. For example, a different day's specials could be defined all at once:

```
>>> menu_specials = {"breakfast" : "sausage and eggs",
... "lunch" : "split pea soup and garlic bread",
... "dinner": "2 hot dogs and onion rings"}
```

To access any of the values, you use square brackets with the name of the key enclosed in the brackets. If the key is a string, the key has to be enclosed in quotes. If the key is a number (you can use numbers, too, making a dictionary look a lot like a list or a tuple), you need only the bare number.

```
>>> print "%s" % menu_specials["breakfast"]
sausage and eggs
>>> print "%s" % menu_specials["lunch"]
split pea soup and garlic bread
>>> print "%s" % menu_specials["dinner"]
2 hot dogs and onion rings
```

If a key that is a string is accidentally not enclosed in quotes when you try to use it within square brackets, Python will try to treat it as a name that should be dereferenced to find the key. In most cases, this will raise an exception — a NameError — unless it happens to find a name that is the same as the string, in which case you will probably get an IndexError from the dictionary instead!

## Try It Out Getting the Keys from a Dictionary

Dictionaries can tell you what all of their keys are, or what all of their values are, if you know how to ask them. The keys method will ask the dictionary to return all of its keys to you as a list so that you can examine them for the key (or keys) you are looking for, and the values method will return all of the values as a list.

```
>>> menu_specials.keys()
['lunch', 'breakfast', 'dinner']
>>> menu_specials.values()
['split pea soup and garlic bread', 'sausage and eggs', '2 hot dogs and onion
rings']
```

#### **How It Works**

Both the keys and values methods return *lists*, which you can assign and use like any normal list. When you have the items in a list from the keys method, you can use the items in the list, which are keys, to get their matching values from that dictionary. Note that while a particular key will lead you to a value, you cannot start with a value and reliably find the key associated with it. You try to find the key when you know only a value; you need to exhaustively test all the possible keys to find a matching value, and even then, two different keys can have the same values associated with them.

In addition, the way that dictionaries work is that each key is different (you can't have two keys that are exactly the same), but you can have multiple duplicate values:

```
>>> count = 0
>>> specials_keys = menu_specials.keys()
>>> print "%s is the key, and %s is the value" % (specials_keys[count],
menu_specials[specials_keys[count]])
lunch is the key, and split pea soup and garlic bread is the value
>>> count = 1
>>> print "%s is the key, and %s is the value" % (specials_keys[count],
menu_specials[specials_keys[count]])
breakfast is the key, and sausage and eggs is the value
>>> count = 2
>>> print "%s is the key, and %s is the value" % (specials_keys[count],
menu_specials[specials_keys[count]])
dinner is the key, and 2 hot dogs and onion rings is the value
```

One other thing to note about a dictionary is that you can ask the list whether a particular key already exists. You can use a special built-in method called \_\_contains\_\_, which will return True or False. When you invoke a method like \_\_contains\_\_, you are asking a question of it, and it will answer with its version of yes, which is True or no, which is False.

```
>>> menu_specials.__contains__("test")
False
>>> menu_specials.__contains__("Brunch")
False
>>> menu_specials.__contains__("midnight specials")
False
>>> menu_specials.__contains__("Lunch")
False
>>> menu_specials.__contains__("lunch")
True
```

True and False are special values that are actually 1 and 0 (1 is True, and 0 is False), but True and False make more sense, because you are asking a question (1 or 0 is more ambiguous than True or False). True and False are talked about a bit later in this chapter.

Note that in versions of Python before 2.4, you'll see 0 instead of False and 1 instead of True in many cases, such as the previous one.

# Treating a String Like a List

Python offers an interesting feature of strings. Sometimes, it is useful to be able to treat a string as though it were a list of individual characters. It's not uncommon to have extraneous characters at the end of a string. People may not recognize these, but computers will get hung up on them. It's also common to only need to look at the first character of a string to know what you want to do with it. For instance, if you had a list of last names and first names, you could view the first letter of each by using the same syntax that you would for a list. This method of looking at strings is called **slicing** and is one of the fun things about Python:

```
>>> last_names = [ "Douglass", "Jefferson", "Williams", "Frank", "Thomas" ]
>>> print "%s" % last_names[0]
Douglass
>>> print "%s" % last_names[0][0]
D
>>> print "%s" % last_names[1]
Jefferson
>>> print "%s" % last_names[1][0]
J
>>> print "%s" % last_names[2]
Williams
>>> print "%s" % last_names[2][0]
W
>>> print "%s" % last_names[3]
Frank
>>> print "%s" % last_names[3][0]
F
>>> print "%s" % last_names[4][0]
Thomas
>>> print "%s" % last_names[4][0]
T
```

For example, you can use the letter positioning of strings to arrange them into groups in a dictionary based on the first letter of the last name. You don't need to do anything complicated; you can just check to see which letter the string containing the name starts with and file it under that:

```
>>> by_letter = {}
>>> by_letter[last_names[0][0]] = last_names[0]
>>> by_letter[last_names[1][0]] = last_names[1]
>>> by_letter[last_names[2][0]] = last_names[2]
>>> by_letter[last_names[3][0]] = last_names[3]
>>> by_letter[last_names[4][0]] = last_names[4]
>>> by_letter[last_names[5][0]] = last_names[5]
```

The by\_letter dictionary will, thanks to string slicing, only contain the first letter from each of the last names. Therefore, by\_letter is a dictionary indexed by the first letter of each last name. You could also make each key in by\_letter reference a list instead and use the append method of that list to create a list of names beginning with that letter (if, of course, you wanted to have a dictionary that indexed a larger group of names, where each one did not begin with a different letter).

Remember that, like tuples, strings are *immutable*. When you are slicing strings, you are actually creating new strings that are copies of sections of the original string.

#### String slicing is very useful

If you're new to programming, string slicing may seem like an unusual feature at first. Programmers who have used a lower-level language like C or C++ would have learned how to program viewing strings as special lists (and in Python you can also slice lists, as you'll be shown), so for them this is natural. For you, it will be a very convenient tool once you've learned how to control repetition over lists in Chapter 4.

# **Special Types**

There are a handful of special types in Python. You've seen them all, but they bear mentioning on their own: None, True, and False are all special built-in values that are useful at different times.

None is special because there is only one None. It's a name that no matter how many times you use it, it doesn't match any other object, just itself. When you use functions that don't have anything to return to you — that is, when the function doesn't have anything to respond with — it will return None.

True and False are special representations of the numbers 1 and 0. This prevents a lot of the confusion that is common in other programming languages where the truth value of a statement is arbitrary. For instance, in a Unix shell (shell is both how you interact with the system, as well as a programming language), 0 is true and anything else is false. With C and Perl, 0 is false and anything else is true. However, in all of these cases, there are no built-in names to distinguish these values. Python makes this easier by explicitly naming the values. The names **True** and **False** can be used in elementary comparisons, which you'll see a lot; and in Chapter 4, you will learn how these comparisons can dramatically affect your programs — in fact, they enable you to make decisions within your program.

```
>>> True
True
>>> False
False
>>> True == 1
True
>>> True == 0
False
>>> False == 1
False
>>> False == 0
True
```

# **Other Common Sequence Properties**

The two types of sequences are tuples and lists; and as you've seen, in some cases strings can be accessed as though they were sequences as well. Strings make sense because you can view the letters in a string as a sequence.

Even though dictionaries represent a group of data, they are not sequences, because they do not have a specific ordering from beginning to end, which is a feature of sequences.

## Referencing the Last Elements

All of the sequence types provide you with some shortcuts to make their use more convenient. You often need to know the contents of the final element of a sequence, and you can get that information in two ways. One way is to get the number of elements in the list and then use that number to directly access the value there:

```
>>> last_names = [ "Douglass", "Jefferson", "Williams", "Frank", "Thomas" ]
>>> len(last_names)
5
>>> last_element = len(last_names) - 1
>>> print "%s" % last_names[last_element]
Thomas
```

However, that method takes two steps; and as a programmer, typing it repeatedly in a program can be time-consuming. Fortunately, Python provides a shortcut that enables you to access the last element of a sequence by using the number –1, and the next-to-last element with –2, letting you reverse the order of the list by using negative numbers from –1 to the number that is the negative length of the list (–5 in the case of the last\_names list).

```
>>> print "%s" % last_names[-1]
Thomas
>>> print "%s" % last_names[-2]
Frank
>>> print "%s" % last_names[-3]
Williams
```

## **Ranges of Sequences**

You can take sections of a sequence and extract a piece from it, making a copy that you can use separately. The term for creating these groupings is called *slicing* (the same term used for this practice when you did it with strings). Whenever a slice is created from a *list* or a *tuple*, the resulting slice is the same type as the type from which it was created, and you've already seen this with strings. For example, a slice that you make from a *list* is a *list*, a slice you make from a *tuple* is a *tuple*, and the slice from a *string* is a *string*.

## Try It Out Slicing Sequences

You've already sliced strings, so try using the same idea to slice tuples, lists, and strings and see what the results are side-by-side:

```
>>> slice_this_tuple = ("The", "next", "time", "we", "meet", "drinks", "are", "on",
    "me")
>>> sliced_tuple = slice_this_tuple[5:9]
>>> sliced_tuple
('drinks', 'are', 'on', 'me')
>>> slice_this_list = ["The", "next", "time", "we", "meet", "drinks", "are", "on",
    "me"]
>>> sliced_list = slice_this_list[5:9]
>>> sliced_list
['drinks', 'are', 'on', 'me']
>>> slice_this_string = "The next time we meet, drinks are on me"
>>> sliced_string
'ext '
```

#### **How It Works**

In each case, using the colon to specify a slice of the sequence instructs Python to create a new sequence that contains just those elements.

## **Growing Lists by Appending Sequences**

Suppose you have two lists that you want to join together. You haven't been shown a purposely built way to do that yet. You can't use append to take one sequence and add it to another. Instead, you will find that you have layered a sequence into your list:

```
>>> living_room = ("rug", "table", "chair", "TV", "dustbin", "shelf")
>>> apartment = []
>>> apartment.append(living_room)
>>> apartment
[('rug', 'table', 'chair', 'TV', 'dustbin', 'shelf')]
```

This is probably not what you want if you were intending to create a list from the contents of the tuple living\_room that could be used to create a list of all the items in the apartment.

To copy all of the elements of a sequence, instead of using append, you can use the extend method of lists and tuples, which takes each element of the sequence you give it and inserts those elements into the list from which it is called:

```
>>> apartment = []
>>> apartment.extend(living_room)
>>> apartment
['rug', 'table', 'chair', 'TV', 'dustbin', 'shelf']
```

## **Using Lists to Temporarily Store Data**

You'll often want to acquire data from another source, such as a user entering data or another computer whose information you need. To do that, it is best to put this data in a list so that it can be processed later in the same order in which it arrived.

However, after you've processed the data, you no longer need it to be in the list, because you won't need it again. Temporal (time-specific) information such as stock tickers, weather reports, or news headlines would be in this category.

To keep your lists from becoming unwieldy, a method called pop enables you to remove a specific reference to data from the list after you're done with it. When you've removed the reference, the position it occupied will be filled with whatever the next element was, and the list will be reduced by as many elements as you've popped.

#### Try It Out Popping Elements from a List

You need to tell pop which element it is acting on. If you tell it to work on element 0, it will pop the first item in its list, while passing pop a parameter of 1 will tell it to use the item at position 1 (the second element in the list), and so on. The element pop acts on is the same number that you'd use to access the list's elements using square brackets:

```
>>> todays_temperatures = [23, 32, 33, 31]
>>> todays_temperatures.append(29)
>>> todays_temperatures
[23, 32, 33, 31, 29]
>>> morning = todays_temperatures.pop(0)
>>> print "This mornings temperature was %.02f" % morning
This mornings temperature was 23.00
>>> late_morning = todays_temperatures.pop(0)
>>> print "Todays late morning temperature was %.02f" % late_morning
Todays late morning temperature was 32.00
>>> noon = todays_temperatures.pop(0)
>>> print "Todays noon temperature was %.02f" % noon
Todays noon temperature was 33.00
>>> todays_temperatures
[31, 29]
```

#### **How It Works**

When a value is popped, if the action is on the right-hand side of an equals sign, you can assign the element that was removed to a value on the left-hand side, or just use that value in cases where it would be appropriate. If you don't assign the popped value or otherwise use it, it will be discarded from the list.

You can also avoid the use of an intermediate name, by just using pop to populate, say, a string format, because pop will return the specified element in the list, which can be used just as though you'd specified a number or a name that referenced a number:

```
>>> print "Afternoon temperature was %.02f" % todays_temperatures.pop(0)
Afternoon temperature was 31.00
>>> todays_temperatures
[29]
```

If you don't tell pop to use a specific element (0 in the examples) from the list it's invoked from, it will remove the last element of the list, not the first as shown here.

# Summary

In this chapter, you learned how to manipulate many core types that Python offers. These types are *tuples*, *lists*, *dictionaries*, and three special types: None, True, and False. You've also learned a special way that strings can be treated like a sequence. The other sequence types are **tuples** and **lists**.

A **tuple** is a sequence of data that's indexed in a fixed numeric order, starting at zero. The references in the tuple can't be changed after the tuple is created. Nor can it have elements added or deleted. However, if a tuple contains a data type that has changeable elements, such as a list, the elements of that data type are not prevented from changing. Tuples are useful when the data in the sequence is better off not changing, such as when you want to explicitly prevent data from being accidentally changed.

A **list** is another type of sequence, which is similar to a tuple except that its elements can be modified. The length of the list can be modified to accommodate elements being added using the append method, and the length can be reduced by using the pop method. If you have a sequence whose data you want to append to a list, you can append it all at once with the extend method of a list.

**Dictionaries** are yet another kind of indexed grouping of data. However, whereas lists and tuples are indexed by numbers, dictionaries are indexed by values that you choose. To explore the indexes, which are called **keys**, you can invoke the keys method. To explore the data that is referred to, called the **values**, you can use the values method. Both of these methods return lists.

Other data types are True, False, and None. True and False are a special way of looking at 1 and 0, but when you want to test whether something is true or false, explicitly using the names True and False is always the right thing to do. None is a special value that is built into Python that only equals itself, and it is what you receive from functions that otherwise would not return any value (such as True, False, a string, or other values).

## **Exercises**

Perform all of the following in the codeEditor Python shell:

- 1. Create a list called dairy\_section with four elements from the dairy section of a supermarket.
- 2. Print a string with the first and last elements of the dairy\_section list.
- **3.** Create a tuple called milk\_expiration with three elements: the month, day, and year of the expiration date on the nearest carton of milk.
- **4.** Print the values in the milk\_expiration tuple in a string that reads "This milk carton will expire on 12/10/2005".
- **5.** Create an empty dictionary called milk\_carton. Add the following key/value pairs. You can make up the values or use a real milk carton:

```
expiration_date — Set it to the milk_expiration tuple.
```

fl\_oz — Set it to the size of the milk carton on which you are basing this.

Cost — Set this to the cost of the carton of milk.

brand\_name — Set this to the name of the brand of milk you're using.

- **6.** Print out the values of all of the elements of the milk\_carton using the values in the dictionary, and not, for instance, using the data in the milk\_expiration tuple.
- 7. Show how to calculate the cost of six cartons of milk based on the cost of milk\_carton.
- **8.** Create a list called cheeses. List all of the cheeses you can think of. Append this list to the dairy\_section list, and look at the contents of dairy\_section. Then remove the list of cheeses from the array.
- **9.** How do you count the number of cheeses in the cheese list?
- **10.** Print out the first five letters of the name of your first cheese.

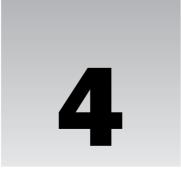

# **Making Decisions**

So far, you have only seen how to manipulate data directly or through names to which the data is bound. Now that you have the basic understanding of how those data types can be manipulated manually, you can begin to exercise your knowledge of data types and use your data to make decisions.

In this chapter, you'll learn about how Python makes decisions using True and False and how to make more complex decisions based on whether a condition is True or False.

You will learn how to create situations in which you can repeat the same actions using loops that give you the capability to automate stepping through lists, tuples, and dictionaries. You'll also learn how to use lists or tuples with dictionaries cooperatively to explore the contents of a dictionary.

You will also be introduced to exception handling, which enables you to write your programs to cope with problematic situations that you can handle within the program.

# Comparing Values — Are They the Same?

You saw True and False in Chapter 3, but you weren't introduced to how they can be used. True and False are the results of comparing values, asking questions, and performing other actions. However, anything that can be given a value and a name can be compared with the set of comparison operations that return True and False.

# Try It Out Comparing Values for Sameness

Testing for equality is done with two equal signs — remember that the single equal sign will bind data to a name, which is different from what you want to do here, which is elicit a True or False:

```
>>> 1 == 1
True
>>> 1 == 2
False
```

#### **How It Works**

When you use the equality comparison, Python will compare the values on both sides. If the numbers are different, False will be the result. If the numbers are the same, then True will be the result.

If you have different types of numbers, Python will still be able to compare them and give you the correct answer:

```
>>> 1.23 == 1
False
>>> 1.0 == 1
True
```

You can also use the double equals to test whether strings have the same contents, and you can even restrict this test to ranges within the strings (remember from the last chapter that slices create copies of the part of the strings they reference, so you're really comparing two strings that represent just the range that a slice covers):

```
>>> a = "Mackintosh apples"
>>> b = "Black Berries"
>>> c = "Golden Delicious apples"
>>> a == b
False
>>> b == c
False
>>> a[-len("apples"):-1] == c[-len("apples"):-1]
True
```

Sequences can be compared in Python with the double equals as well. Python considers two sequences to be equal when every element in the same position is the same in each list. Therefore, if you have three items each in two sequences and they contain the same data but in a different order, they are *not* equal:

```
>>> apples = ["Mackintosh", "Golden Delicious", "Fuji", "Mitsu"]
>>> apple_trees = ["Golden Delicious", "Fuji", "Mitsu", "Mackintosh"]
>>> apples == apple_trees
False
>>> apple_trees = ["Mackintosh", "Golden Delicious", "Fuji", "Mitsu"]
>>> apples == apple_trees
True
```

In addition, dictionaries can be compared. Like lists, every key and value (paired, together) in one dictionary has to have a key and value in the other dictionary in which the key in the first is equal to the key in the second, and the value in the first is equal to the value in the second:

```
>>> tuesday_breakfast_sold = {"pancakes":10, "french toast": 4, "bagels":32,
  "omelets":12, "eggs and sausages":13}
>>> wednesday_breakfast_sold = {"pancakes":8, "french toast": 5, "bagels":22,
  "omelets":16, "eggs and sausages":22}
>>> tuesday_breakfast_sold == wednesday_breakfast_sold
False
>>> thursday_breakfast_sold = {"pancakes":10, "french toast": 4, "bagels":32,
  "omelets":12, "eggs and sausages":13}
>>> tuesday_breakfast_sold == thursday_breakfast_sold
True
```

# Doing the Opposite — Not Equal

There is an opposite operation to the equality comparison. If you use the exclamation and equals together, you are asking Python for a comparison between any two values that are not equal (by the same set of rules of equality that you saw for the double equal signs) to result in a True value.

### Try It Out Comparing Values for Difference

```
>>> 3 == 3
True
>>> 3 != 3
False
>>> 5 != 4
True
```

#### **How It Works**

Every pair of numbers that would generate a True result when they're compared using the == will now generate a False, while any two numbers that would have generated a False when compared using == will now result in True.

These rules hold true for all of the more complex types, like sequences and dictionaries:

```
>>> tuesday_breakfast_sold != wednesday_breakfast_sold
True
>>> tuesday_breakfast_sold != thursday_breakfast_sold
False
```

Like numbers, any situation that would be true with == will be False with != with these types.

# **Comparing Values — Which One Is More?**

Equality isn't the only way to find out what you want to know. Sometimes you will want to know whether a quantity of something is greater than that of another, or whether a value is less than some other value. Python has *greater than* and *less than* operations that can be invoked with the > and < characters, respectively. These are the same symbols you are familiar with from math books, and the question is always asking whether the value on the *left* is greater than (>) or less than (<) the value on the *right*.

### Try It Out Comparing Greater Than and Less Than

```
>>> 5 < 3
False
>>> 10 > 2
True
```

#### **How It Works**

The number on the left is compared to the number on the right. You can compare letters, too. There are a few conditions where this might not do what you expect, such as trying to compare letters to numbers. (The question just doesn't come up in many cases, so what you expect and what Python expects is

probably not the same.) The values of the letters in the alphabet run roughly this way: A capital "A" is the lowest letter. "B" is the next, followed by "C", and so on until "Z." This is followed by the lowercase letters, with "a" being the lowest lowercase letter and "z" the highest. However, "a" is *higher* than "Z":

```
>>> "a" > "b"
False
>>> "A" > "b"
False
>>> "A" > "a"
False
>>> "b" > "A"
True
>>> "Z" > "a"
False
```

If you wanted to compare two strings that were longer than a single character, Python will look at each letter until it finds one that's different. When that happens, the outcome will depend on that one difference. If the strings are completely different, the first letter will decide the outcome:

```
>>> "Zebra" > "aardvark"
False
>>> "Zebra" > "Zebrb"
False
>>> "Zebra" < "Zebrb"
True
```

You can avoid the problem of trying to compare two words that are similar but have differences in capitalization by using a special method of strings called lower, which acts on its string and return a new string with all lowercase letters. There is also a corresponding upper method. These are available for *every* string in Python:

```
>>> "Pumpkin" == "pumpkin"
False
>>> "Pumpkin".lower() == "pumpkin".lower()
True
>>> "Pumpkin".lower()
'pumpkin'
>>> "Pumpkin".upper() == "pumpkin".upper()
True
>>> "pumpkin".upper()
```

When you have a string referenced by a name, you can still access all of the methods that strings normally have:

```
>>> gourd = "Calabash"
>>> gourd
'Calabash'
>>> gourd.lower()
'calabash'
>>> gourd.upper()
'CALABASH'
```

# More Than or Equal, Less Than or Equal

There is a useful variation on *greater than* and *less than*. It's common to think of things in terms of *greater than or equal to* or *less than or equal to*. You can use a simple shorthand to do that: Join the two symbols in a way that makes sense when you look at it:

```
>>> 1 > 1
False
>>> 1 >= 2
False
>>> 10 < 10
False
>>> 10 <= 10
True
```

# **Reversing True and False**

When you are creating situations where you're comparing their outcomes, sometimes you want to know whether something is true, and sometimes you want to know whether something is *not* true. Sensibly enough, Python has an operation to create the opposite situation — the word *not* provides the opposite of the truth value that follows it.

# Try It Out Reversing the Outcome of a Test

```
>>> not True
False
>>> not 5
False
>>> not 0
True
```

#### **How It Works**

The not operation applies to any test that results in a True or False. However, remember from Chapter 3 that anything that's not zero will be seen as True, so you can use not in many situations where you wouldn't expect it or where it doesn't necessarily make sense:

```
>>> not 5 > 2
False
>>> not "A" < 3
True
>>> not "A" < "z"
False
```

# Looking for the Results of More Than One Comparison

You can also combine the results of more than one operation, which enables your programs to make more complex decisions by evaluating the truth values of more than one operation.

One kind of combination is the and operation, which says "if the operation, value, or object on my *left* evaluates to being True, move to my *right* and evaluate that. If it doesn't evaluate to True, just stop and say False—don't do any more."

```
>>> True and True
True
>>> False and True
False
>>> True and False
>>> True and False
False
>>> False and False
```

The other kind of combining operation is the or compound. Using the or tells Python to evaluate the expression on the *left*, and if it is False, Python will evaluate the expression on the right. If it is True, Python will stop evaluation of any more expressions:

```
>>> True or True
True
>>> True or False
True
>>> False or True
True
>>> False or False
False
```

You may also want to place sequences of these together based on actions you want to happen. In these cases, evaluation starts with the leftmost and or or and continues following the rules above — in other words, until a False value is evaluated for and, or until a True value is evaluated for or.

### **How to Get Decisions Made**

Python has a very simple way of letting you make decisions. The reserved word for decision making is if, and it is followed by a test for the truth of a condition, and the test is ended with a colon, so you'll see it referred to here as if . . . : . It can be used with anything that evaluates to True or False to say "if something is true, do what follows":

```
>>> if 1 > 2:
... print 'No, its not'
...
>>> if 2 > 1:
... print 'Yes, it is'
...
Yes, it is
```

You have just seen one of the most distinctive visual aspects of Python and the one that most people remark on when they encounter Python.

When you see the colon in Python programs, it's an indication that Python is entering a part of its program that is partially isolated from the rest of the program. At this point, indentation becomes important. The indentation is how Python knows that a particular block of code is separate from the code around it. The number of spaces used is important, and a Python-oriented programming editor will always carefully help you maintain the proper indentation for the code that is being written. The number of spaces is relevant, so it is important to use the editor to determine your indentation and not change the number of spaces manually.

You will see more keywords paired with the colon; and in all cases, you need to pay attention to the indentation. Python will warn you with an error if your program has changes in indentation that it doesn't understand.

Only when the statements to be evaluated between the if and the colon evaluate to True will the indented statements below be visited by Python to be evaluated. The indentation indicates that the code that follows it is a part of the program but is only executed only if the right conditions occur. For the if . . . : statement, the proper condition is when the comparison being made evaluates to True.

You can place if ...: statements within the indentation of other if ...: statements to perform more complex decisions than what can be achieved with and or because using if ...: enables you to perform any series of statements that you may need before evaluating the indented if ...: statement.

### Try It Out Placing Tests within Tests

Try the following example, where one if ...: appears within another:

```
>>> omelet_ingredients = {"egg":2, "mushroom":5, "pepper":1, "cheese":1, "milk":1}
>>> fridge_contents = {"egg":10, "mushroom":20, "pepper":3, "cheese":2, "tomato":4,
"milk":15}
>>> have_ingredients = [True]
>>> if fridge_contents["egg"] > omelet_ingredients["egg"]:
... have_ingredients[0] = False
... have_ingredients.append("egg")
...
>>> if fridge_contents["mushroom"] > omelet_ingredients["mushroom"]:
... if have_ingredients[0] == True:
... have_ingredients[0] = False
... have_ingredients.append("mushroom")
...
```

#### **How It Works**

After a condition is tested with an if . . . : and there is an additional level of indentation, Python will continue to evaluate the rest of the code that you've placed in the indentation. If the first if . . . : isn't true, then none of the code below it will be evaluated — it would be skipped entirely.

However, if the first if . . . : statement is true, the second one at the same level will be evaluated. The outcome of a comparison only determines whether the indented code beneath it will be run. Code at the

same level, or above, won't be stopped without something special happening, like an error or another condition that would prevent the program from continuing to run.

To complete the example, you could enter the rest of this (if you want to make a computer representation of an omelet):

```
>>> if fridge_contents["pepper"] > omelet_ingredients["pepper"]:
      if have_ingredients[0] == True:
          have_ingredients[0] = False
       have_ingredients.append("pepper")
. . .
>>> if fridge_contents["cheese"] > omelet_ingredients["cheese"]:
       if have_ingredients[0] == True:
           have_ingredients[0] = False
. . .
       have_ingredients.append("cheese")
. . .
>>> if fridge_contents["milk"] > omelet_ingredients["milk"]:
    if have_ingredients[0] == True:
          have_ingredients[0] = False
      have_ingredients.append("milk")
. . .
>>> if have_ingredients[0] == True :
      print "I can make an omelet now"
I can make an omelet now
```

You can create a chain of tests beginning with if . . . : using elif . . . : elif . . . : enables a variety of conditions to be tested for but only if a prior condition wasn't met. If you use a series of if . . . : statements they will all be executed. If you use an if . . . : followed by an elif . . . :, the elif . . . : will be evaluated only if the if . . . : results in a False value:

```
>>> milk_price = 1.50
>>> if milk_price < 1.25:
...    print "Buy two cartons of milk, they're on sale"
... elif milk_price < 2.00:
...    print "Buy one carton of milk, prices are normal"
... elif milk_price > 2.00:
...    print "Go somewhere else! Milk costs too much here"
...
Buy one carton of milk, prices are normal
```

There is also a *fall-through* statement that you can insert to handle those cases where none of the prior tests resulted in a True value: the else: statement. If none of the if . . . : or elif . . . : statements have test conditions that evaluate to True, the else: clause is invoked:

```
>>> OJ_price = 2.50
>>> if OJ_price < 1.25:
...    print "Get one, I'm thirsty"
... elif OJ_price <= 2.00:
...    print "Ummm... sure, but I'll drink it slowly"
... else:
...    print "I don't have enough money. Never mind"
...
I don't have enough money. Never mind</pre>
```

# Repetition

You have seen how many times every element in a sequence, or every element in a dictionary, needs to be examined and compared. Doing this manually is impossibly boring and error prone for a person, even a fast touch-typist. In addition, if you enter these things in manually, you'll be caught off-guard when the inevitable typo happens, or when something that you're evaluating is changed elsewhere, and your manually entered code can't easily accommodate that change.

To perform repetitive tasks, Python offers two kinds of repetition operations. Both are similar — in fact, they're almost identical — but each one lets you think about what you're doing differently so each one should have its place in your skill set.

# How to Do Something — Again and Again

The two operations that enable you to initiate and control repetitive tasks are the while and for operations. The while operation tests for one truth condition, so it will be referred to as while ...:. The for operation uses each value from within a list, so it will be referred to as for ... in ...:

The while ...: operation will first check for its test condition (the ... between the while and the :) and if it's True, it will evaluate the statements in its indented block a first time. After it reaches the end of its indented block, which can include other indented blocks that it may contain, it will once again evaluate its test condition to see whether it is still True. If it is, it will repeat its actions again; however, if it is False, Python leaves the indented section and continues to evaluate the rest of the program after the while ...: section. When names are used in the test condition, then between the first repetition and the next (and the next, and so on), the value referred to by the name could have changed and on and on until there is some reason to stop.

# Try It Out Using a while Loop

### **How It Works**

In making this omelet, first you have taken the list of ingredients from the omelet\_ingredients dictionary. The dictionary contains both the ingredients and the corresponding quantities that are needed for an omelet. The ingredients list only has the names of the ingredients.

The repetition using the while . . . : operation will ensure that at least one element is left in the ingredients list. For as long as there are elements in ingredients, the looping repetition will use

pop to remove the last element from the ingredients list and reference its value with the name current\_ingredient. Then, in the print statement, the current\_ingredient is always going to be the name of an ingredient from the keys of the omelet\_ingredients dictionary because that's where the list ingredients came from.

Doing this the other way, with the for ... in ...: form of repetition, is, as shown before, very similar to the while ...: form, but it saves you a couple of steps. In the first part, the for ..., you provide a name that you will use inside of the indented code. In the second part, the in ...: part, you provide a sequence, such as a list or a tuple, which takes each element and assigns the value of the element to the name you provided in the first part. This saves you some of the effort that went in to using the while loop in showing the omelet ingredients being put together:

```
>>> for ingredient in omelet_ingredients.keys():
... print "adding %d %s to the mix" % (omelet_ingredients[ingredient],
ingredient)
...
adding 1 cheese to the mix
adding 1 pepper to the mix
adding 2 egg to the mix
adding 1 milk to the mix
adding 5 mushroom to the mix
```

You can see that this method is performed in the opposite order of the while . . . : example. This is because the first example used the pop method to remove elements from the end of the list, but the second example with for . . . in . . . : uses each element in the keys of the omelet\_ingredients in order from first to last.

# Stopping the Repetition

The common term **infinite loop** refers to a sequence of code that will repeat forever. A simple example just sets up a while . . . : statement that tests against something that is always going to result in True. For instance, just using True will always work. You should not type in the following code, because it's the kind of thing that's better to see than to have to do yourself:

```
>>> while True:
... print "You're going to get bored with this quickly"
...
You're going to get bored with this quickly
You're going to get bored with this quickly
You're going to get bored with this quickly
You're going to get bored with this quickly
You're going to get bored with this quickly
You're going to get bored with this quickly
```

The preceding code continues forever or until you break out of it. Inconvenient as it seems at first glance to have something that repeats forever, there are times you may want this — for instance, in a program that waits for the user to type something in, and when the user is done, returns to waiting.

However, sometimes you will want to know that if certain conditions are met, such as the right time of day, when the water has run out, when there are no more eggs to be made into omelets, and so on, that

the repetition can be broken out of even when there is no explicit test in the top of the while ...: or when the list that's being used in the for ... in ...: doesn't have an end.

Infinite loops can be exited by using the break statement. Some of the lines in the example here continue for a long time. When you try this out, if you see a line that doesn't begin with a >>> or a . . ., then it's actually part of the prior line, so type the entire line. In addition, make sure your indentation matches what's on the page:

```
>>> omlettes_ordered = 5 >>> omlettes_delivered = 0
>>> fridge_contents = {"egg":8, "mushroom":20, "pepper":3, "cheese":2, "tomato":4,
"milk":13}
>>>
>>> while omelets_delivered < omelets_ordered:
      break_out = False
       for ingredient in omelet_ingredients.keys():
           ingredients_needed = omelet_ingredients[ingredient]
           print "adding %d %s to the mix" % (omelet_ingredients[ingredient],
ingredient)
           fridge_contents[ingredient] = fridge_contents[ingredient] -
ingredients needed
          if fridge_contents[ingredient] < ingredients_needed:</pre>
               print "There isn't enough %s for another omelet!" % ingredient
               break out = True
      omelets_delivered = omelets_delivered + 1
     print "One more omelet made! %d more to go" % (omelets_ordered -
omelets delivered)
      if break_out == True:
           print "Out of ingredients, go shopping if you want to make more
. . .
omelets!"
          break
adding 1 cheese to the mix
adding 1 pepper to the mix
adding 2 egg to the mix
adding 1 milk to the mix
adding 5 mushroom to the mix
One more omelet made! 4 more to go
adding 1 cheese to the mix
There isn't enough cheese for another omelet!
adding 1 pepper to the mix
adding 2 egg to the mix
adding 1 milk to the mix
adding 5 mushroom to the mix
One more omelet made! 3 more to go
Out of ingredients, go shopping if you want to make more omelets!
```

If you use break, it will only take you out of the most recent loop — if you have a while . . . : loop that contains a for . . . in . . . : loop indented within it, a break within the for . . . in . . . : will not break out of the while . . . :

# Chapter 4

Both while . . . : and for . . . in . . . : loops can have an else: statement at the end of the loop, but it will be run only if the loop doesn't end due to a break statement. In this case, else: could be better named something like done or on\_completion, but else: is a convenient name because you've already seen it, and it's not hard to remember.

### Try It Out Using else While Repeating

#### **How It Works**

In each example, there is a test to determine whether there is any yogurt. If there is, the while ...: is terminated by using a break. However, in the second loop, there is no yogurt in the list, so when the loop terminates after reaching the end of the list, the else: condition is invoked.

There is one other commonly used feature for loops: the continue statement. When continue is used, you're telling Python that you do not want the loop to be terminated, but that you want to skip the rest of the current repetition of the loop, and if you're in a for . . . in . . . : loop, re-evaluate the conditions and the list for the next round.

### Try It Out Using continue to Keep Repeating

```
>>> for food in ("pate", "cheese", "rotten apples", "crackers", "whip cream",
"tomato soup"):
...    if food[0:6] == "rotten":
...         continue
...         print "Hey, you can eat %s" % food
...
Hey, you can eat pate
Hey, you can eat cheese
Hey, you can eat crackers
Hey, you can eat whip cream
Hey, you can eat tomato soup
```

### **How It Works**

Because you've used an if ...: test to determine whether the first part of each item in the food list contains the string "rotten", the "rotten apples" element will be skipped by the continue, whereas everything else is printed as safe to eat.

# **Handling Errors**

You have seen examples of how Python reports errors in Chapter 2 and Chapter 3. Those errors usually contain a lot of information pertaining to what failed and how:

Oops. There is no orange juice in the fridge right now, but it would be nice to be able to learn this without having to crash out of the program.

You have already learned one way to find out about the keys that are present in a dictionary, by using the *keys* method of the dictionary and then searching through the list of keys to determine whether the key you want is present. However, there's no reason not to take a shortcut. The last line of the error shown in the preceding code is:

```
KeyError: 'orange juice'
```

This says that the error Python encountered was an error with the key in the fridge\_contents dictionary. You can use the error that Python has told you about to brace the program against that particular class of error. You do this with the special word try:, telling Python to prepare for an error.

# **Trying Things Out**

A try: statement sets up a situation in which an except: statement can follow it. Each except: statement handles the error, which is formally named an *exception*, that was just raised when Python evaluated the code within the try: statement instead of failing. To start with, use except: to handle one type of error — for instance, the KeyError that you get when trying to check the fridge.

You have only one line in which to handle the error, which may seem restrictive, but in Chapter 5 you'll learn how to write your own functions so that you can handle errors with more flexibility:

You may find that you need to print more information about the error itself, and this is the information that you have access to.

There are multiple kinds of exceptions, and each one's name reflects the problem that's occurred and, when possible, the condition under which it can happen. Because dictionaries have keys and values, the KeyError indicates that the key that was requested from a dictionary isn't present. Similarly, a TypeError indicates that while Python was expecting one type of data (such as a string or an integer), another type was provided that can't do what's needed.

In addition, when an exception occurs, the message that you would have otherwise seen when the program stops (when you run interactively) can be accessed.

When you've learned more, you'll be able to define your own types of exceptions for conditions that require it.

### Try It Out Creating an Exception with Its Explanation

```
>>> fridge_contents = {"egg":8, "mushroom":20, "pepper":3, "cheese":2, "tomato":4,
    "milk":13}
>>> try:
...    if fridge_contents["orange juice"] > 3:
...        print "Sure, let's have some juice"
...    except KeyError, error:
...    print "Woah! There is no %s" % error
...
Woah! There is no 'orange juice'
```

### **How It Works**

Because there is no key in fridge\_contents dictionary for "orange juice", a KeyError is raised by Python to let you know that no such key is available. In addition, you specified the name *error*, which Python will use to reference a string that contains any information about the error that Python can offer. In this case, the string relates to the key that was requested but not present in the fridge\_contents dictionary (which is, again, "orange juice").

There may be times when you handle more than one type of error in exactly the same way; and in those cases, you can use a tuple with all of those *exception* types described:

If you have an exception that you need to handle, but you want to handle it by not doing anything (for cases in which failure isn't actually a big deal), Python will let you skip that case by using the special word pass:

There is also an else: clause that can be put at the end of the try: block of code. This will only be run when there are no errors to be caught. Like before, else may not be the obvious choice for a name that could better be described as "in case it all works" or "all\_clear" or something like that. By now, however, you can see how else: has become a flexible catch-all that means "in case something happens" although it's not consistent. In any case, it's there for you to use.

# Summary

In this chapter, you've learned about the methods for making decisions that Python offers. Any operation that results in True or False can be used by if . . . : statements to determine whether a program will evaluate an indented block of code.

You have seen for the first time the important role that indentation plays in Python programs. Even in the interactive Python shell the number of spaces in the indentation matters.

You now have the knowledge to use sequence and dictionary elements in repetition loops. By using repetitions, you can perform operations on every element in a list and make decisions about the values of each list element.

The two types of repeating loops that Python offers you are the while ...: loop and the for ... in ...: loop. They perform similar jobs, continuing until a condition causes them to finish. The difference between the two lies in the conditions that will permit them to evaluate their indented block of code. The while ...: loop only tests for true or false in its test case, while the for ... in ...: loop will take a sequence you provide in the in ...: section, and each element from first to last in the sequence will be assigned to the value provided in the for ... section.

Both types of repeating loops can be exited before their test conditions are met by using the break operation. The break operation will cause the loop that is being evaluated to stop without further evaluations of any more code in the loop's code block. However, if a break operation is performed, then the optional else: condition for a loop will not be run. In addition to break is the continue operation, which will skip the rest of the current loop but return to the top of the loop and evaluate the next test case.

### Chapter 4

You also learned about one other kind of decision-making, which is handling the exceptions that Python uses to report errors. These exceptions are how any error is reported. If they are not accommodated, these errors will result in your program stopping at the point at which the error occurred. However, if you enclose code that may cause an error in a code block indented beneath a try: you can specify how to prevent the program from exiting, even going so far as handling the error and continuing with the program. The errors that you anticipate encountering will be specified in the except . . . : clause, where the first value provided defines the type of the error (or types if a tuple of error types is provided); and, optionally, a comma followed by a name used to refer to data containing information about the error, can be provided.

# **Exercises**

Perform all of the following in the codeEditor Python Shell:

- **1.** Using a series of if . . . : statements, evaluate whether the numbers from 0 through 4 are True or False by creating five separate tests.
- **2.** Create a test using a single if . . . : statement that will tell you whether a value is between 0 and 9 inclusively (that is, the number can be 0 or 9 as well as all of the numbers in between, not just 1-8) and print a message if it's a success. Test it.
- **3.** Using if ...:, elseif ...: and else:, create a test for whether a value referred to by a name is in the first two elements of a sequence. Use the if ...: to test for the first element of the list; use elif ...: to test the second value referenced in the sequence; and use the else: clause to print a message indicating whether the element being searched for is not in the list.
- 4. Create a dictionary containing foods in an imaginary refrigerator, using the name fridge. The name of the food will be the key, and the corresponding value of each food item should be a string that describes the food. Then create a name that refers to a string containing the name of a food. Call the name food\_sought. Modify the test from question 2 to be a simple if . . . : test (no elif . . . : or else: will be needed here) for each key and value in the refrigerator using a for . . . in . . . : loop to test every key contained in the fridge. If a match is found, print a message that contains the key and the value and then use break to leave the loop. Use an else . . . : statement at the end of the for loop to print a message for cases in which the element wasn't found.
- **5.** Modify question 3 to use a while ...: loop by creating a separate list called fridge\_list that will contain the values given by fridge.keys. As well, use a variable name, current\_key that will refer to the value of the current element in the loop that will be obtained by the method fridge\_list.pop. Remember to place fridge\_list.pop as the last line of the while ...: loop so that the repetition will end normally. Use the same else: statement at the end of the while loop as the one used at the end of question 3.
- **6.** Query the fridge dictionary created in question 3 for a key that is not present, and elicit an error. In cases like this, the KeyError can be used as a shortcut to determining whether or not the value you want is in the list. Modify the solution to question 3 so that instead of using a for ... in ...: a try: block is used.

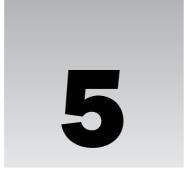

# **Functions**

Up until this point, any time you wanted to accomplish a task, you have needed to type out entire programs to do the job. If you needed to do the same work again, you could type the entire program again or place it in a loop. However, loops are most useful when you are repeating the same thing, but writing the same loop repeatedly in different parts of your program with slightly modified values in each one is not a sane way to live your life.

Python has **functions** that enable you to gather sections of code into more convenient groupings that can be called on when you have a need for them.

In this chapter, you will learn how to create and use your own functions. You will be given guidelines to help facilitate your thinking about how to create and structure your programs to use functions. You will also learn to write your functions so that you can later interrogate them for information about how they behave and what you intend for them to do.

# **Putting Your Program into Its Own File**

As the examples in this book get longer, typing the entire code block begins to be a burden. A single mistake causes you to retype in the entire block of code you are working on. Long before you've gotten to the point where you've got more than, say, 40 lines of code to type, you are unlikely to want to have to do it more than once.

You are probably already aware that programmers write programs that are saved as source code into files that can be opened, edited, and run without a great deal of work.

To reach this far more convenient state of affairs, from here on out you should type the programs you are using into the main codeEditor window, and save the examples from the book into a single folder from which you can reference them and run them. One suggestion for naming the folder could be "Learning Python," and then you could name the programs according to the chapters in which they appear.

You can do two things to make your programs easy to run. The first line of all of your Python files should look like this:

```
#!/usr/bin/env python
```

This enables Unix and Linux systems to run the script if you follow the instructions in the appendix at the end of the book. A second important thing to do is to name all of your Python files with names that end in .py. On Windows systems, this will provide the operating system with the information that it needs to launch the file as a Python file and to not just treat it as a text file. For instance, if you put all of the examples from the chapters you've read so far into their own files, you may have a folder with the following files:

```
chapter_1.py
chapter_2.py
chapter_3.py
chapter_4.py
chapter_5.py
```

After you save your first program into a file, you'll notice that codeEditor has begun to emphasize certain parts of the file by displaying them in a few different colors and styles. You'll notice a pattern—some of the built-in functions and reserved words are treated one way, while strings get a different treatment and a few keywords are treated yet another way. However, most of the text in your files will still be plain black and white, as shown in Figure 5-1.

```
* chapter 5.pv - Code Editor PythonCard Application
File Edit View Format Shell Help
  1 def make food(ingredients needed, food name):
        """make food(ingredients needed, food name)
       Takes the ingredients from ingredients needed and makes food name"""
       for ingredient in ingredients needed.keys():
          print "Adding %d of %s to make a %s" % (ingredients_needed[ingredient], ingred
       print "Made %s" % food name
       return food name
  9 def make omlette (omlette type):
        ""This will make an omlette. You can either pass in a dictionary
 10
 11
       that contains all of the ingredients for your omlette, or provide
 12
       a string to select a type of omlette this function already knows
       about""
 13
       if type(omlette type) == type({}):
 14
          print "omlette_type is a dictionary with ingredients"
           return make_food(omlette_type, "omlette")
 16
 17
       elif type(omlette_type) == type(""):
          omlette ingredients = get omlette ingredients(omlette type)
 18
 19
           return make_food(omlette_ingredients, omlette_type)
 20
           print "I don't think I can make this kind of omlette: %s" % omlette type
 21
       def get omlette ingredients (omlette name):
            """This contains a dictionary of omlette names that can be produced,
 23
 24 and their ingredients""
          # All of our omlettes need eggs and milk
 25
           ingredients = { "eggs": 2, "milk": 1}
           if omlette_name == "cheese":
 27
               ingredients["cheddar"] = 2
           elif omlette_name == "western":
 29
              ingredients["jack cheese"] = 2
 31
               ingredients["ham"]
                                           = 1
               ingredients["pepper"]
                   File: /home/spacey/chapter_5.py | Line: 1 | Column: 1
```

Figure 5-1

Using these files enables you to type any example only once. After an example has been typed in and saved, you can run it with python -i <filename>. The -i tells python to read your program file, and then lets you continue to interact with Python, instead of exiting immediately, which is what it normally would do. Within codeEditor, you can do this automatically by selecting Run with Interpreter from the File menu.

### Try It Out Run a Program with Python -i

To show how you can take advantage of running python -i or Run with Interpreter, enter the following code into a file called ch5-demo.py:

```
a = 10
b = 20

print "A added to B is %d" % (a + b)
```

Now when you invoke Python with the -i option, you will be in a Python interactive session that looks like the following:

```
A added to B is 30 >>>
```

#### **How It Works**

The code you entered into your ch5-demo.py file has all been evaluated now, and you can continue to interact with the values of a and b, as well as expand upon it, just as though you'd entered them by hand. This will save you time as the examples get longer. Now that you know all of this, some things will be demonstrated in the shell first, but that you can save yourself to be run later. Other things will be shown as code within a file that needs to be saved and run. You'll be seeing programs in files because either the material being covered doesn't demonstrate an idea that is best shown off by forcing you to do the extra work of typing in the same thing over and over, or of having you interact with it. Or it's simply too long to subject you to entering over and over each time you want to test it.

# **Functions: Grouping Code under a Name**

Most modern programming languages provide you with the capability to group code together under a name; and whenever you use that name, all of the code that was grouped together is invoked and evaluated without having to be retyped every time.

To create a named function that will contain your code, you use the word def, which you can think of as *defining* a functional block of code.

# Try It Out Defining a Function

Try saving the following in your file for Chapter 5, ch5.py.def in\_fridge:

```
try:
    count = fridge[wanted_food]
except KeyError:
    count = 0
return count
```

#### **How It Works**

When you invoke ch5.py with just the in\_fridge function defined, you won't see any output. However, the function will be defined, and it can be invoked from the interactive Python session that you've created.

To take advantage of the in\_fridge function, though, you have to ensure that there is a dictionary called *fridge* with food names in it. In addition, you have to have a string in the name wanted\_food. This string is how you can ask, using in\_fridge, whether that food is available. Therefore, from the interactive session, you can do this to use the function:

```
>>> fridge = {'apples':10, 'oranges':3, 'milk':2}
>>> wanted_food = 'apples'
>>> in_fridge()
10
>>> wanted_food = 'oranges'
>>> in_fridge()
3
>>> wanted_food = 'milk'
>>> in_fridge()
2
```

This is more than just useful — it makes sense and it saves you work. This grouping of blocks of code under the cover of a single name means that you can now simplify your code, which in turn enables you to get more done more quickly. You can type less and worry less about making a mistake as well.

Functions are a core part of any modern programming language, and they are a key part of getting problems solved using Python.

Functions can be thought of as a question and answer process when you write them. When they are invoked, a question is often being asked of them: "how many," "what time," "does this exist?" "can this be changed?" and more. In response, functions will often return an answer—a value that will contain an answer, such as True, a sequence, a dictionary, or another type of data. In the absence of any of these, the answer returned is the special value None.

Even when a function is mainly being asked to just get something simple done, there is usually an implied question that you should know to look for. When a function has completed its task, the questions "Did it work?" or "How did it work out?" are usually part of how you invoke the function.

# **Choosing a Name**

One of the first guidelines to writing functions well is that you should name your functions to reflect their purpose. They should indicate what you want them to do. Examples of this that come with Python that you have seen are print, type, and len.

When you decide on a name, you should think about how it will be invoked in the program. It is always good to name a function so that when it's called, it will be read naturally by yourself and others later. It is very common to forget the specifics of what you put into a function within a couple of weeks, so the name becomes the touchstone that you use to recall what it's doing when you return to use it again later.

# Describing a Function in the Function

After you've chosen a name for your function, you should also add a description of the function. Python enables you to do this in a way that is simple and makes sense.

If you place a string as the first thing in a function, without referencing a name to the string, Python will store it in the function so you can reference it later. This is commonly called a *docstring*, which is short for *documentation string*.

Documentation in the context of a function is anything written that describes the part of the program (the function, in this case) that you're looking at. It's famously rare to find computer software that is well documented. However, the simplicity of the docstring feature in Python makes it so that, generally, much more information is available inside Python programs than in programs written in other languages that lack this friendly and helpful convention.

The text inside the docstring doesn't necessarily have to obey the indentation rules that the rest of the source code does, because it's only a string. Even though it may visually interrupt the indentation, it's important to remember that, when you've finished typing in your docstring, the remainder of your functions must still be correctly indented.

```
def in_fridge ():
    """This is a function to see if the fridge has a food.
fridge has to be a dictionary defined outside of the function.
the food to be searched for is in the string wanted_food"""
    try:
        count = fridge[wanted_food]
    except KeyError:
        count = 0
    return count
```

The docstring is referenced through a name that is part of the function, almost as though the function were a dictionary. This name is \_\_doc\_\_, and it's found by following the function name with a period and the name \_\_doc\_\_.

# Try It Out Displaying \_\_doc\_\_

You should now exit the interactive session that you entered in the last example and re-invoke ch5.py, since it now has the docstring added to in\_fridge. After you've done that, you can do the following:

```
>>> print "%s" % in_fridge.__doc__
This is a function to see if the fridge has a food.
fridge has to be a dictionary defined outside of the function.
the food to be searched for is in the string wanted_food
```

#### **How It Works**

Functions, like other types you've seen, have properties that can be used by following the name of the function with a period and the name of the property. \_\_doc\_\_ is a string like any other and can be easily printed for your reference while you're in an interactive session.

The function has other information too (a set of information that it maintains that can be viewed with the built-in function dir).

dir shows you all of the properties of the object in which you're interested, such as a function, including things that Python uses internally:

```
>>> dir(in_fridge)
['__call__', '__class__', '__delattr__', '__dict__', '__doc__', '__get__',
'__getattribute__', '__hash__', '__init__', '__module__', '__name__', '__new__',
'__reduce__', '__reduce_ex__', '__repr__', '__setattr__', '__str__',
'func_closure', 'func_code', 'func_defaults', 'func_dict', 'func_doc',
'func_globals', 'func_name']
```

Any of these properties can be accessed using the same notation that you used for getting the data referenced by in\_fridge.\_\_doc\_\_, but normally you don't need to use most of these attributes directly, although it is a good exercise to explore these elements with the type built-in function to see how Python describes them.

### The Same Name in Two Different Places

One special property of a function is that it's the first example you've seen of how the names that refer to values can be compartmentalized. What this means is that if you have a name outside of a function, that name refers to a particular value — whether it's a string, a number, a dictionary, a sequence, or a function. All of these share the same space.

For example, if you create a name for a string and then on the next line create a dictionary and reference it to the same name, the string would no longer be referenced by that name, only the dictionary:

```
>>> fridge = "Chilly Ice Makers"
>>> fridge = {'apples':10, 'oranges':3, 'milk':2}
>>> print "%s" % fridge
{'apples': 10, 'oranges': 3, 'milk': 2}
```

This makes sense; however, this changes within a function when it's being used. The function creates a new space in which names can be reused and re-created without affecting the same names if they exist in other spaces in your program. This enables you to write functions without worrying about having to micromanage whether somewhere, in another function, a name that you are using is already being used.

Therefore, when you are writing a function, your function has its names, and another function has its own names, and they are separate. Even when a name in both functions contains all of the same letters, because they're each in separate functions they are completely separate entities that will reference separate values.

At the same time, if a function is going to be used in a known situation, where you have ensured that a name it needs to use will be defined and have the right data already referenced, it is able to access this *global* data by using that already-defined name. Python's ability to do this comes from separating the visibility of a name into separate conceptual areas. Each one of these areas is called a *scope*.

Scope defines how available any name is to another part of the program. The scope of a name that's used inside of a function can be thought of as being on a vertical scale. The names that are visible everywhere are at the *top* level and they are referred to in python as being *global*. Names in any particular function are a level below that — a scope that is *local* to each function. Functions do not share these with other functions at the same level; they each have their own scope.

Any name in the top-level scope can be reused in a lower-level scope without affecting the data referred to by the top-level name:

```
>>> special_sauce = ['ketchup', 'mayonnaise', 'french dressing']
>>> def make_new_sauce():
... """This function makes a new special sauce all its own"""
... special_sauce = ["mustard", "yogurt"]
... return special_sauce
...
```

At this point, there is a special sauce in the top-level scope, and another that is used in the function make\_new\_sauce. When they are run, you can see that the name in the global scope is not changed:

```
>>> print "%s" % special_sauce
['ketchup', 'mayonnaise', 'french dressing']
>>> new_sauce = make_new_sauce()
>>> print special_sauce
['ketchup', 'mayonnaise', 'french dressing']
>>> print new_sauce
['mustard', 'yogurt']
```

Remember that different functions can easily use the same name for a variable defined inside the function — a name that will make sense in both functions, but reference different values, without conflicting with each other.

# **Making Notes to Yourself**

Python has an additional feature of the language to help you to keep track of your program. Everything that you type into a program, even if it doesn't change how the program behaves (like *docstrings*) up to this point, has been processed by Python. Even unused strings will cause Python to create the string just in case you were going to use it.

In addition to unneeded strings, every programming language gives you the capability to place comments within your code that don't have any affect whatsoever on the program. They are not there for Python to read but for **you** to read.

If at any point a line has the # character and it's not in a string, Python will ignore everything that follows it. It will only begin to evaluate statements by continuing on the next line and reading the remainder of the program from there.

# Try It Out Experimenting with Comments

If you test out comments interactively you can see how they're different from strings when Python reads them:

```
>>> "This is a string"
'This is a string'
>>> # This is a comment
>>>
>> "This is a string" # with a comment at the end
'This is a string'
```

### **How It Works**

When a comment appears by itself, Python ignores it and returns with the prompt asking for your next request, trying to prompt you to enter a statement that it can evaluate. When a comment appears on a line with something that can be evaluated, even just a string, Python knows that you have already given your instructions to it.

Normally, comments will appear in program files. It's unlikely you'll ever bother entering comments as annotations in your interactive sessions, but that's how you'll want to use them in your program files.

In addition, when you want to test changes in a program, it's very useful to use comments to disable a line (or more than one line) of code that is causing problems by placing a comment in front of it. Be careful, though. A comment does affect the indentation that Python pays strict attention to. You need to be careful to place comments that are within functions at the proper indentation level, because if you don't, Python will treat the comment as though it has closed out that function, if . . . : block, or other cause of indentation, and that's almost certainly not what you want!

Keeping comments at the same indentation level also makes reading the comment much easier because it is obvious to which part of the code the comment applies.

# Asking a Function to Use a Value You Provide

In the in\_fridge example, the values used by the function were in the global scope. The function in\_fridge only operated on already defined values whose names were already visible to the whole program. This works only when you have a very small program.

When you move to larger programs consisting of hundreds, thousands, or more lines of code (the length of a program is often measured in terms of the numbers of lines it contains), you usually can't count on the global availability of a particular name — it may be changed, based on decisions made by other people and without your involvement! Instead, you can specify that a function will, every time it is invoked, require that it be given the values that you want it to work with.

With many of the examples in the book, those that progress by offering different and improved versions of themselves can be added to the same file unless you are instructed to explicitly change the function you are working on.

You don't always need to remove the prior revision of a function, since the next version will simply "bump" it. This gives you the opportunity to look at the changes that are being made to the function by comparing the old to the new.

As long as the most recent version is at the bottom of the file when you load it, that version will be used.

This can be a useful practice when you're writing your own programs as well. There's little as painful as fiddling with a piece of code that was working and then not remembering how to return it to a working state.

These values are the specifications or *parameters* that the function will use to do its job. When the function is invoked, these *parameters* can be names that reference data, or they can be static data such as a number like 5 or a string. In all cases, the actual data will enter the scope of the called function instead of being global.

Notice that, in the following code, <code>def</code>—the definition of the function—has now changed so that it specifies that the function will expect two parameters by naming them in the tuple that follows the function name. Those parameters will enter and remain in the scope of the <code>in\_fridge</code> function, and they'll be seen as the names <code>some\_fridge</code> and <code>desired\_item</code>.

```
def in_fridge(some_fridge, desired_item):
    """This is a function to see if the fridge has a food.
fridge has to be a dictionary defined outside of the function.
the food to be searched for is in the string wanted_food"""
    try:
        count = some_fridge[desired_item]
    except KeyError:
        count = 0
    return count
```

When you invoke a function with parameters, you specify the values for the parameters by placing the values or the names you want to use between the parentheses in the invocation of the in\_fridge function, separated by commas. You've already done this with functions like len.

### Try It Out Invoking a Function with Parameters

Once again, you should re-invoke an interactive Python session by running python -i ch5.py or use Run with Interpreter so that you will have an interactive session with the new in\_fridge function defined:

```
>>> fridge = {'apples':10, 'oranges':3, 'milk':2}
>>> wanted_food = "oranges"
>>> in_fridge(fridge, wanted_food)
3
```

#### **How It Works**

The <code>fridge</code> dictionary and the <code>wanted\_food</code> string are given as parameters to the new <code>in\_fridge</code> function. After the scope of the function is entered, the dictionary referenced by <code>fridge</code> is now referenced by the name <code>some\_fridge</code>. At the same time, the string <code>"oranges"</code>, referenced by <code>wanted\_food</code>, is associated with the name <code>desired\_item</code> upon entering the scope of the <code>in\_fridge</code> function. After this set-up is done, the function has the information it needs to do its job.

To further demonstrate how this works, you can use un-named values — data that isn't referenced from names:

```
>>> in_fridge({'cookies':10, 'broccoli':3, 'milk':2}, "cookies")
10
```

These values are brought into the scope of the in\_fridge function and assigned by the definition of the function to the names that are used inside of the functions. The proof of this is that there is no longer a global top-level name to be referenced from within the function.

# **Checking Your Parameters**

The parameters that you intend to be used could be expecting different types than what they are given when the function is called. For example, you could write a function that expects to be given a dictionary but by accident is instead given a list, and your function will run until an operation unique to a dictionary is accessed. Then the program will exit because an exception will be generated. This is different from some other languages, which try to ensure that the type of each parameter is known, and can be checked to be correct.

Python does not check to see what kind of data it's associating to the names in a function. In most cases this isn't a problem because an operation on the provided data will be specific to a type, and then fail to work properly if the type of data that the name references is not correct.

For instance, if in\_fridge is given a number instead of a dictionary, Python, when trying to access the number as though it were a dictionary, will raise an error that the <code>except:</code> will not catch.. A <code>TypeError</code> will be generated indicating that the type Python tried to operate on isn't capable of doing what Python expected:

```
>>> in_fridge(4, "cookies")
Traceback (most recent call last):
   File "<stdin>", line 1, in ?
   File "<stdin>", line 7, in in_fridge
TypeError: unsubscriptable object
```

In this case, you've been shown a number being given to a function where you know that the function expects to operate on a dictionary. No matter what, a number does not have a property where a name can be used as the key to find a value. A number doesn't have keys and it doesn't have values. The idea is that in any context, finding 4 ("cookies") can't be done in Python, and so an exception is raised.

The term *unsubscriptable* is how Python indicates that it can't find a way to follow a key to a value the way it needs to with a dictionary. *Subscripting* is the term for describing when you access an element in a list or a tuple as well as a dictionary, so you can encounter this error in any of those contexts.

This behavior — not requiring you to specifically define what type you expect, and allowing you to flexibly decide how you want to treat it — can be used to your advantage. It enables you to write a single function that handles any kind of input that you want. You can write a single function that can take more than one type as its parameter and then decide how the function should behave based on the type it is given. Which approach you take depends on what you need to do in your own program.

To determine the type of some data, remember that you can use the type built-in function, which was introduced in Chapter 2. Using the output of this, you can verify the type of variable in the beginning of your functions:

```
def make_omelet(omelet_type):
    """This will make an omelet. You can either pass in a dictionary
    that contains all of the ingredients for your omelet, or provide
    a string to select a type of omelet this function already knows
    about"""
    if type(omelet_type) == type({}):
        print "omelet_type is a dictionary with ingredients"
        return make_food(omelet_type, "omelet")
```

```
elif type(omelet_type) == type(""):
    omelet_ingredients = get_omelet_ingredients(omelet_type)
    return make_food(omelet_ingredients, omelet_type)
else:
    print "I don't think I can make this kind of omelet: %s" % omelet_type
```

By itself, this definition of make\_omelet won't work because it relies on a few functions that you haven't written yet. You will sometimes do this as you program — create names for functions that need to be written later. You'll see these functions later in this chapter, at which point this code will become fully useable.

### Try It Out Determining More Types with the type Function

The following should be entered after loading your ch5.py file with python -i or the Run with Interpreter command:

```
>>> fridge = {'apples':10, 'oranges':3, 'milk':2}
>>> type(fridge)
<type 'dict'>
>>> type({})
<type 'dict'>
>>> type("Omelet")
<type 'str'>
>>> type("")
<type 'str'>
```

#### **How It Works**

The first thing to note here is that the type function returns a type object. You can use this type object in tests—it can be compared to another type object.

# Try It Out Using Strings to Compare Types

There is one other feature you can use here. You have seen that for the print function, many objects in Python can be represented as strings. This is because many objects have a built-in capability to convert themselves into strings for the times when that's needed.

For example, an alternative way of writing the preceding comparison could be as follows:

```
>>> fridge = {'apples':10, 'oranges':3, 'milk':2}
>>> str(type(fridge))
"<type 'dict'>"
>>> if str(type(fridge)) == "<type 'dict'>":
... print "They match!"
...
They match!
```

### **How It Works**

Because you can find out ahead of time what the string representation of a type object looks like, you can use that string to compare to a type object that has been rendered into a string by the str function.

# Setting a Default Value for a Parameter — Just in Case

There is one more trick available to you to ensure that your functions will be easier to use. Every parameter to a function needs to have a value. If values aren't assigned to the names of all of the required parameters, a function will raise an error — or worse, it could somehow return data that is wrong.

To avoid this condition, Python enables you to create functions with default values that will be assigned to the parameter's name if the function is invoked without that parameter being explicitly provided in its invocation. You've already seen this behavior—for instance, with the pop method of lists, which can either be told to work on a particular element in a list, or if no value is given, will automatically use the last element.

You can do this in your own functions by using the *assignment* operator (the = sign) in the parameter list when you define them. For instance, if you wanted a variation on make\_omelet that will make a cheese omelet by default, you have only to change its definition and nothing else.

### Try It Out Setting a Default Parameter

Cut and paste the entire make\_omelet function. Then, by changing only the definition in your new copy of the function to the following, you'll get the behavior of having a cheese omelet by default:

```
def make_omelet2(omelet_type = "cheese"):
```

#### **How It Works**

This definition doesn't change the way that any of the remaining code in the function behaves. It sets up omelet\_type only if it hasn't been defined when the make\_omelet2 function is invoked.

This still enables you to specify an omelet by using a dictionary or a different kind of omelet! However, if make\_omelet is defined this way, you can call it without any particular kind of omelet being specified; and instead of bailing out on you, the function will make you a cheese omelet.

Doing this same thing to make\_omelet is the first step toward writing a make\_omelet function that will be able to behave in a friendly and obvious way. Remember, though, that you still need to write other functions! The goal is to have output like the following:

```
>>> make_omelet()
Adding 2 of eggs to make a cheese
Adding 2 of cheddar to make a cheese
Adding 1 of milk to make a cheese
Made cheese
'cheese'
>>> make_omelet("western")
Adding 1 of pepper to make a western
Adding 1 of ham to make a western
Adding 1 of onion to make a western
Adding 2 of eggs to make a western
Adding 2 of ijack_cheese to make a western
Adding 1 of milk to make a western
Adding 1 of milk to make a western
Made western
'western'
```

If you write a function with more than one parameter and you want to have both required and optional parameters, you have to place the optionals at the end of your list of parameters. This is because once you've specified that a parameter is optional, it may or may not be there. From the first optional parameter, Python can't guarantee the presence of the remaining parameters — those to the right of your optional parameters. In other words, every parameter after the first default parameter becomes optional. This happens automatically, so be careful and be aware of this when you use this feature.

# **Calling Functions from within Other Functions**

Functions declared within the top level, or global scope, can be used from within other functions and from within the functions inside of other functions. The names in the global scope can be used from everywhere, as the most useful functions need to be available for use within other functions.

In order to have a make\_omelet function work the way you saw above, it should rely on other functions to be available, so they can be used by make\_omelet.

This is how it should work: First, a function acts like sort of a cookbook. It will be given a string that names a type of omelet and return a dictionary that contains all of the ingredients and their quantities. This function will be called <code>get\_omelet\_ingredients</code>, and it needs one parameter — the name of the omelet:

```
def get_omelet_ingredients(omelet_name):
   """This contains a dictionary of omelet names that can be produced,
and their ingredients""
   # All of our omelets need eggs and milk
   ingredients = {"eggs":2, "milk":1}
   if omelet_name == "cheese":
       ingredients["cheddar"] = 2
   elif omelet_name == "western":
       ingredients["jack_cheese"] = 2
       ingredients["ham"]
       ingredients["pepper"]
       ingredients["onion"]
   elif omelet_Name == "greek":
       ingredients["feta_cheese"] = 2
       ingredients["spinach"]
       print "That's not on the menu, sorry!"
       return None
   return ingredients
```

The second function you need to make omelets is a function called make\_food that takes two parameters. The first is a list of ingredients needed — exactly what came from the get\_omelet\_ingredients function. The second is the name of the food, which should be the type of omelet:

```
def make_food(ingredients_needed, food_name):
    """make_food(ingredients_needed, food_name)
    Takes the ingredients from ingredients_needed and makes food_name"""
    for ingredient in ingredients_needed.keys():
        print "Adding %d of %s to make a %s" % (ingredients_needed[ingredient],
ingredient, food_name)
    print "Made %s" % food_name
    return food_name
```

# Chapter 5

At this point, all of the pieces are in place to use the make\_omelet function. It needs to call on the get\_omelet\_ingredients and the make\_food functions to do its job. Each function provides some part of the process of making an omelet. The get\_omelet\_ingredients provides the specific instructions for specific kinds of omelets, while the make\_food function provides the information needed to know that any kind of food can, if you look at it one way (a very simplistic way for the sake of demonstration!), be represented as the result of just mixing the right quantities of a number of ingredients.

### Try It Out Invoking the Completed Function

Now that you have all of the functions in place for make\_omelet to work, invoke your ch5.py file with python -i or the Run with Interpreter command, and then try out the following code in the shell:

```
>>> omelet_type = make_omelet("cheese")
Adding 2 of eggs to make a cheese
Adding 2 of cheddar to make a cheese
Adding 1 of milk to make a cheese
Made cheese
>>> print omelet_type
cheese
>>> omelet_type = make_omelet({"eggs":2, "jack_cheese":2, "milk":1, "mushrooms":2})
omelet_type is a dictionary with ingredients
Adding 2 of jack_cheese to make a omelet
Adding 2 of mushrooms to make a omelet
Adding 2 of eggs to make a omelet
Adding 1 of milk to make a omelet
Made omelet
>>> print omelet_type
omelet
```

#### **How It Works**

Now that all of the functions are in place and can be called, one from another, make\_omelet can be used by only specifying the name of the omelet that you want to make.

# **Functions Inside of Functions**

While it's unlikely that you'll be modeling any omelet-making in your professional or amateur career, the same process of designing partial simulations of real-world situations is likely, so this section will provide some ideas about how you could refine the solution you already have.

You may decide that a particular function's work is too much to define in one place and want to break it down into smaller, distinct pieces. To do this, you can place functions inside of other functions and have them invoked from within that function. This allows for more sense to be made of the complex function. For instance, <code>get\_omelet\_ingredients</code> could be contained entirely inside the <code>make\_omelet</code> function and not be available to the rest of the program.

Limiting the visibility of this function would make sense, as the usefulness of the function is limited to making omelets. If you were writing a program that had instructions for making other kinds food as well, the ingredients for omelets wouldn't be of any use for making these other types of food, even similar foods like scrambled eggs or souffles. Each new food would need its own functions to do the same

thing, with one function for each type of food. However, the make\_food function would still make sense on its own and could be used for any kind of food.

Defining a function within another function looks exactly like defining it at the top level. The only difference is that it is indented at the same level as the other code in the function in which it's contained. In this case, all of the code looks exactly the same:

```
def make_omelet(omelet_type):
   """This will make an omelet. You can either pass in a dictionary
   that contains all of the ingredients for your omelet, or provide
   a string to select a type of omelet this function already knows
   def get_omelet_ingredients(omelet_name):
        """This contains a dictionary of omelet names that can be produced,
and their ingredients"""
       ingredients = {"eggs":2, "milk":1}
       if omelet_name == "cheese":
           ingredients["cheddar"] = 2
       elif omelet_name == "western":
           ingredients["jack_cheese"] = 2
 # You need to copy in the remainder of the original
 # get_omelet_ingredients function here. They are not being
 # included here for brevity's sake
   if type(omelet_type) == type({}):
       print "omelet_type is a dictionary with ingredients"
       return make_food(omelet_type, "omelet")
   elif type(omelet_type) == type(""):
       omelet_ingredients = get_omelet_ingredients(omelet_type)
       return make_food(omelet_ingredients, omelet_type)
   else:
       print "I don't think I can make this kind of omelet: %s" % omelet_type
```

It is important to define a function before it is used. If an attempt is made to invoke a function before it's defined, Python won't be aware of its existence at the point in the program where you're trying to invoke it, and so it can't be used! Of course, this will result in an error and an exception being raised. So, define your functions at the beginning of your files so you can use them toward the end.

# Flagging an Error on Your Own Terms

If you need to indicate that a particular error has occurred, you may want to use one of the errors you've already encountered to indicate, through the function that's being called, what has gone wrong.

There is a counterpart to the try: and except: special words: the raise ... command. A good time to use the raise ... command might be when you've written a function that expects multiple parameters but one is of the wrong type.

You can check the parameters that are passed in and use *raise* ... to indicate that the wrong type was given. When you use raise ..., you provide a message that an except ...: clause can capture for display — an explanation of the error.

The following code changes the end of the make\_omelet function by replacing a printed error, which is suitable for being read by a person running the program, with a raise . . . statement that makes it possible for a problem to be either handled by functions or printed so that a user can read it:

```
if type(omelet_type) == type({}):
    print "omelet_type is a dictionary with ingredients"
    return make_food(omelet_type, "omelet")
elif type(omelet_type) == type(""):
    omelet_ingredients = get_omelet_ingredients(omelet_type)
    return make_food(omelet_ingredients, omelet_type)
else:
    raise TypeError, "No such omelet type: %s" % omelet_type
```

After making this change, make\_omelet can give you precise information about this kind of error when it's encountered, and it still provides information for a user.

# **Layers of Functions**

Now that you've got an idea of what functions are and how they work, it's useful to think about them in terms of how they are called and how Python keeps track of these layers of invocations.

When your program calls a function, or a function calls a function, Python creates a list inside of itself that is called the *stack* or sometimes the *call stack*. When you invoke a function (or *call* on, which is why it can be called a *call stack*), Python will stop for a moment, take note of where it is when the function was called and then stash that information in its internal list. It'll then enter the function and execute it, as you've seen. For example, the following code illustrates how Python keeps track of how it enters and leaves functions:

```
[{'top_level': 'line 1'}, {'make_omelet': 'line 64'}, {'make food': 'line 120'}]
```

At the top, Python keeps track starting at line 1. Then, as the function make\_omelet is called at line sixty-four, it keeps track of that. Then, from inside of make\_omelet, make\_food is called. When the make\_food function finishes, Python determines that it was on line 64, and it returns to line 64 to continue. The line numbers in the example are made up, but you get the idea.

The list is called a stack because of the way in which a function is entered. You can think of a function as being on the top of a stack until it is exited, when it is taken off, and the stack is shortened by one.

# **How to Read Deeper Errors**

When an error does happen in a program and an uncaught error is raised, you might find yourself looking at a more complex error than what you've seen before. For example, imagine that you've passed a dictionary that contains a list instead of a number. This will cause an error that looks like the following:

```
>>> make_omelet({"a":1, "b":2, "j":["c", "d", "e"]})
omelet_type is a dictionary with ingredients
Adding 1 of a to make a omelet
Adding 2 of b to make a omelet
```

```
Traceback (most recent call last):
   File "<stdin>", line 1, in ?
   File "ch5.py", line 96, in make_omelet
     return make_food(omelet_type, "omelet")
   File "ch5.py", line 45, in make_food
     print "Adding %d of %s to make a %s" % (ingredients_needed[ingredient],
ingredient, food_name)
TypeError: int argument required
```

After you've entered a function from a file, Python will do its best to show you where in the stack you are (which means how many layers there are when the error occurs and at what line in the file each layer in the stack was called from) so that you can open the problem file to determine what happened.

As you create deeper stacks (which you can think of as longer lists) by calling more functions or using functions that call other functions, you gain experience in using the *stack trace*. (This is the common name for the output that Python gives you when you raise an error or when an exception is otherwise raised.)

With the preceding stack trace, which is three levels deep, you can see that in line 45, when make\_food is called, there was a problem with the type of an argument. You could now go back and fix this.

If you thought that this problem would happen a lot, you could compensate for it by enclosing calls to make\_food in a try . . . : block so that TypeErrors can always be prevented from stopping the program. However, it's even better if you handle them in the function where they will occur.

In the case of something like a blatantly incorrect type or member of a dictionary, it's usually not necessary to do any more than what Python does on its own, which is to raise a TypeError. How you want to handle any specific situation is up to you, however.

The stack trace is the readable form of the stack, which you can examine to see where the problem happened. It shows everything that is known at the point in time when a problem occurred, and it is produced by Python whenever an exception has been raised.

# Summary

This chapter introduced you to functions. Functions are a way of grouping a number of statements in Python into a single name that can be invoked any time that it's needed. When a function is defined, it can be created so that when it's invoked it will be given parameters to specify the values on which it should operate.

The names of the parameters for a function are defined along with the function by enclosing them in parentheses after the function is named. When no parameters are used, the parentheses are still present, but they will be empty.

As functions are invoked, they each create a scope of their own whereby they have access to all of the names that are present in the global scope of the program, as well as names that have been assigned and created inside of the function. If a name that is present in the global scope is assigned in the scope of a

# Chapter 5

particular function, it will not change value when referenced by the global name but will instead only be changed within the function.

If a function is defined within another function, then it can access all of the names of the function in which it was defined, as well as names that are in the global scope. Remember that this visibility depends on where the function is defined and not where it was called.

Functions can be called from within other functions. Doing this can make understanding programs easier. Functions enable you to reduce repetitive typing by making common tasks achievable with a brief name.

Functions that are defined with parameters are invoked with values—each value provided will be assigned, in the function, to the name inside the function's parameter list. The first parameter passed to a function will be assigned to the first name, the second to the second, and so on. When functions are passed parameters, each one can be either mandatory or optional. Optional parameters must be placed after mandatory parameters when the function is defined, and they can be given a default value.

You can use the raise . . . : feature to signal errors that can be received and handled by except . . . :. This enables you to provide feedback from your functions by providing both the type of error and a string that describes the error so it can be handled.

You have also learned about the *stack*. When an error condition is raised with raise . . . :, or by another error in the program, the location of the error is described not just by naming the function where the error occurred, but also by naming any and all intervening functions that were invoked and specifying on what line in which file that invocation happened. Therefore, if the same function is useful enough that you use it in different places and it only has problems in one of them, you can narrow the source of the problem by following the stack trace that is produced.

# **Exercises**

- **1.** Write a function called do\_plus that accepts two parameters and adds them together with the "+" operation.
- **2.** Add *type checking* to confirm that the type of the parameters is either an integer or a string. If the parameters aren't good, raise a TypeError.
- **3.** This one is a lot of work, so feel free to take it in pieces. In Chapter 4, a loop was written to make an omelet. It did everything from looking up ingredients to removing them from the fridge and making the omelet. Using this loop as a model, alter the make\_omelet function by making a function called make\_omelet\_q3. It should change make\_omelet in the following ways to get it to more closely resemble a real kitchen:
  - **a.** The fridge should be passed into the new make\_omelet as its first parameter. The fridge's type should be checked to ensure it is a dictionary.
  - **b.** Add a function to check the fridge and subtract the ingredients to be used. Call this function remove\_from\_fridge. This function should first check to see if enough ingredients are in the fridge to make the omelet, and only after it has checked that should it remove those items to make the omelet. Use the error type LookupError as the type of error to raise.

- **C.** The items removed from the fridge should be placed into a dictionary and returned by the remove\_from\_fridge function to be assigned to a name that will be passed to make\_food. After all, you don't want to remove food if it's not going to be used.
- **d.** Rather than a cheese omelet, choose a different default omelet to make. Add the ingredients for this omelet to the <code>get\_omelet\_ingredients</code> function.
- **4.** Alter make\_omelet to raise a TypeError error in the get\_omelet\_ingredients function if a salmonella omelet is ordered. Try ordering a salmonella omelet and follow the resulting stack trace.

# 6

# Classes and Objects

So far, you have been introduced to most of the building blocks of programming. You have used data; you have referenced that data to names (the names are more commonly called **variables** when programmers talk); and you have used that data in loops and functions. The use of these three elements are the foundation of programming and problem-solving with computers. Named variables enable you to store values, reference them, and manipulate them. Repeating loops enable you to evaluate every possible element in a list, or every other element, or ever third element, and so on. Finally, functions enable you to combine bunches of code into a name that you can invoke whenever and wherever you need it.

In this chapter, you will see how Python provides a way to combine functions and data so that they are accessed using a single *object's* name. You'll also gain some knowledge about how and why classes and objects are used and how they make programs easier to write and use in a variety of circumstances.

# **Thinking About Programming**

At this point, you've only been given a rudimentary introduction to Python. To create a description of an *object* in Python right now, you have just enough knowledge to achieve two views. One is of the data, which comes and goes as needed, except for parts that live in the top level, or global scope. The other view is of functions, which have no persistent data of their own. They interact only with data that you give them.

# Objects You Already Know

The next tool you will be given will enable you to think of entire *objects* that contain both data and functions. You've already seen these when you used *strings*. A string is not just the text that it contains. As you've learned, *methods* are associated with strings, which enable them to be more than just the text, offering such features as allowing you to make the entire string upper or lowercase. To recap what you've already learned, a string is mainly the text that you've input:

# Chapter 6

In addition to the data that you've worked with the most, the text "Cheese," the *string* is an object that has *methods*, or behaviors that are well known. Examples of methods that every string has are lower, which will return the string it contains as all lowercase, and upper, which will return the string as an entirely uppercase string:

```
>>> omelet_type.lower()
'cheese'
>>> omelet_type.upper()
'CHEESE'
```

Also available are methods built into *tuple*, *list*, and *dictionary* objects, like the keys method of dictionaries, which you've already used:

```
>>> fridge = {"cheese":1, "tomato":2, "milk":4}
>>> fridge.keys()
['tomato', 'cheese', 'milk']
```

When you want to find out more about what is available in an object, Python exposes everything that exists in an object when you use the dir function:

Every bit of data, every method, and, in short, every name in a *string* or any other *object* in Python can be exposed with the dir function. dir lists all of the available names in the *object* it is examining in alphabetical order, which tends to group those names beginning with underscores first. By convention, these names refer to items considered to be internal pieces of the object and should be treated as though they are invisible. In other words, you shouldn't use them, but Python leaves that decision up to you—there's no reason not to look at these items interactively to learn from them:

```
>>> type(omelet_type.__len__)
<type 'method-wrapper'>
```

This is interesting. Because this is a method, it can be invoked to see what it does:

```
>>> omelet_type.__len__()
6
```

This returns the same value as the len built-in function. When a function is built in to an *object*, it's called a **method** of that object.

In fact, the method \_\_len\_\_ is how the len function works: It asks an object how long it is by asking this built-in method. This enables the designer of an object to define how the length is determined and to have the built-in function len behave correctly for any object that defines a \_\_len\_\_ method.

The other names beginning with an underscore also have special meanings. You can explore these in the Python shell. Pythoncard's Python Shell will help you explore the normal methods of a string object, or any other method, by displaying possible names within the object that you are trying to call on, but it will not display internal names that begin with an underscore. You can determine those with the dir function yourself if you decide to do this.

# Looking Ahead: How You Want to Use Objects

When you have an object, you want to be able to use it naturally. For instance, once you've defined it, the Omelet class could produce objects that behave in a way that would feel natural when you read the source code. You're going to try to make something that can do this (you'll see how to do this in the next section):

```
>>> o1 = Omelet()
>>> o1.show_kind()
'cheese'
```

You'd also want to have a refrigerator that can be used as an object instead of just as a dictionary. It may be nice for you to be able to do things like be able to think of using it like a real fridge, whereby you can add food, remove food, check for foods, add or remove more than one thing at a time, and so on.

In other words, when you create an object that models something from the real world, you can form your program's objects and classes so they help the pieces of the program work in a way that someone familiar with the real life object will recognize and be able to understand.

# **Defining a Class**

When you are considering how even small programs of a few hundred lines of Python code is working, you will often realize that the program is keeping track of data in groups — when one thing is accessed, it affects other things that need to go along with it. Almost as often, you'll realize that you've got whole lists of this interdependent data — lists in which the first element in list1 is matched to the first element in list2 and list3, and so on. Sometimes this can and should be solved by combining the lists creatively. Python employs the concept of creating an entire *class* of code that acts as a placeholder. When a class is invoked, it creates an object bound to a name.

# How Code Can Be Made into an Object

After you have an object bound to a name, using that name provides you with access to all of the data and functions you've defined. When you are writing code for a class, you start by declaring that class. This is done with the class keyword.

#### Try It Out Defining a Class

The definition of a class is simple and mainly involves the use of the special word class along with a name. The style is similar to the definition of a function, except that you do not follow a simple class definition with a tuple containing terms. (Doing that defines a class to inherit from, which you will see in Chapter 10.)

```
class Fridge:
    """This class implements a fridge where ingredients can be
    added and removed individually, or in groups."""
```

#### **How It Works**

From here on out, everything indented will be available through the objects created inside of this class. You've already seen this with functions in Chapter 5, and similar rules apply to classes. Note that you have the option for the built-in *docstring* with classes, as you do with functions. They behave the same way and are very useful for providing an easy way to get information about the class.

You should try creating the Fridge class as shown in the preceding example. Note that a capital "F" was used for this. It's a common convention for Python programmers to begin their class names with a capital letter; and when a class name has more than one word, it's also common convention to run the words together, but to have each word begin with a capital letter to make it easier to read. For instance, a class that is modeling a fridge and a freezer together could be called FridgeAndFreezer.

### Try It Out Creating an Object from Your Class

Try typing the Fridge class into your ch6.py file (or a similar file for the examples here) and then invoke that file with *python -i* or the Run with Interpreter command, as you did in Chapter 5.

You can create a single object that is a Fridge by invoking it with the open and close parentheses:

```
>>> f = Fridge()
```

#### **How It Works**

At this point, you don't have anything complicated defined yet. Fridge is basically empty, so this is your starting point. However, even without anything else, you should notice that you created an empty class that is usable. It does almost nothing, but there are situations in which you need very little. For instance, you can now treat this nearly empty object you've created like a special kind of dictionary. You can do this by adding names to your class interactively while you're testing. This can help you develop an idea how you'd like it to work:

```
>>> f.items = {}
>>> f.items["mystery meat"] = 1
```

In addition, as you'll see demonstrated in Chapter 10, exceptions are actually classes, and sometimes all you need is an empty class to make an effective exception. You should only use this sort of direct access to a class when you have a simple, undefined class like this. When you have a more developed class, accessing the names inside of its scope can interfere with how the class was written, so it can cause a lot of trouble.

The best way to start writing a class is to decide what you want it to do. For this, a Python-based model of refrigerator behaviors, Fridge, is the first thing, and it should be basic. While you're thinking about it, focus on what you will need a particular Fridge object to do for your own purposes. You want enough behaviors available that this object can be used to make food, yet you don't want to worry about aspects of real-life refrigerators that won't be included in a simplified example, such as temperature, the freezer, defrosting, and electricity — all of these are unnecessary details that would only complicate our purpose here. For now, let's just add to the docstring for the Fridge class to define the behaviors that you will be building soon.

First, you will want to have a way of stocking your Fridge. There are a couple of ways you're going to do this: adding one type of a single item at a time and adding an entire dictionary at the same time so that it's easy to initialize. Or simulating occasions when a refrigerator is filled, such as after you've come back from a shopping trip.

Second, you'll want to have a way to take things out of the Fridge. You want to have the capability to do all of the same things when removing items as you do when you add: get a single item or get a whole bunch of things out of the Fridge.

You'll want to write a couple of other things into this object to make this selective model of a Fridge: a function that will determine whether a particular item is available in the Fridge and another one that will check an entire dictionary worth of ingredients. These enable you to prepare to begin cooking.

These are all of the things that you would need to have in order to use a Fridge to store ingredients and to get them out when you want to cook but only for this limited purpose of modeling, of course. In other words, these will work as a model of this specific situation, while glossing over every possible scenario.

The methods that an object makes available for use are called its **interface** because these methods are how the program outside of the object makes use of the object. They're what make the object useable.

The interface is everything you make available from the object. With Python, this usually means all of the methods and any other names that don't begin with one or more underscores are your interfaces; however, it's a good practice to distinguish which functions you expect to have called by explicitly stating what methods can be used, and how they're used, in the class's docstring:

```
class Fridge:
   """This class implements a fridge where ingredients can be
   added and removed individually, or in groups.
   The fridge will retain a count of every ingredient added or removed,
   and will raise an error if a sufficient quantity of an ingredient
   isn't present.
   Methods:
   has(food_name [, quantity]) - checks if the string food_name is in the fridge.
Quantity will be set to 1 if you don't specify a number.
   has_various(foods) - checks if enough of every food in the dictionary is in the
fridge
   add_one(food_name) - adds a single food_name to the fridge
   add_many(food_dict) - adds a whole dictionary filled with food
   get_one(food_name) - takes out a single food_name from the fridge
   get_many(food_dict) - takes out a whole dictionary worth of food.
   get_ingredients(food) - If passed an object that has the __ingredients_
           method, get_many will invoke this to get the list of ingredients.
```

```
def __init__(self, items={}):
    """Optionally pass in an initial dictionary of items"""
    if type(items) != type({}):
        raise TypeError, "Fridge requires a dictionary but was given %s" %
type(items)
    self.items = items
    return
```

In addition, documenting the methods you expect to be used is a good practice when you sit down to write a class — in effect, it is your outline for what you need to do to consider the class complete, and this can go hand-in-hand with testing your program as you write it. (See Chapter 12 for more about how to do this.)

When you write your interface methods, you'll notice that, a lot of the time, simpler methods will share a lot of common features, like "get one thing" or "get two things" or "get some large number of things," but to make them simple to call, you'll want to keep all of these variations. At first, this will look seem as though it means that you need to duplicate a lot of the source code for each of these functions. However, instead of retyping the common components of your interface methods, you can save a lot of work by writing methods that are for internal use only.

These **private methods** can perform actions common to some or all of your interface methods. You'd want to do this when the private methods are more complex, or contain details that a user may not need to know in order to use them. By doing this, you can prevent confusion when your class is called, while making it easier for you to write. At its best, this is a clear win-win situation.

For the Fridge class, and in many classes you'll write, it's common to have a method that can operate on a group of data, and another method that works with just a single element. Whenever you have this situation, you can save your effort by making the method that works on a single item simply invoke the method that works on any number of items. In fact, sometimes it's useful to have this method be considered **private**, or not a part of the interface. This way it can be used or not used and changed without affecting how the class is used, because any changes you make will not be seen *outside* an object, only *inside*.

For your Fridge class, you can minimize your work by creating an *internal* method called \_\_add\_multi that will take two parameters—the name of the item and the quantity of items—and have it add those to the *items* dictionary that each object has.

#### Try It Out Writing an Internal Method

When you add this to your file for this chapter, remember to ensure that you have the right indentation for this to appear under your Fridge class, not alone at the top level. The class declaration is shown here to make this clear:

```
class Fridge:
    # the docstring and intervening portions of the class would be here, and
# __add_multi should go afterwards.
def __add_multi(self, food_name, quantity):
    """
    __add_multi(food_name, quantity) - adds more than one of a
    food item. Returns the number of items added
```

```
This should only be used internally, after the type checking has been done
"""

if not self.items.has_key(food_name):
    self.items[food_name] = 0

self.items[food_name] = self.items[food_name] + quantity
```

#### **How It Works**

Now you have a way of adding any number of single food items to a Fridge object. However, this is an internal method that doesn't confirm whether the type that it is being given — either for food\_name or quantity—is valid. You should use your interface functions to do this checking because, being a conscientious programmer, you will always ensure that you only pass the right values into your private methods. OK, just kidding. It's always a good idea to check everywhere you can. For this example, you're not going to check here, though, because you're only going to use \_\_add\_multi in a foolproof way.

Now that you have the generally useful method <u>\_\_add\_multi</u> for your Fridge class, the add\_one and the add\_many methods can both be written to use it instead of your having to write similar functions two times. This will save you work.

#### Try It Out Writing Interface Methods

To make this faster, you can avoid typing in the docstrings for now. They are here so that you understand better what the actual code is doing in case you have any questions.

Like before, these need to be indented beneath the Fridge class definition. Anything that seems to begin at the start of a line is actually a continuation from the line before and should all be entered on one line:

```
def add_one(self, food_name):
       add_one(food_name) - adds a single food_name to the fridge
       returns True
       Raises a TypeError if food name is not a string.
       if type(food name) != type(""):
           raise TypeError, "add_one requires a string, given a %s" %
type (food_name)
       else:
            self. add multi(food name, 1)
       return True
   def add_many(self, food_dict):
       add_many(food_dict) - adds a whole dictionary filled with food as keys and
            quantities as values.
       returns a dictionary with the removed food.
       raises a TypeError if food_dict is not a dictionary
       returns False if there is not enough food in the fridge.
```

```
if type(food_dict) != type({}):
    raise TypeError, "add_many requires a dictionary, got a %s" % food_dict

for item in food_dict.keys():
    self.__add_multi(item, food_dict[item])
return
```

#### **How It Works**

add\_one and add\_many each serve similar purposes, and each one has the code to ensure that it is being used appropriately. At the same time, they both use \_\_add\_multi\_to actually do the heavy lifting. Now if anything changes regarding how your class works inside of \_\_add\_multi, you will save time because it will change how both of these methods behave.

Now that you've written all of this, you have enough code written to put items into a Fridge object, but no way of taking items out. You can just directly access the object.items dictionary, but that is never a good idea except when testing. Of course, you're testing now, so why not do that?

```
>>> f = Fridge({"eggs":6, "milk":4, "cheese":3})
>>> f.items
{'cheese': 3, 'eggs': 6, 'milk': 4}
>>> f.add_one("grape")
True
>>> f.items
{'cheese': 3, 'eggs': 6, 'grape': 1, 'milk': 4}
>>> f.add_many({"mushroom":5, "tomato":3})
>>> f.items
{'tomato': 3, 'cheese': 3, 'grape': 1, 'mushroom': 5, 'eggs': 6, 'milk': 4}
>>>
```

So far, everything works! This is the simple part. The second thing you'll want to add are the methods that enable you to determine whether something is in the Fridge.

It is important to write code that gives you a way to confirm that something is present because it can be used by the methods that remove items, get\_one and get\_many and get\_ingredients, so that they ensure that they can check if enough of the items wanted are present. That's exactly what the has and has\_various methods are for:

```
def has(self, food_name, quantity=1):
    """
    has(food_name, [quantity]) - checks if the string food_name is in the
fridge. Quantity defaults to 1
    Returns True if there is enough, False otherwise.
    """
    return self.has_various({food_name:quantity})

def has_various(self, foods):
    """
    has_various(foods) determines if the dictionary food_name
    has enough of every element to satisfy a request.
    returns True if there's enough, False if there's not or if an element does
```

```
not exist.
"""

try:
    for food in foods.keys():
        if self.items[food] < foods[food]:
            return False
    return True
except KeyError:
    return False</pre>
```

After has and has\_various are in place, you can use a Fridge object in tests, and when you read the code, it will almost make sense when you read your code out loud.

#### Try It Out Using More Methods

You can now invoke your ch6.py file with python -i or the Run with Interpreter command so that you can use everything you've added to the Fridge class. If you get errors instead of the >>> prompt, pay attention to the exception raised and try to fix any indentation, spelling, or other basic errors identified.

The class should be usable like this now:

```
>>> f = Fridge({"eggs":6, "milk":4, "cheese":3})
>>> if f.has("cheese", 2):
... print "Its time to make an omelet!"
...
Its time to make an omelet!
```

#### **How It Works**

Now that you've defined new methods, the f object can use them. When you re-created f with the eggs, milk, and cheese you made the object out of the new Fridge class, so it has the new methods you've added available to it.

Finally, it's time for the methods to get items from the Fridge. Here you can do the same thing you did for the methods to add to the Fridge, focusing on a single method that will take care of the hard stuff and letting the interface methods rely on this hard-working guy:

```
def __get_multi(self, food_name, quantity):
    """
    _get_multi(food_name, quantity) - removes more than one of a
    food item. Returns the number of items removed
    returns False if there isn't enough food_name in the fridge.
    This should only be used internally, after the type checking has been
    done
    """

try:
        if not self.has(food_name, quantity):
            return False
        self.items[food_name] = self.items[food_name] - quantity
```

```
except KeyError:
return False
return quantity
```

After this has been defined, you can create the remaining methods that the Fridge class's *docstring* has specified. They each use <u>\_\_get\_multi</u> so that they can remove items from the Fridge with a minimal amount of extra coding on your part:

```
def get_one(self, food_name):
       get_one(food_name) - takes out a single food_name from the fridge
       returns a dictionary with the food:1 as a result, or False if there wasn't
        enough in the fridge.
        if type(food_name) != type(""):
            raise TypeError, "get_one requires a string, given a %s" %
type(food_name)
       else:
            result = self.__get_multi(food_name, 1)
        return result
   def get_many(self, food_dict):
       get_many(food_dict) - takes out a whole dictionary worth of food.
       returns a dictionary with all of the ingredients
       returns False if there are not enough ingredients or if a dictionary
       isn't provided.
        if self.has_various(food_dict):
           foods_removed = {}
           for item in food_dict.keys():
                foods_removed[item] = self.__get_multi(item, food_dict[item])
           return foods removed
   def get_ingredients(self, food):
        get_ingredients(food) - If passed an object that has the __ingredients__
           method, get_many will invoke this to get the list of ingredients.
        try:
           ingredients = self.get_many(food.__ingredients__())
        except AttributeError:
           return False
        if ingredients != False:
            return ingredients
```

You've now written a completely usable class for a refrigerator. Remember that there are many directions in which you can take this. Although you may be making omelets that use the Fridge class now, you can also use it for other projects—to model the product flow of a business, for example, such as a deli that has ten refrigerators with different products in each one.

When you do find an opportunity to repurpose a class that you've written (or a class that you've used), you can take advantage of the opportunity that is presented by adding features to support new needs without sacrificing what it already does.

For instance, an application that needs to take into account several refrigerators may result in a need for each <code>Fridge</code> object to have extra attributes, such as a name for it (like "dairy fridge"), its position in the store, its preferred temperature setting, and its dimensions. You can add these to the class, along with methods to get and set these values, while still keeping it completely usable for the omelet examples in this book. This is how interfaces help you. As long as the interfaces to the <code>Fridge</code> class you've already written here aren't changed, or at least as long as they behave the same, you can otherwise modify anything. This capability to keep interfaces behaving the same is what is called their <code>stability</code>.

# **Objects and Their Scope**

As you saw in Chapter 5, functions create their own space, a scope, for the names that they use. While the function is being invoked, the name and value are present, and any changes made to the name persist for as long as the function is in use. However, after the function has finished running and is invoked again, any work that was done in any prior invocations is lost, and the function has to start again.

With objects, the values inside of them can be stored and attached to *self* on the inside of the object (*self* in this case is a name that refers to the object itself, and it's also the same as what is referenced by a name on the outside of the object, such as *f*). As long as the object is referenced by a name that is still active, all of the values contained in it will be available as well. If an object is created in a function and isn't returned by that function to be referenced to a name in a longer-lived scope, it will be available for as long as the single invocation of the function in which it was called, in the same way as any other data in the function.

Multiple objects are often created in tandem so that they can be used together. For instance, now that you've implemented all of the features you need to have a workable Fridge in your program, you need to have an Omelet object that works with it.

# Try It Out Creating Another Class

You've already created a class — a Fridge. Using the same format, create an Omelet class that you can use:

```
class Omelet:
    """This class creates an omelet object. An omelet can be in one of
    two states: ingredients, or cooked.
    An omelet object has the following interfaces:
    get_kind() - returns a string with the type of omelet
    set_kind(kind) - sets the omelet to be the type named
    set_new_kind(kind, ingredients) - lets you create an omelet
    mix() - gets called after all the ingredients are gathered from the fridge
    cook() - cooks the omelet
    """
    def __init__(self, kind="cheese"):
        """__init__(self, kind="cheese")
        This initializes the Omelet class to default to a cheese omelet.
        Other methods
```

```
"""
self.set_kind(kind)
return
```

#### **How It Works**

You've now got a class whose intent is clearly spelled out. You've seen most of these behaviors in functions that you saw in Chapter 5, but now you have a structure within which you can combine all of these behaviors.

This class will have interface methods that enable the omelet to use a Fridge object cooperatively, and it will still offer the capability to create customized omelets as it could in Chapter 5.

Remember that all of the following code has to be indented one level beneath the Omelet class to be used:

```
def __ingredients__(self):
    """Internal method to be called on by a fridge or other objects
    that need to act on ingredients.
    return self.needed ingredients
def get_kind(self):
    return self.kind
def set_kind(self, kind):
    possible_ingredients = self.__known_kinds(kind)
    if possible_ingredients == False:
        return False
    else:
        self.kind = kind
        self.needed_ingredients = possible_ingredients
def set_new_kind(self, name, ingredients):
    self.kind = name
    self.needed_ingredients = ingredients
    return
def __known_kinds(self, kind):
    if kind == "cheese":
        return {"eggs":2, "milk":1, "cheese":1}
    elif kind == "mushroom":
       return {"eggs":2, "milk":1, "cheese":1, "mushroom":2}
    elif kind == "onion":
        return {"eggs":2, "milk":1, "cheese":1, "onion":1}
    else:
        return False
def get_ingredients(self, fridge):
    self.from_fridge = fridge.get_ingredients(self)
def mix(self):
    for ingredient in self.from_fridge.keys():
```

```
print "Mixing %d %s for the %s omelet" % (self.from_fridge[ingredient],
ingredient, self.kind)
    self.mixed = True

def make(self):
    if self.mixed == True:
        print "Cooking the %s omelet!" % self.kind
    self.cooked = True
```

Now you have an Omelet class that can create Omelet objects. The Omelet class has the same features as the process for making omelets in Chapters 4 and 5, but using it is much easier because everything is combined and the presentation of the Omelet is confined to a few purposefully simpler interfaces.

Now that you have your two classes, you can make an omelet after loading everything with python -i or the Run with Interpreter command.

```
>>> o = Omelet("cheese")
>>> f = Fridge({"cheese":5, "milk":4, "eggs":12})
>>> o.get_ingredients(f)
>>> o.mix()
Mixing 1 cheese for the cheese omelet
Mixing 2 eggs for the cheese omelet
Mixing 1 milk for the cheese omelet
>>> o.make()
Cooking the cheese omelet!
```

This isn't any easier or harder to use than making a single omelet in Chapter 5 was. However, the benefit of using objects becomes obvious when you have many things to work with at the same time — for instance, many omelets being made at the same time:

```
>>> f = Fridge({"cheese":5, "milk":4, "eggs":12, "mushroom":6, "onion":6})
>>> o = Omelet("cheese")
>>> m = Omelet("mushroom")
>>> c = Omelet("onion")
>>> o.get_ingredients(f)
>>> o.mix()
Mixing 1 cheese for the cheese omelet
Mixing 2 eggs for the cheese omelet
Mixing 1 milk for the cheese omelet
>>> m.get_ingredients(f)
>>> m.mix()
Mixing 1 cheese for the mushroom omelet
Mixing 2 eggs for the mushroom omelet
Mixing 1 milk for the mushroom omelet
Mixing 2 mushroom for the mushroom omelet
>>> c.get_ingredients(f)
>>> c.mix()
Mixing 1 cheese for the onion omelet
Mixing 2 eggs for the onion omelet
Mixing 1 milk for the onion omelet
Mixing 1 onion for the onion omelet
>>> o.make()
Cooking the cheese omelet!
```

# Chapter 6

```
>>> m.make()
Cooking the mushroom omelet!
>>> c.make()
Cooking the onion omelet!
```

Take a moment to compare this to how you'd do the same thing using the functions from Chapter 5, and you'll realize why so much programming is done in this style — and why this kind of programming, called *object-oriented programming*, is used to make larger systems.

As long as the Fridge has the ingredients needed, making different kinds of omelets is very, very easy now—it involves only invoking the class to create a new object and then just calling three methods for each Omelet object. Of course, you could reduce it to one. That will be an exercise question.

# Summary

In this chapter, you've been introduced to how Python provides you with the tools to program with classes and objects. These are the basic concepts behind what is called object-oriented programming.

When they are used inside a **class**, functions are referred to as **methods** because now every one has a special name called *self* that, when that method is invoked as part of an object, contains all of the data and methods of the object.

A class is invoked to create an **object** by using the class's name followed by parentheses, (). Initial parameters can be given at this time and whether or not parameters are given, the newly created *object* will invoke the method \_\_init\_\_. Like normal functions, methods in classes (including \_\_init\_\_) can accept parameters, including optional and default parameters.

The process of creating a class includes deciding what methods should be created to provide all of the functionality that you want in your class. Two general kinds of methods were described: **public interfaces** that should be invoked on the *outside* of the objects and **private methods** that should be called only by methods *inside* of the object. The *interfaces* should be made to change as little as possible, whereas the *internal* methods may change without affecting how the class can be used. This is especially important to remember when using a class written by someone else. Python expects any name within the scope of an object beginning with two underscores to be *private*, so this convention should be used by you as well. Other names are generally considered public.

To specify how you expect the class to be used you should create a *docstring* for the class by entering a string on the first line after the class's definition. In that docstring, it is best to always provide the names of the methods that you expect to be used, and their purpose. It's not a bad idea to include an explanation of the class as a whole, too.

All of the names that are defined in a class (both data and methods) are distinct in each object that is created. When a method is invoked in one object and that changes data in that object, other types of the same object are not affected. Examples of this that are built in to Python are **strings**, which are objects that include special methods that help with common tasks when you are using text.

To make objects easier to use, it's common to provide multiple interfaces that behave similarly. This can save you a lot of work, by finding ways for these interfaces to call a single internal method that is more

complex or accepts more parameters than the interfaces. This gives you two distinct advantages. First, it makes the code that calls on these methods easier to read because the names of the parameters don't need to be remembered by the programmer — the name of the method provides needed information to the programmer. Second, if you need to change the internal method that its related interfaces call on, you can change how all of them behave by just changing the internal method. This is especially useful when fixing problems because a single fix will correct how all of the interfaces work as well. In addition, the method that provides this support to other methods can itself be a public interface. There's no strict rule about whether a hard-working method like this should be private and internal or not. It's really up to you.

One goal of writing objects is to duplicate as little code as possible, while providing as many features as possible. Creating a class that can use objects can save a lot of code writing because they are usually manipulated more conveniently than when functions and data are kept separated because methods within the same class can count on the methods and data that they use being present. Groups of classes can be written so that they have interdependent behaviors, enabling you to model groups of things that work together. You will learn how to structure these interdependent and cooperative classes in Chapter 7.

Last, you've seen how codeEditor's Python shell helps you explore your objects by showing you all of the interface names once you type a period. This is much easier than typing dir to get the same information because of the more convenient and easier to use manner in which codeEditor displays the information.

# **Exercises**

Each of the following exercises builds on the exercises that preceded it:

- **1.** Add an option to the Omelet class's mix method to turn off the creation messages by adding a parameter that defaults to True, indicating that the "mixing ..." messages should be printed.
- 2. Create a method in class Omelet that uses the new mix method from exercise 1. Called quick\_cook, it should take three parameters: the kind of omelet, the quantity wanted, and the Fridge that they'll come from. The quick\_cook method should do everything required instead of requiring three method calls, but it should use all of the existing methods to accomplish this, including the modified mix method with the mix messages turned off.
- **3.** For each of the methods in the Omelet class that do not have a docstring, create one. In each docstring, make sure you include the name of the method, the parameters that the method takes, what the method does, and what value or values it returns upon success, and what it returns when it encounters an error (or what exceptions it raises, if any).
- View the docstrings that you've created by creating an Omelet object.
- Create a Recipe class that can be called by the Omelet class to get ingredients. The Recipe class should have the ingredient lists of the same omelets that are already included in the Omelet class. You can include other foods if you like. The Recipe class should include methods to retrieve a recipe, get (recipe\_name), a method to add a recipe as well as name it, and create (recipe\_name, ingredients), where the ingredients are a dictionary with the same format as the one already used in the Fridge and Omelet classes.

# Chapter 6

- **6.** Alter the \_\_init\_\_ method of Omelet so that it accepts a Recipe class. To do this, you can do the following:
  - **a.** Create a name, self.recipe, that each Omelet object will have.
  - **b.** The only part of the Omelet class that stores recipes is the internal method \_\_known\_kinds. Alter \_\_known\_kinds to use the recipes by calling self.recipe.get() with the kind of omelet that's desired.
  - **C.** Alter the set\_new\_kind method so that it places the new recipe into self.recipe and then calls set\_kind to set the current omelet to the kind just added to the recipe.
  - **d.** In addition, modify \_\_known\_kinds to use the recipe method's get method to find out the ingredients of an omelet.
- 7. Try using all of the new classes and methods to determine whether you understand them.

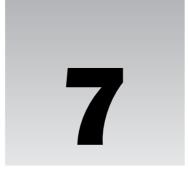

# **Organizing Programs**

In Chapter 6, you began using Python's features to create separate **classes** that can be used to create entirely self-contained **objects**. Classes and the objects that are created from them are tools that enable you to gather data and functions into a contained space so that they can be viewed as part of a larger entity.

So far, the definitions of classes have all been in a single file and were not run in the way you normally think of programs being run. Instead, they were invoked interactively so that you could use them as you would from within another program. However, if you wanted to use the classes you've written with what you know so far, you would make the same file that defined the classes the program. That means putting all of the classes at the beginning of the file, and the important decision making code at the end. The end is where it takes the most time to find the code that you're going to want to find the most often.

Another cautionary note needs to be sounded. Classes are very useful, but not all problems should be solved by creating a class. Sometimes the work of designing them is overkill, and other times what you really need are functions that don't require the long life span that data and methods can have in objects.

To make Python more useful, therefore, it offers you the great feature of enabling you to create **modules** that create a named scope for functions and data, but which are simpler than classes and objects. Modules give you a tool to separate your program into distinctly named pieces, without using classes to do it. In fact, classes can be defined within a module.

As an extension of this, you can also divide these modules into different files; Python calls this feature a **package**. Packages enable you to divide your programs among several files and even into separate directories to help you organize your programs.

So far, you have only been introduced to intrinsic pieces of the Python language — things that deal with how Python itself works. Python is also very flexible, and though it comes with a small core set of features, these are expanded in a variety of modules. To extend Python to use features provided by the operating system, there is a module called os. To extend Python to have networking features, Python provides modules that offer both low-level networking (such as sockets) and

# Chapter 7

higher-level protocols (such as http, ftp, and so on). Many modules come with Python, but because it is very easy to write modules, a variety of additional modules are available from third parties, both commercial and free.

By the end of this chapter, you will have learned how to write simple modules for your own use or to share. You'll also be introduced to some of the bundled Python modules. You will be familiar with the concept of importing modules, and you will be able to use packages to contain useful functions and names, separately from the global scope. You will also find out more about how scope can be used to your advantage for tasks such as testing your packages.

# **Modules**

Modules present a whole group of functions, methods, or data that should relate to a common theme. Such a theme might be networking components (see Chapter 16), performing more complicated work with strings and text (see Chapter 12), dealing with graphical user interfaces (see Chapter 13), and other services.

After you've learned how to program in a language, you often find that you need to work with components that the language doesn't initially bundle. Python, by itself, is no different. At its core, it is a very small and simple language that doesn't offer many special features. However, because of its simplicity, it is easy to use as a platform that can be extended with additional functions and objects that can be used by anyone.

# Importing a Module So That You Can Use It

To make a module usable, two things need to be available. First, the module itself has to be installed on the system. For the most part, you'll find that a lot of the basic things you want to do, such as reading and writing files (more on this in Chapter 8) and other fundamental important things that differ between platforms, are available as bundled modules with Python—that is, they are free and universally available with the language.

The simplest way to begin using a module is with the import keyword:

```
import sys
```

This will import the module named sys that contains services Python offers that mostly involve system-specific items. This means that it relates to things that involve how the system works, how a particular installation of Python is installed, or how the program you've written was invoked from the command line.

To start looking at modules, you're also going to begin to write in a style that facilitates running the file you're working on by itself, as a standalone program. To that end, create a file called ch7.py and type the following:

```
#!/usr/bin/env python2.4
# Chapter 7 module demonstration
import sys
```

The first line is for users of Linux and other Unix systems (or Python under a Unix based environment like Cygwin). This is a way to get the python2.4 binary run in case other Python interpreters are on the system. See the web site for this book for more information on running Python. For Window and Macintosh systems, the file extension should provide information that the operating system needs to launch the Python interpreter, whether it's python, python2.4, or some other name when it's installed on your system (although some configuration may be needed). See the web site for more information on this, too.

# Making a Module from Pre-existing Code

To create a module, all you need to do is choose a name for your module and open a file with that name and the extension .py in your editor. For example, to create a Foods module, you only have to create a file called Foods .py. When that's finished, you can import it using the name "Foods" without the .py at the end. That's it! You've imported a simple module.

#### Try It Out Creating a Module

Take your file with all of the source code from Chapter 6 and copy it to a file called Foods.py. When you've done this, open the Python shell so you can import the Foods module:

```
>>> import Foods
>>> dir(Foods)
['Fridge', 'Omelet', 'Recipe', '__builtins__', '__doc__', '__file__', '__name__']
>>>
```

#### **How It Works**

You now have access to the Fridge class, the Omelet class and, from the previous exercises, the Recipe class. Together, you have a file that is a module that contains all of these classes, and they'll be able to work together. However, you'll now access them through the name Foods.Fridge, Foods.Omelet, and Foods.Recipe, and they remain fully usable, albeit with some new rules.

Be aware that this is the first time you're getting the examples in the book to be run directly with your computer! By default, Python keeps a list of directories in which it will look for modules to load. This list contains several directories, though the exact locations of all of them will depend on how your running Python interpreter was installed. Therefore, if you're trying to import the Foods module but the shell has started itself in a directory other than the one in which you've saved the Foods .py file, you're going to receive an error (but you can fix this by changing to the right directory).

This path, or list of directories that Python should search through, is stored in the *sys* module, in a variable named path. To access this name, you will need to import the sys module. Until you do that, the sys.path won't be available to you:

```
>>> import sys
>>> print sys.path
['', 'D:\\Python24\\Lib\\site-packages\\PythonCard\\tools\\codeEditor',
'C:\\WINNT\\system32\\python24.zip', 'C:\\Documents and Settings\\J Jones',
'D:\\Python24\\DLLs', 'D:\\Python24\\lib\\plat-win',
'D:\\Python24\\lib\\lib-tk', 'D:\\Python24\\lib\\plat-packages',
'D:\\Python24\\lib\\site-packages\\wx-2.5.3-msw-ansi']
```

# Chapter 7

You can see that sys.path is a normal list, and if you want to add directories that will be checked for your modules, because you want them somewhere that isn't already in sys.path, you can alter it by using the usual methods—either the append method to add one directory, or the extend method to add any number of directories.

When you've imported the Foods module, as above, you can use codeEditor's feature of interactively helping you by popping up a list of all of the names in the scope of the module while you're typing in a name. Every time you come to a period, if the name you've just typed in has names associated with you, codeEditor will allow you to select from the interfaces that the name provides. This will help you explore the module you've just created but is even more useful with larger, more complex modules!

You can now run through examples from the prior chapters, but now you access your classes through the Foods module. For instance, you can invoke Foods.Fridge, but not just Fridge by itself. If you wanted to access Fridge alone, you'll see how to do this soon.

#### 

codeEditor provides you with a special feature in the Python shell that will interact with you as you type. You may have noticed already that when you finish typing the name of something such as a class or a module, when you type a period at the end of the name, within the shell a menu of names that exist in the scope of the module or object is shown to you. Figure 7-1 shows what this looks like, so you can do the same for yourself.

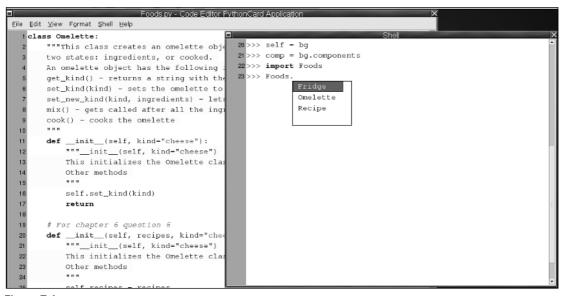

Figure 7-1

#### **How It Works**

As you type in codeEditor's Python shell, it evaluates what you are typing as you type When it notices that you've typed certain characters, it takes actions on them. You notice this when strings take on a

different color once you type in any kind of quote, or when words that are special to Python are given colors. Whenever the shell sees that you're typing a period, it knows that what you're typing will be looking inside a module or an object, so it queries that object behind the scenes and shows you the results so you can work with it.

# **Using Modules — Starting With the Command Line**

So far, you've started by using import with a module name by itself. When a module is imported this way, all of the names it contains are put into a scope that is named for the module — that is, the name that was used in the import statement.

For example, in the case of sys, everything available is referred to by using the name sys, followed by a period, and then the name inside of sys, such as sys.path or sys.copyright, which, as it suggests, specifies the copyright on Python (Programmers love to be clever like that). Now that you know how modules are structured, you can interactively explore the sys module with the codeEditor Python shell, or with the dir function, as you saw in Chapter 6. (dir will show you even more than the helpful dialog box in the codeEditor shell, as it shows **private** names that aren't part of the *interface* of the module. These concepts, which you've seen in classes and objects, still apply to modules!) You can also explore the *docstrings* that are present in the module and in the functions and classes provided by it.

On Unix and Unix-like environments, it's common to ask users to provide command-line parameters that will determine how a program as a whole will behave. This is conceptually very similar to how functions use parameters in Python. These command-line parameters show up in Python programs as a special name inside the sys module. That name is argv. This name may not make much sense at first, but it's an important term to know because it is common across most languages and platforms.

argv is an abbreviation for the term *argument vector*. In computer programming lingo, **argument** is another word for what you've seen called a **parameter**. This term is used with functions and when you run a program with parameters on the command line (another word for parameters and arguments on the command line are **flags**). A **vector** is another word for a list of options. In some languages, it has a very specific and different meaning, but Python doesn't make the same distinction, so you don't have to worry about it.

If you translate argv back through those definitions, you'll see that it simply means the parameters that were on the command line, accessible as a list (see Figure 7-2)! It's hard to convert that information into a short and comprehensible word that makes sense in English (or any other nonprogramming language that the author has heard of), so the term argv persists.

To print out the parameters from the command line, you just have to use sys.argv as you would with any other list:

```
print "This was given the command line parameters: %s" % sys.argv
```

To make running this the same procedure on any platform, you can launch this from codeEditor. Select File Run Options and then put anything you want in the Other argv field. You've used this facility before, starting in Chapter 5, but taking advantage of the Run Options dialog box's capability to let you set the command line that your program will start with is something new.

For testing programs that are changing and that aren't meant to be used interactively, you are generally better off using python -i or Run with Interpreter; this way, you can try running your program repeatedly, starting it program from the beginning each time.

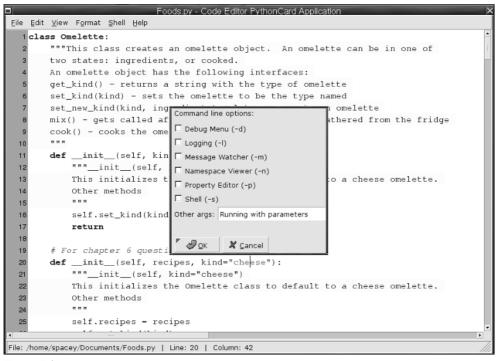

Figure 7-2

#### Try It Out Printing sys.argv

Now, anytime you run this program using the Run with Interpreter option from your File menu, you will get a printed representation of the list that becomes the sys.argv. For example, if the command-line arguments provided in the Other args field were "test 123 test", your program will print something like the following (which was run on Windows, while a Unix shell would have a very different looking sys.path):

```
This was given the command line parameters: ['D:\\Documents\\Chapter7.py', 'test', '123', 'test']
```

#### **How It Works**

The first element of the sys.argv list will always be the name of the program, and anything else will become the elements of the sys.argv list, starting at the number one in the list.

Classes that live within a module are accessed in the same way as any other name. For modules that provide classes that you use, the invocation is what you'd expect—just the addition of the parentheses to the fully spelled out path, such as calling Foods.Recipe().

# Changing How Import Works — Bringing in More

Import can be used alone; when it's used that way, it creates a named scope from which everything in the module can be referenced. Sometimes it can be useful to have specific parts of the module brought into your program's top-level global scope, though. Eliminating the need to type the name of the module before the function or class you have to access reduces a lot of typing and makes your code a lot more straightforward. With your Foods module, you have to do the following to get an onion Omelet:

```
import Foods
r = Foods.Recipe()
onion_ingredients = Foods.Omelet(r, "onion")
```

You can see by this example that when you want to invoke or access something inside of a module, it means spelling out the entire path. You can quickly tire of doing this. However, you can change this behavior by bringing the names you want closer in to your code, by using the from modifier to the import command:

```
from Foods import Omelet
from Foods import Recipe
r = Recipe()
onion_ingredients = Omelet(r, "onion")
```

If you have to descend more levels, such as to (the made-up food) Foods.Recipes.Breads.Muffins .Bran and you want to bring the names from Bran into the current scope, you'd write something similar. It would look like you'd expect:

```
from Foods.Recipes.Breads.Muffins import Bran
```

# **Packages**

After you've gotten a module built and in its own file, it's not uncommon to find that a single file runs headlong into organizational issues. Mainly, the issue is that an individual class becomes more useful on its own and may gain far more code than all of the rest of the classes in the module. This would be a good reason to move it to its own file, but that would break code that already uses the module! However, there is a solution.

To provide a structure for doing this, Python provides the organizational idea of **packages**. Packages use the structure of the directories (another name for folders) that every operating system uses to give you a methodology for making many files in the same directory look like a single module when they're used together.

You can start by simply making the directory. Let's break up the Foods module. First, you need to use a new name—Foods.py already exists, and it would be confusing to keep working with the module by calling it "Foods". Therefore, to work around that, let's start working on a new package, and call this new one the Kitchen package (this name is also general enough to leave you a lot of room for your imagination to work with later if you'd like to).

Simply enough, create a Kitchen directory. Then create a file in Kitchen called \_\_init\_\_.py (this name has to be the same name as the method in a class that you've seen already, and note that it has two

underscores before and after the name). This file is the hint that tells Python that this is a package directory, and not just a directory with Python files in it. This is important because it ensures that you know you're responsible for maintaining this and controlling its behavior. This file has a lot of control over how the package is going to be used, because unlike a module, when a package is imported, every file in the directory isn't immediately imported and evaluated. Instead, the <code>\_\_init\_\_.py</code> file is evaluated, and here you can specify which files are used and how they're used!

#### Try It Out Making the Files in the Kitchen Class

To make your three already written classes a part of the Kitchen package, create four files underneath the Kitchen directory and place the appropriate classes into each of the files named after a class name. Remember that under all versions of Windows, anywhere you see a forward slash (/) you should use a backslash (\) because that's what Windows uses to separate directories. In other words, create the Kitchen/Fridge.py file inside the Kitchen directory, and you'll put only the Fridge class in it.

Make one file for each of the classes, as well as making for the \_\_init\_\_.py file:

- ☐ Kitchen/Fridge.py All of the code and comments for the Fridge class should go in here, starting from where your ch6.py says class Fridge:.
- ☐ Kitchen/Omelet.py All of the code and comments for the Omelet class should go here. Use the revision of the Omelet class that you have as the solution to the Exercises from Chapter 6.
- ☐ Kitchen/Recipe.py—All of the code and comments for the Recipe class should go here.
- ☐ Kitchen/\_\_init\_\_.py (remember to use two underscores before and after the filename) Nothing has to go in this file.

#### **How It Works**

You have a class in each file and <code>\_\_init\_\_.py</code> created, so you can now import the <code>Kitchen</code> package. However, when you import <code>Kitchen</code>, Python evaluates only <code>\_\_init\_\_.py</code>. This is a very important detail, because without putting some further code in <code>\_\_init\_\_.py</code>, you'll never get to see your code. Currently, nothing is actually imported if you do what you'd assume you should do by default, which is <code>import Kitchen!</code>

To make all of your classes available when you've imported Kitchen, you need to put explicit import statements in \_\_init\_\_.py:

```
from Fridge import Fridge
from Recipe import Recipe
from Omelet import Omelet
```

After you've added these lines to \_\_init\_\_.py, you have all of these classes available when you've imported the Kitchen package:

```
>>> import Kitchen
>>> r = Kitchen.Recipe()
>>> r.recipes
{'cheese': {'cheese': 1, 'eggs': 2, 'milk': 1}, 'onion': {'cheese': 1, 'eggs': 2,
'milk': 1, 'onion': 1}, 'mushroom': {'cheese': 1, 'eggs': 2, 'milk': 1, 'mushroom':
2}}
```

By itself, this doesn't buy you much yet because this is only a very small project, but for any project that begins to grow, this facility is very important and can make development among multiple developers far easier by letting the natural assignment of functions and classes be divided into files, enabling each programmer to work on his or her own group of files in the package.

# **Modules and Packages**

Now that modules and packages have been defined, you will continue to see how to use them — mostly interchangeably. You'll generally have your attention drawn to where packages behave differently from a single module. Because the module has been named Foods and the package has been named Kitchen, you won't be confused when you're shown something that deals with a package instead of a module. Just remember: Kitchen references are highlighting packages; Foods references are highlighting modules.

# **Bringing Everything into the Current Scope**

Note a special feature of modules: Sometimes you may want to have the entire contents of a module available without having to specify each name that is available from it explicitly. To do this, Python provides a special character, the asterisk, which can be used with the from . . . import . . . statement. It's important to understand that you can **only** import using the \* when you are importing into the global scope:

```
from Foods import *
```

This would bring <code>Omelet</code> into your current scope, as well as everything else at the top of the recipe module. In other words, now you no longer have type <code>Foods.Omelet()</code>, just <code>Omelet()</code>, and you need to do this only once, instead of one time for each name you want to make local.

Packages can be made to work in a similar fashion, but underneath, they actually work differently. For packages, you need to specify the names you want to be provided when from . . . import \*, and these need to be stated explicity. You can make the three modules in the Kitchen package available by using the <code>\_\_all\_\_</code> list in <code>\_\_init\_\_.py</code>. Any names that appear in the <code>\_\_all\_\_</code> list will be exported by the \* but **only** those names.

The elements that are present in the <code>\_\_all\_\_</code> list are the names of functions, classes, or data that will be automatically imported into the global scope of the program that is asked to <code>import \*</code>.

You can expect users of modules and packages you write to automatically use the from . . . import \* syntax within their programs. To work with packages, you must specify a list of names that will be exported! However, if you have a large module, you can also create an <code>\_\_all\_\_</code> list at the top of your module file, and it will also have the effect of restricting the names in the module in the same way as it would in a package.

#### 

The \_\_all\_\_ list exists because using from . . . import \* is common. You will use (at first) and write (later) packages that have many layers, functions, data names, and individual modules that a user shouldn't see — they're not part of your public interface. Because you need to be careful about overwhelming a user with a lot of things they don't need, the \_\_all\_\_ list enforces your interface decisions.

```
__all__ = ['Fridge', 'Recipe', 'Omelet']
```

#### **How It Works**

Now these names will come into the global space of your program when you invoke them with from Kitchen import \*. It's important to know that if your \_\_init\_\_.py looked like this:

```
from Fridge import Fridge
from Omelet import Omelet
__all__ = ['Omelet', 'Recipe', 'Fridge']
```

With the from Recipe import Recipe statement eliminated, you would have to invoke Recipe.Recipe() to create a new recipe object after calling from Kitchen import \*.

# Re-importing Modules and Packages

Programming involves a lot of trial and error. You will often realize that you've made a mistake in the work you've done in your module while you're in the shell interactively. Because you may have done a lot of typing to get your shell set up perfectly for your test before your problem module was loaded, you'd like to be able to fix your module and have Python re-load it so that you can save yourself the work of having to set up your session again. So far, you haven't been shown how to do this, but you can.

The first thing you need to know to do this is that it's normal for a common module to be required by multiple other modules and effectively be called up multiple times in the same program. When this happens, instead of going through the extra time it would take to re-load, re-evaluate, and re-compile the module each time (see the sidebar "Compiling and .pyc Files"), Python stashes away the name of the module, and where it came from, in a special dictionary of all the modules that have been imported so far, called <code>sys.modules</code>. In fact, when you use the Python shell from within codeEditor, its already loaded <code>sys</code> and many other modules for you, so any time you've called it in your own, you've had this happen!

### Compiling and .pyc Files

If you've looked at your ch5.py, ch6.py, or any other Python files that you've worked on so far, you'll notice that after you run them, a file with almost the same name appears—the difference is that it ends in .pyc. This is a special file that Python writes out that contains a form of your program that can be loaded and run faster than the plaintext source code. If you make changes to the .py file, the next time it is invoked (that is, by double-clicking it, running python -i, or using the Run or Run with Interpreter menu options in codeEditor), Python will re-create the .pyc file from the newer, changed source code that you've updated.

#### Try It Out Examining sys.modules

If you look at the list returned by <code>sys.modules.keys</code>, you'll see the name of every module that's loaded. Even if you start a Python shell outside of codeEditor, you'll find that after you've imported <code>sys</code> and can look at <code>sys.modules</code>, many modules are loaded by the system without your knowledge. Each operating system and installation will have slight variations on the exact contents of the dictionary, but it will usually look something like this:

```
>>> sys.modules.keys()
['copy_reg', '__main__', 'site', '__builtin__', 'Kitchen.Omelet', 'encodings',
'posixpath', 'encodings.codecs', 'os.path', '_codecs', 'encodings.exceptions',
'stat', 'zipimport', 'warnings', 'encodings.types', 'UserDict', 'encodings.ascii',
''sys','codecs', 'readline', 'types', 'signal', 'linecache', 'posix',
'encodings.aliases', 'exceptions']
```

#### **How It Works**

Depending on the operating system and when you call it, the sys.modules dictionary shows you all of the modules that have been called. For modules that you haven't explicitly imported, you can assume that they are automatically called in by Python to handle things like the operating system or other mechanisms that Python doesn't force you to deal with directly. The preceding sample is from a Linux system, and certain things are obviously OS-related—posix and posixpath, for example, if you have worked with Unix—while some other things are not.

You can take this opportunity to look at the values associated with any keys that interest you. You'll see that some modules are listed as *built-in* and some are listed as being from a file, and when this is the case, the entire path to the module file is listed in the information that the module provides to you. Don't worry if the list of modules that comes up in your Python shell looks very different from the preceding example. After you've loaded the Foods module, it will be present in the sys.modules dictionary, and when it's there, Python will not re-evaluate the Foods.py module, even if you've changed it! To fix this in an interactive session, you can simply remove the record of the Foods module from the sys.modules dictionary and then import the module again. Because Python no longer has a record in sys.modules it will do as you ask instead of trying to save effort as it did before you removed the reference:

```
>>> import Kitchen
>>> sys.modules.has_key('Kitchen')
True
>>> sys.modules['Kitchen']
<module 'Kitchen' from 'Kitchen\__init__.py'>
>>> sys.modules.pop('Kitchen')
<module 'Kitchen' from 'Kitchen\__init__.py'>
>>> sys.modules['Kitchen']
Traceback (most recent call last):
   File "<input>", line 1, in ?
KeyError: 'Kitchen'
```

However, now that you know how this works under the hood, you also need to know that you have a simplified way of doing the same thing. Python provides a built-in function called reload that reloads the module you specified as though you'd done the manual labor you've just seen:

```
import Kitchen
reload(Kitchen)
<module 'Kitchen' from 'Kitchen\__init__.pyc'>
```

Note that this doesn't change any objects that already exist. They're still potentially tied to the old definition, which you could have changed in the module you've just reloaded! If you altered the Recipe and the Omelet classes, you'd need to re-invoke the classes and use them to re-create new versions of all objects of these types, but you already know how to initialize objects:

```
>>> r = Omelet.Recipe()
>>> o = Omelet.Omelet(r, 'onion')
```

# Basics of Testing Your Modules and Packages

There is a very interesting side effect of the scope that is created for modules. Within your program is always a special name, \_\_name\_\_, that tells you what the scope you're running in is called. For instance, if the value of \_\_name\_\_ were checked from within the Foods module, it would return the string 'Foods'.

One special reserved name, the name of the top-level global scope, is \_\_main\_\_. If you have a module that's normally never used directly, you can stick some code at the end that has one purpose in life — verifying that your module works! This is a great opportunity to make your testing easy.

You'll have many occasions when you see a module with the following code at the end:

```
if __name__ == '__main__':
```

You can use this statement at the end of your modules; and from this point on, you can have tests that will ensure that classes are made, that functions will return the values that you expect, or any other tests you can think of. It's very common as you program to have situations in which something that once worked suddenly breaks. It's always a great idea to place tests for these situations in your packages so that you never forget that they can happen, and you can be ahead of the game! There is a lot more information about testing in Chapter 12.

# Summary

In the previous chapters, you learned how to write code at the interactive Python shell, as well as put code into individual files that can be run. In this chapter, you've been shown ways of organizing your programs into modules and packages.

Modules are distinct names that Python uses to keep a scope for local names. Within a module, a name can be used directly; however, from outside of a particular module (for instance, in the global top-level scope whose name is actually \_\_main\_\_), the names within a module can be accessed by first specifying the name of the module where the name you want to use is defined, followed by a period, followed by the name you're looking for. An example of this is sys.path. This enables you to use the same name in different modules for different purposes, without being confusing.

To use a module, it must be brought into your program with the import statement. Import will find a file with the name of the module you want to use, with the extension .py, and make it available. It does this by examining each of the directories in the list sys.path until it finds the file.

You will often want specific parts of a module to be available with less typing than the entire specification would require — the long form would be the name of the module, any intermediate modules (separated with periods), and then the name you actually want. In such cases, you can use the construct from . . . import . . . to just import names that you will be frequently using. When a module is imported, it is evaluated, and any code that is not inside of a function or a class will be evaluated.

When you have a lot of code to write, you can use a **package** to group your code into a structure that is provided by the underlying file system of your operation system. This structure begins with a directory (the same thing as a folder), which will be the name of the package when it is imported into your program. What makes a directory into a package is the presence of a file called <u>\_\_init\_\_\_.py</u>. This file will be read and parsed, and it can contain any code that could be useful to the entire package, such as data that should be available to all parts of the package, such as version information, locations of important files, and so on, as well as import statements that could be required to bring in modules that will be needed in order for other parts of the package to work correctly.

When you have a package, the files in that package will not be automatically exported when a programmer requests it by using from . . . import \*, even if those files are modules that have been imported inside of \_\_init\_\_.py. With a package, the names that will be exported by default to this request have to be specified in a list called \_\_all\_\_.

### **Exercises**

Moving code to modules and packages is straightforward and doesn't necessarily require any changes to the code to work, which is part of the ease of using Python.

In these exercises, the focus is on testing your modules, as testing is essentially writing small programs for an automated task.

- **1.** Write a test for the Foods.Recipe module that creates a recipe object with a list of foods, and then verifies that the keys and values provided are all present and match up. Write the test so that it is run only when Recipe.py is called directly, and not when it is imported.
- **2.** Write a test for the Foods.Fridge module that will add items to the Fridge, and exercise all of its interfaces except get\_ingredients, which requires an Omelet object.
- **3.** Experiment with these tests. Run them directly from the command line. If you've typed them correctly, no errors should come up. Try introducing errors to elicit error messages from your tests.

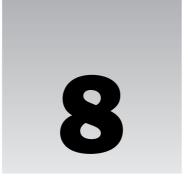

# **Files and Directories**

In this chapter, you'll get to know some of the types and functions that Python provides for writing and reading files and accessing the contents of directories. These functions are important, because almost all nontrivial programs use files to read input or store output.

Python provides a rich collection of input/output functions; this chapter covers those that are most widely used. First, you'll use file objects, the most basic implementation of input/output in Python. Then you'll learn about functions for manipulating paths, retrieving information about files, and accessing directory contents. Even if you are not interested in these, make sure that you glance at the last section on **pickling**, which is an extremely handy tool for storing and retrieving Python objects.

# File Objects

The simplest way to read and write files in Python is with a file object. It represents a connection to a file on your disk. Because file is a built-in type, there is no need to import any module before you use it.

In this chapter, most of the examples use Windows path names. If you are working on a different platform, replace the example paths with paths appropriate for your system.

If you do use Windows, however, remember that a backslash is a special character in a Python string, so you must escape (that is, double up) any backslash in a path. For instance, the path C:\Windows\Temp is represented by the Python string "C:\Windows\Temp". If you prefer, you can instead disable special treatment of backslashes in a string by placing an r before the opening quotes, so this same path may be written r"C:\Windows\Temp".

We'll use a string object to hold the path name for a sample file we'll create and access. If you're using Windows, enter the following (you can choose another path if you want):

```
>>> path = "C:\\sample.txt"
```

#### Other Uses of file Objects

A file object is actually more general than a connection to a disk file. It can represent a network connection, a connection to a hardware device such as a modem, or a connection to another running program. If you understand how to use file objects, you are one step closer to understanding network programming and other advanced topics.

If you're using Linux, enter the following (or choose a path of your own):

```
>>> path = "/tmp/sample.txt"
```

# **Writing Text Files**

Let's start by creating a file with some simple text. To create a new file on your system, create a file object, and tell Python you want to write to it. A file object represents a connection to a file, not the file itself, but if you open a file for writing that doesn't exist, Python creates the file automatically. Enter the following:

```
>>> sample_file = file(path, "w")
```

The first argument is the path where Python creates the file. The "w" argument tells Python that you intend to write to the file; without it, Python would assume you intend to read from the file and would raise an exception when it found that the file didn't exist.

When opening a file, and with all the other file-manipulation functions discussed in this chapter, you can specify either a **relative path** (a path relative to the current directory, the directory in which your program or Python was run) or an **absolute path** (a path starting at the root of the drive or file system). For example, /tmp/sample.txt is an absolute path, while just sample.txt, without the specification of what directory is above it, is a relative path.

Using the file object's write method, you can write text to the file:

```
>>> sample_file.write("About Pythons\n")
```

Because write doesn't add line breaks automatically, you must add one yourself with the escape sequence \n wherever you want a line break in the file.

If you use write again, the text is appended to what you wrote before. If the string you pass is more than one line long, more than one line is added to the file:

```
>>> sample_file.write("""
... Pythons are snakes. They eat small mammals, killing
... them by squeezing them to death.
... """)
```

We've used a multi-line triple-quoted string here. Until you close the triple quotes, Python prompts you to continue the string with "...". In a multi-line string, Python adds line breaks between lines.

If you prefer the print statement, you may use it to write to a file, like this:

```
>>> print >> sample_file, "The end."
```

Be careful here with the punctuation: Python prints the first >>> as its prompt, while you type the >> after print to specify that the output should be added to your file. Unlike write, the print statement adds a line break after the text you specify; to suppress it, end the print statement with a comma.

When you're done writing text, you must close the file. The text you wrote may not actually be written to disk until you do so. To close the file, you can simply delete the file object. This *doesn't* delete the file. It only deletes the Python file *object*, which represents a **connection** to the file on disk and thus closes the file. You'll learn later in the chapter how to delete the actual file.

```
>>> del sample_file
```

If you had created sample\_file inside a function, Python would have deleted it automatically upon returning from the function, but it's a good idea to delete the file object explicitly to remind yourself that the file is being closed.

# **Reading Text Files**

Reading from a file is similar. First, open the file by creating a file object. This time, use "r" to tell Python you intend to read from the file. It's the default, so you can omit the second argument altogether if you want.

```
>>> input = file(path, "r")
```

Make sure you use the path to the file you created earlier, or use the path to some other file you want to read. If the file doesn't exist, Python will raise an exception.

You can read a line from the file using the readline method. The first time you call this method on a file object, it will return the first line of text in the file:

```
>>> input.readline()
'About Pythons\n'
```

Notice that readline includes the newline character at the end of the string it returns. To read the contents of the file one line at a time, call readline repeatedly.

You can also read the rest of the file all at once, with the read method. This method returns any text in the file that you haven't read yet. (If you call read as soon as you open a file, it will return the entire contents of the file, as one long string.)

```
>>> text = input.read()
>>> print text

Pythons are snakes. They eat small mammals, killing them by squeezing them to death.
The end.
```

# Chapter 8

Because you've used print to print the text, Python shows newline characters as actual line breaks, instead of as \n.

When you're done reading the file, close the file by deleting the file object:

```
>>> del input
```

It's convenient to have Python break a text file into lines, but it's nice to be able to get all the lines at one time — for instance, to use in a loop. The readlines method does exactly that: It returns the remaining lines in the file as a list of strings. Suppose, for instance, that you want to print out the length of each line in a file. This function will do that:

```
def print_line_lengths(path):
    input = file(path)
    for line in input.readlines():
        print len(line)
```

#### Try It Out Printing the Lengths of Lines in the Sample File

Using the function print\_line\_lengths, you can examine the file you just created, displaying the length of each line:

```
>>> print_line_lengths("C:\\sample.txt")
14
1
53
33
9
```

#### **How It Works**

Each line is read as a string. Each line, as it's read, has its length displayed by using the string as an argument to the len function. Remember that the newline character is included in each line, so what looks like an empty line has a length of one.

Looping over the lines in a text file is such a common operation that Python lets you use the file object itself as if it were the lines in the file. Therefore, if you're in a rush, you can get the same effect as the preceding function with the following:

```
>>> for line in file(path):
... print len(line)
...
14
1
53
33
9
```

You may sometimes see programs use the open function instead of calling file to create file objects. The two are equivalent, but older versions of Python only provided open for this purpose. Calling file to create file objects is more consistent with Python's type system, in which you call a type to create an instance of it, so you should use file instead of open in your programs, unless you intend to support older versions of Python.

# **File Exceptions**

Because your Python program does not have exclusive control of the computer's file system, it must be prepared to handle unexpected errors when accessing files. When Python encounters a problem performing a file operation, it raises an IOError exception. (Exceptions are described in Chapter 4.) The string representation of the exception will describe the problem.

There are many circumstances in which you can get an IOError, including the following:

- ☐ If you attempt to open for reading a file that does not exist
- ☐ If you attempt to create a file in a directory that does not exist
- ☐ If you attempt to open a file for which you do not have read access
- ☐ If you attempt to create a file in a directory for which you do not have write access
- If your computer encounters a disk error (or network error, if you are accessing a file on a network disk)

If you want your program to react gracefully when errors occur, you must handle these exceptions. What to do when you receive an exception depends on what your program does. In some cases, you may want to try a different file, perhaps after printing a warning message. In other cases, you may have to ask the user what to do next or simply exit if recovery is not possible. Make sure that you provide the user with a clear description of what went wrong.

The following code fragment shows how you might handle the case in which an input file is not available, if your program is able to continue successfully without the contents of the file:

```
try:
    input_file = file(path)
except IOError, error:
    print "problem while reading '%s': %s" % (path, error)
    input_text = ""
else:
    input_text = input_file.read()
```

# **Paths and Directories**

The file systems on Windows, Linux, Unix, and Mac OS/X have a lot in common but differ in some of their rules, conventions, and capabilities. For example, Windows uses a backslash to separate directory names in a path, whereas Linux and Unix (and Mac OS/X is a type of Unix) use a forward slash. In addition, Windows uses drive letters, whereas the others don't. These differences can be a major irritation if you are writing a program that will run on different platforms. Python makes your life easier by hiding some of the annoying details of path and directory manipulation in the os module. Using os will not solve all of your portability problems, however; some functions in os are not available on all platforms. This section describes only those functions that are.

Even if you intend to use your programs only on a single platform and anticipate being able to avoid most of these issues, if your program is useful you never know if someone will try to run it on another platform someday. So it's better to tap the os module, because it provides many useful services. Don't forget to import os first so you can use it.

#### **Exceptions in os**

The functions in the os module raise OSError exceptions on failure. If you want your program to behave nicely when things go wrong, you must handle this exception. As with IOError, the string representation of the exception will provide a description of the problem.

#### **Paths**

The os module contains another module, os.path, which provides functions for manipulating paths. Because paths are strings, you could use ordinary string manipulation to assemble and disassemble file paths. Your code would not be as easily portable, however, and would probably not handle special cases that os.path knows about. Use os.path to manipulate paths, and your programs will be better for it.

To assemble directory names into a path, use os.path.join. Python uses the path separator appropriate for your operating system. Don't forget to import the os.path module before you use it. For example, on Windows, enter the following:

```
>>> import os.path
>>> os.path.join("snakes", "Python")
'snakes\\Python'
```

On Linux, however, using the same parameters to os.path.join gives you the following, different, result:

```
>>> import os.path
>>> os.path.join("snakes", "Python")
'snakes/Python'
```

You can specify more than two components as well.

The inverse function is os.path.split, which splits off the last component of a path. It returns a tuple of two items: the path of the parent directory and the last path component. Here's an example:

```
>>> os.path.split("C:\\Program Files\\Python24\\Lib")
('C:\\Program Files\\Python24', 'Lib')
```

On Unix or Linux, it would look like this:

```
>>> os.path.split("/usr/bin/python")
('/usr/bin', 'python')
```

Automatic unpacking of sequences comes in handy here. What happens is that when os.path.split returns a tuple, the tuple can be broken up into the elements on the left-hand side of the equals sign:

```
>>> parent_path, name = os.path.split("C:\\Program Files\\Python24\\Lib")
>>> print parent_path
C:\\Program Files\\Python24
>>> print name
Lib
```

Although os.path.split only splits off the last path component, sometimes you might want to split a path completely into directory names. Writing a function to do this is not difficult; what you want to do is call os.path.split on the path, and then call os.path.split on the parent directory path, and so forth, until you get all the way to the root directory. An elegant way to do this is with a **recursive function**, which is a function that calls itself. It might look like this:

```
def split_fully(path):
    parent_path, name = os.path.split(path)
    if name == "":
        return (parent_path, )
    else:
        return split_fully(parent_path) + (name, )
```

The key line is the last line, where the function calls itself to split the parent path into components. The last component of the path, name, is then attached to the end of the fully split parent path. The lines in the middle of split\_fully prevent the function from calling itself infinitely. When os.path.split can't split a path any further, it returns an empty string for the second component; split\_fully notices this and returns the parent path without calling itself again.

A function can call itself safely, as Python keeps track of the arguments and local variables in each running instance of the function, even if one is called from another. In this case, when <code>split\_fully</code> calls itself, the outer (first) instance doesn't lose its value of <code>name</code> even though the inner (second) instance assigns a different value to it, because each has its own copy of the variable <code>name</code>. When the inner instance returns, the outer instance continues with the same variable values it had when it made the recursive call.

When you write a recursive function, make sure that it never calls itself infinitely, which would be bad because it would never return. (Actually, Python would run out of space in which to keep track of all the calls, and would raise an exception.) The function <code>split\_fully</code> won't call itself infinitely, because eventually <code>path</code> is short enough that <code>name</code> is an empty string, and the function returns without calling itself again.

Notice in this function the two uses of single-element tuples, which *must* include a comma in the parentheses. Without the comma, Python would interpret the parentheses as ordinary grouping parentheses, as in a mathematical expression: (name, ) is a tuple with one element; (name) is the same as name.

Let's see the function in action:

```
>>> split_fully("C:\\Program Files\\Python24\\Lib")
('C:\\', 'Program Files', 'Python24', 'Lib')
```

After you have the name of a file, you can split off its extension with os.path.splitext:

```
>>> os.path.splitext("image.jpg")
('image', '.jpg')
```

The call to splitext returns a two-element tuple, so you can extract just the extension as shown here:

```
>>> parts = os.path.splitext(path)
>>> extension = parts[1]
```

You don't actually need the variable parts at all. You can extract the second component, the extension, directly from the return value of splitext:

```
>>> extension = os.path.splitext(path)[1]
```

Also handy is os.path.normpath, which normalizes or "cleans up" a path:

```
>>> print os.path.normpath(r"C:\\Program Files\Perl\..\Python24")
C:\Program Files\Python24
```

Notice how the ".." was eliminated by backing up one directory component, and the double separator was fixed. Similar to this is os.path.abspath, which converts a **relative path** (a path relative to the current directory) to an **absolute path** (a path starting at the root of the drive or file system):

```
>>> print os.path.abspath("other_stuff")
C:\Program Files\Python24\other_stuff
```

Your output will depend on your current directory when you call abspath. As you may have noticed, this works even though you don't have an actual file or directory named other\_stuff in your Python directory. None of the path manipulation functions in os.path check whether the path you are manipulating actually exists.

If you want to know whether a path actually does exist, use os.path.exists. It simply returns True or False:

```
>>> os.path.exists("C:\\Windows")
True
>>> os.path.exists("C:\\Windows\\reptiles")
False
```

Of course, if you're not using Windows, or your Windows is installed in another directory (like C:\WinNT), both of these will return False!

## **Directory Contents**

Now you know how to construct arbitrary paths and take them apart. But how can you find out what's actually on your disk? The os.listdir module tells you, by returning a list of the names entries in a directory—the files, subdirectories, and so on that it contains.

#### Try It Out Getting the Contents of a Directory

The following code gets a list of entries in a directory. In Windows, you can list the contents of your Python installation directory:

```
>>> os.listdir("C:\\Program Files\\Python24")
['DLLs', 'Doc', 'include', 'Lib', 'libs', 'LICENSE.txt', 'NEWS.txt', 'py.ico',
'pyc.ico', 'python.exe', 'pythonw.exe', 'pywin32-wininst.log', 'README.txt',
'Removepywin32.exe', 'Scripts', 'tcl', 'Tools', 'w9xpopen.exe']
```

In other operating systems, or if you installed Python in a different directory, substitute some other path. You can use "." to list your current directory. Of course, you will get back a different list of names if you list a different directory.

In any case, you should note a few important things here. First, the results are names of directory entries, not full paths. If you need the full path to an entry, you must construct it yourself, with os.path.join. Second, names of files and directories are mixed together, and there is no way to distinguish the two from the result of os.listdir. Finally, notice that the results do not include '.' and '..', the two special directory names that represent the same directory and its parent.

Let's write a function that lists the contents of a directory but prints full paths instead of just file and directory names, and prints only one entry per line:

```
def print_dir(dir_path):
    for name in os.listdir(dir_path):
        print os.path.join(dir_path, name)
```

This function loops over the list returned by os.listdir and calls os.path.join on each entry to construct the full path before printing it. Try it like this:

```
>>> print_dir("C:\\Program Files\\Python24")
C:\Program Files\\Python24\\DLLs
C:\\Program Files\\Python24\\Doc
C:\\Program Files\\Python24\\include
...
```

There is no guarantee that the list of entries returned by os.listdir will be sorted in any particular way: The order can be anything. You may prefer to have the entries in some specific order to suit your application. Because it's just a list of strings, you can sort it yourself using the sorted function (which is new in Python version 2.4). By default, this produces a case-sensitive alphabetical sort:

```
>>> sorted(os.listdir("C:\\Program Files\\Python24"))
['DLLs', 'Doc', 'LICENSE.txt', 'Lib', 'NEWS.txt', 'README.txt',
'Removepywin32.exe', 'Scripts', 'Tools', 'include', 'libs', 'py.ico', 'python.exe', 'pythonw.exe', 'pywin32-wininst.log', 'tcl', 'w9xpopen.exe']
```

Let's try something more complicated: Suppose that you want to list directory contents, but sorted by file extension. For this, you need a comparison function like cmp that compares only the extensions of two filenames. Remember that os.path.splitext splits a filename into the name and extension. The comparison function looks like this:

```
def cmp_extension(path0, path1):
    return cmp(os.path.splitext(path0)[1], os.path.splitext(path1)[1])
```

Using this function, you can augment the directory listing function to sort by extension:

```
def print_dir_by_ext(dir_path):
    for name in sorted(os.listdir(dir_path), cmp_extension):
        print os.path.join(dir_path, name)
```

#### Try It Out Listing the Contents of Your Desktop or Home Directory

Use print\_dir\_by\_ext to list the contents of your desktop or home directory. On Windows, your desktop is a folder, whose path is typically C:\\Documents and Settings\\username\\Desktop, where username is your account name. On GNU/Linux or Unix, your home directory's path is typically /home/username. Is the output what you expected?

## **Obtaining Information about Files**

You can easily determine whether a path refers to a file or to a directory. If it's a file, os.path.isfile will return True; if it's a directory, os.path.isdir will return True. Both return False if the path does not exist at all:

```
>>> os.path.isfile("C:\\Windows")
False
>>> os.path.isdir("C:\\Windows")
True
```

#### **Recursive Directory Listings**

You can combine os.path.isdir with os.listdir to do something very useful: process subdirectories recursively. For instance, you can list the contents of a directory, its subdirectories, their subdirectories, and so on. To do this, it's again useful to write a recursive function. This time, when the function finds a subdirectory, it calls itself to list the contents of that subdirectory:

```
def print_tree(dir_path):
    for name in os.listdir(dir_path):
        full_path = os.path.join(dir_path, name)
        print full_path
    if os.path.isdir(full_path):
        print_tree(full_path)
```

You'll notice the similarity to the function print\_dir you wrote previously. This function, however, constructs the full path to each entry as full\_path, because it's needed both for printing out and for consideration as a subdirectory. The last two lines check whether it is a subdirectory, and if so, the function calls itself to list the subdirectory's contents before continuing. If you try this function, make sure that you don't call it for a large directory tree; otherwise, you'll have to wait a while as it prints out the full path of every single subdirectory and file in the tree.

Other functions in os.path provide information about a file. For instance, os.path.getsize returns the size, in bytes, of a file without having to open and scan it. Use os.path.getmtime to obtain the time when the file was last modified. The return value is the number of seconds between the start of the year 1970 and when the file was last modified — not a format users prefer for dates! You'll have to call another function, time.ctime, to convert the result to an easily understood format (don't forget to import the time module first). Here's an example that outputs when your Python installation directory was last modified, which is probably the date and time you installed Python on your computer:

```
>>> import time
>>> mod_time = os.path.getmtime("C:\\Program Files\\Python24")
>>> print time.ctime(mod_time)
Tue Dec 07 02:25:01 2004
```

#### **Other Types of Directory Entries**

On some platforms, a directory may contain additional types of entries, such as symbolic links, sockets, and devices. The semantics of these are specific to the platform and too complicated to cover here. Nonetheless, the os module provides some support for examining these; consult the module documentation for details for your platform.

Now you know how to modify print\_dir to print the contents of a directory, including the size and modification time of each file. In the interest of brevity, the version that follows prints only the names of entries, not their full paths:

```
def print_dir_info(dir_path):
    for name in os.listdir(dir_path):
        full_path = os.path.join(dir_path, name)
        file_size = os.path.getsize(full_path)
        mod_time = time.ctime(os.path.getmtime(full_path))
        print "%-32s: %8d bytes, modified %s" % (name, file_size, mod_time)
```

The last statement uses Python's built-in string formatting that you saw in Chapters 1 and 2 to produce neatly aligned output. If there's other file information you would like to print, browse the documentation for the os.path module to learn how to obtain it.

## Renaming, Moving, Copying, and Removing Files

The shutil module contains functions for operating on files. You can use the function shutil.move to rename a file:

```
>>> import shutil
>>> shutil.move("server.log", "server.log.backup")
```

Alternately, you can use it to move a file to another directory:

```
>>> shutil.move("old mail.txt", "C:\\data\\archive\\")
```

You might have noticed that os also contains a function for renaming or moving files, os.rename. You should generally use shutil.move instead, because with os.rename, you may not specify a directory name as the destination and on some systems os.rename cannot move a file to another disk or file system.

The shutil module also provides the copy function to copy a file to a new name or directory. You can simply use the following:

```
>>> shutil.copy("important.dat", "C:\\backups")
```

Deleting a file is easiest of all. Just call os.remove:

```
>>> os.remove("junk.dat")
```

#### **File Permissions**

File permissions work differently on different platforms, and explaining them is beyond the scope of this book. However, if you need to change the permissions of a file or directory, you can use the os.chmod function. It works in the same way as the Unix or Linux chmod system call. See the documentation for the os module for details.

If you're an old-school Unix hacker (or want to pass yourself off as one), you may prefer os.unlink, which does the same thing.

## **Example: Rotating Files**

Let's now tackle a more difficult real-world file management task. Suppose that you need to keep old versions of a file around. For instance, system administrators will keep old versions of system log files. Often, older versions of a file are named with a numerical suffix — for instance, web.log.1, web.log.2, and so on — in which a larger number indicates an older version. To make room for a new version of the file, the old versions are **rotated**: The current version of web.log becomes version web.log.1, web.log.1 becomes web.log.2, and so on.

This is clearly tedious to do by hand, but Python can make quick work of it. There are a few tricky points to consider, however. First, the current version of the file is named differently than old versions; whereas old versions have a numerical suffix, the current version does not. One way to get around this is to treat the current version as version zero. A short function, make\_version\_path, constructs the right path for both current and old versions.

The other subtle point is that you must make sure to rename the oldest version *first*. For instance, if you rename web.log.1 to web.log.2 before renaming web.log.2, the latter will be overwritten and its contents lost before you get to it, which isn't what you want. Once again, a recursive function will save you. The function can call itself to rotate the next-older version of the log file before it gets overwritten:

```
import os
import shutil
def make_version_path(path, version):
    if version == 0:
        # No suffix for version 0, the current version.
       return path
    else:
        # Append a suffix to indicate the older version.
        return path + "." + str(version)
def rotate(path, version=0):
    # Construct the name of the version we're rotating.
    old_path = make_version_path(path, version)
    if not os.path.exists(old_path):
        # It doesn't exist, so complain.
        raise IOError, "'%s' doesn't exist" % path
    # Construct the new version name for this file.
    new_path = make_version_path(path, version + 1)
```

```
# Is there already a version with this name?
if os.path.exists(new_path):
    # Yes. Rotate it out of the way first!
    rotate(path, version + 1)
# Now we can rename the version safely.
shutil.move(old_path, new_path)
```

Take a few minutes to study this code and the comments. The rotate function uses a technique common in recursive functions: a second argument for handing recursive cases — in this case, the version number of the file being rotated. The argument has a default value, zero, which indicates the current version of the file. When you call the function (as opposed to when the function is calling itself), you don't specify a value for this argument. For example, you can just call rotate("web.log").

You may have noticed that the function checks to make sure that the file being rotated actually exists and raises an exception if it doesn't. But suppose you want to rotate a system log file that may or may not exist. One way to handle this is to create an empty log file whenever it's missing. Remember that when you open a file that doesn't exist for writing, Python creates the file automatically. If you don't actually write anything to the new file, it will be empty. Here's a function that rotates a log file that may or may not exist, creating it first if it doesn't. It uses the rotate function you wrote previously.

```
def rotate_log_file(path):
    if not os.path.exists(path):
        # The file is missing, so create it.
        new_file = file(path, "w")
        # Close the new file immediately, which leaves it empty.
        del new_file
# Now rotate it.
rotate(path)
```

## **Creating and Removing Directories**

Creating an empty directory is even easier than creating a file. Just call os.mkdir. The parent directory must exist, however. The following will raise an exception if the parent directory C:\photos\zoo does not exist:

```
>>> os.mkdir("C:\\photos\\zoo\\snakes")
```

You can create the parent directory itself using os.mkdir, but the easy way out is instead to use os.makedirs, which creates missing parent directories. For example, the following will create C:\photos\noo, if necessary:

```
>>> os.makedirs("C:\\photos\\zoo\\snakes")
```

Remove a directory with os.rmdir. This works only for empty directories; if the directory is not empty, you'll have to remove its contents first:

```
>>> os.rmdir("C:\\photos\\zoo\\snakes")
```

This removes only the snakes subdirectory.

#### Chapter 8

There is a way to remove a directory even when it contains other files and subdirectories. The function shutil.rmtree does this. Be careful, however; if you make a programming or typing mistake and pass the wrong path to this function, you could delete a whole bunch of files before you even know what's going on! For instance, this will delete your entire photo collection — zoo, snakes, and all:

```
>>> shutil.rmtree("C:\\photos")
```

## **Globbing**

If you have used the command prompt on Windows, or a shell command line on GNU/Linux, Unix, or Mac OS X, you probably have encountered wildcard patterns before. These are the special characters, such as \* and ?, which you use to match many files with similar names. For example, you may have used the pattern P\* to match all files that start with P, or \*. txt to match all files with the extension .txt.

**Globbing** is hackers' jargon for expanding wildcards in filename patterns. Python provides a function <code>glob</code>, in the module also named <code>glob</code>, which implements globbing of directory contents. The <code>glob.glob</code> function takes a glob pattern and returns a list of matching filenames or paths, similar to <code>os.listdir</code>.

For example, try the following command to list entries in your  $C: \program Files directory that start with <math>M$ :

```
>>> import glob
>>> glob.glob("C:\\Program Files\\M*")
['C:\\Program Files\\Messenger', 'C:\\Program Files\\Mozilla Firefox']
```

Your computer's output will vary depending on what software you have installed. Observe that glob.glob returns paths containing drive letters and directory names if the pattern includes them, unlike os.listdir, which only returns the names in the specified directory.

The following table lists the wildcards you can use in glob patterns. These wildcards are not necessarily the same as those available in the command shell of your operating system, but Python's glob module uses the same syntax on all platforms. Note that the syntax for glob patterns resembles but is *not* the same as the syntax for regular expressions.

| Wildcard | Matches                                             | Example                                                 |
|----------|-----------------------------------------------------|---------------------------------------------------------|
| *        | Any zero or more characters                         | *.m* matches names whose extensions begin with $m$ .    |
| ?        | Any one character                                   | ??? matches names exactly three characters long.        |
| []       | Any one character listed in the brackets            | [AEIOU] * matches names that begin with capital vowels. |
| [!]      | Any one character <i>not</i> listed in the brackets | * [!s] matches names that don't end with an $s$ .       |

#### **Globbing and Case-sensitivity**

On Windows, the pattern  $M^*$  matches filenames that begin with both M and m, as filenames and, therefore, filename globbing, are case-insensitive. On most other operating systems, globbing is case-sensitive.

You can also use a range of characters in square brackets. For example, [m-p] matches any one of the letters m, n, o, or p, and [!0-9] matches any character other than a digit.

Globbing is a handy way of selecting a group of similar files for a file operation. For instance, deleting all backup files with the extension .bak in the directory C:\source\ is as easy as these two lines:

```
>>> for path in glob.glob("C:\\source\\*.bak"):
... os.remove(path)
```

Globbing is considerably more powerful than os.listdir, because you can specify wildcards in directory and subdirectory names. For patterns like this, glob.glob can return paths in more than one directory. For instance, the following code returns all files with the extension.txt in subdirectories of the current directory:

```
>>> glob.glob("*\\*.txt")
```

### **Pickles**

**Pickles** are one of the crunchiest, tastiest, and most useful features of Python. A pickle is a representation of a Python object as a string of bytes. You can save these bytes to file, for later use or for transfer to another computer; store them in a database; or transfer them over a network. Then you can **unpickle** the string of bytes to reconstitute the original Python object, even in another instance of the Python interpreter or on a different computer.

The most common use of pickling is to write pickle files. Typically, a pickle file contains the pickled representation of a Python object. The fact that it contains only a single object isn't a limitation, because the single object may be a tuple or other collection of many other objects. Use a pickle file as an easy way to store temporary results, store results to be used as input for another Python program, write backups, and many other purposes.

The pickle module contains the functions you need: the dump function pickles an object to a file, and the load function unpickles a pickle file and restores the Python object.

#### Try It Out Creating a Pickle File

Create a pickle file from an object; in this case, a tuple containing a string, an integer, and a floating-point number:

```
>>> import pickle
>>> important_data = ("hello world", 10, 16.5)
```

```
>>> pickle_file = file("test.pickle", "w")
>>> pickle.dump(important_data, pickle_file)
>>> del pickle_file
```

The preceding code passed to the dump function two arguments: the object to pickle—in this case, important\_data—and a file object to which to write the pickle. Remember that pickle\_file isn't written and closed until the file object is deleted.

You can now restore the pickled data. If you like, close your Python interpreter and open a new instance, to convince yourself that the data is actually loaded from the pickle file. You can even copy test.pickle to another computer and try unpickling it there:

```
>>> import pickle
>>> pickle_file = file("test.pickle")
>>> important_data = pickle.load(pickle_file)
>>> print important_data
('hello world', 10, 16.5)
```

You don't have to write pickles to or load pickles from a file, since you can also deal with them as strings. The function dumps returns a pickled object as a character string, and loads restores the object from a character string. You don't usually want to print the string out, however, as it's not particularly readable:

```
>>> pickle.dumps(important_data)
"(S'hello world'\np0\nI10\nF16.5\ntp1\n."
```

## **Pickling Tips**

Keep in mind these features and gotchas when you use pickles:

- ☐ Most, but not all, Python objects can be pickled. The basic Python data types can all be pickled: None, numbers, strings, lists, tuples, and dictionaries.
- You can pickle a class instance, but the class itself must be available when you unpickle the object. This isn't a problem for instances of classes in standard Python modules, but if you pickle an instance of a class you wrote, make sure that the module containing that class is available when you unpickle. The class itself isn't pickled. You don't have to import the module containing the class; Python does this for you, as long as the module is available.
- Other types of objects may or may not be pickleable. An instance of an extension type (see Chapter 17) generally cannot be pickled, unless specialized pickling functions are available for that extension type. This includes some types in the standard Python modules.
- You can pickle compound objects, including containers such as lists and tuples. The contents of containers are included in the pickle. Similarly, if you pickle an object that has another object as an attribute, both objects are included in the pickle.
- Pickles are *portable* between operating systems and architectures. For example, you can create a pickle on a Windows or GNU/Linux PC and unpickle it on a Mac, or even a Sun workstation. This enables you to move pickle files and transfer pickles over a network between different types of computers.
- Pickles are Python-specific. There's no easy way to access the contents of a pickle with programs written in other languages.

## **Efficient Pickling**

If your program performs a lot of pickling and unpickling, and/or uses very large pickles of large or complicated data structures, you might want to consider the following two techniques. The first uses the <code>cPickle</code> module for faster pickling and unpickling. The second uses an alternate **binary pickle protocol** to write more compact pickles.

In addition to the pickle module, Python provides a second implementation of pickling in the cPickle module. Both modules contain the same functions for pickling and unpickling, and their pickles are compatible. The difference is that pickle is itself written in Python, whereas cPickle is an extension module written in C, and therefore runs much faster. You can use them interchangeably:

```
>>> import cPickle
>>> print cPickle.load(file("test.pickle"))
('hello world', 10, 16.5)
```

In addition, both pickle and cPickle support an additional format for pickles. The default format uses ordinary (albeit unintelligible) text to represent objects; the alternate binary pickle protocol uses a more compact (and even less intelligible) binary representation. You can specify the protocol version with an extra argument to dump or dumps:

```
>>> pickle.dump(important_data, file("test.pickle", "w"), 2)
```

Here, you've specified protocol version 2, which as of Python 2.4 is the newest binary pickle protocol available. There's no need to specify the protocol version when unpickling; Python figures it out automatically.

## Summary

In this chapter, you learned how to write data to and read data from files on your disk. Using a file object, you can now write strings to a file, and read back the contents of a file, line-by-line or all at once. You can use these techniques to read input into your program, to generate output files, or to store intermediate results.

You also learned about paths, which specify the location of a file on your disk, and how to manipulate them. Using os.listdir or glob, you can find out what's on your disk.

Finally, you learned about pickles. Pickles enable you to store many kinds of Python objects, not just strings, in a file and restore them later.

#### **Exercises**

1. Create another version of the (nonrecursive) print\_dir function that lists all subdirectory names first, followed by names of files in the directory. Names of subdirectories should be alphabetized, as should filenames. (For extra credit, write your function in such a way that it calls os.listdir only one time. Python can manipulate strings faster than it can execute os.listdir.)

#### Chapter 8

- **2.** Modify the rotate function to keep only a fixed number of old versions of the file. The number of versions should be specified in an additional parameter. Excess old versions above this number should be deleted.
- **3.** Write a program to maintain a simple diary (like a blog, but not on the web). Put the diary entries into a list and store the list in a pickle file. Every time the program is run, it should read in the diary data from the pickle file, ask the user for a new entry, append this entry to the diary data, and write back the diary data to the pickle file. Use the built-in raw\_entry function to prompt for the new entry.
  - **a.** For extra credit, call time.ctime(time.time()) to obtain the current date and time and store this with the diary entry.
  - **b.** Finally, write a program to print out the diary. Print it in reverse order that is, the most recent entry first.

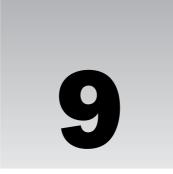

## Other Features of the Language

In this chapter, you'll be introduced to some other aspects of Python that are less frequently used, as well as modules that are very commonly used. Each section describes at least one way that the feature is typically used and then offers example code.

# Lambda and Filter: Short Anonymous Functions

Sometimes you need a very simple function invocation — something that is not generally useful or that is so specific that its use is going to need to be completely different if it is invoked in another location in your code. For these occasions, there is a special operation: lamba. Lambda is not a function itself but a special word that tells Python to create a function and use it in place, rather than reference it from a name.

To demonstrate lambda being used, filter will be used, which is a function that can use lambda effectively. It enables you to take a list and remove elements based on criteria you define within a function you write. Normal functions can be used, but in simple cases, such as where you want only odd numbers (or odd-numbered elements, or strings beginning with something, and so on), a fully defined function could be overkill.

```
# use lambda with filter
filter_me = [1, 2, 3, 4, 6,7,8, 11, 12, 14, 15, 19, 22]
# This will only return true for even numbers (because x%2 is 0, or False,
# for odd numbers)
result = filter(lambda x: x%2 == 0, filter_me)
print result
```

The functions that lambda creates are called **anonymous** functions because of their lack of a name. However, you can use the result of the lambda statement to bind the name to a function yourself. That name will be available only in the scope in which the name was created, like any other name:

```
# use lambda with filter, but bind it to a name
filter_me = [1, 2, 3, 4, 6,7,8, 11, 12, 14, 15, 19, 22]
# This will only return true for even numbers (because x%2 is 0, or False,
# for odd numbers)
func = lambda x: x%2 == 0
result = filter(func, filter_me)
print result
```

Lambda can only be a simple function, and it can't contain statements, such as creating a name for a variable. Inside a lambda, you can only perform a limited set of operations, such as testing for equality, multiplying numbers, or using other already existing functions in a specific manner. You can't do things like use if ...: elsif ...: else: constructs or even create new names for variables! You can only use the parameters passed into the lambda function. You can, however, do slightly more than perform simple declarative statements by using the and and or operations. However, you should still keep in mind that lambda is for very limited uses.

The main use for lambda is with the built-in functions map, reduce, and filter. Used with lambda, these functions provide compact ways to perform some great operations while avoiding the need for loops. You've already seen filter in action, which could be a difficult loop to write.

## Reduce

Reduce is a way to take the elements of a list or a tuple and run a function on the first two elements. Then it uses the result of that operation and runs the result and the next element in the list through the same operation. It is a lot like a distillation process that gradually gets to a processed summary of the contents of a sequence. For simple operations like adding or multiplying all of the elements, using an anonymous function is quite convenient:

```
# Use reduce with a lambda function to make small numbers into a very big number
reduce_me = [ 2, 4, 4, 2, 6 ]
result = reduce(lambda first, second: first**second, reduce_me)
print "The result of reduce is: %d" % result
```

This produces a very large number when you run it:

```
The result of reduce is: 6277101735386680763835789423207666416102355444464034512896
```

To see how this works, let's build up to the same answer with smaller lists.

#### Try It Out Working with Reduce

In the shell, set up a reduce invocation that just contains the first two elements from reduce\_me, and run the code again:

```
>>> reduce(lambda first, second: first**second, [2, 4])
16
```

Now let's use more elements from reduce\_me and build up to the answer:

```
>>> reduce(lambda first, second: first**second, [2, 4, 4])
65536
>>> reduce(lambda first, second: first**second, [2, 4, 4, 2])
4294967296L
>>> reduce(lambda first, second: first**second, [2, 4, 4, 2, 6])
6277101735386680763835789423207666416102355444464034512896L
```

#### **How It Works**

You can see that when a list containing only 2, 4 is passed to result, the result is 16, which is the value of two to the fourth power, or 2\*\*4, or the first list element to the power of the second.

When the list is expanded to 2, 4, 4, the value leaps to 65536. This is the result of 16, the result of 2\*\*4, being raised to the fourth power, or 16\*\*4.

Reduce continues to do this to every member of the list.

## **Map: Short-Circuiting Loops**

One common place to use anonymous functions is when the map function is called. Map is a special function for cases when you need to do a specific action on every element of a list. It enables you to accomplish this without having to write the loop.

#### Try It Out Use Map

Try this basic test:

```
# Now map gets to be run in the simple case
map_me = [ 'a', 'b', 'c', 'd', 'e', 'f', 'g' ]
result = map(lambda x: "The letter is %s" % x, map_me)
print result
```

#### **How It Works**

Just like being in a loop, every element in the list will be visited, and a list with the new values is returned. This is how it will look:

```
>>> print result
['The letter is a', 'The letter is b', 'The letter is c', 'The letter is d', 'The
letter is e', 'The letter is f', 'The letter is g']
```

There are some special things worth knowing about map. If you pass in a list of lists (or tuples — any kind of sequence can be given to map), then your function needs to expect that list. Each sequence in the main list should have the same number of elements:

```
# use map with a list of lists, to re-order the output.
map_me_again = [ [1, 2, 3], [4, 5, 6], [7, 8, 9]]
result = map(lambda list: [ list[1], list[0], list[2]], map_me_again)
print result
```

This results in a list of lists, where everything has been shuffled around:

```
>>> print result
[[2, 1, 3], [5, 4, 6], [8, 7, 9]]
```

You can see that map always returns a list. Map is not usable when you need to print output or do anything besides get a resulting list.

Map can be given the name of a non-anonymous function if you like, and it operates in the same way.

Map has one other interesting feature. If you have multiple lists passed into your function, the first element of each list will be supplied as the parameters to your function, and then each second element, and then each of the third elements, and so on. If any elements aren't present in the lists that are provided, the special value None will be inserted where there is a missing element:

```
result = map(lambda x,y,z: "%s" % str(x) + str(y) + str(z), [1, 2, 3], [4, 5, 6], [7]) print result
```

The output from this is especially interesting—you should evaluate this yourself to determine why the output looks like this:

```
['147', '25None', '36None']
```

When it is given many lists, map becomes a way to go through some number of horizontal lists of data by acting on all of the elements vertically.

# Decisions within Lists — List Comprehension

The oddly named **list comprehension** feature entered the language in Python 2.0. It enables you to write miniature loops and decisions within the list dereferencing operators (the square brackets) to define parameters that will be used to restrict the range of elements being accessed.

For instance, to create a list that just prints the positive numbers in a list, you can use list comprehension:

```
# First, just print even numbers
everything = [1, 2, 3, 4, 5, 6, 7, 8, 9, 10, 11, 12 ]
print [ x for x in everything if x%2 == 0 ]
```

This can be a nice and compact way of providing a portion of a list to a loop—however, with only the pertinent parts of the list, based what you want in your program at the moment, being presented to your loop.

List comprehension provides you with the same functionality as filter or map combined with lambda, but it is a form that gives you more decision-making power because it can include loops and conditionals, whereas lambda only enables you to perform one simple expression.

In most cases, list comprehension will also run faster than the alternative.

## **Generating Lists for Loops**

Python has a special feature that enables you to create lists: the range function:

```
list = range (10, 20)
print list
```

This code produces an obvious-looking result:

```
>>> print list
[10, 11, 12, 13, 14, 15, 16, 17, 18, 19]
```

By itself, this doesn't seem profound, but it is essential for situations when you need to use a for loop that will continue for a specific number of iterations, and that isn't based on an existing list; and this number may not be determined at the time when the program was written, but it becomes known only when the program is already running.

If range is only given a single number, it will count from zero to that number. The number can be positive or negative:

```
for number in range(10):

print "Number is now %d" % number
```

This produces the obvious output, which is what you want:

```
Number is now 0
Number is now 1
Number is now 2
Number is now 3
Number is now 4
Number is now 5
Number is now 6
Number is now 7
Number is now 8
Number is now 9
```

In addition, if you only want, for example, every other number, or every third number, you can use an even more optional third parameter, called the step, that describes what the interval will be between each number that range creates:

```
for number in range(5, 55, 4):

print "Number from 5 to 55, by fours: %d" % number
```

This results in the selective list of numbers that you specified:

```
Number from 5 to 55, by fours: 5
Number from 5 to 55, by fours: 9
Number from 5 to 55, by fours: 13
Number from 5 to 55, by fours: 17
Number from 5 to 55, by fours: 21
```

```
Number from 5 to 55, by fours: 29
Number from 5 to 55, by fours: 33
Number from 5 to 55, by fours: 37
Number from 5 to 55, by fours: 41
Number from 5 to 55, by fours: 45
Number from 5 to 55, by fours: 49
Number from 5 to 55, by fours: 53
```

In some situations, a program could be handling huge numbers of elements — perhaps hundreds of thousands, or millions. In this case, range does one thing wrong: It will create an array with every element that you've asked for — for example, from zero to the number of all the possible systems on the Internet. When this many things need to be examined, each element uses a bit of computer memory, which can eventually take up all of the memory on a system. To avoid any problems with this sort of really large list, a special built-in class called xrange creates fewer elements in memory, so it is perfect for really large sets of numbers. It behaves the same as range does, except instead of returning a list it returns an xrange object.

The following code will produce the same output as the range function, so the output is omitted:

```
\# xrange provides a special case useful for large sets. This is unnecessary. for r in xrange(0, 10): print r
```

#### 

Interestingly, note that xrange returns an object that behaves like a list. Note that this object has no public interfaces—just private methods that look like a subset of what most lists and tuples have:

```
>>> xr = xrange(0,10)
>>> dir(xr)
['__class__', '__delattr__', '__doc__', '__getattribute__', '__getitem__',
'__hash__', '__init__', '__iter__', '__len__', '__new__', '__reduce__',
'__reduce_ex__', '__repr__', '__reversed__', '__setattr__', '__str__']
```

Tying to call it directly doesn't result in a list; it results in a representation of how it was called:

```
>>> xr
xrange(10)
```

You can, however, still access it by using the same dereferencing operation (the square brackets) that you can with lists, sequences, and dictionaries.

```
>>> xr[0]
0
>>> xr[1]
1
```

#### **How It Works**

Xrange produces an object that doesn't have any public methods. The only methods it has are built-in methods that enable it to act as a very simple sequence. Internally, when you use the square brackets to

access a list, tuple, or a dictionary, you are telling python to invoke the \_\_getitem\_\_ method of that list, tuple, or dictionary. An xrange object has this private method, so it can act as a sequence and be dereferenced this way.

When you call an xrange object, it doesn't produce a list — instead, it tells you how it was created so you know what the parameters were, in case you wanted to know about the numbers it is generating.

The point is that even though it behaves like a sequence, it is different; and that's kind of cool.

## **Special String Substitution Using Dictionaries**

One syntax you haven't been shown yet is a special syntax for using dictionaries to populate string substitutions. This can come up when you want a configurable way to print out strings—such as a formatted report or something similar.

#### Try It Out String Formatting with Dictionaries

When you are doing this, you want to take individual named elements from a known set of elements, such as what you have in a dictionary, and print them out in the order that you have specified, which can be defined outside of the program itself:

```
person = {"name": "James", "camera": "nikon", "handedness": "lefty",
  "baseball_team": "angels", "instrument": "guitar"}
print "%(name)s, %(camera)s, %(baseball_team)s" % person
```

The output of this code looks like this:

```
>>> print "%(name)s, %(camera)s, %(baseball_team)s" % person
James, nikon, angels
```

#### **How It Works**

Note that the information in the parentheses is the name of the key whose value will be substituted from the dictionary into the string. However, to use this properly, you still need to specify the type of the data being inserted after the closing parenthesis so that the string substitution knows what to do. Here, all the types were strings, but you could use the <code>i</code> for <code>int</code>, <code>j</code> for imaginary, <code>l</code> for long, and all the other format specifiers you've learned. To see different formats being used with this new format, try the following example. Notice that <code>person</code> should appear on the same line as the <code>print</code> statement — it's not on the next line; it's just the end of a long line:

```
person["height"] = 1.6
person["weight"] = 80
print "%(name)s, %(camera)s, %(baseball_team)s, %(height)2.2f, %(weight)2.2f" %
person
```

This gives you the following terse output:

```
>>> print "%(name)s, %(camera)s, %(baseball_team)s, %(height)2.2f, %(weight)2.2f" % person
James, nikon, angels, 1.60, 80.00
```

These examples work with almost the same syntax that you learned in the first three chapters.

Python 2.4 has added another form of string substitution within the *String* module, with a new syntax for a substitution grammar. This form has been created to enable you to give users—for example, of a program you've written—a format that may make more sense to them at first glance:

```
import string
person = {"name": "James", "camera": "nikon", "handedness": "lefty",
  "baseball_team": "angels", "instrument": "guitar"}
person["height"] = 1.6
person["weight"] = 80
t = string.Template("$name is $height m high and $weight kilos")
print t.substitute(person)
```

This produces output that's no better or worse than the first way, except that you can't control the format information anymore:

```
print t.substitute(person)
James is 1.6 m high and 80 kilos
```

Think about using this feature when you are asking users to describe what information they want from a set of data. This can be used as an easily supported way for someone else to specify the data they want without saddling you with the need to rewrite your program. You just need to ask them to specify the template, and you can supply the string they've given you to the string. Template class to create a template object that will perform the desired substitution.

### **Featured Modules**

Starting in Chapter 7, you've seen modules used to add functionality to Python. In Chapter 8, you learned how interaction with the operating system and its files is achieved through modules that provide interfaces to how the system works with the os module.

In this section, you'll see examples of some other common modules that will help you to start building your own programs.

## **Getopt — Getting Options from the Command Line**

On Unix systems, the most common way to specify the behavior of a program when it runs is to add parameters to the command line of a program. Even when a program is not run from the command line but is instead run using fork and exec (more on this later in this chapter), a command line is constructed when it is invoked. This makes it a universal way of controlling the behavior of your programs.

You may have seen, for instance, that many programs can be run so that they provide you with some basic information about how they should be run. Python enables you to do this with -h:

```
$ python -h
usage: python2.4 [option] ... [-c cmd | -m mod | file | -] [arg] ...
Options and arguments (and corresponding environment variables):
-c cmd : program passed in as string (terminates option list)
-d : debug output from parser (also PYTHONDEBUG=x)
-E : ignore environment variables (such as PYTHONPATH)
[ etc. ]
```

In the past, different conventions were available on different Unix platforms to specify these options, but this has largely resulted in two forms of options being used by most projects: the short form, such as the help-message producing option to Python, and a long form, such as --help for help.

To accept these sorts of options makes sense. Ideally, you'd like to offer a short and a long form of commands that are common, and allow each one to optionally take a specification. So if you wanted to write a program that had a configuration file that the user could specify, you may want one option like -c short for experienced users, but provide a longer option too, like -config-file. In either case, you'd want them to be the same function in your program to save you time, but you'd like to give users the freedom to use these options however they want to use them.

The getopt module provides two functions to make this standard convention easy to use: getopt.getopt and getopt.gnu\_getopt. They are both basically the same. The basic getopt only works until the first non-option is encountered — nothing else is checked.

For getopt to be useful, you have to know what options you want to be useful. Normally, it's considered the least you can do for your users to write programs that provide them with information about how to run the program, such as how Python prints information with the -h option.

In addition, it's often very useful to have a configuration file. Using these ideas as a starting point, you could start your new programs so that -h and --help both produce a minimal message about how your program is used, and using -c or --config-file=file would enable you to specify a configuration file that is different from the default configuration:

```
import sys
import getopt
# Remember, the first thing in the sys.argv list is the name of the command
# You don't need that.
cmdline_params = sys.argv[1:]

opts, args = getopt.getopt(cmdline_params, 'hc:', ['help', 'config='])
print opts, args

for option, parameter in opts:

   if option == '-h' or option == '--help':
        print "This program can be run with either -h or --help for this message,"
        print "or with -c or --config=<file> to specify a different configuration

file"
        print
   if option in ('-c', '--config'): # this means the same as the above
        print "Using configuration file %s" % parameter
```

When long options are used and require a parameter (like --config in the preceding example), the equal sign must connect the option and the value of the parameter. However, when short options are used, one or more space or tab characters can separate the option from its corresponding value. This distinction is to duplicate the behavior of the options on older Unix machines that persist to the modern day. They persist because so many people expect that behavior. What can you do?

The preceding code snippet, if run in a program with the parameters -c test -h --configsecondtest, produces the following output:

```
[('-c', 'test'), ('-h', ''), ('--config', 'secondtest')] []
Using configuration file test
This program can be run with either -h or --help for this message,
or with -c or --config=<file> to specify a different configuration file
Using configuration file secondtest
```

Note how the second instance of the configuration file is accepted silently; and when it is reached, the same code that sets the config file is revisited so that the second instance is used.

The second list, the args data, is an empty list because all of the options provided to the program on the command line were valid options, or valid parameters to options. If you inserted other strings in the middle of your options, the normal getopt would behave differently. If the parameters used were instead -c test useless\_information\_here -h --config=secondtest, the output would say a lot less, and the args array would have a lot more in it.

```
[('-c', 'test')] ['useless_information_here', '-h', '--config=secondtest'] Using configuration file test
```

The gnu\_getopt lets you mix and match on the command line so that nonoptions can appear anywhere in the midst of the options, with more options parsed afterward instead of stopping there:

```
opts, args = getopt.gnu_getopt(cmdline_params, 'hc:', ['help', 'config='])
print opts, args

for option, parameter in opts:

   if option == '-h' or option == '--help':
        print "This program can be run with either -h or --help for this message,"
        print "or with -c or --config=<file> to specify a different configuration

file"
        print
   if option in ('-c', '--config'): # this means the same as the above
        print "Using configuration file %s" % parameter
```

The important point to note is that if you use something that doesn't meet the criteria for an option (by beginning with a – or a +, or following an option that takes a parameter), the two behave differently. Using the options –c test useless\_information\_here -h --config=secondtest, the gnu\_getopt function provides the following output, with the odd duck being the only part of the command line left in the args array:

```
[('-c', 'test'), ('-h', ''), ('--config', 'secondtest')]
['useless_information_here']
```

```
Using configuration file test
This program can be run with either -h or --help for this message,
or with -c or --config=<file> to specify a different configuration file
Using configuration file secondtest
```

## **Using More Than One Process**

In Unix and Unix-like operating systems, the main way of performing certain kinds of subtasks is to create a new process running a new program. On Unix systems, this is done using a system call that is available in Python by using os.fork. This actually tells the computer to copy everything about the currently running program into a newly created program that is separate, but almost entirely identical. The only difference is that the return value for os.fork is zero in the newly created process (the child), and is the process ID (PID) of the newly created process in the original process (the parent). This can be difficult to understand, and the only way to really get it is to use it a few times and to read some other material on fork and exec that's available on-line. Or talk to your nearest Unix guru.

Based on the one critical difference, a parent and child can perform different functions. The parent can wait for an event while the child processes, or vice versa. The code to do this is simple, and common, but it works only on Unix and Unix-like systems:

```
import os
pid = os.fork()
if pid == 0: # This is the child
    print "this is the child"
else:
    print "the child is pid %d" % pid
```

One of the most common things to do after an os.fork call is to call os.execl immediately afterward to run another program.os.execl is an instruction to replace the running program with a new program, so the calling program goes away, and a new program appears in its place (in case you didn't already know this, Unix systems use the fork and exec method to run all programs):

```
import os
pid = os.fork()
# fork and exec together
print "second test"
if pid == 0: # This is the child
    print "this is the child"
    print "I'm going to exec another program now"
    os.execl('/bin/cat', 'cat', '/etc/motd')
else:
    print "the child is pid %d" % pid
    os.wait()
```

The os.wait function instructs Python that you want the parent to not do anything until the child process returns. It is very useful to know how this works because it works well only under Unix and Unix-like platforms such as Linux. Windows also has a mechanism for starting up new processes.

To make the common task of starting a new program easier, Python offers a single family of functions that combines os.fork and os.exec on Unix-like systems, and enables you to do something similar

on Windows platforms. When you want to just start up a new program, you can use the os. spawn family of functions. They are a *family* because they are named similarly, but each one has slightly different behaviors.

On Unix-like systems, the os.spawn family contains spawnl, spawnle, spawnlp, spawnlpe, spawnv, spawnve, spawnvp, and spawnvpe. On Windows systems, the spawn family only contains spawnl, spawnle, spawnv, and spawnve.

In each case, the letters after the word spawn mean something specific. The  $\nu$  means that a list (a vector is what the  $\nu$  actually stands for) will be passed in as the parameters. This allows a command to be run with very different commands from one instance to the next without needing to alter the program at all. The 1 variations just requires a simple list of parameters.

The e occurrences require that a dictionary containing names and values that will be used as the *environment* for the newly created program will be passed in instead of using the current environment.

The p occurrence uses the value of the PATH key in the environment dictionary to find the program. The p variants are available only on Unix-like platforms. The least of what this means is that on Windows your programs must have a completely qualified path to be usable by the os.spawn calls, or you have to search the path yourself:

```
import os, sys
if sys.platform == 'win32':
    print "Running on a windows platform"
    command = "C:\\winnt\\system32\\cmd.exe"
    params = []

if sys.platform == 'linux2':
    print "Running on a Linux system, identified by %s" % sys.platform
    command = '/bin/uname'
    params = ['uname', '-a']

print "Running %s" % command
    os.spawnv(os.P_WAIT, command, params)
```

Of course, this example will only work on a limited range of systems. You can use the contents of sys.platform on your own computer and for something besides linux2 in case you are on another Unix system such as Solaris, Mac OS X, AIX, or others.

When you do this, you can either wait for the process to return (that is, until it finishes and exits) or you can tell Python that you'd prefer to allow the program to run on its own, and that you will confirm that it completed successfully later. This is done with the os.P\_ family of values. Depending on which one you set, you will be given a different behavior when an os.spawn function returns.

If you need only the most basic invocation of a new command, sometimes the easiest way to do this is to use the os.system function. If you are running a program and just want to wait for it to finish, you can use this function very simply:

```
# Now system
if sys.platform == 'win32':
    print "Running on a windows platform"
    command = "cmd.exe"
```

```
if sys.platform == 'linux2':
    print "Running Linux"
    command = "uname -a"

os.system(command)
```

This can be much simpler because it uses the facilities that the operating system provides, and that users expect normally, to search for the program you want to run, and it defaults to waiting for the child process to finish.

## Threads — Doing Many Things in the Same Process

Creating a new process using fork or spawn can sometimes be too much effort and not provide enough benefit. Specifically, regarding the too much effort, when a program grows to be large, fork has to copy everything in the program to the new program and the system must have enough resources to handle that. Another downside for fork is that sometimes when you need your program to do many things at the same time, some things may need to wait while others need to proceed. When this happens, you want to have all of the different components communicating their needs to other parts of the program.

Using multiple processes, this becomes very difficult. These processes share many things because the child was originally created using the data in the parent. However, they are separate entities—completely separate. Because of this, it can be very tricky to make two processes work together cooperatively.

So, to make some complex situations where subprocesses are not appropriate workable, the concept of threads is available.

Many cooperative **threads** of program execution are able to exist at the same time in the same program. Each one has potentially different objects, with different state, but they can all communicate, while also being able to run semi-independently of one another.

This means that in many situations, using threads is much more convenient than using a separate process. Note that the following example uses **subclassing**, which is covered in Chapter 10. To see how this works, try running it with a fairly large parameter, say two million (2000000):

```
import math
from threading import Thread
import time

class SquareRootCalculator:

   """This class spawns a separate thread to calculate a bunch of square
   roots, and checks in it once a second until it finishes."""

def __init__(self, target):
   """Turn on the calculator thread and, while waiting for it to
   finish, periodically monitor its progress."""
   self.results = []
   counter = self.CalculatorThread(self, target)
   print "Turning on the calculator thread..."
   counter.start()
```

```
while len(self.results) < target:
            print "%d square roots calculated so far." % len(self.results)
            time.sleep(1)
        print "Calculated %s square root(s); the last one is sqrt(%d)=%f" % \
              (target, len(self.results), self.results[-1])
    class CalculatorThread(Thread):
        """A separate thread which actually does the calculations."""
        def __init__(self, controller, target):
            """Set up this thread, including making it a daemon thread
            so that the script can end without waiting for this thread to
            finish."""
            Thread.__init__(self)
            self.controller = controller
            self.target = target
            self.setDaemon(True)
        def run(self):
            """Calculate square roots for all numbers between 1 and the target,
            inclusive.""
            for i in range(1, self.target+1):
                self.controller.results.append(math.sqrt(i))
if __name__ == '__main__':
   import sys
   limit = None
    if len(sys.argv) > 1:
        limit = sys.argv[1]
           limit = int(limit)
        except ValueError:
            print "Usage: %s [number of square roots to calculate]" \
                  % sys.argv[0]
    SquareRootCalculator(limit)
```

For many situations, such as network servers (see Chapter 16) or graphical user interfaces (see Chapter 13), threads make much more sense because they require less work from you as the programmer, and less resources from the system.

Note how separate threads can access each other's names and data easily. This makes it very easy to keep track of what different threads are doing, an important convenience.

Subprocesses are really available only on Unix and Unix-like platforms on which they are well supported. A self-contained program using threads can be much more easily ported across different platforms.

## Storing Passwords

You will frequently need to store passwords in an encrypted form. Most operating systems have their own way of doing this. On Unix, the standard encryption is a protocol called **DES**, though newer systems also allow a type of hashing called **md5**, and on some **sha-1** is available. Windows systems usually keep passwords in an entirely different format in the registry.

This profusion of standards isn't necessarily a bad thing—as computers get faster and older password systems become easier to crack, systems should evolve.

Python provides two reasonably secure built-in algorithms that you can use for password generation in your applications if you need them. These are passwords that can't be reversed; they're useful for authenticating users to an application that could contain sensitive information:

```
import sha
import random
import base64
def gen salt():
   salt = [chr(random.randint(0,255)) for i in range(4) ]
   return ''.join(salt)
def make_pass(cleartext):
   salt = _gen_salt()
   text = salt + cleartext
   hash = sha.new(text).digest()
   data = salt + hash
   return base64.encodestring(data)
def check_pass(cipher, cleartext):
   cipher = base64.decodestring(cipher)
    salt, hash = cipher[:4], cipher[4:]
   hash2 = sha.new(salt + cleartext).digest()
   return hash2 == hash
if __name__ == '__main__':
    cipher = make_pass('TEST')
    for word in 'spam', 'TEST', 'Test', 'omelette':
       passwd = check_pass(cipher, word)
        print '%s: %d' % (word, passwd)
```

The same code could be used with md5 as the core encryption mechanism, although sha is usually considered stronger.

The *base64* module is used to turn what is often binary data into text data that can be easily accessed by common tools like text editors. Although passwords are things that only computers should be dealing with, it's often necessary to manually view the files in which they reside.

## Summary

In this chapter, you've been introduced to some of the many available functions and modules that Python offers. These features build on the material you've already learned and most of them will be expanded on in the remaining chapters in the book.

You learned how to use some basic features that enable what is usually called a functional style of programming, which in Python is offered through the functions lambda, map, and reduce. Lambda enables you to write a simple function without having to declare it elsewhere. These functions are called

## Chapter 9

anonymous because they can be written and run without ever having to be bound to a name. Map operates on lists, and when used on a simple list will run a function on each element from beginning to end. It has some more complex behaviors, too, which occur when lists within lists, or more than one list, is provided to map. The last function of these three, reduce, offers you the capability to run the same function, one that accepts two parameters, on all of the elements of a list, starting with the first and second, and then using the result of the first and second, and using it with the third element in the list, and then using that result, and so on.

List comprehension is the capability to run a limited amount of code — a simple loop, for instance — within the square brackets that dereference a sequence, so that only those elements that meet the criteria within the brackets will be returned. This enables you easily and quickly to access specific members of a sequence.

The range and xrange operations enable you to generate lists, and are commonly used in for loops because they can provide you with numeric lists starting at any number, and ending at any number. Range simply creates a list, while xrange should be used when you are creating large lists, because it creates an xrange object that behaves like a list, but for many elements it will use less memory and can even go faster in these cases.

In addition to simple string substitution, you can provide a string with format specifiers that reference the name of keys in dictionaries by using a special syntax. This form enables you to continue to use the format specifier options, such as how many spaces you want reserved for the substitution or how many decimal points should be used.

An alternative form for simple key-name based string formatting is provided in the string. Template module that has been added to Python 2.4. It provides a slightly simpler format that is more appropriate (or at least easier to explain) when you allow your users to specify templates. Generating form letters is one example of how this could be used.

Getopt enables you to specify options on the command line that lets you offer your users options that determine the behavior of your programs when they're run.

You now know how to create more processes when needed, and how to create threads for use in more complex programs that need to do many things in parallel. You will get a chance to learn more about using threads in Chapters 13 and 16.

Finally, you learned how to create a password hash that can be used to authenticate users in your programs.

The features and modules presented here give you an idea of the different directions in which Python can be extended and used, and how easy it is to use these extensions. In Chapter 10, you'll see most of the concepts you've used already tied into an example working program.

## **Exercises**

Chapter 9 is a grab-bag of different features. At this point, the best exercise is to test all of the sample code, looking at the output produced and trying to picture how the various ideas introduced here could be used to solve problems that you'd like to solve or would have liked to solve in the past.

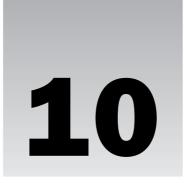

## **Building a Module**

As you saw in Chapter 7, modules provide a convenient way to share Python code between applications. A module is a very simple construct. In Python, a module is merely a file of Python statements. The module might define functions and classes. It can contain simple executable code that's not inside a function or class. And, best yet, a module might contain documentation about how to use the code in the module.

Python comes with a library of hundreds of modules that you can call in your scripts. You can also create your own modules to share code among your scripts. This chapter shows you how to create a module, step by step. This includes the following:

- ☐ Exploring the internals of modules
- ☐ Creating a module that contains only functions
- Defining classes in a module
- Extending classes with subclasses
- Defining exceptions to report error conditions
- Documenting your modules
- ☐ Testing your modules
- ☐ Running modules as programs
- ☐ Installing modules

The first step is to examine what modules really are and how they work.

## **Exploring Modules**

A module is just a Python source file. The module can contain variables, classes, functions, and any other element available in your Python scripts.

You can get a better understanding of modules by using the dir function. Pass the name of some Python element, such as a module, and dir will tell you all of the attributes of that element. For example, to see the attributes of \_\_builtins\_\_, which contain built-in functions, classes, and variables, use the following:

```
dir(__builtins__)
```

For example:

```
>>> dir( builtins )
['ArithmeticError', 'AssertionError', 'AttributeError', 'DeprecationWarning',
'EOFError', 'Ellipsis', 'EnvironmentError', 'Exception', 'False',
'FloatingPointError', 'FutureWarning', 'IOError', 'ImportError',
'IndentationError', 'IndexError', 'KeyError', 'KeyboardInterrupt',
'LookupError', 'MemoryError', 'NameError', 'None', 'NotImplemented',
'NotImplementedError', 'OSError', 'OverflowError', 'OverflowWarning',
'PendingDeprecationWarning', 'ReferenceError', 'RuntimeError', 'RuntimeWarning',
'StandardError', 'StopIteration', 'SyntaxError', 'SyntaxWarning',
'SystemError', 'SystemExit', 'TabError', 'True', 'TypeError',
'UnboundLocalError', 'UnicodeDecodeError', 'UnicodeEncodeError',
'UnicodeError', 'UnicodeTranslateError', 'UserWarning', 'ValueError',
'Warning', 'ZeroDivisionError', '__debug__', '__doc__', '__import__',
'__name__', 'abs', 'apply', 'basestring', 'bool', 'buffer', 'callable', 'chr',
'classmethod', 'cmp', 'coerce', 'compile', 'complex', 'copyright', 'credits',
'delattr', 'dict', 'dir', 'divmod', 'enumerate', 'eval', 'execfile', 'exit',
'file', 'filter', 'float', 'getattr', 'globals', 'hasattr', 'hash', 'help',
'hex', 'id', 'input', 'int', 'intern', 'isinstance', 'issubclass', 'iter',
'len', 'license', 'list', 'locals', 'long', 'map', 'max', 'min', 'object',
'oct', 'open', 'ord', 'pow', 'property', 'quit', 'range', 'raw_input',
'reduce', 'reload', 'repr', 'round', 'setattr', 'slice', 'staticmethod',
'str', 'sum', 'super', 'tuple', 'type', 'unichr', 'unicode', 'vars',
'xrange', 'zip']
```

The example shown here uses Python 2.3, but the techniques apply to Python 2.4 as well.

For a language with as many features as Python, there are surprisingly few built-in elements. You can run the dir function on modules you import as well. For example:

```
>>> import sys
>>> dir(sys)
['__displayhook__', '__doc__', '__excepthook__', '__name__',
'__stderr__', '__stdin__', '__stdout__', 'getframe', 'api_version',
'argv', 'builtin_module_names', 'byteorder', 'call_tracing', 'callstats',
'copyright', 'displayhook', 'exc_clear', 'exc_info', 'exc_type', 'excepthook',
'exec_prefix', 'executable', 'exit', 'getcheckinterval', 'getdefaultencoding',
'getdlopenflags', 'getfilesystemencoding', 'getrecursionlimit', 'getrefcount',
'hexversion', 'last_traceback', 'last_type', 'last_value', 'maxint',
'maxunicode', 'meta_path', 'modules', 'path', 'path_hooks',
'path_importer_cache', 'platform', 'prefix', 'ps1', 'ps2', 'setcheckinterval',
'setdlopenflags', 'setprofile', 'setrecursionlimit', 'settrace', 'stderr',
'stdin', 'stdout', 'version', 'version_info', 'warnoptions']
```

Use dir to help examine modules, including the modules you create.

## **Importing Modules**

Before using a module, you need to import it. The standard syntax for importing follows:

```
import module
```

You can use this syntax with modules that come with Python or with modules you create. You can also use the following alternative syntax:

```
from module import item
```

The alternative syntax enables you to specifically import just a class or function if that is all you need.

If a module has changed, you can reload the new definition of the module using the reload function. The syntax follows:

```
reload(module)
```

Replace module with the module you want to reload.

With reload, always use parentheses. With import, do not use parentheses.

## **Finding Modules**

To import a module, the Python interpreter needs to find the module. With a module, the Python interpreter first looks for a file named <code>module.py</code>, where <code>module</code> is the name of the module you pass to the <code>import</code> statement. On finding a module, the Python interpreter will compile the module into a <code>.pyc</code> file. When you next import the module, the Python interpreter can load the pre-compiled module, speeding your Python scripts.

When you place an import statement in your scripts, the Python interpreter has to be able to find the module. The key point is that the Python interpreter only looks in a certain number of directories for your module. If you enter a name the Python interpreter cannot find, it will display an error, as shown in the following example:

```
>>> import foo
Traceback (most recent call last):
  File "<stdin>", line 1, in ?
ImportError: No module named foo
```

The Python interpreter looks in the directories that are part of the module search path. These directories are listed in the sys.path variable from the sys module:

```
To list where the Python interpreter looks for modules, print out the value of the sys.path variable in the Python interpreter. For example
>>> import sys
>>> print sys.path
['', '/System/Library/Frameworks/Python.framework/Versions/2.3/lib/python23.zip',
'/System/Library/Frameworks/Python.framework/Versions/2.3/lib/python2.3',
'/System/Library/Frameworks/Python.framework/Versions/2.3/lib/python2.3/
```

```
plat-darwin',
  '/System/Library/Frameworks/Python.framework/Versions/2.3/lib/python2.3/plat-mac',
  '/System/Library/Frameworks/Python.framework/Versions/2.3/lib/python2.3/plat-
  mac/lib-scriptpackages',
  '/System/Library/Frameworks/Python.framework/Versions/2.3/lib/python2.3/lib-tk',
  '/System/Library/Frameworks/Python.framework/Versions/2.3/lib/python2.3/lib-dynload',
  '/System/Library/Frameworks/Python.framework/Versions/2.3/lib/python2.3/site-packages']
```

Note that one of the directory entries is empty, signifying the current directory.

## **Digging through Modules**

Because Python is an open-source package, you can get the source code to the Python interpreter as well as all modules. In fact, even with a binary distribution of Python, you'll find the source code for modules written in Python.

Start by looking in all the directories listed in the sys.path variable for files with names ending in .py. These are Python modules. Some modules contain functions, and others contain classes and functions. For example, the following module, MimeWriter, defines a class in the Python 2.3 distribution:

```
"""Generic MIME writer.
This module defines the class MimeWriter. The MimeWriter class implements
a basic formatter for creating MIME multi-part files. It doesn't seek around
the output file nor does it use large amounts of buffer space. You must write
the parts out in the order that they should occur in the final file.
MimeWriter does buffer the headers you add, allowing you to rearrange their
order.
import mimetools
__all__ = ["MimeWriter"]
class MimeWriter:
    """Generic MIME writer.
    Methods:
    ___init___()
    addheader()
    flushheaders()
    startbody()
    startmultipartbody()
    nextpart()
    lastpart()
```

```
A MIME writer is much more primitive than a MIME parser. It
doesn't seek around on the output file, and it doesn't use large
amounts of buffer space, so you have to write the parts in the
order they should occur on the output file. It does buffer the
headers you add, allowing you to rearrange their order.
General usage is:
f = <open the output file>
w = MimeWriter(f)
...call w.addheader(key, value) 0 or more times...
followed by either:
f = w.startbody(content_type)
...call f.write(data) for body data...
or:
w.startmultipartbody(subtype)
for each part:
    subwriter = w.nextpart()
    ...use the subwriter's methods to create the subpart...
w.lastpart()
The subwriter is another MimeWriter instance, and should be
treated in the same way as the toplevel MimeWriter. This way,
writing recursive body parts is easy.
Warning: don't forget to call lastpart()!
XXX There should be more state so calls made in the wrong order
are detected.
Some special cases:
- startbody() just returns the file passed to the constructor;
  but don't use this knowledge, as it may be changed.
- startmultipartbody() actually returns a file as well;
  this can be used to write the initial 'if you can read this your
  mailer is not MIME-aware' message.
- If you call flushheaders(), the headers accumulated so far are
  written out (and forgotten); this is useful if you don't need a
  body part at all, e.g. for a subpart of type message/rfc822
  that's (mis)used to store some header-like information.
- Passing a keyword argument 'prefix=<flag>' to addheader(),
  start*body() affects where the header is inserted; 0 means
  append at the end, 1 means insert at the start; default is
  append for addheader(), but insert for start*body(), which use
  it to determine where the Content-Type header goes.
```

```
def __init__(self, fp):
    self._fp = fp
    self._headers = []
def addheader(self, key, value, prefix=0):
    """Add a header line to the MIME message.
    The key is the name of the header, where the value obviously provides
    the value of the header. The optional argument prefix determines
    where the header is inserted; 0 means append at the end, 1 means
    insert at the start. The default is to append.
    lines = value.split("\n")
    while lines and not lines[-1]: del lines[-1]
    while lines and not lines[0]: del lines[0]
    for i in range(1, len(lines)):
        lines[i] = "
                       " + lines[i].strip()
    value = "\n".join(lines) + "\n"
    line = key + ": " + value
    if prefix:
        self._headers.insert(0, line)
    else:
        self._headers.append(line)
def flushheaders (self):
    """Writes out and forgets all headers accumulated so far.
    This is useful if you don't need a body part at all; for example,
    for a subpart of type message/rfc822 that's (mis)used to store some
    header-like information.
    self._fp.writelines(self._headers)
    self. headers = []
def startbody(self, ctype, plist=[], prefix=1):
    """Returns a file-like object for writing the body of the message.
    The content-type is set to the provided ctype, and the optional
    parameter, plist, provides additional parameters for the
    content-type declaration. The optional argument prefix determines
    where the header is inserted; 0 means append at the end, 1 means
    insert at the start. The default is to insert at the start.
    ....
    for name, value in plist:
        ctype = ctype + ';\n %s=\"%s\"' % (name, value)
    self.addheader("Content-Type", ctype, prefix=prefix)
    self.flushheaders()
```

```
self._fp.write("\n")
       return self._fp
   def startmultipartbody(self, subtype, boundary=None, plist=[], prefix=1):
        """Returns a file-like object for writing the body of the message.
       Additionally, this method initializes the multi-part code, where the
       subtype parameter provides the multipart subtype, the boundary
       parameter may provide a user-defined boundary specification, and the
       plist parameter provides optional parameters for the subtype. The
       optional argument, prefix, determines where the header is inserted;
       0 means append at the end, 1 means insert at the start. The default
       is to insert at the start. Subparts should be created using the
       nextpart() method.
       self._boundary = boundary or mimetools.choose_boundary()
       return self.startbody("multipart/" + subtype,
                              [("boundary", self._boundary)] + plist,
                              prefix=prefix)
   def nextpart(self):
        """Returns a new instance of MimeWriter which represents an
       individual part in a multipart message.
       This may be used to write the part as well as used for creating
       recursively complex multipart messages. The message must first be
       initialized with the startmultipartbody() method before using the
       nextpart() method.
       self._fp.write("\n--" + self._boundary + "\n")
       return self.__class__(self._fp)
    def lastpart(self):
        """This is used to designate the last part of a multipart message.
       It should always be used when writing multipart messages.
        self._fp.write("\n--" + self._boundary + "--\n")
if __name__ == '__main__':
    import test.test_MimeWriter
```

The majority of this small module is made up of documentation that instructs users how to use the module. Documentation is important.

When you look through the standard Python modules, you can get a feel for how modules are put together. It also helps when you want to create your own modules.

## **Creating Modules and Packages**

Creating modules is easier than you might think. A module is merely a Python source file. In fact, any time you've created a Python file, you have already been creating modules without even knowing it.

Use the following example to help you get started creating modules.

#### Try It Out Creating a Module with Functions

Enter the following Python code and name the file food.py:

```
def favoriteFood():
    print 'The only food worth eating is an omelet.'
```

This is your module. You then can import the module using the Python interpreter. For example:

```
>>> import food
>>> dir(food)
['__builtins__', '__doc__', '__file__', '__name__', 'favoriteFood']
```

#### **How It Works**

Python uses a very simple definition for a module. You can use any Python source file as a module, as shown in this short example. The dir function lists the items defined in the module, including the function favoriteFood.

Once imported, you can execute the code in the module with a command like the following:

```
>>> food.favoriteFood()
The only food worth eating is an omelet.
```

If you don't use the module name prefix, food in this case, you will get an error, as shown in the following example:

```
>>> favoriteFood()
Traceback (most recent call last):
  File "<stdin>", line 1, in ?
NameError: name 'favoriteFood' is not defined
```

Using the alternative syntax for imports can eliminate this problem:

```
>>> from food import favoriteFood
>>> favoriteFood()
The only food worth eating is an omelet.
>>>
```

Congratulations! You are now a certified module creator.

# **Working with Classes**

Most modules define a set of related functions or classes. A class, as introduced in Chapter 6, holds data as well as the methods that operate on that data. Python is a little looser than most programming languages, such as Java, C++, or C#, in that Python lets you break rules enforced in other languages. For example, Python, by default, lets you access data inside a class. This does violate some of the concepts of object-oriented programming but with good reason: Python aims first and foremost to be practical.

# **Defining Object-Oriented Programming**

Computer geeks argue endlessly over what is truly object-oriented programming (OOP). Most experts, however, agree on the following three concepts:

| Encapsulation |
|---------------|
| Inheritance   |
| Polymorphism  |

**Encapsulation** is the idea that a class can hide the internal details and data necessary to perform a certain task. A class holds the necessary data, and you are not supposed to see that data under normal circumstances. Furthermore, a class provides a number of methods to operate on that data. These methods can hide the internal details, such as network protocols, disk access, and so on. Encapsulation is a technique to simplify your programs. At each step in creating your program, you can write code that concentrates on a single task. Encapsulation hides the complexity.

Inheritance means that a class can inherit, or gain access to, data and methods defined in a parent class. This just follows common sense in classifying a problem domain. For example, a rectangle and a circle are both shapes. In this case, the base class would be Shapes. The Rectangle class would then inherit from Shapes, as would the Circle class. Inheritance enables you to treat objects of both the Rectangle and Circle classes as children and members of the Shape class, meaning you can write more generic code in the base class, and become more specific in the children. (The terms children and child class, and membership in a class, are similar and can be used interchangeably here.) For the most part, the base class should be general and the subclasses specialized. Inheritance is often called **specialization.** 

**Polymorphism** means that subclasses can override methods for more specialized behavior. For example, a rectangle and a circle are both shapes. You may define a set of common operations such as move and draw, that should apply to all shapes. However, the draw method for a Circle will obviously be different than the draw method for a Rectangle. Polymorphism enables you to name both methods draw and then call these methods as if the Circle and the Rectangle were both Shapes, which they are, at least in this example.

### **Creating Classes**

As described in Chapter 6, creating classes is easy. (In fact, most things in Python are pleasantly easy.) The following example shows a simple class that represents a meal.

#### Try It Out Creating a Meal Class

The following code defines the Meal class. The full source file appears in the section on "Creating a Whole Module."

```
class Meal:
    '''Holds the food and drink used in a meal.
   In true object-oriented tradition, this class
    includes setter methods for the food and drink.
    Call printIt to pretty-print the values.
    def __init__(self, food='omelet', drink='coffee'):
        '''Initialize to default values.'''
        self.name = 'generic meal'
        self.food = food
        self.drink = drink
    def printIt(self, prefix=''):
        '''Print the data nicely.'''
        print prefix, 'A fine', self.name, 'with', self.food, 'and', self.drink
    # Setter for the food.
    def setFood(self, food='omelet'):
        self.food = food
    # Setter for the drink.
    def setDrink(self, drink='coffee'):
        self.drink = drink
    # Setter for the name.
    def setName(self, name=''):
        self.name = name
```

#### **How It Works**

Each instance of the Meal class holds three data values: the name of the meal, the food, and the drink. By default, the Meal class sets the name to generic meal, the drink to coffee, and the food to an omelet.

As with gin and tonics, omelets are not just for breakfast anymore.

The \_\_init\_\_ method initializes the data for the Meal. The printIt method prints out the internal data in a friendly manner. Finally, to support developers used to stricter programming languages, the Meal class defines a set of methods called **setters.** These setter methods, such as setFood and setDrink, set data into the class.

These methods are not necessary in Python, as you can set the data directly.

See Chapter 6 for more information about classes.

### **Extending Existing Classes**

After you have defined a class, you can extend the class by defining subclasses. For example, you can create a Breakfast class that represents the first meal of the day:

```
class Breakfast(Meal):
    '''Holds the food and drink for breakfast.'''

def __init__(self):
    '''Initialize with an omelet and coffee.'''
    Meal.__init__(self, 'omelet', 'coffee')
    self.setName('breakfast')
```

The Breakfast class extends the Meal class as shown by the class definition:

```
class Breakfast(Meal):
```

Another subclass would naturally be Lunch:

```
class Lunch(Meal):
    '''Holds the food and drink for lunch.'''

def __init__(self):
    '''Initialize with a sandwich and a gin and tonic.'''
    Meal.__init__(self, 'sandwich', 'gin and tonic')
    self.setName('midday meal')

# Override setFood().
def setFood(self, food='sandwich'):
    if food != 'sandwich' and food != 'omelet':
        raise AngryChefException
        Meal.setFood(self, food)
```

With the Lunch class, you can see some use for the setter methods. In the Lunch class, the setFood method allows only two values for the food: a *sandwich* and an *omelet*. Nothing else is allowed or you will make the chef angry.

The Dinner class also overrides a method—in this case, the printIt method:

```
class Dinner(Meal):
    '''Holds the food and drink for dinner.'''

def __init__(self):
    '''Initialize with steak and merlot.'''
    Meal.__init__(self, 'steak', 'merlot')
    self.setName('dinner')

def printIt(self, prefix=''):
    '''Print even more nicely.'''
    print prefix,'A gourmet',self.name,'with',self.food,'and',self.drink
```

Normally, you would place all these classes into a module. See the section "Creating a Whole Module" for an example of a complete module.

# **Finishing Your Modules**

After defining the classes and functions that you want for your module, the next step is to finish the module to make it better fit into the conventions expected by Python users and the Python interpreter.

Finishing your module can include a lot of things, but at the very least you need to do the following:

|        | Define the errors and exceptions that apply to your module.                                      |
|--------|--------------------------------------------------------------------------------------------------|
|        | Define which items in the module you want to export. This defines the public API for the module. |
|        | Document your module.                                                                            |
|        | Test your module.                                                                                |
| $\Box$ | Provide a fallback function in case your module is executed as a program                         |

The following sections describe how to finish up your modules.

# **Defining Module-Specific Errors**

Python defines a few standard exception classes, such as IOError and NotImplementedError. If those classes apply, then by all means use those. Otherwise, you may need to define exceptions for specific issues that may arise when using your module. For example, a networking module may need to define a set of exceptions relating to network errors.

For the food-related theme used in the example module, you can define an AngryChefException. To make this more generic, and perhaps allow reuse in other modules, the AngryChefException is defined as a subclass of the more general SensitiveArtistException, representing issues raised by touchy artsy types.

In most cases, your exception classes will not need to define any methods or initialize any data. The base Exception class provides enough. For most exceptions, the mere presence of the exception indicates the problem.

This is not always true. For example, an XML-parsing exception should probably contain the line number where the error occurred, as well as a description of the problem.

You can define the exceptions for the meal module as follows:

```
class SensitiveArtistException(Exception):
    pass

class AngryChefException(SensitiveArtistException):
    pass
```

This is just an example, of course. In your modules, define exception classes as needed. In addition to exceptions, you should carefully decide what to export from your module.

# **Choosing What to Export**

When you use the from form of importing a module, you can specify which items in the module to import. For example, the following statement imports the AngryChefException from the module meal:

```
from meal import AngryChefException
```

To import all public items from a module, you can use the following format:

```
from module_name import *
```

For example:

```
from meal import *
```

The asterisk, or star (\*), tells the Python interpreter to import all public items from the module. What exactly, is public? You, as the module designer, can choose to define whichever items you want to be exported as public.

The Python interpreter uses two methods to determine what should be considered public:

- ☐ If you have defined the variable \_\_all\_\_ in your module, the interpreter uses \_\_all\_\_ to determine what should be public.
- ☐ If you have not defined the variable \_\_all\_\_, the interpreter imports everything except items with names that begin with an underscore, \_, so printIt would be considered public, but \_printIt would not.

*See Chapter 7 for more information about modules and the* import *statement.* 

As a best practice, always define \_\_all\_\_ in your modules. This provides you with explicit control over what other Python scripts can import. To do this, simply create a sequence of text strings with the names of each item you want to export from your module. For example, in the meal module, you can define \_\_all\_\_ in the following manner:

Each name in this sequence names a class or function to export from the module.

Choosing what to export is important. When you create a module, you are creating an API to perform some presumably useful function. The API you export from a module then defines what users of your module can do. You want to export enough for users of the module to get their work done, but you don't have to export everything. You may want to exclude items for a number of reasons, including the following:

☐ Items you are likely to change should remain private until you have settled on the API for those items. This gives you the freedom to make changes inside the module without impacting users of the module.

#### Chapter 10

Modules can oftentimes hide, in purpose, complicated code. For example, an e-mail module can hide the gory details of SMTP, POP3, and IMAP network e-mail protocols. Your e-mail module could present an API that enables users to send messages, see which messages are available, download messages, and so on.

Hiding the gory details of how your code is implemented is called **encapsulation**. Impress your friends with lines like "making the change you are asking for would violate the rules of encapsulation . . ."

Always define, explicitly, what you want to export from a module. You should also always document your modules.

# **Documenting Your Modules**

It is vitally important that you document your modules. If not, no one, not even you, will know what your modules do. Think ahead six months. Will you remember everything that went into your modules? Probably not. The solution is simple: document your modules.

Python defines a few easy conventions for documenting your modules. Follow these conventions and your modules will enable users to view the documentation in the standard way. At its most basic, for each item you want to document, write a text string that describes the item. Enclose this text string in three quotes, and place it immediately inside the item.

For example, to document a method or function, use the following code as a guide:

```
def makeLunch():
    ''' Creates a Breakfast object.'''
    return Lunch()
```

The line in bold shows the documentation. The documentation that appears right after the function is defined with the def statement.

Document a class similarly:

```
class Meal:
    '''Holds the food and drink used in a meal.
    In true object-oriented tradition, this class
    includes setter methods for the food and drink.

Call printIt to pretty-print the values.
!!!
```

Place the documentation on the line after the class statement.

Exceptions are classes, too. Document them as well:

```
class SensitiveArtistException(Exception):
    '''Exception raised by an overly-sensitive artist.

Base class for artistic types.'''
   pass
```

Note that even though this class adds no new functionality, you should describe the purpose of each exception or class.

In addition, document the module itself. Start your module with the special three-quoted text string, as shown here:

```
Module for making meals in Python.

Import this module and then call makeBreakfast(), makeDinner() or makeLunch().
```

Place this documentation on the first line of the text file that contains the module. For modules, start with one line that summarizes the purpose of the module. Separate this line from the remaining lines of the documentation, using a blank line as shown previously. The Python help function will extract the one-line summary and treat it specially. (See the Try It Out example, following, for more details about how to call the help function.)

Usually, one or two lines per class, method, or function should suffice. In general, your documentation should tell the user the following:

- ☐ How to call the function or method, including what parameters are necessary and what type of data will be returned. Describe default values for parameters.
- ☐ What a given class was designed for, what is its purpose. Include how to use objects of the class.
- Any conditions that must exist prior to calling a function or method
- Any side effects or other parts of the system that will change as a result of the class. For example, a method to erase all of the files on a disk should be documented as to what it does.
- Exceptions that may be raised and under what reasons these exceptions will be raised

Note that some people go way overboard in writing documentation. Too much documentation doesn't help, but don't use this as an excuse to do nothing. Too much documentation is far better than none at all.

A good rule of thumb comes from enlightened self-interest. Ask yourself what you would like to see in someone else's module and document to that standard.

You can view the documentation you write using the help function, as shown in the following example:

#### Try It Out Viewing Module Documentation

Launch the Python interpreter in interactive mode and then run the import and help commands as shown in the following:

```
>>> import meal
>>> help(meal)
Help on module meal:
```

```
NAME
    meal - Module for making meals in Python.
FILE
    /Users/ericfj/writing/python/meal.py
DESCRIPTION
    Import this module and then call
    makeBreakfast(), makeDinner() or makeLunch().
CLASSES
    exceptions. Exception
       AngryChefException
       SensitiveArtistException
    Meal
        Breakfast
        Dinner
        Lunch
    class AngryChefException(exceptions.Exception)
        Exception that indicates the chef is unhappy.
       Methods inherited from exceptions. Exception:
       __getitem__(...)
        __init__(...)
       __str__(...)
    class Breakfast (Meal)
       Holds the food and drink for breakfast.
       Methods defined here:
        __init__(self)
            Initialize with an omelet and coffee.
       Methods inherited from Meal:
       printIt(self, prefix='')
           Print the data nicely.
        setDrink(self, drink='coffee')
            # Setter for the name.
        setFood(self, food='omelet')
            # Setter for the drink.
        setName(self, name='')
            # Setter for the name.
```

```
class Dinner(Meal)
    Holds the food and drink for dinner.
   Methods defined here:
    __init__(self)
       Initialize with steak and merlot.
    printIt(self, prefix='')
        Print even more nicely.
   Methods inherited from Meal:
    setDrink(self, drink='coffee')
        # Setter for the name.
    setFood(self, food='omelet')
       # Setter for the drink.
    setName(self, name='')
       # Setter for the name.
class Lunch (Meal)
   Holds the food and drink for lunch.
   Methods defined here:
    __init__(self)
       Initialize with a sandwich and a gin and tonic.
    setFood(self, food='sandwich')
        # Override setFood().
    Methods inherited from Meal:
    printIt(self, prefix='')
       Print the data nicely.
    setDrink(self, drink='coffee')
        # Setter for the name.
    setName(self, name='')
        # Setter for the name.
class Meal
   Holds the food and drink used in a meal.
    In true object-oriented tradition, this class
   includes setter methods for the food and drink.
   Call printIt to pretty-print the values.
```

```
Methods defined here:
        __init__(self, food='omelet', drink='coffee')
            Initialize to default values.
        printIt(self, prefix='')
            Print the data nicely.
        setDrink(self, drink='coffee')
            # Setter for the name.
        setFood(self, food='omelet')
            # Setter for the drink.
        setName(self, name='')
            # Setter for the name.
    class SensitiveArtistException(exceptions.Exception)
       Exception raised by an overly-sensitive artist.
       Base class for artistic types.
       Methods inherited from exceptions. Exception:
       __getitem__(...)
        __init__(...)
        __str__(...)
FUNCTIONS
    makeBreakfast()
        Creates a Breakfast object.
   makeDinner()
        Creates a Breakfast object.
    makeLunch()
       Creates a Breakfast object.
    test()
       Test function.
DATA
    __all__ = ['Meal', 'AngryChefException', 'makeBreakfast', 'makeLunch',...
(END)
```

Press **q** to quit the listing.

#### **How It Works**

The help function is your friend. It can show you the documentation for your modules, as well as the documentation on any Python module.

You must import a module prior to calling the help function to read the modules documentation.

The help function first prints the documentation for the module:

```
Help on module meal:

NAME
    meal - Module for making meals in Python.

FILE
    /Users/ericfj/writing/python/meal.py

DESCRIPTION
    Import this module and then call
    makeBreakfast(), makeDinner() or makeLunch().
```

Note how the help function separates the first summary line of the module documentation from the rest of the documentation. The following shows the original string that documents this module:

```
Module for making meals in Python.

Import this module and then call
makeBreakfast(), makeDinner() or makeLunch().
```

The help function pulls out the first line for the NAME section of the documentation and the rest for the DESCRIPTION section.

The help function summarizes the classes next and then shows the documentation for each class:

```
CLASSES
exceptions.Exception
AngryChefException
SensitiveArtistException
Meal
Breakfast
Dinner
Lunch
```

Each class is shown indented based on inheritance. In this example, the summary shows that the Breakfast class inherits from the Meal class.

For each function and method, the help function prints out the documentation:

```
| printIt(self, prefix='')
| Print the data nicely.
```

However, if you just have comments near a function or method definition, the help function will try to associate a comment with the function or method. This doesn't always work, however, as the help function alphabetizes the methods and functions. For example:

```
setDrink(self, drink='coffee')
    # Setter for the name.

setFood(self, food='omelet')
    # Setter for the drink.

setName(self, name='')
    # Setter for the name.
```

Note how the comments are associated with the wrong methods. Here is the original code:

```
# Setter for the food.
def setFood(self, food='omelet'):
    self.food = food

# Setter for the drink.
def setDrink(self, drink='coffee'):
    self.drink = drink

# Setter for the name.
def setName(self, name=''):
    self.name = name
```

The lesson here is to follow the Python conventions for documenting methods. To fix this error, change the comments that appear above each method into a Python documentation string. Move the Python documentation string down to the line immediately following the corresponding def command.

As you develop your module, you can call the help function repeatedly to see how changes in the code change the documentation. If you have changed the Python source file for your module, however, you need to reload the module prior to calling help. The reload function takes a module, as does help. The syntax follows:

```
reload(module)
help(module)
```

For example, to reload the module meal, use the following code:

```
>>> reload(meal)
<module 'meal' from 'meal.py'>
```

Just as documentation is important, so is testing. The more you can test your modules, the better your modules will fit into Python applications. You'll know that the functionality of the modules works prior to using those modules in a program.

# Testing Your Module

Testing is hard. Testing is yucky. That's why testing is often skipped. Even so, testing your module can verify that it works. More important, creating tests enables you to make changes to your module and then verify that the functionality still works.

Any self-respecting module should include a test function that exercises the functionality in the module. Your tests should create instances of the classes defined in the module, and call methods on those instances.

For example, the following method provides a test of the meal module:

```
def test():
    '''Test function.'''
   print 'Module meal test.'
    # Generic no arguments.
   print 'Testing Meal class.'
   m = Meal()
   m.printIt("\t")
   m = Meal('green eggs and ham', 'tea')
   m.printIt("\t")
    # Test breakfast
   print 'Testing Breakfast class.'
   b = Breakfast()
   b.printIt("\t")
   b.setName('breaking of the fast')
   b.printIt("\t")
    # Test dinner
   print 'Testing Dinner class.'
   d = Dinner()
   d.printIt("\t")
    # Test lunch
   print 'Testing Lunch class.'
   1 = Lunch()
   l.printIt("\t")
   print 'Calling Lunch.setFood().'
       1.setFood('hotdog')
   except AngryChefException:
        print "\t", 'The chef is angry. Pick an omelet.'
```

Make your test functions part of your modules, so the tests are always available. You'll learn more about testing in Python in Chapter 12.

Testing is never done. You can always add more tests. Just do what you can.

# Running a Module as a Program

Normally, modules aren't intended to be run on their own. Instead, other Python scripts import items from a module and then use those items. However, because a module can be any file of Python code, you can indeed run a module.

Because modules aren't meant to be run on their own, Python defines a convention for modules. When a module is run on its own, it should execute the module tests. This provides a simple means to test your modules: Just run the module as a Python script.

To help with this convention, Python provides a handy idiom to detect whether your module is run as a program. Using the test function shown previously, you can use the following code to execute your module tests:

```
if __name__ == '__main__':
    test()
```

If you look at the source code for the standard Python modules, you'll find this idiom used repeatedly.

The next example runs the meal module, created in the section "Creating a Whole Module."

#### Try It Out Running a Module

You can run a module, such as the meal module, as a program by using a command like the following:

```
$ python meal.py
Module meal test.
Testing Meal class.
    A fine generic meal with omelet and coffee
    A fine generic meal with green eggs and ham and tea
Testing Breakfast class.
    A fine breakfast with omelet and coffee
    A fine breaking of the fast with omelet and coffee
Testing Dinner class.
    A gourmet dinner with steak and merlot
Testing Lunch class.
    A fine midday meal with sandwich and gin and tonic
Calling Lunch.setFood().
    The chef is angry. Pick an omelet.
```

#### **How It Works**

This example runs a module as a Python program. Using the idiom to detect this situation, the module merely runs the test function. The output you see is the output of the tests.

Note how the output runs an instance of each class defined in the module, as well as tests the raising of the AngryChefException.

If you follow all of the guidelines in this section, your modules will meet the expectations of other Python developers. Moreover, your modules will work better in your scripts. You can see all of this in action in the next section, which shows a complete Python module.

# **Creating a Whole Module**

The sections in this chapter so far show the elements you need to include in the modules you create. The following example shows a complete module using the techniques described so far.

The meal module doesn't do much. It supposedly modules a domain that includes food and drink over three daily meals.

Obviously, this module doesn't support Hobbits who require more than three meals a day.

The code in this module is purposely short. The intent is not to perform a useful task but instead to show how to put together a module.

#### Try It Out Finishing a Module

Enter the following code and name the file meal.py:

```
....
Module for making meals in Python.
Import this module and then call
makeBreakfast(), makeDinner() or makeLunch().
__all__ = ['Meal','AngryChefException', 'makeBreakfast',
    'makeLunch', 'makeDinner', 'Breakfast', 'Lunch', 'Dinner']
# Helper functions.
def makeBreakfast():
    ''' Creates a Breakfast object.'''
    return Breakfast()
def makeLunch():
    ''' Creates a Breakfast object.'''
    return Lunch()
def makeDinner():
    ''' Creates a Breakfast object.'''
    return Dinner()
# Exception classes.
class SensitiveArtistException(Exception):
    '''Exception raised by an overly-sensitive artist.
    Base class for artistic types.'''
    pass
```

```
class AngryChefException(SensitiveArtistException):
    '''Exception that indicates the chef is unhappy.'''
   pass
class Meal:
    '''Holds the food and drink used in a meal.
   In true object-oriented tradition, this class
    includes setter methods for the food and drink.
    Call printIt to pretty-print the values.
    def __init__(self, food='omelet', drink='coffee'):
        '''Initialize to default values.'''
        self.name = 'generic meal'
        self.food = food
        self.drink = drink
    def printIt(self, prefix=''):
        '''Print the data nicely.'''
        print prefix, 'A fine', self.name, 'with', self.food, 'and', self.drink
    # Setter for the food.
    def setFood(self, food='omelet'):
        self.food = food
    # Setter for the drink.
    def setDrink(self, drink='coffee'):
        self.drink = drink
    # Setter for the name.
    def setName(self, name=''):
        self.name = name
class Breakfast (Meal):
    '''Holds the food and drink for breakfast.'''
    def __init__(self):
        '''Initialize with an omelet and coffee.'''
       Meal.__init__(self, 'omelet', 'coffee')
        self.setName('breakfast')
class Lunch (Meal):
    '''Holds the food and drink for lunch.'''
    def __init__(self):
        '''Initialize with a sandwich and a gin and tonic.'''
       Meal.__init__(self, 'sandwich', 'gin and tonic')
        self.setName('midday meal')
```

```
# Override setFood().
    def setFood(self, food='sandwich'):
        if food != 'sandwich' and food != 'omelet':
            raise AngryChefException
       Meal.setFood(self, food)
class Dinner (Meal):
    '''Holds the food and drink for dinner.'''
    def __init__(self):
        '''Initialize with steak and merlot.'''
       Meal.__init__(self, 'steak', 'merlot')
        self.setName('dinner')
    def printIt(self, prefix=''):
       '''Print even more nicely.'''
        print prefix, 'A gourmet', self.name, 'with', self.food, 'and', self.drink
def test():
    '''Test function.'''
   print 'Module meal test.'
    # Generic no arguments.
   print 'Testing Meal class.'
   m = Meal()
   m.printIt("\t")
   m = Meal('green eggs and ham', 'tea')
   m.printIt("\t")
    # Test breakfast
   print 'Testing Breakfast class.'
   b = Breakfast()
   b.printIt("\t")
   b.setName('breaking of the fast')
   b.printIt("\t")
    # Test dinner
   print 'Testing Dinner class.'
   d = Dinner()
   d.printIt("\t")
    # Test lunch
   print 'Testing Lunch class.'
    1 = Lunch()
   1.printIt("\t")
```

```
print 'Calling Lunch.setFood().'
    try:
        1.setFood('hotdog')
    except AngryChefException:
        print "\t",'The chef is angry. Pick an omelet.'

# Run test if this module is run as a program.
if __name__ == '__main__':
    test()
```

#### **How It Works**

The meal module follows the techniques shown in this chapter for creating a complete module, with testing, documentation, exceptions, classes, and functions. Note how the tests are about as long as the rest of the code. You'll commonly find this to be the case.

After you've built a module, you can import the module into other Python scripts. For example, the following script calls on classes and functions in the meal module:

```
import meal

print 'Making a Breakfast'
breakfast = meal.makeBreakfast()

breakfast.printIt("\t")

print 'Making a Lunch'
lunch = meal.makeLunch()

try:
    lunch.setFood('pancakes')
except meal.AngryChefException:
    print "\t", 'Cannot make a lunch of pancakes.'
    print "\t", 'The chef is angry. Pick an omelet.'
```

This example uses the normal form for importing a module:

```
import meal
```

When you run this script, you'll see output like the following:

```
$ python mealtest.py
Making a Breakfast
    A fine breakfast with omelet and coffee
Making a Lunch
    Cannot make a lunch of pancakes.
    The chef is angry. Pick an omelet.
```

The next script shows an alternate means to import the module:

```
from meal import *
```

The full script follows:

```
from meal import *

print 'Making a Breakfast'
breakfast = makeBreakfast()

breakfast.printIt("\t")

print 'Making a Lunch'
lunch = makeLunch()

try:
    lunch.setFood('pancakes')
except AngryChefException:
    print "\t", 'Cannot make a lunch of pancakes.'
    print "\t", 'The chef is angry. Pick an omelet.'
```

Note how with this import form, you can call the makeLunch and makeBreakfast functions without using the module name, meal, as a prefix on the call.

The output of this script should look familiar.

```
$ python mealtest2.py
Making a Breakfast
    A fine breakfast with omelet and coffee
Making a Lunch
    Cannot make a lunch of pancakes.
    The chef is angry. Pick an omelet.
```

Be very careful with the names you use for variables. The example module has a name of meal. This means you don't want to use that name in any other context, such as for a variable. If you do, you will effectively overwrite the definition of meal as a module. The following example shows the pitfall to this approach.

# Try It Out Smashing Imports

Enter the following script and name the file mealproblem.py:

```
import meal

print 'Making a Breakfast'
meal = meal.makeBreakfast()

meal.printIt("\t")

print 'Making a Lunch'
lunch = meal.makeLunch()
```

```
try:
    lunch.setFood('pancakes')
except meal.AngryChefException:
    print "\t",'Cannot make a lunch of pancakes.'
    print "\t",'The chef is angry. Pick an omelet.'
```

When you run this script, you'll see the following error:

#### **How It Works**

This script uses meal as a module as well as meal as an instance of the class Breakfast. The following lines are the culprit:

```
import meal
meal = meal.makeBreakfast()
```

When you run this code, the name meal is now a variable, an instance of the class Breakfast. This changes the interpretation of the following line:

```
lunch = meal.makeLunch()
```

The intent of this line is to call the function makeLunch in the module meal. However, because meal is now an object, the Python interpreter tries to call the makeLunch method on the object, an instance of the Breakfast class. Because the Breakfast class has no method named makeLunch, the Python interpreter raises an error.

The syntax for using modules and calling functions in modules looks very much like the syntax for calling methods on an object. Be careful.

After building your module and testing it, the next step is to install it.

# **Installing Your Modules**

The Python interpreter looks for modules in the directories listed in the sys.path variable. The sys.path variable includes the current directory, so you can always use modules available locally. If you want to use a module you've written in multiple scripts, or on multiple systems, however, you need to install it into one of the directories listed in the sys.path variable.

In most cases, you'll want to place your Python modules in the site-packages directory. Look in the sys.path listing and find a directory name ending in site-packages. This is a directory for packages installed at a site that are not part of the Python standard library of packages.

In addition to modules, you can create packages of modules, a set of related modules that install into the same directory structure. See the Python documentation at http://docs.python.org for more on this subject.

You can install your modules using one of three mechanisms:

- You can do everything by hand and manually create an installation script or program.
- ☐ You can create an installer specific to your operating system, such as MSI files on Windows, an RPM file on Linux, or a DMG file on Mac OS X.
- ☐ You can use the handy Python distutils package, short for distribution utilities, to create a Python-based installer.

To use the Python distutils, you need to create a setup script, named setup.py. A minimal setup script can include the following:

You need to include the name of the module twice. Replace NameOfModule with the name of your module, such as meal in the examples in this chapter.

Name the script setup.py.

After you have created the setup.py script, you can create a distribution of your module using the following command:

```
python setup.py sdist
```

The argument saist is short for software distribution. You can try this out with the following example.

#### Try It Out Creating an Installable Package

Enter the following script and name the file setup.py:

```
from distutils.core import setup

setup(name='meal',
     version='1.0',
    py_modules=['meal'],
    )
```

Run the following command to create a Python module distribution:

```
$ python setup.py sdist
running sdist
warning: sdist: missing required meta-data: url
warning: sdist: missing meta-data: either (author and author_email) or (maintainer
and maintainer_email) must be supplied
warning: sdist: manifest template 'MANIFEST.in' does not exist (using default file
warning: sdist: standard file not found: should have one of README, README.txt
writing manifest file 'MANIFEST'
creating meal-1.0
making hard links in meal-1.0...
hard linking meal.py -> meal-1.0
hard linking setup.py -> meal-1.0
creating dist
tar -cf dist/meal-1.0.tar meal-1.0
gzip -f9 dist/meal-1.0.tar
removing 'meal-1.0' (and everything under it)
```

#### **How It Works**

Notice all the complaints. The <code>setup.py</code> script was clearly not complete. It included enough to create the distribution, but not enough to satisfy the Python conventions. When the <code>setup.py</code> script completes, you should see the following files in the current directory:

```
$ ls
MANIFEST dist/ meal.py setup.py
```

The setup.py script created the dist directory and the MANIFEST file. The dist directory contains one file, a compressed version of our module:

```
$ ls dist
meal-1.0.tar.gz
```

You now have a one-file distribution of your module, which is kind of silly because the module itself was just one file. The advantage of distutils is that your module will be properly installed.

You can then take the meal-1.0.tar.gz file to another system and install the module. First, uncompress and expand the bundle. On Linux, Unix, and Mac OS X, use the following commands:

```
$ gunzip meal-1.0.tar.gz
$ tar xvf meal-1.0.tar
meal-1.0/
meal-1.0/meal.py
meal-1.0/PKG-INFO
meal-1.0/psetup.py
```

On Windows, use a compression program such as WinZip, which can handle the .tar.gz files.

You can install the module after it is expanded with the following command:

```
python setup.py install
```

#### For example:

```
$ python setup.py install
running install
running build
running build_py
creating build
creating build/lib
copying meal.py -> build/lib
running install_lib
copying build/lib/meal.py -> /System/Library/Frameworks/Python.framework/
Versions/2.3/lib/python2.3/site-packages
byte-compiling /System/Library/Frameworks/Python.framework/Versions/2.3/lib/
python2.3/site-packages/meal.py to meal.pyc
```

The neat thing about the distutils is that it works for just about any Python module. The installation command is the same, so you just need to know one command to install Python modules on any system.

Another neat thing is that the installation creates documentation on your module that is viewable with the pydoc command. For example, the following shows the first page of documentation on the meal module:

```
$ pydoc meal
Help on module meal:
NAME
    meal - Module for making meals in Python.
FILE
    /Users/ericfj/writing/python/inst2/meal-1.0/meal.py
DESCRIPTION
    Import this module and then call
    makeBreakfast(), makeDinner() or makeLunch().
CLASSES
    exceptions. Exception
        SensitiveArtistException
           AngryChefException
    Meal
        Breakfast
        Dinner
        Lunch
    class AngryChefException(SensitiveArtistException)
     Exception that indicates the chef is unhappy.
```

See the Python documentation at www.python.org/doc/2.4/dist/dist.html for more on writing distutils setup scripts.

# Summary

This chapter pulls together concepts from the earlier chapters to delve into how to create modules by example. If you follow the techniques described in this chapter, your modules will fit in with other modules and follow the import Python conventions.

A module is simply a Python source file that you choose to treat as a module. Simple as that sounds, you need to follow a few conventions when creating a module:

| Document the module and all classes, methods, and functions in the module.                 |
|--------------------------------------------------------------------------------------------|
| Test the module and include at least one test function.                                    |
| Define which items in the module to export—which classes, functions, and so on.            |
| Create any exception classes you need for the issues that can arise when using the module. |
| Handle the situation in which the module itself is executed as a Python script.            |

Inside your modules, you'll likely define classes, which Python makes exceedingly easy.

While developing your module, you can use the help and reload functions to display documentation on your module (or any other module for that matter) and reload the changed module, respectively.

After you have created a module, you can create a distributable bundle of the module using the distutils. To do this, you need to create a setup.py script.

Chapter 11 describes regular expressions, an important concept used for finding relevant information in a sea of data.

# **Exercises**

- **1.** How can you get access to the functionality provided by a module?
- **2.** How can you control which items from your modules are considered public? (Public items are available to other Python scripts.)
- **3.** How can you view documentation on a module?
- **4.** How can you find out what modules are installed on a system?
- **5.** What kind of Python commands can you place in a module?

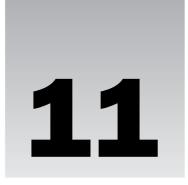

# Text Processing

There is a whole range of applications for which scripting languages like Python are perfectly suited; and in fact scripting languages were arguably invented specifically for these applications, which involve the simple search and processing of various files in the directory tree. Taken together, these applications are often called **text processing**. Python is a great scripting tool for both writing quick text processing scripts and then scaling them up into more generally useful code later, using its clean object-oriented coding style. This chapter will show you the following:

- ☐ Some of the typical reasons you need text processing scripts
- ☐ A few simple scripts for quick system administration tasks
- How to navigate around in the directory structure in a platform-independent way, so your scripts will work fine on Linux, Windows, or even the Mac
- How to create regular expressions to compare the files found by the os and os.path modules.
- ☐ How to use successive refinement to keep enhancing your Python scripts to winnow through the data found.

Text processing scripts are one of the most useful tools in the toolbox of anybody who seriously works with computer systems, and Python is a great way to do text processing. You're going to like this chapter.

# Why Text Processing Is So Useful

In general, the whole idea behind text processing is simply *finding things*. There are, of course, situations in which data is organized in a structured way; these are called **databases** and that's not what this chapter is about. Databases carefully index and store data in such a way that if you know what you're looking for, you can retrieve it quickly. However, in some data sources, the information is not at all orderly and neat, such as directory structures with hundreds or thousands of files, or logs of events from system processes consisting of thousands or hundreds of thousands of lines, or even e-mail archives with months of exchanges between people.

#### Chapter 11

When data of that nature needs to be searched for something, or processed in some way, then text processing is in its element. Of course, there's no reason not to combine text processing with other data-access methods; you might find yourself writing scripts rather often that run through thousands of lines of log output and do occasional RDBMS lookups (Relational DataBase Management Systems — you'll learn about these in Chapter 14) on some of the data they run across. This is a natural way to work.

Ultimately, this kind of script can very often get used for years as part of a back-end data processing system. If the script is written in a language like Perl, it can sometimes be quite opaque when some poor soul is assigned five years later to "fix it." Fortunately, this is a book about Python programming, and so the scripts written here can easily be turned into reusable object classes—later, you'll look at an illustrative example.

The two main tools in your text processing belt are directory navigation, and an arcane technology called **regular expressions**. Directory navigation is one area in which different operating systems can really wreak havoc on simple programs, because the three major operating system families (Unix, Windows, and the Mac) all organize their directories differently; and, most painfully, they use different characters to separate subdirectory names. Python is ready for this, though — a series of cross-platform tools are available for the manipulation of directories and paths that, when used consistently, can eliminate this hassle entirely. You saw these in Chapter 8, and you'll see more uses of these tools here.

A regular expression is a way of specifying a very simple text parser, which then can be applied relatively inexpensively (which means that it will be fast) to any number of lines of text. Regular expressions crop up in a lot of places, and you've likely seen them before. If this is your first exposure to them, however, you'll be pretty pleased with what they can do. In the scope of this chapter, you're just going to scratch the surface of full-scale regular expression power, but even this will give your scripts a lot of functionality.

You'll first look at some of the reasons you might want to write text processing scripts, and then you'll do some experimentation with your new knowledge. The most common reasons to use regular expressions include the following:

| Ш | Searc | hing | tor | $^{11}$ | les |
|---|-------|------|-----|---------|-----|
|---|-------|------|-----|---------|-----|

- ☐ Extracting useful data from program logs, such as a web server log
- ☐ Searching through your e-mail

The following sections introduce these uses.

# Searching for Files

Searching for files, or doing something with some files, is a mainstay of text processing. For example, suppose that you spent a few months ripping your entire CD collection to MP3 files, without really paying attention to how you were organizing the hundreds of files you were tossing into some arbitrarily made-up set of directories. This wouldn't be a problem if you didn't wait a couple of months before thinking about organizing your files into directories according to artist — and only then realized that the directory structure you ended up with was hopelessly confused.

Text processing to the rescue! Write a Python script that scans the hopelessly nonsensical directory structure and then divide each filename into parts that *might* be an artist's name. Then take that potential name and try to look it up in a music database. The result is that you could rearrange hundreds of files into directories by, if not the name of the artist, certainly some pretty good guesses which will get you close to having a sensible structure. From there, you would be able to explore manually and end up actually having an organized music library.

This is a one-time use of a text processing script, but you can easily imagine other scenarios in which you might use a similarly useful script on a regular basis, as when you are handling data from a client or from a data source that you don't control. Of course, if you need to do this kind of sorting often, you can easily use Python to come up with some organized tool classes that perform these tasks to avoid having to duplicate your effort each time.

Whenever you face a task like this, a task that requires a lot of manual work manipulating data on your computer, think Python. Writing a script or two could save you hours and hours of tedious work.

A second but similar situation results as a fallout of today's large hard disks. Many users store files willy-nilly on their hard disk, but never seem to have the time to organize their files. A worse situation occurs when you face a hard disk full of files and you need to extract some information you know is there on your computer, but you're not sure where exactly. You are not alone. Apple, Google, Microsoft and others are all working on desktop search techniques that help you search through the data in the files you have collected to help you to extract useful information.

Think of Python as a desktop search on steroids, because you can create scripts with a much finer control over the search, as well as perform operations on the files found.

# **Clipping Logs**

Another common text-processing task that comes up in system administration is the need to sift through log files for various information. Scripts that filter logs can be spur-of-the-moment affairs meant to answer specific questions (such as "When did that e-mail get sent?" or "When was the last time my program log one specific message?"), or they might be permanent parts of a data processing system that evolves over time to manage ongoing tasks. These could be a part of a system administration and performance-monitoring system, for instance. Scripts that regularly filter logs for particular subsets of the information are often said to be **clipping logs**—the idea being that, just as you clip polygons to fit on the screen, you can also clip logs to fit into whatever view of the system you need.

However you decide to use them, after you gain some basic familiarity with the techniques used, these scripts become almost second nature. This is an application where regular expressions are used a lot, for two reasons: First, it's very common to use a Unix shell command like grep to do first-level log clipping; second, if you do it in Python, you'll probably be using regular expressions to split the line into usable fields before doing more work with it. In any one clipping task, you may very well be using both techniques.

After a short introduction to traversing the file system and creating regular expressions, you'll look at a couple of scripts for text processing in the following sections.

# Sifting through Mail

The final text processing task is one that you've probably found useful (or if you haven't, you've badly wanted it): the processing of mailbox files to find something that can't be found by your normal Inbox search feature. The most common reason you need something more powerful for this is that the mailbox file is either archived, so that you can access the file, but not read it with your mail reader easily, or it has been saved on a server where you've got no working mail client installed. Rather than go through the hassle of moving it into your Inbox tree and treating it like an active folder, you might find it simpler just to write a script to scan it for whatever you need.

However, you can also easily imagine a situation in which your search script might want to get data from an outside source, such as a web page or perhaps some other data source, like a database (see Chapter 14 for more about databases), to cross-reference your data, or do some other task during the search that can't be done with a plain vanilla mail client. In that case, text processing combined with any other technique can be an incredibly useful way to find information that may not be easy to find any other way.

# Navigating the File System with the os Module

The os module and its submodule os.path are one of the most helpful things about using Python for a lot of day-to-day tasks that you have to perform on a lot of different systems. If you often need to write scripts and programs on either Windows or Unix that would still work on the other operating system, you know from Chapter 8 that Python takes care of much of the work of hiding the differences between how things work on Windows and Unix.

In this chapter, we're going to completely ignore a lot of what the os module can do (ranging from process control to getting system information) and just focus on some of the functions useful for working with files and directories. Some things you've been introduced to already, while others are new.

One of the difficult and annoying points about writing cross-platform scripts is the fact that directory names are separated by backslashes (\) under Windows, but forward slashes (/) under Unix. Even breaking a full path down into its components is irritatingly complicated if you want your code to work under both operating systems.

Furthermore, Python, like many other programming languages, makes special use of the backslash character to indicate special text, such as \n for a newline. This complicates your scripts that create file paths on Windows.

With Python's os.path module, however, you get some handy functions that will split and join path names for you automatically with the right characters, and they'll work correctly on any OS that Python is running on (including the Mac.) You can call a single function to iterate through the directory structure and call another function of your choosing on each file it finds in the hierarchy. You'll be seeing a lot of that function in the examples that follow, but first let's look at an overview of some of the useful functions in the os and os.path modules that you'll be using.

| Function Name, as Called       | Description                                                                                                    |                           |  |
|--------------------------------|----------------------------------------------------------------------------------------------------|---------------------------|--|
| os.getcwd()                    | Returns the current directory. You can think of this function as the basic coordinate of directory functions in whatever language.                                                                                                    |                           |  |
| os.listdir( <i>directory</i> ) | Returns a list of the names of files and subdirectories stored in the named <i>directory</i> . You can then run os.stat() on the individual files — for example, to determine which are files and which are subdirectories.                                                                                       |                           |  |
| os.stat( <i>path</i> )         | Returns a tuple of numbers, which give you everything yo could possibly need to know about a file (or directory). The numbers are taken from the structure returned by the ANS function of the same name, and they have the following maings (some are dummy values under Windows, but they're the same places!): |                           |  |
|                                | st_mode:                                                                                                    | permissions on the file   |  |
|                                | st_ino:                                                                                                    | inode number (Unix)       |  |
|                                | st_dev:                                                                                                    | device number             |  |
|                                | st_nlink:                                                                                                    | link number (Unix)        |  |
|                                | st_uid:                                                                                                    | userid of owner           |  |
|                                | st_gid:                                                                                                    | groupid of owner          |  |
|                                | st_size:                                                                                                    | size of the file          |  |
|                                | st_atime:                                                                                                    | time of last access       |  |
|                                | st_mtime:                                                                                                    | time of last modification |  |
|                                | st_ctime:                                                                                                    | time of creation          |  |
| os.path.split(path)            | Splits the path into its component names appropriately for the current operating system. Returns a tuple, not a list. This always surprises me.                                                                                                    |                           |  |
| os.path.join(components)       | Joins name components into a path appropriate to the current operating system                                                                                                    |                           |  |

Table continued on following page

| Function Name, as Called           | Description                                                                                                    |
|------------------------------------|----------------------------------------------------------------------------------------------------|
| os.path.normcase(path)             | Normalizes the case of a path. Under Unix, this has no effect because filenames are case-sensitive; but under Windows, where the OS will silently ignore case when comparing filenames, it's useful to run normcase on a path before comparing it to another path so that if one has capital letters, but the other doesn't, Python will be able to compare the two the same way that the operation system would—that is, they'd be the same regardless of capitalizations in the path names, as long as that's the only difference. Under Windows, the function returns a path in all lowercase and converts any forward slashes into backslashes. |
| os.path.walk(start, function, arg) | This is a brilliant function that iterates down through a directory tree starting at <i>start</i> . For each directory, it calls the function <i>function</i> like this: <i>function(arg, dir, files)</i> , where the <i>arg</i> is any arbitrary argument (usually something that is modified, like a dictionary), <i>dir</i> is the name of the current directory, and <i>files</i> is a list containing the names of all the files and subdirectories in that directory. If you modify the <i>files</i> list in place by removing some subdirectories, you can prevent os.path.walk() from iterating into those subdirectories.                  |

There are more functions where those came from, but these are the ones used in the example code that follows. You will likely use these functions far more than any others in these modules. Many other useful functions can be found in the Python module documentation for os and os.path.

#### Try It Out Listing Files and Playing with Paths

The best way to get to know functions in Python is to try them out in the interpreter. Try some of the preceding functions to see what the responses will look like.

**1.** From the Python interpreter, import the os and os.path modules:

```
>>> import os, os.path
```

**2.** First, see where you are in the file system. This example is being done under Windows, so your mileage will vary:

```
>>> os.getcwd()
'C:\\Documents and Settings\\michael'
```

**3.** If you want to do something with this programmatically, you'll probably want to break it down into the directory path, as a tuple (use join to put the pieces back together):

```
>>> os.path.split (os.getcwd())
('C:\\Documents and Settings', 'michael')
```

**4.** To find out some interesting things about the directory, or any file, use os.stat:

```
>>> os.stat('.')
(16895, 0, 2, 1, 0, 0, 0, 1112654581, 1097009078, 1019063193)
```

*Note that the directory named ' . ' is shorthand for the current directory.* 

**5.** If you actually want to list the files in the directory, do this:

```
>>> os.listdir('.')
['.javaws', '.limewire', 'Application Data', 'Cookies', 'Desktop', 'Favorites',
'gsview32.ini', 'Local Settings', 'My Documents', 'myfile.txt', 'NetHood',
'NTUSER.DAT', 'ntuser.dat.LOG', 'ntuser.ini', 'PrintHood', 'PUTTY.RND', 'Recent',
'SendTo', 'Start Menu', 'Templates', 'UserData', 'WINDOWS']
```

#### **How It Works**

Most of that was perfectly straightforward and easy to understand, but let's look at a couple of points before going on and writing a complete script or two.

First, you can easily see how you might construct an iterating script using <code>listdir</code>, <code>split</code>, and <code>stat</code>—but you don't have to, because <code>os.path</code> provides the <code>walk</code> function to do just that, as you'll see later. The <code>walk</code> function not only saves you the time and effort of writing and debugging an iterative algorithm where you search everything in your own way, but it also runs a bit faster because it's a built-in to Python, but written in C, which can make things in cases like this. You probably will seldom want to write iterators in Python when you've already got something built-in that does the same job.

Second, note that the output of the stat call, which comes from a system call, is pretty opaque. The tuple it returns corresponds to the structure returned from the POSIX C library function of the same name, and its component values are described in the preceding table; and, of course, in the Python documentation. The stat function really does tell you nearly anything you might want to know about a file or directory, so it's a valuable function to understand for when you'll need it, even though it's a bit daunting at first glance.

#### Try It Out Searching for Files of a Particular Type

If you have worked with any other programming languages, you'll like how easy searching for files is with Python. Whether or not you've done this before in another language, you'll notice how the example script is extremely short for this type of work. The following example uses the os and os.path modules to search for PDF files in the directory—which means the current directory—wherever you are when you call the function. On a Unix or Linux system, you could use the command line and, for example, the Unix find command. However, if you don't do this too often that would mean that each time you wanted to look for files, you'd need to figure out the command-line syntax for find yet again. (Because of how much find does, that can be difficult—and that difficulty is compounded by how it expects you to be familiar already with how it works!) Also, another advantage to doing this in Python is that by using Python to search for files you can refine your script to do special things based on what you find, and as you discover new uses for your program, you can add new features to it to find files in ways that you find you need. For instance, as you search for files you may see far too many results to look at. You can refine your Python script to further winnow the results to find just what you need.

This is a great opportunity to show off the nifty os.path.walk function, so that's the basis of this script. This function is great because it will do all the heavy lifting of file system iteration for you, leaving you to write a simple function to do something with whatever it finds along the way:

**1.** Using your favorite text editor, open a script called scan\_pdf.py in the directory you want to scan for PDFs and enter the following code:

```
import os, os.path
import re

def print_pdf (arg, dir, files):
    for file in files:
        path = os.path.join (dir, file)
        path = os.path.normcase (path)
        if re.search (r".*\.pdf", path):
            print path

os.path.walk ('.', print_pdf, 0)
```

**2.** Run it. Obviously, the following output will not match yours. For the best results, add a bunch of files that end in .pdf to this directory!

```
$ python scan_pdf.py
.\95-04.pdf
.\non-disclosure agreement 051702.pdf
.\word pro - dokument in lotus word pro 9 dokument45.pdf
.\101translations\2003121803\2003121803.pdf
.\101translations\2004101810\scan.pdf
.\bluemangos\purchase order - michael roberts smb-pt134.pdf
.\bluemangos\smb_pt134.pdf
.\businessteam.hu\aok.pdf
.\businessteam.hu\chn14300-2.pdf
.\businessteam.hu\diplom_bardelmeier.pdf
.\businessteam.hu\doktor bardelmeier.pdf
.\businessteam.hu\finanzamt_1.pdf
.\businessteam.hu\zollbescheinigung.pdf
.\businessteam.hu\monday\s3.pdf
.\businessteam.hu\monday\s4.pdf
.\businessteam.hu\monday\s5.pdf
.\gerard\done\tg82-20nc-md-04.07.pdf
.\gerard\polytronic\iau-reglement_2005.pdf
.\gerard\polytronic\tg82-20bes user manual\tg82-20bes-md-27.05.pdf
.\glossa\neumag\de_993_ba_s5.pdf
.\glossa\pepperl+fuchs\5626eng3con\vocab - 3522a_recom_flsd.pdf
.\glossa\pepperl+fuchs\5769eng4\5769eng4 - td4726_8400 d-e - 16.02.04.pdf
```

#### **How It Works**

This is a nice little script, isn't it? Python does all the work, and you get a list of the PDFs in your directories, including their location and their full names—even with spaces, which can be difficult to deal with under Unix and Linux.

A little extra work with the paths has been done so that it's easier to see what's where: a call to os.path.join builds the full (relative) pathname of each PDF from the starting directory and a call to os.path.normcase makes sure that all the filenames are lowercase under Windows. Under Unix, normcase would have no effect, because case is significant under Unix, so you don't want to change the capitalization (and it doesn't change it), but under Windows, it makes it easier to see whether the filename ends in .pdf if you have them all appear in lowercase.

Note the use of a very simple regular expression to check the ending of the filename. You could also have used os.path.splitext to get a tuple with the file's base name and its extension, and compared that to pdf, which arguably would have been cleaner. However, because this script is effectively laid out as a filter, starting it out with a regular expression, also called **regexp**, comparison from the beginning makes sense. Doing it this way means that if you decide later to restrict the output in some way, like adding more filters based on needs you find you have, you can just add more regexp comparisons and have nice, easy-to-understand code in the text expression. This is more a question of taste than anything else. (It was also a good excuse to work in a first look at regular expressions and to demonstrate that they're really not too hard to understand.)

If you haven't seen it before, the form  $r" < string constant > " simply tells Python that the string constant should suppress all special processing for backslash values. Thus, while "\n" is a string one character in length containing a newline, <math>r" \setminus n"$  is a string two characters in length, containing a backslash character followed by the letter 'n'. Because regular expressions tend to contain a lot of backslashes, it's very convenient to be able to suppress their special meaning with this switch.

#### Try It Out Refining a Search

As it turned out, there were few enough PDF files (about 100) in the example search results that you should be able to find the files you were looking for simply by looking through the list; but very often when doing a search of this kind you first look at the results you get on the first pass and then use that knowledge to zero in on what you ultimately need. The process of zeroing in involves trying out the script, and then as you see that it could be returning better results, making successive changes to your scripts to better find the information you want.

To get a flavor of that kind of successive or iterative programming, assume that instead of just showing all the PDFs, you also want to exclude all PDFs with a space in the name. For example, because the files you were looking for were downloaded from web sites, they in fact wouldn't have spaces, whereas many of the files you received in e-mail messages were attachments from someone's file system and therefore often did. Therefore, this refinement is a very likely one that you'll have an opportunity to use:

1. Using your favorite text editor again, open scan\_pdf.py and change it to look like the following (the changed portions are in italics; or, if you skipped the last example, just enter the entire code as follows):

```
import os, os.path
import re

def print_pdf (arg, dir, files):
   for file in files:
```

```
path = os.path.join (dir, file)
path = os.path.normcase (path)
if not re.search (r".*\.pdf", path): continue
if re.search (r" ", path): continue

print path
os.path.walk ('.', print_pdf, 0)
```

**2.** Now run the modified script — and again, this output will not match yours:

```
$ python scan pdf.py
.\95-04.pdf
.\101translations\2003121803\2003121803.pdf
.\101translations\2004101810\scan.pdf
.\bluemangos\smb_pt134.pdf
.\businessteam.hu\aok.pdf
.\businessteam.hu\chn14300-2.pdf
.\businessteam.hu\diplom_bardelmeier.pdf
.\businessteam.hu\doktor_bardelmeier.pdf
.\businessteam.hu\finanzamt_1.pdf
.\businessteam.hu\zollbescheinigung.pdf
.\businessteam.hu\monday\s3.pdf
.\businessteam.hu\monday\s4.pdf
.\businessteam.hu\monday\s5.pdf
.\gerard\done\tg82-20nc-md-04.07.pdf
.\gerard\polytronic\iau-reglement_2005.pdf
.\glossa\neumag\de_993_ba_s5.pdf
```

#### **How It Works**

There's a stylistic change in this code — one that works well when doing these quick text-processing-oriented filter scripts. Look at the print\_pdf function in the code — first build and normalize the pathname and then run tests on it to ensure that it's the one you want. After a test fails, it will use continue to skip to the next file in the list. This technique enables a whole series of tests to be performed one after another, while keeping the code easy to read.

# Working with Regular Expressions and the re Module

Perhaps the most powerful tool in the text processing toolbox is the **regular expression**. While matching on simple strings or substrings is useful, they're limited. Regular expressions pack a lot of punch into a few characters, but they're so powerful that it really pays to get to know them. The basic regular expression syntax is used identically in several programming languages, and you can find at least one book written solely on their use and thousands of pages in other books (like this one).

As mentioned previously, a regular expression defines a simple parser that matches strings within a text. Regular expressions work essentially in the same way as wildcards when you use them to specify multiple files on a command line, in that the wildcard enables you to define a string that matches many different possible filenames. In case you didn't know what they were, characters like \* and ? are wildcards that, when you use them with commands such as dir on Windows or ls on Unix, will let you select more than one file, but possibly fewer files than every file (as does dir win\*, which will print only files in your directory on Windows that start with the letters w, i, and n and are followed by anything—that's why the \* is called a wildcard). There are two major differences between a regular expression and a simple wildcard:

- ☐ A regular expression can match multiple times anywhere in a longer string.
- ☐ Regular expressions are much, much more complicated and much richer than simple wildcards, as you will see.

The main thing to note when starting to learn about regular expressions is this: A string always matches itself. Therefore, for instance, the pattern 'xxx' will always match itself in 'abcxxxabc'. Everything else is just icing on the cake; the core of what we're doing is just finding strings in other strings.

You can add special characters to make the patterns match more interesting things. The most commonly used one is the general wildcard '.' (a period, or *dot*). The dot matches any one character in a string; so, for instance, 'x.x' will match the strings 'xxx' or 'xyx' or even 'x.x'.

The last example raises a fundamental point in dealing with regular expressions. What if you really only want to find something with a dot in it, like 'x.x'? Actually, specifying 'x.x' as a pattern won't work; it will also match 'x!x' and 'xqx'. Instead, regular expressions enable you to **escape** special characters by adding a backslash in front of them. Therefore, to match 'x.x' and *only* 'x.x', you would use the pattern  $'x\x'$ , which takes away the special meaning of the period as with an escaped character.

However, here you run into a problem with Python's normal processing of strings. Python also uses the backslash for escape sequences, because '\n' specifies a carriage return and '\t' is a tab character. To avoid running afoul of this normal processing, regular expressions are usually specified as **raw strings**, which as you've seen is a fancy way of saying that you tack an 'r' onto the front of the string constant, and then Python treats them specially.

So after all that verbiage, how do you really match 'x.x'? Simple: You specify the pattern r"x\.x". Fortunately, if you've gotten this far, you've already made it through the hardest part of coming to grips with regular expressions in Python. The rest is easy.

Before you get too far into specifying the many special characters used by regular expressions, first look at the function used to match strings, and then do some learning by example, by typing a few regular expressions right into the interpreter.

#### Try It Out Fun with Regular Expressions

This exercise uses some functional programming tools that you may have seen before but perhaps not had an opportunity to use yet. The idea is to be able to apply a regular expression to a bunch of different strings to determine which ones it matches and which ones it doesn't. To do this in one line of typing, you can use the filter function, but because filter applies a function of one argument to each member of its input list, and re.match and re.search take two arguments, you're forced to use either a function definition or an anonymous lambda form (as in this example). Don't think too hard about it (you can return to Chapter 9 to see how this works again), as it will be obvious what it's doing:

**1.** Start the Python interpreter and import the re module:

```
$ python
>>> import re
```

**2.** Now define a list of interesting-looking strings to filter with various regular expressions:

```
>>> s = ('xxx', 'abcxxxabc', 'xyx', 'abc', 'x.x', 'axa', 'axxxxa', 'axxya')
```

**3.** Do the simplest of all regular expressions first:

```
>>> filter ((lambda s: re.match(r"xxx", s)), s)
('xxx',)
```

4. Hey, wait! Why didn't that find 'axxxxa', too? Even though you normally talk about matches inside the string, in Python the re.match function looks for matches only at the start of its input. To find strings anywhere in the input, use re.search (which spells the word research, so it's cooler and easy to remember anyway):

```
>>> filter ((lambda s: re.search(r"xxx", s)), s)
('xxx', 'abcxxxabc', 'axxxxa')
```

**5.** OK, look for that period:

```
>>> filter ((lambda s: re.search(r"x.x", s)), s)
('xxx', 'abcxxxabc', 'xyx', 'x.x', 'axxxxa')
```

**6.** Here's how you match *only* the period (by escaping the special character):

```
>>> filter ((lambda s: re.search(r"x\.x", s)), s)
('x.x',)
```

**7.** You also can search for any number of *x*'s by using the asterisk, which can match a series of whatever character is in front of it:

```
>>> filter ((lambda s: re.search(r"x.*x", s)), s)
('xxx', 'abcxxxabc', 'xyx', 'x.x', 'axxxxa', 'axxya')
```

**8.** Wait a minute! How did 'x.\*x' match 'axxya' if there was nothing between the two x's? The secret is that the asterisk is tricky—it matches *zero or more* occurrences of a character between two x's. If you really want to make sure something is between the x's, use a plus instead, which matches *one or more* characters:

```
>>> filter ((lambda s: re.search(r"x.+x", s)), s)
('xxx', 'abcxxxabc', 'xyx', 'x.x', 'axxxxa')
```

**9.** Now you know how to match anything with, say, an 'c' in it:

```
>>> filter ((lambda s: re.search(r"c+", s)), s)
('abcxxxabc', 'abc')
```

**10.** Here's where things get really interesting: How would you match anything *without* an 'c'? Regular expressions use square brackets to denote special sets of characters to match, and if there's a caret at the beginning of the list, it means all characters that don't appear in the set, so your first idea might be to try this:

```
>>> filter ((lambda s: re.search(r"[^c]*", s)), s)
('xxx', 'abcxxxabc', 'xyx', 'abc', 'x.x', 'axa', 'axxxxa', 'axxya')
```

**11.** That matched the whole list. Why? Because it matches anything that has a character that isn't an 'c', you negated the wrong thing. To make this clearer, you can filter a list with more *c*'s in it:

```
>>> filter ((lambda s: re.search(r"[^c]*", s)), ('c', 'cc', 'ccx'))
('c', 'cc', 'ccx')
```

Note that older versions of Python may return a different tuple, ('ccx',).

**12.** To really match anything without an 'c' in it, you have to use the ^ and \$ special characters to refer to the beginning and end of the string and then tell re that you want strings composed only of non-c characters from beginning to end:

```
>>> filter ((lambda s: re.search(r"^[^c]*$", s)), s)
('xxx', 'xyx', 'x.x', 'axa', 'axxxxa', 'axxya')
```

As you can see from the last example, getting re to understand what you mean can sometimes require a little effort. It's often best to try out new regular expressions on a bunch of data you understand and then check the results carefully to ensure that you're getting what you intended; otherwise, you can get some real surprises later!

Use the techniques shown here in the following example. You can usually run the Python interpreter in interactive mode, and test your regular expression with sample data until it matches what you want.

# Try It Out Adding Tests

The example scan\_pdf.py scripts shown so far provide a nicely formatted framework for testing files. As mentioned previously, the os.path.walk function provides the heavy lifting. The print\_pdf function you write performs the tests—in this case, looking for PDF files.

Clocking in at less than 20 lines of code, these examples show the true power of Python. Following the structure of the print\_pdf function, you can easily add tests to refine the search, as shown in the following example:

1. Using your favorite text editor again, open scan\_pdf.py and change it to look like the following. The changed portions are in italics (or, if you skipped the last example, just enter the entire code that follows):

```
import os, os.path
import re

def print_pdf (arg, dir, files):
    for file in files:
        path = os.path.join (dir, file)
        path = os.path.normcase (path)
        if not re.search (r".*\.pdf", path): continue
        if re.search (r".\.hu", path): continue

        print path

os.path.walk ('.', print_pdf, 0)
```

2. Now run the modified script—and again, this output will not match yours:

```
C:\projects\translation>python scan_pdf.py

.\businessteam.hu\aok.pdf
.\businessteam.hu\chn14300-2.pdf
.\businessteam.hu\diplom_bardelmeier.pdf
.\businessteam.hu\doktor_bardelmeier.pdf
.\businessteam.hu\finanzamt_1.pdf
.\businessteam.hu\zollbescheinigung.pdf
.\businessteam.hu\monday\s3.pdf
.\businessteam.hu\monday\s4.pdf
.\businessteam.hu\monday\s5.pdf
```

#### **How It Works**

This example follows the structure set up in the previous examples and adds another test. You can add test after test to create the script that best meets your needs.

In this example, the test looks only for filenames (which include the full paths) with a *.hu* in the name. The assumption here is that files with a *.hu* in the name (or in a directory with *.hu* in the name) are translations from Hungarian (*hu* is the two-letter country code for Hungary). Therefore, this example shows how to narrow the search to files translated from Hungarian. (In real life, you will obviously require different search criteria. Just add the tests you need.)

You can continue refining your script to create a generalized search utility in Python. Chapter 12 goes into this in more depth.

# Summary

Text processing scripts are generally short, useful, reusable programs, which are either written for onetime and occasional use, or used as components of a larger data-processing system. The chief tools for the text processing programmer are directory structure navigation and regular expressions, both of which were examined in brief in this chapter.

Python is handy for this style of programming because it offers a balance where it is easy to use for simple, one-time tasks, and it's also structured enough to ease the maintenance of code that gets reused over time.

The specific techniques shown in this chapter include the following:

| Use the os.path.walk function to traverse the file system.                                    |
|-----------------------------------------------------------------------------------------------|
| Place the search criteria in the function you write and pass it to the os.path.walk function. |
|                                                                                               |

- ☐ Regular expressions work well to perform the tests on each file found by the os.path.walk function.
- ☐ Try out regular expressions in the Python interpreter interactively to ensure they work.

Chapter 12 covers an important concept: testing. Testing enables you not only to ensure that your scripts work but that the scripts still work when you make a change.

# **Exercises**

- **1.** Modify the scan\_pdf.py script to start at the root, or topmost, directory. On Windows, this should be the topmost directory of the current disk (C:, D:, and so on). Doing this on a network share can be slow, so don't be surprised if your G: drive takes a lot more time when it comes from a file server). On Unix and Linux, this should be the topmost directory (the root directory, /).
- **2.** Modify the scan\_pdy.py script to only match PDF files with the text *boobah* in the filename.
- **3.** Modify the scan\_pdf.py script to exclude all files with the text *boobah* in the filename.

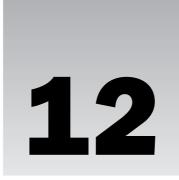

# **Testing**

Like visits to the dentist, thorough testing of any program is something that you should be doing if you want to avoid the pain of having to trace a problem that you thought you'd taken care of. This lesson is one that normally takes a programmer many years to learn, and to be honest, you're still going to be working on it for many years. However, the one thing that is of the utmost importance is that testing must be organized; and to be the most effective, you must start writing your programs knowing that it will be tested as you go along, and plan around having the time to write and confirm your test cases.

Fortunately, Python offers an excellent facility for organizing your testing called **PyUnit**. It is a Python port of the Java JUnit package, so if you've worked with JUnit, you're already on firm ground when testing in Python—but if not, don't worry. This chapter will show you the following:

- ☐ The concept and use of assertions
- ☐ The basic concepts of unit testing and test suites
- A few simple example tests to show you how to organize a test suite
- ☐ Thorough testing of the search utility from Chapter 11

The beauty of PyUnit is that you can set up testing early in the software development life cycle, and you can run it as often as needed while you're working. By doing this, you can catch errors early on, before they're painful to rework—let alone before anybody else sees them. You can also set up test cases before you write code, so that as you write, you can be sure that your results match what you expect! Define your test cases before you even start coding, and you'll never find yourself fixing a bug only to discover that your changes have spiraled out of control and cost you days of work.

# **Assertions**

An **assertion**, in Python, is in practice similar to an assertion in day-to-day language. When you speak and you make an assertion, you have said something that isn't necessarily proven but that

you believe to be true. Of course, if you are trying to make a point, and the assertion you made is incorrect, then your entire argument falls apart.

In Python, an assertion is a similar concept. Assertions are statements that can be made within the code while you are developing it that you can use to test the validity of your code, but if the statement doesn't turn out to be true, an AssertionError is raised, and the program will be stopped if the error isn't caught (in general, they shouldn't be caught, as AssertionErrors should be taken as a warning that you didn't think something through correctly!)

Assertions enable you to think of your code in a series of testable cases. That way, you can make sure that while you develop, you can make tests along the lines of "this value is not None" or "this object is a String" or "this number is greater than zero." All of these statements are useful while developing to catch errors in terms of how you think about the program.

#### Try It Out Using Assert

Creating a set of simple cases, you can see how the assert language feature works:

```
# Demonstrate the use of assert()
large = 1000
string = "This is a string"
float = 1.0
broken_int = "This should have been an int"

assert large > 500
assert type(string) == type("")
assert type(float) != type(1)
assert type(broken_int) == type(4)
```

Try running the preceding with python -i.

#### **How It Works**

The output from this simple test case looks like this:

```
Traceback (most recent call last):
   File "D:\Documents\ch12\try_assert.py", line 13, in ?
    assert type(broken_int) == type(4)
AssertionError
```

You can see from this stack trace that this simply raises the error. assert is implemented very simply. If a special internal variable called \_\_debug\_\_ is True, assertions are checked; and if any assertion doesn't succeed, an AssertionError is raised. Because assert is actually a combination of an *if* statement that, when there's a problem, will *raise* an exception, you are allowed to specify a custom message, just as you would with *raise*, by adding a comma and the message that you'd want to see when you see the error in a try . . . : and except . . . : block. You should experiment by replacing the last assertion with this code and running it:

```
try:
    assert type(broken_int) == type(4), "broken_int is broken"
except AssertionError, message:
    print "Handle the error here. The message is: %s" % message
```

The variable \_\_debug\_\_, which activates assert, is special; it's immutable after Python has started up, so in order to turn it off you need to specify the -0 (a dash, followed by the capital letter O) parameter to Python. -0 tells Python to *optimize* code, which among other things for Python means that it removes assert tests, because it knows that they'll cause the program to slow down (not a lot, but optimization like this is concerned with getting every little bit of performance). -0 is intended to be used when a program is deployed, so it removes assertions that are considered to be development-time features.

As you can see, assertions are useful. If you even think that you may have made a mistake and want to catch it later in your development cycle, you can put in an assertion to catch yourself, and move on and get other work done until that code is tested. When your code is tested, it can tell you what's going wrong if an assertion fails instead of leaving you to wonder what happened. Moreover, when you deploy and use the -0 flag, your assertion won't slow down the program.

Assert lacks a couple of things by itself. First, assert doesn't provide you with a structure in which to run your tests. You have to create a structure, and that means that until you learn what you want from tests, you're liable to make tests that do more to get in your way than confirm that your code is correct.

Second, assertions just stop the program and they provide only an exception. It would be more useful to have a system that would give you summaries, so you can name your tests, add tests, remove tests, and compile many tests into a package that let you summarize whether your program tests out or not. These ideas and more make up the concepts of **unit tests** and **test suites**.

# **Test Cases and Test Suites**

Unit testing revolves around the **test case**, which is the smallest building block of testable code for any circumstances that you're testing. When you're using PyUnit, a test case is a simple object with at least one test method that runs code; and when it's done, it then compares the results of the test against various assertions that you've made about the results.

PyUnit is the name of the package as named by its authors, but the module you import is called the more generic-sounding name unittest.

Each test case is subclassed from the TestCase class, which is a good, memorable name for it. The simplest test cases you can write just override the runTest method of TestCase and enable you to define a basic test, but you can also define several different test methods within a single test case class, which can enable you to define things that are common to a number of tests, such as setup and cleanup procedures.

A series of test cases run together for a particular project is called a **test suite**. You can find some simple tools for organizing test suites, but they all share the concept of running a bunch of test cases together and recording what passed, what failed, and how, so you can know where you stand.

Because the simplest possible test suite consists of exactly one test case, and you've already had the simplest possible test case described to you, let's write a quick testing example so you can see how all this fits together. In addition, just so you *really* don't have anything to distract you, let's test arithmetic, which has no external requirements on the system, the file system, or, really, anything.

#### Try It Out Testing Addition

1. Use your favorite editor to create a file named test1.py in a directory named ch12. Using your programming editor, edit your file to have the following code:

```
import unittest

class ArithTest (unittest.TestCase):
    def runTest (self):
        """ Test addition and succeed. """
        self.failUnless (1+1==2, 'one plus one fails!')
        self.failIf (1+1 != 2, 'one plus one fails again!')
        self.failUnlessEqual (1+1, 2, 'more trouble with one plus one!')

def suite():
    suite = unittest.TestSuite()
    suite.addTest (ArithTest())
    return suite

if __name__ == '__main__':
    runner = unittest.TextTestRunner()
    test_suite = suite()
    runner.run (test_suite)
```

**2.** Now run the code using *python*:

```
.
Ran 1 tests in 0.000s
```

## **How It Works**

In step 1, after you've imported unittest (the module that contains the PyUnit framework), you define the class ArithTest, which is a subclass of the class from unittest, TestCase. ArithTest has only defined the runTest method, which performs the actual testing. Note how the runTest method has its docstring defined. It is at least as important to document your tests as it is to document your code. Lastly, a series of three assertions takes place in runTest.

TestCase classes beginning with fail, such as failUnless, failIf, and failUnlessEqual, come in additional varieties to simplify setting up the conditions for your tests. When you're programming, you'll likely find yourself resistant to writing tests (they can be very distracting; sometimes they are boring; and they are rarely something other people notice, which makes it harder to motivate yourself to write them). PyUnit tries to make things as easy as possible for you.

After the unit test is defined in ArithTest, you may like to define the suite itself in a callable function, as recommended by the PyUnit developer, Steve Purcell, in the modules documentation. This enables you to simply define what you're doing (testing) and where (in the function you name). Therefore, after the definition of ArithTest, you have crated the suite function, which simply instantiates a vanilla, unmodified test suite. It adds your single unit test to it and returns it. Keep in mind that the suite function only invokes the TestCase class in order to make an object that can be returned. The actual test is performed by the returned TestCase object.

As you learned in Chapter 6, only when this is being run as the main program will Python invoke the TextTestRunner class to create the runner object. The runner object has a method called run that expects to have an object of the unittests. TestSuite class. The suite function creates one such object, so test\_suite is assigned a reference to the TestSuite object. When that's finished, the runner.run method is called, which uses the suite in test\_suite to test the unit tests defined in test\_suite.

The actual output in this case is dull, but in that good way you'll learn to appreciate because it means everything has succeeded. The single period tells you that it has successfully run one unit test. If, instead of the period, you see an F, it means that a test has failed. In either case, PyUnit finishes off a run with a report. Note that arithmetic is run very, very fast.

Now, let's see what failure looks like.

# Try It Out Testing Faulty Addition

**1.** Use your favorite text editor to add a second set of tests to test1.py. These will be based on the first example. Add the following to your file:

```
class ArithTestFail (unittest.TestCase):
    def runTest (self):
        """ Test addition and fail. """
        self.failUnless (1+1==2, 'one plus one fails!')
        self.failIf (1+1 != 2, 'one plus one fails again!')
        self.failUnlessEqual (1+1, 2, 'more trouble with one plus one!')
        self.failIfEqual (1+1, 2, 'expected failure here')
        self.failIfEqual (1+1, 2, 'second failure')

def suite_2():
    suite = unittest.TestSuite()
    suite.addTest (ArithTestFail())
    suite.addTest (ArithTestFail())
    return suite
```

You also need to change the if statement that sets off the tests, and you need to make sure that it appears at the end of your file so that it can see both classes:

```
if __name__ == '__main__':
    runner = unittest.TextTestRunner()
    test_suite = suite_2()
    runner.run (test_suite)
```

2. Now run the newly modified file (after you've saved it). You'll get a very different result with the second set of tests. In fact, it'll be very different from the prior test:

```
Ran 2 tests in 0.000s

FAILED (failures=1)
>>>
```

#### **How It Works**

Here, you've kept your successful test from the first example and added a second test that you know will fail. The result is that you now have a period from the first test, followed by an 'F' for 'Failed' from the second test, all in the first line of output from the test run.

After the tests are run, the results report is printed out so you can examine exactly what happened. The successful test still produces no output at all in the report, which makes sense: Imagine you have a hundred tests but only two fail—you would have to slog through a lot more output to find the failures than you do this way. It may seem like looking on the negative side of things, but you'll get used to it.

Because there was a failed test, the stack trace from the failed test is displayed. In addition, a couple of different messages result from the runTest method. The first thing you should look at is the FAIL message. It actually uses the docstring from your runTest method and prints it at the top, so you can reference the test that failed. Therefore, the first lesson to take away from this is that you should document your tests in the docstring! Second, you'll notice that the message you specified in the runTest for the specific test that failed is displayed along with the exception that PyUnit generated.

The report wraps up by listing the number of test cases actually run and a count of the failed test cases.

# **Test Fixtures**

Well, this is all well and good, but real-world tests usually involve some work to set up your tests before they're run (creating files, creating an appropriate directory structure, generally making sure everything is in shape, and other things that may need to be done to ensure that the right things are being tested). In addition, cleanup also often needs to be done at the end of your tests.

In PyUnit, the environment in which a test case runs is called the **test fixture**, and the base <code>TestCase</code> class defines two methods: <code>setUp</code>, which is called before a test is run, and <code>tearDown</code>, which is called after the test case has completed. These are present to deal with anything involved in creating or cleaning up the test fixture.

You should know that if setUp fails, tearDown isn't called. However, tearDown is called even if the test case itself fails.

Remember that when you set up tests, the initial state of each test shouldn't rely on a prior test having succeeded or failed. Each test case should create a pristine test fixture for itself. If you don't ensure this, you're going to get inconsistent test results that will only make your life more difficult.

To save time when you run similar tests repeatedly on an identically configured test fixture, subclass the TestCase class to define the setup and cleanup methods. This will give you a single class that you can

use as a starting point. Once you've done that, subclass *your* class to define each test case. You can alternatively define several test case methods within your unit case class, and then instantiate test case objects for each method. Both of these are demonstrated in the next example.

## Try It Out Working with Test Fixtures

1. Use your favorite text editor to add a new file test2.py. Make it look like the following example. Note that this example builds on the previous examples.

```
import unittest
class ArithTestSuper (unittest.TestCase):
    def setUp (self):
        print "Setting up ArithTest cases"
    def tearDown (self):
        print "Cleaning up ArithTest cases"
class ArithTest (ArithTestSuper):
    def runTest (self):
        """ Test addition and succeed. """
        print "Running ArithTest"
        self.failUnless (1+1==2, 'one plus one fails!')
        self.failIf (1+1 != 2, 'one plus one fails again!')
        self.failUnlessEqual (1+1, 2, 'more trouble with one plus one!')
class ArithTestFail (ArithTestSuper):
    def runTest (self):
        """ Test addition and fail. """
        print "Running ArithTestFail"
        self.failUnless (1+1==2, 'one plus one fails!')
        self.failIf (1+1 != 2, 'one plus one fails again!')
        self.failUnlessEqual (1+1, 2, 'more trouble with one plus one!')
        self.failIfEqual (1+1, 2, 'expected failure here')
        self.failIfEqual (1+1, 2, 'second failure')
class ArithTest2 (unittest.TestCase):
   def setUp (self):
        print "Setting up ArithTest2 cases"
    def tearDown (self):
        print "Cleaning up ArithTest2 cases"
    def runArithTest (self):
        """ Test addition and succeed, in one class. """
        print "Running ArithTest in ArithTest2"
        self.failUnless (1+1==2, 'one plus one fails!')
        self.failIf (1+1 != 2, 'one plus one fails again!')
        self.failUnlessEqual (1+1, 2, 'more trouble with one plus one!')
    def runArithTestFail (self):
        """ Test addition and fail, in one class. """
        print "Running ArithTestFail in ArithTest2"
        self.failUnless (1+1==2, 'one plus one fails!')
```

```
self.failIf (1+1 != 2, 'one plus one fails again!')
        self.failUnlessEqual (1+1, 2, 'more trouble with one plus one!')
        self.failIfEqual (1+1, 2, 'expected failure here')
        self.failIfEqual (1+1, 2, 'second failure')
def suite():
   suite = unittest.TestSuite()
    # First style:
    suite.addTest (ArithTest())
    suite.addTest (ArithTestFail())
    # Second style:
    suite.addTest (ArithTest2("runArithTest"))
    suite.addTest (ArithTest2("runArithTestFail"))
   return suite
if __name__ == '__main__':
    runner = unittest.TextTestRunner()
    test_suite = suite()
    runner.run (test_suite)
```

#### **2.** Run the code:

```
Setting up ArithTest cases
Running ArithTest
Cleaning up ArithTest cases
.Setting up ArithTest cases
Running ArithTestFail
FCleaning up ArithTest cases
Setting up ArithTest2 cases
Running ArithTest in ArithTest2
Cleaning up ArithTest2 cases
.Setting up ArithTest2 cases
Running ArithTestFail in ArithTest2
FCleaning up ArithTest2 cases
______
FAIL: Test addition and fail.
Traceback (most recent call last):
 File "D:\Documents\ch12\test2.py", line 25, in runTest
   self.failIfEqual (1+1, 2, 'expected failure here')
AssertionError: expected failure here
______
FAIL: Test addition and fail, in one class.
Traceback (most recent call last):
 File "D:\Documents\ch12\test2.py", line 48, in runArithTestFail
   self.failIfEqual (1+1, 2, 'expected failure here')
AssertionError: expected failure here
```

```
Ran 4 tests in 0.000s

FAILED (failures=2)
>>>
```

#### **How It Works**

Take a look at this code before moving along. The first thing to note about this is that you're doing the same tests as before. One test is made to succeed and the other one is made to fail, but you're doing two sets, each of which implements multiple unit test cases with a test fixture, but in two different styles.

Which style you use is completely up to you; it really depends on what you consider readable and maintainable.

The first set of classes in the code (ArithTestSuper, ArithTest, and ArithTestFail) are essentially the same tests as shown in the second set of examples in test1.py, but this time a class has been created called ArithTestSuper. ArithTestSuper implements a setUp and tearDown method. They don't do much but they do demonstrate where you'd put in your own conditions. Each of the unit test classes are subclassed from your new ArithTestSuper class, so now they will perform the same setup of the test fixture. If you needed to make a change to the test fixture, you can now modify it in ArithTestSuper's classes, and have it take effect in all of its subclasses.

The actual test cases, ArithTest and ArithTestFail, are the same as in the previous example, except that you've added print calls to them as well.

The final test case class, ArithTest2, does exactly the same thing as the prior three classes that you've already defined. The only difference is that it combines the test fixture methods with the test case methods, and it doesn't override runTest. Instead ArithTest2 defines two test case methods: runArithTest and runArithTestFail. These are then invoked explicitly when you created test case instances during the test run, as you can see from the changed definition of suite.

Once this is actually run, you can see one change immediately: Because our setup, test, and cleanup functions all write to stdout, you can see the order in which everything is called. Note that the cleanup functions are indeed called even after a failed test. Finally, note that the tracebacks for the failed tests have been gathered up and displayed together at the end of the report.

# Putting It All Together with Extreme Programming

A good way to see how all of this fits together is to use a test suite during the development of an extended coding project. This strategy underlies the XP (Extreme Programming) methodology, which is a popular trend in programming: First, you plan the code; then you write the test cases as a framework; and only then do you write the actual code. Whenever you finish a coding task, you rerun the test suite to see how closely you approach the design goals as embodied in the test suite. (Of course, you are also debugging the test suite at the same time, and that's fine!) This technique is a great way to find your programming errors early in the process, so that bugs in low-level code can be fixed and the code made stable before you even start on higher-level work, and it's extremely easy to set up in Python using PyUnit, as you will see in the next example.

This example includes a realistic use of text fixtures as well, creating a test directory with a few files in it and then cleaning up the test directory after the test case is finished. It also demonstrates the convention of naming all test case methods with test followed by the name, such as testMyFunction, to enable the unittest.main procedure to recognize and run them automatically.

# Implementing a Search Utility in Python

The first step in this programming methodology, as with any, is to define your objectives — in this case, a general-purpose, reusable search function that you can use in your own work. Obviously, it would be a waste of time to anticipate all possible text-processing functionality in a single search utility program, but certain search tasks tend to recur a lot. Therefore, if you wanted to implement a general-purpose search utility, how would you go about it? The Unix find command is a good place to look for useful functionality — it enables you not only to iterate through the directory tree and perform actions on each file found but also to specify certain directories to skip, to specify rather complex logic combinations on the command line, and a number of other things, such as searching by file modification date and size.

On the other hand, the find command doesn't include any searching on the content of files (the standard way to do this under Unix is to call grep from within find) and it has a lot of features involving the invocation of post-processing programs that we don't really need for a general-purpose Python search utility.

What you might need when searching for files in Python could include the following:

- □ Return values you can use easily in Python: A tuple including the full path, the filename, the extension, and the size of the file is a good start.
- □ Specification of a regular expression for the filename to search for and a regular expression for the content (if no content search is specified, then the files shouldn't be opened, to save overhead).
- Optional specifications of additional search terms: The size of the file, its age, last modification, and so on are all useful.

A truly general search utility might include a function to be called with the parameters of the file, so that more advanced logic can be specified. The Unix find command enables very general logic combinations on the command line, but frankly, let's face it—complex logic on the command line is hard to understand. This is the kind of thing that really works better in a real programming language like Python, so you could include an optional logic function for narrowing searches as well.

In general, it's a good idea to approach this kind of task by focusing first on the core functionality, adding more capability after the initial code is already in good shape. That's how the following example is structured — first you start with a basic search framework that encapsulates the functionality you covered in the examples for the os and re modules, and then you add more functionality once that first part is complete. This kind of incremental approach to software development can help keep you from getting bogged down in details before you have anything at all to work with, and the functionality of something like this general-purpose utility is complicated enough that it would be easy to lose the thread.

Because this is an illustration of the XP methodology as well, you'll follow that methodology and first write the code to call the find utility, build that code into a test suite, and only then will you write the find utility. Here, of course, you're cheating a little. Ordinarily, you would be changing the test suite as you go, but in this case, the test suite is already guaranteed to work with the final version of the tested code. Nonetheless, you can use this example for yourself.

## Try It Out Writing a Test Suite First

**1.** Use your favorite text editor to create the file test\_find.py. Enter the following code:

```
import unittest
import find
import os, os.path
def filename (ret):
  return ret[1]
class FindTest (unittest.TestCase):
  def setUp (self):
      os.mkdir ("_test")
      os.mkdir (os.path.join("_test", "subdir"))
      f = open (os.path.join("_test", "file1.txt"), "w")
      f.write ("""first line
second line
third line
fourth line""")
      f.close()
      f = open (os.path.join("_test", "file2.py"), "w")
      f.write ("""This is a test file.
It has many words in it.
This is the final line."")
      f.close()
   def tearDown (self):
      os.unlink (os.path.join ("_test", "file1.txt"))
      os.unlink (os.path.join ("_test", "file2.py"))
      os.rmdir (os.path.join ("_test", "subdir"))
      os.rmdir ("_test")
   def test_01_SearchAll (self):
      """ 1: Test searching for all files. """
     res = find.find (r".*", start="_test")
      self.failUnless (map(filename,res) == ['file1.txt', 'file2.py'],
                       'wrong results')
   def test_02_SearchFileName (self):
      """ 2: Test searching for specific file by regexp. """
      res = find.find (r"file", start="_test")
      self.failUnless (map(filename,res) == ['file1.txt', 'file2.py'],
                       'wrong results')
      res = find.find (r"py$", start="_test")
      self.failUnless (map(filename,res) == ['file2.py'],
                       'Python file search incorrect')
   def test_03_SearchByContent (self):
      """ 3: Test searching by content. """
      res = find.find (start="_test", content="first")
      self.failUnless (map(filename, res) == ['file1.txt'],
                       "didn't find file1.txt")
```

```
res = find.find (where="py$", start="_test", content="line")
      self.failUnless (map(filename, res) == ['file2.py'],
                       "didn't find file2.py")
      res = find.find (where="py$", start="_test", content="second")
      self.failUnless (len(res) == 0,
                       "found something that didn't exist")
   def test_04_SearchByExtension (self):
      """ 4: Test searching by file extension. """
      res = find.find (start="_test", ext='py')
      self.failUnless (map(filename, res) == ['file2.py'],
                       "didn't find file2.py")
      res = find.find (start="_test", ext='txt')
      self.failUnless (map(filename,res) == ['file1.txt'],
                       "didn't find file1.txt")
   def test_05_SearchByLogic (self):
      """ 5: Test searching using a logical combination callback. """
      res = find.find (start="_test", logic=lambda (x): (x['size'] < 50))</pre>
      self.failUnless (map(filename,res) == ['file1.txt'],
                       "failed to find by size")
if __name__ == '__main__':
  unittest.main()
```

2. Now create another code file named find.py—note that this is only the skeleton of the actual find utility and will fail miserably. That's okay; in testing and in extreme programming, failure is good because it tells you what you still need to do:

```
import os, os.path
import re
from stat import *

def find (where='.*', content=None, start='.', ext=None, logic=None):
    return ([])
```

**3.** Run the test\_find.py test suite from the command line. An excerpt is shown here:

## **How It Works**

The first three lines of the testing suite import the PyUnit module, the find module to be tested (which hasn't actually been written yet), and the os and os path modules for file and directory manipulation

when setting up and tearing down the test fixtures. Following this, there's a simple helper function to extract the filename from the search results, to make it simpler to check the results for correctness.

After that, the test suite itself starts. All test cases in this example are instances of the base class FindTest. The FindTest class starts out with setUp and tearDown methods to define the test fixtures used in the test cases, followed by five test cases.

The test fixture in all test cases consists of a testing directory; a subdirectory under that main directory to ensure that subdirectories aren't treated as files when scanning; and two test files with .txt and .py extensions. The contents of the test files are pretty arbitrary, but they contain different words so that the test suite can include tests to distinguish between them using a content search.

The test cases themselves are named with both a sequential number and a descriptive name, and each starts with the characters "test". This allows the unittest.main function to autodetect them when running the test suite. The sequential numbers ensure that the tests will be run in the proper order defined, as a simple character sort is used to order them when testing. Each docstring then cites the test number, followed by a simple description of the type of test. All of this enables the results of failed tests to be understood quickly and easily, so that you can trace exactly where the error occurred.

Finally, after the test cases are defined, there are exactly two lines of code to detect that the script is being run directly instead of being called as a module, and if it is being run, to create a default test runner using unittest.main in that case. The unittest.main call then finds all of the test cases, sorts them by the sequential number, and runs them in order.

The second file is the skeleton of the find utility itself. Beyond determining what it has to do and how it's called, you haven't done anything at all yet to write the code itself, so that's your next task.

#### 

**1.** Using your favorite text editor, open find.py and change it to look like this:

```
import os, os.path
import re
from stat import *
def find (where='.*', content=None, start='.', ext=None, logic=None):
  context = {}
  context['where'] = where
   context['content'] = content
   context['return'] = []
   os.path.walk (start, find_file, context)
   return context['return']
def find_file (context, dir, files):
   for file in files:
      # Find out things about this file.
      path = os.path.join (dir, file)
      path = os.path.normcase (path)
      try:
         ext = os.path.splitext (file)[1][1:]
```

```
except:
  ext = ''
stat = os.stat(path)
size = stat[ST_SIZE]
# Don't treat directories like files
if S_ISDIR(stat[ST_MODE]): continue
# Do filtration based on the original parameters of find()
if not re.search (context['where'], file): continue
# Do content filtration last, to avoid it as much as possible
if context['content']:
  f = open (path, 'r')
  match = 0
   for 1 in f.readlines():
      if re.search(context['content'], 1):
        match = 1
        break
   f.close()
   if not match: continue
# Build the return value for any files that passed the filtration tests.
file_return = (path, file, ext, size)
context['return'].append (file_return)
```

**2.** Now, for example, to find Python files containing "find," you can start Python and do the following:

```
>>> import find
>>> find.find(r"py$", content='find')
[('.\\find.py', 'find.py', 'py', 1297), ('.\\test_find.py', 'test_find.py', 'py',
1696)]
```

#### **How It Works**

This example is really doing the same thing as the first example in the last chapter on text processing, except that instead of a task-specific print\_pdf function, there is a more general find\_file function to scan the files in each directory. Because this code is more complex than the other example scripts, you can see that having a testing framework available in advance will help you immensely in debugging the initial versions. This first version satisfies the first three test cases of the test suite.

Because the find\_file function is doing most of the filtration work, it obviously needs access to the search parameters. In addition, because it also needs a place to keep the list of hits it is building during the search, a dictionary structure is a good choice for its argument, as a dictionary is mutable and can contain any number of named values. Therefore, the first thing the main find function does is to build that dictionary and put the search parameters into it. It then calls os.path.walk to do the work of iterating through the directory structure, just as in the PDF search code example at the beginning of this chapter. Once the walk is done, it returns the return value (the list of files found and information about them), which was built during the search.

During the search, os.path.walk calls find\_file on each directory it finds, passing the dictionary argument built at the start of the search, the name of the current directory, and a list of all the files in the

directory. The first thing the find\_file function does, then, is to scan that list of files and determine some basic information for each one by running os.stat on it. If the "file" is actually a subdirectory, the function moves on; because all of the search parameters apply to filenames, not to points in the directory tree (and because the content search will result in an error unless a file is being opened!), the function skips the subdirectories using the information gleaned from the os.stat call.

When that's finished, the function applies the search parameters stored in the dictionary argument to eliminate whatever files it can. If a content parameter is specified, it opens and reads each file, but otherwise no manipulation of the file itself is done.

If a file has passed all the search parameter tests (there are only two in this initial version), an entry is built for it and appended to the hit list; this entry consists of the full pathname of the file relative to the starting point of the search, the filename itself, its extension, and its size. Naturally, you could return any set of values for files you find useful, but these are a good basic set that you could use to build a directory-like listing of hits, or use to perform some sort of task on the files.

# A More Powerful Python Search

Remember that this is an illustration of an incremental programming approach, so the first example was a good place to stop and give an explanation, but there are plenty of other search parameters it would be nice to include in this general search utility, and of course there are still two unit cases to go in the test suite you wrote at the outset. Because Python gives you a keyword parameter mechanism, it's very simple to add new named parameters to your function definition and toss them into the search context dictionary, and then use them in find\_file as needed, without making individual calls to the find function unwieldy.

The next example shows you how easy it is to add a search parameter for the file's extension, and throws in a logic combination callback just for good measure. You can add more search parameters at your leisure; the following code just shows you how to get started on your own extensions (one of the exercises for the chapter asks you to add search parameters for the date on which the file was last modified, for instance).

While the file extension parameter, as a single simple value, is easy to conceive and implement—it's really just a matter of adding the parameter to the search context and adding a filter test in find\_file—planning a logic combination callback parameter requires a little thought. The usual strategy for specification of a callback is to define a set of parameters—say, the filename, size, and modification date—and then pass those values in on each call to the callback. If you add a new search parameter, you're faced with a choice—you can arbitrarily specify that the new parameter can't be included in logical combinations, you can change the callback specification and invalidate all existing callbacks for use with the new code, or you can define multiple categories of logic callbacks, each with a different set of parameters. None of these alternatives is terribly satisfying, and yet they're decisions that have to be made all the time.

In Python, however, the dictionary structure provides you with a convenient way to circumvent this problem. If you define a dictionary parameter that passes named values for use in logic combinations, then unused parameters are simply ignored. Thus, older callbacks can still be used with newer code that defines more search parameters, without any changes to code you've already got being necessary. In the updated search code below, the callback function is defined to be a function that takes a dictionary and returns a flag — a true filter function. You can see how it's used in the example section and in the next chapter, in test case 5 in the search test suite.

Adding a logical combination callback also makes it simple to work with numerical parameters such as the file size or the modification date. It's unlikely that a caller will search on the exact size of a file; instead, one usually searches for files larger or smaller than a given value, or in a given size range — in other words, most searches on numerical values are already logical combinations. Therefore, the logical combination callback should also get the size and dates for the file, so that a filter function can already be written to search on them. Fortunately, this is simple — the results of os.stat are already available to copy into the dictionary.

#### 

**1.** Again using your favorite text editor, open the file find.py from the last example and add the lines in italics:

```
import os, os.path
import re
from stat import *
def find (where='.*', content=None, start='.', ext=None, logic=None):
  context = {}
   context['where'] = where
  context['content'] = content
  context['return'] = []
  context['ext'] = ext
   context['logic'] = logic
   os.path.walk (start, find_file, context)
   return context['return']
def find file (context, dir, files):
   for file in files:
      # Find out things about this file.
      path = os.path.join (dir, file)
      path = os.path.normcase (path)
      trv:
         ext = os.path.splitext (file)[1][1:]
      except:
        ext = ''
      stat = os.stat(path)
      size = stat[ST_SIZE]
      # Don't treat directories like files
      if S_ISDIR(stat[ST_MODE]): continue
      # Do filtration based on the original parameters of find()
      if not re.search (context['where'], file): continue
      if context['ext']:
         if ext != context['ext']: continue
      if context['logic']:
         arg = \{\}
         arg['path'] = path
         arg['ext'] = ext
         arg['stat'] = stat
         arg['size'] = size
         arg['mod'] = stat[ST_MTIME]
```

```
if not context['logic'](arg): continue

# Do content filtration last, to avoid it as much as possible
if context['content']:
    f = open (path, 'r')
    match = 0
    for l in f.readlines():
        if re.search(context['content'], l):
            match = 1
            break
    f.close()
    if not match: continue

# Build the return value for any files that passed the filtration tests.
file_return = (path, file, ext, size)
context['return'].append (file_return)
```

**2.** Now to find files larger than 1,000 bytes and older than yesterday:

```
>>> import find
>>> find.find(r"py$", content='find')
[('.\\find.py', 'find.py', 'py', 1297), ('.\\test_find.py', 'test_find.py', 'py',
1696)]
```

**3.** You can also run the test\_find.py test suite from the command line:

```
C:\projects\python_book\ch11_regexp>python test_find.py
....
Ran 5 tests in 0.370s

OK
```

(During development, this run was not quite so smooth!)

# Formal Testing in the Software Life Cycle

The result of the test suite shown above is clean and stable code in a somewhat involved programming example, and well-defined test cases that are documented as working correctly. This is a quick and easy process in the case of a software "product" that is some 30 lines long, although it can be astounding how many programming errors can be made in only 30 lines!

In a real-life software life cycle, of course, you will have thousands of lines of code. In projects of realistic magnitude like this, nobody can hope to define all possible test cases before releasing the code. It's true that formal testing during the development phase will dramatically improve both your code and your confidence in it, but there will still be errors in it when it goes out the door.

During the maintenance phase of the software life cycle, bug reports are filed after the target code is placed in production. If you're taking an integrated testing approach to your development process, then you can see that it's logical to think of bug reports as highlighting *errors in your test cases* as well as errors in the code itself. Therefore, the first thing you should do with a bug report is to use it to modify an existing test case, or to define a new test case from scratch, and only then should you start to modify the target code itself.

# Chapter 12

By doing this, you accomplish several things. First, you're giving the reported bugs a formal definition. This enables you to agree with other people regarding what bugs are actually being fixed, and it enables further discussion to take place as to whether the bugs have really been understood correctly. Second, by defining test fixtures and test cases, you are ensuring that the bugs can be duplicated at will. As I'm sure you know if you've ever need to reproduce elusive bugs, this alone can save you a lot of lost sleep. Finally, the third result of this approach might be the most significant: If you never make a change to code that isn't covered by a test case, you will always know that later changes aren't going to break fixes already in place. The result is happier users and a more relaxed you. And you'll owe it all to unit testing.

# Summary

Testing is a discipline best addressed at the very outset of the development life cycle. In general, you will know that you've got a firm grip on the problem you're solving when you understand it enough to write tests for it.

The most basic kind of test is an assertion. Assertions are conditions that you've placed inside of your program confirming that conditions that should exist do in fact exist. They are for use while you're developing a program to ensure that conditions you expect are met.

Assertions will be turned off if Python is run with the -0 option. The -0 indicates that you want Python to run in a higher performance mode, which would usually also be the normal way to run a program in production. This means that using assert is not something that you should rely on to catch errors in a running system.

PyUnit is the default way of doing comprehensive testing in Python, and it makes it very easy to manage the testing process. PyUnit is implemented in the unittest module.

When you use PyUnit to create your own tests, PyUnit provides you with functions and methods to test for specific conditions based on questions such as "is value A greater than value B," giving you a number of methods in the TestCase class that fail when the conditions reflected by their names fail. The names of these methods all begin with "fail" and can be used to set up most of the conditions for which you will ever need to test.

The TestCase class should be subclassed—it's the run method that is called on to run the tests, and this method needs to be customized to your tests. In addition, the test fixture, or the environment in which the tests should be run, can be set up before each test if the TestCase's setUp and tearDown methods are overridden, and code is specified for them.

You've seen two approaches to setting up a test framework for yourself. One subclasses a customized class, and another uses separate functions to implement the same features but without the need to subclass. You should use both and find out which ones work for your way of doing things. These tests do not have to live in the same file as your modules or programs; they should be kept separate so they don't bloat your code.

As you go through the remainder of this book, try to think about writing tests for the functions and classes that you see, and perhaps write tests as you go along. It's good exercise; better than having exercises here.

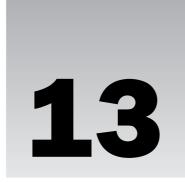

# Writing a GUI with Python

Python plays a large role behind the scenes in some of the world's largest and most important server-side applications, but Python has also made a big impact on end-user applications. Writing a GUI is an expensive and painful project in C, C++, or even Java or C#, but it can be done quickly and easily in Python. Even if you only write simple Python scripts, being able to whip up a GUI can be a force multiplier that makes your script usable by less technical people, compounding its value. Python, being cross-platform and truly object oriented, has advantages that Visual Basic programmers would love to have in their rapid application development toolbox.

Python enables you to lay out GUIs one component at a time, like other programming languages. However, these days, no real programmer is writing GUI code by hand. If that's what you're used to, get ready to embrace all the rapid application development magic of Delphi with the power of a real language in Python. Of course, this kind of power is also available in other stacks, such as C#; and Microsoft's next-generation Avalon programming toolkit draws heavily on these concepts (although they'd never admit it).

# **GUI Programming Toolkits for Python**

There is wide support for writing GUIs with Python with many different toolkits: You can find a dozen options at <a href="www.python.org/moin/GuiProgramming">www.python.org/moin/GuiProgramming</a> to try out. These toolkits, binary modules for Python that interface with native GUI code written in C/C++, all have different API's and offer different feature sets. Only one comes with Python by default, the venerable TK GUI toolkit. TK, while always available, offers only a basic set of features, and is fairly useless in any real sense. It's always possible that if you're just using Windows, you'll install win32all and use the Win32 API directly. The truly brave will write their entire GUI in pyGame and add sound to every slider.

The real options are wxPython, pyQT, and pyGTK. These differ in many ways, but one important way is the license. The pyQT web page shows this problem of how it could restrict the decisions you can make if you are trying to create certain classes of applications or libraries. You can see this in the following paragraph:

"PyQt is licensed under the GNU GPL (for UNIX/Linux and MacOS/X), under the Qt Non-commercial License (for use with the Qt v2.3.0 non-commercial version for windows), under the Qt Educational License (for use with the educational edition of Qt for Windows), and under a commercial license (for Windows, UNIX/Linux and MacOS/X)..."

#### They go on to state:

"When deploying commercial PyQt applications it is necessary to discourage users from accessing the underlying PyQt modules for themselves. A user that used the modules shipped with your application to develop new applications would themselves be considered a developer and would need their own commercial Qt and PyQt licenses."

"One solution to this problem is the VendorID (www.riverbankcomputing.co.uk/vendorid/) package. This enables you to build Python extension modules that can only be imported by a digitally signed custom interpreter. The package enables you to create such an interpreter with your application embedded within it. The result is an interpreter that can only run your application, and PyQt modules that can only be imported by that interpreter. You can use the package to similarly restrict access to any extension module."

As you can see, unless there is a very good reason, you'll probably want to skip the whole QT toolset for this section of the license alone. No one in their right mind wants to deal with that kind of confusing licensing landscape. The QT people would claim that the advantages of their toolkit overwhelm the cost of licensing for the few people who use Windows. If you agree, tread warily into their licensing minefield. Most people simply discount it.

One open-source option is wxPython. WxPython is based on wxWidgets, a portable (Windows, Linux, Mac OS X) graphics toolkit with a long history and a tradition of looking and running just like native code. You can find the best information on wxPython on the really nice wiki at http://wiki.wxpython.org/index.cgi/FrontPage.

Beginners to GUI creation may feel overwhelmed by wxPython. Although there is good user support in mailing lists and professional organizations, the wxPython library is intimidating. Nevertheless, it's a good option for people willing to climb the learning curve.

For the rest of us, there's pyGTK. Based on the same core libraries the Gnome wizards put together to develop their desktop (and the Graphic design program "The Gimp"), pyGTK is licensed under the LGPL for all of the platforms it supports. Currently, it supports Windows, Linux, and Mac OS X (under X11). The core feature pyGTK offers over its competition is the integration of Glade and libglade into the GUI design process. Glade is a RAD tool that enables users to quickly create a GUI design. This design is then saved as an XML document, which is loaded by the application at runtime using libglade. PyGTK fully supports this method of operation, and even improves on the C implementation of it by enabling you to use introspection and exceptions to their full extent. That said, pyGTK does have some limitations, and users of pyGTK often find that keeping up with the development pace of GTK and pyGTK can be dizzying.

# **PyGTK Introduction**

GUIs are not as simple as they look. Once you've understood the basic concepts, however, you'll find them understandable, and proper program design will help you navigate around the major roadblocks.

The author's experience with GUI toolkits, and with pyGTK specifically, stems from developing Immunity CANVAS, a cross-platform commercial product written completely in Python. Note that the same techniques described here are the basis for the new large projects being written by the Ximian team (now part of Novell) as they build the next-generation SuSe desktop application suite.

Of course, not all pyGTK applications have to be complex. Your application may be a simple dialog box that you've written to automate a business process you often do. The same things that made large applications like CANVAS, Dashboard, and PythonCAD quick and easy to write make simple applications nearly trivial.

# pyGTK Resources

You'll first need to make sure you have pyGTK installed. If you did a complete install on a modern Linux distribution, you'll have pyGTK 2.0 installed already. If you're running Windows, you can install the latest pyGTK with two clicks.

The latest Win32 installations of pyGTK are available at www.pcpm.ucl.ac.be/~gustin/win32\_ports/pygtk.html.

If you don't have pyGTK installed on your Linux system, you'll likely find that the platform-specific packaging commands will quickly produce them for you. For gentoo, use "emerge pyGTK". On debian or Red Hat installations with apt, invoking "apt-get pygtk-devel" will remedy the situation. Even if you do have it installed, it doesn't hurt to make sure that it's the latest pyGTK package your distribution offers. See Appendix B and the web site for more information on installing pyGTK.

After you have pyGTK installed, you can make sure it works by importing the pygtk module:

```
>>> import pygtk
>>> pygtk.require("2.0")
>>> import gtk
```

A more reliable method of importing pyGTK follows. This code is more complex but also more portable across the different versions of pyGTK that exist in the wild. Put it into a file called findgtk.py and you can just import findgtk to ensure that Python loads the right version of pyGTK, and that import gtk will work anytime afterwards. findgtk.py is used by all the examples in this chapter.

```
#!/usr/bin/env python
"""
findgtk.py - Find the pyGTK libraries, wherever they are.
"""
import os
import sys
sys.path.append("/usr/local/lib/python2.3/site-packages/")

def try_import():
    import sys
    """tries to import gtk and if successful, returns 1"""
    #print "Attempting to load gtk...Path=%s"%sys.path
    # To require 2.0
```

```
try:
        import pygtk
       pygtk.require("2.0")
    except:
        print "pyGTK not found. You need GTK 2 to run this."
        print "Did you \"export PYTHONPATH=/usr/local/lib/python2.2/site-
packages/\" first?"
        print "Perhaps you have GTK2 but not pyGTK, so I will continue to try
loading."
    try:
        import gtk,gtk.glade
        import atk,pango #for py2exe
        import gobject
   except:
        import traceback, sys
        traceback.print_exc(file=sys.stdout)
        print "I'm sorry, you apparently do not have GTK2 installed - I tried"
        print "to import gtk, gtk.glade, and gobject, and I failed."
        return 0
    return 1
if not try_import():
    site_packages=0
    #for k in sys.path:
        if k.count("site-packages"):
             print "existing site-packages path %s found\n"%k
             site_packages=1
    if site_packages == 0:
        from stat import *
        #print "no site-packages path set, checking.\n"
        check_lib = [ "/usr/lib/python2.2/site-packages/",
                        "/usr/local/lib/python2.2/site-packages/",
                        "/usr/local/lib/python2.3/site-packages/" ]
        for k in check_lib:
            try:
                path=os.path.join(k, "pygtk.py")
                #print "Path=%s"%path
                if open(path)!=None:
                    #print "appending", k
                    sys.path=[k]+sys.path
                    if try_import():
                        break
            except:
                pass
    if not try_import():
        sys.exit(0)
```

#### pyGTK Resources

The pyGTK FAQ is really more of a Wiki. This has *everything* you need to know and is actively maintained. Often, when people post questions to the pyGTK mailing list, the maintainers simply reply with a FAQ number and URL:

```
www.async.com.br/faq/pygtk/index.py?req=index
```

The pyGTK mailing list is actively used. You'll find the authors of both pyGTK and this chapter on pyGTK on this list, actively helping newcomers:

```
www.daa.com.au/mailman/listinfo/pygtk
```

This list of tutorials can be handy for beginners. Some are unfinished, but they all present useful information:

```
www.pygtk.org/articles.html
```

# **Creating GUI Widgets with pyGTK**

The first thing to understand is that most GUI frameworks, including pyGTK, are based on a **widget** model. A widget is a component of a GUI — buttons, labels, and text boxes are all widgets. Most widgets have graphical representations on screen, but some widgets, such as tables and boxes, exist only to contain other widgets and arrange them on the screen. A GUI is constructed out of an arrangement of widgets. In the following section, you'll create a simple GUI by defining some widgets and placing them inside each other.

# Try It Out Writing a Simple pyGTK Program

With pyGTK in place, you're ready to write a real GUI application. This script, SingleButtonGUI, creates a GUI of two widgets: a window, which contains a button. The label of the button displays a message:

```
#!/usr/bin/env python
import findgtk
import gtk

class SingleButtonGUI:
    def __init__(self, msg="Hello World"):
        "Set up the window and the button within."
        self.window=gtk.Window()
        self.button=gtk.Button(msg)
        self.window.add(self.button)

    #Show the GUI
        self.button.show()
        self.window.show()

if __name__ == '__main__':
    SingleButtonGUI()
        gtk.main()
```

Run this program and you'll see the Hello World button in the window, as shown in Figure 13-1.

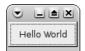

Figure 13-1

If you're running Windows, you can use Cygwin's bash to execute this script, but don't use Cygwin's Python; it doesn't come linked with pyGTK. Try this instead:

\$ /cygdrive/c/Python24/python.exe SingleButtonGUI.py

#### **How It Works**

The first thing to do is to create pyGTK objects for each widget. Then, the child widget (the button) is associated with its parent (the window). Finally, both widgets are displayed. It's important to call the show method on every widget in your GUI. In this example, if you call show on the button but not the window, the window will show up but nothing will be inside it. If you call show on the window but not the button, nothing will show up on the screen at all.

One problem with this script is that you can't kill this window by clicking the Close window in the GUI. You'll need to press Ctrl+C (that is, the control key and the c key, together) in the script terminal to close it, or otherwise kill the Python process. Another problem with this script is that unlike most buttons in GUI applications, the button here doesn't actually do anything when you click it. Both problems share a cause: The script as it is doesn't handle any GUI events.

# **GUI Signals**

GUI programs aren't just about putting widgets up on the screen. You also need to be able to respond to the user's actions. GUIs generally handle this with the notion of **events**, or (in pyGTK terminology) **signals**.

Each GUI widget can generate a number of different signals in response to user actions: For instance, a button may be clicked, or a window destroyed. In pyGTK, these would correspond to signals named clicked and destroy. The other half of GUI programming is setting up handlers for GUI signals: pieces of code that are triggered each time a corresponding signal is sent by the framework.

If no piece of code is listening for a signal, nothing happens when the user triggers the signal. That's why in the previous example you couldn't close the window through the GUI, and why nothing happened when you clicked the button. Signals could have been spawned, but they wouldn't have gone anywhere.

In pyGTK, you register a function with a signal handler by calling the connect method on the widget whose signals you want to capture. Pass in the name of the signal you want to receive and the function you want to be called every time that widget emits that signal.

The following script, ClickCountGUI.py, presents a similar interface to the previous example. The difference is that this GUI application responds to some signals. You can see ClickCountGUI.py working in Figure 13-2.

```
#!/usr/bin/env python
import findgtk
import gtk
class ClickCountGUI:
    "When you click, it increments the label."
   CLICK_COUNT = 'Click count: %d'
    def __init__(self):
        "Set up the window and the button within."
        self.window=gtk.Window()
        self.button=gtk.Button(self.CLICK COUNT % 0)
        self.button.timesClicked = 0
        self.window.add(self.button)
        #Call the buttonClicked method when the button is clicked.
        self.button.connect("clicked", self.buttonClicked)
        #Quit the program when the window is destroyed.
        self.window.connect("destroy", self.destroy)
        #Show the GUI
        self.button.show()
        self.window.show()
    def buttonClicked(self, button):
        "This button was clicked; increment the message on its label."
        button.timesClicked += 1
        button.set_label(self.CLICK_COUNT % button.timesClicked)
    def destroy(self, window):
        "Remove the window and guit the program."
        window.hide()
        gtk.main_quit()
if __name__ == '__main__':
   ClickCountGUI()
    gtk.main()
```

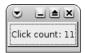

Figure 13-2

This GUI responds to the destroy signal of the window object, which means you can close the window through the GUI. It also responds to the clicked signal of the button object, so the button can change to display the number of times you've clicked it.

# **GUI Helper Threads and the GUI Event Queue**

One common problem GUIs must deal with is handling long-running events, such as data reads from the network. It doesn't take much time to change the label on a button, so our click-counting program is safe. However, what if clicking a button started a process that took a minute to finish? A script like the one shown in the previous example would freeze the GUI until the process finished. There would be no processor time allocated to sending out the GUI signals triggered by the user. To the end user, it would look like your application had frozen.

Even worse, what if clicking a button started a process that would stop only in response to another GUI action? For example, consider a stopwatch-like application in which clicking a button starts a counter, and clicking the button again stops it. It wouldn't do to write code that started counting after receiving the first signal and stopped counting after receiving a second signal. Once you clicked the button, you'd never be able to click it again; the program would be busy doing the count, not listening for signals. Any GUI program that performs a potentially long-running task needs to delegate that task to a separate thread for the duration. A GUI is always doing two things: It's doing whatever job is specified for that particular program, and it's constantly gathering signals from the user.

With pyGTK, you can run code in other threads without disrupting the GUI, so long as each thread calls the gtk module's threads\_enter function before calling any pyGTK code, and calls threads\_leave afterwards. Make one mistake, though, and your application will truly freeze. That's why it's better to keep all the pyGTK code in the main thread, and have other threads request changes to the GUI by putting them into a GUI event queue.

Note that pyGTK under Linux is pretty forgiving of threading mistakes. Nonetheless, having to debug a random freeze in your application that happens only after running it for several hours can make for a frustrating week. Getting threading right is difficult in any GUI framework, and the concepts listed below are applicable to C programming as well as Python programming.

Let's start with some basics. The problem of cross-platform threading under pyGTK is complicated by some architectural difficulties on Windows. But if you keep to the strict design decisions outlined below, you'll have no problems on any platform. A bonus payoff is that your program will become more organized in general, and you won't have to learn all the intricacies of managing threads yourself.

- **1.** Your \*GUI.py is the only Python file allowed to call GTK functions.
- **2.** Only one thread is allowed to run in \*GUI.py.
- **3.** The thread in \*GUI.py will read from and clear a GUI queue object; other threads will add actions to the queue object.
- **4.** For any operation that might take a long time to complete, your GUI will start another worker thread. This especially includes network calls.

The term \*GUI.py means that once you've decided on a name for your program, you'll create nameGUI.py so that you know it will be the file that follows these rules.

This simple design will prevent you from eons of nearly impossible debugging problems as your project gets more complicated. The following library module (placed in gui\_queue.py) will accomplish this for you. There are several ways to do this sort of queue, but this is the only way that I can absolutely guarantee works:

This module requires the timeoutsocket module: www.steffensiebert.de/soft/python/timeoutsocket.py. See Appendix B for details.

```
#!/usr/bin/env python
gui_queue.py
This Python modules does what we need to do to avoid threading issues on both Linux
and Windows.
Your other modules can include this file and use it without knowing anything about
gtk.
#Python License for Beginner's Python book
import findgtk
import gtk
import random
import socket
import time
from threading import RLock
import timeoutsocket #used for set_timeout()
class gui_queue:
    """wakes up the qui thread which then clears our queue"""
    def __init__(self,gui,listenport=0):
        """If listenport is 0, we create a random port to listen on"""
        self.mylock=RLock()
        self.myqueue=[]
        if listenport == 0:
            self.listenport=random.randint(1025,10000)
        else:
            self.listenport=listenport
        print "Local GUI Queue listening on port %s"%self.listenport
        s=socket.socket(socket.AF_INET, socket.SOCK_STREAM)
        s.setsockopt(socket.SOL_SOCKET, socket.SO_REUSEADDR, 1)
        s.bind(("", self.listenport))
        self.listensocket=s
        self.listensocket.listen(300) #listen for activity.
        #time.sleep(15)
        self.gui=gui
        return
```

Above, we use initialize the self.mylock with the Rlock function which we will use to create a "mutex" to ensure that certain parts of the code are only run by one thread at a time. (This is what mutex means: mutually exclusive. If one thread is holding on to the mutex, that excludes the other threads from doing the same action). The code listens for GUI events on a network socket (see Chapter 16 for more information on sockets and ports). If no listening port is specified, this code will choose a random high port on which to listen. Other threads will add an item to the GUI queue by connecting to that socket over the operating system's local network interface:

```
def append(self,command,args):
    Append can be called by any thread
    #print "about to acquire..."
    self.mylock.acquire()
    self.myqueue.append((command, args))
    #this won't work on a host with a ZoneAlarm firewall
    #or no internet connectivity...
    s=socket.socket(socket.AF_INET, socket.SOCK_STREAM)
    #small timeout will wake up the gui thread, but not
    #cause painful pauses if we are already in the gui thread.
    #important to note that we use timeoutsocket and it
    #is already loaded.
    s.set_timeout(0.01)
    #wakey wakey!
    #print "Connecting to port %d"%self.listenport
        s=s.connect(("localhost", self.listenport))
    except:
        #ignore timeouts
       pass
    #print "About to release"
    self.mylock.release()
    return
def clearqueue(self, socket, x):
    Clearqueue is only called by the main GUI thread
    Don't forget to return 1
    #print "Clearing queue"
    #clear this...TODO: add select call here.
    newconn, addr=self.listensocket.accept()
    for i in self.myqueue:
        (command, args) = i
        self.gui.handle_gui_queue(command, args)
    self.myqueue=[]
    return 1
```

The preceding code's clearqueue function will be called periodically by the main GUI thread, which will then get each of the gui\_queue's new commands sent to the GUI's handle\_gui\_queue function in turn.

Your GUI application will need to set up a GUI queue, and have its signal hook methods append items to the GUI queue instead of handling the signals directly. Here's a class you can subclass that sets up a GUI queue and provides a method for appending to it, and handling what comes out of it. Note that the code to connect the queue to the network differs between versions of pyGTK.

```
class Queued:
    def __init__(self):
        self.gui_queue=gui_queue(self) #our new gui queue
        #for older pyGTK:
        #gtk.input_add(self.gui_queue.listensocket,
                       gtk.gdk.INPUT_READ, self.gui_queue.clearqueue)
        #for newer pyGTK (2.6):
        import gobject
        gobject.io_add_watch(self.gui_queue.listensocket, gobject.IO_IN,
                             self.gui_queue.clearqueue)
    def handle_gui_queue(self, command, args):
        Callback the qui_queue uses whenever it receives a command for us.
        command is a string
        args is a list of arguments for the command
        gtk.threads_enter()
        #print "handle_gui_queue"
        method = getattr(self, command, None)
        if method:
            apply(method, args)
        else:
            print "Did not recognize action to take %s: %s"%(command, args)
        #print "Done handling gui queue"
        gtk.threads_leave()
        return 1
    def gui_queue_append(self,command,args):
        self.gui_queue.append(command,args)
        return 1
```

# Try It Out Writing a Multithreaded pyGTK App

Here's an application, CountUpGUI.py, that implements the stopwatch idea mentioned earlier. It uses a separate thread to count off the seconds, a thread that modifies the GUI by putting items on the gui\_queue for the main thread to process:

```
#!/usr/bin/env python
import time
from threading import Thread

import findgtk
import gtk
from gui_queue import Queued
```

```
class CountUpGUI(Queued):
    """Does counting in a separate thread. To be safe, the other
    thread puts calls to threads_enter() and threads_leave() around
    all GTK code."""
    START = "Click me to start counting up."
    STOP = "I've counted to %s (click me to stop)."
    def __init__(self):
        Queued.__init__(self)
        self.window=gtk.Window()
        self.button=gtk.Button(self.START)
        self.button.timesClicked = 0
        self.window.add(self.button)
        self.thread = None
        #Call the toggleCount method when the button is clicked.
        self.button.connect("clicked", self.toggleCount)
        #Quit the program when the window is destroyed.
        self.window.connect("destroy", self.destroy)
        #Show the GUI
        self.button.show()
        self.window.show()
    def destroy(self, window):
        "Remove the window and guit the program."
        window.hide()
        gtk.main_quit()
    def toggleCount(self, button):
        if self.thread and self.thread.doCount:
            #Stop counting.
            self.thread.doCount = False
        else:
            #Start counting.
            self.thread = self.CountingThread(self, self.button)
            self.thread.start()
    def incrementCount(self, button, count):
        button.set_label(self.STOP % count)
    def resetCount(self, button):
       button.set_label(self.START)
    class CountingThread(Thread):
        """Increments a counter once per second and updates the button
        label accordingly. Updates the button label by putting an
        event on the GUI queue, rather than manipulating the GUI
       directly."""
        def __init__(self, gui, button):
            self.gui = gui
```

```
Thread.__init__(self)
            self.button = button
            self.doCount = False
            self.count = 0
            self.setDaemon(True)
        def run(self):
            self.doCount = True
            while self.doCount:
                self.gui.gui_queue_append("incrementCount",
                                         [self.button, self.count])
                self.count += 1
                time.sleep(1)
            self.gui.gui_queue_append("resetCount", [self.button])
            self.count = 0
if __name__ == '__main__':
    CountUpGUI()
        gtk.threads_init()
    except:
        print "No threading was enabled when you compiled pyGTK!"
        import sys
        sys.exit(1)
    gtk.threads_enter()
    gtk.main()
    gtk.threads_leave()
```

You can see how this looks in Figure 13-3.

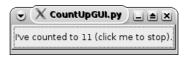

Figure 13-3

#### **How It Works**

When you click the button the first time, it initializes a <code>CountingThread</code> object. This thread object spends most of its time sleeping, but it wakes up every second to update the label with a new number. If it were updating the label directly, then to avoid freezing the program, it would have to know to call <code>gtk.threads\_enter</code> before calling <code>incrementCount</code>, and to call <code>gtk.threads\_leave</code> afterward. Instead, it puts an <code>incrementCount</code> command onto the <code>gui\_queue</code> object. The main thread (which called <code>gtk.threads\_enter</code> before entering the main body of the code) retrieves this command from the queue and executes it. The other thread can change the GUI without having to know any of the details of <code>pyGTK</code> or its thread handling.

# Widget Packing

So far, all of our examples have explored GUI concepts with a GUI consisting only of a single button. Needless to say, most real GUI applications are more complicated. You might be tempted to create a GUI with multiple widgets by simply creating the widgets and attaching them to the window:

```
#This is bad code! Don't actually try it!
button1=gtk.Button("Button 1")
window.add(button1)
button2=gtk.Button("Button 2")
window.add(button2)
```

If you try this code, you'll notice that only the first button shows up. This is because a window can only contain one widget. Once you associate the first button with the window, you can't associate anything else with it. How, then, are complex GUIs possible? The answer is a technique called **widget packing**.

Widget packing makes use of boxes and tables, virtual widgets that don't necessarily show up on the screen the way a button does. A window can only have one child widget, but if that widget happens to be a box or table, it can contain a number of child widgets, and display them all, either beside or on top of each other. As you'll see, you can put boxes inside boxes to get the exact layout you need.

Here's TwoButtonsGUI.py, a script that is like our original "Hello World" application SingleButtonGUI.py (in which clicking the button does nothing), but this time there are two buttons instead of one:

```
#!/usr/bin/env python
import findgtk
import gtk

class TwoButtonsGUI:
    def __init__(self, msg1="Hello World", msg2="Hello Again"):
        #Set up the window and the button within.
        self.window=gtk.Window()
        self.box = gtk.VBox()
```

The window widget only has space for one child widget: If we put one of our buttons directly in the window, there wouldn't be anywhere to put the other one. Instead, we put a box widget in the window. This widget doesn't show anything onscreen, but it can contain more than one child widget. We use a VBox, which means that widgets will be packed vertically into the box, one on top of the other. The alternative is an HBox, which packs widgets next to each other horizontally:

self.window.add(self.box)

```
self.button1 = gtk.Button(msg1)
self.button2 = gtk.Button(msg2)
self.box.pack_start(self.button1)
self.box.pack_start(self.button2)
```

We create our two buttons and put each one in the box. Next we must show all four widgets: the two buttons, the box, and the window. Remember that if you don't show a widget, neither it nor any of its children appear on the screen:

```
#Show the GUI
self.button1.show()
self.button2.show()
self.box.show()
self.window.show()

if __name__ == '__main__':
   TwoButtonsGUI()
gtk.main()
```

See Figure 13-4 for an example of what this code will look like when its run.

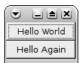

Figure 13-4

As you can see, adding just one more GUI widget greatly increased the amount of design and programming work we had to do. For complex layouts, it gets even worse. Writing GUIs by hand in this day and age is insane. Fortunately, we don't have to: The best way to lay out a GUI is graphically. This is as far as we're going to go with hand-coded GUIs. From this point on, we'll use a GUI builder tool called Glade.

### Glade: a GUI Builder for pyGTK

The great thing about pyGTK is that you almost never have to write the GUI by hand. That's what Glade is for. Glade is a GUI construction kit: It provides a GUI you can use to design your own GUI. Once you're done, it writes a description of a GUI layout to an XML file (see Chapter 15 for more information about XML). A library called <code>libglade</code> can then read that XML file and render the corresponding GUI. Instead of instantiating a bunch of Python objects and calling <code>show</code> on all of them, you just feed a file describing your GUI into <code>libglade</code>.

To give you some idea of the sorts of complex applications you can build with Glade, Figure 13-5 shows a screenshot of CANVAS 5.4 running on Windows XP. It runs identically on Linux—and, of course, integrates with the standard GTK themes.

Here you can see many of the widgets you'll shortly know how to use: a notebook container for the log and debug information panes, several list and tree views, a horizontal scale for the covertness bar, text entries, a menu bar, and a button with an icon in it.

Given a little practice, you too could lay out this complex application in Glade in just a few moments. Of course, the real payoff is when you want to move parts of your application around. Rather than regenerate code, you simply change the pieces you want changed in Glade, and click Save. No code changes need to be made at all.

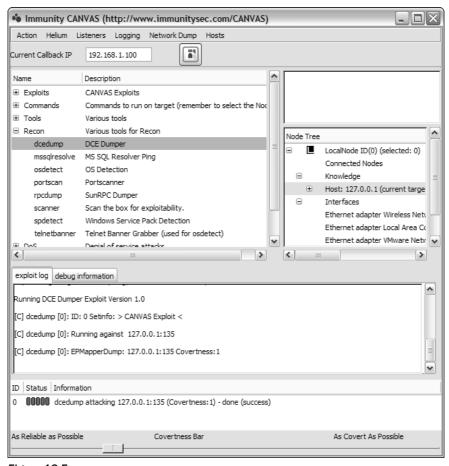

Figure 13-5

### **GUI Builders for Other GUI Frameworks**

Writing GUI code is painful — no matter which toolkit you use, you're going to want to use some sort of generator for as much of it as possible. All the non-TK toolkits include a construction kit. If you're using wxPython to run your GUI, you should consider using Boa Constructor, wxDesigner, or wxGlade to build it. QT has the KDE builder tools to work with, and of course pyGTK has Glade.

You'll want to avoid any GUI builder that actually generates GUI code (for instance, anything that generates all those Python objects and calls to show). A good code generator will go to an intermediate language, such as XML, which your graphics toolkit will load and parse at runtime. By this token, wxGlade would be preferable to Boa Constructor. wxGlade generates XRC: the wxWindows XML language.

For programmers used to HyperCard, wxPython also offers PythonCard. You can obtain more information from the developer's SourceForge page at http://pythoncard.sourceforge.net/.

# Using libGlade with Python

Libglade is a library that reads in an XML file and makes the corresponding calls to GTK to create a GUI. Glade (actually Glade-2.exe or glade2) will present you with a GUI for creating these XML files. There are many advantages for doing your GUI in this way:

- You can change your GUI quickly and easily.You can have multiple GUIs that drive the same underlying application.
- ☐ You spend your time designing the GUI, and not debugging the GUI creation code.

As Immunity developed CANVAS, we also strove as much as possible to isolate the code from the GUI altogether. Although we liked the pyGTK model, there was a distinct possibility that someday we would want to port to a platform that GTK did not support, such as the Sharp Zaurus. Good application design specifies that you actually build another layer in between your GUI and your application code, such that you have three layers:

- ☐ The XML file that describes your GUI.
- An application file (called something like mygui.py), which loads the GUI and application, and other application files as needed for major GUI components to allow for testing them independently of the rest of the application. These are the only files that use GTK functionality directly.
- ☐ The application logic itself, which should never import GTK or any GUI toolkit library. All calls to the GUI should be through the code in mygui.py.

Using this design will save you years of time later trying to debug some small threading error. All of Immunity CANVAS (not a trivial application) was ported from GTK version 1 (and pyGTK version 1) to GTK version 2 (and corresponding pyGTK) within one day. Because GTK development is proceeding quite quickly, this sort of capability is going to be key to maintaining compatibility with the library itself.

# A Glade Walkthrough

If you've never used a GUI builder, then you can't fully appreciate how easy Glade has made the whole process. If you have, you'll find that Glade offers the same kind of features you're used to.

### **Installing Glade**

If you're using Windows, you can download a port of Glade from http://gladewin32.sourceforge.net/. The package systems of Unix-like operating systems (including Mac OS X) usually make a glade, glade2, or python-glade2 package available. See the web site for the book for more information.

## **Starting Glade**

Start glade by running glade-2.exe, or on Unix-like systems (including Mac OS X), a simple glade or glade-2 will do. Glade starts up with three windows: a project window as in Figure 13-6, a palette of widgets you can use to build your GUI as in Figure 13-7, and a property sheet displaying information on the currently selected GUI widget as in Figure 13-8. Because you have no GUI widgets yet, the property sheet is blank.

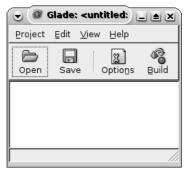

Figure 13-6

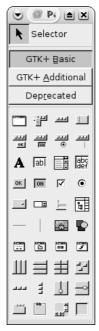

Figure 13-7

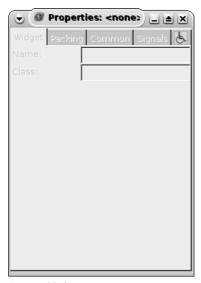

Figure 13-8

## Creating a Project

First, start a new Glade project called GladeTwoButtonsGUI.

Glade might ask you some questions at this point, but your answers don't matter much. Glade might offer you options for two types of projects: GTK or Gnome projects. A Gnome project would use features unique to the Gnome desktop environment, which is usually available on Linux, but is not a good idea for cross-platform projects. You want something portable, so choose a GTK project instead. If Glade asks you to pick a language (for instance, C, C++, or Ada), choose any of them; it doesn't matter. You're not generating the GUI code from Glade, You're going to be using only the XML file that Glade generates to describe the GUI layout.

Save your project now, and you can start creating a GUI with the palette.

### Using the Palette to Create a Window

The Glade widget palette is one of the most important tools you'll be using. You can see an image of the palette in Figure 13-9. Each icon on the palette corresponds to a type of widget or widget container. To create a widget, you click its icon and then the container in which you want to place that widget.

Of course, you don't start out with anywhere to put any of the widgets. Let's change that by creating a new window. Click the top-left icon on the palette (it's called **Window** and it looks like a little empty window) to create a root window for your application.

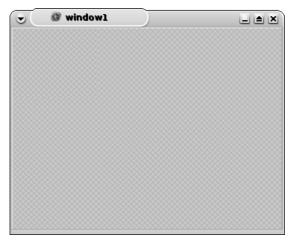

Figure 13-9

The Window and Dialog widgets are top-level widgets: They have their own GUI windows and they don't need to go into a widget container. Every other widget in your application will have a Window widget or a Dialog widget as its ultimate parent.

This window starts out with the name of "window1," but you can change this from its property sheet. You'll find that Glade selects names for each widget based on a simple incrementing number plan. The first text view widget you create is called "textview1", the first window is "window1", and so on. If you hover over an icon on the palette, or click to select it, Glade will tell you what kind of widget that icon represents.

## **Putting Widgets into the Window**

The window you just created provides a container in which you can place a widget (or another container). Let's use this to recreate the two-button GUI from the earlier example.

Recall that a window can only contain one child widget. Before you can place any buttons, you need to fill the window with a box: a virtual widget that can contain multiple child widgets. Click the Vertical Box icon on the palette and then click on the window to place a vertical box in the window. You'll be asked how many rows you want in the box. Because you're going to place two buttons, enter 2. Now you have a window that contains a vertical box (see Figure 13-10), which itself can contain up to two widgets.

The presence of the vertical box is denoted graphically by a white line partitioning the window into two parts. When the GUI is actually run, though, all you'll see are the widgets inside the vertical box. Remember that virtual widgets such as boxes don't show up in the GUI; they just determine how the other widgets appear.

Let's put buttons in the box. Click the Button icon on the palette and then click on the top partition of the vertical box. Repeat this to put another button in the bottom partition of the box. Resize the window if necessary, and you should have something that looks almost like our other two-button example (see Figure 13-11).

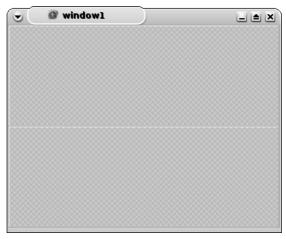

**Figure 13-10** 

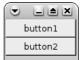

Figure 13-11

Use the properties sheet for each button to change its label, and the illusion will be complete (see Figure 13-12). If you can't find the window with the properties sheet, select View ♥ Show Property Editor in the main Glade window to make it show up.

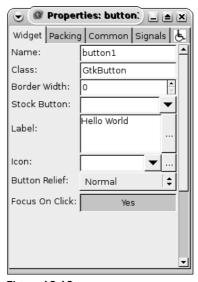

Figure 13-12

By setting these properties, you'll get a window with two buttons that have changed according to the text you've entered (see Figure 13-13).

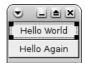

**Figure 13-13** 

## Glade Creates an XML Representation of the GUI

It should already be clear how powerful Glade is. With it, you can construct a GUI visually instead of by writing code. But how do you get this GUI into a representation that Python can understand?

Save your Glade project, and then look in the project's directory. You should find a GladeTwoButtonsGUI.glade file that contains an XML representation of the GUI you just created. That XML representation will look something like this (although a lot of it has been edited out for clarity):

```
<?xml version="1.0" standalone="no"?> <!--*- mode: xml -*-->
<!DOCTYPE glade-interface SYSTEM "http://glade.gnome.org/glade-2.0.dtd">
<glade-interface>
<widget class="GtkWindow" id="window1">
 <child>
   <widget class="GtkVBox" id="vbox1">
    <child>
      <widget class="GtkButton" id="button1">
       </widget>
    </child>
    <child>
      <widget class="GtkButton" id="button2">
       </widget>
    </child>
  </widget>
 </child>
</widget>
</glade-interface>
```

If this looks like gibberish to you, consult Chapter 15 for more information on XML. If you can read XML, notice that this data structure defines a tree of tags that corresponds to the tree structure of the GUI. The interface as a whole contains a window (GtkWindow), which contains a vertical box (GtkVBox), which contains two buttons (GtkButton). The buttons have customized label properties, just as you defined them in Glade.

In short, this XML file contains the same information as the GUI we defined visually, and the same information as the several lines of Python we used to define the same GUI in TwoButtonsGUI.py. If there were a way to get Python to parse this file and create a GUI out of it, we could save a significant amount of code. This is where libglade comes in.

### Try It Out Building a GUI from a Glade File

libglade parses the XML file and makes GTK widgets corresponding to the widgets described in the XML file. Here's GladeTwoButtonsGUI.py, a version of TwoButtonsGUI.py that loads its GUI from the XML file instead of using a series of Python statements:

```
#!/usr/bin/env python
import findgtk
import gtk.glade

class TwoButtonsGUI:
    def __init__(self):
        self.window = gtk.glade.XML('GladeTwoButtonsGUI.glade', 'window1')

if __name__ == '__main__':
    TwoButtonsGUI()
    gtk.main()
```

### **How It Works**

This program uses <code>libglade</code> to load a set of GUI widgets from the <code>GladeTwoButtonsGUI.glade</code> file we created with Glade. The GUI looks just the same as the Glade mock-up, and the same as we created with <code>pyGTK</code> calls in the <code>TwoButtonsGUI.py</code> program. The advantage over the original <code>TwoButtonsGUI.py</code> is that we had to write a lot less code to get the same GUI.

Glade greatly simplifies the layout of even small GUIs. As you'll see, it also provides a framework for designating which events a GUI is expected to handle.

You may need to install the Python libglade bindings separately from Glade. If all else fails, you can download the bindings as part of the pygtk package, at http://ftp.gnome.org/pub/GNOME/sources/pygtk/. See Appendix B for more information.

# Creating a Real Glade Application

Of course, the Glade version of our two-button application doesn't do anything, any more than the version that just used Python code did. In this section, we'll create a complex GUI, with some signal handlers, for an application called pyRAP. This is a chat-themed GUI that could be used as a client for the Python Chat Server described in Chapter 16.

Create a new Glade project called PyRAP, and create a new window as shown previously. To create a basic GUI, start with a Vertical Box widget, also shown previously. Click the Vertical Box in the widget palette, and then click the crosshatch marks in the new window to place it there. When Glade asks you

how many rows you want in your Vertical Box, enter 3 (as opposed to the two-row box created in the previous example).

Put a Menu Bar widget in the top row, and a Status Bar widget in the bottom row. You should now have a GUI that looks a lot like the application interface most people have come to expect, with an empty space in the middle (see Figure 13-14).

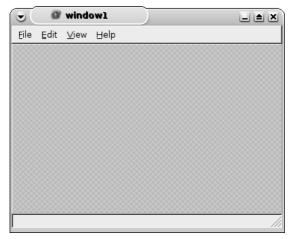

**Figure 13-14** 

That empty middle container (note the cross-hatching) is where we'll put the guts of our application. For starters, we'll just have pyRAP take the contents of an Input widget and write it to another widget. To do this, we'll split our central container into two portions with a two-column Horizontal Box, as shown in Figure 13-15.

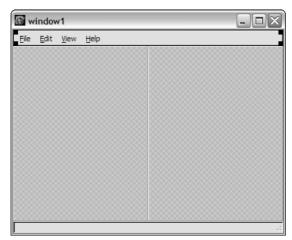

**Figure 13-15** 

Now we've got a window that is divided into three portions by a vertical box. The middle portion of the Vertical Box is itself divided in two by a Horizontal Box. Let's go one step further and use another Vertical Box to divide the left portion of the Horizontal Box into three sections, as shown in Figure 13-16.

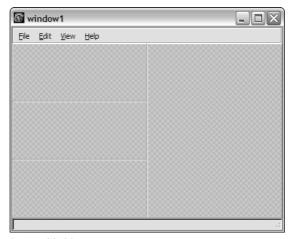

Figure 13-16

That's enough layout widgets. Now it's time to place some real widgets. In the Vertical Box you just created, put a Label in the top slot, a Text Entry in the middle slot, and a Button in the bottom slot. Your GUI should now look like the window shown in Figure 13-17.

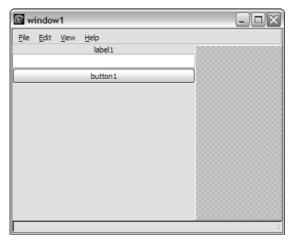

Figure 13-17

Note that the label and button widgets appear with some rather bland default text. In a little bit, you'll change that text using the properties sheets for those widgets. Right now, though, let's fill up the only remaining slot in your GUI with a Text View widget, as shown in Figure 13-18.

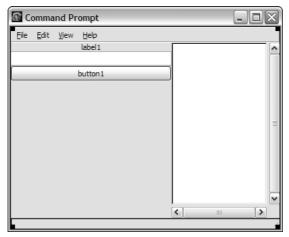

**Figure 13-18** 

Let's change that default text. Select the label and the button in turn, and use the property sheet to set their Label properties (see Figure 13-19). As you change the default text, you'll see the text in the mock-up change as well.

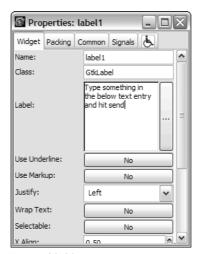

**Figure 13-19** 

Now your mock-up should look like the GUI for a real application (see Figure 13-20).

What you're seeing is a Label, a Text Entry, and a Button on the left side, and a Text View on the right side. GTK supports most of the widgets you can expect from any windowing interface — Combo-Boxes, Spin Buttons for numeric input, and so on. The only difficult part of GTK is understanding and using Trees and Lists and properly designing your application to handle threads. Now you've reached the fun part: deciding what to do with this application.

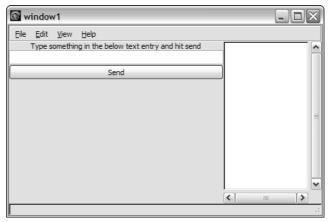

**Figure 13-20** 

Now it's time to learn how to connect the application to some Python code. Save your Glade project and let's start writing Pyrap. py, the code for the application that uses it:

```
#!/usr/bin/env python
import time
import findgtk
import gtk.glade
class PyRAPGUI:
   def __init__(self):
        self.wTree = gtk.glade.XML("PyRAP.glade", "window1")
if __name__ == '__main__':
   PyRAPGUI()
    try:
        gtk.threads_init()
        print "No threading was enabled when you compiled pyGTK!"
        import sys
        sys.exit(1)
    gtk.threads_enter()
    gtk.main()
    gtk.threads_leave()
```

This code is just a skeleton, and it has the same problem as the earlier Glade example. You can enter text into the Text Enter widget, but clicking the button doesn't do anything. You need to set up a signal so the program does something when the button is clicked.

Go back into Glade, and select the Send button in your mock-up. Select the Properties View. Add a signal that's activated when the Send button is clicked by clicking first on the Signals tab, and then on the ellipses (...) button next to the Signal: label (see Figure 13-21). Select the clicked signal and then click Add. When the GUI gets a click on the button, it'll generate a signal on\_button1\_clicked for pyGTK to process.

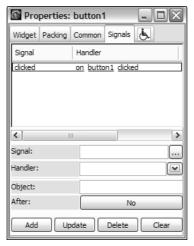

**Figure 13-21** 

Click the window1 object in the main screen of Glade to bring focus on the main widget. Next, go to the window's properties sheet. Carry out the same process as before to add an on\_window1\_destroy signal for the window widget.

Now let's redo Pyrap. py to respond to those signals. When you kill the window, the program will exit, as in the previous examples. When you click the Send button, Pyrap will copy to the Text View widget on the right anything you typed into the Text Entry widget on the left:

```
#!/usr/bin/env python
import findgtk
import gtk
import time
class PyRAPGUI:
    def __init__(self):
        self.wTree = gtk.glade.XML ("PyRAP.glade", "window1")
        dic={ "on_window1_destroy" : self.quit,
               "on_button1_clicked" : self.send,
        self.wTree.signal autoconnect (dic)
        self.username="Bob"
        #setup the text view to act as a log window
        self.logwindowview=self.wTree.get_widget("textview1")
        self.logwindow=gtk.TextBuffer(None)
        self.logwindowview.set_buffer(self.logwindow)
        return
    #Handlers for the GUI signals
    def quit(self,obj):
        "Handles the 'destroy' signal of the window."
        gtk.main_quit()
        sys.exit(1)
```

```
def send(self,obj):
        "Handles the 'clicked' signal of the button."
        message=self.wTree.get_widget("entry1").get_text()
        print "Message=%s" % message
        self.log(self.username + ": " + message, "black")
    def log(self, message, color, enter="\n"):
        A helper method for the "send" GUI signal handler:
        logs a message to the log window and scrolls the window to the bottom
        message=message+enter
        buffer = self.logwindow
        iter = buffer.get_end_iter()
        #gtk versioning avoidance
        if color != "black":
            tag = buffer.create_tag()
            tag.set_property("foreground", color)
            self.logwindow.insert_with_tags(buffer.get_end_iter(), message, tag)
        else:
            self.logwindow.insert(iter, message)
        #gtk.FALSE and gtk.TRUE on older pyGTK
        mark = buffer.create_mark("end", buffer.get_end_iter(), False)
        self.logwindowview.scroll_to_mark(mark,0.05,True,0.0,1.0)
        #print "Exited log function"
if __name__ == '__main__':
    PyRAPGUI()
    try:
        gtk.threads_init()
    except:
        print "No threading was enabled when you compiled pyGTK!"
        import sys
        sys.exit(1)
    gtk.threads_enter()
    gtk.main()
    gtk.threads_leave()
```

First, we initialize the Text View widget to contain a text buffer. Then we must handle writing into the text buffer and scrolling it down so it always displays the latest message. As a bonus, we also put in some code to display the text in different colors, if desired. We'll probably use that later. As you can see, with a few widgets and two signals, we've created the bare bones of a working GUI for a text messenger system (see Figure 13-22).

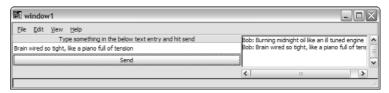

Figure 13-22

The exciting thing about Glade is that you can go from concept to working demo in a couple of hours. As you revise your program, the GUI can morph completely, without ever affecting your code. Of course, pyRAP is lacking networking code in this example, but that could be fleshed out with either socket calls (to connect to IRC, an instant messaging system, or Chapter 16's Python Chat server) or a nice XML-RPC client (see Chapter 21).

## **Advanced Widgets**

Not all widgets are as easy to use as simple Entry Boxes or Spin Buttons. As you've seen with the text view in the previous demo, some widgets require initialization to use. A large part of this initialization requirement is that the widgets themselves are portals into the data set, not the data set itself. For example, you might have multiple text views, each representing different parts of the same text buffer. Classical GUI design text refers to this as the **model**, **view**, **controller** design. It is hoped that you'll need to know as little about that as possible.

Now you're going to add a tree view to the left side of your application, which will contain a server list. The easiest way to do this is to use the Widget Tree (another window you can activate from Glade's View menu). Select the first object under the hbox1, as shown in Figure 13-23, and insert a new container before it. This will add another column to the horizontal box, to the left of the label and button.

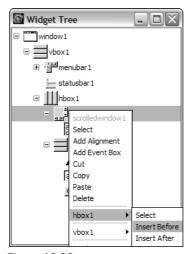

**Figure 13-23** 

The Widget Tree is extremely useful for advanced Glade users. As you modify your application, you can cut and paste various widgets from one container to another, or simply add new containers where you want to, without having to dramatically redo the GUI mock-up. Unfortunately, there is currently no Undo feature in Glade so save when you're happy with the current state, and then experiment.

Add a Tree View widget to the newly created slot to the left of the other widgets. Your Glade mock-up will now look like the window shown in Figure 13-24.

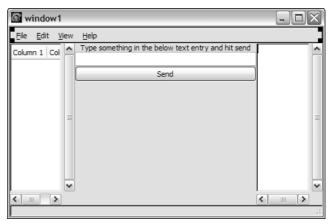

**Figure 13-24** 

The new GUI you can see in figure 13-25 will work just as well with your existing Pyrap.py code, but the Tree View widget won't do anything, because there's no initialization code for it and we haven't set up any signals for it.

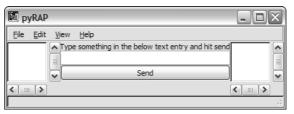

**Figure 13-25** 

Tree Views display data in a columnar format, but as you can see, no columns will show up in your application yet; you need to manually set the column headers. In addition, the figure shows that the author has changed the main window's title to be "pyRAP," in anticipation of adding network support and some application logic to enable two applications to communicate with a central server and have a "rap battle" with each other.

To fill in your Tree View, you'll have to initialize it, much as you did with your text view earlier. Normally, it is wise to split this process off into another file, but in this case, you'll keep it all together. The following code first creates a model variable that contains a TreeStore model. The model variable knows it is going to take two strings as columns. The insert\_row function (further below) is a wrapper to the model.insert\_after and model.set\_value functions. This code is largely cut-and-paste when designing your own projects.

An important concept in this code, and in the gtk API in general (and many other APIs), is the concept of an **iterator**. An iterator is simply an object that holds a position within a list or other data structure. In this case, the <code>insert\_row</code> function is returning an iterator that holds the position within the tree model into which a row was inserted. Later, we can pass that iterator back into <code>insert\_row</code> to insert a row

under the "host" line. The following code fragment also sets the TreeView widget to use the new model we created with the API call <code>set\_model</code>. Also notice that we're grabbing the treeview1 widget from wherever it happens to be in the Glade-created GUI. If we move treeview1, this code does not have to change.

Put this code at the end of the \_\_init\_\_ method of your Pyrap class:

```
#initialize our host tree
self.hosttree=self.wTree.get_widget("treeview1")
model=gtk.TreeStore(gobject.TYPE_STRING, gobject.TYPE_STRING)
self.hostsmodel=model
host_inter=insert_row(model,None,'www.immunitysec.com', 'Default Main
Server')
self.hosttree.set_model(model)
```

In the following code you define a renderer, which you will use to display a line of text inside one of the columns of the TreeView. You then append that column to the TreeView widget. The text=0 is not, as it appears, a Boolean value but rather the index into the model from which the text of the column should come. In this case, insert\_row is going to put the hostname (in this case 'www.immunitysec.com') as the first value in a row in the model:

```
renderer=gtk.CellRendererText()
column=gtk.TreeViewColumn("Host/Channel",renderer, text=0)
column.set_resizable(True)
self.hosttree.append_column(column)
```

You do this again for a second column, giving it an index into the model of 1 (the second value in the model's row):

```
renderer=gtk.CellRendererText()
column=gtk.TreeViewColumn("Users",renderer, text=1)
column.set_resizable(True)
self.hosttree.append_column(column)
```

And, of course, you'll need to add the insert\_row method:

```
def insert_row(self,model,parent,firstcolumn,secondcolumn, thirdcolumn=None):
    myiter=model.insert_after(parent,None)
    model.set_value(myiter,0,firstcolumn)
    model.set_value(myiter,1,secondcolumn)
    if thirdcolumn != None:
        model.set_value(myiter,2,thirdcolumn)
    return myiter
```

When all of this is inserted into the <u>\_\_init\_\_</u> function of your PYRAP class, and you run your application, you should see your column headers and some initial information in your tree view, as shown in Figure 13-26.

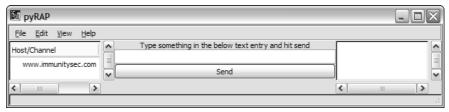

Figure 13-26

Currently, there will only be one pyRAP server, so you can leave that tree view at that. If you want, you can add signal handlers that respond to button presses to generate drop-down menus or perform other actions based on which line in the host tree the user has selected. The following sample code is included to demonstrate how this can be done.

In this sample code, you add a button\_press signal to the GUI in Glade and in your code's signal connection dictionary:

```
#add this code to your signal dictionary in PyRAP:__init__ to
#capture treeview1's button presses
"on_treeview1_button_press_event": self.moduletree_press,
#The handler for the button press looks like this.
#You can place this directly in your PyRAP class as a method
def treeview1_press(self,obj,event):
        Handle people double clicking on our tree view
        #print "Clicked"
        if event.type==gtk.gdk._2BUTTON_PRESS:
            #print "Double Click"
            model,iter=self.treeview1.get_selection().get_selected()
            if iter==None:
               print "weird - nothing was selected, yet we got a double-click"
                return
            nodetext=model.get_value(iter,0)
            #now do something based on nodetext.
```

## Further Enhancing PyRAP

Tree Views can quickly become quite tricky. Not every column needs to be visible to the user. In some columns, you may want to store references to the actual object being displayed. For example, if you had a Server class, you could specify a Server object as an invisible object on the line, and if the user double-clicks on that line, we can pass that information on to the Server object itself.

The trick to doing this is to set\_value with a number and then never use that number in insert\_row as text=number. This enables you to have columns in your model that are never referenced in the TreeView. In fact, you can have different TreeViews, each of which displays different columns in your

model. Hence, the "model, view, controller" name of this way of doing things. (We haven't gone over the "controller" part here.)

The following code demonstrates several techniques you will find useful as you code more intensive applications in pyGTK. First you'll notice it has little icons embedded in it as XPM files. It also can react dynamically to requests to add or remove lines from the TreeView. It stores objects in an invisible column for later use, and has a few other code snippets you might feel like copying at some point as you become more advanced with your pyGTK work. For what it's worth, in modern pyGTK, Lists are essentially the same as Trees, so once you become comfortable with Tree's, you'll find Lists quite simple.

You'll walk through the code, and it will be explained it as you go.

First, you have some global variables to declare. The first one is a "XPM" picture of a big capital L. XPM is a very basic image format. The colors come first with a space being color #000000, a . being color #ffff04, and the X being the color #b2c0dc, and then these defined characters represent the individual pixels in the image. It's a quick and easy way to add icons to your program:

```
#### START CODE
localNodeXPM = [
   "12 12 3 1",
   " c #000000",
   ". c #ffff04",
   "X c #b2c0dc",
   "X ..
             Χ",
   "X ..
             Х",
             Х",
    "X ..
    "X ..
              Х",
   "X ..
              Х",
   "X ..
              Χ",
    "X ..
              Χ",
    "X ..
               Х",
    "X ....X",
    "X .....X",
    " X
              Χ"
```

You then need to convert that XPM picture into a PixBuf:

```
localNodePB = gtk.gdk.pixbuf_new_from_xpm_data(localNodeXPM)
```

We store a reference to this new PixBuf in a dictionary:

```
text_to_PB={}
text_to_PB[""]=None
text_to_PB["LocalNode"]=localNodePB
```

The next code fragment shows how to expand a TreeView as if someone had clicked on it to expand it. It takes in a path, which is a numeric description of a row and column in the treeview. It does some basic error-checking to ensure that path is not None:

```
def treeview_expand_to_path(treeview, path):
    """Expand row at path, expanding any ancestors as needed.

This function is provided by gtk+ >=2.2, but it is not yet wrapped
by pygtk 2.0.0."""
    if path==None:
        return
for i in range(len(path)):
        treeview.expand_row(path[:i+1], open_all=False)
```

You also have a function to find objects in the TreeModel, starting from an iterator within that model. This function is recursive (which means that it calls itself), as most tree iteration algorithms are. Of course, this is not ideal for extremely large data sets, as Python has a somewhat limited stack space compared to languages that are built to use recursive functions more extensively. Still, if your data set is not over a couple of hundred rows deep, you'll find this works for your needs. It returns an iterator:

```
def findobj(model,searchobj,current):
   myiter=current
    row=model.get_value(myiter,0)
    #print "row[0]=%s searchobj=%s"%(row,searchobj)
    if row==searchobj:
        #print "Found! - returning %s"%(myiter)
       return myiter
    else:
        if model.iter_has_child(myiter):
            childiter=model.iter_children(myiter)
            while childiter!=None:
                myiter=findobj(model, searchobj, childiter)
                if myiter!=None:
                    return myiter
               childiter=model.iter_next(childiter)
    #print "Not found!"
    return None
```

Now start your nodegui class. You can ignore the engine referenced throughout thanks to proper object isolation. You'll find that a lot of your code uses "engines" of various sorts as middleware within your own application.

The constructor here defers initialization to the init\_app function:

```
class nodegui:
    def __init__(self,nodetree,local,engine):
        self.engine=engine
        self.init_app(nodetree,local)
```

If you refer back to Figure 13-8 (the image of CANVAS), you'll see what this code has to manage. It was originally responsible for adding new nodes to the treeview on the right-hand side (the "Node Tree").

The addNode function takes a high-level object, the Node, and adds it; then it adds all its displayable sub-objects to treeview. In this case, we first add the interfaces, followed by the hosts that the node knows about, and then we finally add any other Nodes that are under this Node, making it a recursive function.

We then expand the treeview to show this new Node using the expand\_to\_path function detailed earlier:

```
def addNode(self,node):
    #print "nodegui::addNode called"
    #recursively go through and set up the node tree from the start node
    p=self.addLine(node)
    self.addLine(node.interfaces)
    for interface in node.interfaces.get_children():
        self.addLine(interface)
        for listeners in interface.get_children():
            self.addLine(listeners)
    self.addLine(node.hostsknowledge)
    for host in node.hostsknowledge.get_children():
        self.addLine(host)
        for c in host.get children():
            self.addLine(c)
    self.addLine(node.connected_nodes)
    for n in node.connected_nodes.get_children():
        self.addNode(n)
    #print "nodegui::addNode leaving"
    #self.nodetree.set_cursor(p)
    treeview_expand_to_path(self.nodetree, p)
    return
```

The addLine function takes an object and adds that object to the tree model (and hence to the tree view). Each line has two columns: a potentially empty pixbuf that represents the class of the line and a text field. The model itself has another column, never displayed by the treeview, which is the line object itself. This way, the tree model is connected to the objects it represents.

Of course, addLine also checks to ensure that no duplicate objects are in the tree. Each line object has a parent attribute that is set to None if it is the root object. Otherwise, the line object is added under its parent object:

```
def addLine(self,lineobj):
    #no duplicates
    start=self.model.get_iter_first()
    if start!=None and findobj(self.model,lineobj,start):
        return

lineobj.set_engine(self.engine)
    #print "\naddLine(%s)"%lineobj
    if lineobj.parent==None:
        myiter=self.model.insert_after(None,None)
```

```
else:
            #somehow find the parent node in the tree
            parentobj=lineobj.parent
            #for line in tree, if line[0]==parentobj, return line
            #http://www.pygtk.org/pygtk2`tutorial/sec-TreeModelInterface.html
            start=self.model.get_iter_first()
            myiter=findobj(self.model,parentobj,start)
            myiter=self.model.insert_after(myiter,None)
        lineobj.gui=self
        pix=lineobj.get_pix()
        #print "Pix=%s"%pix
        if pix!=None:
           pix=text_to_PB[pix]
        if pix=="":
           pix=None
        #NOT A VISIBLE COLUMN (since text=0 has never been set)
        self.model.set_value(myiter, 0, lineobj)
        self.model.set_value(myiter,1,pix) #Set the icon in the first column
        self.model.set_value(myiter,2,lineobj.get_text()) #set the text in the
first column
        return self.model.get_path(myiter)
        #return
```

This function deletes a row and all of its children from the TreeView by deleting them from the model. Iterators are again used to traverse the tree downwards:

```
def delete(self, line):
    treestore=self.model
    start=treestore.get_iter_first()
    from_parent=findobj(treestore,line,start)
    iter = treestore.iter_children(from_parent)
    while iter:
        treestore.remove(iter)
        iter = treestore.iter_children(from_parent)
    treestore.remove(from_parent)
    return
```

If an object changes, it may have changed how it wants to be represented by the TreeView. The update\_object method enables it to tell the TreeView that it's time to refresh its pixbuf or its textual description:

```
def update_object(self,object):
    start=self.model.get_iter_first()
    myiter=findobj(self.model,object,start)
    if myiter==None:
        #error!
        return
    pix=object.get_pix()
    #print "Pix=%s"%pix
    if pix!=None:
        pix=text_to_PB[pix]
```

```
if pix=="":
    pix=None

self.model.set_value(myiter,0,object) #NOT A VISIBLE COLUMN (since text=0)
has never been set)
    self.model.set_value(myiter,1,pix) #Set the icon in the first column
    self.model.set_value(myiter,2,object.get_text()) #set the text in the first
column

self.model.row_changed(self.model.get_path(myiter),myiter)
    #TODO: we need to force an expose event to the treeview now, somehow!
    return
```

Next is the deferred initialization procedure. This configures a TreeView and a model for use. You can see that instead of a CellRendererText, we use a CellRendererPixbuf to create the pretty pictures:

```
def init_app (self,nodetree,local):
        "Initialize the application."
        self.nodetree=nodetree
        #set up columns
        #this "text=X" is the column number
        cellpb = gtk.CellRendererPixbuf()
        column=gtk.TreeViewColumn("Node Tree", cellpb, pixbuf=1)
        cell = gtk.CellRendererText()
        column.pack_start(cell, False) #here we pack a text "column" into the same
column
        column.add_attribute(cell, 'text', 2) #column 2 is in "Name" but is a text
column
        #to right align it - we don't like that very much
        #cell.set_property('xalign', 1.0)
        self.nodetree.append_column(column)
model=gtk.TreeStore(gobject.TYPE_PYOBJECT,gtk.gdk.Pixbuf,gobject.TYPE_STRING)
        self.nodetree.set_model(model)
        self.model=model
        self.addNode(local)
        return
```

The final method handles interaction with the user. This shows one of the rare times you'll find yourself constructing widgets by hand — when doing pop-up menus. Of course, here the pop-up menu is constructed out of a list of strings automatically pulled from the line object. This is one of the reasons why we have a reference to the line object in the model.

All line objects have a menu\_response method (not shown here) that will react to being clicked by the user:

```
def line_press(self, obj, event):
    #print "Line Press called"
    if event.button == 3:
       model,iter=self.nodetree.get_selection().get_selected()
        if iter==None:
            #print "weird - nothing was selected, yet we got a right-click"
            return
        x=int(event.x)
        y=int(event.y)
        try:
            path, col, colx, celly= obj.get_path_at_pos(x,y)
        except TypeError:
            return
        obj.grab_focus()
        obj.set_cursor(path, col, 0)
        nodetext=model.get_value(iter,2)
        lineobj=model.get_value(iter,0)
        menulines=lineobj.get_menu()
        if menulines==[]:
            #print "Nothing in menu...returning"
            return
        else:
            #print "Something in menu of %s: %s"%(nodetext, menulines)
        mymenu=gtk.Menu()
        for 1 in menulines:
            mline=gtk.MenuItem(1)
            mline.connect("activate", lineobj.menu_response, 1)
            mline.show()
            mymenu.append(mline)
        #print nodetext, str(event)
        mymenu.show()
        mymenu.popup(None, None, event.button, event.time)
```

You also have a global guit function, of course:

```
def quit(args):
    gtk.mainquit()
    return
```

Our main function initializes everything and starts the main loop. The trick here is that we use this module from the main GUI module (and it runs as the main GUI thread), but it can also be tested independently:

```
if __name__ == '__main__':
    local=localNode()
    #do splashscreen here maybe
    gladefile="newgui.glade"
    window="window1"
    wTree = gtk.glade.XML (gladefile, window)
```

```
nodetree=wTree.get_widget("nodeview")
myqui=nodequi (nodetree, local, None)
#window1 must be the main app window!!!
dic = {"on_quit_button_clicked"
                                      : quit,
       "on_window1_destroy" : (quit),
       "on_nodeview_button_press_event":mygui.line_press,
window=wTree.get_widget("window1") # sure there must be another way
wTree.signal_autoconnect (dic)
#hmmm
try:
   gtk.threads_init()
   print "No threading was enabled when you compiled pyGTK!"
    sys.exit(1)
gtk.threads_enter()
gtk.mainloop ()
gtk.threads_leave()
```

# Summary

There's no limit to the things you can do with your GUI using pyGTK. You can take screenshots, display graphics, handle complex information sets in large windows, draw on a blank canvas, or simply pop up quick GUIs for custom command-line utilities, exposing them to less technically oriented users.

There are, of course, personal styles to every programming project. Many people have developed tools that enable automated application development. Python's bevy of introspection and OO features enables you to dynamically handle all sorts of changes in your GUI. As you become more familiar with pyGTK, you'll find these sorts of techniques to be extremely natural.

Even if you don't use pyGTK, understanding how pyGTK works will be a valuable asset in your programming toolbox. Furthermore, there's always the possibility that you have a spare 15 minutes and want to write a custom GUI chat client for your friends.

### **Exercises**

- Write a Glade interface and a pyGTK class that runs a command and puts the results into a TextView.
- **2.** Modify exercise 1 to put the results into the TextView as they come back from the command. (Hint: You'll need to use threading to do this).

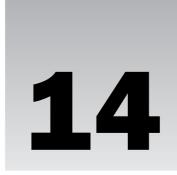

# **Accessing Databases**

Just about every large enterprise system uses a database for storing data. For example, amazon.com, the online retailer, needs a database to store information on each product for sale. For Python to prove capable of handling these types of enterprise applications, the language must be able to access databases.

Luckily, Python provides a database API (Application Programming Interface — how you program for the database), which enables you to access most databases using an API that is very similar in all of the databases that the API works with, in spite of the databases' different native APIs. The database, or DB, API doesn't define all aspects of working with databases, so there are some minor differences. For the most part, though, you can access databases such as Oracle or MySQL from your Python scripts without worrying too much about the details of the specific databases.

Having a generic database API proves very useful, as you may need to switch databases or have your application work with multiple databases, and you won't want to recode major parts of your program to allow this. Normally, you can do all of this in Python without a lot of programming changes being needed.

Even if you aren't writing the next amazon.com online site, databases provide a convenient means to persist data for longer than the program is running (so that you don't lose the data that a user has entered if you want to restart your program), query for items, and modify your data in a safe manner.

This chapter covers the two main database systems supported by Python, DBM persistent dictionaries, and relational databases with the DB API. In addition, this chapter describes how to set up a database, in case you don't have a database handy.

Specific topics include the following:

- ☐ Using the DBM libraries to create persistent dictionaries
- ☐ Learning about relational databases
- ☐ Setting up the Gadfly database

### Chapter 14

| Setting up the MySQL database  |
|--------------------------------|
| Working with the Python DB API |
| Creating connections           |
| Accessing data with cursors    |
| Connecting to databases        |
| Querying and modifying data    |
| Working with transactions      |
| Handling errors                |
| Using other database tools     |

In many cases, you don't require a full-blown relational database. In such cases, creating a persistent dictionary using dbm files is enough.

# **Working with DBM Persistent Dictionaries**

A persistent dictionary acts exactly like you'd expect. You can store name/value pairs in the dictionary, which are saved to a disk, and so their data will endure between various times that your program is run. So if you save data to a dictionary that's backed by a dbm, the next time that you start your program, you can read the value stored under a given key again, once you've loaded the dbm file. These dictionaries work like normal Python dictionaries, which are covered in Chapter 3. The main difference is that the data is written to and read from disk.

An additional difference is that the keys and the values must both be strings.

DBM, short for *database manager*, acts as a generic name for a number of C language libraries originally created on Unix systems. These libraries sport names such as *dbm*, *gdbm*, *ndbm*, *sdbm*, and so on. These names correspond closely to the available modules in Python that provide the requisite functionality.

### **Choosing a DBM Module**

Python supports a number of DBM modules. Each DBM module supports a similar interface and uses a particular C library to store the data to disk. The main difference lies in the underlying binary format of the data files on disk. Each DBM module, unfortunately, creates incompatible files. That is, if you create a DBM persistent dictionary with one DBM module, you must use the same module to read the data. None of the other modules will work with that data file.

The following table lists the DBM modules.

| anydbm | Chooses best DBM module           |
|--------|-----------------------------------|
| dbhash | Uses the Berkeley Unix DB library |
| dbm    | Uses the Unix DBM library         |

| dumbdbm | Uses a simple, but portable, implementation of the DBM library |
|---------|----------------------------------------------------------------|
| gdbm    | Uses the GNU DBM library                                       |
| whichdb | Guesses which DBM module to use to open a file                 |

All of these libraries exist because of the history of the DBM library. Originally, this library was only available on commercial versions of Unix. Free versions of Unix, and later Linux, Windows, and so on, could not use the DBM library. This lead to the creation of alternative libraries, such as the Berkeley Unix library and the GNU gdbm library.

With all the incompatible file formats, this plethora of libraries can be a real pain. The anydbm module, though, offers a handy alternative to choosing a specific DBM module. With the anydbm module, you can let it choose for you. In general, the anydbm module will choose the best implementation available on your system when creating a new persistent dictionary. When reading a file, the anydbm module uses the whichdb module to make an informed guess as to which library created the data file.

*Unless you need a specific advanced feature of one of the DBM libraries, use the anydbm module.* 

## **Creating Persistent Dictionaries**

All of the DBM modules support an open function to create a new dbm object. Once opened, you can store data in the dictionary, read data, close the dbm object (and the associated data file or files), remove items, and test for the existence of a key in the dictionary.

To open a DBM persistent dictionary, use the open function on the module you choose. For example, you can create a persistent dictionary with the anydbm module.

### Try It Out Creating a Persistent Dictionary

Enter the following code and name your file dbmcreate.py:

```
import anydbm

db = anydbm.open('websites', 'c')

# Add an item.
db['www.python.org'] = 'Python home page'

print db['www.python.org']

# Close and save to disk.
db.close()
```

When you run this script, you'll see output like the following:

```
$ python dbmcreate.py
Python home page
```

### **How It Works**

This example uses the recommended anydbm module.

The open function requires the name of the dictionary to create. This name gets translated into the name of the data file or files that may already be on the disk. (The DBM module may—though not always—create more than one file, usually a file for the data and one for the index of the keys.) The name of the dictionary is treated as a base filename, including the path. Usually, the underlying DBM library will append a suffix such as .dat for data. You can find the file yourself by looking for the file named websites, most likely in your current working directory.

You should also pass the optional flag. This flag is not optional for the dbhash module. The following table lists the available flags.

| Flag | Usage                                                                                                    |
|------|----------------------------------------------------------------------------------------------------|
| c    | Opens the data file for reading and writing, creating the file if needed.                                                                         |
| n    | Opens the file for reading and writing, but always creates a new empty file. If one already exists, it will be overwritten and its contents lost. |
| W    | Opens the file for reading and writing, but if the file doesn't exist it will not be created.                                                     |

You can also pass another optional parameter, the mode. The mode holds a set of Unix file permissions. See Chapter 8 for more on opening files.

The open method of the dbm modules returns a new dbm object, which you can then use to store and retrieve data.

After you open a persistent dictionary, you can write values as you normally would with Python dictionaries, as shown in the following example:

```
db['www.python.org'] = 'Python home page'
```

Both the key and the value must be strings and can't be other objects, like numbers or python objects. Remember, however, that if you want to save an object, you can serialize it using the pickle module, as you saw in Chapter 8.

The close method closes the file or files and saves the data to disk.

## **Accessing Persistent Dictionaries**

With the DBM modules, you can treat the object you get back from the open function as a dictionary object. Get and set values using code like the following:

```
db['key'] = 'value'
value = db['key']
```

Remember that the key and the value must both be text strings.

You can delete a value in the dictionary using del:

```
del db['key']
```

You can determine whether a particular key is stored in the dictionary using if:

```
if db['key'] != None:
    print 'Key exists in dictionary'
```

If you use the dbhash module, you can use the following syntax as an alternate means to determine whether a particular key is stored in the dictionary:

```
if ('key' in db):
    print 'Key exists in dictionary'
```

This syntax works with the dbhash type of DBM module. It does not work with all other DBM modules.

The keys method returns a list of all the keys, in the same way it would with a normal dictionary:

```
for key in db.keys():
    # do something...
```

The keys method may take a long time to execute if there are a huge number of keys in the file. In addition, this method may require a lot of memory to store the potentially large list that it would create with a large file.

You can use the following script as a guide for how to program with DBM persistent dictionaries.

#### 

Enter the following script and name the file dbmaccess.py:

```
import anydbm
import whichdb

# Check the type.
print "Type of DBM file =", whichdb.whichdb('websites')

# Open existing file.
db = anydbm.open('websites', 'w')

# Add another item.
db['www.wrox.com'] = 'Wrox home page'

# Verify the previous item remains.
if db['www.python.org'] != None:
    print 'Found www.python.org'
else:
    print 'Error: Missing item'

# Iterate over the keys. May be slow.
```

```
# May use a lot of memory.
for key in db.keys():
    print "Key =",key," value =",db[key]

del db['www.wrox.com']
print "After deleting www.wrox.com, we have:"

for key in db.keys():
    print "Key =",key," value =",db[key]

# Close and save to disk.
db.close()
```

When you run this script, you'll see output similar to the following:

```
$ python dbmaccess.py
Type of DBM file = dbhash
Found www.python.org
Key = www.wrox.com value = Wrox home page
Key = www.python.org value = Python home page
After deleting www.wrox.com, we have:
Key = www.python.org value = Python home page
```

### **How It Works**

This script works with a small database of web site URLs and descriptions. You need to first run the dbmcreate.py example, shown previously. That example creates the DBM file and stores data in the file. The dbmaccess.py script then opens the pre-existing DBM file. The dbmaccess.py script starts out using the whichdb.whichdb function to determine the type of DBM file created by the previous example, dbmcreate.py, for the DBM persistent dictionary websites. In the example here, it's correctly determined that the type is dbhash.

The <code>dbmaccess.py</code> script then opens the persistent dictionary <code>websites</code> in read/write mode. The call to the open function will generate an error if the necessary data file or files do not exist on disk in the current directory.

From the previous example, <code>dbmcreate.py</code>, there should be one value in the dictionary, under the key www.python.org. This example adds the Wrox web site, www.wrox.com, as another key.

The script verifies that the www.python.org key exists in the dictionary, using the following code:

```
if db['www.python.org'] != None:
    print 'Found www.python.org'
else:
    print 'Error: Missing item'
```

Next, the script prints out all of the keys and values in the dictionary:

```
for key in db.keys():
    print "Key =",key," value =",db[key]
```

Note that there should be only these two entries.

After printing out all of the entries, the script removes one using del:

```
del db['www.wrox.com']
```

The script then prints all of the keys and values again, which should result in just one entry, as shown in the output.

Finally, the close method closes the dictionary, which involves saving all the changes to disk, so the next time the file is opened it will be in the state you left it.

As you can see, the API for working with persistent dictionaries is incredibly simple because it works like files and like dictionaries, which you're already familiar with.

# Deciding When to Use DBM and When to Use a Relational Database

The DBM modules work when your data needs can be stored as key/value pairs. You can store more complicated data within key/value pairs with some imagination — for instance, by creating formatted strings that use a comma or some other character to delimit items in the strings, both on the key and the value part of the dictionary. This can be useful, but it can also be very difficult to maintain, and it can restrict you because your data is stored in an inflexible manner. Another way that you can be limited is technical: Note that some DBM libraries limit the amount of space you can use for the values (sometimes to a maximum of 1024 bytes, which is very, very little).

You can use the following guidelines to help determine which of these two types of data storage is appropriate for your needs:

- ☐ If your data needs are simple, use a DBM persistent dictionary.
- ☐ If you only plan to store a small amount of data, use a DBM persistent dictionary.
- ☐ If you require support for *transactions*, use a relational database. (Transactions are when more than one thing happens at once they let you keep your data from getting changed in one place but not in another; you get to define what happens concurrently with transactions.)
- ☐ If you require complex data structures or multiple tables of linked data, use a relational database.
- ☐ If you need to interface to an existing system, use that system, obviously. Chances are good this type of system will be a relational database.

Unlike the simple DBM modules, relational databases provide a far richer and more complex API.

# **Working with Relational Databases**

Relational databases have been around for decades so they are a mature and well-known technology. People who work with relational databases know what they are supposed to do, and how they are supposed to work, so relational databases are the technology of choice for complex data storage.

### Chapter 14

In a relational database, data is stored in tables that can be viewed as two-dimensional data structures. The columns, or vertical part of the two-dimensional matrix, are all of the same type of data; like strings, numbers, dates, and so on. Each horizontal component of the table is made up of rows, also called records. Each row in turn is made up of columns. Typically, each record holds the information pertaining to one item, such as an audio CD, a person, a purchase order, an automobile, and so on.

For example, the following table shows a simple employee table.

| empid | firstname | lastname | department | manager | phone    |
|-------|-----------|----------|------------|---------|----------|
| 105   | Peter     | Tosh     | 2          | 45      | 555-5555 |
| 201   | Bob       | Marley   | 1          | 36      | 555-5551 |

#### This table holds six columns:

| empid holds the employee ID number. Relational databases make extensive use of ID numbers   |
|---------------------------------------------------------------------------------------------|
| where the database manages the assignment of unique numbers so that each row can be refer-  |
| enced with these numbers to make each row unique (even if they have identical data). We can |
| then refer to each employee by the ID number. The ID alone provides enough information to   |
| look up the employee.                                                                       |
|                                                                                             |

- ☐ **firstname** holds the person's first name.
- ☐ **lastname** holds the person's last name.
- department holds the ID of the department in which the employee works. This would likely be a numeric ID of the department, where departments are defined in a separate table that has a unique ID for each department.
- □ manager holds the employee ID of the manager of the given employee. This is sort of self-referential, because in this example, a manager is actually an employee.
- □ **phone** holds the office phone number.

In real life, a company would likely store a lot more information about an employee, such as a taxation authority identification number (social security number in the U.S.), home address, and more, but not anything that's really different in principle to what you've already seen.

In this example, the column <code>empid</code>, the employee ID, would be used as the *primary key*. A primary key is a unique index for a table, where each element has to be unique because the database will use that element as the key to the given row and as the way to refer to the data in that row, in a manner similar to dictionary keys and values in Python. So, each employee needs to have a unique ID number, and once you have an ID number, you can look up any employee. So, the <code>empid</code> will act as the key into this table's contents.

The department column holds an ID of a department — that is, an ID of a row in another table. This ID could be considered a *foreign key*, as the ID acts as a key into another table. (In databases, a foreign key has a much more strict definition, so it's okay to think of it this way.)

For example, the following table shows a possible layout for the department table.

| departmentid | name        | Manager |
|--------------|-------------|---------|
| 1            | development | 47      |
| 2            | qa          | 32      |

In these examples, the employee Peter Tosh works for department 2, the qa, or quality assurance, department in a dynamic world-class high-quality software development firm. Bob Marley works for department 1, the development department.

In a large enterprise, there may be hundreds of tables in the database, with thousands or even millions of records in some tables.

## Writing SQL Statements

The Structured Query Language, or SQL, defines a standard language for querying and modifying databases.

You can pronounce SQL as "sequel" or "s-q-l."

SQL supports the basic operations listed in the following table.

| Operation | Usage                                                       |
|-----------|-------------------------------------------------------------|
| Select    | Perform a query to search the database for specific data.   |
| Update    | Modify a row or rows, usually based on a certain condition. |
| Insert    | Create new rows in the database.                            |
| Delete    | Remove a row or rows from the database.                     |

In general, these basic operations are called QUID, short for Query, Update, Insert, and Delete, or CRUD, short for Create, Read, Update, and Delete. SQL offers more than these basic operations, but for the most part, these are the majority of what you're going to use to write applications.

If you are not familiar with SQL, look at a SQL book or search on the Internet. You will find a huge amount of tutorial material. You may also look at the web site for this book for more references to SQL resources.

SQL is important because when you access databases with the Python DB API, you must first create SQL statements and then execute these statements by having the database evaluate them. You then retrieving the results and use them. Thus, you will find yourself in the awkward position of using one language, Python, to create commands in another language, SQL.

The basic SQL syntax for the CRUD operations follows:

```
SELECT columns FROM tables WHERE condition ORDER BY columns ascending_or_descending

UPDATE table SET new values WHERE condition

INSERT INTO table (columns) VALUES (values)

DELETE FROM table WHERE condition
```

In addition to this basic look at the available syntax, there are many more parameters and specifiers for each operation that are optional. You can still use them with Python's DB API if you're familiar with SQL.

To insert a new row in the employee table, using the previous employee example, you can use a SQL query like the following (even though it's adding data and not getting data, the convention is that all SQL commands or statements can also be called queries):

```
insert into employee (empid, firstname, lastname, manager, dept, phone)
values (3, 'Bunny', 'Wailer', 2, 2, '555-5553')
```

In this example, the first tuple (it's useful to think of these in Python terms, even though SQL will give these different names) holds the names of the columns in the order you are using for inserting your data. The second tuple, after the keyword values, holds the data items in the same order. Notice how SQL uses single quotes to delimit strings, and no quotes around numbers. (The phone number is different—it's actually a string because it has to be able to contain nonnumbers, like dashes, periods, and plus signs, depending on how the data is entered.)

With queries, you can use shortcuts such as \* to say that you want an operation to be performed using all of the columns in a table. For example, to query all of the rows in the department table, showing all of the columns for each row, you can use a query like the following:

```
select * from department
```

Note that SQL is not case-sensitive for its keywords, such as SELECT and FROM. But, some databases require table and column names to be all uppercase. It is common, therefore, to see people use SELECT and FROM and other operations in all capital letters to make them easily distinguished from other parts of the query.

This SQL statement omits the names of the columns to read and any conditions that would otherwise narrow down the data that would be returned. Thus the query will return all of the columns (from the \*) and all of the rows (due to there being no where clause).

You can perform a **join** with the select command, to query data from more than one table, but present it all in a single response. It's called a join because the data from both tables will be returned as though it was queried from a single table. For example, to extract the department name with each employee, you could perform a query like the following (all of which would need to be in one string to be a single query):

```
select employee.firstname, employee.lastname, department.name
from employee, department
where employee.dept = department.departmentid
order by lastname desc
```

In this example, the select statement requests two columns from the employee table (the firstname and the lastname, but these are specified as coming from employee by the convention of specifying the table name and the column name in the table) and one from the department table (department.name). The order by section of the statement tells the database to order the results by the value in the lastname column, in descending order.

To simplify these queries, you can use **aliases** for the table names, which make them easier to type and to read (but don't change the logic or the syntax of your queries). For example, to use the alias *e* with the employee table, you can start a query as follows:

```
select e.firstname, e.lastname from employee e ...
```

In this case, you must place the alias, *e*, after the table name in the from clause. You can also use the following format with the optional key word as, which could be easier for you to read:

```
select e.firstname, e.lastname
from employee as e
...
```

To modify (or *update*) a row, use a SQL statement like the following:

```
update employee set manager=55 where empid=3
```

This example modifies the employee with an ID of 3 by setting that employee's manager to the employee with an ID of 55. As with other queries, numbers don't need to have quotes around them; however, strings would need to be quoted with single quotes.

To delete a row, use a SQL statement like the following:

```
delete employee where empid=42
```

This example deletes the employee with an ID of 42 but doesn't affect anything else in the database.

# **Defining Tables**

When you first set up a database, you need to define the tables and the relations between them. To do this, you use the part of the SQL language called the DDL, or Data-Definition Language. (It defines the structure of your tables — get it?) DDL basics are pretty simple, where you use one operation to create tables, and another one to remove them:

```
CREATE TABLE tablename (column, type column type, . . . ) DROP TABLE tablename
```

There is also an ALTER TABLE command to modify an existing table, but you won't need to do that for now. When you want to use this, a dedicated SQL book or web page will have more about this command.

Unfortunately, SQL is not an entirely standard language, and there are parts of it that each database doesn't do the same. The DDL remains a part of SQL that has not been standardized. Thus, when

defining tables you will find differences between the SQL dialects supported by the different databases, though the basics concepts are the same.

# Setting Up a Database

In most cases when you're the programmer, you will already have a database that's up and running, perhaps even a database chosen by some other organization that you're going to have to use. For example, if you host your web site with a web site hosting company that provides bells and whistles, like a database, your hosting package may include access to the MySQL database. If you work for a large organization, your IT department may have already standardized on a particular database such as Oracle, DB/2, Sybase, or Informix. These latter packages are likely present in your workplace if you create enterprise applications with Python.

If you have no database at all, yet still want to work on the examples in this chapter, then a good starting database is Gadfly. The main virtues of Gadfly include the fact that the database is written in Python, so Gadfly can run on any platform where Python runs. In addition, Gadfly is simple and small, but functional. This makes it a great candidate for your experimentation while you're learning, even if you've got another database available to you. Just keep in mind that each database has its own quirks.

The examples in this chapter were written to work with Gadfly so that you can follow them without any external infrastructure being needed. You can easily modify these examples, though, to work with a different database. That's one of the great aspects of the Python DB API.

Download the ZIP file for the latest Gadfly release from http://gadfly.sourceforge.net/. As with other Python modules, you can install Gadfly with the following steps:

- **1.** Unpack the file. (You can use Unzip on Unix, Winzip or something similar on Windows. Make sure to use the options that will create the directory structure that's embedded in the zip file.)
- **2.** Change to the gadflyZip directory.
- **3.** Run the command **python setup.py install.**

For example on a Linux or Unix platform (such as Mac OS/X):

```
$ python setup.py install
```

When you run this command, you may need administrator or root permissions to install the Gadfly scripts in the system-wide location alongside the Python installation.

Once you have installed the Gadfly modules, you need to create a database. This part of working with a database is not standardized as part of the DB API, so you need to write some Python code that is specific to the Gadfly database to handle this.

If you are working with another database, such as SQL Server, chances are good that a database has already been created. If not, follow the instructions from your database vendor. (A lot of the time, you can get help on tasks like this from your Database Administrator, or DBA, who would really rather have you working on a test database instead of on a production database.)

With Gadfly, creating a database is rather easy.

#### Try It Out Creating a Gadfly Database

Enter the following script and name the file createdb.py:

```
import os
import gadfly
connection = gadfly.gadfly()
os.mkdir('db')
connection.startup('pydb', 'db')
cursor = connection.cursor()
# Create tables.
cursor.execute("""
create table employee
   (empid integer,
   firstname varchar,
   lastname varchar,
   dept integer,
   manager integer,
   phone varchar)
""")
cursor.execute("""
create table department
   (departmentid integer,
   name varchar,
   manager integer)
""")
cursor.execute("""
create table user
   (userid integer,
    username varchar,
    employeeid integer)
""")
# Create indices.
cursor.execute("""create index userid on user (userid)""")
cursor.execute("""create index empid on employee (empid)""")
cursor.execute("""create index deptid on department (departmentid)""")
cursor.execute("""create index deptfk on employee (dept)""")
cursor.execute("""create index mgr on employee (manager)""")
cursor.execute("""create index emplid on user (employeeid)""")
cursor.execute("""create index deptmgr on department (manager)""")
connection.commit()
cursor.close()
connection.close()
```

When you run this script, you should see no output unless the script raised an error:

```
$ python createdb.py
$
```

#### **How It Works**

Gadfly has its own API along with the standard Python DB API. This script uses the Gadfly API, but you'll notice that this API is very similar to the DB API covered in the following section, "Using the Python Database APIs." This section briefly describes the Gadfly-specific code in the creatdb.py script.

Among the Gadfly-specific code, you need to create a Connection object using the gadfly function on the gadfly module. For example:

```
connection = gadfly.gadfly()
connection.startup('pydb', 'db')
```

Note that the gadfly module has the Gadfly-specific API. You need to use the gadfly.dbapi20 module to work with the DB API 2.0.

Once you get a Connection object, you need to start up the database. Pass the name of the database, pydb here, and the path to the directory to use, db in this example. (This script creates the db directory using the standard Python os module.)

From there, the script gets a Cursor object, covered in the section "Working with Cursors." The Cursor object is used to create three tables and define indexes on these tables.

The script calls the commit method on the Connection to save all the changes to disk.

Gadfly stores all of its data in a directory you define, db in this case. After running the createdb.py script, you should see the following in the db directory, where each .grl file is a gadfly table:

```
$ ls db
DEPARTMENT.grl EMPLOYEE.grl pydb.gfd USER.grl
```

You are now ready to start working with the Python database APIs.

# **Using the Python Database APIs**

First, some history about Python and relational databases. Python's support for relational databases started out with ad hoc solutions, with one solution written to interface with each particular database, such as Oracle. Each database module created its own API, which was highly specific to that database because each database vendor evolved its own API based on its own needs. This is hard to support, because coding for one database and trying to move it to the other gives a programmer severe heartburn, as everything needs to be completely rewritten and retested.

Over the years, though, Python has matured to support a common database, or DB, API, that's called the DB API. Specific modules enable your Python scripts to communicate with different databases, such as

DB/2, PostgreSQL, and so on. All of these modules, however, support the common API, making your job a lot easier when you write scripts to access databases. This section covers this common DB API.

The DB API provides a minimal standard for working with databases, using Python structures and syntax wherever possible. This API includes the following:

| Connections, which cover guidelines for how to connect to databases                               |
|---------------------------------------------------------------------------------------------------|
| Executing statements and stored procedures to query, update, insert, and delete data with cursors |
| Transactions, with support for committing or rolling back a transaction                           |
| Examining metadata on the database module as well as on database and table structure              |
| Defining the types of errors                                                                      |

The following sections take you step by step through the Python database APIs.

# **Downloading Modules**

You must download a separate DB API module for each database you need to access. For example, if you need to access an Oracle database as well as a MySQL database, you must download both the Oracle and the MySQL database modules.

See www.python.org/topics/database/modules.html for a listing of database modules.

Modules exist for most major databases with the notable exception of Microsoft's SQL Server. You can access MQL Server using an ODBC module, though. In fact, the mxODBC module can communicate with most databases using ODBC on Windows or an ODBC bridge on Unix (including Mac OS X) or Linux. If you need to do this, you can search for more information on these terms online to find out how other people are doing it.

Download the modules you need. Follow the instructions that come with the modules to install them.

You may need a C compiler and build environment to install some of the database modules. If you do, this will be described in the module's own documentation, which you'll need to read.

For some databases, such as Oracle, you can choose among a number of different modules that are slightly different. You should choose the module that seems to best fit your needs or go to the web site for this book and ask the authors for any recommendations if you're not sure.

Once you have verified that the necessary modules are installed, you can start working with Connections.

### **Creating Connections**

A Connection object provides the means to communicate from your script to a database program. Note the major assumption here that the database is running in a separate process (or processes). The Python database modules connect to the database. They do not include the database application itself.

Each database module needs to provide a connect function that returns a Connection object. The parameters that are passed to connect vary by the module and what is required to communicate with the database. The following table lists the most common parameters.

| Parameter | Usage                                                                                                    |
|-----------|----------------------------------------------------------------------------------------------------|
| dsn       | Data source name, from ODBC terminology. This usually includes the name of your database and the server where it's running. |
| host      | Host, or network system name, on which the database runs                                                                    |
| database  | Name of the database                                                                                                    |
| user      | User name for connecting to the database                                                                                    |
| password  | Password for the given user name                                                                                            |

For example, you can use the following code as a guide:

```
connection = dbmodule.connect(dsn='localhost:MYDB',user='tiger',password='scott')
```

Use your database module documentation to determine which parameters are needed.

With a Connection object, you can work with transactions, covered later in this chapter; close the connection to free system resources, especially on the database; and get a cursor.

# **Working with Cursors**

A Cursor is a Python object that enables you to work with the database. In database terms, the **cursor** is positioned at a particular location within a table or tables in the database, sort of like the cursor on your screen when you're editing a document, which is positioned at a pixel location.

To get a Cursor, you need to call the cursor method on the Connection object:

```
cursor = connection.cursor()
```

Once you have a cursor, you can perform operations on the database, such as inserting records.

#### Try It Out Inserting Records

Enter the following script and name the file insertdata.py:

```
import gadfly.dbapi20

connection = gadfly.dbapi20.connect('pydb', 'db')

cursor = connection.cursor()

# Create employees.
cursor.execute("""
insert into employee (empid, firstname, lastname, manager, dept, phone)
values (1,'Eric','Foster-Johnson',1,1,'555-5555')""")
```

```
cursor.execute("""
insert into employee (empid, firstname, lastname, manager, dept, phone)
values (2,'Peter','Tosh',2,3,'555-5554')""")
cursor.execute("""
insert into employee (empid, firstname, lastname, manager, dept, phone)
values (3,'Bunny','Wailer',2,2,'555-5553')""")
# Create departments.
cursor.execute("""
insert into department (departmentid, name, manager)
values (1,'development',1)""")
cursor.execute("""
insert into department (departmentid, name, manager)
values (2, 'qa', 2) """)
cursor.execute("""
insert into department (departmentid, name, manager)
values (3,'operations',2)""")
# Create users.
cursor.execute("""
insert into user (userid, username, employeeid)
values (1,'ericfj',1)""")
cursor.execute("""
insert into user (userid, username, employeeid)
values (2, 'tosh', 2) " " ")
cursor.execute("""
insert into user (userid, username, employeeid)
values (3,'bunny',3)""")
connection.commit()
cursor.close()
connection.close()
```

When you run this script, you will see no output unless the script raises an error:

```
$ python insertdata.py
```

#### **How It Works**

The first few lines of this script set up the database connection and create a cursor object:

```
import gadfly.dbapi20
connection = gadfly.dbapi20.connect('pydb', 'db')
cursor = connection.cursor()
```

Note the use of the gadfly.dbapi20 module, which connects to a Gadfly database. To connect to a different database, replace this with your database-specific module, and modify the call to use the connect function from that database module, as needed.

The next several lines execute a number of SQL statements to insert rows into the three tables set up earlier: employee, department, and user. The execute method on the cursor object executes the SQL statement:

```
cursor.execute("""
insert into employee (empid, firstname, lastname, manager, dept, phone)
values (2,'Peter','Tosh',2,3,'555-5554')""")
```

This example uses a triple-quoted string to cross a number of lines as needed. You'll find that SQL commands, especially those embedded within Python scripts, are easier to understand if you can format the commands over a number of lines. This becomes more important with complex queries covered in examples later in this chapter.

To save your changes to the database, you must commit the transaction:

```
connection.commit()
```

Note that this method is called on the connection, not the cursor.

When you are done with the script, close the Cursor and then the Connection to free up resources. In short scripts like this, it may not seem important, but this helps the database program free its resources, as well as your Python script:

```
cursor.close()
connection.close()
```

You now have a very small amount of sample data to work with using other parts of the DB API, such as querying for data.

#### Try It Out Writing a Simple Query

The following script implements a simple query that performs a join on the employee and department tables:

```
import gadfly.dbapi20

connection = gadfly.dbapi20.connect('pydb', 'db')

cursor = connection.cursor()

cursor.execute("""
  select employee.firstname, employee.lastname, department.name
  from employee, department
  where employee.dept = department.departmentid
  order by employee.lastname desc
  """)
```

```
for row in cursor.fetchall():
    print row

cursor.close()
connection.close()
```

Save this script under the name simplequery.py.

When you run this script, you will see output like the following:

```
$ python simplequery.py
('Bunny', 'Wailer', 'qa')
('Peter', 'Tosh', 'operations')
('Eric', 'Foster-Johnson', 'development')
```

#### **How It Works**

This script initializes the connection and cursor in the same manner as the previous script. This script, though, passes a simple join query to the cursor execute method. This query selects two columns from the employee table and one from the department table.

This is truly a simple query, but, even so, you'll want to format your queries so they are readable, similar to what is shown here.

When working with user interfaces, you will often need to expand IDs stored in the database to humanreadable values. In this case, for example, the query expands the department ID, querying for the department name. You simply cannot expect people to remember the meaning of strange numeric IDs.

The query also orders the results by the employees' last names, in descending order. (This means that it starts at the beginning of the alphabet, which is what you'd normally expect. However, you can reverse this and have them sorted in ascending order.)

After calling the execute method, the data, if any was found, is stored in the cursor object. You can use the fetchall method to extract the data.

You can also use the fetchone method to fetch one row at a time from the results.

Note how the data appears as Python tuples:

```
('Bunny', 'Wailer', 'qa')
('Peter', 'Tosh', 'operations')
('Eric', 'Foster-Johnson', 'development')
```

You can use this example as a template to create other queries, such as the more complex join shown in the following Try It Out.

#### Try It Out Writing a Complex Join

Enter this script and name the file finduser.py:

```
import sys
import gadfly.dbapi20
connection = gadfly.dbapi20.connect('pydb', 'db')
cursor = connection.cursor()
username = sys.argv[1]
query = """
select u.username, e.firstname, e.lastname, m.firstname, m.lastname, d.name
from user u, employee e, employee m, department d where username=?
and u.employeeid = e.empid
and e.manager = m.empid
and e.dept = d.departmentid
cursor.execute(query, (username,))
for row in cursor.fetchall():
   (username, firstname, lastname, mgr_firstname, mgr_lastname, dept) = row
    name=firstname + " " + lastname
    manager=mgr_firstname + " " + mgr_lastname
    print username, ": ", name, "managed by ", manager, "in ", dept
cursor.close()
connection.close()
```

When you run this script, you will see results like the following:

```
$ python finduser.py bunny
bunny : Bunny Wailer managed by Peter Tosh in qa
```

You need to pass the user name of a person to query from the database. This must be a valid user name of a person in the database. In this example, bunny is a user name previously inserted into the database.

#### **How It Works**

This script performs a join on all three example tables, using table-name aliases to create a shorter query. The purpose is to find a given user in the database by searching for that user name. This script also shows an example of expanding both the manager's ID to the manager's name and the department's ID to the department's name. All of this makes for more readable output.

This example also shows how you can extract data from each row into Python variables. For example:

```
(username, firstname, lastname, mgr_firstname, mgr_lastname, dept) = row
```

Note that this is really nothing new. See Chapter 3 for more on Python tuples, which is all row is.

An important new feature of this script, though, is the use of a question mark to enable you to build a query using dynamic data. When you call the execute method on the Cursor, you can pass a tuple of dynamic data, which the execute method will fill in for the question marks in the SQL statement. (This example uses a tuple of one element.) Each element in the tuple is used, in order, to replace the question

marks. Thus, it is very important to have as many dynamic values as you do question marks in the SQL statement, as shown in the following example:

```
query = """
select u.username,e.firstname,e.lastname,m.firstname,m.lastname, d.name
from user u, employee e, employee m, department d where username=?
and u.employeeid = e.empid
and e.manager = m.empid
and e.dept = d.departmentid
"""
cursor.execute(query, (username,))
```

The query used in this example is very helpful when you want to start updating rows in the tables. That's because users will want to enter meaningful values. It is up to you, with your SQL statements, to translate the user input into the necessary IDs.

For example, the following script enables you to change the manager for an employee:

Personally, I'd like to make myself my own manager.

#### Try It Out Updating an Employee's Manager

Enter the following script and name the file updatemgr.py:

```
import sys
import gadfly.dbapi20
connection = gadfly.dbapi20.connect('pydb', 'db')
cursor = connection.cursor()
newmgr = sys.argv[2]
employee = sys.argv[1]
# Query to find the employee ID.
query = """
select e.empid
from user u, employee e
where username=? and u.employeeid = e.empid
cursor.execute(query, (newmgr,));
for row in cursor.fetchone():
   if (row != None):
        mgrid = row
# Note how we use the same query, but with a different name.
cursor.execute(query, (employee,));
for row in cursor.fetchone():
    if (row != None):
        empid = row
```

```
# Now, modify the employee.
cursor.execute("update employee set manager=? where empid=?", (mgrid,empid))

connection.commit()
cursor.close()
connection.close()
```

When you run this script, you need to pass the name of the user to update, as well as the name of the manager. Both names are user names from the user table. For example:

```
$ python finduser.py bunny
bunny : Bunny Wailer managed by Peter Tosh in qa
$ python updatemgr.py bunny ericfj
$ python finduser.py bunny
bunny : Bunny Wailer managed by Eric Foster-Johnson in qa
```

#### **How It Works**

The example output shows the before and after picture of the employee row, verifying that the updatemgr.py script worked.

The updatemgr.py script expects two values from the user: the user name of the employee to update and the user name of the new manager. Both of these names must be user names stored in the database. Both names are converted into IDs using a simple query. This is not very efficient, as it involves two extra round-trips to the database. A more efficient means would be to perform an inner select statement on the update statement. For simplicity, though, the separate queries are far easier to understand.

This example also shows the use of the fetchone method on the Cursor. The final SQL statement then updates the employee row for the given user to have a new manager.

The next example uses a similar technique to terminate an employee. You can really have fun with this one (terminate your friends, your enemies, and so on).

#### Try It Out Removing Employees

Enter the following script and name the file terminate.py:

```
import sys
import gadfly.dbapi20

connection = gadfly.dbapi20.connect('pydb', 'db')

cursor = connection.cursor()

employee = sys.argv[1]

# Query to find the employee ID.
query = """
select e.empid
from user u, employee e
where username=? and u.employeeid = e.empid
"""
```

```
cursor.execute(query,(employee,));
for row in cursor.fetchone():
    if (row != None):
        empid = row

# Now, modify the employee.
cursor.execute("delete from employee where empid=?", (empid,))

connection.commit()
cursor.close()
connection.close()
```

When you run this script, you need to pass the user name of the person to terminate. You should see no output unless the script raises an error:

```
$ python finduser.py bunny
bunny : Bunny Wailer managed by Eric Foster-Johnson in qa
$ python terminate.py bunny
$ python finduser.py bunny
```

#### **How It Works**

This script uses the same techniques as the updatemgr.py script by performing an initial query to get the employee ID for the given user name and then using this ID in a later SQL statement. With the final SQL statement, the script deletes the employee from the employee table.

Note that this script leaves the record in the user table. Question 3 of the exercises at the end of this chapter addresses this.

### **Working with Transactions and Committing the Results**

Each connection, while it is engaged in an action, manages a *transaction*. With SQL, data is not modified unless you *commit* a transaction. The database then guarantees that it will perform all of the modifications in the transaction or none. Thus, you will not leave your database in an uncertain and potentially erroneous state.

To commit a transaction, call the commit method of a connection:

```
connection.commit()
```

Note that the transaction methods are part of the Connection class, not the Cursor class.

If something goes wrong, like an exception is thrown that you can handle, you should call the rollback method to undo the effects of the incomplete transaction; this will restore the database to the state it was in before you started the transaction, guaranteed:

```
connection.rollback()
```

The capability to roll back a transaction is very important, as you can handle errors by ensuring that the database does not get changed. In addition, rollbacks are very useful for testing. You can insert, modify, and delete a number of rows as part of a unit test and then roll back the transaction to undo the effects of

all the changes. This enables your unit tests to run without making any permanent changes to the database. It also enables your unit tests to be run repeatedly, because each run resets the data.

See Chapter 12 for more on testing.

# **Examining Module Capabilities and Metadata**

The DB API defines several globals that need to be defined at the module level. You can use these globals to determine information about the database module and the features it supports. The following table lists these globals.

| Global     | Holds                                                                                                    |
|------------|----------------------------------------------------------------------------------------------------|
| apilevel   | Should hold '2.0' for the DB API 2.0, or '1.0' for the 1.0 API.                                                          |
| paramstyle | Defines how you can indicate the placeholders for dynamic data in your SQL statements. The values include the following: |
|            | 'qmark' — Use question marks, as shown in the examples in this chapter.                                                  |
|            | 'numeric' — Use a positional number style, with ':1', ':2', and so on.                                                   |
|            | 'named' — Use a colon and a name for each parameter, such as :name.                                                      |
|            | 'format' — Use the ANSI C sprintf format codes, such as %s for a string and %d for an integer.                           |
|            | 'pyformat' — Use the Python extended format codes, such as %(name)s.                                                     |

In addition, remember that pydoc is your friend. You can use pydoc to display information on modules, such as the database modules.

With a Cursor object, you can check the definition attribute to see information about the data returned. This information should be a set of seven-element sequences, one for each column of result data. These sequences include the following items:

```
(name, type_code, display_size, internal_size, precision, scale, null_ok)
```

None can be used for all but the first two items. The Gadfly database, though, does not fill in the type code, as shown in this example:

```
(('FIRSTNAME', None, None, None, None, None),
('LASTNAME', None, None, None, None, None),
('NAME', None, None, None, None, None))
```

# **Handling Errors**

Errors happen. With databases, errors happen a lot. The DB API defines a number of errors that must exist in each database module. The following table lists these exceptions.

| Exception         | Usage                                                                                                    |
|-------------------|----------------------------------------------------------------------------------------------------|
| Warning           | Used for non-fatal issues. Must subclass StandardError.                                                                                                    |
| Error             | Base class for errors. Must subclass StandardError.                                                                                                    |
| InterfaceError    | Used for errors in the database module, not the database itself. Must subclass Error.                                                                                       |
| DatabaseError     | Used for errors in the database. Must subclass Error.                                                                                                    |
| DataError         | Subclass of DatabaseError that refers to errors in the data.                                                                                                    |
| OperationalError  | Subclass of DatabaseError that refers to errors such as the loss of a connection to the database. These errors are generally outside of the control of the Python scripter. |
| IntegrityError    | Subclass of DatabaseError for situations that would damage the relational integrity, such as uniqueness constraints or foreign keys.                                        |
| InternalError     | Subclass of DatabaseError that refers to errors internal to the database module, such as a cursor no longer being active.                                                   |
| ProgrammingError  | Subclass of DatabaseError that refers to errors such as a bad table name and other things that can safely be blamed on you.                                                 |
| NotSupportedError | Subclass of DatabaseError that refers to trying to call unsupported functionality.                                                                                          |

Your Python scripts should handle these errors. You can get more information about them by reading the DB API specification. See www.python.org/topics/database/ and http://www.python.org/peps/pep-0249.html for more information.

# Summary

Databases provide a handy means for storing data. You can write Python scripts that can access all the popular databases using add-on modules. This chapter provided a whirlwind tour of SQL, the Structured Query Language, and covered Python's database APIs.

You also learned about the DBM modules that enable you to persist a dictionary using a variety of DBM libraries. These modules enable you to use dictionaries and transparently persist the data.

In addition, this chapter covered the Python database APIs, which define a standard set of methods and functions that you should expect from all database modules. This includes the following:

- A Connection object encapsulates a connection to the database. Use the connect function on the database module to get a new Connection. The parameters you pass to the connect function may differ for each module.
- ☐ A Cursor provides the main object for interacting with a database. Use the Connection object to get a Cursor. The Cursor enables you to execute SQL statements.

#### Chapter 14

You can pass dynamic data as a tuple of values to the Cursor execute method. These values will get filling into your SQL statements, enabling you to create reusable SQL statements.
 After performing a query operation, the Cursor object holds the data. Use the fetchone or fetchall methods to extract the data.
 After modifying the database, call commit on the Connection to commit the transaction and save the changes. Use the rollback method to undo the changes.
 Call close on each Cursor when done. Call close on the Connection when done.
 The DB APIs include a defined set of exceptions. Your Python scripts should check for these

Chapter 15 covers XML, HTML and XSL style sheets, technologies frequently used for web development.

# **Exercises**

- **1.** Suppose you need to write a Python script to store the pizza preferences for the workers in your department. You need to store each person's name along with that person's favorite pizza toppings. Which technologies are most appropriate to implement this script?
  - **a.** Set up a relational database such as MySQL or Gadfly.

exceptions to handle the variety of problems that may arise.

- **b.** Use a DBM module such as anydbm.
- **C.** Implement a web-service-backed rich Web application to create a buzzword-compliant application.
- **2.** Rewrite the following example query using table name aliases:

```
select employee.firstname, employee.lastname, department.name
from employee, department
where employee.dept = department.departmentid
order by employee.lastname desc
```

**3.** The terminate.py script, shown previously, removes an employee row from the employee table; but this script is not complete. There remains a row in the user table for the same person. Modify the terminate.py script to delete both the employee and the user table rows for that user.

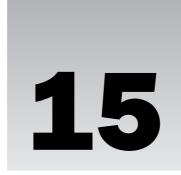

# Using Python for XML

XML has exploded in popularity over the past few years as a medium for storing and transmitting structured data. Python supports the wealth of standards that have sprung up around XML, either through standard libraries or a number of third-party libraries.

This chapter explains how to use Python to create, manipulate, and validate XML. It also covers the standard libraries bundled with Python, as well as the popular PyXML library.

#### What Is XML?

The term XML is bantered around in corporate boardrooms and meetings around the world. Its flexibility and extensibility have encouraged people to think big, advocating XML for everything from a new, formatting-independent semantic code storage mechanism to a replacement for object serialization. But beyond the buzzwords and hype, what is it, really? Is it a panacea for the world's woes? Probably not. But it is a powerful, flexible, open-standards-based method of data storage. Its vocabulary is infinitely customizable to fit whatever kind of data you want to store. Its format makes it human readable, while remaining easy to parse for programs. It encourages semantic markup, rather than formatting-based markup, separating content and presentation from each other, so that a single piece of data can be repurposed many times and displayed in many ways.

# A Hierarchical Markup Language

At the core of XML is a simple hierarchical markup language. Tags are used to mark off sections of content with different semantic meanings, and attributes are used to add metadata about the content.

Following is an example of a simple XML document that could be used to describe a library:

Notice that every piece of data is wrapped in a tag and that tags are nested in a hierarchy that contains further information about the data it wraps. Based on the previous document, you can surmise that <author> is a child piece of information for <book>, as is <title>, and that a library has an attribute called owner.

Unlike semantic markup languages like LaTeX, every piece of data in XML must be enclosed in tags. The top-level tag is known as the **document root**, which encloses everything in the document. An XML document can have only one document root.

Just before the document root is the XML declaration: <?xml version="1.0"?>. This mandatory element lets the processor know that this is an XML document. As of the writing of this book, 1.0 is the only version of XML, so every document will use that version, and this element can just be ignored. If later versions of XML are released, you may need to parse this element to handle the document correctly.

One problem with semantic markup is the possibility for confusion as data changes contexts. For instance, you might want to ship a list of book titles off to a database about authors. However, without a human to look at it, the database has no way of knowing that <title> means a book title, as opposed to an editor's business title or an author's honorific. This is where namespaces come in. A namespace is used to provide a frame of reference for tags and is given a unique ID in the form of a URL, plus a prefix to apply to tags from that namespace. For example, you might create a library namespace, with an identifier of http://server.domain.tld/NameSpaces/Library and with a prefix of lib: and use that to provide a frame of reference for the tags. With a namespace, the document would look like this:

```
<lib:author>Neil Gamain</lib:author>
    <lib:author>Terry Pratchett</lib:author>
    </lib:book>
    <lib:title>"Repent, Harlequin!" Said the Tick-Tock Man</lib:title>
    author>Harlan Ellison</lib:author>
    </lib:book>
    </lib:library>
```

It's now explicit that the title element comes from a set of elements defined by a library namespace, and can be treated accordingly.

A namespace declaration can be added to any node in a document, and that namespace will be available to every descendant node of that node. In most documents, all namespace declarations are applied to the root element of the document, even if the namespace isn't used until deeper in the document. In this case, the namespace is applied to every tag in the document, so the namespace declaration must be on the root element.

A document can have and use multiple namespaces. For instance, the preceding example library might use one namespace for library information and a second one to add publisher information.

Notice the xmlns: prefix for the namespace declaration. Certain namespace prefixes are reserved for use by XML and its associated languages, such as xml:, xsl:, and xmlns:. A namespace declaration can be added to any node in a document, and that namespace will be available to every descendant node of that node.

This is a fairly simple document. A more complex document might contain CDATA sections for storing unprocessed data, comments, and processing instructions for storing information specific to a single XML processor. For more thorough coverage of the subject, you may want to visit http://w3cschools.org or pick up Wrox Press's *Beginning XML*, 3rd Edition (0764570773) by David Hunter et al.

### A Family of Standards

XML is more than just a way to store hierarchical data. If that were all there were to it, XML would quickly fall to more lightweight data storage methods that already exist. XML's big strength lies in its extensibility, and its companion standards, XSLT, XPath, Schema, and DTD languages, and a host of other standards for querying, linking, describing, displaying, and manipulating data. Schemas and DTDs provide a way for describing XML vocabularies and a way to validate documents. XSLT provides a powerful transformation engine to turn one XML vocabulary into another, or into HTML, plaintext, PDF, or a host of other formats. XPath is a query language for describing XML node sets. XSL-FO provides a way to create XML that describes the format and layout of a document for transformation to PDF or other visual formats.

Another good thing about XML is that most of the tools for working with XML are also written in XML, and can be manipulated using the same tools. XSLTs are written in XML, as are schemas. What this means in practical terms is that it's easy to use an XSLT to write another XSLT or a schema or to validate XSLTs or schemas using schemas.

# What Is a Schema/DTD?

Schemas and DTDs (Document Type Definitions) are both ways of implementing **document models.** A document model is a way of describing the vocabulary and structure of a document. It's somewhat akin to what a DBA does when creating a database. You define the data elements that will be present in your document, what relationship they have to one another, and how many of them you expect. In plain English, a document model for the previous XML example might read as follows: "A library is a collection of books with a single owner. Each book has a title and at least one author."

DTDs and schemas have different ways of expressing this document model, but they both describe the same basic formula for the document. There are subtle differences between the two, as you shall see later, but they have roughly the same capabilities.

#### What Are Document Models For?

Document models are used when you want to be able to validate content against a standard before manipulating or processing it. They are useful whenever you will be interchanging data with an application that may change data models unexpectedly, or when you want to constrain what a user can enter, as in an XML-based documentation system where you will be working with hand-created XML rather than with something from an application.

#### Do You Need One?

In some applications, a document model might not be needed. If you control both ends of the data exchange and can predict what elements you are going to be receiving, a document model would be redundant.

# **Document Type Definitions**

A DTD is a **Document Type Definition**. These were the original method of expressing a document model and are ubiquitous throughout the Internet. DTDs were originally created for describing SGML, and the syntax has barely changed since that time, so DTDs have had quite a while to proliferate. The W3C (the World Wide Web Consortium, or one of the groups that brings standards to the Internet) continues to express document types using DTDs, so there are DTDs for each of the HTML standards, for Scalable Vector Graphics (SVG), MathML, and for many other useful XML vocabularies.

# An Example DTD

If you were to translate the English description of the example library XML document into a DTD, it might look something like the following:

```
<!ELEMENT book (title, author+)>
<!ELEMENT title (#PCDATA)>
<!ELEMENT author (#PCDATA)>
```

To add a reference to this DTD in the library file discussed before, you would insert a line at the top of the file after the XML declaration that read <!DOCTYPE config SYSTEM "library.dtd">, where library.dtd was the path to the DTD on your system.

Let's break this down, one step at a time. The first line, <?xml version="1.0"?>, tells you that this is going to be an XML document. Technically, this line is optional; DTDs don't behave like other XML documents, but we'll get to that later. The next line, <!ELEMENT library (book+)>, tells you that there is an element known as library, which can have one or more child elements of the book type. The syntax for element frequencies and grouping in DTDs is terse, but similar to that of regular expressions. The following table lists element frequency and element grouping operators in DTDs.

| Operator | Definition                                                                                                    |
|----------|----------------------------------------------------------------------------------------------------|
| ?        | Specifies zero or one of the preceding elements. For instance, editor? would mean that a book could have an optional editor element.                                                                                      |
| +        | Specifies one or more of the preceding element. As in the previous example, author+ means that a book has one or more authors.                                                                                            |
| ,        | Specifies a sequence of elements that must occur in that order. (title, author+) means that the book must have a title, followed by one or more authors, in that order.                                                   |
| (list)   | Groups elements together. An operator applied after parentheses applies to all elements in the group. For instance, (author, editor) + would mean that a document could have one or more authors and one or more editors. |
|          | Or operator. This operator permits a choice between alternatives. As an example, $(author \mid editor)$ would permit a book to have an author or an editor, but not both.                                                 |
| *        | Specifies that zero or more of the preceding element or group can appear. (book, CD) * would permit the library to have any number of books and CDs in it, or none at all.                                                |

The next bit is a little more complex:

The first line specifies that the library element has a list of attributes. Notice that the attribute list is separate from the library element declaration itself and linked to it by the element name. If the element name changes, the attribute list must be updated to point to the new element name. Next is a list of attributes for the element. In this case, library has only one attribute, but the list can contain an unbounded number of attributes. The attribute declaration has three mandatory elements: an attribute name, an

attribute type, and an attribute description. An attribute type can either be a data type, as specified by the DTD specification, or a list of allowed values. The attribute description is used to specify the behavior of the attribute. A default value can be described here, and whether the attribute is optional or required.

# DTDs Aren't Exactly XML

As a holdover from SGML, DTDs are technically not exactly XML. Unlike schemas, they are difficult to manipulate and validate using the same tools as XML. If you apply a document type declaration at the beginning of a DTD, your parser will either ignore it or, more likely, generate a syntax error. Although there is a specification for creating DTDs, there is no document model in the form of a DTD for validating the structure of a DTD. There are tools for validating DTDs, but they are distinct from the tools used to validate XML. On the other hand, there is a document model in the form of a schema against which schemas can be validated using standard XML tools.

#### **Limitations of DTDs**

DTDs have a number of limitations. Although it is possible to express complex structures in DTDs, it becomes very difficult to maintain. DTDs have difficulty cleanly expressing numeric bounds on a document model. If you wanted to specify that a library could contain no more than 100 books, you could write <!ELEMENT library (book, book, book, book etc etc)>, but that quickly becomes an unreadable morass of code. DTDs also make it hard to permit a number of elements in any order. If you have three elements that you could receive in any order, you have to write <!ELEMENT book ( ( (author, ((title, publisher) | (publisher, title))) | (title, ((author, publisher) | (publisher, author))) | (publisher, ((author, title) | (title, publisher))))>, which is beginning to look more like LISP (which is a language with a lot of parentheses) than XML and is far more complicated than it really should be. Finally, DTDs don't permit you to specify a pattern for data, so you can't express constructs such as "A telephone number should be composed of digits, dashes, and plus signs." Thankfully, the W3C has published a specification for a slightly more sophisticated language for describing documents, known as Schema.

# **Schemas**

Schema was designed to address some of the limitations of DTDs and provide a more sophisticated XML-based language for describing document models. It enables you to cleanly specify numeric models for content, describe character data patterns using regular expressions, and express content models such as sequences, choices, and unrestricted models.

# An Example Schema

If you wanted to translate the hypothetical library model into a schema with the same information contained in the DTD, you would wind up with something like the following:

```
<?xml version="1.0"?>
<xs:schema xmlns:xs="http://www.w3.org/2001/XMLSchema">
<xs:element name="library">
```

This expresses exactly the same data model as the DTD, but some differences are immediately apparent.

#### Schemas Are Pure XML

To begin with, this document's top-level node contains a namespace declaration, specifying that all tags starting with xs: belong to the namespace identified by the URI "http://www.w3.org/2001/XMLSchema". What this means for practical purposes is that you now have a document model that you can validate your schema against, using the same tools you would use to validate any other XML document.

#### Schemas Are Hierarchical

Next, notice that the preceding document has a hierarchy very similar to the document it is describing. Rather than create individual elements and link them together using references, the document model mimics the structure of the document as closely as possible. You can also create global elements and then reference them in a structure, but you are not required to use references; they are optional. This creates a more intuitive structure for visualizing the form of possible documents that can be created from this model.

# Other Advantages of Schemas

Finally, schemas support attributes such as maxOccurs, which will take either a numeric value from 1 to infinity or the value unbounded, which expresses that any number of that element or grouping may occur. Although this schema doesn't illustrate it, schemas can express that an element matches a specific regular expression, using the pattern attribute, and schemas can express more flexible content models by mixing the choice and sequence content models.

# Schemas Are Less Widely Supported

One of the downsides of schemas is that they haven't been around as a standard for very long. If you are using commercial processors and XML editors, they are more likely to support DTDs than schemas. Schemas are slowly gaining popularity in the marketplace, but DTDs are still the language of choice, and if you want to include other vocabularies into yours, especially from the W3C, odds are good that it'll be

a DTD, not a schema. RSS (Rich Site Summary, which you'll learn more about in this chapter), is specified using a DTD.

### **XPath**

XPath is a language for describing locations and node sets within an XML document. Entire books have been written on it. However, the basics are fairly simple. An XPath expression contains a description of a pattern that a node must match. If the node matches, it is selected; otherwise, it is ignored. Patterns are composed of a series of **steps**, either relative to a context node or absolutely defined from the document root. An absolute path begins with a slash, a relative one does not, and each step is separated by a slash.

A step contains three parts: an **axis** that describes the direction to travel, a **node test** to select nodes along that axis, and optional **predicates**, which are Boolean (true or false) tests that a node must meet. An example step might be ancestor-or-self::book[1], where ancestor-or-self is the axis to move along, book is the node test, and [1] is a predicate specifying to select the first node that meets all the other conditions. If the axis is omitted, it is assumed to refer to the child axis for the current node, so library/book[1]/author[1] would select the first author of the first book in the library.

A node test can be a function as well as a node name. For instance, book/node() will return all nodes below the selected book node, regardless of whether they are text or elements.

The following table describes a handful of shortcuts for axes.

| Shortcut | Meaning                                                                                                    |
|----------|----------------------------------------------------------------------------------------------------|
| @        | Specifies the attribute axis. This is an abbreviation for attribute::                                                                                                    |
| *        | Specifies all children of the current node                                                                                                    |
| //       | Specifies any descendant of the current node. This is an abbreviation for descendant-or-self::*//. If used at the beginning of an XPath, matches elements anywhere in the document. |

For a more thorough coverage of the subject, you may want to visit http://w3schools.org or pick up a book on XPath.

### HTML as a Subset of XML

XML bears a striking resemblance to HTML. This isn't entirely by accident. XML and HTML both sprang from SGML and share a number of syntactic features. Earlier versions of HTML aren't directly compatible with XML, because XML requires that every tag be closed, and certain HTML tags don't require a closing tag, such as <br/>br> and <img>. However, the W3C has declared the XHTML schema in an attempt to bring the two standards in line with each other. XHTML can be manipulated using the same sets of tools as pure XML. However, Python also comes with specialized libraries designed specifically for dealing with HTML.

#### The HTML DTDs

The current version of HTML is 4.01, which includes 4.01 Transitional, 4.01 Strict, and 4.01 Frameset, specifically for dealing with frames. However, many people still use HTML 3.2, so it's useful to be able to parse documents from earlier DTDs.

#### **HTMLParser**

The HTMLParser class, unlike the htmllib class, is not based on an SGML parser and can be used for both XHTML and earlier versions of HTML.

#### Try It Out Using HTMLParser

- 1. Create a sample HTML file named headings.html that contains at least one h1 tag.
- 2. Cut and paste the following code from the wrox.com web site into a file:

```
from HTMLParser import HTMLParser
class HeadingParser(HTMLParser):
  inHeading = False
  def handle_starttag(self, tag, attrs):
    if tag == "h1":
      self.inHeading = True
      print "Found a Heading 1"
  def handle data(self, data):
    if self.inHeading:
      print data
  def handle_endtag(self, tag):
    if tag == "h1":
      self.inHeading = False
hParser = HeadingParser()
file = open("headings.html", "r")
html = file.read()
file.close()
hParser.feed(html)
```

Run the code.

#### **How It Works**

The HTMLParser class defines methods, which are called when the parser finds certain types of content, such as a beginning tag, an end tag, or a processing instruction. By default, these methods do nothing. To parse an HTML document, a class that inherits from HTMLparser and implements the necessary methods must be created. After a parse class has been created and instantiated, the parser is fed data using the feed method. Data can be fed to it one line at a time or all at once.

#### Chapter 15

This example class only handles tags of type <h1>. When an HTMLParser encounters a tag, the handle\_starttag method is called, and the tag name and any attached attributes are passed to it. This handle\_starttag method determines whether the tag is an <h1>. If so, it prints a message saying it has encountered an h1 and sets a flag indicating that it is currently in an <h1>.

If text data is found, the handle\_data function is called, which determines whether it is in an h1, based on the flag. If the flag is true, the method prints the text data.

If a closing tag is encountered, the handle\_endtag method is called, which determines whether the tag that was just closed was an <h1>. If so, it prints a message, and then sets the flag to false.

#### htmllib

htmllib is a parser based on the sgmllib SGML parser. It defines an HTMLParser class that extends the SGML parser class, and in turn, expects to be extended as a subclass to implement its handler methods. It must be provided with input in string form via a method, and makes calls to methods of a formatter object in order to produce output and it does not work with XHTML. It comes with predefined methods for all HTML 2.0 elements and a number of 3.0 and 3.2 elements.

To parse an HTML document, the parser must override the handler methods for each HTML element. Handler methods for tags that don't have closing tags, such as <br/>
-tags that have both a closing and opening tag have handler methods of the form <br/>
start\_<tagname> and end\_<tagname>.

#### Try It Out Using htmllib

To see how the htmllib can be used, try the following example:

```
from formatter import AbstractFormatter , DumbWriter
from htmllib import HTMLParser

class HeadingParser(HTMLParser):
    def start_h1(self, tag):
        print "found H1"

writer = DumbWriter()
formatter = AbstractFormatter (writer)
parser=HeadingParser(formatter)
parser.feed(open('headings.html').read())
parser.close()
print "Finished parsing"
```

#### **How It Works**

The HeadingParser class implements the HTMLParser interface. As an example, it implements a handler method for the h1 element. The HTMLParser interface expects a formatter object to handle formatted output. The formatter, in turn, expects a writer object. Fortunately, the formatter module contains some simple default implementations of these interfaces called AbstractFormatter and DumbWriter. When the formatter for the HeadingParser has been set, the feed method is used to feed data into the

parser, either all at once, as this example shows, or one line at a time. Because the parser is event-driven, either way of feeding data will have the same result. When the parser is done, it should be closed to release any open handles.

# XML Libraries Available for Python

Python comes standard with a number of libraries designed to help you work with XML. You have your choice of several DOM (Document Object Model) implementations, an interface to the nonvalidating Expat XML parser, and several libraries for using SAX (the Simple API for XML).

The available DOM implementations are as follows:

- □ xml.dom: A fully compliant DOM processor
- ☐ Xml.dom.minidom: A lightweight and much faster but not fully compliant implementation of the DOM specification

The PyXML package is a freely available open-source collection of third-party libraries to process XML with Python. Documentation and downloads are available from Sourceforge at http://pyxml.sourceforge.net/. It contains a number of useful utility libraries for dealing with XML, such as a pretty printer for outputting easy-to-read XML, as well as some additional parsers. The full list includes the following:

- □ xmlproc: A validating XML parser
- □ Expat: A fast nonvalidating parser
- gmlop: A C helper module that can speed up xmllib.py and sgmllib.py by a factor of 5
- ☐ PySAX: SAX1 and SAX2 libraries with drivers for most of the parsers
- 4DOM: A fully compliant DOM Level 2 implementation
- javadom: An adapter from Java DOM implementations to the standard Python DOM binding
- ulldom: A DOM implementation that supports lazy instantiation of nodes
- □ marshall: Enables Python objects to be serialized to XML

If you don't already have PyXML installed in your system, please install it now. You will need it to complete examples later in this chapter. Detailed installation instructions are available with the download.

# Validating XML Using Python

Document models are wonderful things for describing the kind of data that's expected, but they aren't very useful if the document isn't verified against it. Surprisingly, many XML processors don't do this automatically; you are expected to supply your own code for verifying the XML. Luckily, there are libraries that do just that.

#### What Is Validation?

Validation is the process of verifying that a document matches the document model that has been specified for it. It verifies that tag names match the vocabulary specified, that attributes match the enumeration or pattern that has been specified for them, and so on.

#### Well-Formedness versus Validation

All of the XML parsers available will check documents for well formedness. This guarantees that any documents being processed are complete, that every tag opened has been closed, that all tags are well formed (that is, those that need to have matching opening and closing tags have these matching sets), and so on.

If these properties are all satisfied, then the document is well-formed. But validation involves more than that.

#### **Available Tools**

Only one of the parsers available for Python today actually validates against a document model, and that is xmlproc. Xmlproc is available as part of the PyXML package; it is not a part of the core Python libraries. To continue with the XML examples in this chapter, you will need to download and install the pyxml package.

#### Try It Out Validation Using xmlproc

1. Change the line reading library owner="John Q. Reader"> to the following line in your example XML library and save it to a file called library.xml:

```
library owner="John Q. Reader" xmlns:xsi="http://www.w3.org/2001/XMLSchema-
instance" xsi:noNameSpaceSchemaLocation="library.xsd">
```

- **2.** Save the example schema from earlier in the chapter to a file called library.xsd.
- **3.** Download and install PyXML on your system if you haven't already. The following code has been tested using PyXML 0.8.4
- **4.** Place the following code into a file called validator.py:

```
#!/usr/bin/python

from xml.parsers.xmlproc import xmlval

class docErrorHandler(xmlval.ErrorHandler):
    def warning(self, message):
        print message
    def error(self, message):
        print message
    def fatal(self, message):
        print message
```

```
parser = xmlval.XMLValidator()
parser.set_error_handler(docErrorHandler(parser))
parser.parse_resource("library.xml")
```

**5.** From the command line, run python validator.py.

#### **How It Works**

Including the line library owner="John Q. Reader" xmlns:xsi="http://www.w3.org/2001/XMLSchema-instance" xsi:noNameSpaceSchemaLocation="library.xsd"> in the file registers the prefix xsi to point to the namespace and then uses the noNameSpaceSchemaLocation attribute from that namespace to specify that this document uses the library.xsd schema as a content model.

The xmlval module from xmlproc is a module for doing document validation. XMLValidator is a validating parser. It can also use an external parser such as Expat and validate after the external parser has parsed the document.

The XMLValidator class creates four classes: Application, ErrorHandler, PubIdResolver, and InputSourceFactory. An Application object handles document events, and an ErrorHandler handles document parse errors. In a full-fledged XML application, you would implement the Application interface as described later in the section on SAX, but for pure validation, only the ErrorHandler interface needs to be implemented, so that any validation errors that might occur can be printed.

The ErrorHandler has three methods that will need to be implemented: the warning, error, and fatal methods. As the names might indicate, warning handles all warnings, error handles nonfatal errors, and fatal handles fatal errors. For a simple validator, it is only necessary to print any warnings, errors, or fatal errors that may occur, so each of these simply prints the error message.

After the ErrorHandler interface has been implemented, the validating parser needs to be instantiated, and the ErrorHandler needs to be registered with it, using parser.set\_error\_handler (docErrorHandler(parser)). The \_\_init\_\_ method for an ErrorHandler requires a locator parameter to locate error events, which needs to be of the Parser type.

When everything has been configured, the parse method takes a filename as an argument and parses it, using the ErrorHandler as a callback interface when parsing and validation errors are found.

# What Is SAX?

When parsing XML, you have your choice of two different types of parsers: SAX and DOM. SAX stands for the Simple API for XML. Originally only implemented for Java, it was added to Python as of version 2.0. It is a stream-based, event-driven parser. The events are known as **document events**, and a document event might be the start of an element, the end of an element, encountering a text node, or encountering a comment. For example, the following simple document:

```
<?xml version="1.0"?>
<author>
    <name>Ursula K. LeGuin</name>
</author>
```

might fire the following events:

```
start document
start element: author
start element: name
characters: Ursula K. LeGuin
end element: name
end element: author
end document
```

Whenever a document event occurs, the parser fires an event for the calling application to handle. More precisely, it fires an event for the calling application's Content Handler object to handle. Content Handlers are objects that implement a known interface specified by the SAX API from which the parser can call methods. In the preceding example, the parser would call the startDocument method of the content handler, followed by two calls to the startElement method, and so on.

#### Stream-based

When parsing a document with SAX, the document is read and parsed in the order in which it appears. The parser opens the file or other datasource (such as a URL) as a stream of data (which means that it doesn't have to have it all at once) and then fires events whenever an element is encountered.

Because the parser does not wait for the whole document to load before beginning parsing, SAX can parse documents very soon after it starts reading the document. However, because SAX does not read the whole document, it may process a partial document before discovering that the document is badly formed. SAX-based applications should implement error-checking for such conditions.

### **Event-driven**

When working with SAX, document events are handled by event handlers, similar to a GUI. You declare callback functions for specific types of document events, which are then passed to the parser and called when a document event occurs that matches the callback function.

### What Is DOM?

At the heart of DOM lies the document object. This is a tree-based representation of the XML document. Tree-based models are a natural fit for XML's hierarchical structure, making this a very intuitive way of working with XML. Each element in the tree is called a Node object, and it may have attributes, child nodes, text, and so on, all of which are also objects stored in the tree. DOM objects have a number of methods for creating and adding nodes, for finding nodes of a specific type or name, and for reordering or deleting nodes.

# **In-memory Access**

The major difference between SAX and DOM is the latter's ability to store the entire document in memory and manipulate and search it as a tree, rather than force you to parse the document repeatedly, or force you to build your own in-memory representation of the document. The document is parsed once,

and then nodes can be added, removed, or changed in memory and then written back out to a file when the program is finished.

# Why Use SAX or DOM

Although either SAX or DOM can do almost anything you might want to do with XML, there are reasons why you might want to use one over the other for a given task. For instance, if you are working on an application in which you will be modifying an XML document repeatedly based on user input, you might want the convenient random access capabilities of DOM. On the other hand, if you're building an application that needs to process a stream of XML quickly with minimal overhead, SAX might be a better choice for you. Following are some of the advantages and disadvantages you might want to be aware of when architecting your application to use XML.

# **Capability Trade-Offs**

DOM is architected with random access in mind. It provides a tree that can be manipulated at runtime and needs to be loaded into memory only once. SAX is stream-based so data comes in as a stream one character after the next, but the document isn't seen in it's entirety before it starts getting processed; therefore, if you want to randomly access data, you have to either build a partial tree of the document in memory based on document events, or reparse the document every time you want a different piece of data.

Most people find the object-oriented behavior of DOM very intuitive and easy to learn. The event-driven model of SAX is more similar to functional programming and can be more challenging to get up to speed on.

# **Memory Considerations**

If you are working in a memory-limited environment, DOM is probably not the right choice. Even on a fairly high-end system, constructing a DOM tree for a 2 or 3 MB XML document can bring the computer grinding to a halt while it processes. Because SAX treats the document as a stream, it never loads the whole document into memory, so it is preferable if you are memory constrained or working with very large documents.

# **Speed Considerations**

Using DOM requires a great deal of up-front processing time while the document tree is being built, but once the tree is built DOM allows for much faster searching and manipulation of nodes because the entire document is in memory. SAX is somewhat fast for searching documents, but not as efficient for their manipulation. However, for document transformations, SAX is considered to be the parser of choice because the event-driven model is fast and very compatible with how XSLT works.

# **SAX** and **DOM** Parsers Available for Python

The following Python SAX and DOM parsers are available: PyXML, xml.sax, and xml.dom.minidom. They each behave a bit differently, so here is an overview of each of them.

### **PyXML**

PyXML contains the following parsers:

| Name    | Description                                                                 |
|---------|-----------------------------------------------------------------------------|
| xmlproc | A validating XML parser                                                     |
| Expat   | A fast nonvalidating parser                                                 |
| PySAX   | SAX1 and SAX2 libraries with drivers for most of the parsers                |
| 4DOM    | A fully compliant DOM Level 2 implementation                                |
| javadom | An adapter from Java DOM implementations to the standard Python DOM binding |
| pulldom | A DOM implementation that supports lazy instantiation of nodes              |

#### xml.sax

xml.sax is the built-in SAX package that comes with Python. It uses the Expat nonvalidating parser by default but can be passed a list of parser instances that can change this behavior.

### xml.dom.minidom

xml.dom.minidom is a lightweight DOM implementation, designed to be simpler and smaller than a full DOM implementation.

### Try It Out Working with XML Using DOM

- If you haven't already, save the example XML file from the beginning of this chapter in a file called library.xml.
- **2.** Either type in or get the following code from this book's web site, and save it to a file called xml\_minidom.py:

```
from xml.dom.minidom import parse
import xml.dom.minidom

def printLibrary(library):
   books = myLibrary.getElementsByTagName("book")
   for book in books:
        print "*****Book*****"
        print "Title: %s" % book.getElementsByTagName("title")[0].childNodes[0].data
        for author in book.getElementsByTagName("author"):
            print "Author: %s" % author.childNodes[0].data

# open an XML file and parse it into a DOM
myDoc = parse('library.xml')
myLibrary = myDoc.getElementsByTagName("library")[0]
```

```
#Get all the book elements in the library
books = myLibrary.getElementsByTagName("book")
#Print each book's title and author(s)
printLibrary(myLibrary)
#Insert a new book in the library
newBook = myDoc.createElement("book")
newBookTitle = myDoc.createElement("title")
titleText = myDoc.createTextNode("Beginning Python")
newBookTitle.appendChild(titleText)
newBook.appendChild(newBookTitle)
newBookAuthor = myDoc.createElement("author")
authorName = myDoc.createTextNode("Peter Norton, et al")
newBookAuthor.appendChild(authorName)
newBook.appendChild(newBookAuthor)
myLibrary.appendChild(newBook)
print "Added a new book!"
printLibrary(myLibrary)
#Remove a book from the library
#Find ellison book
for book in myLibrary.getElementsByTagName("book"):
  for author in book.getElementsByTagName("author"):
    if author.childNodes[0].data.find("Ellison") != -1:
      removedBook= myLibrary.removeChild(book)
      removedBook.unlink()
print "Removed a book."
printLibrary(myLibrary)
#Write back to the library file
lib = open("library.xml", 'w')
lib.write(myDoc.toprettyxml(" "))
lib.close()
```

**3.** Run the file with python xml\_minidom.py.

#### **How It Works**

To create a DOM, the document needs to be parsed into a document tree. This is accomplished by calling the parse method from xml.dom.minidom. This method returns a Document object, which contains methods for querying for child nodes, getting all nodes in the document of a certain name, and creating new nodes, among other things. The getElementsByTagName method returns a list of Node objects whose names match the argument, which is used to extract the root node of the document, the library> node. The print method uses getElementsByTagName again, and then for each book node, prints the title and author. Nodes with text that follows them are considered to have a single child node, and the text is stored in the data attribute of that node, so book.getElementsByTagName("title")[0].childNodes[0].data simply retrieves the text node below the <title> element and returns its data as a string.

Constructing a new node in DOM requires creating a new node as a piece of the Document object, adding all necessary attributes and child nodes, and then attaching it to the correct node in the document tree. The createElement(tagName) method of the Document object creates a new node with a tag name set to whatever argument has been passed in. Adding text nodes is accomplished almost the same way, with a call to createTextNode(string). When all the nodes have been created, the structure is created by calling the appendChild method of the node to which the newly created node will be attached. Node also has a method called insertBefore(newChild, refChild) for inserting nodes in an arbitrary location in the list of child nodes, and replaceChild(newChild, oldChild) to replace one node with another.

Removing nodes requires first getting a reference to the node being removed and then a call to removeChild(childNode). After the child has been removed, it's advisable to call unlink() on it to force garbage collection for that node and any children that may still be attached. This method is specific to the minidom implementation and is not available in xml.dom.

Finally, having made all these changes to the document, it would be useful to be able to write the DOM back to the file from which it came. A utility method is included with xml.dom.minidom called toprettyxml, which takes two optional arguments: an indentation string and a newline character. If not specified, these default to a tabulator and \n, respectively. This utility prints a DOM as nicely indented XML and is just the thing for printing back to the file.

#### Try It Out Working with XML Using SAX

This example will show you how you can explore a document with SAX.

```
#!/usr/bin/python
from xml.sax
                     import make_parser
from xml.sax.handler import ContentHandler
#begin bookHandler
class bookHandler(ContentHandler):
 inAuthor = False
 inTitle = False
 def startElement(self, name, attributes):
    if name == "book":
     print "****Book****
    if name == "title":
     self.inTitle = True
     print "Title: ",
   if name == "author":
      self.inAuthor = True
     print "Author: ",
 def endElement(self, name):
    if name == "title":
     self.inTitle = False
    if name == "author":
      self.inAuthor = False
```

```
def characters(self, content):
    if self.inTitle or self.inAuthor:
        print content
#end bookHandler

parser = make_parser()
parser.setContentHandler(bookHandler())
parser.parse("library.xml")
```

#### **How It Works**

The xml.sax parser uses Handler objects to deal with events that occur during the parsing of a document. A handler may be a ContentHandler, a DTDHandler, an EntityResolver for handling entity references, or an ErrorHandler. A SAX application must implement handler classes, which conform to these interfaces and then set the handlers for the parser.

The ContentHandler interface contains methods that are triggered by document events, such as the start and end of elements and character data. When parsing character data, the parser has the option of returning it in one large block or several smaller whitespace-separated blocks, so the characters method may be called repeatedly for a single block of text.

The make\_parser method creates a new parser object and returns it. The parser object created will be of the first parser type the system finds. The make\_parser method can also take an optional argument consisting of a list of parsers to use, which must all implement the make\_parser method. If a list is supplied, those parsers will be tried before the default list of parsers.

#### Intro to XSLT

XSLT stands for Extensible Stylesheet Language Transformations. Used for transforming XML into output formats such as HTML, it is a procedural, template-driven language.

#### XSLT Is XML

Like a Schema, XSLT is defined in terms of XML, and it's being used to supplement the capabilities of XML. The XSLT namespace is "http://www.w3.org/1999/XSL/Transform", which specifies the structure and syntax of the language. XSLT can be validated, like all other XML.

### Transformation and Formatting Language

XSLT is used to transform one XML syntax into another or into any other text-based format. It is often used to transform XML into HTML in preparation for web presentation or a custom document model into XSL-FO for conversion into PDF.

### Functional, Template-Driven

XSLT is a functional language, much like LISP. The XSLT programmer declares a series of **templates**, which are functions triggered when a node in the document matches an XPath expression. The

programmer cannot guarantee the order of execution, so each function must stand on its own and make no assumptions about the results of other functions.

# Using Python to Transform XML Using XSLT

Python doesn't directly supply a way to create an XSLT, unfortunately. To transform XML documents, an XSLT must be created, and then it can be applied via Python to the XML.

In addition, Python's core libraries don't supply a method for transforming XML via XSLT, but a couple of different options are available from other libraries. Fourthought, Inc., offers an XSLT engine as part of its freely available 4Suite package. There are also Python bindings for the widely popular libxslt C library.

The following example uses the latest version of the 4Suite library, which, as of this writing, is 1.0a4. If you don't have the 4Suite library installed, please download it from http://4suite.org/index.xhtml. You will need it to complete the following exercises.

#### Try It Out Transforming XML with XSLT

- **1.** If you haven't already, save the example XML file from the beginning of this chapter to a file called library.xml.
- **2.** Cut and paste the following XSL from the wrox.com web site into a file called HTMLLibrary.xsl:

```
<?xml version="1.0"?>
<xsl:stylesheet version="1.0"</pre>
xmlns:xsl="http://www.w3.org/1999/XSL/Transform">
<xsl:template match="/library">
<html>
<head>
<xsl:value-of select="@owner"/>'s Library
</head>
<body>
  <h1><xsl:value-of select="@owner"/>'s Library</h1>
  <xsl:apply-templates/>
</body>
</html>
</xsl:template>
<xsl:template match="book">
  <xsl:apply-templates/>
  <br/>
</xsl:template>
<xsl:template match="title">
<b><xsl:value-of select="."/></b>
</xsl:template>
<xsl:template match="author[1]">
by <xsl:value-of select="."/>
</xsl:template>
```

```
<xsl:template match="author">
, <xsl:value-of select="."/>
</xsl:template>
</xsl:stylesheet>
```

**3.** Either type this or download it from the web site for this book and save it to a file called transformLibrary.py:

```
#!/usr/bin/python
from Ft.Xml import InputSource
from Ft.Xml.Xslt.Processor import Processor
#Open the XML and stylesheet as streams
xml = open('library.xml')
xsl = open('HTMLLibrary.xsl')
#Parse the streams and build input sources from them
parsedxml = InputSource.DefaultFactory.fromStream(xml , "library.xml")
parsedxsl = InputSource.DefaultFactory.fromStream(xsl, "HTMLLibrary.xsl")
#Create a new processor and attach stylesheet, then transform XML
processor = Processor()
processor.appendStylesheet(parsedxsl)
HTML = processor.run(parsedxml)
#Write HTML out to a file
output = open("library.html", 'w')
output.write(HTML)
output.close
```

- **4.** Run python transformLibrary.py from the command line. This will create library.html.
- **5.** Open library.html in a browser or text editor and look at the resulting web page.

#### **How It Works**

The first line of the stylesheet, <xsl:stylesheet version="1.0" xmlns:xsl="http://www.w3.org/1999/XSL/Transform">, declares the document to be an XSL stylesheet that conforms to the specification at http://www.w3.org/1999/XSL/Transform and associates the xsl: prefix with that URI.

Each xsl:template element is triggered whenever a node that matches a certain XPath is encountered. For instance, <xsl:template match="author[1]"> is triggered every time an <author> node is found that is the first in a list of authors.

XML tags that don't start with the xsl: prefix are not parsed and are written to the output, as is plaintext in the body of a template. Therefore, the following template returns the skeleton of an HTML page, with a <head>, <body>, and an <hl>> with the title of the library:

```
<xsl:template match="/library">
<html>
<head>
<xsl:value-of select="@owner"/>'s Library
</head>
```

```
<body>
  <h1><xsl:value-of select="@owner"/>'s Library</h1>
  <xsl:apply-templates/>
  </body>
  </html>
  </xsl:template>
```

The xsl:value-of element returns the text value of an XPath expression. If the XPath selects more than one node, each node is converted to text according to XSL's conversion rules and then concatenated and returned. <xsl:value-of select="@owner"/>, for instance, will return the text value of the owner attribute on the current context node, which in this case is the library> node. Because the attribute is a string, it will return John Q. Reader unchanged.

The xsl:apply-templates element is where the power of XSL occurs. When called with no arguments, it selects all child nodes of the current node, triggers the templates that match each of them, and then inserts the resulting nodes into the results of the current template. It can also be called with a select argument in the form of an XPath that will apply templates only to the nodes selected.

# Putting It All Together: Working with RSS

Now that you've learned how to work with XML in Python, it's time for a real-world example that shows you how you might want to use these modules to create your own RSS feed and how to take an RSS feed and turn it into a web page for reading.

# **RSS Overview and Vocabulary**

Depending on who you ask, RSS stands for Really Simple Syndication, or Rich Site Summary, or RDF Site Summary. Regardless of what you want to call it, RSS is an XML-based format for syndicating content from news sites, blogs, and anyone else who wants to share discrete chunks of information over time. RSS's usefulness lies in the ease with which content can be aggregated and republished. RSS makes it possible to read all your favorite authors' blogs on a single web page, or, for example, to see every article from a news agency containing the word "Tanzania" first thing every day.

RSS originally started as part of Netscape's news portal and has released several versions since then. After Netscape dropped development on RSS and released it to the public, two different groups began developing along what they each felt was the correct path for RSS to take. At present, one group has released a format they are calling RSS 1.0, and the other has released a format they are calling 2.0, despite the fact that 2.0 is not a successor to 1.0. At this point, RSS refers to seven different and sometimes incompatible formats, which can lead to a great deal of confusion for the newcomer to RSS.

#### **Making Sense of It All**

The following table summarizes the existing versions of RSS. As a content producer, the choice of version is fairly simple, but an RSS aggregator, which takes content from multiple sites and displays it in a single feed, has to handle all seven formats.

| Version | Owner                    | Notes                                                                                                    |
|---------|--------------------------|----------------------------------------------------------------------------------------------------|
| 0.90.   | Netscape                 | The original format. Netscape decided this format was overly complex and began work on 0.91 before dropping RSS development. Obsolete by 1.0.      |
| 0.91.   | Userland                 | Partially developed by Netscape before being picked up by Userland. Incredibly simple and still very popular, although officially obsolete by 2.0. |
| 0.92.   | Userland                 | More complex than .91. Obsolete by 2.0.                                                                                                    |
| 0.93.   | Userland                 | More complex than .91. Obsolete by 2.0.                                                                                                    |
| 0.94.   | Userland                 | More complex than .91. Obsolete by 2.0.                                                                                                    |
| 1.0.    | RSS-DEV Working<br>Group | RDF-based. Stable, but with modules still under development. Successor to 0.90.                                                                    |
| 2.0.    | Userland                 | Does not use RDF. Successor to 0.94. Stable, with modules still under development.                                                                 |

#### **RSS Vocabulary**

RSS feeds are composed of documents called channels, which are feeds from a single web site. Each channel has a title, a link to the originating web site, a description, and a language. It also contains one or more items, which contain the actual content of the feed. An item must also have a title, a description, and a unique link back to the originating web site.

RSS 1.0 adds optional elements for richer content syndication, such as images, and a text input element for submitting information back to the parent site.

#### An RSS DTD

The DTD Netscape released for RSS 0.91 is freely available at http://my.netscape.com/publish/formats/rss-0.91.dtd. It's the simplest of the RSS document models, and it's the one that will be used in the RSS examples in this chapter. To use it, include a DTD reference to that URI at the top of your XML file.

### A Real-World Problem

With the increasing popularity of blogging, fueled by easy-to-use tools like Blogger and Moveable Type, it would be nice to be able to syndicate your blog out, so that other people could aggregate your posts into their portal pages. To do this, you'd like a script that reads your blogs and turns them into an RSS feed to which other people can then subscribe.

#### Try It Out Creating an RSS Feed

 Either download the following from the web site for this book, or type it into a file called myblog.html:

```
<html>
<head>
<title>My Daily Blog</title>
</head>
<body>
<h1>My Daily Blog</h1>
This blog contains musings and news
<div class="story">
<a name="autogen4"/>
<h2>Really Big Corp to buy Slightly Smaller Corp</h2>
<div class="date">10:00 PM, 1/1/2005</div>
<span class="content">
Really Big Corp announced it's intent today to buy Slightly Smaller Corp. Slightly
Smaller Corp is the world's foremost producer of lime green widgets. This will
clearly impact the world's widget supply.
</span>
</div>
<div class="story">
<a name="autogen3"/>
<h2>Python Code now easier than ever</h2>
<div class="date">6:00 PM, 1/1/2005</div>
<span class="content">
Writing Python has become easier than ever with the release of the new book,
Beginning Python, from Wrox Press.
</span>
</div>
<div class="story">
<a name="autogen2"/>
<h2>Really Famous Author to speak at quirky little bookstore</h2>
<div class="date">10:00 AM, 1/1/2005</div>
<span class="content">
A really good author will be speaking tomorrow night at a charming little bookstore
in my home town. It's a can't miss event.
</span>
</div>
<div class="story">
<a name="autogen1"/>
<h2>Blogging more popular than ever</h2>
<div class="date">2:00 AM, 1/1/2005</div>
<span class="content">
More people are blogging now than ever before, leading to an explosion of opinions
and timely content on the internet. It's hard to say if this is good or bad, but
it's certainly a new method of communication.
</span>
</div>
</body>
</html>
```

**2.** Type or download the following XSLT from the web site for this book into a file called HTML2RSS.xsl:

```
<?xml version="1.0"?>
<xsl:stylesheet version="1.0"</pre>
xmlns:xsl="http://www.w3.org/1999/XSL/Transform">
<xsl:output method="xml" doctype-</pre>
system="http://my.netscape.com/publish/formats/rss-0.91.dtd"
doctype-public="-//Netscape Communications//DTD RSS 0.91//EN"/>
<xsl:template match="/">
<rss version="0.91">
<channel>
<xsl:apply-templates select="html/head/title"/>
<link>http://server.mydomain.tld</link>
<description>This is my blog. There are others like it, but this one is
mine.</description>
<xsl:apply-templates select="html/body/div[@class='story']"/>
</channel>
</rss>
</xsl:template>
<xsl:template match="head/title">
<title>
<xsl:apply-templates/>
</title>
</xsl:template>
<xsl:template match="div[@class='story']">
<item>
<xsl:apply-templates/>
link>
http://server.mydomain.tld/myblog.html#<xsl:value-of select="a/@name"/>
</link>
</item>
</xsl:template>
<xsl:template match="h2">
<title><xsl:apply-templates/></title>
</xsl:template>
<xsl:template match="div[@class='story']/span[@class='content']">
<description>
<xsl:apply-templates/>
</description>
</xsl:template>
<xsl:template match="div[@class='date']"/>
</xsl:stylesheet>
```

**3.** The same instructions go for this file – either type it in, or download it from the web site for the book into a file called HTML2RSS.py:

```
#!/usr/bin/python
from Ft.Xml import InputSource
from Ft.Xml.Xslt.Processor import Processor
from xml.parsers.xmlproc import xmlval
class docErrorHandler(xmlval.ErrorHandler):
  def warning(self, message):
   print message
  def error(self, message):
   print message
 def fatal(self, message):
    print message
#Open the stylesheet as a stream
html = open('myblog.html')
xsl = open('HTML2RSS.xsl')
#Parse the streams and build input sources from them
parsedxml = InputSource.DefaultFactory.fromStream(html, "myblog.html")
parsedxsl = InputSource.DefaultFactory.fromStream(xsl, "HTML2RSS.xsl")
#Create a new processor and attach stylesheet, then transform XML
processor = Processor()
processor.appendStylesheet(parsedxsl)
HTML = processor.run(parsedxml)
#Write RSS out to a file
output = open("rssfeed.xml", 'w')
output.write(HTML)
output.close
#validate the RSS produced
parser=xmlval.XMLValidator()
parser.set_error_handler(docErrorHandler(parser))
parser.parse_resource("rssfeed.xml")
```

#### **How It Works**

Similarly to the XSLT example, this example opens a document and an XSLT, creates a processor, and uses the processor to run the XSLT on the source document. This is slightly different, however. The document being transformed is HTML. However, any XHTML-compliant document can be transformed, just like any other kind of XML.

#### **Creating the Document**

There's an additional line in the XSL this time, one that reads <code><xs1:output method="xml" doctype-system="http://my.netscape.com/publish/formats/rss-0.91.dtd" doctype-public="-/Netscape Communications//DTD RSS 0.91//EN"/></code>. The <code>xs1:output</code> element is used to control the format of the output document. It can be used to output HTML instead of XML, and it can also be used to set the doctype of the resulting document. In this case, the doctype is being set to

http://my.netscape.com/publish/formats/rss-0.91.dtd, which means the document can be validated after it's produced to make sure that the resulting RSS is correct.

The stylesheet selects the title of the web page as the title of the RSS feed and creates a description for it, and then pulls story content from the body of the document. To make the example less complex, the HTML has been marked up with div tags to separate stories, but that isn't strictly necessary.

#### **Checking It Against the DTD**

As in the validation example, a validating parser is being created, and an ErrorHandler class is being created. The result document already has the document type set, so all that's required to validate it is to parse it with a validating parser and then print any errors encountered with the validation.

#### **Another Real-World Problem**

Now that you've started publishing your own content, it would be nice to look at everyone else's while you're at it. If you built your own aggregator, then you could create a personalized web page of the news feeds you like to read.

#### Try It Out Creating An Aggregator

**1.** Type or download the following into a file called RSS2HTML.xs1:

```
<?xml version="1.0"?>
<xsl:stylesheet version="1.0"</pre>
xmlns:xsl="http://www.w3.org/1999/XSL/Transform">
<xsl:template match="/">
<html>
<head>
<title>
My Personal News Feed
</title>
</head>
<body>
<h1>My Personal News Feed</h1>
<xsl:apply-templates select="//channel/item[1]"/>
</hodv>
</html>
</xsl:template>
<xsl:template match="item">
<xsl:apply-templates/>
</xsl:template>
<xsl:template match="title">
<h2><xsl:value-of select="."/></h2>
</xsl:template>
<xsl:template match="description">
<xsl:apply-templates/>
</xsl:template>
```

**2.** Download or type the following to a file called RSS2HTML.py:

```
#!/usr/bin/python
from Ft.Xml import InputSource
from Ft.Xml.Xslt.Processor import Processor
#Open the stylesheet as a stream
xsl = open('RSS2HTML.xsl')
#Parse the streams and build input sources from them
parsedxml =
InputSource.DefaultFactory.fromUri("http://www.newscientist.com/feed.ns?index=mars-
rovers&type=xml ")
parsedxs1 = InputSource.DefaultFactory.fromStream(xs1, "RSS2HTML.xs1")
#Create a new processor and attach stylesheet, then transform XML
processor = Processor()
processor.appendStylesheet(parsedxsl)
HTML = processor.run(parsedxml)
#Write HTML out to a file
output = open("aggregator.html", 'w')
output.write(HTML)
output.close
```

**3.** Run python RSS2HTML.py. Then open aggregator.html in a browser or text editor and view the resulting HTML.

#### **How It Works**

The example RSS feed is a 0.91 RSS feed, for simplicity's sake. Much like the example for using XSLTs, the Python script opens and parses a feed, parses the XSL to be applied, and then creates a processor and associates the stylesheet with it and processes the contents of the feed. In this case, however, the script is processing a feed from a URL using InputSource.DefaultFactory.fromUri. Fortunately, the module takes care of all of the details of getting the data from the remote server. You simply need to specify the URL for the feed and have a working Internet connection.

# Summary

In this chapter, you've learned the following:

- ☐ How to parse XML using both SAX and DOM
- ☐ How to validate XML using xmlproc
- ☐ How to transform XML with XSLT
- ☐ How to parse HTML using either HTMLParser or htmllib
- ☐ How to manipulate RSS using Python

In Chapter 16, you learn more about network programming and e-mail. Before proceeding, however, try the exercises that follow to test your understanding of the material covered in this chapter. You can find the solutions to these exercises in Appendix A.

# **Exercises**

**1.** Given the following configuration file for a Python application, write some code to extract the configuration information using a DOM parser:

**2.** Given the following DTD, named configfile.dtd, write a Python script to validate the previous configuration file:

```
<!ELEMENT config (utilitydirectory, utility, mode)>
<!ELEMENT utilitydirectory (#PCDATA)*>
<!ELEMENT utility (#PCDATA)*>
<!ELEMENT mode (#PCDATA)*>
```

**3.** Use SAX to extract configuration information from the preceding config file instead of DOM.

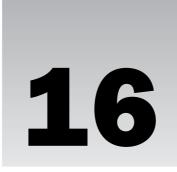

# **Network Programming**

For more than a decade at the time this book is being written, one of the main reasons driving the purchase of personal computers is the desire to get online: to connect in various ways to other computers throughout the world. Network connectivity — specifically, Internet connectivity — is the "killer app" for personal computing, the feature that got a computer-illiterate general population to start learning about and buying personal computers *en masse*.

Without networking, you can do amazing things with a computer, but your audience is limited to the people who can come over to look at your screen or who can read the printouts or load the CD's and floppy disks you distribute. Connect the same computer to the Internet and you can communicate across town or across the world.

The Internet's architecture supports an unlimited number of applications, but it boasts two killer apps of its own—two applications that people get online just to use. One is, of course, the incredibly popular World Wide Web; which is covered in Chapter 21, "Web Applications and Web Services."

The Internet's other killer app is e-mail, which is covered in depth in this chapter. Here, you'll use standard Python libraries to write applications that compose, send, and receive e-mail. Then, for those who dream of writing their own killer app, you'll write some programs that use the Internet to send and receive data in custom formats.

#### Try It Out Sending Some E-mail

Jamie Zawinski, one of the original Netscape programmers, has famously remarked, "Every program attempts to expand until it can read mail." This may be true (it certainly was of the Netscape browser even early on when he worked on it), but long before your program becomes a mail reader, you'll probably find that you need to make it *send* some mail. Mail readers are typically end-user applications, but nearly any kind of application can have a reason to send mail: monitoring software, automation scripts, web applications, even games. E-mail is the time-honored way of sending automatic notifications, and automatic notifications can happen in a wide variety of contexts.

Python provides a sophisticated set of classes for constructing e-mail messages, which are covered a bit later. Actually, an e-mail message is just a string in a predefined format. All you need to send

an e-mail message is a string in that format, an address to send the mail to, and Python's smtplib module. Here's a very simple Python session that sends out a bare-bones e-mail message:

```
>>> fromAddress = 'sender@example.com'
>>> toAddress = 'me@my.domain'
>>> msg = "Subject: Hello\n\nThis is the body of the message."
>>> import smtplib
>>> server = smtplib.SMTP("localhost", 25)
>>> server.sendmail(fromAddress, toAddress, msg)
{}
```

smtplib takes its name from SMTP, the Simple Mail Transport Protocol. That's the protocol, or standard, defined for sending Internet mail. As you'll see, Python comes packaged with modules that help you speak many Internet protocols, and the module is always named after the protocol: imaplib, poplib, httplib, ftplib, and so on.

Put your own e-mail address in me@mydomain, and if you've got a mail server running on your machine, you should be able to send mail to yourself, as shown in Figure 16-1.

```
□ Subject: Hello
From: sender@example.com
Date: 12:37
To: undisclosed-recipients:;

This is the body of the message.
```

Figure 16-1

However, you probably don't have a mail server running on your machine. (You might have one if you're running these scripts on a shared computer, or if you set the mail server up yourself, in which case you probably already know a bit about networking and are impatiently waiting for the more advanced parts of this chapter.) If there's no mail server on the machine where you run this script, you'll get an exception when you try to instantiate the remote SMTP mail server object, something similar to this:

```
Traceback (most recent call last):
   File "<stdin>", line 1, in ?

File "/usr/lib/python2.4/smtplib.py", line 241, in __init__
   (code, msg) = self.connect(host, port)
File "/usr/lib/python2.4/smtplib.py", line 303, in connect
   raise socket.error, msg
socket.error: (111, 'Connection refused')
```

What's going on here? Look at the line that caused the exception:

```
>>> server = smtplib.SMTP("localhost", 25)
```

The constructor for the smtplib class is trying to start up a network connection using IP, the Internet Protocol. The string "localhost" and the number 25 identify the Internet location of the putative mail server. Because you're not running a mail server, there's nothing at the other end of the connection, and when Python discovers this fact, it can't continue.

To understand the mystical meanings of "localhost" and 25, it helps to know a little about protocols, and the Internet Protocol in particular.

# **Understanding Protocols**

A **protocol** is a convention for structuring the data sent between two or more parties on a network. It's analogous to the role of protocol or etiquette in relationships between humans. For instance, suppose that you wanted to go out with friends to dinner or get married to someone. Each culture has defined conventions describing the legal and socially condoned behavior in such situations. When you go out for dinner, there are conventions about how to behave in a restaurant, how to use the eating utensils, and how to pay. Marriages are carried out according to conventions regarding rituals and contracts, conventions that can be very elaborate.

These two activities are very different, but the same lower-level social protocols underlie both of them. These protocols set standards for things such as politeness and the use of a mutually understood language. On the lowest level, you may be vibrating your vocal cords in a certain pattern, but on a higher level you're finalizing your marriage by saying "I do." Violate a lower-level protocol (say, by acting rudely in the restaurant) and your chances of carrying out your high-level goal can be compromised. All of these aspects of protocols for human behavior have their correspondence in protocols for computer networking.

# **Comparing Protocols and Programming Languages**

Thousands of network protocols for every imaginable purpose have been invented over the past few decades; it might be said that the history of networking is the history of protocol design. Why so many protocols? To answer this question, consider another analogy to the world of network protocols: Why so many programming languages? Network protocols have the same types of interrelation as programming languages, and people create new protocols for the same reasons they create programming languages.

Different programming languages have been designed for different purposes. It would be madness to write a word processor in the FORTRAN language, not because FORTRAN is objectively "bad," but because it was designed for mathematical and scientific research, not end-user GUI applications.

Similarly, different protocols are intended for different purposes. SMTP, the protocol you just got a brief look at, could be used for all sorts of things besides sending mail. No one does this because it makes more sense to use SMTP for the purpose for which it was designed, and use other protocols for other purposes.

A programming language may be created to compete with others in the same niche. The creator of a new language may see technical or aesthetic flaws in existing languages and want to make their own tasks easier. A language author may covet the riches and fame that come with being the creator of a popular language. A person may invent a new protocol because they've come up with a new type of application that requires one.

Some programming languages are designed specifically for teaching students how to program, or, at the other end of programming literacy, how to write compilers. Some languages are designed to explore new ideas, not for real use, and other languages are created as a competitive tool by one company for use against another company.

### Chapter 16

These factors also come into play in protocol design. Companies sometimes invent new, incompatible protocols to try to take business from a competitor. Some protocols are intended only for pedagogical purposes. For instance, this chapter will, under the guise of teaching network programming, design protocols for things like online chat rooms. There are already perfectly good protocols for this, but they're too complex to be given a proper treatment in the available space.

The ADA programming language was defined by the U.S. Department of Defense to act as a common language across all military programming projects. The Internet Protocol was created to enable multiple previously incompatible networks to communicate with one another (hence the name "Internet").

Nowadays, even internal networks (intranets) usually run atop the Internet Protocol, but the old motives (the solving of new problems, competition, and so on) remain in play at higher and lower levels, which brings us to the most interesting reason for the proliferation of programming languages and protocols.

#### The Internet Protocol Stack

Different programming languages operate at different levels of abstraction. Python is a very high-level language capable of all kinds of tasks, but the Python interpreter itself isn't written in Python: It's written in C, a lower-level language. C, in turn, is compiled into a machine language specific to your computer architecture. Whenever you type a statement into a Python interpreter, there is a chain of abstraction reaching down to the machine code, and even lower to the operation of the digital circuits that actually drive the computer.

There's a Python interpreter written in Java (Jython), but Java is written in C. PyPy is a project that aims to implement a Python interpreter in Python, but PyPy runs on top of the C or Java implementation. You can't escape C!

In one sense, when you type a statement into the Python interpreter, the computer simply "does what you told it to." In another, it runs the Python statement you typed. In a third sense, it runs a longer series of C statements, written by the authors of Python and merely activated by your Python statement. In a fourth sense, the computer runs a very long, nearly incomprehensible series of machine code statements. In a fifth, it doesn't "run" any program at all: You just cause a series of timed electrical impulses to be sent through the hardware. The reason we have high-level programming languages is because they're easier to use than the lower-level ones. That doesn't make lower-level languages superfluous, though.

English is a very high-level human language capable of all kinds of tasks, but one can't speak English just by "speaking English." To speak English, one must actually make some noises, but a speaker can't just "make some noises" either: We have to send electrical impulses from our brains that force air out of the lungs and constantly reposition the tongues and lips. It's a very complicated process, but we don't even think about the lower levels, only the words we're saying and the concepts we're trying to convey.

The soup of network protocols can be grouped into a similar hierarchical structure based on levels of abstraction, or **layers**. On the physical layer, the lowest level, it's all just electrical impulses and EM radiation. Just above the physical layer, every type of network hardware needs its own protocol, implemented in software (for instance, the Ethernet protocol for networks that run over LAN wires). The electromagnetic phenomena of the physical layer can now be seen as the sending and receiving of bits from one device to another. This is called the **data link layer**. As you go up the protocol stack, these raw bits take on meaning: They become routing instructions, commands, responses, images, web pages.

Because different pieces of hardware communicate in different ways, connecting (for example) an Ethernet network to a wireless network requires a protocol that works on a higher level then the data link layer. As mentioned earlier, the *common denominator* for most networks nowadays is the Internet Protocol (IP), which implements the network layer and connects all those networks together. IP works on the **network layer**.

Directly atop the network layer is the **transport layer**, which makes sure the information sent over IP gets to its destination reliably, in the right order, and without errors. IP doesn't care about reliability or error-checking: It just takes some data and a destination address, sends it across the network, and assumes it gets to that address intact.

TCP, the Transmission Control Protocol, does care about these things. TCP implements the transport layer of the protocol stack, making reliable, orderly communication possible between two points on the network. It's so common to stack TCP on top of IP that the two protocols are often treated as one and given a unified name, TCP/IP.

All of the network protocols you'll study and design in this chapter are based on top of TCP/IP. These protocols are at the **application layer** and are designed to solve specific user problems. Some of these protocols are known by name even to nonprogrammers: You may have heard of HTTP, FTP, BitTorrent, and so on.

When people think of designing protocols, they usually think of the application layer, the one best suited to Python implementations. The other current field of interest is at the other end in the data link layer: embedded systems programming for connecting new types of devices to the Internet. Thanks to the overwhelming popularity of the Internet, TCP/IP has more or less taken over the middle of the protocol stack.

#### A Little Bit About the Internet Protocol

Now that you understand where the Internet Protocol fits into the protocol stack your computer uses, there are only two things you really need to know about it: addresses and ports.

#### Internet Addresses

Each computer on the Internet (or on a private TCP/IP network) has one or more IP addresses, usually represented as a dotted series of four numbers, like "208.215.179.178." That same computer may also have one or more hostnames, which look like "wrox.com."

To connect to a service running on a computer, you need to know its IP address or one of its hostnames. (Hostnames are managed by DNS, a protocol that runs on top of TCP/IP and silently turns hostnames into IP addresses). Recall the script at the beginning of this chapter that sent out mail. When it tried to connect to a mail server, it mentioned the seemingly magic string "localhost":

```
>>> server = smtplib.SMTP("localhost", 25)
```

"localhost" is a special hostname that always refers to the computer you're using when you mention it (each computer also has a special IP address that does the same thing: 127.0.0.1). The hostname is how you tell Python where on the Internet to find your mail server.

It's generally better to use hostnames instead of IP addresses, even though the former immediately gets turned into the latter. Hostnames tend to be more stable over time than IP addresses. Another example of the protocol stack in action: The DNS protocol serves to hide the low-level details of IP's addressing scheme.

Of course, if you don't run a mail server on your computer, "localhost" won't work. The organization that gives you Internet access should be letting you use their mail server, possibly located at mail.[your ISP].com or smtp.[your ISP].com. Whatever mail client you use, it probably has the hostname of a mail server somewhere in its configuration, so that you can use it to send out mail. Substitute that for "localhost" in the example code listed previously, and you should be able to send mail from Python:

```
>>> fromAddress = 'sender@example.com'
>>> toAddress = '[your email address]'
>>> msg = "Subject: Hello\n\nThis is the body of the message."
>>> import smtplib
>>> server = smtplib.SMTP("mail.[your ISP].com", 25)
>>> server.sendmail(fromAddress, toAddress, msg)
{}
```

Unfortunately, you still might not be able to send mail, for any number of reasons. Your SMTP server might demand authentication, which this sample session doesn't provide. It might not accept mail from the machine on which you're running your script (try the same machine you normally use to send mail). It might be running on a nonstandard port (see below). The server might not like the format of this bare-bones message, and expect something more like a "real" e-mail message; if so, the email module described in the following section might help. If all else fails, ask your system administrator for help.

#### **Internet Ports**

The string "localhost" has been explained as a DNS hostname that masks an IP address. That leaves the mysterious number 25. What does it mean? Well, consider the fact that a single computer may host more than one service. A single machine with one IP address may have a web server, a mail server, a database server, and a dozen other servers. How should clients distinguish between an attempt to connect to the web server and an attempt to connect to the database server?

A computer that implements the Internet Protocol can expose up to 65536 numbered **ports.** When you start an Internet server (say, a web server), the server process "binds" itself to one or more of the ports on your computer (say, port 80, the conventional port for a web server) and begins listening for outside connections to that port. If you've ever seen a web site address that looked like "http://www.example.com:8000/", that number is the port number for the web server—in this case, a port number that violates convention. The enforcer of convention in this case is the Internet Assigned Numbers Authority.

The IANA list of protocols and conventional port numbers is published at www.iana.org/assignments/port-numbers.

According to the IANA, the conventional port number for SMTP is 25. That's why the constructor to the SMTP object in that example received 25 as its second argument (if you don't specify a port number at all, the SMTP constructor will assume 25):

```
>>> server = smtplib.SMTP("localhost", 25)
```

The IANA divides the port numbers into "well-known ports" (ports from 0 to 1023), "registered ports" (from 1024 to 49151), and "dynamic ports" (from 49152 to 65535). On most operating systems, you must have administrator privileges to bind a server to a well-known port because processes that bind to those ports are often themselves given administrator privileges. Anyone can bind servers to ports in the registered range, and that's what we'll do for the custom servers written in this chapter. The dynamic range is used by clients, not servers; we'll cover that later when talking about sockets.

# **Sending Internet E-mail**

With a basic understanding of how TCP/IP works, the Python session from the beginning of this chapter should now make more sense:

```
>>> fromAddress = 'sender@example.com'
>>> toAddress = 'recipient@example.com'
>>> msg = "Subject: Hello\n\nThis is the body of the message."
>>> import smtplib
>>> server = smtplib.SMTP("localhost", 25)
>>> server.sendmail(fromAddress, toAddress, msg)
{}
```

If you don't have an SMTP server running on your machine, you should now be able to find out a host-name and port number that will work for you. The only piece of the code I haven't explained is why the e-mail message looks the way it does.

#### The E-mail File Format

In addition to the large number of e-mail-related protocols, Internet engineers have designed a couple of file formats for packaging the parts of an e-mail message. Both of these protocols and file formats have been published in numbered documents called **RFCs**.

Throughout this chapter, until you start writing your own protocols, you'll be working with protocols and formats designed by others and specified in RFCs. These documents often contain formal language specifications and other not-quite-light reading, but for the most part they're pretty readable.

The current standard defining the format of e-mail messages is RFC 2822. Published in 2001, it updated the venerable RFC 822, which dates from 1982 (Maybe RFC 2822 would have been published earlier if they hadn't had to wait for the numbers to match up). You may still see references to "RFC 822" as shorthand for "the format of e-mail messages," such as in Python's now deprecated rfc822 module.

```
To find a particular RFC, you can just search the web for "RFC x", or look on the official site at www.ietf.org/rfc.html. RFC 2822 is hosted at (among other places) www.ietf.org/rfc/rfc2822.txt.
```

An e-mail message consists of a set of **headers** (metadata describing the message) and a **body** (the message itself). The headers are actually sent in a form like key-value pairs in which a colon and a space separate the key and the value (for instance, "Subject: Hello"). The body is just that: the text of the message.

You can create RFC2822-compliant messages with Python using the Message class in Python's email module. The Message object acts like a dictionary that maps message header names to their values. It also has a "payload," which is the body text:

```
>>> from email import Message
>>> from email.Message import Message
>>> message = Message()
>>> message['Subject'] = 'Hello'
>>> message.set_payload('This is the body of the message')
>>> print str(message)
From nobody Fri Mar 25 20:08:22 2005
Subject: Hello
This is the body of the message
```

That's more code than just specifying the e-mail string, but it's less error-prone, especially for a complex message. Also, you'll notice that you got back information that you didn't put into the message. This is because the smtplib adds some required headers onto your message when you send it.

RFC2822 defines some standard message headers, described in the following table. It also defines data representation standards for some of the header values (for instance, it defines a way of representing e-mail addresses and dates). The standard also gives you space to define custom headers for use in your own programs that send and receive e-mail.

| Header  | Example                                                                           | Purpose                                                                                    |
|---------|-----------------------------------------------------------------------------------|--------------------------------------------------------------------------------------------|
| То      | To: Leonard Richardson <leonardr@example.com></leonardr@example.com>              | Addresses of people who should receive the message                                         |
| From    | From: Peter C. Norton <peter@example.com></peter@example.com>                     | The e-mail address of the person who (allegedly) sent the message                          |
| Date    | Date: Wed, 16 Mar 2005 14:36:07 -0500 (EST)                                       | The date the message was sent                                                              |
| Subject | Subject: Python book                                                              | A summary or title of the message, intended for human consumption                          |
| Cc      | Cc: michael@example.com,<br>Jason Diamond <jason@example.com></jason@example.com> | Addresses of people who should receive the message, even though it's not addressed to them |

Note a few restrictions on the content of the body. RFC2822 requests that there be fewer than 1000 characters in each line of the body. A more onerous restriction is that your headers and body can only contain U.S. ASCII characters (that is, the first 127 characters of ASCII): no "international" or binary characters are allowed. By itself this doesn't make sense because you've probably already seen e-mail messages in other languages. How that happens is explained next.

# **MIME Messages**

If RFC 2822 requires that your e-mail message contain only U.S. ASCII characters, how is it possible that people routinely send e-mail with graphics and other binary files attached? This is achieved with an extension to the RFC2822 standard called MIME, the Multi-purpose Internet Mail Extension.

MIME is a series of standards designed around fitting non-U.S.-ASCII data into the 127 seven-bit characters that make up U.S. ASCII. Thanks to MIME, you can attach binary files to e-mail messages, write messages and even headers (such as your name) using non-English characters, and have it all come out right on the other end (assuming the other end understands MIME, which almost everyone does nowadays).

The main MIME standard is RFC 1521, which describes how to fit binary data into the body of e-mail messages. RFC 1522 describes how to do the same thing for the headers of e-mail messages.

#### MIME Encodings: Quoted-printable and Base64

The most important parts of MIME are its encodings, which provide ways of encoding 8-bit characters into seven bits. MIME defines two encodings: quoted-printable encoding and Base64 encoding. Python provides a module for moving strings into and out of each encoding,

The quoted-printable encoding is intended for text that contains only a few 8-bit characters, with the majority of characters being U.S. ASCII. The advantage of the quoted-printable encoding is that the text remains mostly legible once encoded, making it ideal for text written in or borrowing words from Western European languages (languages that can be represented in U.S. ASCII except for a few characters that use diacritical marks). Even if the recipient of your message can't decode the quoted-printable message, they should still be able to read it. They'll just see some odd-looking equal signs and hexadecimal numbers in the middle of words.

The Python module for encoding and decoding is quopri:

```
>>> import quopri
>>> encoded = quopri.encodestring("I will have just a soupçon of soup.")
>>> print encoded
I will have just a soup=E7on of soup.
>>> print quopri.decodestring(encoded)
I will have just a soup\xe7on of soup.
```

Depending on your terminal settings, you might see the actual "ç" character in the last line, or you might see "\xe7". "\xe7" is the Python string representation of the "ç" character, just as "\E7" is the quoted-printable representation. In the session reproduced above, that string was decoded into a Python string, and then re-encoded in a Python-specific form for display!

The Base64 encoding, on the other hand, is intended for binary data. It should not be used for human-readable text, because it totally obscures the text:

```
>>> import base64
>>> encoded = base64.encodestring("I will have just a soupçon of soup.")
>>> print encoded
SSB3aWxsIGhhdmUganVzdCBhIHNvdXBvbiBvZiBzb3VwLg==
>>> print base64.decodestring(encoded)
I will have just a souçpon of soup.
```

Why bother with base64 when quoted-printable works on anything and doesn't mangle human-readable text? Apart from the fact that it would be kind of misleading to encode something as "quoted-printable" when it's not "printable" in the first place, Base64 encoding is much more efficient at representing binary data than quoted-printable encoding. Here's a comparison of the two encodings against a long string of random binary characters:

```
>>> import random
>>> import quopri
>>> import base64
>>> length = 10000
>>> randomBinary = ''.join([chr(random.randint(0,255)) for x in range(0, length)])
>>> len(quopri.encodestring(randomBinary)) / float(length)
2.06639999999998
>>> len(base64.encodestring(randomBinary)) / float(length)
1.3512
```

Those numbers will vary slightly across runs because the strings are randomly generated, but if you try this experiment you should get similar results to these every time. A binary string encoded as quoted-printable encoding is safe to send in an e-mail, but it's (on average) about twice as long as the original, unsendable string. The same binary string, encoded with Base64 encoding, is just as safe, but only about 1.35 times as long as the original. Using Base64 to encode mostly binary data saves space and bandwidth.

At the same time, it would be overkill to encode an ASCII string with Base64 just because it contains a few characters outside of the U.S. ASCII range. Here's the same comparison done with a long random string that's almost entirely composed of U.S. ASCII characters:

```
>>> import random
>>> import quopri
>>> import base64
>>> length = 10000
>>> randomBinary = ''.join([chr(random.randint(0,128)) for x in range(0, length)])
>>> len(quopri.encodestring(randomBinary)) / float(length)
1.0661
>>> len(base64.encodestring(randomBinary)) / float(length)
1.3512
```

Here, the quoted-printable representation is barely larger than the original text (it's almost the same as the original text), but the Base64 representation is 1.35 times as long as the original, just as before. This demonstrates why MIME supports two different encodings: to quote RFC1521, "a 'readable' encoding [quoted-printable] and a 'dense' encoding [Base64]."

MIME is more "multi-purpose" than its name implies. Many features of MIME have been picked up for use outside of e-mail applications. The idea of using Base64 or quoted-printable to turn non-ASCII characters into ASCII shows up in other domains. Base64 encoding is also sometimes used to obscure text from human readability without actually encrypting it.

#### **MIME Content Types**

The other important part of MIME is its idea of a content type. Suppose that you send your friend an e-mail message: "Here's that picture I took of you.", and attach an image. Thanks to Base64 encoding, the recipient will get the encoded data as you sent it, but how is their mail reader supposed to know that it's an image and not some other form of binary data?

MIME solves this problem by defining a custom RFC2822-format header called **Content-Type.** This header describes what kind of file the body is, so that the recipient's mail client can figure out how to display it. Content types include **text/plain** (what you'd get if you put a normal e-mail message into a MIME envelope), **text/html**, **image/jpeg**, **video/mpeg**, **audio/mp3**, and so on. Each content type has a "major type" and a "minor type", separated by a slash. The major types are very general and there are only seven of them, defined in the MIME standard itself. The minor types usually designate particular file formats.

The idea of a string having a "Content-Type", which tells the recipient what to do with it, is another invention of MIME used outside of the e-mail world. The most common use is in HTTP, the protocol used by the World Wide Web and covered in Chapter 22. Every HTTP response is supposed to have a "Content-Type" header (just like a MIME e-mail message), which tells the web browser how to display the response.

#### Try It Out Creating a MIME Message with an Attachment

So far, so good. Python provides many submodules of the e-mail module for constructing MIME messages, including a module for each of the major content types. It's simple to use these to craft a MIME message containing an encoded image file.

```
>>> from email.MIMEImage import MIMEImage
>>> filename = 'photo.jpg'
>>> msg = MIMEImage(open(filename).read(), name=filename)
>>> msg['To'] = 'You <you@example.com>'
>>> msg['From'] = 'Me <me@example.com>'
>>> msg['Subject'] = 'Your picture'
>>> print str(msq)
From nobody Sun Mar 20 15:15:27 2005
Content-Type: image/jpeg; name="photo.jpg"
MIME-Version: 1.0
Content-Transfer-Encoding: base64
From: Me <me@example.com>
To: You <you@example.com>
Subject: Your picture
/4AAQSkZJRgABAQEASABIAAD//gAXQ3J1YXR1ZCB3aXRoIFRoZSBHSU1Q/9sAQwAIBgYHBgUI
[Much base64 encoded text omitted.]
3f7kklh4dg+UTZ1TsAAv1F69UklmZ9hrzogZibOqSSA8gZySSSJI/9k=
```

Of course, for 'photo.jpg', you should substitute the filename of any other image file you have handy. Just put the file into the directory from which you invoke the Python session.

Send this message using smtplib (as per the first example in this chapter), and it'll show up at the other end looking something like what is shown in Figure 16-2.

Because we told the MIMEImage constructor that the picture was called photo.jpg, the mail client on the other end will be able to save it under that filename. Note that MIMEImage automatically figured out the minor type of the JPEG data, and transformed it into base64.

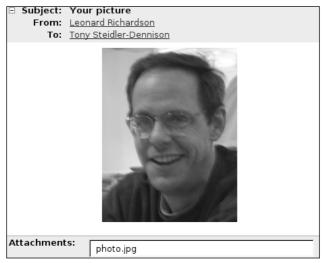

Figure 16-2

#### **MIME Multipart Messages**

There's just one problem. This isn't quite the e-mail message described earlier. That message was a short piece of text ("Here's that picture I took of you.") and an attached image. This message is just the image. There's no space for the text portion in the body of the message; putting it there would compromise the image file. The Content-Type header of a mail message can be text/plain or image/jpeg; it can't be both. So how do mail clients create messages with attachments?

In addition to classifying the file formats defined by other standards (for instance, **image** for image file formats), MIME defines a special major type called **multipart**. A message with a major content type of multipart can contain other MIME messages in its body, each with its own set of headers and its own content type.

The best way to see how this works is to create a multipart message using the email.MIMEMultipart module, in conjunction with the email.MIME\* modules for the files you want to attach. Here is a script called FormatMimeMultipartMessage.py, a slightly more complicated version of the previous example:

```
#!/usr/bin/python
from email.MIMEMultipart import MIMEMultipart
import os
import sys

filename = sys.argv[1]

msg = MIMEMultipart()
msg['From'] = 'Me <me@example.com>'
msg['To'] = 'You <you@example.com>'
msg['Subject'] = 'Your picture'

from email.MIMEText import MIMEText
```

```
text = MIMEText("Here's that picture I took of you.")
msg.attach(text)

from email.MIMEImage import MIMEImage
image = MIMEImage(open(filename).read(), name=os.path.split(filename)[1])
msg.attach(image)
```

Run this script, passing in the path to an image file, and you'll see a MIME multipart e-mail message that includes a brief text message and the image file, encoded in base64:

```
# python FormatMimeMultipartMessage.py ./photo.jpg
From nobody Sun Mar 20 15:41:23 2005
Content-Type: multipart/mixed; boundary="========1011273258=="
MIME-Version: 1.0
From: Me <me@example.com>
To: You <you@example.com>
Subject: Your picture
--========1011273258==
Content-Type: text/plain; charset="us-ascii"
MIME-Version: 1.0
Content-Transfer-Encoding: 7bit
Here's that picture I took of you.
--========1011273258==
Content-Type: image/jpeg; name="photo.jpg"
MIME-Version: 1.0
Content-Transfer-Encoding: base64
/4AAQSkZJRqABAQEASABIAAD//qAXQ3J1YXR1ZCB3aXRoIFRoZSBHSU1Q/9sAQwAIBqYHBqUI
[As before, much base64 encoded text omitted.]
3f7kklh4dg+UTZ1TsAAv1F69UklmZ9hrzogZibOqSSA8gZySSSJI/9k=
--=========1011273258==
```

When you send this message, it will show up at the other end looking more like you expect a message with an attachment to look (see Figure 16-3). This is the kind of e-mail your e-mail client creates when you send a message with attachments.

Several features of this e-mail bear mentioning:

- ☐ The content type (multipart/mixed) isn't enough, by itself, to make sense of the message body. MIME also requires the definition of a "boundary", a string generated semi-randomly by Python and used in the body of the message to note where one part stops and another begins.
- The message as a whole has all the headers we associate with e-mail messages: Subject, From, To, and the MIME-specific Content-Type header. In addition to this, each part of the message has a separate set of headers. These are not message headers, although they're in the RFC2822 header format; and some headers (MIME-Version and Content-Type) show up in both the message headers and the body. These are MIME message body headers, interpreted by the MIME parser. As far as RFC 2822 is concerned, they're part of the message body, just like the

files they describe, the boundaries that separate MIME parts, and the text "Here's that picture I took of you."

☐ The MIME part containing the body of the message has an encoding of 7bit. This just means that the part is not encoded at all. Every character in the part body was U.S. ASCII, so there was no need to encode it.

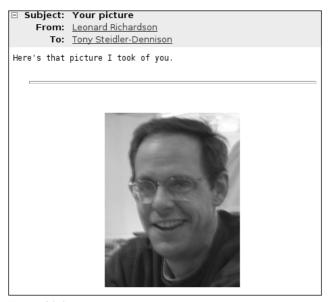

Figure 16-3

Python's mail classes are very useful once you know what kind of mail you want to construct: for text-only messages, use the simple <code>email.Message</code> class. To attach a file to a message, use one of the <code>email.Mime\*</code> classes. To send multiple files, or a combination of text and files, use <code>email.MimeMultipart</code> in conjunction with the other <code>email.Mime\*</code> classes.

A problem arises when you're not sure ahead of time which class to use to represent your e-mail message. Here's a class called SmartMessage for building e-mail messages that starts out keeping body text in a simple Message representation, but which will switch to MimeMultipart if you add an attachment. This strategy will generate the same range of e-mail message bodies as a typical end-user mail application: simple RFC 2822 bodies for simple messages, and complex MIME bodies for messages with attachments. Put this class in a file called SendMail.py:

```
from email import Encoders
from email.Message import Message
from email.MIMEText import MIMEText
from email.MIMEMultipart import MIMEMultipart
from email.MIMENonMultipart import MIMENonMultipart
import mimetypes

class SmartMessage:

"""A simplified interface to Python's library for creating email
```

```
messages, with and without MIME attachments."""
def __init__(self, fromAddr, toAddrs, subject, body):
    """Start off on the assumption that the message will be a simple RFC
    2822 message with no MIME."""
    self.msg = Message()
    self.msg.set_payload(body)
    self['Subject'] = subject
    self.setFrom(fromAddr)
    self.setTo(toAddrs)
    self.hasAttachments = False
def setFrom(self, fromAddr):
    "Sets the address of the sender of the message."
    if not fromAddr or not type(fromAddr) == type(''):
        raise Exception, 'A message must have one and only one sender.'
    self['From'] = fromAddr
def setTo(self, to):
    "Sets the address or addresses that will receive this message."
    if not to:
        raise Exception, 'A message must have at least one recipient.'
    self._addresses(to, 'To')
    #Also store the addresses as a list, for the benefit of future
    #code that will actually send this message.
    self.to = to
def setCc(self, cc):
    """Sets the address or addresses that should receive this message,
    even though it's not addressed directly to them ("carbon-copy")."""
    self._addresses(cc, 'Cc')
def addAttachment(self, attachment, filename, mimetype=None):
    "Attaches the given file to this message."
    #Figure out the major and minor MIME type of this attachment,
    #given its filename.
    if not mimetype:
        mimetype = mimetypes.guess_type(filename)[0]
    if not mimetype:
       raise Exception, "Couldn't determine MIME type for ", filename
    if '/' in mimetype:
       major, minor = mimetype.split('/')
    else:
       major = mimetype
        minor = None
    #The message was constructed under the assumption that it was
    #a single-part message. Now that we know there's to be at
    #least one attachment, we need to change it into a multi-part
    #message, with the first part being the body of the message.
    if not self.hasAttachments:
       body = self.msg.get_payload()
        newMsg = MIMEMultipart()
```

```
newMsg.attach(MIMEText(body))
        #Copy over the old headers to the new object.
        for header, value in self.msg.items():
            newMsg[header] = value
        self.msg = newMsg
        self.hasAttachments = True
    subMessage = MIMENonMultipart(major, minor, name=filename)
    subMessage.set_payload(attachment)
    #Encode text attachments as quoted-printable, and all other
    #types as base64.
    if major == 'text':
        encoder = Encoders.encode_quopri
    else:
        encoder = Encoders.encode_base64
    encoder (subMessage)
    #Link the MIME message part with its parent message.
    self.msg.attach(subMessage)
def _addresses(self, addresses, key):
    """Sets the given header to a string representation of the given
    list of addresses."""
    if hasattr(addresses, '__iter__'):
        addresses = ', '.join(addresses)
    self[key] = addresses
#A few methods to let scripts treat this object more or less like
#a Message or MultipartMessage, by delegating to the real Message
#or MultipartMessage this object holds.
def __getitem__(self, key):
    "Return a header of the underlying message."
    return self.msg[key]
def __setitem__(self, key, value):
    "Set a header of the underlying message."
    self.msg[key] = value
def __getattr__(self, key):
   return getattr(self.msg, key)
def __str__(self):
    "Returns a string representation of this message."
    return self.msg.as_string()
```

# Try It Out Building E-mail Messages with SmartMessage

To test out SmartMessage, put it into a file called SendMail.py and run a Python session like this one:

```
>>> from SendMail import SmartMessage
>>> msg = SmartMessage("Me <me@example.com>", "You <you@example.com>", "Your
picture", "Here's that picture I took of you.")
>>> print str(msg)
```

```
Subject: Your picture
From: Me <me@example.com>
To: You < you@example.com >
Here's that picture I took of you.
>>> msg.addAttachment(open("photo.jpg").read(), "photo.jpg")
>>> print str(msg)
Content-Type: multipart/mixed; boundary="=======1077328303=="
MIME-Version: 1.0
Subject: Your picture
From: Me <me@example.com>
To: You <you@example.com>
--========1077328303==
Content-Type: text/plain; charset="us-ascii"
MIME-Version: 1.0
Content-Transfer-Encoding: 7bit
Here's that picture I took of you.
--========1077328303==
Content-Type: image/jpeg
MIME-Version: 1.0
Content-Transfer-Encoding: base64
/9j/4AAQSkZJRgABAQEASABIAAD//gAXQ3J1YXR1ZCB3aXRoIFRoZSBHSU1Q/9sAQwAIBgYHBgUI
[Once again, much base64 text omitted.]
3f7kklh4dg+UTZ1TsAAv1F69UklmZ9hrzogZibOgSSA8gZySSSJI/9k=
--=========0855656444==--
```

#### **How It Works**

SmartMessage wraps the classes in Python's email module. When the SmartMessage object is first created, it keeps its internal representation in a Message object. This message has a simple string representation.

When a file is attached to the SmartMessage, though, a Message object won't do the job anymore. Message objects know only about RFC2822, nothing about the MIME extensions. At this point, SmartMessage transparently swaps out the Message object for a MimeMultipart object with the same headers and payload.

This transparent swap avoids forcing the user to decide ahead of time whether or not a message should be MIME encoded. It also avoids a lowest-common-denominator strategy of MIME-encoding each and every message, which is a wasteful operation for messages that are just one text part.

# Sending Mail with SMTP and smtplib

Now that you know how to construct e-mail messages, it's appropriate to revisit in a little more detail the protocol used to send them. This is SMTP, another TCP/IP-based protocol, defined in RFC 2821.

Let's look at the original example one more time:

```
>>> fromAddress = 'sender@example.com'
>>> toAddress = [your email address]
>>> msg = "Subject: Hello\n\nThis is the body of the message."
>>> import smtplib
>>> server = smtplib.SMTP("localhost", 25)
>>> server.sendmail(fromAddress, toAddress, msg)
{}
```

You connect to an SMTP server (at port 25 on localhost) and send a string message from one address to another. Of course, the location of the SMTP server shouldn't be hard-coded, and because some servers require authentication, it would be nice to be able to accept authentication information when creating the SMTP object. Here's a class that works with the SmartMessage class defined in the previous section to make it easier to send mail. Because the two classes go together, add this class to SendMail.py, the file that also contains the SmartMessage class:

```
from smtplib import SMTP
class MailServer(SMTP):
    "A more user-friendly interface to the default SMTP class."
    def __init__(self, server, serverUser=None, serverPassword=None, port=25):
        "Connect to the given SMTP server."
        SMTP.__init__(self, server, port)
        self.user = serverUser
        self.password = serverPassword
        #Uncomment this line to see the SMTP exchange in detail.
        #self.set_debuglevel(True)
    def sendMessage(self, message):
        "Sends the given message through the SMTP server."
        #Some SMTP servers require authentication.
        if self.user:
            self.login(self.user, self.password)
        #The message contains a list of destination addresses that
        #might have names associated with them. For instance,
        #"J. Random Hacker <jhacker@example.com>". Some mail servers
        #will only accept bare email addresses, so we need to create a
        #version of this list that doesn't have any names associated
        #with it.
        destinations = message.to
        if hasattr(destinations, '__iter__'):
            destinations = map(self._cleanAddress, destinations)
        else:
            destinations = self._cleanAddress(destinations)
        self.sendmail(message['From'], destinations, str(message))
    def _cleanAddress(self, address):
        "Transforms 'Name <email@domain>' into 'email@domain'."
        parts = address.split('<', 1)
```

```
if len(parts) > 1:
    #This address is actually a real name plus an address:
    newAddress = parts[1]
    endAddress = newAddress.find('>')
    if endAddress != -1:
        address = newAddress[:endAddress]
    return address
```

#### Try It Out Sending Mail with MailServer

This chapter's initial example constructed a message as a string and sent it through SMTPlib. With the SmartMessage and MailServer classes, you can send a much more complex message, using simpler Python code:

Run this code (substituting the appropriate e-mail addresses and server hostname), and you'll be able to send mail with MIME attachments to anyone.

#### **How It Works**

SmartMessage wraps the classes in Python's email module. As before, the underlying representation starts out as a simple Message object but becomes a MimeMultipart object once photo.jpg is attached.

This time, the message is actually sent through an SMTP server. The MailServer class hides the fact that smtplilb expects you to specify the "To" and "From" headers twice: one in the call to the sendmail method and again in the body of the mail message. It also takes care of sanitizing the destination addresses, putting them into a form that all SMTP servers can deal with. Between the two wrapper classes, you can send complex e-mail messages from a Python script almost as easily as from a mail client.

# **Retrieving Internet E-mail**

Now that you've seen how to send mail, it's time to go all the way toward fulfilling Jamie Zawinski's prophecy and expand your programs so that they can read mail. There are three main ways to do this, and the choice is probably not up to you. How you retrieve mail depends on your relationship with the organization that provides your Internet access.

# Parsing a Local Mail Spool with mailbox

If you have a Unix shell account on your mail server (because, for instance, you run a mail server on your own computer), mail for you is appended to a file (probably /var/spool/mail/[your username]) as it comes in. If this is how your mail setup works, your existing mail client is probably set up to parse that

file. It may also be set up to move messages out of the spool file and into your home directory as they come in.

The incoming mailbox in /var/spool/mail/ is kept in a particular format called "mbox format". You can parse these files (as well as mailboxes in other formats such as MH or Maildir) by using the classes in the mailbox module.

Here's a simple script, MailboxSubjectLister.py, that iterates over the messages in a mailbox file, printing out the subject of each one:

```
#!/usr/bin/python
import email
import mailbox
import sys

if len(sys.argv) < 2:
    print 'Usage: %s [path to mailbox file]' % sys.argv[0]
    sys.exit(1)

path = sys.argv[1]
fp = open(path, 'rb')
subjects = []
for message in mailbox.PortableUnixMailbox(fp, email.message_from_file):
    subjects.append(message['Subject'])
print '%s message(s) in mailbox "%s":' % (len(subjects), path)
for subject in subjects:
    print '', subject</pre>
```

UnixMailbox (and the other Mailbox classes in the mailbox module) take as their constructor a file object (the mailbox file), and a function that reads the next message from the file-type object. In this case, the function is the email module's message\_from\_file. The output of this useful function is a Message object, or one of its MIME\* subclasses, such as MIMEMultipart. This and the email.message\_from\_string function are the most common ways of creating Python representations of messages you receive.

You can work on these Message objects just as you could with the Message objects created from scratch in earlier examples, where the point was to *send* e-mail messages. Python uses the same classes to represent incoming and outgoing messages.

#### Try It Out Printing a Summary of Your Mailbox

If you have a Unix account on your e-mail server, you can run the mailbox subject lister against your mail spool file, and get a list of subjects. If you don't have a Unix account on your e-mail server, or if you use a web-based mail service, you won't be able to get your mail this way:

```
$ python MailboxSubjectLister.py /var/spool/mail/leonardr
4 message(s) in mailbox "/var/spool/mail/leonardr":
DON'T DELETE THIS MESSAGE -- FOLDER INTERNAL DATA
This is a test message #1
This is a test message #2
This is a test message #3
```

The first message isn't a real message; it's a dummy message sometimes created when you use a mail client to read your spool file. If your application works on spool files that are sometimes accessed through other means, you'll need to recognize and deal with that kind of message.

# Fetching Mail from a POP3 Server with poplib

Parsing a local mail spool didn't require going over the network, because you ran the script on the same machine that had the mail spool. There was no need to involve a network protocol, only a file format (the format of Unix mailboxes, derived mainly from RFC 2822).

However, most people don't have a Unix shell account on their mail server (or if they do, they want to read mail on their own machine instead of on the server). To fetch mail from your mail server, you need to go over a network, which means you must use a protocol. There are two popular protocols for doing this. The first, which was once near-universal though now waning in popularity, is POP3, the third revision of the Post Office Protocol.

POP3 is defined in RFC 1939, but as with most popular Internet protocols, you don't need to delve very deeply into the details, because Python includes a module that wraps the protocol around a Python interface.

Here's POP3SubjectLister, a POP3-based implementation of the same idea as the mailbox parser script. This script prints the subject line of each message on the server:

```
#!/usr/bin/python
from poplib import POP3
import email
class SubjectLister(PpOP3):
    """Connect to a POP3 mailbox and list the subject of every message
    in the mailbox."""
    def __init__(self, server, username, password):
        "Connect to the POP3 server."
        POP3.__init__(self, server, 110)
        #Uncomment this line to see the details of the POP3 protocol.
        #self.set debuglevel(2)
        self.user(username)
        response = self.pass_(password)
        if response[:3] != '+OK':
            #There was a problem connecting to the server.
            raise Exception, response
    def summarize(self):
        "Retrieve each message, parse it, and print the subject."
        numMessages = self.stat()[0]
        print '%d message(s) in this mailbox.' % numMessages
        parser = email.Parser.Parser()
        for messageNum in range(1, numMessages+1):
           messageString = '\n'.join(self.top(messageNum, 0)[1])
           message = parser.parsestr(messageString)
```

```
#Passing in True to parser.parsestr() will only parse the headers
#of the message, not the body. Since all we care about is the
#body, this will save some time. However, this is only
#supported in Python 2.2.2 and up.
#message = parser.parsestr(messageString, True)
print '', message['Subject']
```

After the data is on this side of the network, there's no fundamental difference between the way it's handled with this script and the one based on the UnixMailbox class. As with the UnixMailbox script, we use the email module to parse each message into a Python data structure (although here, we use the Parser class, defined in the email.Parser module, instead of the message\_from\_file convenience function).

The downside of using POP3 for this purpose is that the POP3.retr method has side effects. When you call retr on a message on the server, the server marks that message as having been read. If you use a mail client or a program like fetchmail to retrieve new mail from the POP3 server, then running this script might confuse the other program. The message will still be on the server, but your client might not download it if it thinks the message has already been read.

POP3 also defines a command called top, which doesn't mark a message as having been read and which only retrieves the headers of a message. Both of these – top and retr – are ideal for the purposes of this script; we'll save bandwidth (not having to retrieve the whole message just to get the subject) and your script won't interfere with the operation of other programs that use the same POP3 mailbox. Unfortunately, not all POP3 servers implement the top command correctly. Because it's so useful when implemented correctly, though, here's a subclass of the SubjectLister class which uses the top command to get message headers instead of retrieving the whole message. If you know your server supports top correctly, this is a better implementation:

Both SubjectLister and TopBasedSubjectLister will yield the same output, but you'll find that TopBasedSubjectLister runs a lot faster (assuming your POP3 server implements top correctly).

Finally, we'll create a simple command-line interface to the POP3-based SubjectLister class, just as we did for the MailboxSubjectLister.py. This time, however, you need to provide a POP3 server and credentials on the command line, instead of the path to a file on disk:

```
if __name__ == '__main__':
    import sys
    if len(sys.argv) < 4:
        print 'Usage: %s [POP3 hostname] [POP3 user] [POP3 password]' % sys.argv[0]
        sys.exit(0)
    lister = TopBasedSubjectLister(sys.argv[1], sys.argv[2], sys.argv[3])
    lister.summarize()</pre>
```

#### Try It Out Printing a Summary of Your POP3 Mailbox

Run POP3SubjectLister.py with the credentials for a POP server, and you'll get a list of subjects:

```
$ python POP3SubjectLister.py pop.example.com [username] [password]
3 message(s) in this mailbox.
This is a test message #1
This is a test message #2
This is a test message #3
```

When you go through the POP3 server, you won't get the dummy message you might get when parsing a raw Unix mailbox file, as shown previously. Mail servers know that that message isn't really a message; the Unix mailbox parser treats it as one.

#### **How It Works**

The SubjectLister object (or its TopBasedSubjectLister subclass) connects to the POP3 server and sends a "stat" command to get the number of messages in the mailbox. A call to stat returns a tuple containing the number of messages in the mailbox, and the total size of the mailbox in bytes. The lister then iterates up to this number, retrieving every message (or just the headers of every message) as it goes.

If SubjectLister is in use, the message is parsed with the email module's Parser utility class, and the Subject header is extracted from the resulting Message or MIMEMultipart object. If TopBasedSubjectLister is in use, no parsing is done: The headers are retrieved from the server as a list and scanned for a "Subject" header.

# Fetching Mail from an IMAP Server with imaplib

The other protocol for accessing a mailbox on a remote server is IMAP, the Internet Message Access Protocol. The most recent revision of IMAP is defined in RFC 3501, and it has significantly more features than POP3. It's also gaining in popularity over POP3.

The main difference between POP3 and IMAP is that POP3 is designed to act like a mailbox: It just holds your mail for a while until you collect it. IMAP is designed to keep your mail permanently stored on the server. Among other things, you can create folders on the server, sort mail into them, and search them. These are more complex features that are typically associated with end-user mail clients. With IMAP, a mail client only needs to expose these features of IMAP; it doesn't need to implement them on its own.

Keeping your mail on the server makes it easier to keep the same mail setup while moving from computer to computer. Of course, you can still download mail to your computer and then delete it from the server, as with POP3.

Here's IMAPSubjectLister.py, an IMAP version of the script we've already written twice, which prints out the subject lines of all mail on the server. IMAP has more features than POP3, so this script exercises proportionately fewer of them. However, even for the same functionality, it's a great improvement over the POP3 version of the script. IMAP saves bandwidth by retrieving the message subjects and nothing else: a single subject header per message. Even when POP3's top command is implemented correctly, it can't do better than fetching all of the headers as a group.

What's the catch? As the <code>imaplib</code> module says of itself, "to use this module, you must read the RFCs pertaining to the IMAP4 protocol." The <code>imaplib</code> module provides a function corresponding to each of the IMAP commands, but it doesn't do many transformations between the Python data structures you're used to creating and the formatted strings used by the IMAP protocol. You'll need to keep a copy of RFC 3501 on hand or you won't know what to pass into the <code>imaplib</code> methods.

For instance, to pass a list of message IDs into imaplib, you need to pass in a string like "1,2,3", not the Python list (1,2,3). To make sure only the subject is pulled from the server, IMAPSubjectLister.py passes the string "(BODY[HEADER.FIELDS (SUBJECT)])" as an argument to an imaplib method. The result of that command is a nested list of formatted strings, only some of which are actually useful to the script.

This is not exactly the kind of intuitiveness one comes to expect from Python. imaplib is certainly useful, but it doesn't do a very good job of hiding the details of IMAP from the programmer:

```
#!/usr/bin/python
from imaplib import IMAP4
class SubjectLister(IMAP4):
    """Connect to an IMAP4 mailbox and list the subject of every message
    in the mailbox."""
    def __init__(self, server, username, password):
        "Connect to the IMAP server."
        IMAP4.__init__(self, server)
        #Uncomment this line to see the details of the IMAP4 protocol.
        \#self.debug = 4
        self.login(username, password)
    def summarize(self, mailbox='Inbox'):
        "Retrieve the subject of each message in the given mailbox."
        #The SELECT command makes the given mailbox the 'current' one,
        #and returns the number of messages in that mailbox. Each message
        #is accessible via its message number. If there are 10 messages
        #in the mailbox, the messages are numbered from 1 to 10.
        numberOfMessages = int(self._result(self.select(mailbox)))
        print '%s message(s) in mailbox "%s":' % (numberOfMessages, mailbox)
        #The FETCH command takes a comma-separated list of message
        #numbers, and a string designating what parts of the
        #message you want. In this case, we want only the
        #'Subject' header of the message, so we'll use an argument
        #string of '(BODY[HEADER.FIELDS (SUBJECT)])'.
        #See section 6.4.5 of RFC3501 for more information on the
        #format of the string used to designate which part of the
        #message you want. To get the entire message, in a form
```

```
#acceptable to the email parser, ask for '(RFC822)'.
        subjects = self. result(self.fetch('1:%d' % numberOfMessages,
                                         '(BODY[HEADER.FIELDS (SUBJECT)])'))
        for subject in subjects:
           if hasattr(subject, '__iter__'):
               subject = subject[1]
               print '', subject[:subject.find('\n')]
    def _result(self, result):
        """Every method of imaplib returns a list containing a status
       code and a set of the actual result data. This convenience
        method throws an exception if the status code is other than
        "OK", and returns the result data if everything went all
        right."""
        status, result = result
        if status != 'OK':
           raise status, result
        if len(result) == 1:
           result = result[0]
        return result
if __name__ == '__main__':
    import sys
    if len(sys.argv) < 4:
       print 'Usage: %s [IMAP hostname] [IMAP user] [IMAP password]' % sys.argv[0]
        sys.exit(0)
    lister = SubjectLister(sys.argv[1], sys.argv[2], sys.argv[3])
    lister.summarize()
```

#### Try It Out Printing a Summary of Your IMAP Mailbox

Just execute IMAPSubjectLister.py with your IMAP credentials (just as with POP3SubjectLister), and you'll get a summary similar to the two shown earlier in this chapter:

```
$ python IMAPSubjectLister.py imap.example.com [username] [password]
3 message(s) in mailbox "Inbox":
  This is a test message #1
  This is a test message #2
  This is a test message #3
```

#### **How It Works**

As with the POP3 example, the first thing to do is connect to the server. POP3 servers provide only one mailbox per user, but IMAP allows one user any number of mailboxes, so the next step is to select a mailbox.

The default mailbox is called "Inbox", and selecting a mailbox yields the number of messages in that mailbox (some POP3 servers, but not all, return the number of messages in the mailbox when you connect to the server).

Unlike with POP3, IMAP lets you retrieve more than one message at once. It also gives you a lot of flexibility in defining which parts of a message you want. The IMAP-based SubjectLister makes just one IMAP call to retrieve the subjects (and only the subjects) of every message in the mailbox. Then it's just a

matter of iterating over the list and printing out each subject. The real trick is knowing what arguments to pass into imaplib and how to interpret the results.

#### **IMAP's Unique Message IDs**

Complaints about imaplib's user-friendliness aside, you might have problems writing IMAP scripts if you assume that the message numbers don't change over time. If another IMAP client deletes messages from a mailbox while this script is running against it (suppose you have your mail client running, and you use it to delete some spam while this script is running), the message numbers will be out of sync from that point on.

The IMAP-based SubjectLister class minimizes this risk by getting the subject of every message in one operation, immediately after selecting the mailbox:

```
self.fetch('1:%d' % numberOfMessages, '(BODY[HEADER.FIELDS (SUBJECT)])')
```

If there are 10 messages in the inbox, the first argument to fetch will be "1:10". This is a slice of the mailbox, similar to a slice of a Python list, which returns all of the messages: message 1 through message 10 (IMAP and POP3 messages are numbered starting from 1).

Getting the data you need as soon as you connect to the server minimizes the risk that you'll pass a nolonger-valid message number onto the server, but you can't always do that. You may write a script that deletes a mailbox's messages, or that files them in a second mailbox. After you change a mailbox, you may not be able to trust the message numbers you originally got.

#### Try It Out Fetching a Message by Unique ID

To help you avoid this problem, IMAP keeps a unique ID (UID) for every message under its control. You can fetch the unique IDs from the server and use them in subsequent calls using <code>imaplib</code>'s <code>uid</code> method. Unfortunately, this brings you even closer to the details of the IMAP protocol. The <code>IMAP4</code> class defines a separate method for each IMAP command (e.g. <code>IMAP4.fetch</code>, <code>IMAP4.search</code>, etc.), but when you're dealing with IDs, you can't use those methods. You can use only the <code>IMAP4.uid</code> method, and you must pass the <code>IMAP</code> command you want as the first argument. For instance, instead of calling <code>IMAP4.fetch([arguments])</code>, you must call <code>IMAP4.uid('FETCH', [arguments])</code>.

```
>>> import imaplib
>>> import email
>>> imap = imaplib.IMAP4('imap.example.com')
>>> imap.login('[username]', '[password]')
('OK', ['Logged in.'])
>>> imap.select('Inbox')[1][0]
131
>>>
>>> #Get the unique IDs for the messages in this folder.
... uids = imap.uid('SEARCH', 'ALL')
>>> print uids
('OK', ['49532 49541 49563'])
>>>
>>> #Get the first message.
... uids = uids[1][0].split(' ')
>>> messageText = imap.uid('FETCH', uids[0], "(RFC822)")[1][0][1]
>>> message = email.message_from_string(messageText)
>>> print message['Subject']
This is a test message #1
```

#### **How It Works**

Getting a message by unique ID requires four IMAP commands. First and second, the client must connect to the server and select a mailbox, just as in the previous IMAP example. Third, the client needs to run a SEARCH command that returns a list of message UIDs. Finally, the client can pass in one of the UIDs to a FETCH command and get the actual message.

The last two steps both go through the IMAP4.uid method; if UIDs weren't involved, they would use the search and fetch methods, respectively.

Using imaplib to interact with an IMAP server can be a pain, but it's not as bad as communicating directly with the server.

POP3 servers also support UIDs, though it's less common for multiple clients to access a single POP3 mailbox simultaneously. A POP3 object's uid1 method will retrieve the UIDs of the messages in its mailbox. You can then pass a UID into any of a POP3 object's other methods that take message IDs: for instance, retr and top. IMAP's UIDs are numeric; POP3's are the "message digests": hexadecimal signatures derived from the contents of each message.

#### Secure POP3 and IMAP

Both the POP3 or IMAP examples covered earlier in this section have a security problem: They send send your username and password over the network without encrypting it. That's why both POP and IMAP are often run atop the Secure Socket Layer (SSL). This is a generic encryption layer also used to secure HTTP connections on the World Wide Web. POP and IMAP servers that support SSL run on different ports from the ones that don't: The standard port number for POP over SSL is 995 instead of 23, and IMAP over SSL uses port 993 instead of port 143.

If your POP3 or IMAP server supports SSL, you can get an encrypted connection to it by just swapping out the POP3 or IMAP4 class for the POP3\_SSL or IMAP4\_SSL class. Each SSL class is in the same module and has the same interface as its insecure counterpart but encrypts all data before sending it over the network.

## Webmail Applications Are Not E-mail Applications

If you use a webmail system such as Yahoo! Mail or Gmail, you're not technically using a mail application at all: You're using a web application that happens to have a mail application on the other side. The scripts in this section won't help you fetch mail from or send mail through these services, because they implement HTTP, not any of the e-mail protocols (however, Yahoo! Mail offers POP3 access for a fee). Instead, you should look at Chapter 21 for information on how web applications work.

The libgmail project aims to create a Python interface to Gmail, one that can treat Gmail as an SMTP, POP3, or IMAP server. The libgmail homepage is at http://libgmail.sourceforge.net/.

## Socket Programming

So far, we've concerned ourselves with the protocols and file formats surrounding a single Internet application: e-mail. E-mail is certainly a versatile and useful application, but e-mail-related protocols account for only a few of the hundreds implemented atop the Internet Protocol. Python makes it easier

to use the e-mail-related protocols (and a few other protocols not covered in this chapter) by providing wrapper libraries, but Python doesn't come with a library for every single Internet protocol. It certainly won't have one for any new protocols you decide to create for your own Internet applications.

To write your own protocols, or to implement your own Python libraries along the lines of <code>imaplib</code> or <code>poplib</code>, you'll need to go down a level and learn how programming interfaces to IP-based protocols actually work. Fortunately, it's not hard to write such code: <code>smtplib</code>, <code>poplib</code>, and the others do it without becoming too complicated. The secret is the **socket library**, which makes reading and writing to a network interface look a lot like reading and writing to files on disk.

#### Introduction to Sockets

In many of the previous examples, you connected to a server on a particular port of a particular machine (for instance, port 25 of localhost for a local SMTP server). When you tell <code>imaplib</code> or <code>smtplib</code> to connect to a port on a certain host, behind the scenes Python is opening a connection to that host and port. Once the connection is made, the server opens a reciprocal connection to your computer. A single Python "socket" object hides the outgoing and incoming connections under a single interface. A socket is like a file you can read to and write from at the same time.

To implement a client for a TCP/IP-based protocol, you open a socket to an appropriate server. You write data to the socket to send it to the server, and read from the socket the data the server sends you. To implement a server, it's just the opposite: You **bind** a socket to a hostname and a port and wait for a client to connect to it. Once you have a client on the line, you read from your socket to get data from the client, and write to the socket to send data back.

It takes an enormous amount of work to send a single byte over the network, but between TCP/IP and the socket library, you get to skip almost all of it. You don't have to figure out how to get your data halfway across the world to its destination, because TCP/IP handles that for you. Nor need you worry about turning your data into TCP/IP packets, because the socket library handles that for you.

Just as e-mail and the web are the killer apps for the use of the Internet, sockets might be considered the killer app for the adoption of TCP/IP. Sockets were introduced in an early version of BSD UNIX, but since then just about every TCP/IP implementation has used sockets as its metaphor for how to write network programs. Sockets make it easy to use TCP/IP (at least, easier than any alternative), and this has been a major driver of TCP/IP's popularity.

As a first socket example, here's a super-simple socket server, SuperSimpleSocketServer.py:

```
#!/usr/bin/python
import socket
import sys

if len(sys.argv) < 3:
    print 'Usage: %s [hostname] [port number]' % sys.argv[0]
    sys.exit(1)

hostname = sys.argv[1]
port = int(sys.argv[2])

#Set up a standard Internet socket. The setsockopt call lets this</pre>
```

```
#server use the given port even if it was recently used by another
#server (for instance, an earlier incarnation of
#SuperSimpleSocketServer).
sock = socket.socket(socket.AF_INET, socket.SOCK_STREAM)
sock.setsockopt(socket.SOL_SOCKET, socket.SO_REUSEADDR, 1)
#Bind the socket to a port, and bid it listen for connections.
sock.bind((hostname, port))
sock.listen(1)
print "Waiting for a request."
#Handle a single request.
request, clientAddress = sock.accept()
print "Received request from", clientAddress
request.send('-=SuperSimpleSocketServer 3000=-\n')
request.send('Go away!\n')
request.shutdown(2) #Stop the client from reading or writing anything.
print "Have handled request, stopping server."
sock.close()
```

This server will serve only a single request. As soon as any client connects to the port to which it's bound, it will tell the client to go away, close the connection, stop serving requests, and exit.

#### Try It Out Connecting to the SuperSimpleSocketServer with Telnet

The telnet program is a very simple client for TCP/IP applications. You invoke it with a hostname and a port; it connects you to that port; and then you're on your own. Anything you type is sent over a socket to the server, and anything the server sends over the socket is printed to your terminal. Telnet is included as a command-line program in Windows, Mac OS X, and Unix installations, so you shouldn't have trouble getting it.

Because our example socket server doesn't really do anything, there's little point in writing a custom client for it. To test it out, just start up the server:

```
$ python SuperSimpleSocketServer.py localhost 2000
Waiting for a request.
```

Then, in a separate terminal, telnet into the server:

```
$ telnet localhost 2000
Trying 127.0.0.1...
Connected to rubberfish.
Escape character is '^]'.
--SuperSimpleSocketServer 3000=-
Go away!
Connection closed by foreign host.
```

Go back to the terminal on which you ran the server and you should see output similar to this:

```
Received request from ('127.0.0.1', 32958)
Have handled request, stopping server.
```

#### **How It Works**

When you started the SuperSimpleSocketServer, you bound the process to port 2000 of the "local-host" hostname. When that script called socket.accept, it stopped running and began to "block" on socket input, waiting for someone to connect to the server.

When your telnet command opens up a TCP/IP connection to the SuperSimpleSocketServer, the socket.accept method call returns from its wait. At last, someone has connected to the server! The return values of socket.accept give the server the tools it needs to communicate with this client: a socket object and a tuple describing the network address of the client. The server sends some data to the client through the socket and then shuts down. No further socket connections will be accepted.

The only obscure thing here is that client address tuple: ('127.0.0.1', 32958). You've seen 127.0.0.1 already; it is a special IP address that refers to "this computer": it's the IP address equivalent of "local-host". A connection to the server from 127.0.0.1 means that the client is coming from the same computer that's running the server. If you'd telnetted in from another machine, that machine's IP address would have shown up instead.

32958 is a temporary or "ephemeral" port number for the client. Recall that what looks like a single, bidirectional "socket" object actually contains two unidirectional connections: one from the client to the server and one from the server to the client. Port 2000 on localhost, the port to which the server was bound when we started it up, is the destination for all client data (not that this client got a chance to send any data). The data sent by the server must also have a destination hostname and port, but not a predefined one. While a server port is usually selected by the human in charge of the server, ephemeral ports are selected by the client's operating system. Run this exercise again and you'll see that each individual TCP/IP connection is given a different ephemeral port number.

## **Binding to an External Hostname**

If you tried to telnet into the <code>SuperSimpleSocketServer</code> from another machine, as suggested above, you might have noticed that you weren't able to connect to the server. If so, it may be because you started the server by binding it to <code>localhost</code>. The special <code>"localhost"</code> hostname is an internal hostname, one that can't be accessed from another machine. After all, from someone else's perspective, <code>"localhost"</code> means <code>their</code> computer, not yours.

This is actually very useful because it enables you to test out the servers from this chapter (and Chapter 21) without running the risk of exposing your computer to connections from the Internet at large (of course, if you are running these servers on a multiuser machine, you might have to worry about the other users on the same machine, so try to run these on a system that you have to yourself). However, when it comes time to host a server for real, and external connections are what you want, you need to bind your server to an external hostname.

If you can log into your computer remotely via SSH, or you already run a web server, or you ever make a reference to your computer from another one, you already know an external hostname for your computer. On the other hand, if you have a dial-up or broadband connection, you're probably assigned a hostname along with an IP address whenever you connect to your ISP. Find your computer's IP address and do a DNS lookup on it to find an external hostname for your computer. If all else fails, you can bind servers directly to your external IP address (not 127.0.0.1, as that will have the same problem as binding to "localhost").

If you bind a server to an external hostname and still can't connect to it from the outside, there may be a firewall in the way. Fixing that is beyond what this book can cover. You should ask your local computer guru to help you with this.

#### The Mirror Server

Here's a server that's a little more complex (though not more useful) and that shows how Python enables you to treat socket connections like files. This server accepts lines of text from a socket, just as a script might on standard input. It reverses the text and writes the reversed version back through the socket, just as a script might on standard output. When it receives a blank line, it terminates the connection:

```
#!/usr/bin/python
import socket
class MirrorServer:
    """Receives text on a line-by-line basis and sends back a reversed
   version of the same text.""
   def __init__(self, port):
        "Binds the server to the given port."
        self.socket = socket.socket(socket.AF_INET, socket.SOCK_STREAM)
        self.socket.setsockopt(socket.SOL_SOCKET, socket.SO_REUSEADDR, 1)
        self.socket.bind(port)
        #Queue up to five requests before turning clients away.
        self.socket.listen(5)
    def run(self):
        "Handles incoming requests forever."
        while True:
            request, client address = self.socket.accept()
            #Turn the incoming and outgoing connections into files.
            input = request.makefile('rb', 0)
            output = request.makefile('wb', 0)
            1 = True
            try:
                while 1:
                    1 = input.readline().strip()
                        output.write(1[::-1] + '\r\n')
                    else:
                        #A blank line indicates a desire to terminate the
                        #connection.
                        request.shutdown(2) #Shut down both reads and writes.
            except socket.error:
                #Most likely the client disconnected.
                pass
if __name__ == '__main__':
    import sys
    if len(sys.argv) < 3:
        print 'Usage: %s [hostname] [port number]' % sys.argv[0]
        sys.exit(1)
   hostname = sys.argv[1]
   port = int(sys.argv[2])
   MirrorServer((hostname, port)).run()
```

#### Try It Out Mirroring Text with the MirrorServer

As with the SuperSimpleSocketServer, you can use this without writing a specialized client. You can just telnet into the MirrorServer and enter some text. Enter a blank line and the server will disconnect you. In one terminal, start the server:

```
$ python MirrorServer.py localhost 2000
```

In another, telnet into the server as a client:

```
$ telnet localhost 2000
Trying 127.0.0.1...
Connected to rubberfish.
Escape character is '^]'.
Hello.
.olleH
Mirror this text!
!txet siht rorriM

Connection closed by foreign host.
$
```

### The Mirror Client

Though you've just seen that the mirror server is perfectly usable through telnet, not everyone is comfortable using telnet. What we need is a flashy mirror server client with bells and whistles, so that even networking novices can feel the thrill of typing in text and seeing it printed out backward. Here's a simple client that takes command-line arguments for the server destination and the text to reverse. It connects to the server, sends the data, and prints the reversed text:

```
#!/usr/bin/python
import socket
class MirrorClient:
    "A client for the mirror server."
   def __init__(self, server, port):
        "Connect to the given mirror server."
        self.socket = socket.socket(socket.AF_INET, socket.SOCK_STREAM)
        self.socket.connect((server, port))
    def mirror(self, s):
        "Sends the given string to the server, and prints the response."
        if s[-1] != '\n':
            s += '\r\n'
        self.socket.send(s)
        #Read server response in chunks until we get a newline; that
        #indicates the end of the response.
        buf = []
        input = ''
```

```
while not '\n' in input:
           try:
                input = self.socket.recv(1024)
               buf.append(input)
            except socket.error:
               break
        return ''.join(buf)[:-1]
    def close(self):
        self.socket.send('\r\n') #We don't want to mirror anything else.
        self.socket.close()
if __name__ == '__main__':
   import sys
   if len(sys.argv) < 4:
       print 'Usage: %s [host] [port] [text to be mirrored]' % sys.arqv[0]
       sys.exit(1)
   hostname = sys.argv[1]
   port = int(sys.argv[2])
    toMirror = sys.argv[3]
   m = MirrorClient(hostname, port)
   print m.mirror(toMirror)
   m.close()
```

The mirror server turns its socket connection into a pair of files, but this client reads from and writes to the socket directly. There's no compelling reason for this; I just felt this chapter should include at least one example that used the lower-level socket API. Note how the server response is read in chunks, and each chunk is scanned for the newline character that indicates the end of the response. If this example had created a file for the incoming socket connection, that code would have been as simple as calling input.readline.

It's important to know when the response has ended, because calling <code>socket.recv</code> (or <code>input.readline</code>) will block your process until the server sends some more data. If the server is waiting for more data from the client, your process will block forever. (See the sections below on <code>select</code> "Single-Threaded Multitasking with select" and "The Twisted Framework" for ways of avoiding this problem.)

## SocketServer

Sockets are very useful, but Python isn't satisfied with providing the same C-based socket interface you can get with most languages on most operating systems. Python goes one step further and provides <code>SocketServer</code>, a module full of classes that let you write sophisticated socket-based servers with very little code.

Most of the work in building a SocketServer is defining a request handler class. This is a subclass of the SocketServer module's BaseRequestHandler class, and the purpose of each request handler object is to handle a single client request for as long as the client is connected to the server. This is implemented in the handler's handle method. The handler may also define per-request setup and tear-down code by overriding setup and finish.

The methods of a BaseRequestHandler subclass have access to the following three members:

- □ request: A socket object representing the client request: the same object obtained from socket.accept in the MirrorServer example.
- □ client\_address: A 2-tuple containing the hostname and port to which any data the server outputs will be sent. The other object obtained from <code>socket.accept</code> in the <code>MirrorServer</code> example.
- server: A reference to the SocketServer that created the request handler object.

By subclassing StreamRequestHandler instead of BaseRequestHandler, you also get access to the file-like objects that let you read from and write to the socket connection. BaseRequestHandler gives you access to two other members:

- ☐ rfile: The file corresponding to the data that comes in over the socket (from the client if you're writing a server, from the server if you're writing a client). Equivalent to what you get when you call request.makefile('rb').
- wfile: The file corresponding to the data that you send over the socket (to the client if you're writing a server, to the server if you're writing a client). Equivalent to what you get when you call request.makefile('wb').

By rewriting the MirrorServer as a SocketServer server (specifically, a TCPServer), you can eliminate a lot of code to do with socket setup and teardown, and focus on the arduous task of reversing text. Here's MirrorSocketServer.py:

```
#!/usr/bin/python
import SocketServer
class RequestHandler(SocketServer.StreamRequestHandler):
    "Handles one request to mirror some text."
    def handle(self):
        """Read from StreamRequestHandler's provided rfile member,
        which contains the input from the client. Mirror the text
        and write it to the wfile member, which contains the output
        to be sent to the client."""
        1 = True
        while 1:
           1 = self.rfile.readline().strip()
            if 1:
                self.wfile.write(l[::-1] + '\n')
if __name__ == '__main__':
    import sys
   if len(sys.argv) < 3:
       print 'Usage: %s [hostname] [port number]' % sys.argv[0]
       sys.exit(1)
    hostname = sys.argv[1]
    port = int(sys.argv[2])
    SocketServer.TCPServer((hostname, port), RequestHandler).serve_forever()
```

Almost all of the socket-specific code is gone. Whenever anyone connects to this server, the TCPServer class will create a new RequestHandler with the appropriate members and call its handle method to handle the request.

The MirrorClient we wrote earlier will work equally well with this server, because across the network both servers take the same input and yield the same output. The same principle applies as when you change the implementation of a function in a module to get rid of redundant code but leave the interface the same.

#### Multithreaded Servers

One problem with both of these implementations of the mirror server is that only one client at a time can connect to a running server. If you open two telnet sessions to a running server, the second session won't finish connecting until you close the first one. If real servers worked this way, nothing would ever get done. That's why most real servers spawn threads or subprocesses to handle multiple connections.

The SocketServer module defines two useful classes for handling multiple connections at once: ThreadingMixIn and ForkingMixIn. A SocketServer class that subclasses ThreadingMixIn will automatically spawn a new thread to handle each incoming request. A subclass of ForkingMixIn will automatically fork a new subprocess to handle each incoming request. I prefer ThreadingMixIn because threads are more efficient and more portable than subprocesses. It's also much easier to write code for a thread to communicate with its parent than for a subprocess to communicate with its parent.

See Chapter 9 for an introduction to threads and subprocesses.

Here's MultithreadedMirrorServer.py, a multithreaded version of the MirrorSocketServer. Note that it uses the exact same RequestHandler definition as MirrorSocketServer.py. The difference here is that instead of running a TCPServer, we run a ThreadingTCPServer, a standard class that inherits both from ThreadingMixIn and TCPServer:

```
#!/usr/bin/python
import SocketServer
class RequestHandler(SocketServer.StreamRequestHandler):
    "Handles one request to mirror some text."
    def handle(self):
        """Read from StreamRequestHandler's provided rfile member,
        which contains the input from the client. Mirror the text
        and write it to the wfile member, which contains the output
        to be sent to the client."""
        1 = True
        while 1:
           1 = self.rfile.readline().strip()
               self.wfile.write(l[::-1] + '\n')
if __name__ == '__main__':
   import sys
    if len(sys.argv) < 3:
        print 'Usage: %s [hostname] [port number]' % sys.argv[0]
```

```
sys.exit(1)
hostname = sys.argv[1]
port = int(sys.argv[2])
server = SocketServer.ThreadingTCPServer((hostname, port), RequestHandler)
server.serve_forever()
```

With this server running, you can run a large number of telnet sessions and MirrorClient sessions in parallel. ThreadingMixIn hides the details of spawning threads, just as TCPServer hides the details of sockets. The goal of all these helper classes is to keep your focus on what you send and receive over the network.

## The Python Chat Server

For the mirror server, the capability to support multiple simultaneous connections is useful but it doesn't change what the server actually does. Each client interacts only with the server, and not even indirectly with the other clients. This model is a popular one; web servers and mail servers use it, among others.

There is another type of server, though, that exists to connect clients to each other. For many applications, it's not the server that's interesting: it's who else is connected to it. The most popular applications of this sort are online chat rooms and games. In this section, you'll design and build a simple chat server and client.

Perhaps the original chat room was the (non-networked) Unix wall command, which enables you to broadcast a message to everyone logged in on a Unix system. Internet Relay Chat, invented in 1988 and described in RFC 1459, is the most popular TCP/IP-based chat room software. The chat software you write here will have some of the same features as IRC, although it won't be compatible with IRC.

## **Design of the Python Chat Server**

In IRC, a client that connects to a server must provide a **nickname**: a short string identifying the person who wants to chat. A nickname must be unique across a server so that users can't impersonate one another. Our server will carry on this tradition.

An IRC server provides an unlimited number of named **channels**, or **rooms**, and each user can join any number of rooms. Our server will provide only a single, unnamed room, which all connected users will inhabit.

Entering a line of text in an IRC client broadcasts it to the rest of your current room, unless it starts with the slash character. A line starting with the slash character is treated as a command to the server. Our server will act the same way.

IRC implements a wide variety of server commands: For instance, you can use a server command to change your nickname, join another room, send a private message to another user, or try to send a file to another user.

For example, if you issue the command /nick leonardr to an IRC server, you're attempting to change your nickname from its current value to leonardr. Your attempt might or might not succeed, depending on whether or not there's already a leonardr on the IRC server.

Our server will support the following three commands, taken from IRC and simplified:

- /nick [nickname]: As described above, this attempts to change your nickname. If the nickname is valid and not already taken, your nickname will be changed and the change will be announced to the room. Otherwise, you'll get a private error message.
- /quit [farewell message]: This command disconnects the user from the chat server. Your farewell message, if any, will be broadcast to the room.
- /names: This retrieves the nicknames of the users in the chat room as a space-separated string.

## The Python Chat Server Protocol

Having decided on a feature set and a design, we must now define an application-specific protocol for our Python Chat Server. This protocol will be similar to SMTP, HTTP, and the IRC protocol in that it will run atop TCP/IP to provide the structure for a specific type of application. However, it will be much simpler than any of those protocols.

The mirror server also defined a protocol, though it was so simple it may have escaped notice. The mirror server protocol consists of three simple rules:

- **1.** Send lines of text to the server.
- **2.** Every time you send a newline, the server will send you back that line of text, reversed, with a newline at the end.
- **3.** Send a blank line to terminate the connection.

The protocol for the Python Chat Server will be a little more complex than that, but by the standards of protocol design it's still a fairly simple protocol. The following description is more or less the information that would go into an RFC for this protocol. If we were actually writing an RFC, we would go into a lot more detail and provide a formal definition of the protocol; that's not as necessary here, because the protocol definition will be immediately followed by an implementation in Python.

Of course, if we did write an RFC for this, it wouldn't be accepted. The IRC protocol already has an RFC, and it's a much more useful protocol than this example one.

## Our Hypothetical Protocol in Action

One good way to figure out the problems involved in defining a protocol is to write a sample session to see what the client and server need to say to each other. Here's a sample session of the Python Chat Server. In the following transcript, a user nicknamed leonardr connects to a chat room in which a shady character nicknamed pnorton is already lurking. The diagram shows what leonardr might send to the server, what the server would send to him in response, and what it would send to the other client (pnorton) as a result of leonardr's input.

| Me to the Server | The Server to Me                                    | The Server to pnorton            |
|------------------|-----------------------------------------------------|----------------------------------|
|                  | Who are you?                                        |                                  |
| leonardr         |                                                     |                                  |
|                  | Hello, leonardr, welcome to the Python Chat Server. | leonardr has joined the chat.    |
| /names           |                                                     |                                  |
|                  | pnorton leonardr                                    |                                  |
| Hello!           |                                                     |                                  |
|                  | <leonardr> Hello!</leonardr>                        | <leonardr> Hello!</leonardr>     |
| /nick pnorton    |                                                     |                                  |
|                  | There's already a user named pnorton here.          |                                  |
| /nick leonard    |                                                     |                                  |
|                  | leonardr is now known as leonard                    | leonardr is now known as leonard |
| Hello again!     |                                                     |                                  |
|                  | <leonard> Hello again!</leonard>                    | <leonard> Hello again!</leonard> |
| /quit Goodbye    |                                                     |                                  |
|                  |                                                     | leonard has quit: Goodbye        |

#### **Initial Connection**

After establishing a connection between the client and server, the first stage of the protocol is to get a nickname for the client. A client can't be allowed into a chat room without a nickname because that would be confusing to the other users. Therefore, the server will ask each new client: "Who are you?" and expect a nickname in response, terminated by a newline. If what's sent is an invalid nickname or the nickname of a user already in the chat room, the server will send an error message and terminate the connection. Otherwise, the server will welcome the client to the chat room and broadcast an announcement to all other users that someone has joined the chat.

#### **Chat Text**

After a client is admitted into the chat room, any line of text they send will be broadcast to every user in the room, unless it's a server command. When a line of chat is broadcast, it will be prefaced with the nickname of the user who sent it, enclosed in angle brackets (e.g., "<leonardr> Hello, all."). This will prevent confusion about who said what, and visually distinguish chat messages from system messages.

#### **Server Commands**

If the client sends a recognized server command, the command is executed and a private system message may be sent to that client. If the execution of the command changes the state of the chat room (for instance, a user changes his nickname or quits), all users will receive a system message notifying them of

the change (e.g., "leonardr is now known as leonard"). An unrecognized server command will result in an error message for the user who sent it.

#### **General Guidelines**

For the sake of convenience and readability, the chat protocol is designed to have a line-based and human-readable format. This makes the chat application usable even without a special client (although we will write a special client to make chatting a little easier). Many TCP/IP protocols work in similar ways, but it's not a requirement. Some protocols send only binary data, to save bandwidth or because they encrypt data before transmitting it.

Here's the server code, in PythonChatServer.py. Like MultithreadedMirrorServer, its actual server class is a ThreadingTCPServer. It keeps a persistent map of users' nicknames that point to the wfile members. That lets the server send those users data. This is how one user's input can be broadcast to everyone in the chat room:

```
#!/usr/bin/python
import SocketServer
import re
import socket
class ClientError(Exception):
    "An exception thrown because the client gave bad input to the server."
   pass
class PythonChatServer(SocketServer.ThreadingTCPServer):
    "The server class."
    def __init__(self, server_address, RequestHandlerClass):
        """Set up an initially empty mapping between a user's nickname
        and the file-like object used to send data to that user."""
        SocketServer.ThreadingTCPServer.__init__(self, server_address,
                                                 RequestHandlerClass)
        self.users = {}
class RequestHandler(SocketServer.StreamRequestHandler):
    """Handles the life cycle of a user's connection to the chat
   server: connecting, chatting, running server commands, and
   disconnecting. " "
   NICKNAME = re.compile('^[A-Za-z0-9_-]+$') #Regex for a valid nickname
    def handle(self):
        """Handles a connection: gets the user's nickname, then
        processes input from the user until they quit or drop the
        connection."""
        self.nickname = None
        self.privateMessage('Who are you?')
        nickname = self._readline()
        done = False
        try:
            self.nickCommand(nickname)
```

```
self.privateMessage('Hello %s, welcome to the Python Chat Server.'\
                             % nickname)
        self.broadcast('%s has joined the chat.' % nickname, False)
    except ClientError, error:
        self.privateMessage(error.args[0])
        done = True
    except socket.error:
        done = True
    #Now they're logged in; let them chat.
    while not done:
        try:
            done = self.processInput()
        except ClientError, error:
            self.privateMessage(str(error))
        except socket.error, e:
            done = True
def finish(self):
    "Automatically called when handle() is done."
    if self.nickname:
        #The user successfully connected before disconnecting.
        #Broadcast that they're quitting to everyone else.
        message = '%s has quit.' % self.nickname
        if hasattr(self, 'partingWords'):
            message = '%s has quit: %s' % (self.nickname,
                                           self.partingWords)
        self.broadcast(message, False)
        #Remove the user from the list so we don't keep trying to
        #send them messages.
        if self.server.users.get(self.nickname):
            del(self.server.users[self.nickname])
    self.request.shutdown(2)
    self.request.close()
def processInput(self):
    """Reads a line from the socket input and either runs it as a
    command, or broadcasts it as chat text."""
    done = False
    1 = self._readline()
    command, arg = self._parseCommand(1)
   if command:
       done = command(arg)
    else:
        1 = '<%s> %s\n' % (self.nickname, 1)
        self.broadcast(1)
    return done
```

Each server command is implemented as a method. The \_parseCommand method, defined later, takes a line that looks like "/nick" and calls the corresponding method (in this case, nickCommand):

```
#Below are implementations of the server commands.
    def nickCommand(self, nickname):
        "Attempts to change a user's nickname."
        if not nickname:
            raise ClientError, 'No nickname provided.'
        if not self.NICKNAME.match(nickname):
            raise ClientError, 'Invalid nickname: %s' % nickname
        if nickname == self.nickname:
            raise ClientError, 'You are already known as %s.' % nickname
        if self.server.users.get(nickname, None):
            raise ClientError, 'There\'s already a user named "%s" here.' %
nickname
        oldNickname = None
        if self.nickname:
            oldNickname = self.nickname
            del(self.server.users[self.nickname])
        self.server.users[nickname] = self.wfile
        self.nickname = nickname
        if oldNickname:
            self.broadcast('%s is now known as %s' % (oldNickname, self.nickname))
    def quitCommand(self, partingWords):
        """Tells the other users that this user has quit, then makes
        sure the handler will close this connection."""
        if partingWords:
            self.partingWords = partingWords
        #Returning True makes sure the user will be disconnected.
        return True
    def namesCommand(self, ignored):
        "Returns a list of the users in this chat room."
        self.privateMessage(', '.join(self.server.users.keys()))
    # Below are helper methods.
    def broadcast(self, message, includeThisUser=True):
        """Send a message to every connected user, possibly exempting the
        user who's the cause of the message."""
        message = self._ensureNewline(message)
        for user, output in self.server.users.items():
            if includeThisUser or user != self.nickname:
                output.write(message)
    def privateMessage(self, message):
        "Send a private message to this user."
        self.wfile.write(self._ensureNewline(message))
    def _readline(self):
        "Reads a line, removing any whitespace."
        return self.rfile.readline().strip()
```

```
def _ensureNewline(self, s):
        "Makes sure a string ends in a newline."
        if s and s[-1] != '\n':
           s += '\r\n'
        return s
    def _parseCommand(self, input):
        """Try to parse a string as a command to the server. If it's an
        implemented command, run the corresponding method."""
        commandMethod, arg = None, None
        if input and input[0] == '/':
           if len(input) < 2:
               raise ClientError, 'Invalid command: "%s"' % input
            commandAndArg = input[1:].split(' ', 1)
            if len(commandAndArg) == 2:
               command, arg = commandAndArg
            else:
                command, = commandAndArg
            commandMethod = getattr(self, command + 'Command', None)
            if not commandMethod:
                raise ClientError, 'No such command: "%s"' % command
       return commandMethod, arg
if __name__ == '__main__':
    import sys
    if len(sys.argv) < 3:
       print 'Usage: %s [hostname] [port number]' % sys.argv[0]
       sys.exit(1)
    hostname = sys.argv[1]
    port = int(sys.argv[2])
    PythonChatServer((hostname, port), RequestHandler).serve_forever()
```

## The Python Chat Client

As with the mirror server, this chat server defines a simple, human-readable protocol. It's possible to use the chat server through telnet, but most people would prefer to use a custom client.

Here's PythonChatClient.py, a simple text-based client for the Python Chat Server. It has a few niceties that are missing when you connect with telnet. First, it handles the authentication stage on its own: If you run it on a Unixlike system, you won't even have to specify a nickname, because it will use your account name as a default. Immediately after connecting, the Python Chat Client runs the /names command and presents the user with a list of everyone in the chat room.

After connecting, this client acts more or less like a telnet client would. It spawns a separate thread to handle user input from the keyboard even as it reads the server's output from the network:

```
#!/usr/bin/python
import socket
import select
import sys
import os
from threading import Thread
```

```
class ChatClient:
    def __init__(self, host, port, nickname):
        self.socket = socket.socket(socket.AF_INET, socket.SOCK_STREAM)
        self.socket.connect((host, port))
        self.input = self.socket.makefile('rb', 0)
        self.output = self.socket.makefile('wb', 0)
        #Send the given nickname to the server.
        authenticationDemand = self.input.readline()
        if not authenticationDemand.startswith("Who are you?"):
            raise Exception, "This doesn't seem to be a Python Chat Server."
        self.output.write(nickname + '\r\n')
        response = self.input.readline().strip()
        if not response.startswith("Hello"):
            raise Exception, response
        print response
        #Start out by printing out the list of members.
        self.output.write('/names\r\n')
        print "Currently in the chat room:", self.input.readline().strip()
        self.run()
    def run(self):
        """Start a separate thread to gather the input from the
        keyboard even as we wait for messages to come over the
        network. This makes it possible for the user to simultaneously
        send and receive chat text."""
        propagateStandardInput = self.PropagateStandardInput(self.output)
        propagateStandardInput.start()
        #Read from the network and print everything received to standard
        #output. Once data stops coming in from the network, it means
        #we've disconnected.
        inputText = True
        while inputText:
            inputText = self.input.readline()
            if inputText:
                print inputText.strip()
        propagateStandardInput.done = True
    class PropagateStandardInput(Thread):
        """A class that mirrors standard input to the chat server
        until it's told to stop."""
        def __init__(self, output):
            """Make this thread a daemon thread, so that if the Python
            interpreter needs to quit it won't be held up waiting for this
            thread to die. """
            Thread.__init__(self)
            self.setDaemon(True)
            self.output = output
            self.done = False
```

```
def run(self):
            "Echo standard input to the chat server until told to stop."
            while not self.done:
                inputText = sys.stdin.readline().strip()
                if inputText:
                    self.output.write(inputText + '\r\n')
if __name__ == '__main__':
    import svs
    #See if the user has an OS-provided 'username' we can use as a default
    #chat nickname. If not, they have to specify a nickname.
        import pwd
       defaultNickname = pwd.getpwuid(os.getuid())[0]
    except ImportError:
       defaultNickname = None
    if len(sys.argv) < 3 or not defaultNickname and len(sys.argv) < 4:
        print 'Usage: %s [hostname] [port number] [username]' % sys.argv[0]
        sys.exit(1)
   hostname = sys.argv[1]
    port = int(sys.argv[2])
    if len(sys.argv) > 3:
       nickname = sys.argv[3]
    else:
        #We must be on a system with usernames, or we would have
        #exited earlier.
       nickname = defaultNickname
    ChatClient(hostname, port, nickname)
```

A more advanced chat client might have a GUI that put incoming text in a separate window from the text the user types, to keep input from being visually confused with output. As it is, in a busy chat room, you might be interrupted by an incoming message while you're typing, and lose your place.

## Single-Threaded Multitasking with select

The reason PythonChatClient spawns a separate thread to gather user input is that a call to sys. stdin.readline won't return until the user enters a chat message or server command. A naïve chat client might call sys.stdin.readline and wait for the user to type something in, but while it was waiting the other users would keep chatting and the socket connection from the server would fill up with a large backlog of chat. No chat messages would be displayed until the user pressed the Enter key (causing sys.stdin.readline to return), at which time the whole backlog would come pouring onto the screen. Trying to read from the socket connection would cause the opposite problem: The user would be unable to enter any chat text until someone else in the chat room said something. Using two threads avoids these problems: One thread can keep an eye on standard input while the other keeps an eye on the socket connection.

However, it's possible to implement the chat client without using threads. (After all, telnet works more or less the same way as PythonChatClient, and the telnet program is older than the idea of threads.) The secret is to just peek at standard input and the socket connection—not trying to read from them, just seeing if there's anything to read. You do this by using the select function, provided by Python's select module.

select takes three lists of lists, and each second-level list contains file-type objects: one for objects you read (like sys.stdin), one for objects to which you write (like sys.stdout), and one for objects to which you write errors (like sys.stdout). By default, a call to select will block (wait for input) but only until at least *one* of the file-type objects you passed in is ready to be used. It will then return three lists of lists, which contain a subset of the objects you passed in: only the ones that are ready and have some data for the program to pay attention to. You might think of select as acting sort of like Python's built-in filter function, filtering out the objects that aren't ready for use. By using select, you can avoid the trap of calling read on a file-type object that doesn't have any data to read.

Here's a subclass of ChatClient that uses a loop over select to check whether standard input or the server input have unread data:

```
class SelectBasedChatClient(ChatClient):
    def run(self):
       """In a tight loop, see whether the user has entered any input
       or whether there's any from the network. Keep doing this until
        the network connection returns EOF."""
        socketClosed = False
        while not socketClosed:
            toRead, ignore, ignore = select.select([self.input, sys.stdin],
                                                   [], [])
            #We're not disconnected yet.
            for input in toRead:
               if input == self.input:
                    inputText = self.input.readline()
                    if inputText:
                       print inputText.strip()
                    else:
                        #The attempt to read failed. The socket is closed.
                       socketClosed = True
                elif input == sys.stdin:
                    input = sys.stdin.readline().strip()
                    if input:
                        self.output.write(input + '\r\n')
```

We must pass in three lists to select, but we pass in empty lists of output files and error files. All we care about are the two sources of input (from the keyboard and the network), as those are the ones that might block and cause problems when we try to read them.

In one sense, this code is more difficult to understand than the original ChatClient, because it uses a trick to rapidly switch between doing two things, instead of just doing both things at once. In another sense, it's less complex than the original ChatClient because it's less code and it doesn't involve multithreading, which can be difficult to debug.

## Chapter 16

It's possible to use select to write servers without forking or threading, but I don't recommend writing such code yourself. The Twisted framework (described in the section "The Twisted Framework," later in this chapter) provides a select-based server framework that will take care of the details for you, just as the classes in SocketServer take care of the details of forking and threading.

## **Other Topics**

Many aspects of network programming are not covered in this chapter. The most obvious omission (the technologies and philosophies that drive the World Wide Web) will be taken up Chapter 21. The following sections outline some other topics in networking that are especially interesting or important from the perspective of a Python programmer.

## Miscellaneous Considerations for Protocol Design

The best way to learn about protocol design is to study existing, successful protocols. Protocols are usually well documented, and you can learn a lot by using them and reading RFCs. Here are some common design considerations for protocol design not covered earlier in this chapter.

#### **Trusted Servers**

The Python Chat Server is used by one client to broadcast information to all other clients. Sometimes, however, the role of a server is to mediate between its clients. To this end, the clients are willing to trust the server with information they wouldn't trust to another client.

This happens often on web sites that bring people together, such as auction sites and online payment systems. It's also implemented at the protocol level in many online games, in which the server acts as referee.

Consider a game in which players chase each other around a map. If one player knew another's location on the map, that player would gain an unfair advantage. At the same time, if players were allowed to keep their locations secret, they could cheat by teleporting to another part of the map whenever a pursuer got too close. Players give up the ability to cheat in exchange for a promise that other players won't be allowed to cheat either. A trusted server creates a level playing field.

#### **Terse Protocols**

Information that can be pieced together by a client is typically not put into the protocol. It would be wasteful for a server that ran chess games to transfer a representation of the entire board to both players after every successful move. It would suffice to send "Your move was accepted." to the player who made the move, and describe the move to the other player. State-based protocols usually transmit the changes in state, rather than send the whole state every time it changes.

The protocol for the Python Chat Server sends status messages in complete English sentences. This makes the code easier to understand and the application easier to use through telnet. The client behavior depends on those status messages: For instance, <code>PythonChatClient</code> expects the string "Who are you?" as soon as it connects to the server. Doing a protocol this way makes it difficult for the server to customize the status messages, or for the client to translate them into other languages. Many protocols define numeric codes or short abbreviations for status messages and commands, and explain their meanings in the protocols' RFC or other definition document.

### The Twisted Framework

The Twisted framework is an alternative way of writing networked applications in Python. While the classes in SocketServer are designed around spawning new threads and processes to handle requests, Twisted uses a loop over the select function (as in the client example above) to timeshare between all pending processes.

Download the Twisted framework libraries from the Twisted web site at http://twistedmatrix.com/projects/core/, and install them.

For simple applications, programming in Twisted can be almost exactly like programming using the SocketServer classes. Below is TwistedMirrorServer.py, a Twisted implementation of the mirror server defined earlier in this chapter. Note that it looks a lot like the implementation that used SocketServer classes, once we account for the fact that Twisted uses different names for the objects provided by both it and the SocketServer framework (for instance, Twisted uses "factory" instead of "server" and "transport" instead of "wfile"):

```
from twisted.internet import protocol, reactor
from twisted.protocols import basic
class MirrorProtocol(basic.LineReceiver):
    "Handles one request to mirror some text."
    def lineReceived(self, line):
        """The client has sent in a line of text. Write out the
       mirrored version."""
        self.transport.write(line[::-1]+ '\r\n')
class MirrorFactory(protocol.ServerFactory):
   protocol = MirrorProtocol
if __name__ == '__main__':
    import sys
   if len(sys.argv) < 3:
       print 'Usage: %s [hostname] [port number]' % sys.argv[0]
       sys.exit(1)
   hostname = sys.argv[1]
   port = int(sys.argv[2])
   reactor.listenTCP(port, MirrorFactory(), interface=hostname)
    reactor.run()
```

This works just the same as the other MirrorServer implementations, but it runs faster because there's no need to spawn new threads.

#### **Deferred Objects**

Because Twisted servers run all of their code in a single thread, it's very important that you write your Twisted code so that it never blocks waiting for something to happen. It's bad enough when a single request drags on because the server has to consult a slow database to fulfill it—imagine what it would be like if *every* request were stopped in its tracks just because one of them caused a database call.

The Twisted team has implemented new, blocking-free ways to do just about anything that might cause a process to block: accessing a database, getting output from a subprocess, and using most of the popular Internet protocols. Behind the scenes, these implementations either feed into the same select loop that drives your main application, or they use threads.

In Twisted, the standard way to do something that might take a while is to obtain a Deferred object that knows how to do it and then register what you want to do next as a callback of the Deferred object.

Suppose you have some users who use your TwistedMirrorServer so much that it's putting a load on your CPU. You decide to change the mirror server so that any given user can only mirror one line of text every five seconds. You might be tempted to implement this feature by calling time.sleep for the appropriate interval if a user tries to use the server too often, like this:

```
#!/usr/bin/python
#This example is BAD! Do not use it!
from twisted.internet import protocol, reactor
from twisted.protocols import basic
import time
class MirrorProtocol(basic.LineReceiver):
    "Handles one request to mirror some text."
    def __init__(self):
        """Set the timeout counter to a value that will always let a
        new user's first request succeed immediately."""
        self.lastUsed = 0
    def lineReceived(self, line):
        """The client has sent in a line of text. Write out the
        mirrored version, possibly waiting for a timeout to expire
        before we do. Note: this is a very bad implementation because
        we're running this in a Twisted server, but time.sleep() is a
        blocking call."""
        elapsed = time.time() - self.lastUsed
        print elapsed
        if elapsed < (self.factory.PER_USER_TIMEOUT * 1000):</pre>
            time.sleep(self.factory.PER_USER_TIMEOUT-elapsed)
        self.transport.write(line[::-1]+ '\r\n')
        self.lastUsed = time.time()
class MirrorFactory(protocol.ServerFactory):
    "A server for the Mirror protocol defined above."
    protocol = MirrorProtocol
    PER_USER_TIMEOUT = 5
```

The problem is that time.sleep blocks the thread until it's complete. Since Twisted servers run in a single thread, calling time.sleep will prevent *any* client from having their text mirrored until that time.sleep call returns.

Fortunately, the Twisted team has implemented a non-blocking equivalent to time.sleep, called callLater. This method returns a Deferred object that will call the given function after a certain amount of time has elapsed. This gives you the equivalent functionality of time.sleep, but it doesn't block, so the ability of the Twisted server to deal with other clients is not impaired:

```
from twisted.internet import protocol, reactor
from twisted.protocols import basic
import time
class MirrorProtocol(basic.LineReceiver):
    "Handles one request to mirror some text."
    def __init__(self):
        """Set the timeout counter to a value that will always let a
        new user's first request succeed immediately."""
        self.lastUsed = 0
    def lineReceived(self, line):
        """The client has sent in a line of text. Write out the
        mirrored version, possibly waiting for a timeout to expire
        before we do. This is a good implementation because it uses
        a method that returns a Deferred object (reactor.callLater())
        and registers a callback (writeLine) with that object."""
        elapsed = time.time() - self.lastUsed
        if elapsed < self.factory.PER_USER_TIMEOUT:</pre>
           reactor.callLater(self.factory.PER_USER_TIMEOUT-elapsed,
                              self.writeLine, line)
        else:
           self.writeLine(line)
    def writeLine(self, line):
        "Writes the given line and sets the user's timeout."
        self.transport.write(line[::-1] + '\r\n')
        self.lastUsed = time.time()
class MirrorFactory(protocol.ServerFactory):
    "A server for the Mirror protocol defined above."
   protocol = MirrorProtocol
   PER_USER_TIMEOUT = 5
if __name__ == '__main__':
   import sys
    if len(sys.argv) < 3:
        print 'Usage: %s [hostname] [port number]' % sys.argv[0]
        sys.exit(1)
   hostname = sys.argv[1]
   port = int(sys.argv[2])
   reactor.listenTCP(port, MirrorFactory(), interface=hostname)
    reactor.run()
```

This is not a general example: It only works because callLater has already been implemented as a non-blocking equivalent to the blocking sleep function. If you're going to write Twisted code, you'll need to find or write a non-blocking equivalent to every blocking function you want to call. Using Twisted requires a different way of thinking about programming, but its unique approach offers a higher-performance way to write network clients and servers.

## The Peer-to-Peer Architecture

All of the protocols developed in this chapter were designed according to the client-server architecture. This architecture divides the work of networking between two different pieces of software: the clients, who request data or services, and the servers, which provide the data or carry out the services. This architecture assumes a few powerful computers will act as servers, and a large number of computers will act as clients. Information tends to be centralized on the server: to allow for central control, to ensure fairness (for instance, in a game with hidden information), to make it unnecessary for clients to trust each other, or just to make information easier to find.

The other popular architecture is the **peer-to-peer architecture**. In this architecture, every client is also a server. A peer-to-peer protocol may define "client" actions and "server" actions, but every process that makes requests is also capable of serving them.

Though most of the protocols implemented on top of it use the client-server architecture, TCP/IP is a peer-to-peer protocol. Recall that a socket connection actually covers two unidirectional TCP/IP connections: one from you to your destination and one going the other way. You can't be a TCP/IP client without also being a TCP/IP server: you'd be sending data without any way of receiving a response.

At the application level, the most popular peer-to-peer protocol is BitTorrent. BitTorrent makes it easy to distribute a large file by sharing the cost of the bandwidth across all of the people who download it. Under the client-server architecture, someone who wanted to host a file would put it on her server and bear the full cost of the bandwidth for every download. The original BitTorrent implementation is written in Python, and the first release was in 2002. BitTorrent is proof positive that there's still room for clever new TCP/IP protocols, and that it's possible to implement high-performance protocols in Python.

# **Summary**

Python provides high-level tools for using existing TCP/IP-based protocols, making it easy to write custom clients. It also comes packaged with tools that help you design your own networked applications. Whether you just want to send mail from a script, or you have an idea for the Internet's next killer app, Python can do what you need.

## **Exercises**

- Distinguish between the following e-mail-related standards: RFC 2822, SMTP, IMAP, MIME, and POP.
- **2.** Write a script that connects to a POP server, downloads all of the messages, and sorts the messages into files named after the sender of the message. (For instance, if you get two e-mails from user@example.com, they should both go into a file called "user@example.com").
  - What would be the corresponding behavior if you had an IMAP server instead? Write that script, too (use RFC 3501 as a reference).
- **3.** Suppose that you were designing an IRC-style protocol for low-bandwidth embedded devices such as cell phones. What changes to the Python Chat Server protocol would it be useful to make?
- **4.** A feature of IRC not cloned in the Python Chat Server is the /msg command, which enables one user to send a private message to another instead of broadcasting it to the whole room. How could the /msg command be implemented in the Python Chat Server?
- **5.** When does it make sense to design a protocol using a peer-to-peer architecture?

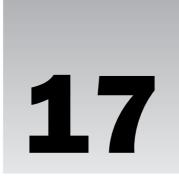

# Extension Programming with C

Don't let anybody mislead you: well-written code in C will always execute faster than code written in Python. Having said that, don't be misled: Developing code in Python will always be faster than developing code in C.

This may seem like a dilemma at first. You want to have fast code, and you want to produce it quickly. Balancing these, and the problem it creates, is actually easily solved. Develop your code in Python. After all, developer's time is much more expensive than the computer's time. Plus, humans have a miserable track record of predicting where a bottleneck is going to occur in a system. Spending time optimizing code up front by doing things like taking a lot of time to write a new program in C is usually wasted time. This is what led the esteemed computer scientist, C. A. R. Hoare, to say, "Premature optimization is the root of all evil." Of course, he was only talking about computer programs, but the point is there.

If you've written your code, optimized your algorithms, and still find performance is unacceptable, you should profile your application by finding out where it's spending its time, determine where the bottlenecks are, and reimplement those small parts in C as a Python extension module. That's part of what this chapter is about.

Or if you already have an existing body of code written in C and you want to leverage that from within Python, you can create a small Python extension module exposing that C code to your Python code so it can be called as though it were written in Python. This is probably the more common reason for implementing an extension module (a module written in a language other than Python).

In this chapter, you'll learn how to create an extension module in C for the standard Python interpreter, but you have to promise that you'll do so only if you have absolutely no other option. This chapter assumes you are already familiar with C. If you're not, you need to rope someone who is familiar with C into helping you out.

This chapter starts out with some basics and then shows a real-world, practical example in which you define, in C, a class that can encode raw audio data into MP3-encoded data. Your class will be

usable from Python and will make method calls on pure Python objects, demonstrating how you can communicate both ways.

This chapter is just an introduction to using the Python API from C and is no way a substitute for the API documentation found at http://docs.python.org/. You should look up the function definitions you'll be using as they're mentioned throughout the examples.

## **Extension Module Outline**

First of all, a Python extension module is nothing more than a normal C library. On Unix machines, these libraries usually end in ".so" (for shared object). On Windows machines, you typically see ".dll" (for dynamically linked library).

Before you get started, you're going to need the Python header files. On Unix machines, this usually requires installing a developer-specific package such as python2.4-dev. Windows users get these headers as part of the package when they use the binary Python installer.

For your first look at a Python extension module, you'll be grouping your code into three parts: the C functions you want to expose as the interface from your module, a table mapping the names of your functions as Python developers will see them to C functions inside the extension module, and an initialization function.

Most extension modules can be contained in a single C source file, sometimes called the *glue*. Start the file out including Python.h, which will give you access to the internal Python API used to hook your module into the interpreter. Be sure to include Python.h *before* any other headers you might need. You'll follow the includes with the functions you want to call from Python.

Interestingly, the signatures of the C implementations of your functions will always take one of the following three forms:

Typically, your C functions will look like the first of the preceding three declarations. The arguments passed into your functions are packed into a tuple that you'll have to break apart in order to use, which explains how you can implement a function in C that takes only two arguments but can accept any number of arguments as called from Python.

Notice how each one of the preceding declarations returns a Python object. There's no such thing as a "void" function in Python as there is in C. If you don't want your functions to return a value, return the C equivalent of Python's None value. The Python headers define a macro, Py\_RETURN\_NONE, that does this for us.

Seeing these declarations should make it obvious how object-oriented Python is. *Everything* is an object. In C, you'll be using the Python API to work with these objects, but the concepts you know from Python still hold.

The names of your C functions can be whatever you like as they'll never be seen outside of the extension module. In fact, the functions are usually declared with the static keyword (which in C means they're not visible outside of the current source file). In the example code, functions usually are named by combining the Python module and function names together, as shown here:

```
static PyObject *foo_bar(PyObject *self, PyObject *args) {
    /* Do something interesting here. */
    Py_RETURN_NONE;
}
```

This would be a Python function called bar inside of the module foo. You'll be putting pointers to your C functions into the method table for the module that usually comes next in your source code.

This method table is a simple array of PyMethodDef structures. That structure looks something like this:

```
struct PyMethodDef {
    char    *ml_name;
    PyCFunction ml_meth;
    int    ml_flags;
    char    *ml_doc;
};
```

That first member, ml\_name, is the name of the function as the Python interpreter will present it when it's used in Python programs. The PyCFunction member must be the address to a function that has any one of the signatures described previously. ml\_flags tells the interpreter which of the three signatures ml\_meth is using. ml\_flags will usually have a value of METH\_VARARGS. This value can be bitwise or'ed with METH\_KEYWORDS if you want to allow keyword arguments into your function. It can also have a value of METH\_NOARGS that indicates you don't want to accept any arguments. Finally, the last member in the PyMethodDef structure, ml\_doc, is the docstring for the function, which can be NULL if you don't feel like writing one — shame on you.

This table needs to be terminated with a sentinel that consists of NULL and 0 values for the appropriate members.

This is what a table containing an entry for our foo\_bar function would look like:

Casting the address of foo\_bar to a PyCFunction is necessary to get the compiler to not warn us about incompatible pointer types. This is safe because of the METH\_NOARGS flag for the ml\_flags member, which indicates to the Python interpreter that it should only call your C function with one PyObject \* as an argument (and not two as would be the case if you used METH\_VARARGS, or three if you used METH\_VARARGS | METH\_KEYWORDS).

The last part of your extension module is the initialization function. This function is called by the Python interpreter when the module is loaded. It's required that the function be named initfoo, where foo is the name of the module.

The initialization function needs to be exported from the library you'll be building. The Python headers define PyMODINIT\_FUNC to include the appropriate incantations for that to happen for the particular environment in which we're compiling. All you have to do is use it when defining the function.

Putting this all together looks like the following:

```
#include <Python.h>

static PyObject *foo_bar(PyObject *self, PyObject *args) {
    /* Do something interesting here. */
    Py_RETURN_NONE;
}

static PyMethodDef foo_methods[] = {
    { "bar", (PyCFunction) foo_bar, METH_NOARGS, NULL },
    { NULL, NULL, 0, NULL }
};

PyMODINIT_FUNC initfoo() {
    Py_InitModule3("foo", foo_methods, "My first extension module.");
}
```

The Py\_InitModule3 function is typically what you use to define a module because it lets you define a docstring for a module, which is always a nice thing to do.

## **Building and Installing Extension Modules**

You can build the extension module in a couple of different ways. The obvious way is to build it the way you build all of the libraries on your platform. Save the previous example as foo.c. Then, to compile your module on Linux, you could do something like this:

```
gcc -shared -I/usr/include/python2.4 foo.c -o foo.so
```

Building the extension module on Windows would look something like this:

```
cl /LD /IC:\Python24\include foo.c C:\Python24\libs\python24.lib
```

For either of these commands to work, you'll need to have a C compiler installed and have it available in your path (if you're reading this chapter, you probably do). The Python headers need to be installed and accessible to the compiler. In both of these examples, the directory containing the Python headers is specified on the command line (as is the path to the Python library for the Windows compiler). If your headers and libraries are located in a different location, the commands will have to be modified accordingly.

The name of the actual shared object (or DLL on Windows) needs to be the same as the string passed in to Py\_InitModule3 (minus the .so or .dll extension). Optionally, you can suffix the base name of the library with module. So our foo extension module could be called foo.so or foomodule.so.

This works, but it's not the only way to do it. The new and improved way of building extension modules is to use distutils, which is included in all recent versions of Python.

The distutils package makes it possible to distribute Python modules, both pure Python and extension modules, in a standard way. Modules are distributed in source form and built and installed via a setup script (usually called <code>setup.py</code>). As long as your users have the required compiler packages and Python headers installed, this usually works.

The setup script is surprisingly succinct:

```
from distutils.core import setup, Extension
setup(name='foo', version='1.0', ext_modules=[Extension('foo', ['foo.c'])])
```

Running this script through the Python interpreter demonstrates that you're getting quite a bit more than initially expected with just two lines of code:

```
$ python setup.py
usage: setup.py [global_opts] cmd1 [cmd1_opts] [cmd2 [cmd2_opts] ...]
  or: setup.py --help [cmd1 cmd2 ...]
  or: setup.py --help-commands
  or: setup.py cmd --help

error: no commands supplied
```

Trying again with the --help-commands argument displays all of the commands your setup script can respond to:

```
$ python setup.py --help-commands

build build verything needed to install

build_py "build" pure Python modules (copy to build directory)

build_ext build C/C++ extensions (compile/link to build directory)

build_clib build c/C++ libraries used by Python extensions

build_scripts "build" scripts (copy and fixup #! line)

clean clean up output of 'build' command

install install everything from build directory

install_lib install all Python modules (extensions and pure Python)

install_headers install C/C++ header files

install_scripts install scripts (Python or otherwise)

install_data install data files

sdist create a source distribution (tarball, zip file, etc.)

register register the distribution with the Python package index

bdist create a built (binary) distribution

bdist_dumb create a "dumb" built distribution

bdist_rpm create an RPM distribution

bdist_wininst create an executable installer for MS Windows

usage: setup.py [global_opts] cmd1 [cmd1_opts] [cmd2 [cmd2_opts] ...]

or: setup.py --help_commands

or: setup.py cmd --help
```

There's a lot going on here, but all you need for now is the build command. Executing that will compile foo.c into foo.so (on Linux) or foo.dll (on Windows). This file will end up in a subdirectory of the build directory in your current directory unless you change that with more command-line options.

For the module to be importable by the Python interpreter, it needs to be in the current directory or in a directory listed in the PYTHONPATH environmental variable or in a directory listed in the sys.path list, which you can modify at runtime, although I wouldn't recommend it.

The easiest way to get this to happen is to use another one of the setup script commands:

```
$ python setup.py install
```

If you hadn't already built the module, this would have done that for you because building is a pre-requisite for installing (much like a make file). The install command also copies the module to the site-packages directory for our Python installation. This site-packages directory is listed in sys.path, so after this is done, you can start using the module.

On Unix-based systems, you'll most likely need to run this command as root in order to have permissions to write to the site-packages directory. This usually isn't a problem on Windows. It's also possible to install modules in alternative locations using the --home or --prefix command-line options, but doing this leaves you responsible for ensuring they're put in a directory the Python interpreter knows about when it's run.

## Passing Parameters from Python to C

After you have everything built and installed, importing your new extension module and invoking its one function is easy:

```
>>> import foo
>>> dir(foo)
['__doc__', '__file__', '__name__', 'bar']
>>> foo.bar()
```

If you tried to pass in any arguments to your function, the interpreter will rightfully complain:

```
>>> foo.bar(1)
Traceback (most recent call last):
  File "<stdin>", line 1, in ?
TypeError: bar() takes no arguments (1 given)
```

Because you'll most likely want to define functions that do accept arguments, you can use one of the other signatures for your C functions. For example, a "normal" function (one that accepts some number of parameters) would be defined like this:

```
static PyObject *foo_baz(PyObject *self, PyObject *args) {
   /* Parse args and do something interesting here. */
   Py_RETURN_NONE;
}
```

The method table containing an entry for the new function would look like this:

After making those changes to foo.c and saving them, you're going to want to close any open Python interpreters that imported the old version of the extension module so that you can recompile the source, start a new interpreter, and import the new version of the extension module. It's easy forget to do this if you're compiling in one window and invoking Python in another.

Compiling the new version of your module and importing it will enable you to invoke the new function with any number of arguments of any type:

```
>>> foo.baz()
>>> foo.baz(1)
>>> foo.baz(1, 2.0)
>>> foo.baz(1, 2.0, "three")
```

The reason why anything goes is that you haven't written the C code to enforce a certain number and type of arguments.

The Python API gives you the PyArg\_ParseTuple function to extract the arguments from the one PyObject pointer passed into your C function. This is a variadic function much like the standard sscanf function with which you might be familiar.

The first argument to PyArg\_ParseTuple is the args argument. This is the object you'll be "parsing". The second argument is a format string describing the arguments as you expect them to appear. Each argument is represented by one or more characters in the format string. An i indicates that you expect the argument to be an integer-like object, which PyArg\_ParseTuple will convert into a int as known in C. Specifying a d in the format string will give you a double, while s will give you a string (char \*). For example, if you expected the baz function to be passed one integer, one double, and one string, our format string would be "ids". The full list of indicators that you can include in a format string can be found at http://docs.python.org/api/arg-parsing.html.

The remaining arguments to PyArg\_ParseTuple are pointers to storage space of the appropriate type for your arguments, just like sscanf. Knowing this, you might rewrite baz to look like the following:

```
static PyObject *foo_baz(PyObject *self, PyObject *args) {
   int   i;
   double d;
   char *s;
   if (!PyArg_ParseTuple(args, "ids", &i, &d, &s)) {
      return NULL;
   }
   /* Do something interesting here. */
   Py_RETURN_NONE;
}
```

PyArg\_ParseTuple will return 0 if it fails to extract exactly what was specified in the format string. It's important that you return NULL from your function when this happens so that the interpreter can generate an exception for your caller.

What about optional arguments? If you include a | (the vertical bar) character in your format string, the indicators to the left of the | will be required, but the indicators to the right will be optional. You're going to want to give your local storage for the optional arguments a default value because PyArg\_ParseTuple won't write anything to those variables if the caller didn't specify the necessary arguments.

For example, if baz required one int, one double, and one string but also allowed an optional int, double, and then a string, you might rewrite it to look like this:

```
static PyObject *foo_baz(PyObject *self, PyObject *args) {
   int   i;
   double d;
   char *s;
   int   i2 = 4;
   double d2 = 5.0;
   char *s2 = "six";
   if (!PyArg_ParseTuple(args, "ids|ids", &i, &d, &s, &i2, &d2, &s2)) {
      return NULL;
   }
   /* Do something interesting here. */
   Py_RETURN_NONE;
}
```

Lastly, this next and final form your C functions might take will only be necessary when your functions accept keyword arguments. In this case, you'll use the signature that accepts three PyObject \* arguments and set the ml\_flags member in your method table entry to METH\_VARARGS | METH\_KEYWORDS. Instead of using the PyArg\_ParseTuple function to extract your arguments, you'll use PyArg\_ParseTupleAndKeywords.

This is what the function might look like:

```
static PyObject *foo_quux(PyObject *self, PyObject *args, PyObject *kw) {
    char *kwlist[] = { "i", "d", "s", NULL };
    int         i;
    double d = 2.0;
    char *s = "three";
    if (!PyArg_ParseTupleAndKeywords(args, kw, "i|ds", kwlist, &i, &d, &s)) {
        return NULL;
    }
    /* Do something interesting here. */
    Py_RETURN_NONE;
}
```

This would be its entry in the method table right after the entry for the baz function but before the sentinel entry:

```
{ "quux", (PyCFunction)foo_quux, METH_VARARGS|METH_KEYWORDS, NULL },
```

PyArg\_ParseTupleAndKeywords works just like PyArg\_ParseTuple with the exception of two extra arguments. First, you need to pass in the pointer to the Python object containing the keyword arguments. Second, you need to indicate what keywords you're interested in. You do that with a NULL-terminated list of strings. In the preceding example, you're saying that your keywords are "i", "d", and "s".

Each keyword needs to correspond with one indicator in the format string even if you don't ever intend to have your callers use a keyword for certain arguments. Notice how the preceding example includes three indicators in the format string. The first, "i", is required while the other two, "d" and "s", are optional. You could call this function (from Python) in any of the following ways:

```
>>> foo.quux(1)
>>> foo.quux(i=1)
>>> foo.quux(1, 2.0)
>>> foo.quux(1, 2.0, "three")
>>> foo.quux(1, 2.0, s="three")
>>> foo.quux(1, d=2.0)
>>> foo.quux(1, d=2.0)
>>> foo.quux(1, s="three")
>>> foo.quux(1, d=2.0, s="three")
>>> foo.quux(1, s="three", d=2.0)
>>> foo.quux(1, s="three", d=2.0)
>>> foo.quux(i=1, d=2.0, s="three")
>>> foo.quux(s="three", d=2.0, i=1)
```

You can probably come up with even more variations.

# Returning Values from C to Python

PyArg\_ParseTuple and PyArg\_ParseTupleAndKeywords convert from Python objects into C values but what about going the other way? How would you return a value from a function implemented in C back into Python?

All of the function signatures you saw previously return a PyObject \*, so you need to use whatever the opposite of PyArg\_ParseTuple is in order to turn a C value into a Python object. That function is called Py\_BuildValue.

Py\_BuildValue takes in a format string much like PyArg\_ParseTuple does. Instead of passing in the addresses of the values you're building, you pass in the actual values. Here's an example showing how to implement an add function:

```
static PyObject *foo_add(PyObject *self, PyObject *args) {
   int a;
   int b;
   if (!PyArg_ParseTuple(args, "ii", &a, &b)) {
      return NULL;
   }
   return Py_BuildValue("i", a + b);
}
```

The Python equivalent of this function would look like this:

```
def add(a, b):
    return a + b
```

What if you want to return more than one value from your function? In Python, you do that by returning a tuple. To do that in C, you do that by building a tuple with Py\_BuildValue. If your format string has more than one indicator, you'll get a tuple. You can also be explicit and surround your indicators with parentheses:

```
static PyObject *foo_add_and_subtract(PyObject *self, PyObject *args) {
   int a;
   int b;
   if (!PyArg_ParseTuple(args, "ii", &a, &b)) {
      return NULL;
   }
   return Py_BuildValue("(ii)", a + b, a - b);
}
```

To help visualize what this function is doing, this is what it would look like if implemented in Python:

```
def add_and_subtract(a, b):
    return (a + b, a - b)
```

Now, armed with just this knowledge, it's possible for you to create a wide variety of extension modules. Let's put this to good use and work on a real example.

# The LAME Project

LAME is (or was) an acronym that originally stood for "LAME Ain't an MP3 Encoder." Whether it's officially considered an MP3 encoder or not isn't important to you, because it functions as a (most excellent) free and open-source library that *is* capable of encoding MP3s.

Dozens of software projects use LAME but not many are implemented in Python, which is why you'll be using it as an example to demonstrate just how easy it is to create extension modules for Python that leverage an existing C code base, even when the C code wasn't written to be interfaced with Python.

This example is also a very practical one. Consider how many years went into developing the LAME code base, which in case you don't know is many, many, many person-years. Would you really want to duplicate that work by reimplementing it in Python? Now consider what your answer would be if you were told that it would be unbelievably *slow* it would run if you had a Python-only encoder! This isn't anything against Python, by the way. This would old true of any language that is higher-level than C. Languages such as Java, Perl, etc. would have the same limitation. This is a perfect example of code that you would *not* want to use Python to develop (there are very few examples where this is true).

Before creating an extension module that wraps the LAME library, you need to learn how to use the API exposed by that library. The core of the LAME API is small enough to create a quick demonstration with only a page or so of C code.

You need the LAME headers and libraries installed on your machine before you can write any code that uses its API, of course. The LAME Project's web site is located on SourceForge at http://lame.sourceforge.net/. You can download the source code from there. While you can download and compile and install the libraries for any part of the LAME package from there, you won't find any pre-built

binaries on this site (presumably to avoid the potential legal issues of distributing an mp3 encoder). However, you *can* find links to sites that do provide downloadable binaries by looking for them on the LAME Project's web site (if you'd rather not build from source).

Packages can easily be found on the web for most Linux distributions. Some names these packages may be listed under are lame, liblame, or the liblame-dev package. If you can't find a package or would rather build from source, ./configure, make, and make install will work to build a complete working installation of LAME, just as they do with almost every other project you build from source on Linux.

Windows users can use any of the pre-built binaries but those don't usually come with the headers, so you'll have to download those from the main site. If you're doing that, you might as well build the libraries yourself. The LAME source code includes a Visual Studio workspace that can build everything you need to get through the rest of this chapter. There will be errors (there were for the author), but the build process makes it far enough to finish building just what we need, so you can ignore those errors and be OK.

The general overview of creating an MP3 file with LAME is described here:

- **1.** Initialize the library.
- **2.** Set up the encoding parameters.
- **3.** Feed the library one buffer of audio data at a time (returning another buffer of MP3-encoded bytes of that data).
- **4.** Flush the encoder (possibly returning more MP3 data).
- **5.** Close the library.

#### That's it!

Here's an example written in C that uses the LAME API. It can encode any raw audio file into an MP3-encoded audio file. If you want to compile it to make sure it works, save it in a file called clame.c:

```
#include <stdio.h>
#include <lame.h>

#define INBUFSIZE 4096
#define MP3BUFSIZE (int)(1.25 * INBUFSIZE) + 7200

int encode(char *inpath, char *outpath) {
   int status = 0;
   lame_global_flags *gfp;
   int ret_code;
   FILE *infp;
   FILE *outfp;
   short *input_buffer;
```

```
int input_samples;
char *mp3_buffer;
int mp3_bytes;
/* Initialize the library. */
gfp = lame_init();
if (gfp == NULL) {
    printf("lame_init returned NULL\n");
    status = -1;
    goto exit;
}
/* Set the encoding parameters. */
ret_code = lame_init_params(gfp);
if (ret_code < 0) {
    printf("lame_init_params returned %d\n", ret_code);
    status = -1;
   goto close_lame;
}
/* Open our input and output files. */
infp = fopen(inpath, "rb");
outfp = fopen(outpath, "wb");
/* Allocate some buffers. */
input_buffer = (short*)malloc(INBUFSIZE*2);
mp3_buffer = (char*)malloc(MP3BUFSIZE);
/* Read from the input file, encode, and write to the output file. */
do {
    input_samples = fread(input_buffer, 2, INBUFSIZE, infp);
    if (input_samples > 0) {
       mp3_bytes = lame_encode_buffer_interleaved(
            input_buffer,
            input_samples / 2,
            mp3_buffer,
            MP3BUFSIZE
        );
        if (mp3\_bytes < 0) {
            printf("lame_encode_buffer_interleaved returned %d\n", mp3_bytes);
           status = -1;
           goto free_buffers;
        } else if (mp3_bytes > 0) {
            fwrite(mp3_buffer, 1, mp3_bytes, outfp);
        }
} while (input_samples == INBUFSIZE);
/* Flush the encoder of any remaining bytes. */
mp3_bytes = lame_encode_flush(gfp, mp3_buffer, sizeof(mp3_buffer));
if (mp3\_bytes > 0) {
   printf("writing %d mp3 bytes\n", mp3_bytes);
    fwrite(mp3_buffer, 1, mp3_bytes, outfp);
}
```

```
/* Clean up. */
free_buffers:
   free(mp3_buffer);
   free(input_buffer);
    fclose(outfp);
    fclose(infp);
close_lame:
   lame_close(gfp);
exit:
   return status;
int main(int argc, char *argv[]) {
   if (argc < 3) {
        printf("usage: clame rawinfile mp3outfile\n");
        exit(1);
   encode(argv[1], argv[2]);
   return 0;
```

To compile the file on Linux, this command should work (assuming you installed a package like liblame-dev or that the lame development components have installed the appropriate header files in /usr/include/lame):

```
gcc -I/usr/include/lame clame.c -lmp3lame -o clame
```

On Windows, you'll probably have to use a command like this (assuming you built from source):

```
cl /IC:\lame-3.96.1\include clame.c \
   C:\lame-3.96.1\libmp3lame\Release\libmp3lame.lib \
   C:\lame-3.96.1\mpglib\Release\mpglib.lib
```

Those command-line parameters are telling the compiler where to find the LAME headers and necessary libraries. You'll probably have to adjust them to point to the correct directories.

That wasn't too bad, was it? Of course, this code doesn't know how to extract data out of a WAV or any other sort of audio file. It is assumed here that the input file contains nothing but raw, 16-bit, signed samples at 44.1 kHz. Turning a WAV file into one of these raw files is a simple command on most Unix-based machines (assuming you have the sox program, which should also be available as a package):

```
sox test.wav -t raw test.raw
```

#### The LAME Extension Module

To create an extension module that enables you to encode a raw audio file into an MP3 could be as simple as creating a simple function that invokes the encode function you defined in the preceding example:

```
#include <Python.h>
#include <lame.h>
/* defined in clame.c */
int encode(char *, char *);
static PyObject *pylame1_encode(PyObject *self, PyObject *args) {
   int status:
   char *inpath;
   char *outpath;
    if (!PyArg_ParseTuple(args, "ss", &inpath, &outpath)) {
       return NULL;
    }
   status = encode(inpath, outpath);
    return Py_BuildValue("i", status);
static PyMethodDef pylame1_methods[] = {
    { "encode", pylame1_encode, METH_VARARGS, NULL },
    { NULL, NULL, 0, NULL }
};
PyMODINIT_FUNC initpylame1() {
    Py_InitModule3("pylame1", pylame1_methods, "My first LAME module.");
```

Here the encode function accepts two string arguments — the input path and the output path.

Try saving the preceding code in a file called pylame1.c and compiling it with this command:

```
gcc -shared -I/usr/include/python2.4 -I/usr/include/lame \
  pylame1.c clame.c \
  -lmp3lame -o pylame1.so
```

On Windows, you'll need something like this:

```
cl /LD /IC:\Python24\include /IC:\lame-3.96.1\include \
   pylame1.c clame.c \
   C:\Python24\libs\python24.lib \
   C:\lame-3.96.1\libmp3lame\Release\libmp3lame.lib \
   C:\lame-3.96.1\mpglib\Release\mpglib.lib
```

Note that we're compiling the same clame.c example we used in the previous section into this DLL by including it on the command line.

This works, but it's not ideal; you have no way of influencing how the encode function works other than by passing in two strings. What if you wanted to encode something other than a raw audio file?

How about a WAV file or perhaps some audio data you're streaming off the network? There's no reason why you couldn't implement that functionality in Python, where it would be much easier to do.

You have two options: You can have the Python code pass the audio data into the encode function, one chunk at a time, just like you do in the C function. Or, you can pass some object with a read method in to encode, which would then read its data from that object.

Although the second option might sound more object oriented, the first is the better choice, as it provides more flexibility. You could always define some sort of object that reads from some source and passes it on to the encoder, but it would be a lot harder to go the other way around.

Using this design is going to require that you make some changes in the extension module. Right now, there's just one function, and that's fine because that function is doing all of the work for you. With the new approach, however, you'll be making multiple calls to the function that you'll be using to encode the audio data as MP3 data. You can't have the function re-open the file every time it's called, so you're going to need to maintain some state information about where you are in the file somewhere. You can have the caller maintain that state, or you can encapsulate it inside some object defined by your module, which is the approach you'll be taking here.

The new version of your extension module needs to expose a class so that your clients can create instances of this class and invoke methods on them. You'll be hiding a small amount of state in those instances so they can remember which file they're writing to between method calls.

As you learn what you need to do for this new module, you'll see the snippets of code relevant to what is being explained. The entire source for pylame2.c will be shown later so you can see the snippets together in all of their glory.

The C language syntax doesn't directly support defining a new class, but it does have structures; and in C structures can contain function pointers, which is good enough for what you're trying to do right now. When the Python interpreter creates a new instance of your class, it will actually be allocating enough space to store a new instance of your structure. It's that structure that will contain all of your state for each object.

The Python interpreter needs to store some information in your objects as well. Every object has a reference count and a type, so the first part of your structure has to contain these in order for the Python interpreter to find them:

```
typedef struct {
    PyObject_HEAD
    /* State goes here. */
} pylame2_EncoderObject;
```

The PyObject\_HEAD macro will add the appropriate members to the structure—you just have to make sure that it's the first thing you add.

You need to provide a function to create the new instances of this structure:

```
static PyObject *Encoder_new(PyTypeObject *type, PyObject *args, PyObject *kw) {
   pylame2_EncoderObject *self = (pylame2_EncoderObject *)type->tp_alloc(type, 0);
   /* Initialize object here. */
   return (PyObject *)self;
}
```

Think of this as equivalent to Python's \_\_new\_\_ method. This function will be called by the interpreter when it needs to create a new instance of your type. Notice how you're not calling malloc directly but are instead invoking some other function as indicated by the tp\_alloc member of the PyTypeObject that was passed in to your function. You'll see what function that is in a bit.

You also need a function to free your instances:

```
static void Encoder_dealloc(PyObject *self) {
    self->ob_type->tp_free(self);
}
```

Think of this function as equivalent to Python's \_\_del\_\_ method and being a counterpart to Encoder\_new. Because you're calling tp\_free on your object's type object here, you're probably assuming that the tp\_free function is the counterpart to the tp\_alloc function and you're right.

What about the other methods your object is supposed to support? Do you add function pointers to your structure to represent those? If you did, each instance would be eating up memory with the exact same set of pointers, which would be a waste. Instead, you're going to store the function pointers for your methods in a separate structure and your objects will refer to that structure.

Remember that each object knows its type — there's a pointer to a type object hiding inside the PyObject\_HEAD macro. Therefore, you need another structure to represent that:

```
static PyTypeObject pylame2_EncoderType = {
   PyObject_HEAD_INIT(NULL)
                              /* ob_size */
   sizeof(pylame2_EncoderObject), /* tp_basicsize */
                               /* tp_itemsize */
   Encoder_dealloc,
                               /* tp_dealloc */
   0,
                               /* tp_print */
   0,
                               /* tp_getattr */
                                /* tp_setattr */
   0,
                                /* tp_compare */
   0,
   0,
                               /* tp_repr */
   0,
                               /* tp as number */
                                /* tp_as_sequence */
   0,
   0,
                                /* tp_as_mapping */
   0,
                                /* tp hash */
                                /* tp_call */
   0,
   0,
                                /* tp_str */
   0,
                                /* tp_getattro */
   0,
                               /* tp_setattro */
                               /* tp_as_buffer */
   Py_TPFLAGS_DEFAULT,
                               /* tp_flags */
   "My first encoder object.", /* tp_doc */
   0,
                                /* tp_traverse */
                                /* tp_clear */
   0,
                                /* tp_richcompare */
   0,
                                /* tp_weaklistoffset */
```

```
/* tp_iter */
    0,
    0,
                                     /* tp iternext */
                                     /* tp_methods */
    0,
                                     /* tp_members */
    0,
    0,
                                     /* tp getset */
                                     /* tp_base */
    0,
    0,
                                     /* tp_dict */
    0,
                                     /* tp descr get */
                                     /* tp_descr_set */
    0,
                                     /* tp_dictoffset */
    0,
    0,
                                     /* tp_init */
                                     /* tp_alloc */
    0,
                                     /* tp_new */
    Encoder_new,
                                     /* tp free */
    0.
};
```

This is going to be the structure for what you're going to get a pointer to when your <code>Encoder\_new</code> function is called. There's a lot to that structure (and even more that you can't see yet), but you're letting most of the members default to <code>NULL</code> for now. You'll go over the important bits before moving on.

The PyObject\_HEAD\_INIT macro adds the members that are common to all types. It must be the first member in the structure. It's like PyObject\_HEAD except that it initializes the type pointer to whatever you pass in as an argument.

Remember: In Python, types are objects, too, so they also have types. You could call a type's type a "type type". The Python API calls it PyType\_Type. It's the type of type objects. You really want to be able to pass &PyType\_Type into this macro but some compilers won't let you statically initialize a structure member with a symbol defined in some other module, so you'll have to fill that in later.

The next member, ob\_size, might look important but it's a remnant from an older version of the Python API and should be ignored. The member after the name of your type, tp\_basicsize, represents the size of all your object instances. When the interpreter needs to allocate storage space for a new instance, it will request tp\_basicsize bytes.

Most of the rest of the members are currently NULL, but you'll be filling them in later. They'll hold function pointers for some of the more common operations that many objects support.

The tp\_flags member specifies some default flags for the type object, which all type objects need; and the tp\_doc member holds a pointer to the docstring for the type, which you always want to provide because we're good Python citizens.

Notice the tp\_alloc and tp\_free members, which are set to NULL. Aren't those the members we're calling from Encoder\_new and Encoder\_dealloc? Yes, they are, but you're going to use a Python API function to fill them in with the appropriate addresses later on because some platforms don't like it when you statically initialize structure members with addresses of functions in other libraries.

At this point, you've defined two structures. To actually make them available via your extension module, you need to add some code to your module's initialization function:

```
PyMODINIT_FUNC initpylame2() {
    PyObject *m;
    if (PyType_Ready(&pylame2_EncoderType) < 0) {
        return;
    }
    m = Py_InitModule3("pylame2", pylame2_methods, "My second LAME module.");
    Py_INCREF(&pylame2_EncoderType);
    PyModule_AddObject(m, "Encoder", (PyObject *)&pylame2_EncoderType);
}</pre>
```

PyType\_Ready gets a type object "ready" for use by the interpreter. It sets the type of the object to PyType\_Type and sets a number of the function pointer members that you had previously left NULL, along with a number of other bookkeeping tasks necessary in order to hook everything up properly, including setting your tp\_alloc and tp\_free members to suitable functions.

After you get your type object ready, you create your module as usual, but this time you're saving the return value (a pointer to a module object) so you can add your new type object to the module. Previously, you had been ignoring the return value and letting the method table define all of the members of the module. Because there's no way to fit a PyObject pointer into a method table, you need to use the PyModule\_AddObject function to add your type object to the module. This function takes in the pointer to the module returned from Py\_InitModule3, the name of your new object as it should be known in the module, and the pointer to the new object itself.

If you were to compile what you had so far, you'd be able to create new Encoder instances:

```
>>> import pylame2
>>> e = pylame2.Encoder()
```

That object doesn't do you much good, however, as it doesn't have any useful behavior yet.

To make these objects useful, you have to allow for some information to be passed into their initialization functions. That information could simply be the path to the file to which you want to write. Your initialization function could use that path to open a file handle that would enable you to write to it, but there'll be no writing until somebody invokes the <code>encode</code> method on your object. Therefore, your object needs to retain the handle for the file it opened.

You're also going to be invoking functions defined in the LAME library, so your objects will also need to remember the pointer to the lame\_global\_flags structure returned by lame\_init.

Here's your structure with state and a modified Encoder\_new function to initialize it:

```
typedef struct {
    PyObject_HEAD
    FILE *outfp;
    lame_global_flags *gfp;
} pylame2_EncoderObject;

static PyObject *Encoder_new(PyTypeObject *type, PyObject *args, PyObject *kw) {
    pylame2_EncoderObject *self = (pylame2_EncoderObject *)type->tp_alloc(type, 0);
    self->outfp = NULL;
    self->gfp = NULL;
    return (PyObject *)self;
}
```

You're not checking args and kw here, because this is the equivalent of Python's \_\_new\_\_ method, not \_\_init\_\_. It's in your C implementation of \_\_init\_\_ that you'll be opening the file and initializing the LAME library:

Your \_\_init\_\_ implementation is checking two things. The first you've already seen. You're using PyArg\_ParseTuple to ensure that you were passed in one string parameter. The second check is ensuring that the outfp and gfp members of your instance are NULL. If they're not, this function must already have been called for this object, so return the appropriate error code for this function after using the PyErr\_SetString function to "set" an exception. After you return into the Python interpreter, an exception will be raised and your caller is going to have to catch it or suffer the consequences. You need to do this because it's always possible to call \_\_init\_\_ twice on an object. With this code in place, calling \_\_init\_\_ twice on your objects might look like this:

```
>>> import pylame2
>>> e = pylame2.Encoder("foo.mp3")
>>> e.__init__("bar.mp3")
Traceback (most recent call last):
  File "<stdin>", line 1, in ?
Exception: __init__ already called
```

Of course, you could be nice and reinitialize the object, but that's not necessary for what you want to get done today. You should also be checking for errors, of course.

To indicate that you want this initialization function to be called for each new instance of your class, you need to add the address this function needs to your type object:

```
(initproc)Encoder_init, /* tp_init */
```

You're casting it here because we cheated and declared that <code>Encoder\_init</code> accepted a <code>pylame2\_</code> EncoderObject \* as its first argument instead of the more generic <code>PyObject</code> \*. You can get away with this type of stuff in C, but you have to be absolutely certain that you know what you're doing.

Because your instances now contain state that reference resources, you need to ensure that those resources are properly disposed of when the object is released. To do this, update your Encoder\_dealloc function:

```
static void Encoder_dealloc(pylame2_EncoderObject *self) {
    if (self->gfp) {
        lame_close(self->gfp);
    }
    if (self->outfp) {
        fclose(self->outfp);
    }
    self->ob_type->tp_free(self);
}
```

If you were to build your module with the code you have so far, import it, create an encoder object, and then delete it (using the del keyword or rebinding the variable referencing your object to None or some other object), you would end up with an empty file in the current directory because all you did was open and then close it without writing anything to it. You're getting closer!

You now need to add support for the <code>encode</code> and <code>close</code> methods to your type. Previously, you had created what was called a method table, but that was really defining module-level functions. Defining methods for classes is just as easy but different. You define the methods just like the module-level functions and then create a table listing them:

Then the address of the table is used to initialize the tp\_methods member of your type object:

With those stubs in place, you could build the module and see the methods and even call them on your objects:

```
>>> import pylame2
>>> e = pylame2.Encoder('foo.mp3')
>>> dir(e)
['__class__', '__delattr__', '__doc__', '__getattribute__', '__hash__',
'__init__', '__new__', '__reduce__', '__reduce_ex__', '__repr__',
'__setattr__', '__str__', 'close', 'encode']
>>> e.encode()
>>> e.close()
```

All you have to do now is implement the functions. Here's Encoder\_encode (sans complete error-checking):

```
static PyObject *Encoder_encode(pylame2_EncoderObject *self, PyObject *args) {
   char *in_buffer;
   int in_length;
   int mp3_length;
   char *mp3_buffer;
   int mp3_bytes;
   if (!(self->outfp && self->gfp)) {
       PyErr_SetString(PyExc_Exception, "encoder not open");
       return NULL;
    if (!PyArg_ParseTuple(args, "s#", &in_buffer, &in_length)) {
       return NULL:
   in_length /= 2;
   mp3\_length = (int)(1.25 * in\_length) + 7200;
   mp3_buffer = (char *)malloc(mp3_length);
    if (in_length > 0) {
        mp3_bytes = lame_encode_buffer_interleaved(
            self->qfp,
            (short *)in_buffer,
            in_length / 2,
            mp3 buffer,
           mp3_length
        );
        if (mp3\_bytes > 0) {
            fwrite(mp3_buffer, 1, mp3_bytes, self->outfp);
        }
    free (mp3_buffer);
    Py_RETURN_NONE;
```

You expect this argument to be passed a string. Unlike strings in C, which are simple NUL-terminated arrays of characters, you expect that this string will contain embedded NUL characters (the NUL character, which is simple the end-of-string indication in C has the value of '\0' in C. Note the single quotes — in C remember that the different quotes have different meanings. NUL can also be shown as "" in C.) Therefore, instead of using the "s" indicator when parsing the arguments, you use "s#", which allows for embedded NUL characters. PyArg\_ParseTuple will return both the bytes in a buffer and the length of the buffer instead of tacking a NUL character on the end. Other than that, this function is pretty straightforward.

Here's Encoder\_close:

```
static PyObject *Encoder_close(pylame2_EncoderObject *self) {
   int mp3_length;
   char *mp3_buffer;
   int mp3_bytes;
   if (!(self->outfp && self->gfp)) {
        PyErr_SetString(PyExc_Exception, "encoder not open");
        return NULL;
   }
```

```
mp3_length = 7200;
mp3_buffer = (char *)malloc(mp3_length);
mp3_bytes = lame_encode_flush(self->gfp, mp3_buffer, sizeof(mp3_buffer));
if (mp3_bytes > 0) {
    fwrite(mp3_buffer, 1, mp3_bytes, self->outfp);
}
free(mp3_buffer);
lame_close(self->gfp);
self->gfp = NULL;
fclose(self->outfp);
self->outfp = NULL;
Py_RETURN_NONE;
}
```

You need to make sure you set outfp and gfp to NULL here to prevent Encoder\_dealloc from trying to close them again.

For both <code>Encoder\_encode</code> and <code>Encoder\_close</code>, you're checking to make sure your object is in a valid state for encoding and closing. Somebody could always call <code>close</code> and then follow that up with another call to <code>close</code> or even a call to <code>encode</code>. It's better to raise an exception than to bring down the process hosting your extension module.

We went over a lot to get to this point, so it would probably help if you could see the entire extension module in one large example:

```
#include <Python.h>
#include <lame.h>
typedef struct {
   PyObject_HEAD
   FILE *outfp;
   lame_global_flags *gfp;
} pylame2_EncoderObject;
static PyObject *Encoder_new(PyTypeObject *type, PyObject *args, PyObject *kw) {
    pylame2_EncoderObject *self = (pylame2_EncoderObject *)type->tp_alloc(type, 0);
   self->outfp = NULL;
   self->gfp = NULL;
   return (PyObject *)self;
static void Encoder_dealloc(pylame2_EncoderObject *self) {
    if (self->gfp) {
        lame_close(self->gfp);
    if (self->outfp) {
       fclose(self->outfp);
   self->ob_type->tp_free(self);
}
static int Encoder_init(pylame2_EncoderObject *self, PyObject *args, PyObject *kw) {
```

```
char *outpath;
   if (!PyArg_ParseTuple(args, "s", &outpath)) {
       return -1;
    }
    if (self->outfp || self->gfp) {
       PyErr_SetString(PyExc_Exception, "__init__ already called");
       return -1;
    }
    self->outfp = fopen(outpath, "wb");
   self->gfp = lame_init();
   lame_init_params(self->gfp);
   return 0;
}
static PyObject *Encoder_encode(pylame2_EncoderObject *self, PyObject *args) {
   char *in_buffer;
   int in_length;
   int mp3_length;
   char *mp3_buffer;
   int mp3_bytes;
    if (!(self->outfp && self->gfp)) {
       PyErr_SetString(PyExc_Exception, "encoder not open");
       return NULL;
    if (!PyArg_ParseTuple(args, "s#", &in_buffer, &in_length)) {
       return NULL;
    }
   in_length /= 2;
   mp3\_length = (int)(1.25 * in\_length) + 7200;
   mp3_buffer = (char *)malloc(mp3_length);
   if (in_length > 0) {
       mp3_bytes = lame_encode_buffer_interleaved(
            self->gfp,
           (short *)in_buffer,
           in_length / 2,
           mp3_buffer,
           mp3_length
        );
        if (mp3\_bytes > 0) {
            fwrite(mp3_buffer, 1, mp3_bytes, self->outfp);
    free(mp3_buffer);
   Py_RETURN_NONE;
static PyObject *Encoder_close(pylame2_EncoderObject *self) {
    int mp3_length;
   char *mp3_buffer;
   int mp3_bytes;
   if (!(self->outfp && self->gfp)) {
       PyErr_SetString(PyExc_Exception, "encoder not open");
       return NULL;
```

```
mp3\_length = 7200;
    mp3_buffer = (char *)malloc(mp3_length);
    mp3_bytes = lame_encode_flush(self->qfp, mp3_buffer, sizeof(mp3_buffer));
    if (mp3\_bytes > 0) {
        fwrite(mp3_buffer, 1, mp3_bytes, self->outfp);
    }
   free(mp3_buffer);
    lame_close(self->gfp);
    self->gfp = NULL;
   fclose(self->outfp);
    self->outfp = NULL;
   Py_RETURN_NONE;
}
static PyMethodDef Encoder_methods[] = {
    { "encode", (PyCFunction) Encoder_encode, METH_VARARGS,
          "Encodes and writes data to the output file." },
    { "close", (PyCFunction) Encoder_close, METH_NOARGS,
          "Closes the output file." },
    { NULL, NULL, 0, NULL }
};
static PyTypeObject pylame2_EncoderType = {
    PyObject_HEAD_INIT(NULL)
    0,
                                    /* ob_size */
    "pylame2.Encoder",
                                    /* tp_name */
    sizeof(pylame2_EncoderObject), /* tp_basicsize */
                                   /* tp_itemsize */
    (destructor) Encoder_dealloc,
                                   /* tp_dealloc */
   0,
                                   /* tp_print */
    0,
                                   /* tp_getattr */
   0,
                                    /* tp_setattr */
    0,
                                    /* tp_compare */
   0,
                                   /* tp_repr */
    0,
                                   /* tp_as_number */
                                   /* tp_as_sequence */
    0,
    0,
                                   /* tp_as_mapping */
   0,
                                   /* tp_hash */
    0,
                                   /* tp_call */
   0,
                                   /* tp_str */
    0,
                                    /* tp_getattro */
   0,
                                   /* tp_setattro */
    0,
                                   /* tp_as_buffer */
                                   /* tp_flags */
    Py_TPFLAGS_DEFAULT,
    "My first encoder object.",
                                   /* tp_doc */
   0,
                                    /* tp_traverse */
    0,
                                   /* tp clear */
                                    /* tp_richcompare */
    0,
    0,
                                    /* tp_weaklistoffset */
    0,
                                    /* tp_iter */
                                   /* tp_iternext */
                                   /* tp_methods */
    Encoder_methods,
    0,
                                   /* tp_members */
    0,
                                   /* tp_getset */
    0,
                                    /* tp_base */
```

```
/* tp_dict */
    0,
    0,
                                   /* tp_descr_get */
    0,
                                   /* tp_descr_set */
                                   /* tp_dictoffset */
    0,
   (initproc)Encoder_init,
                                   /* tp_init */
                                  /* tp_alloc */
   Encoder_new,
                                  /* tp_new */
                                   /* tp_free */
    0,
};
static PyMethodDef pylame2_methods[] = {
    { NULL, NULL, 0, NULL }
};
PyMODINIT_FUNC initpylame2() {
    PyObject *m;
   if (PyType_Ready(&pylame2_EncoderType) < 0) {
       return;
   m = Py_InitModule3("pylame2", pylame2_methods, "My second LAME module.");
   Py_INCREF(&pylame2_EncoderType);
   PyModule_AddObject(m, "Encoder", (PyObject *)&pylame2_EncoderType);
```

You can now save this file as pylame2.c and compile it.

On Linux:

```
gcc -shared -I/usr/include/python2.4 -I/usr/include/lame pylame2.c \
  -lmp3lame -o pylame2.so
```

On Windows:

```
cl /LD /IC:\Python24\include /IC:\lame-3.96.1\include pylame2.c \
   C:\Python24\libs\python24.lib \
   C:\lame-3.96.1\libmp3lame\Release\libmp3lame.lib \
   C:\lame-3.96.1\mpglib\Release\mpglib.lib
```

Once that's done, you can exercise your new extension module with a simple driver script written entirely in Python:

```
import pylame2

INBUFSIZE = 4096

encoder = pylame2.Encoder('test.mp3')
input = file('test.raw', 'rb')
data = input.read(INBUFSIZE)

while data != '':
    encoder.encode(data)
    data = input.read(INBUFSIZE)

input.close()
encoder.close()
```

That completes version 2 of your extension module. You're able to read data from anywhere. Your sample driver is still reading from the raw input file you created earlier, but there's nothing stopping it from extracting that information out of a WAV file or reading it from a socket.

The only deficiency with this version of the module is that you can't customize how the encoded data is written. You're going to fix that in the next revision of the module by "writing" to an object and not directly to the file system. Intrigued? Read on.

## Using Python Objects from C Code

Python's a dynamically typed language, so it doesn't have a formal concept of interfaces even though we use them all the time. The most common interface is the "file" interface. Terms like "file-like object" describe this interface. It's really nothing more than an object that "looks like" a file object. Usually, it can get by with only either a read or write method and nothing more.

For the next version of your extension module, you're going to allow your users to pass in any file-like object (supporting a write method) when constructing new encoder objects. Your encoder object will simply call the write method with the MP3-encoded bytes. You don't have to be concerned about whether it's a real file object or a socket or anything else your users can dream up. This is polymorphism at its finest.

In the last version of the module, your object held a FILE \*. You need to change this by adding a reference to a PyObject and removing the FILE \*:

```
typedef struct {
    PyObject_HEAD
    PyObject *outfp;
    lame_global_flags *gfp;
} pylame3_EncoderObject;
```

Encoder\_new can stay the same because all it does is set outfp to NULL. Encoder\_dealloc, however, needs to be modified:

```
static void Encoder_dealloc(pylame3_EncoderObject *self) {
   if (self->gfp) {
      lame_close(self->gfp);
   }
   Py_XDECREF(self->outfp);
   self->ob_type->tp_free(self);
}
```

Instead of calling fclose, you use the Py\_XDECREF macro to decrement the reference count by one. You can't delete the object, because there might be other references to it. In fact, other references to this object are likely because the object came from outside of this module. You didn't create it, but somebody else did and passed it in to you. They probably still have a variable bound to that object.

If you're decrementing the reference count here in Encoder\_dealloc, you must be incrementing it someplace else. You're doing that in Encoder\_init:

You've modified the format string for PyArg\_ParseTuple to contain "O" instead of "s". "O" indicates that you want an object pointer. You don't care what type of object it is; you just don't want PyArg\_ParseTuple to do any kind of conversion from the object to some primitive C data type.

After you're sure you were passed the correct number of arguments and <u>\_\_init\_\_</u> hasn't been called before, you can store the object argument for later use. Here you're using the Py\_INCREF macro to increment the reference count. This will keep the object alive until you decrement the count.

Why did the previous macro, Py\_XDECREF, have an "X" in it, while this one did not? There are actually two forms of these macros. The "X" versions check to ensure that the pointer isn't NULL before adjusting the reference count. The other two don't do that check. They're faster, but you have to know what you're doing in order to use them correctly. The documentation for PyArg\_ParseTuple tells us that if it succeeds, the output pointer will be valid, so I felt safe using Py\_INCREF here, but I didn't feel that safe with Encoder\_dealloc.

Making sure that you perfectly balance your increments with your decrements is the trickiest part of implementing extension modules, so be careful. If you don't, you could leak memory, or you might access an object that's already been deleted, which is never a good thing.

It's also very important to pay attention to the documentation for the different API functions you use in terms of references. Some functions will increase the reference count before returning it. Others won't. The documentation for PyArg\_ParseTuple states that the reference count is not increased, which is why we have to increment it if we expect it to stick around for as long as we need it.

Now that you have an object (that hopefully has a write method), you need to use it. Instead of calling fwrite in Encoder\_encode and Encoder\_close, you want to call the write method on your object. The Python API has a function called PyObject\_CallMethod that will do exactly what you need it to do. Here's the snippet of code you would use in both Encoder\_encode and Encoder\_close to call the write method on your object:

PyObject\_CallMethod requires three parameters. The first is the object on which you're invoking the method. This object will be the first argument into the method, usually called self. The second argument to PyObject\_CallMethod is the name of the method. The third argument is a format string describing the arguments. This can be NULL if there are no arguments. When it's not NULL, it looks very similar to a PyArg\_ParseTuple format string except it's always surrounded with parentheses. PyObject\_CallMethod is basically calling Py\_BuildValue for you with these parameters, and the tuple that results is being passed in to your method.

PyObject\_CallMethod returns a PyObject \*. All write method implementations probably return None, but you're still responsible for decrementing the reference count.

Because most of pylame3.c hasn't changed from pylame2.c, I won't include the entire file here. It shouldn't be too difficult to insert the changes described in this section.

Once the new version of the module is compiled, you can use any file-like object you want as a parameter to the Encoder object. Here's an example that demonstrates this:

```
import pylame3
INBUFSIZE = 4096
class MyFile(file):
    def __init__(self, path, mode):
        file.__init__(self, path, mode)
        self.n = 0
    def write(self, s):
        file.write(self, s)
        self.n += 1
output = MyFile('test3.mp3', 'wb')
encoder = pylame3.Encoder(output)
input = file('test.raw', 'rb')
data = input.read(INBUFSIZE)
while data != '':
   encoder.encode(data)
    data = input.read(INBUFSIZE)
input.close()
encoder.close()
output.close()
print 'output.write was called %d times' % output.n
```

This example includes a class derived from the built-in file object to show off some of the stuff you can do. OK, it's not that impressive, but it at least shows how flexible your new extension module can be. As long as you pass in an object that has a write method, your extension module is happy.

## Summary

In this chapter, you learned how to expose simple functions implemented in C to Python developers by creating an extension module and defining a method table. Converting Python objects to C values is done using PyArg\_ParseTuple. Going the opposite way, turning a C value into a Python object is done using Py\_BuildValue.

You also looked at how to define new types in an extension module by defining the object and type structures. You set up the type object so that it could create new instances of your type and later destroy them. Making sure that you correctly increment and decrement the reference counts of objects that you use requires careful consideration.

There's a lot more to writing extension modules, of course, but not enough room in one chapter to cover it all. Be sure to consult the documentation at http://docs.python.org/ext/ext.html and http://docs.python.org/api/api.html.

#### **Exercises**

- 1. Add a new module-level function to the foo module you created earlier in the chapter. Call the function reverse\_tuple and implement it so that it accepts one tuple as an argument and returns a similarly sized tuple with the elements in reverse order. Completing this exercise is going to require research on your part because you need to know how to "unpack" a tuple. You already know one way to create a tuple (using Py\_BuildValue), but that's not going to work for this exercise, because you want your function to work with tuples of arbitrary size. The Python/C API documentation for tuples (at http://docs.python.org/api/tupleObjects.html) lists all of the functions you need to accomplish this. Be careful with your reference counting!
- 2. List and dictionary objects are an extremely important part of nearly all Python applications so it would be useful to learn how to manipulate those objects from C. Add another function to the foo module called dict2list that accepts a dictionary as a parameter and returns a list. The members of the list should alternate between the keys and the values in the dictionary. The order isn't important as long as each key is followed by its value. You'll have to look up how to iterate over the items in the dictionary (hint: look up PyDict\_Next) and how to create a list and append items to it (hint: look up PyList\_New and PyList\_Append).

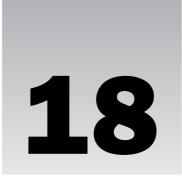

# Writing Shareware and Commercial Programs

Python is not just for open-source applications, even though it is a successful open-source project. Two of Python's greatest advantages are rapid application development because of how easy it is to develop in it, and how it can integrate with existing code even when it's written in another language.

Commercial entities also want to take advantage of being able to develop application features faster than their competition does. This is not an advantage that can be overstated in the commercial software environment. Anything that one programmer can do another programmer can duplicate, but it takes time. The faster and more efficiently a company can develop its products, the more likely that company is to be able to meet their customers' needs before one of their competitors manages to do the same.

Conservative estimates place Python's productivity at one level of magnitude greater than that of other cross-platform development environments, such as .NET and Java, for large programs. That's a lot of saved time and money for a development organization and a significant competitive advantage for the company that chooses to use Python rather than Java or .NET, or, of course, C or C++ (which can't be considered either fast to develop in or cross-platform by any modern definition).

With these advantages in mind, this chapter should help you decide how to use Python in a commercial context, whether as a smaller company doing shareware or small applications or a large company doing large-scale development.

## A Case Study: Background

Think of this section as a case study to which you can refer when designing your own solutions, so you can frame some of the decisions you will likely have to make when starting a new commercial project in Python.

A software security company, Immunity, was formed in 2002 in New York City, shortly after the attacks on the World Trade Center. This company had the traditional specialized software

#### Chapter 18

company's tripod of services: training, consulting, and a proprietary software platform. The proprietary software, Immunity CANVAS, needed to do several complex things:

Replicate many complex network protocols, including SSL, OncRPC, DCE-RPC, FTP, HTTP, and so on
 Conduct mathematical operations on data as if that data were composed of C-like primitives (unsigned integers, signed integers, C-style strings, and so on)
 Port to at least Windows and Linux
 Have a nice, commercial-quality GUI

Currently, some advantages to selling software to the software security market do exist; chief among them is the fact that most purchasers of CANVAS are likely to be highly technical. In fact, a large majority of them will be used to using Linux and installing software for Linux, making it a viable platform to target.

## **How Much Python Should You Use?**

Commercial programs are not written in a vacuum. Ideally, when a commercial project is launched, it has been created to meet the requirements of clients who have a valid business need, and who have acknowledged that need and are looking for a solution. While an open-source program doesn't face the threat of disappearing due to a lack of unit sales (as it can only be killed off by a lack of interest from its developers, not a lack of customers), a commercial enterprise represents an ongoing investment, often in the face of other software companies making counter investments with the hopes of occupying the same niche. It's worth noting that the main competition of Immunity CANVAS, CORE Impact, also uses Python, although the bulk of the product is written in C++. Both CANVAS and Impact are exploitation frameworks, which means that they allow companies to test the security of their systems and networks by simulating attacks on known and suspected vulnerabilities, and both have their exploits written in Python.

Impact uses a closed-source engine written in C/C++ to help manage and run the exploits and to manage the GUI. This set the stage for the first decision the Immunity developers had to make: Given that their competition was also using Python and it provided obvious benefits, how could they maximize their advantage by using Python? Immunity chose to do two things at the design level to maintain a rapid application development advantage over CORE:

- Move all of the CANVAS codebase to Python, including the GUI and underlying exploitation framework
- **2.** Support a command-line interface, which enables a faster development cycle by isolating the engine from the GUI, and which enables the use of standard debuggers and profiling tools

The trade-off here is that by using a pure Python underlying framework, it becomes extremely difficult to inhibit software "piracy." Python, as a (mainly) interpreted language, creates program files that are far easier to reverse-engineer than files created in a language like C or C++, where the source code is compiled to a binary format after being heavily mangled in the process by intermediary optimization and translation phases. Therefore, the decision to use Python has consequences that reach into every level of the development plan, and often reflects strongly in the production of the business plan. The first issue is keeping the customers honest. It's common knowledge that very few companies, no matter how well-meaning, are 100 percent honest about how many places they've installed software. It's understood that,

typically, one paid copy of software will be used by 10 people at the same time. If this is something that you're going to need to address, see the section "Pure Python Licensing" that follows for some ideas on how you can offset this.

If your competition is not using Python, or if you have a larger developer team than your competition, you can package and embed a Python interpreter in your program and still maintain some of the advantages that Python offers for rapid application development, while using traditional mechanisms to allow flexible software licensing, such as integrating a commercial license manager into your package. However, this isn't possible if you're expecting to use the Python interpreter that is already installed on your clients' systems.

Even if you've decided to write all your code in Python, you still have another decision to make: Should you allow your developers the capability to import and use modules that are not from the base modules in the Python distribution? The base modules are guaranteed to be installed with every Python installation, and they have liberal BSD-like licenses. However, you might want to include features that already exist in another library in your software, but do it without the costly investment of having to re-implement these features. Including them directly in your software places the onus on you to determine the licensing requirements and handle any related issues yourself, whereas going the other route and relying on external libraries and modules having to exist on the clients' systems means having to find a way of ensuring that your users can obtain the required libraries, if you're not going to distribute them yourself.

When you write software that relies on any other software that you haven't written, it's important to get the licensing right. A BSD-style license allows you to use the source code in free or commercial products without requiring you to pay a license fee, and grants this right irrevocably. However, it does not grant you the right to claim any copyright on the product you are using. To understand some of the licenses that come with open-source software, you can read the following document: http://cyber.law.harvard.edu/openlaw/gpl.pdf. For commercial products, you should refer to the license that you received when you purchased it, as there are as many licenses as there are products.

Immunity decided to go with a pure-Python approach for CANVAS, except with regard to their GUI library, for which they chose pyGTK (although this means that the development is still done in Python; see Chapter 13 for information on pyGTK). Key to making your choice should be a survey of projects that are currently using Python to do commercial work, and determining whether the problems that you will be facing have already been solved by others. If they have, then there is a high probability that you will be able to solve your problems with Python as well. For some ideas about what has been done, look at Zope, Immunity CANVAS, WingIDE, and Ximian RedCarpet. These are all good products to look at as you frame your software and business architectures, and each one solves a different set of problems.

## **Pure Python Licensing**

If you have chosen to go with a pure-Python model, you can still take steps to allow for lucrative licensing models. Your goal is as follows: You don't want to turn off your customers or give up too many of the advantages of using Python in the first place, but you still want to be able to control the distribution of your software and restrict users to using what they've paid for.

Whatever you do, don't forget to market the advantages to your customers of your open development platform as strongly as you can. Immunity has found this to be a key differentiation between themselves and their competition; Immunity's CANVAS is transparent from front to back, so customers can add to and customize the product, which enables them to do more with the product than they could have ever imagined. No business can truly predict what their customers are going to do with their product, and your business is no exception. That's why one of the hardest decisions you have to make is how to create your software license, because it can affect how your customers can use your product.

Licenses are all about restrictions. The problem with restrictions regarding usage of your product is that they typically require a binary copy protection module that cannot be removed from your product, as shown in the following example:

```
if licensedDate < todaysDate:
   print "You have run out of license time!"
   sys.exit(1)</pre>
```

Although this bit of code may work well in principle within a compiled C program because by its nature the code created from it is hard to discern, it's trivial for even the most basic Python programmer to remove it from your program because it appears in readable text.

To avoid this obviousness, you could distribute your Python as a .pyc or .pyo if you like, but these are easily reverse-engineered as well. In other words, enforcing something like an annually renewed license scheme by restricting based on the date, as above, is nearly impossible. Likewise, programs that require "activation" are nearly impossible to create without a binary module in which you can hide the workings of this protection.

WingIDE 2.0 manages to do this form of activation-based license control well, so it might be worth your time to take a look at how they do it if you decide to go down the product activation road. The key to their success is that they distribute their own Python engine, rather than use a provided Python on the host system. However, this style of distribution may not work for you. Keep in mind that even with this system in place, WingIDE is also distributed as a pure-source license on certain platforms.

Not being able to have binary modules important for the functioning of your program leaves you at a loss for restricting the usage of your product based on time or the number of installations at a site.

#### Web Services Are Your Friend

As you'll see in Chapter 21, Python support for web services is thorough, complete, and once you've learned something about using it, drop-dead simple to use. This is a major advantage over almost every language except C#, and Python's dynamic typing makes it even better for this sort of use. If you think of your product as a rich client to a number of server services implemented on a web server you control (which you should also in write in Python, keeping your Rapid Application Development cycle advantage), you have almost all the advantages of a binary-only model when it comes to licensing because you can control use of the product from the central web site, without the disadvantage of having to use a compiled language.

This, of course, requires that you have some kind of functionality that you can centralize efficiently and that your users are always able to contact your main server. You could also consider selling (at an appropriately high price) a version of the central server that can be installed on-site, in an enterprise client's network.

#### **Exploits**

An **exploit** is a program that takes advantage of a buffer overflow or similar vulnerability to obtain unauthorized access to a remote computer. The most famous exploits, and those that are covered the most in the media, are those used by worms such as Code Red to spread themselves.

One example of this technique is an upcoming product from Immunity based on their flagship product CANVAS. CANVAS is an information security product that automates phases of security penetration tests. A penetration test often involves using a number of known security exploits against machines in your organization to determine whether those exploits will work.

One particular problem when running penetration tests is that often the targeted machine will need to connect back to the tester's machine, and firewalls in between the tester's machine and the target will have filters preventing outbound connections to the tester, leaving the target still vulnerable but untested. A simple solution is to have the target make fake DNS queries (a protocol that will usually be passed through firewalls internal to an organization). However, this requires a specialized and customized DNS server that enables you to use DNS as a covert channel and can integrate into the full CANVAS framework. If you put that DNS server on a central server that also covers licensing, it's a perfect fit for the web services licensing model because it's a publicly available central server, enabling Immunity to track compliance with per-seat licenses. Of course, for an additional charge, the company can sell the modified DNS server and have customers integrate with them locally. This is the sort of opportunity you should look for when trying to maximize your programming advantage using Python. Although you could still do product-activation-style licensing using a binary component from a compiled language, it's better in the long run for your business to evolve past the need for restrictive licensing on the client side, which is always difficult and can be hard to troubleshoot if it misbehaves.

## **Pricing Strategies**

Realistic pricing for software has to take into account the actual size of your market. If you assume your product will be widely pirated, as is true with most programs that don't have per-computer activation, then your pricing needs to rise accordingly or depend on external factors such as support and training, while being weighed against the value it offers to those clients who will be paying.

Per-company licensing is a common tactic used by software vendors looking to capitalize on an "all you can eat buffet" desire among their customers. Selling an **Enterprise license**, which allows for unlimited use within an organization, can be an easy way for you to compensate for the lack of control your program inherently has by not placing any technical restrictions on the software, instead relying on the clients to not compromise the valuable product for which they've paid.

Likewise, you can compensate for your technology's inability to protect itself from being copied by using legal means. An NDA with appropriately strict penalties can scare companies straight faster than a shrink-wrap license can. However, to truly enforce an NDA, you need a way to prove that a company is leaking your information. This is where the technology comes to your aid again.

## Watermarking

Proving someone is leaking your software is harder than it sounds. Unless you have an inside source, you need to be able to take a leaked piece of software and say "This came from Company X." This can be more difficult to prove than it is to say. It means you have to manage a database of all your users, distribute uniquely different software packages to each one, and have a mechanism for dealing with leaks (some way to enforce the *revocation* of the right to use the software).

One way to make each distributed package different is through **watermarking.** Watermarking is a generic term for any process that is not observable to the user but that enables you to track down the origin of any particular piece of software traded on the Internet at large. The simplest form used is to include the name of the user in the executable somewhere. This sort of simplistic measure is easily detected and bypassed by the user, however.

What you want is something provable and hard to detect. In mathematical terms, you would want a reversible function that you can apply to the input text (your program), one that is a one-to-one mapping on your user database, so you can know with 100 percent confidence to whom the software was given and therefore who is responsible for its being leaked in violation of its license.

Python is a whitespace-sensitive language, which somewhat restricts your ability to change the contents of a file while still having a functional program, something most watermarking programs would normally do on an executable. You can still modify many parts of the Python program you're distributing, however, and you have the advantage that Python is very good at parsing programs written in Python, so many changes would be harmless. Still, the basic techniques for doing this don't require advanced and customized parsing of any kind. The following example comes from the Immunity CANVAS distribution code and is normally installed as a CGI. This will do the right thing when it comes to delivering the file to the client via their browser, which is not as easy as it might originally seem. If you're running under Apache, and you do a print statement, Apache will sometimes add a \n to the end of the file, which corrupts it. Use sys.stdout.write instead of print to avoid this.

Security is an important part of your distribution scheme. Note that the use of md5 hashes (nicely importable in Python) and the general security of the Python system allows for a higher level of confidence than most web frameworks have. You'll rarely see the source code to a production C CGI being distributed publicly in a book!

You'll see chunks of code that perform these functions, interspersed with comments about what the CGI is doing, as follows:

```
def normalizeDate(date):
    if date.count("/") == 0:
        return date

dates = date.split("/")
    #add the year if just a 05 -> 2005
    if len(dates[2]) == 2:
        dates[2] = "20" + dates[2]

newdate = "%4.4d%2.2d%2.2d" % (int(dates[2]), int(dates[0]), int(dates[1]))
    return newdate
```

The preceding code fragment demonstrates some easy ways to handle dates with Python. The input to this function is a string in the format of "5/12/2004" (May 12, 2004). Typically, this would be the expiration date of the user's subscription. All such dates are normalized by this function to be in the format "20050512". The advantage of this is that later, dates can be easily compared with simple subtractions:

```
#md5 sums a file
def getmd5sum(filename):
    m = md5.new()
    f = open(filename)
    #insert error checking here
    s = f.read()
    f.close()
    m.update(s)
    return m.hexdigest()

#md5 sums data
def getmd5(data):
    m = md5.new()
    m.update(data)
    #sys.stderr.write("%s"%m)
    return m.hexdigest()
```

These two functions show how to use the md5 module in your programs to verify a file's integrity by producing a small enough number that can be compared against a known value.

Of course, there is a simple gotcha in the <code>getmd5sum</code> function for the sake of simplification. If you use the <code>read</code> method of the <code>f</code> file, and read it all into <code>s</code>, and if the file you're reading is very, very large, it can cause <code>s</code> to take up all of your free memory, causing the Python program to crash or, even worse, make your system unusable by hogging that important resource:

```
def getresult(who,ip,passwd):
   userdb = {}
   filedb = {}
   data = file("newuserdb.txt").readlines()
    for line in data:
    line = line.replace("\r","").replace("\n","")
    if line == "":
        continue
     #print "Doing %s"%line
     stuff=line.split(" ")
     try:
        name = stuff[0]
         date = stuff[1]
        passwordhash = stuff[2]
        number = stuff[3]
         userdb[name] = [date,passwordhash,number]
     except IndexError:
         #print "IndexError on *%s*"%line
```

From reading the preceding fragment, you should have a clear sense of the format of the CANVAS customer database file. Your own customer database file may be similar, assuming you keep it as a plaintext file. It's also perfectly acceptable to use something like Pickle() here for code as small as this.

Alternatively, you could use Python's excellent database support to connect to a mySQL or other relational database that is more suitable for large data sets. One good reason to keep it as a text file as we do here is that you'll invariably find yourself looking at it and editing it manually to fix the kind of data entries problems that lead to common customer billing problems.

In this case, a sample line we're reading in might look like this:

JUSTINE 5/12/2005 6372a7c27d981de94e464b934e9a6ebc 279321

The preceding code says that there is a user JUSTINE whose subscription expires on 5/12/2005, and who has a user ID of 279321. The long hexadecimal string between the date and JUSTINE's user ID is the password hash (in a different format than what was used in the example in Chapter 9). Remember that this is a continuation of the function, so make sure that your indentation is correct:

```
#check existence of user
if not userdb.has_key(who):
    #print "No %s in userdb!"%who
    error(ip=ip,who=who)
```

At any point in the program, if we find that there is an error of any kind, we print an error message and bail. CGI programs need to be careful about what they print out—anything they print may show up on the user's screen as the result of their query! Therefore, print statements are commented out here, but they can be enabled if you are testing this from the command line.

```
#check password
hash = userdb[who][1]
if hash != getmd5(passwd):
    #print "Passwords did not match (%s)!"%hash
    error(ip = ip, who = who)
```

Note here that we give no indication as to whether it's the user name or the password that was incorrect. This is proper security best practices for web applications. While the webmaster and application developer should be able to get the information as it's printed in the error function, the user reading the error message in his or her browser shouldn't be given information that could indicate to a hostile attacker that they've found the name of a valid user.

```
date = userdb[who][0]
```

The preceding line will return the date of this user (now authenticated with user name and password) from our customer database.

```
number = int(userdb[who][2])
```

In assigning the values of date and number, we pull the customer number from the user database. This line assumes that the integers are in base 10. If you think you'll be dealing with numbers such as 0x01020304, you'll want to use int (number, 0) to automatically convert them.

```
date_normalized = normalizeDate(date)
import time
today = "%4.4d%2.2d%2.2d" % time.localtime()[:3]
```

Note that you can import modules at any point, and you may find yourself doing this in production code, although it's not the best form.

```
if int(normalizeDate(date)) < int(today):
    #customer has run out of canvas updates
    #Note - in production this is formatted as html
    print "Your subscription has run out on %s" % date
    sys.exit(1)</pre>
```

The ability to compare dates with a simple integer operation is why we have normalizeDate. It enables a human-readable date to be converted to a format that Python can work with easily.

```
logfd=open("/var/CANVAS/log.txt","a+")
if logfd != None:
    import time
    logfd.write("CANVAS downloaded: %s %s %s\n"%(time.ctime(), ip, who))
    logfd.close()

try:
    import os
    #remove old directory, if one exists
    os.system("rm -rf /var/CANVAS/CANVAS_%s"%who )
    #create a new CANVAS directory for this person
    os.system("cp -R /var/CANVAS/CANVAS_DEMO /var/CANVAS_%s"%who)
    #then add watermark
```

The watermarking code has been removed for public release — you can easily come up with your own. We're careful here to protect the input to os.system(). If you get lazy, using os.system() can have severe consequences for your security. In Python 2.4 and later, the subprocess.call() function has been added specifically to help address this.

```
#then compress and archive.
    #note: only works on linux or places with gnu tar
    os.system("cd /var/CANVAS; tar -czf CANVAS_%s.tgz CANVAS_%s > /dev/null" %

(who, who))
    os.system("rm -rf /var/CANVAS/CANVAS_%s" % who)
    #then serve up
    fd = open("/var/CANVAS/CANVAS_" + who + ".tgz")

except:
    import traceback
    traceback.print_exc(file = sys.stderr)
```

The traceback module is useful for your own debugging — we're careful to send its output to stderr here so that the user doesn't learn too much about our CGI script. (Of course, it's now been printed — the whole script — in a book!)

```
print "CANVAS not found!"
  error()
  sys.exit(1)

data = fd.read()
fd.close()
os.system("rm -rf /var/CANVAS/CANVAS_%s.tgz" % who)
```

```
print "Content-Type: application/octet-stream"
   print "Content-Disposition: attachment; filename=\"%s\"" % ("CANVAS_" + who +
".tgz")
   print "Content-Size: %d" % len(data)
   print ""
   sys.stdout.write(data)
   sys.exit(1)
```

This next, and final, code fragment starts the whole script off by loading in variables passed from the web server using the cgi.FieldStorage method.

```
def run_as_cgi():
    form = cgi.FieldStorage()
    #print """Content-Type: text/html
    #"""
    #print "form=*%s*"%os.getenv("REMOTE_ADDR")
    if form.has_key('username'):
       if not form.has_key('password'):
           error()
       who = form['username'].value
        passwd = form['password'].value
       ip = os.getenv("REMOTE_ADDR")
       getresult (who, ip, passwd)
    else:
        # If there are no form values, return a page with the form itself.
        # See chapter 22 for how to write a form for yourself. Remember
        # that you need to include all of the form elements that will allow this to
succeed!
       print formhtml
```

Watermarking is a funny thing — often, simply saying you do watermarking is as effective as doing it. If you do decide to go this route, you'll want to change your watermark every six months or so. But you should note that anyone with two copies of your program will be able to erase it, because they'll be able to compare the two versions.

And that's it! That's a working starting point for watermarking software.

### **Other Models**

Looking at your product as more than just licensing revenue enables you to structure it to take advantage of Python in many other ways. This simple set of code exemplifies the main revenue stream of CANVAS: recurring subscriptions:

```
def registerModule(name):
    "imports and adds a exploit module to our list, returns 1 on success"
    #print "RegisterModule %s"%name
    if name in exploitnames:
        return
    sys.path.append("exploits/%s"%name)
    try:
        code="import %s as exploitmod"%name
        exec code
```

```
except:
    print "Was unable to import %s"%name
    return 0 #failure
#go on to add it to our list, since we were able to import it
exploitnames.append(name)
exploitmods.append(exploitmod)
return 1 #success
```

This code uses a directory name from the CANVAS\_name/exploits/ directory and then assumes that the directory contains a file with the same name as the directory, with .py. It then creates a mini-script to import that module into the current namespace, and adds it to our internal list of modules.

As you can see, the CANVAS product is written so that it can continually be expanded with additional modules, which run within the framework. These enable the company selling it as a service to provide a continually expanding value to customers willing to pay for a subscription.

Therefore, in your own endeavors, take advantage of Python's dynamic nature wherever possible to provide this kind of functionality in your product. While a C++ programmer can look to a shared library (DLL or .so files) loading as a way of expanding their features, only Python can do this so quickly and easily, while also offering a variety of important buzzwords that actually mean something: introspection, comprehensive exception handling, and portability built in!

## Selling as a Platform, Rather Than a Product

Likewise, now that you have extensibility built into your product in fifteen lines or less, you can offer your product as a framework on which other people can build. Microsoft calls this "developing an ecosystem," whereby they sell one copy of Microsoft Windows to everyone on Earth, and everyone else has to build to that standard. Not that this will automatically make you into Microsoft, but you don't have to look too far to see that this model can work.

This is where you may find that having a completely open codebase at each of your customer sites is a huge advantage. They can build it into their own processes, doing things you would never have imagined. For instance, early on in CANVAS development, Immunity sold a copy to a large software company that then developed a process of their own using CANVAS. They were using CANVAS to scan their entire network once a day. They would use the results to automatically upload the patches needed to address the issue that had permitted them to break in. This is the sort of automation you allow your customers to have when your product is Pure-Python. They *will* find a lot of value in that.

Additionally, Python is so easy to debug that many non-programmers have sent Immunity patches they've figured out on their own in their environment. Although these patches may not always have been of the quality you wanted, it's important to note that you won't see customers going to that sort of effort for any compiled product or even a large open- source C codebase.

## Your Development Environment

The right IDE makes all the difference with Python. Although many Python programmers stick to basic editors like vim, it and other vi variants tend to deal poorly with tabs and spaces, and intermixed tabs and spaces can make it nearly impossible to find errors in your programs. Besides, it makes sense to take full advantage of anything that can make your development team more agile than the competition—that's why you went with Python in the first place!

To make everything work as well as possible, you should have your entire development team working with the same IDE and have them use the same number of spaces for their indentation. This will save you reams of problems down the road.

Immunity standardized on WingIDE, although BlackAddr and Emacs also work. Figure 18-1 shows WingIDE 2.0 running on Windows XP. WingIDE has several other features specific to Python that you may not have needed in your C/C++/Java IDE. Primary among these features is a "Source Assistant," which will attempt to guess the type of any variable you click. This can be a time-saving feature for Python, which is dynamically typed, which essentially means that the value of a variable may be different at different times. The key to selecting an IDE is to choose one that runs on all of the platforms your developers use — in this case study, Linux and Windows.

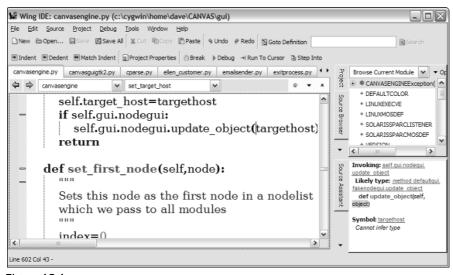

Figure 18-1

Part of choosing your IDE is acknowledging that your IDE should come from the same community as your product. In this case, WingIDE developers can often be found on the pyGTK mailing lists. This lets you know that you'll be well supported when you have problems debugging our own pyGTK-based program. If your product is QT-based, BlackAddr might be a good choice. If you're already familiar with it, Emacs is also quite good with Python, and IDLE is always available as a backup because it comes with Python. Of course, each Python programmer has his or her favorite, and as Python becomes more and more popular, the field of editors and IDEs gets more crowded. CodeEditor (http://pythoncard.sourceforge.net/tools/codeEditor.html) is another favorite.

# **Finding Python Programmers**

Whenever a company decides to build using a language or platform, they need to look at how difficult it is to find developers to work on that product as they expand. Even if your initial team are all master Python programmers, unless you can replace them as they come and go, and unless you can grow at a reasonable cost, Python might not be your best choice of languages. Thankfully, Python programmers are quite easy to find — often, they're willing to leave other jobs to program in Python. There are really two major ways to grow your team, as described in the following sections.

## **Training non-Python Programmers**

Python is reasonably C-like. Once you can get your new hire past the idea that he has to work within WingIDE (or your IDE of choice) and he has to work within a whitespace-sensitive language, it's easy to get him up to speed on Python itself. This book might even help get him past the initial hump of learning new APIs.

The IDE shouldn't be a big deal, but programmers can be creatures of habit. This is understandable, as once you've dedicated time to learning a complex set of tools like an editor, it's hard to take baby steps again. You need to emphasize the benefits of the environment you're offering, and provide new Python programmers the time they need to learn their environment.

## **Python Employment Resources**

Finding Python programmers specifically can be done on any technical mailing list. You'll be surprised how many skilled Python programmers there are in your direct community. Immunity draws from security mailing lists and conferences (Python has made significant inroads into the security community) and from the local Linux User Group mailing lists. Finding a list of all Python projects on SourceForge and e-mailing the developers of those will get you more responses than you might think.

Largely, however, because Python is so easy to learn, look for domain expertise first—it's often harder to get someone who can think about the problems you're working on. Once you've got that, you'll develop their Python experience later.

## **Python Problems**

Many people initially go through an infatuation phase with Python. Then, like in any relationship, they realize that Python is not perfect. In fact, the more you use it, the more you realize there are gremlins at every corner. Although some of those gremlins are covered here, it helps to know that not all is perfect in the promised land.

## Porting to Other Versions of Python

Python can feel like it is not a stable platform for development if you use portions of it that are changing and you aren't forewarned. Compared to a stable C software stack, Python applications that rely on these changing parts of the language can appear to be fragile. If you want to build something large, you will most likely have to stay with one version of Python, rather that let your users and developers use the most recent version of Python. This is often a problem, as you now face a dilemma:

- **1.** The binary modules (such as pyGTK) that you rely on will usually only support the latest version of Python.
- **2.** Some things in the new Python are guaranteed to break your application in subtle ways, until you and other users have a chance to shake this out. This process does not directly benefit your business.

This is not a dilemma any company wants to face with their development platform, though some form of this dilemma will often turn up no matter what development language or environment you pick. The only real solution is more engagement with the open-source community that develops the software

stack. If you have the skills on hand, you can become a pyGTK (or whatever module you use) developer and do testing and maintenance on old versions for them, and receive a quid pro quo of getting better support than you could possibly buy.

Making the decision to give up the benefit of moving to new versions of Python or paying the size and complexity price of distributing your own Python with your product may initially seem counter-intuitive, but take a quick look at some of the things the Python development process brings to you that you may not be expecting if you are used to developing to a more commercialized platform:

On Python 2.3.4 or previous Python versions, the following code will produce the result you would expect from a C program:

```
>>> print "%x" % -2
fffffffe
```

However, a later version of Python will behave differently, as seen below with Python 2.4:

```
>>> print "%x" % -2 -2
```

In this trivial example, the problem is obvious, and somewhat documented in "future" warnings in versions of Python prior to 2.4. (When you see warnings pertaining to future changes to the language, if you expect to use that features you should get onto a Python mailing list and ask what will change! It can save you a lot of work down the line.) Once your code is written and tested, and has stabilized into everyday use, however, this kind of problem may be hidden under many layers of complexity.

This kind of language wart may seem like a small thing. But what happened is that everything under the covers regarding how unsigned integer types are implemented has changed. Integers are a base type you may be using in more than a few places in your program, so this kind of change can be very significant. This is the sort of thing that introduces subtle bugs, costing development time that could otherwise be going into new and cool features. This is not the only thing that changed in Python 2.4 that will affect you, and discovering every new incompatibility is going to potentially destroy your schedule if you don't keep an eye out for them.

The Python community doesn't seem to see this as a problem — they're simply not as conservative about such changes as other platform stacks are, but it is a huge reason for other platforms' commercial acceptance, such as Java's. Stability is more important than almost anything else when you're looking at a software development life cycle of ten years or more, and Python still doesn't have that mindset.

As another example, the struct.pack("L", 1) function will return 32 bits on 32-bit systems, and 64 bits on 64-bit systems (such as the new AMD processor). This can completely break your network protocol support silently and irrevocably. For this reason, large parts of CANVAS eschew struct.pack and struct.unpack altogether, functions that are prolific in common networking code.

## **Porting to Other Operating Systems**

Python is not just a virtual machine, an API, and a set of syntax. It's also a set of libraries that wraps each operating system's internal API and converts the OS concepts to Python concepts. This is important when dealing with threading, certainly, but a lot of other APIs can cause you problems because the Python community wrapped them **thinly**, or without a lot of work to isolate you, the Python programmer, from these differences between platforms.

#### Marshalling

In computer science terms, to marshall or unmarshall is to take a program's variables and transform them into a binary representation, which can then be sent over the network or used by another API. The Pickle module's capability to turn Python objects into a string is an example of marshalling. This is commonly used in Remote Procedure Call (RPC) libraries, and is also used here to format arguments for the Linux system call ioctl. Ioctl takes different arguments on each Unix-like operating system, and can also be endian dependent, such that Linux on the SPARC would need different arguments than Linux on x86.

For example, the socket API, a commonly used API, will throw different exceptions on Windows than it will on Linux. This means you'll often need a blanket try: and except:, or you'll have to catch both possible exceptions, making your code more complex than it seems like it should be — you'd expect that the same error could be handled the same way on two different platforms. Not being able to do this can make you feel that the code to do this looks and feels ugly, because it can be puzzling to see apparent duplication of effort.

Here's some CANVAS code that gets the IP address of a particular interface:

```
def getLinuxIPFromInterface(interface):
   import fcntl
   SIOCGIFADDR = 0x8915
   s = socket.socket(socket.AF_INET, socket.SOCK_DGRAM,0)
   r = fcntl.ioctl(s.fileno(), SIOCGIFADDR,interface+256*'\x00')
   IP = socket.inet_ntoa(r[20:24])
   return IP
```

You'll notice that this code has to manually marshall the arguments into a poorly documented system call using a magic number (ioctl and 0x8915, respectively) available only on Unix and Linux; and the magic number is different on different Unix systems (other Unix platforms will have a value that is different from Linux, and from each other). As you can imagine, this code does not work on Mac OS X, Solaris, Linux for SPARC or any other Unix.

The basic rule is that where Python has thin wrappers over the OS layer, your development is going to suffer. Unfortunately, sometimes where Python has a thick, well-tested, and mature wrapper, such as for threads, you're going to suffer from third-party binary modules using it improperly (again, such as pyGTK).

## **Debugging Threads**

Put simply, you can't debug threads in Python. Print statements are as good as it gets for now. This is a significant omission in the environment, as all real programs are heavily threaded. Programmers who come from other backgrounds may find this difficult, so program carefully around threads.

#### **Common Gotchas**

Large books have been written on "gotchas" in various languages, but Immunity found that one gotcha in particular riddled their early code. While many experienced Python programmers know about this particular feature of the language, it is not intuitively obvious to beginner programmers and can cause

otherwise fast programs to grind to a halt on large data sets. The problem stems from the fact that in Python, many data types, such as strings, are considered **immutable** (that is, they cannot be changed or added to). Programmers used to C's pointer types are often prone to this mistake more than other programmers but are also equipped with the implementation knowledge to avoid it.

Take, for example, the following Python program fragment:

```
A="A"
B="B"
```

A+=B is really equivalent to the C code fragment:

```
A = malloc(strlen(A) + strlen(B)); sprintf(A, "%s%s", A,B);
```

Hence, this is an O(N) operation, which means that it takes a linear time to run. This means that, for example, if you have 10 items, it takes 10 operations to work. If you put in 100, it takes 100. There are faster ways to do this; and in computer science, considerable research is done to identify and avoid situations where you're stuck with performance this bad. If you run this in a loop—say, as part of a file download program—you will suffer horrible performance.

Therefore, this code

```
A = "A"
B = "B" * 50
for i in range(0,2000):
    A += B
```

should really be this much, much faster version:

```
A = "A"
B = "B" * 50
alist = [A]
for i in range(0,2000):
    alist.append(B)
A = "".join(alist)
```

Fixing this simple gotcha may improve your performance a thousand times. Other than simple fixes like that, Immunity tries to maintain code that is as readable as possible:

- ☐ Eschew the complex parts of Python for example, lambda constructions or map statements wherever you can unless you know why you want them.
- ☐ Keeping your Python self-documenting is a matter of discipline.
- Always assume that the next person to debug your code is looking at Python code for the first time. Doing this can help you write your code so that you will understand it better.

## **Portable Distribution**

Distributing your program is more than just sending people a tarball (Unix-speak for a tar.gz file, similar in Windows to a .zip file) — it's also about having that tarball work the way you expect it to when it

gets there. Most users prefer having an executable that handles the heavy lifting like installation, verification that the install works, and that all system dependencies—things that are needed to work—are present. Although Immunity hasn't chosen to go this route, it might be something to consider if your customer base is not as technical as the security community tends to be.

Having a redistributable Python program means more than just having portable Python code: It means being able to deliver that code and the software stack it relies on portably. Ideally, this functionality would be built into the platform itself with nice GUI installers, but most organizations use either py2exe or cx\_freeze, which are much better. However, rest assured that distributing your Python program as one large binary is possible, as long as you're willing to pay the size limit.

- www.python.org/moin/Freeze—The original Python Freeze.
- http://starship.python.net/crew/atuining/cx\_Freeze/cx\_freeze—This does not require a compiler to modify your source Python distribution.
- http://starship.python.net/crew/theller/py2exe/—The more Windows-centric py2exe has been used by people looking for a more complex setup.

The option of the future for some applications may well be Live-CDs with built-in Linux and Python distributions. With these, you could even control the operating system and save clients costs such as OS licensing costs and patching and maintenance costs.

As virtual systems become more powerful (QEMU comes to mind), and Cooperative Linux (www.colinux.org/) makes running a full Linux distribution under Windows more mainstream, you'll find it potentially ideal to distribute your product as an ISO or virtual machine package.

Of course, if you have a very technical customer base and you're technical too, tarballs with INTSTALL.TXT files work well enough to get you started, though most customers will demand more later.

#### **Essential Libraries**

Occasionally, you'll want to import modules into your commercial program as if they were part of the base Python distribution. The following sections describe modules that Immunity has found invaluable. As your project matures, you'll no doubt have a list of external, free modules you just can't do without.

#### **Timeoutsocket**

Timeoutsocket is the first indispensable module. In addition to including some neat functionality for wrapping the socket module, it adds timeouts to nearly all socket operations. Using timeoutsocket is as simple as adding an import timeoutsocket and then calling mysocket.set\_timeout(4) on any newly created TCP sockets. This even affects sockets used from within libraries that know nothing about timeoutsocket. When a socket operation times out (which is something they may not do by default, but that you always want them to do, and preferably in a way that you control), it will throw an exception, which you can catch. Of course, mysocket.set\_timeout(None) will emulate the standard behavior and never time out.

This fragment from timeoutsocket.py demonstrates how you can do something similar with your code:

Being able to call <code>s.set\_timeout(5)</code> has prevented quite a few painful sections of code inside of CANVAS. Again, if socket operations and network protocols are something on which your product relies, consider a good strong look at the Twisted Python architecture, an entire framework that gives you a way of approaching complex network application designs. It can be found at <a href="http://twistedmatrix.com/projects/twisted/">http://twistedmatrix.com/projects/twisted/</a>.

## **PyGTK**

This module is cross-platform, free, and of an extremely high quality. As mentioned in Chapter 13, separating your GUI from your code is a key factor in rapid application development (RAD). Immunity wishes to spend as little time as possible writing GUI code, and as much time as possible writing application code. PyGTK is a natural fit if you can use it.

## **GEOip**

GEOip is a free library you can install on your server that enables you to programmatically map IP addresses to countries. The following code block shows the basic usage of this in a CGI script, but Immunity uses it inside CANVAS as well. Having an IP-to-country mapping is useful in many cases, and for some extra cash, GEOip can offer you the city and state level.

```
#!/usr/bin/python
import os,cgi,sys,md5
os.putenv("LD_LIBRARY_PATH", "/usr/local/lib") #for GeoIP
sys.path.append("/usr/local/lib")
os.environ["LD_LIBRARY_PATH"] = "/usr/local/lib"
#print os.environ

def getresult(who, ip):
    import GeoIP
    gi = GeoIP.new(GeoIP.GEOIP_MEMORY_CACHE)
    country = gi.country_code_by_addr(ip)
    if country != "US":
        error(ip = ip)
# [ ... ]
```

# **Summary**

Using Python in a commercial setting as part of consumer software can be trying. While Python is great on one computer, supporting it on thousands of computers requires a level of infrastructure you may not have expected. In addition, unlike thicker software stacks such as Java, operating system and platform differences leak through to the developer.

In the end, though, being able to develop your application ten times faster than the Java farm next door may mean the difference between success and failure. Immunity has found that even a small difference in the amount of Python you use can make a huge difference in time-to-market.

As with any technology, it helps to have your business model oriented correctly around the limitations of the platform. Copy protection is made harder, but customer support is made easier. The trade-offs are there, but as long as you understand them, you can use Python to deadly effect in the business world.

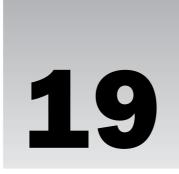

# **Numerical Programming**

In this chapter, you will learn how to use Python to work with numbers. You've already seen some arithmetic examples, but after reading this chapter, you'll have a better understanding of the different ways you can represent numbers in Python, of how to perform mathematical computations, and of efficient ways of working with large numerical data sets.

Numerical code lies at the heart of technical software, and is used widely in science, engineering, finance, and related fields. Almost any substantial program does some nontrivial numerical computation, so it pays to be familiar with some of the contents of this chapter even if you are not working in one of these fields. For instance, if you are writing a script to analyze web logs, you might want to compute statistics on the rate of hits on your web server; if you are writing a program with a graphical user interface, you might need math functions to compute the coordinates of the graphics in your GUI.

Parts of this chapter require some understanding of math beyond simple arithmetic. Feel free to skip over these if you have forgotten the math being used. The last section of this chapter, which discusses numerical arrays, is technically more advanced than most of the material in this book, but it's important reading if you plan to use Python for handling large sets of numbers.

Designing software that performs complex numerical computation, known as **numerical analysis**, is both a science and an art. There are often many ways of doing a computation, and numerical analysis tells you which of these will produce an answer closest to the correct result. Things can get tricky, especially when working with floating-point numbers, because, as you will see, a floating-point number is merely an approximation of a real number. This chapter mentions numerical precision but doesn't go into the finer points, so if you are embarking on writing software that performs extensive floating-point computations, consider flipping through a book on numerical analysis to get a sense of the kind of problems you might run into.

# **Numbers in Python**

A number, like any object in Python, has a type. Python has four basic numerical types. Two of these, int and long, represent integers, and float represents floating-point numbers. The fourth numeric type, which is covered later in this chapter, represents complex floating-point numbers.

## **Integers**

You've already seen the simplest integer type, int. If you write an ordinary number in your program like 42, called a **literal** number, Python creates an int object for it:

```
>>> x = 42
>>> type(x)
<type 'int'>
```

You didn't have to construct the int explicitly, but you could if you want, like this:

```
>>> x = int(42)
```

You can also use the int constructor to convert other types, such as strings or other numerical types, to integers:

```
>>> x = int("17")
>>> y = int(4.8)
>>> print x, y, x - y
17 4 13
```

In the first line, Python converts a string representing a number to the number itself; you can't do math with "17" (a string), but you can with 17 (an integer). In the second line, Python converted the floating-point value 4.8 to the integer 4 by **truncating** it—chopping off the part after the decimal point to make it an integer.

When you convert a string to an int, Python assumes the number is represented in base 10. You can specify another base as the second argument. For instance, if you pass 16, the number is assumed to be hexadecimal:

```
>>> hex_number = "a1"
>>> print int(hex_number, 16)
161
```

You can specify hexadecimal literals by prefixing the number with 0x. For example, hexadecimal 0xa1 is equivalent to decimal 161. Similarly, literals starting with just a 0 are assumed to be octal (base 8), so octal 0105 is equivalent to decimal 69. These conventions are used in many other programming languages, too.

## **Long Integers**

What's the largest number Python can store in an int? Python uses at least 32 bits to represent integers, which means that you can store numbers at least as large as  $2^{31}$ –1 and negative numbers as small as  $-2^{31}$ . If you need to store a larger number, Python provides the long type, which represents arbitrarily large integers.

For example, long before the search engine Google existed, mathematicians defined a **googol**, a one followed by 100 zeros. To represent this number in Python, you could type out the hundred zeros, or you can save yourself the trouble by using the exponentiation operator, \*\*:

```
>>> googol = 10 ** 100
>>> print googol
```

This is an example of a long object:

```
>>> type(googol)
<type 'long'>
```

Note that when you computed the value of googol, you used only int literals—namely, 10 and 100. Python converted the result to a long automatically because it didn't fit in an int.

If you enter a literal that is too large for an int, Python uses a long automatically:

You can also construct a long object for a number that would fit in an int. Either call the long constructor explicitly, as in long (42), or append an L to the literal, as in 42L.

## Floating-point Numbers

In Python, a floating-point number is represented by a float object. A floating-point number is only an approximation to a real number, so you may sometimes see results that look strange. For example:

```
>>> x = 1.1
>>> x
1.1000000000000000000001
>>> print x
1.1
```

What's going on here? You assigned to x the floating-point *approximation* to the number 1.1. The floating-point number that Python can represent that is closest to 1.1 is actually a tiny bit different, and Python is honest with you and shows this number when you ask for the full representation of x. When you print x, however, Python provides you with a "nice" depiction of the number, which doesn't show enough decimal places to illustrate the floating-point approximation.

Simply entering x at the command prompt prints what you would get by calling repr(x). Entering print x prints what you would get by calling str(x).

## Representation of int and long

Internally, Python uses the C type long to represent int objects. If you are using a 64-bit architecture, Python can represent numbers between  $-2^{63}$  and  $2^{63}$ –1 as int objects. However, it's best to assume that an int is only 32 bits, in case you later decide to run your program on another architecture.

Use the Python long type for larger integers. For these, Python uses a internal representation that isn't fixed in size, so there's no limit. Be aware, however, that long objects take up more memory than int objects, and computations involving them are much slower than those using only int objects.

#### **Floating-point Precision**

A floating-point number is an approximation. As you have seen, it can carry only a limited number of digits of precision.

Formally, Python does not make any promises about the number of digits of precision retained in float variables. However, internally Python uses the C type double to store the contents of float objects, so if you know the precision of a C double variable on a platform, you'll know the precision of a Python float when running on that platform.

Most systems store a double in 64 bits and provide about 16 digits of precision.

As with integers, you can use the float constructor to covert strings to numbers (but only in base 10). For example:

```
>>> x = float("16.4")
```

Very large and very small floating-point numbers are represented with **exponential notation**, which separates out the power of ten. A googol as a floating-point number would be 1e+100, which means the number 1 times ten raised to the power 100. The U.S. national debt at the time this was written, according to the Treasury Department web site, was:

```
>>> debt = 7784834892156.63
```

Python prefers exponential notation to print a number this large:

```
>>> print debt 7.78483489216e+012
```

You can also enter literals with exponential notation.

## **Formatting Numbers**

You can convert any Python number to a string using the str constructor. This produces the text that would be printed by the print statement, as a string object. For simple applications, this is adequate.

For better control of the output format, use Python's built-in string formatting operator, %.

Note that this has nothing to do with the remainder operator. If you use % after a string, that's the string formatting operator. If you use % between two numbers, then you get the remainder operator.

Following are some details on formatting numbers. If you are familiar with the printf function in C, you already know much of the syntax for formatting numbers in Python.

To format an integer (int or long), use the %d conversion in the format string. For a floating-point number, use %f. If you use %d with a floating-point number or %f with an integer, Python will convert the number to the type indicated by the conversion. For example:

```
>>> print "%d" % 100
100
```

```
>>> print "%d" % 101.6
```

You probably didn't really notice, since it's so obvious, that Python formatted these integers in base 10. For some applications, you might prefer your output in hexadecimal. Use the %x conversion to produce this. If you use %#x, Python puts 0x before the output to make it look just like a hexadecimal literal value, like so:

```
>>> print "%#x" % 100
0x64
```

Similarly, %0 (that's the letter "0," not a zero) produces output in octal, and %#0 produces octal output preceded by a 0.

For integers, you can specify the width (number of digits) of the output by placing a number after the % in the format string. If the number starts with 0, the output will be left-padded with zeros; otherwise, it will be padded with spaces. In the examples that follow, you surrounded the output with parentheses so you can see exactly what Python generates for the %d conversions:

```
>>> print "z is (%6d)" % 175
z is ( 175)
>>> print "z is (%06d)" % 175
z is (000175)
```

When you format floating-point numbers, you can specify the total width of the output, and/or the number of digits displayed after the decimal place. If you want the output to have total width w and to display p decimal places, use the conversion w. p in the format string. The total width includes the decimal point and digits after the decimal point. Unlike converting a float to an integer value, Python rounds to the nearest digit in last decimal place:

```
>>> x = 20.0 / 3
>>> print "(%6.2f)" % x
( 6.67)
```

If you omit the number before the decimal point, Python uses as much room as necessary to print the integer part and the decimal places you asked for:

```
>>> print "(%.4f)" % x (6.6667)
```

You can demand as many digits as you want, but remember that a float carries a limited precision and, therefore, contains information for only 16 digits or so. Python will add zero digits to fill out the rest:

The number you see may be slightly different, as architectures handle the details of floating-point computations differently.

If you omit the number after the decimal point (or specify zero decimal places), Python doesn't show any decimal places and omits the decimal point, too:

```
>>> print "(%4.f)" % x ( 7)
```

For example, the following function formats the ratio of its arguments, num and den, as a percentage, showing one digit after the decimal point:

One nice thing about this function is that it confirms that the denominator is not zero, to avoid division-by-zero errors. Moreover, look closely at the format string. The first % goes with the f as part of the floating-point conversion. The %% at the end is converted to a single % in the output: Because the percent symbol is used to indicate a conversion, Python requires you to use *two* of them in a format string if you want one in your output.

You don't have to hard-code the width or number of decimal places in the format string. If you use an asterisk instead of a number in the conversion, Python takes the value from an extra integer argument in the argument tuple (positioned before the number that's being formatted). Using this feature, you can write a function that formats U.S. dollars. Its arguments are an amount of money and the number of digits to use for the dollars part, not including the two digits for cents:

```
>>> def format_dollars(dollars, places):
... return "$%*.2f" % (places + 3, dollars)
...
>>> print format_dollars(499.98, 5)
$ 499.98
```

In the format string, you use \* instead of the total width in the floating-point conversion. Python looks at the argument tuple and uses the first value as the total width of the conversion. In this case, you specify three more than the desired number of digits for dollars, to leave room for the decimal point and the two digits for cents.

Even more options are available for controlling the output of numbers with the string formatting operator. Consult the Python documentation for details, under the section on sequence types (because strings are sequences) in the *Python Library Reference*.

## **Characters as Numbers**

What about characters? C and C++ programmers are used to manipulating characters as numbers, as C's char type is just another integer numeric type. Python doesn't work like this, though. In Python, a character is just a string of length one, and cannot be used as a number.

Occasionally, you might need to convert between characters and their numeric values. Python provides the built-in function ord to convert a single character to its numeric code and the function asc to convert back from a numeric code to a character. The numeric code must be between 0 and 255.

Strictly speaking, this code is not ASCII, as ASCII only goes up to 127. However, the first 127 values converted by ord and asc are ASCII code values.

If you are a Usenet regular, you are probably familiar with the *rot13* cipher. It's not particularly secure; all it does is rotate letters of the alphabet 13 positions forward, wrapping around from "z" to "a". Using chr and ord functions, it's not hard to implement in Python:

```
def rot13_character(character):
    # Look up codes for ends of the alphabet.
   a = ord('a')
   z = ord('z')
   A = ord('A')
   Z = ord('Z')
   code = ord(character)
    # Rotate lower-case characters.
   if a <= code <= z:
       code = a + (code - a + 13) % 26
    # Rotate upper-case characters.
    elif A <= code <= Z:
       code = A + (code - A + 13) % 26
    # Leave other characters alone.
   else:
       pass
   return chr(code)
def rot13(plaintext):
    # Loop over letters in the text.
   ciphertext = ""
   for character in plaintext:
       ciphertext += rot13_character(character)
   return ciphertext
```

The program is composed of two functions. The first, rot13\_character, applies rot13 to a single character. If it's an uppercase or lowercase letter, it is rotated 13 places; otherwise, it is left alone. (In case you are not familiar with the remainder operator, %, it is described in the next section.) The main function, rot13, takes the message to be coded (the "plaintext") and creates the encoded message (the "ciphertext") by rotating each letter.

Save the preceding code into a module file named rot13.py. In Python, import the module, and try it out:

```
>>> import rot13
>>> message = rot13.rot13("This is a TOP-SECRET encoded message.")
>>> print message
Guvf vf n GBC-FRPERG rapbgrq zrffntr.
```

## Chapter 19

Rot13 has the nice property that it is its own inverse: To decode a rot13-encoded message, you just apply rot13 to it again:

```
>>> print rot13.rot13(message)
This is a TOP-SECRET encoded message.
```

## **Mathematics**

In addition to the usual complement of arithmetic operations, Python includes some handy built-in math functions, and a math module that provides other commonly used functions. Coverage of arithmetic operators may seem obvious, but you should also understand some subtle points about how Python handles certain numeric types.

## **Arithmetic**

Python provides the normal arithmetic operators + (addition), \_ (subtraction), \* (multiplication), and / (division) for numerical types. You can mix numerical types when using these operators; Python automatically chooses the more flexible type for the result:

```
>>> i = 10
>>> f = 6.54
>>> print i + f
16.54
```

When adding an integer, i, and a floating-point number f, Python chose a float for the result.

These operators all have special forms for updating the values of variables, written by adding an equals sign right after the operator. Instead of writing

```
>>> total = total + 6
>>> coefficient = coefficient / 2
you can simply write
>>> total += 6
```

```
>>> coefficient /= 2
```

and so forth.

Be careful when dividing two integers (whether they are int or long objects). Python always uses an integer type for the result, even if the "correct" result is fractional. Don't get caught by computations like this one:

```
>>> print 10 / 3 3
```

Oops! The "correct" answer is three and one third, or 3.3333, but Python uses an integer for the result, rounding down to three. This doesn't work either:

```
>>> quarter = float(1 / 4)
>>> print quarter
0.0
```

What you've asked Python to do here is to divide two integers, and *then* to convert the result to a float. What you really want is division of the numbers as floating-point values. Adding a decimal point to either number does the trick: That makes the number a float literal, so Python uses float for the quotient:

```
>>> quarter = 1.0 / 4
>>> print quarter
0.25
```

Similarly, if you are writing a function that takes the average of two numbers, you probably want the result as a float even if both arguments are integers. Use the float constructor to do the conversion:

```
>>> def average(x, y):
... return float(x + y) / 2
...
```

The exponentiation operator \*\* is used previously in examples. It, too, works for integer and floating-point values. The function that follows uses it to compute compounded interest. The function returns the amount of money you would have if you put starting\_balance in a bank account with APR annual\_rate and waited for years:

```
>>> def compound(starting_balance, annual_rate, years):
... return starting_balance * ((1 + annual_rate) ** years)
...
```

Ten grand in the bank at 4 percent APR for a century yields:

```
>>> print compound(10000, 0.04, 100) 505049.481843
```

That's half a million bucks. Start saving now.

#### Floor Division

Python provides another division operator, called **floor division**, which explicitly rounds down the quotient to an integer, like the default division behavior for int and long. Floor division is represented by //. You can use it with float objects as well: for instance, 6.6//3.0 evaluates to 2.0.

When you divide two integers, it's a good idea to use floor division when that's what you mean, or explicitly to convert one of the arguments to a float otherwise. This will prevent you from getting burned by surprising division results.

Also useful is the remainder operator %. It's like floor division, but instead of returning the quotient, it returns the remainder. Using it, you can format a number of months into whole years and remaining months:

```
>>> def format_months(months):
... print "%d years, %d months" % (months // 12, months % 12)
...
>>> format_months(100)
8 years, 4 months
```

## **Built-in Math Functions**

A few very common mathematical functions are available as built-in functions. The simplest is abs, which returns the absolute value of a number. The number that abs returns is the same type as the number you pass it:

```
>>> print abs(-6.5)
```

Also useful are min and max, which return the smallest or largest of several values. You can call them either with several numeric arguments or with a single argument that is a sequence (such as a list or tuple) of numbers. The values needn't all be the same type:

```
>>> print min(6, 7, 2, 8, 5)
2
>>> print max([0, 43.5, 19, 5, -6])
43.5
```

The round function rounds a floating-point value to a specified number of digits. This is similar to the behavior you saw before in the %f conversions, except the result is not a string but rather another floating-point number with which you can perform further computations. Specify the number to round, and the number of decimal places you want to keep:

```
>>> print round(1234.56789, 2) 1234.57
```

You can even specify a negative number of decimal places, which rounds to that multiple of 10:

```
>>> print round(1234.56789, -2) 1200.0
```

Lastly, the sum function adds numbers in a sequence. Together with range, you can compute the sum of the first 100 positive integers:

```
>>> print sum(range(1, 101)) 5050
```

Suppose in your Python programming class you got a 96 percent and 90 percent on the two homework assignments, a perfect score on the final project, and an 88 percent on the final exam. What's your

average for the class? Of course, you would write a Python function to compute it. The function uses sum and computes the mean, or average, value of a sequence of numbers:

```
>>> def mean(numbers):
...     if numbers:
...         return float(sum(numbers)) / len(numbers)
...     else:
...         raise ValueError, "no numbers specified"
...
>>> print mean([96, 90, 100, 88])
93.5
```

It's a good idea to make sure that the sequence of numbers isn't empty, to avoid dividing by zero. In this case, the function raises an exception if the sequence is empty.

### The math Module

The math module contains the standard transcendental functions listed here. All these functions take float arguments and return float values:

- □ square root: sqrt
- exponentiation: exp
- logarithms: log (natural logarithm), log10 (base 10 logarithm)
- □ trigonometric functions: sin, cos, and tan; arguments are in radians
- inverse trigonometric functions: asin, acos, and atan; results are in radians
- □ hyperbolic functions: sinh, cosh, and tanh

A few other useful math functions are included:

- $\Box$  hypot(x, y) is equivalent to sqrt(x \*\* 2 + y \*\* 2)
- $\Box$  atan2 (x, y) is like atan (x / y) but gets the quadrant right and handles a zero denominator
- floor and ceil are the standard floor and ceiling functions; their results are integers but represented as float values

The math package also contains the constants pi and e.

Here's some sample code that uses the math module. It will give you flashbacks to your freshman physics class. It's a function that computes the time of flight and range of a projectile launched into the air (such as a cannonball), neglecting friction. Examine it at least long enough to understand how the Python code works. Pay attention to how sin, cos, and pi are imported from math, which saves you from having to refer to them as math.sin and so on. It's a handy technique for commonly used functions. Note also how carefully the units used in the arguments and results are documented. Many failed rocket launches attest to the importance of this practice.

```
from math import sin, cos, pi
def trajectory(velocity, angle):
    """Compute time of flight and range of a projectile.
    For a projectile with initial 'velocity' in meters/sec launched at
    'angle' from horizontal in degrees, returns time of flight in sec
    and range in meters, neglecting friction."""
    # Gravitational acceleration in meters/sec^2.
    q = 9.8
    # Convert 'angle' to radians.
    angle = angle * pi / 180
    # Compute horizontal and vertical components of velocity.
   v_h = velocity * cos(angle)
    v_v = velocity * sin(angle)
    # Compute the time of flight and range.
   tof = 2 * v_v / g
    range = tof * v_h
    return tof, range
```

Suppose you throw a ball into the air at 40 m/sec (about 90 mph) at a 45° angle. How long will it stay in the air, and how far away will it land? Save the preceding code into a file named ballistic.py, and then call the function like this:

```
>>> from ballistic import trajectory
>>> tof, range = trajectory(40, 45)
>>> print "time of flight: %.1f sec, range: %.0f meters" % (tof, range)
time of flight: 5.8 sec, range: 163 meters
```

# **Complex Numbers**

A complex number is the sum of a real number and an imaginary number. In case you need a refresher, an imaginary number is a multiple of the **imaginary unit**, which is the square root of -1. Mathematicians (and math teachers) usually use the symbol i for the imaginary unit, while engineers often use j.

In Python, an imaginary number is written as a number followed by j (with no intervening spaces):

```
>>> imaginary_number = 16j
```

To create a complex number, add (or take the difference of) a real number and an imaginary number:

```
>>> complex_number = 6 + 4j
```

Python stores the complex number as a single object, whose type is complex:

```
>>> print complex_number
(6+4j)
>>> print type(complex_number)
<type 'complex'>
```

If you prefer, you can use the complex constructor to construct complex number objects. This assignment is equivalent to the preceding one:

```
>>> complex_number = complex(6, 4)
```

Let's make sure that 1j is really the imaginary unit:

```
>>> print 1j ** 2 (-1+0j)
```

This verifies that  $j^2$  is in fact -1, and also demonstrates that the result of an arithmetic operation involving complex values is itself a complex, even if the result happens to be a real number (that is, has a zero imaginary part).

You can't write j by itself to represent the imaginary unit. You must write 1j. By itself, j represents the variable named "j."

Both the real and imaginary parts of a complex object are stored as floating-point values, even if you specified them as integers. Remember that 1/3 in Python returns zero? Not so for complex numbers:

```
>>> print (1+0j)/3 (0.333333333333333333)
```

Arithmetic works for complex numbers as you would expect, and you can mix int, long, float, and complex in the same expression:

```
>>> print 2 * (10 + 3j) * (6.5 - 4j) / (1 - 1j) + 30L (127.5+56.5j)
```

A few other operations round out Python's handling of complex numbers. First, the mathematical operations **Re** and **Im** return the real and imaginary parts of a complex number, respectively. These are provided in Python by attributes named real and imag that every complex object has. The value of each is a float:

```
>>> x = 5 - 6j
>>> print x.real
5.0
>>> print x.imag
-6.0
```

You saw before that the built-in abs function returns the absolute value of an int, long, or double object. For complex numbers, it returns the magnitude, which is the square root of the sum of the squares of the real and imaginary parts. You can verify this by using the hypot function discussed previously:

```
>>> print abs(x)
7.81024967591
>>> import math
>>> print math.hypot(x.real, x.imag)
7.81024967591
```

#### **Precision of Complex Numbers**

Let's verify the famous and very fundamental mathematical identity  $ei\pi + 1 = 0$ :

```
>>> print cmath.exp(1j * cmath.pi) + 1 1.22460635382e-016j
```

What's this? It's a complex number with real part of zero and imaginary part approximately  $1.225 \times 10^{-16}$ . That's close, but not quite equal to zero.

Python stores both the real part and the complex part with the same precision as a float value, about 16 digits on most systems. That means Python's representation of  $ei\pi$  is equal to -1 only to about 16 digits. Therefore, you shouldn't be surprised if the result after adding +1 is off by about  $10^{-16}$ .

Finally, every complex object has a method conjugate, which returns the complex conjugate. This is the complex number with the same real part and negated imaginary part. Keep in mind that while real and imag are attributes (you don't call them), conjugate is a method (you must call it):

```
>>> print x.conjugate()
(5+6j)
```

The transcendental functions in the math package work only on and return float values. For instance, you can't actually take the square root of -1 to obtain 1j:

```
>>> print math.sqrt(-1)
Traceback (most recent call last):
   File "<interactive input>", line 1, in ?
ValueError: math domain error
```

That's a shame, because square roots and most of the other functions in math can be defined on complex numbers, too. Fortunately, Python provides a parallel module named cmath, which contains versions of the same functions that operate on and return complex objects. Its version of the square root function can handle –1:

```
>>> import cmath
>>> print cmath.sqrt(-1)
1j
```

# **Arrays**

You've learned how to perform computations with individual numbers, be they integers, floating-point numbers, or even complex numbers. What if you want to perform computations on many numbers? A group of numbers is typically arranged into an **array**. In this section, you will learn different ways of implementing arrays in Python.

Keep in mind that arrays may be multidimensional. If you arrange numbers in a row, you have a onedimensional array. A vector in linear algebra is an example; another is a list of daily closing prices of your favorite stock. You can also arrange your numbers on a rectangular grid, to produce a two-dimensional array. A grayscale image is often represented as a two-dimensional array, where each value is the lightness of one pixel in the image. In some applications, you may want to arrange your numbers into higher-dimensional arrays as well.

You've already seen one technique for constructing arrays in Python, when you wrote the mean function earlier. That function takes a sequence of numbers (of arbitrary length) and computes the numbers' mean. You can think of this sequence of numbers as an array and can think of mean as a function that acts on an array. You can invoke the function with a list of numbers, but it works with any sequence type, including tuples. These built-in types are the simplest way of building arrays.

Let's take another example of a function that operates on an array. You already wrote a function that computes the mean of an array of numbers. Now write a function that computes the standard deviation. To remind you, the standard deviation is an indication of how much the numbers vary among themselves. If they're all almost the same, the standard deviation will be small, whereas if they are all over the place, the standard deviation will be large. The formula for the standard deviation that you will use is shown as follows:

$$\sigma = \sqrt{\frac{1}{N} \sum_{i=1}^{N} x_i^2 - \mu^2}$$

Here  $x_1,...,x_N$  are the numbers in the array,  $\mu$  is their mean, and N is the length of the array.

You could implement a standard deviation function several different ways. Here's one of them:

```
from math import sqrt

def stddev(numbers):
    n = len(numbers)
    sum = 0
    sum_of_squares = 0
    for number in numbers:
        sum += number
        sum_of_squares += number * number
        return sqrt(sum_of_squares / n - (sum / n) ** 2)
```

This function loops over the numbers to compute their sum of squares. Simultaneously, it computes their sum, as it needs that to compute the mean. The last line computes the standard deviation according to the preceding formula. You might have noticed that the function uses number \* number when computing the sum of squares instead of number \*\* 2; that's because squaring a number by multiplying it by itself is faster than using the general exponentiation operator.

### **Lists or Tuples?**

Which should you use for arrays: lists or tuples? Remember that lists can be modified, whereas tuples cannot. Therefore, if you need to add to, remove from, or change the array, use a list. While you can perform these operations on a tuple by creating a new tuple with numbers added, removed, or changed, this is more difficult to code and often runs more slowly. For fixed sequences of numbers, you can use tuples.

Watch stddev in action. Remember that it takes one argument, a sequence of numbers (not several numerical arguments):

```
>>> print stddev((5.6, 3.2, -1.0, 0.7)) 2.50137462208
```

Think for a moment about some advantages and drawbacks of using lists of numbers for arrays:

- The elements of a Python list need not be of the same type. You can create a list for which some elements are int, float, long, and double, or other objects like strings or even other sequences. For some applications, this is very handy. For instance, you may want to store None in a sequence to indicate that a value is not known. For other applications, it's important to make sure that all of the values in an array are of the same type. In that case, you'll have to write extra code to ensure this.
- ☐ Lists are single-dimensional, which makes them natural for expressing one-dimensional arrays. You can create two-dimensional arrays as lists of lists and higher-dimensional arrays analogously, but this can get complicated.
- Lists are a standard part of Python. They're always available (you don't even have to import a module), and you already know how to use them.
- ☐ Lists can be pickled. That makes it easy to store your list in a file for later use.
- ☐ Internally, Python represents each element in a list as a separate object. Therefore, if you have a list of a million numbers (not at all unusual in many fields), you force Python to keep track of 1,000,001 objects: the list itself and all of its elements. This both wastes a lot of memory and makes Python work pretty hard whenever you access or modify the array.

This last point is a major limitation in many types of numerical work. To address it, you can use one of two other array implementations that store numbers more efficiently.

## The array Module

The Python standard library has just the ticket: a module array for one-dimensional arrays of numbers. The array type in this module stores numbers all together in memory as one object, subject to the constraint that all of them must be of the same type. The numerical types supported by array are not the same as Python's numeric types. (In fact, they correspond to the numerical types in the C language.) An array can store numbers equivalent to Python's int and float, as well as integers of other sizes, and floating-point numbers of other precisions. (An array can store long values, but not arbitrarily large ones, and cannot store complex values at all.)

When you create an array, you have to specify the numerical type to store in the array. The type is specified by a single character. To store numbers as Python int objects, use "1"; for float use "d". (There are other options available; see the documentation for the array module for a list of them.) If you don't specify anything else, you'll get an empty array:

```
>>> import array
>>> a = array.array("l")
>>> print a
array('l')
```

Generally, you can use an array object just as you would an ordinary list. You can insert, append, or delete elements, and the indexing syntax is the same. (Note that in versions of Python earlier than 2.4, an array object is somewhat more limited than a list object.) For example:

```
>>> a.append(15)
>>> a.extend([20, 17, 0])
>>> print a
array('1', [15, 20, 17, 0])
>>> a[1] = 42
>>> print a
array('1', [15, 42, 17, 0])
>>> del a[2]
>>> print a
array('1', [15, 42, 0])
```

You can also convert a list or tuple to an array object by passing it to the constructor:

```
>>> t = (5.6, 3.2, -1.0, 0.7)
>>> a = array.array("d", t)
>>> print a
array('d', [5.599999999999996, 3.20000000000000, -1.0, 0.699999999999999])
```

Here again you see the approximate nature of floating-point values.

In fact, because an array object behaves very much like a list, you can pass it to the same stddev function you wrote previously, and it works just fine:

```
>>> print stddev(a) 2.50137462208
```

If you ever need to convert back to an ordinary tuple or list, just past the array to the tuple or list constructor:

```
>>> back_again = tuple(a)
>>> print back_again
(5.5999999999999996, 3.20000000000000, -1.0, 0.6999999999999999)
```

Compared to lists, array objects have the following advantages and disadvantages:

- ☐ All elements of an array are the same type.
- ☐ Like a list, an array is one-dimensional.
- The array module is part of Python's standard library (but don't forget to import it).
- ☐ An array object cannot automatically be pickled.
- An array object stores its values much more efficiently than a list of numbers does. However, computations on the numbers are generally not much faster, as computations are performed using Python's normal number objects.

## The numarray Package

This chapter ends with a brief look at one more array package, numarray. The numarray package is much more sophisticated than the array module, and supports multidimensional arrays and operations on entire arrays. If you are familiar with an array manipulation package such as Matlab, you will recognize many of the features of numarray.

Unfortunately, numarray is not part of Python's standard library, so you must install it yourself. Fortunately, it is also free software, and easy to download and install. If you work with arrays of numbers and would like to use Python for this, it's definitely worth the trouble of installing numarray because of the rich set of features it provides.

The web page for numarray is at www.stsci.edu/resources/software\_hardware/numarray.

You can browse or download the documentation, which is quite extensive. The Download link takes you to the package's SourceForge page, from which you can download the full source code, including installation instructions. If you are using Windows, your life is easier: You can download an installer from the same place. If you are using GNU/Linux, you can download RPM packages from www.python.org/pyvault/.

After you have installed numarray correctly, you should be able to import it:

```
>>> import numarray
```

To explain all the features of numarray would fill an entire book by itself. Instead, here is a brief tour, which demonstrates how to write the stddev function using numarray. It is hoped that this will whet your appetite to learn more about the package on your own.

## **Using Arrays**

The array type in numarray is also called array. You can convert a tuple or list to an array object by passing it to the constructor:

```
>>> a = numarray.array([5.6, 3.2, -1.0, 0.7])
>>> print a
[ 5.6 3.2 -1. 0.7]
```

Notice that when it printed the array, numarray omitted the commas between elements, which produces output similar to the notation used in mathematics. The elements of an array object must all be of the same type, just as in the array module, but numarray guesses the type from the elements you give it. You can ask to see what type it chose with the type method:

```
>>> print a.type()
Float64
```

The "Float64" type stores a 64-bit floating-point value, suitable for Python's float objects.

A key feature of numarray is that you can perform operations on entire arrays. For example, to double all of the values in an array, just multiply by two, like so:

```
>>> print 2 * a
[ 11.2 6.4 -2. 1.4]
```

You can perform operations on two arrays, too. The operation is performed **elementwise** — that is, on pairs of corresponding elements from the two arrays:

```
>>> b = numarray.array([0.5, 0.0, -1.0, 2.0])
>>> print 2 * a + b
[ 11.7 6.4 -3. 3.4]
```

You can also create multidimensional arrays by passing to the constructor lists of lists, lists of lists of lists, and so on. A two-dimensional, three-by-three array looks like this:

```
>>> m = numarray.array([[1, 2, 3], [4, 5, 6], [7, 8, 9]])
>>> print m
[[1 2 3]
  [4 5 6]
  [7 8 9]]
```

Observe how each of the inner lists became a row in the array. Here, because all of the numbers in the array are integers, numarray uses an integer type:

```
>>> print m.type()
Int32
```

You can index a one-dimensional array just as you would a list. To index a higher-dimensional array, separate the indices by commas:

```
>>> print m[0,1]
2
>>> m[1,2] = 12
>>> print m
[[ 1 2 3]
  [ 4 5 12]
  [ 7 8 9]]
```

The *shape* of an array is a tuple containing the number of elements along each dimension. A one-dimensional array has a shape of length one, a two-dimensional array has a shape of length two, and so on. Use the shape attribute to obtain this:

```
>>> print a.shape
(4,)
>>> print m.shape
(3, 3)
```

## **Computing the Standard Deviation**

Now write stddev using numarray:

```
from math import sqrt
import numarray

def stddev2(numbers):
    n, = numbers.shape
    sum = numarray.sum(numbers)
    sum_of_squares = numarray.sum(numbers * numbers)
    return sqrt(sum_of_squares / n - (sum / n) ** 2)
```

Here is a line-by-line description of how this function works:

- **1.** The first line extracts the length of the array. We could have instead written n = len(numbers), but we chose to exploit the fact that the shape of a one-dimensional array is a tuple whose only element is the length of the array.
- **2.** The second line uses the sum function in numarray, which adds numbers in the array.
- **3.** The third line uses the sum function again, but this time on numbers \* numbers. What is this object? It's the elementwise product of the array with itself, which, if you think about it, is an array whose elements are the squares of the elements of numbers. Calling sum on this array computes the sum of squares.
- **4.** The last line computes the standard deviation as before.

Make sure it produces the same result:

```
>>> print stddev2(a) 2.50137462208
```

Why should you bother installing, learning, and using numarray?

- □ As with the array module, its arrays are stored efficiently. This matters a lot if you are working with very large data sets.
   □ It supports multidimensional arrays.
   □ An array object from numarray can be pickled. (Make sure the numarray package is available when unpickling.)
   □ Notice that our numarray version of stddev2 contains no explicit operations on the individual elements of the array. Computations are performed by the sum function and the multiplication operator \* acting on arrays. As a result, numarray performs the computations on individual elements internally, without resorting to arithmetic using Python objects. For large arrays, this executes very much faster. (For example, on one of the authors' computers, stddev2 runs about 20 times faster than stddev for an array of a million numbers.)
- ☐ In addition, the code for stddev2 is somewhat shorter than the code for stddev, because the former doesn't contain an explicit loop. Computations on array elements can usually be expressed more simply using the functions and methods in numarray—in some cases, very much more simply.

# Summary

In this chapter, you learned how to perform many kinds of numerical computations in Python. You experimented first with Python's built-in integer and floating point number types and saw how to use Python's built-in arithmetic operations. Then you moved on to higher mathematics, using the special functions in the math module and Python's complex number type.

Finally, you learned three different ways of representing arrays of numbers: The simplest method is to use a list or tuple of numbers. For more efficient storage, use the array module included with Python. For greatest flexibility and a host of sophisticated features for programming with arrays, download and install the numarray package.

## **Exercises**

**1.** Write a function that expresses a number of bytes as the sum of gigabytes, megabytes, kilobytes, and bytes. Remember that a kilobyte is 1024 bytes, a megabyte is 1024 kilobytes, and so on. The number of each should not exceed 1023. The output should look something like this:

```
>>> print format_bytes(9876543210)
9 GB + 203 MB + 5 KB + 746 bytes
```

**2.** Write a function that formats an RGB color in the color syntax of HTML. The function should take three numerical arguments, the red, green, and blue color components, each between zero and one. The output is a string of the form #RRGGBB, where RR is the red component as a value between 0 and 255, expressed as a two-digit hexadecimal number, and GG and BB likewise for the green and blue components.

For example:

```
>>> print rgb_to_html(0.0, 0.0, 0.0)  # black
#000000
>>> print rgb_to_html(1.0, 1.0, 1.0)  # white
#ffffff
>>> print rgb_to_html(0.8, 0.5, 0.9)  # purple
#cc80e6
```

**3.** Write a function named normalize that takes an array of float numbers and returns a copy of the array in which the elements have been scaled such that the square root of the sum of their squares is one. This is an important operation in linear algebra and other fields.

Here's a test case:

```
>>> for n in normalize((2.2, 5.6, 4.3, 3.0, 0.5)):
... print "%.5f" % n,
...
0.27513 0.70033 0.53775 0.37518 0.06253
```

For bonus geek credit, implement it using numarray.

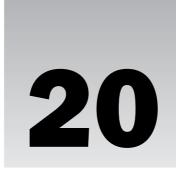

# Python in the Enterprise

Enterprise applications are software that address the needs of a company or other organization that has a need for a portion of the business to be run through that software. Of course, this definition could encompass nearly any kind of software, but the software usually thought of as enterprise business software is that which supports the **modeling of business processes**. Enterprise software relies on **infrastructure platforms**—the flexible components that applications are built to rely on, such as relational databases, third-party libraries, high-availability suites, and more.

A business process is any repeatable way for an organization to accomplish a task that is part of its business or that supports its business. Business processes usually start as undocumented, ad hoc actions that have grown out of trial-and-error and at some point have become essential to getting work done; sometimes they exist only in the heads of particular individuals who simply know that, for instance, "the ABC forms are always sent to Mr. Kofax in HR on Thursday afternoons."

This kind of undocumented process is dangerous when an organization has grown, because if it is lost for any reason (due to a long vacation, for instance, or a physical disaster), the business will suffer. This loss will involve associated costs due to missed deadlines, confusion, and disorganization when employees leave the company or simply move on to new duties, and their replacements are forced to resolve problems reactively instead of being able to rely on documented processes to get work done. In addition, brand-new regulatory requirements for business auditing may even make undocumented processes illegal in some cases. Therefore, it's not at all surprising that an entire industry is devoted to the understanding, documentation, and formalization of business processes.

There are benefits beyond legal compliance. After a process has been documented, it becomes amenable to being supported by software and to being modeled using relatively standard platforms. Of course, several legacy applications support business processes — the larger the company, the more elaborate and often older they are. These legacy applications include standard infrastructure, such as relational database systems and e-mail systems, and custom software ranging from simple periodic processing scripts and standardized batch jobs, all the way through vast online architectures and bullet-proofed enterprise platforms.

This chapter will show you the following:

- Some of the main types of enterprise applications and how they can be useful, not only to the Fortune-500 CEO, but to the sole proprietor, and to any organization in between
- Some of the regulatory frameworks out there that are making people think harder about their business processes lately
- ☐ How you can use Python and the open-source workflow toolkit wftk, either to talk to any existing enterprise platform already available or simply to roll your own if you're on a tight budget but still need to get organized

You'll also be introduced to a few fairly simple applications of wftk and Python, which you can easily use as a starting point for more elaborate enterprise architecture.

## **Enterprise Applications**

You now know (if you didn't already) that enterprise applications take advantage of an infrastructure for modeling the organization and its activities. In general, things like organization charts, reporting trees, and activities that are shown as flowcharts are the familiar forms of this kind of modeling. When they're being created, these models involve three main types of objects, which are then reflected in the infrastructure involved:

| _   |           |     |      |
|-----|-----------|-----|------|
| 1 1 | Documents | and | data |
| _   | Documents | anu | uata |

- People, their authority to take action, and their groups (organizational structure)
- ☐ Actions to be taken

Keep these in mind while you take a closer look at the subdivisions of enterprise infrastructure systems.

## **Document Management**

A **document** is basically anything you can think of as being printed on a piece of paper. It might be a letter or a fax; it could be a 100-page Word document or an Excel spreadsheet; it might be a file of programming code; or it could be a simple e-mail message.

The default way to handle documents when you're actually producing them is by storing them in files in your local computer or on a shared network folder, but there are problems with this approach:

- The computers' file systems are often on local machines or have different access paths from different areas of an organization (so a shared file in New York could be in \\local\_server\file, but in Seattle it is in \\NYC\public\local\_server\file). This creates a barrier to sharing files stored in them because each office, or even each department within a company, needs to know various, different, and specific information that they can't usefully share with others in the organization.
- ☐ The name of a file in a file system is arbitrary. If some system exists only in a person's head, then files could be named something like FaxFromBob20050105.tiff—and this might be easy to figure out. But what if you just clicked Save and the file automatically received the name

7EF78S.tiff? You'll almost certainly lose track of it; and, of course, anybody else who needs your files doesn't stand a chance (think about what it would mean if this fax had great legal significance or was confirmation of a multi-million-dollar order!)

- A file system has no way to store extra information about a document, such as comments, date of origination, process status ("needs handling" or "old business", for instance), which means that it also can't be searched for documents based on this desirable information. Nor is there a way to place it in its context; given the document, why do you have it? What is it for? Is it part of an ongoing customer complaint? A tax audit? Speaking of audits, do you know which of your files an auditor needs to see? Are you sure?
- ☐ If the document is something you're working on, or is something that changes (think of your organization's employee manual, or the current list of catering service vendors anything that can change over time), there is no way to tell when it changed, why it changed, whether it changed, or how it changed. You can't tell what it might have looked like last November when you had that meeting about it, and you can't tell why or when somebody added or removed content from it.

All of these business-level problems with simply storing files on file systems are reasons for you to get interested in thinking about *document management*, which is really a tautology. If you work on documents at all, you're doing document management just by naming, writing, changing, and saving them. Even if you're writing programs, source code is simply another type of document.

Therefore, the question is really this: How *well* are you doing document management? As soon as you're talking about any organization of more than one person, the complexity and difficulty of managing documents well increases, multiplying many times for each person you add to the mix.

## The Evolution of Document Management Systems

Documents aren't the only data managed on an enterprise level. You also need to provide care and feeding of the infrastructure components. One of the first types of enterprise infrastructure software was the database; and the modern databases, relational databases, are a type of software that nearly all programmers have dealt with (and so have you if you've followed through these chapters in order, as Chapter 14 introduces you to databases). By standardizing the storage of record-based data, the advent of database management systems changed the way software was designed, by making it possible to concentrate on the specific ways in which data could be manipulated, related, and reported, while leaving the nitty-gritty of actually storing it to the database software.

Relational databases originally hit the market in the late 70s; and during the 80s, document management software that worked with this class of software also made its debut. Many early document management systems were basically standalone software. Sometimes you'll see the acronym EDMS; the "E" stands for "electronic," because the marketing strategy at the time was to replace paper filing systems with technology solutions that were purely electronic filing systems. As such, the design of these systems often reflected the assumption that document management would be the motivation for a given organization to buy computers at all! It wasn't really a consideration that the organization had any separate interest in databases or their management.

By the early 90s, computers had gone through the global workplace like wildfire; and at the same time, all document management systems had moved to the model of utilizing the relational database for their storage of data about documents and leveraging their ability to store data, index it, and retrieve it easily.

Document management systems usually use the term *metadata* to refer to data about documents — that is, information specifying things such as "who wrote it," "when was it created," "who modified it last," "who authorized it," and so on, as they consider the "data" they manage to be the documents themselves.

## What You Want in a Document Management System

In short, a document management system can be thought of as a special case of a relational database system. This is because a document management system stores information about the document in one or more database records, while the content of the document will be attached to the record and can usually be retrieved. This much functionality can easily be implemented in, say, Oracle, by using Oracle's standard BLOB or CLOB mechanism for storing large amounts of binary data (BLOB means Binary Large OBject) or character data (CLOB means Character Large OBject). If you store your documents in an Oracle database (or any RDBMS with LOB support — that is, Large Object support), you already have some advantages over the file system. What you gain by doing this is that you don't need to worry as much about naming your files and your metadata (there'll be a structure in the database) or the capability to store extra data about your documents (the database can store metadata in a column alongside the file), and your storage location is global (all enterprise databases can be connected to remotely), searchable, and, from the point of view of an organization that can afford to ensure that someone with the right expertise is on staff, easy to manage.

Of course, you still don't have that list of *versions* of each document or a way to keep track of who is currently working on a new version. These features are the final basic requirements for realizing true document management as it's practiced today.

Maintaining the version list of a document is pretty straightforward (and if you use CVS, Subversion, or some other version control system for your programming work, you already know how this can work). The principle is simple: When a user wants to work on a document, she registers herself as the user who is working on a new version. When this has been done, the user is referred to as having **checked out** the document, which indicates that she can work on it; and when she's done, she performs a corresponding **check in** action when the new version is no longer being edited. The combination of the checkout and checkin enables the management system to know what version the document started at, and if other people have also, in parallel, checked out, edited, and checked in the same document, both users can be informed of the conflict and they can resolve it. There may be various draft versions of a document, with the currently valid production version being flagged in some way. In addition, there are often more or less elaborate schemes for avoiding or settling "conflicts" that result when more than one person is trying to work on the document, such as branching of versions, merging variants, and so on.

The key functionality inherent in document management is simply this: A document management system provides an organization within one unified system to track all of an organization's documents, whether they're computer-generated text files such as program source code, more complex textlike documents such as Word documents, scanned images from paper, or even just information about actual paper stored in a box somewhere. Once it's actively used, that unified system can tell you the current status of any document, including when it was created, who created it, and when and why and can store whatever other information may be pertinent.

Because a document management system knows everything that an organization considers to be important about a document, including its history, it can also be used to control the **retention** of documents.

Document retention is a subject in the news lately, again because of the new requirements imposed by Sarbanes-Oxley (you'll look at them in more detail later). A document retention framework is an organized way of ensuring that particular documents are kept around in storage for a given period of time, after which their disposition is further specified (the terms **disposition** and **archival** are more good terminology you can use to impress your friends). Documents may be off-loaded to less accessible, but more permanent, storage (such as optical media), or they may be shredded — that is, their content discarded. Sometimes, they may leave a permanent archival footprint — that is, their metadata may be retained permanently in some way.

One of the Python case studies is a relatively simple document retention framework based on the wftk workflow toolkit. You can use this example right out of the box as a full-fledged document management system, and you can use it as a base from which to build more elaborate support systems for your organization's business processes. You can see that enterprise software is pretty powerful stuff.

## **People in Directories**

The management of users and groups is a separate area of enterprise software infrastructure that is heavily relied upon, but is often a bit more complex than it seems it should be. Most earlier platforms included their own idiosyncratic systems for keeping track of who's who. Fortunately, in the 90s, with the advent of open-directory standards and well-understood platforms such as X.500 and LDAP, directories started to be understood as a separate area of software infrastructure that needed to be standard.

One of the reasons why directories were a slow starter is that keeping track of users and groups is simply not very complicated. You can easily do good user and group management in a plain old database, so it's not surprising that the writers of, say, document management systems would simply include users and groups into their database structures and not think twice about using an external system. (The fact that external global systems for user management didn't exist until recently was another strong motivation.)

Organizationwide directories make sense for a few reasons. The first is simply the fact that they exist and have become a standard, and they can become the de facto location of information about people across one entire organization, or across many sub-organizations. The second reason is that they are so ubiquitous, because when they work well and are structured in such a way that they make a lot of sense for storing directory information, they fill a niche that every organization has. The third reason that modern directory servers are becoming so popular is that directory servers are now designed and written to be blindingly fast and low-overhead for reading data from them. Because organizational data tends to change very slowly in comparison to the data stored in most relational databases, you can think of a directory server as a sort of write-once read-often database — retrieving user information from a directory, even performing complex searches on directory information, can be cheaper than from a relational database. This makes it suitable for use by even large organizations with many dependent applications. Directory concepts can be better understood if they're compared to relational databases. Directories contain entries, which are like database records. Entries have attributes that are named, searchable values, like a row of data in a database as well. Unlike relational databases, a directory system arranges these entries in a hierarchical, or tree, structure, a lot like the files and folders on a regular disk drive. The tree structure works well because it often corresponds to the organizational structure of a company, or to geographical relationships between entities, so that you might have an entry for the whole company, and sub-entries (branches from the tree) for divisions, departments, working groups, and finally individual employees.

## Chapter 20

Beyond simply storing contact information, the directory can also store information about the functional groups to which a particular person belongs. These are usually just called **groups**, although this can result in some confusion with organizational groups. The functional groups to which a particular user belongs can be used to determine the **roles** that person can play in particular business processes. You'll find out more about this, and in more detail, when the discussion turns to workflow systems.

The simplest and possibly the most widespread access API for directory systems, and the one you'll be looking at in this chapter, is LDAP (Lightweight Directory Access Protocol.) The OpenLDAP project has standalone servers, which can talk to LDAP clients, and LDAP can also be used to talk to other directories, such as X.500. The API is simple and easy to understand when you get past the newness of directory names, and it's well-supported in Python, so it's an easy choice.

In the following sections, you'll look at some simple ways to use the Python-ldap module from Python to retrieve information about users stored in an OpenLDAP directory, but first you'll be introduced to the last of the three main categories of enterprise software covered in this chapter.

## **Taking Action with Workflow**

The third category of enterprise software is **workflow**. Workflow systems model the processes that are used in the organization. From a programming perspective, a process is usually thought of as being a running program, but the processes modeled by workflow may be active for days, months, or even years; these are business processes, not system processes.

Whenever people — that is, actual human beings — must make decisions or take action during the course of a process, that process is an example of a workflow. Workflow processes can also be fully automatic, with any decisions made based on pre-set rules, but in general it's the involvement of human beings that's key.

An example of a simple workflow case would be as follows:

- **1.** A user on the Internet submits a form.
- **2.** The results of the form are used to add a record to a database a situation with which you're familiar.
- **3.** The results need to be approved, depending on the contents. A workflow system makes it easy to model an approval step:
  - After the form is submitted, it is added to a queue
  - A clerk checks it to make sure it's appropriate.
- **4.** The record added to the database.

Only after every step has been completed is the workflow complete. If any step doesn't succeed (the form isn't fully filled out, the clerk can't validate the data, or some other event interferes), the workflow doesn't complete, and has to be expanded to accommodate that. For instance, do you get in touch with the user (you probably want this for a business lead) or do you just discard the data (it seems many companies choose to do this with customer feedback anyway).

Between the form submission and the addition of the database record, the situation is active in the work-flow system as a (workflow) process. Any time an actor is involved and must perform an action, there's

a **task** involved. For instance, in step 3a, there is a task active for the clerk. Now consider this: "the clerk" may be a single person or any one of several people — for example, the staff of a department, or even a program that automates the validation.

In the workflow world, you talk about a **role**—and then you can specify, perhaps by means of an attribute value in a directory, who can fill that role in any specific case by placing that user, another process or program, into that role.

The workflow system records each event relevant to the process in the process's **enactment**. This includes things such as who (the **actor**) completed a particular task, who is assigned to a given role for the current process, and so forth.

This functionality makes workflow systems particularly useful for demonstrating compliance with regulatory requirements—a workflow system not only ensures that a documented process is followed; it enables you to demonstrate that this is actually the case.

# Auditing, Sarbanes-Oxley, and What You Need to Know

Auditing is a word to strike fear into the hearts of nearly everyone, but that's only because the natural state of most people is one of disorganization. The point of auditing is to ensure the following:

- **1.** Things are documented.
- **2.** The documentation is correct and complete.
- **3.** The documentation can actually be found.

As you can well imagine, the features of enterprise software and the requirements of auditors coincide to a great deal, as they're both intended to ensure that the people who own and run companies actually know what those companies are doing. By knowing more about enterprise software, you can be better prepared to help your organization meet auditing requirements.

#### This is a disclaimer:

While you will gain some understanding of auditing here (and the thinking that goes into it), the practice of auditing is a lot like the practice of law. You can only learn enough in one chapter to be dangerous. It is highly specific to the situation at hand; and in spite of the rules involved, it is as much an art as a science. The company, organization, and country in which an audit is being conducted, and even the people and regulators involved, combine to make the rules that set the conditions for the success or the failure of the audit. No two will be exactly alike!

## Chapter 20

If you're interested in working with products that will be used in an audit, or that need to be bulletproof for an audit, you need to speak with the people who will be involved with that audit—lawyers, accountants, business stakeholders, and anyone else relevant, and get their input! Without that, you shouldn't have a feeling that you're on firm ground in developing a program or process to meet those needs. Auditing requirements are prominent in the news lately. The Sarbanes-Oxley Act (often referred to as SOX by the people who love it) was signed into law in 2002 in order to strengthen the legal auditing requirements for publicly traded companies, although its different sections didn't go into effect until later—some parts as late as the end of 2004. As is the case for most legislation, it is a sprawling 150 pages in length, and only two sections (Section 302 and Section 404) are really of interest to us as programmers, as they involve the "control frameworks" in place in a company, which includes IT installations.

It's important to realize that while auditing started out as a discipline for enforcing financial controls (an "audit" to most people is something the IRS does when they scrutinize your financial records), in fact, auditing now concerns documentation and verification of all sorts. It encompasses disciplines from traditional financial documents to the documentation of compliance with any legal requirements, which might include OSHA or EPA regulations, for instance.

Some industries, such as medical care, have industry-specific regulatory frameworks (HIPAA is the example for the medical industry), and an audit must be able to show that a company is in compliance with those requirements. Another example of auditing guidelines is the ISO quality management series, such as ISO 9000 and ISO 9001. Compliance with these guidelines is typically not required by law, but can be a very potent factor in competitiveness, because many companies will not deal with suppliers who are not ISO compliant.

## **Auditing and Document Management**

The central point of all these auditing requirements is document management. The ISO defines quality auditing, for instance, as a "systematic, independent and documented process for obtaining audit evidence and evaluating it objectively to determine the extent to which audit criteria are fulfilled." Audit criteria are the requirements imposed by legal requirements, industry guidelines, or company policy; ISO defines them as a "set of policies, procedures, or other requirements against which collected audit evidence is compared." The real crux of the matter, however, is the audit evidence, which ISO defines as "records, statements of fact or other information, relevant to the audit and which are verified." Thus, the task of document management is to store audit evidence, and to make it available to auditors in an organized way whenever any of it is required.

Simple storage, however, is not the only requirement you have for document management. **Document retention**, which you've read about, is the flip side of the coin. Documentation retention policies specify, for different classes of documents, how long each one must be held and be retrievable, and what is to be done with it after a particular period of time (burned to optical storage, discarded, etc.) For instance, there are legal requirements in some countries, such as Italy, for ISPs to retain all router logs for a certain time, such as 90 days or three years. Once that period has elapsed, not only is there no reason to keep those logs, they may actually represent a liability because the ISP has to pay for storage space for all of that data. A document retention policy might specify that documents should be discarded after the specified period elapses.

Another example is the retention of e-mail logs to and from corporate users. There are some requirements for retention of internal communications, but in general, companies don't want to keep them any longer than absolutely necessary from a legal standpoint.

Document retention is one of those subjects that people talk about in the abstract, around the water cooler with their friends, but it's really not all that difficult in principle to build a simple document retention system (where it becomes complicated, of course, is when complex logic is required to decide when a document should be affected, which is part of the large job of document management). One of the programming examples that follow is actually the construction of a simple document retention framework in Python.

## **Working with Actual Enterprise Systems**

The actual coding of most enterprise systems is relatively simple when you get right down to it. When you've documented the way your organization actually works, and you've modeled the system context and the business processes, all you really need to do is write various bits of glue code to move information around, which Python makes really easy.

You'll be able to work through all three of the categories of software covered earlier (document management, directories, and workflow systems), but you'll only be using two different packages to do all of that. The wftk open-source workflow toolkit is the package used to demonstrate data and document management and workflow systems; then the Python-ldap module is introduced to cover a few simple operations against LDAP directories.

## Introducing the wftk Workflow Toolkit

The wftk is an open-source workflow toolkit written by Michael Roberts of vivtek.com, who has lavished much effort on it since its inception in 2000. It is written in ANSI C and has a well-tested interface into Python, so it's a strong choice for writing enterprise-oriented code in Python.

The one thing you have to keep in mind when writing to the wftk, however, is that you're not just sitting down to write code. As explained at the outset of this chapter, enterprise programming is all about modeling business processes, and the wftk reflects that basic approach. Before doing anything else, you have to describe the context of the actions and objects with which you'll be working. After a while, this gets to be second nature, but until it does, it may feel unnatural.

It makes sense to talk about a **repository** first when starting to build a system using the wftk. The repository defines the context for everything else in a wftk system. The key part of the repository definition is the **lists** it defines. A list is simply a data source — in terms of relational databases, a list can be seen as a table, because it contains entries that have corresponding records. However, there are some differences:

| _ | An entry always has a unique key that can be used to reference it.                          |
|---|---------------------------------------------------------------------------------------------|
|   | An entry need not consist of a fixed number or assortment of fields (data values).          |
|   | An entry can also contain arbitrary XML.                                                    |
|   | An entry can include any number of named attachments, each of which can have a version list |

It's important to realize that these are simply the capabilities of a general list; real lists stored in real actual places may only offer a portion of these capabilities based on your decisions.

The other salient feature of the repository and the repository manager is that everything is managed by **adapters.** An adapter is a fairly compact set of code that defines an external interface. For instance, there are adapters to store list entries in a local directory as XML files, or in a relational database table (MySQL, Oracle, or a generic ODBC database) as lines in a text file, and so on. In addition, it's simple to write new adapters to treat other resources as suitable locations for the storage of repository lists.

In other words, when the task is to write some simple code to do something in the context of an already existing set of information resources, the first task is to describe those resources as lists so that the repository manager knows what's where. The bigger examples will step through a couple of systems in detail, but initially you can look at a few much simpler examples so you can see how it's done. All of these examples assume that you have already installed the wftk and it is running in your Python installation (see Appendix B for the wftk home page, and this book's web site at www.wrox.com for more thorough instructions on installing the wftk on your computer).

For your first foray into the wftk, set up an extremely simple repository and write a few scripts to save and retrieve objects. Generally, a wftk repository is a local directory in which the repository definition is saved as an XML file named system.defn. Subdirectories can then be used as default list storage (with each entry in an XML file of its own), and a convenient event log will be written to repository.log in the repository directory. If you haven't read Chapter 15 on XML and Python yet, you can look there if you are confused. In addition, remember that all of this text will be on the book's web site.

### Try It Out Very Simple Record Retrieval

**1.** Create a directory anywhere you want; this directory will be your repository (all the following examples will reside in this directory). Using the text editor of your choice, open the file system.defn in that directory, and define the repository's structure like this:

```
<repository loglevel="6">
<list id="simple">
<field id="field1" special="key"/>
<field id="field2"/>
</list>
</repository>
```

**2.** Save the file and then create a subdirectory named simple. Just to make things easy, use your text editor to add a file in the new subdirectory named first and add the following contents to it:

```
<rec>
<field id="field1">value1</field>
<field id="field2">value2</field>
</rec>
```

**3.** Save the record and then return to the main directory and add a new Python script named simple.py. This script is going to retrieve lists of keys and then the object you just created. Again using your text editor, enter the following code:

```
import wftk

repos = wftk.repository('site.opm')

l = repos.list()
print l

l = repos.list('simple')
```

```
print 1

e = repos.get('simple', 'first')
print e
print e.string()
print
print e['field1']
```

#### **4.** Now run the simple retrieval script:

#### **How It Works**

What did you just do? In step 1, you described a simple repository for the wftk. In step 2, you created a schema for a two-element list (within the <rec></rec> tags). In step 3, you then wrote a small program that accesses data from the fields you defined in your new repository. In step 4, you used that script to get some data.

Specifically, the repos.list call returns a list of keys that reside in that particular list. If you don't provide a list name, though, all of the names of all of the lists defined in the system will be returned. Therefore, you can see that your file first.xml shows up as a record with the key "first", in the second call to repos.list.

When that's confirmed, the repos.get invocation is used to retrieve an entry. Its first parameter is the repository, "simple", and the second parameter is the key, "first". This entry is an xmlobj object, which is a specific wftk object:

The upshot is that it is an XML record that the wftk can use like a Python dictionary from which it can retrieve values, which is done in the final line of the example. (The xmlobj library has some additional extended capabilities, which you can explore on your own if you like.) If you choose to print just the entry (either by calling it or calling it with the string method), it renders itself back into XML.

The most important point to take away from this first opportunity to test the waters is this: Because the repository definition *describes a context*, this description can also be used to indicate storage of data in other locations, such as MySQL databases.

That flexibility makes it a lot more useful and exciting: By offering you the capability to describe data sources, you make any data source amenable to being integrated with your workflow. Even better, the adapter concept means that even if you have data in some idiosyncratic data format, all you have to do is write a few lines of relatively simple C code, and the wftk can use it—it's as simple as that.

Note a few things in the server definition in the first file: First is the log level set on the very first line. The log level determines how verbose the wftk will be (how much information will be printed) when logging events to the repository.log file (you can look at this now; it'll be there after you've run the example script). A log level of 6 is very high, which means that it will print a lot of information; under normal circumstances, you probably won't want to use it for anything except development and debugging. Instead, try a log level of 2 or 3 after you've seen the messages once; this will help you to get a general sense of what's going on. If you don't need the log at all, turn it off with a log level of 0.

### Try It Out Very Simple Record Storage

Record retrieval alone will only take you so far. Let's create another simple bit of code, this time to store a new record into the same list that you just created, and from which you've already retrieved the record "first":

1. Go to the repository directory you set up in the last example and add another new Python script named simple2.py. This script is going to store a record and then display the newly changed record to show the effect on the list:

```
import wftk
repos = wftk.repository()
e = wftk.entry (repos, 'simple')
e.parse ("""
<rec>
<field id="field2">this is a test value</field>
<field id="extra">here is an extra value!</field>
""")
print "BEFORE SAVING: "
print e
e.save()
print "AFTER SAVING:"
print e
print
1 = repos.list('simple')
print 1
```

## **2.** Now run the storage script:

```
C:\projects>python simple2.py
BEFORE SAVING:
<rec>
<field id="field2">this is a test value</field>
<field id="extra">here is an extra value!</field>
</rec>
AFTER SAVING:
<rec list="simple" key="20050312_17272900">
<field id="field1">20050312_17272900</field>
<field id="field2">this is a test value</field>
<field id="extra">here is an extra value!</field>
</rec>
['20050312_17151900', 'first']
```

### **How It Works**

In step 1, the program code creates a new entry for a given list, parses XML for a new entry into the list, and then saves it with the e.save method. Here, this is accomplished in two steps so you can see how it can be done in case you ever need to do something between these steps. For a real-world application, you have a simpler option: You can use the alternative repos.add('simple', contents), which would have the same ultimate effect except that you wouldn't have the record to print before and after storage because it's all wrapped into one step. Here, the default storage adapter has found the column flagged for special key handling; and because a key requires a unique value in the repository (similar to how a primary key in a relational database works), it has created a unique value for that field.

In the following workflow examples, you can see another interesting application of this same behavior. Just as a record is extended by adding a new key, workflow actions can also be defined, which are triggered on particular events, specifically when a record is added. Because the workflow actions can be pretty advanced, you can take advantage of these triggers as a convenient way of running a script to perform maintenance, perform backups, or do other things you need, at periodic intervals.

Another feature demonstrated in the code example is the extra field in the stored object that isn't defined in the list definition (see the file 'server.defn' in the previous code example to confirm this).

Unlike a database, the wftk really doesn't care and will handle this without complaint. This underscores the fact that the server definition is *descriptive*—it simply tells the wftk what is out there in its environment. The philosophy of the wftk is to make as few further assumptions as possible and still do something sensible with what it finds.

## Try It Out Data Storage in MySQL

Next in this series of wftk building blocks is to store some data in your MySQL database and then use the same set of code to work with it in the database as you just used to work with files in the local directory.

The point here is to emphasize that the wftk works well with data no matter where it might reside—as long as it can be organized into lists and records. Once you have your data in this form, you're good.

This exercise assumes that you have MySQL installed and available to you, and that you have compiled the wftk with MySQL capabilities (on Unix) or you have the LIST\_mysql.dll adaptor installed (on Windows). If you don't have these, see the web site for this book for more detailed instructions on finding and installing them.

**1.** From the MySQL prompt, define a table and add a record to it like this:

```
mysql> create table test (
    -> id int(11) not null primary key auto_increment,
    -> entry datetime,
    -> body text);
Query OK, 0 rows affected (0.53 sec)

mysql> insert into test (entry, body) values (now(), 'this is a test');
Query OK, 1 row affected (0.08 sec)

mysql> select * from test;
```

2. Now go to the repository directory from the first code example and modify server.defn to look like the following. All you're doing is adding a list definition for your new table, and adding a connection definition for MySQL. Note that if this is anything other than a private test installation of MySQL, you will want to change the userid and password that wftk will use to log into your test database! Make it something that only you know, and use it wherever the userid "root" and password "root" is shown here in the examples.

3. Now add yet another script file; call it simplem.py, and add the following content:

```
import wftk
repos = wftk.repository()
1 = repos.list()
print 1
1 = repos.list('mtest')
print 1
e = repos.get('mtest', '1')
print e
e = repos.add ('mtest', """
<field id="body">this is a test value</field>
</rec>
""")
1 = repos.list('mtest')
print 1
print e
print
print e['body']
```

## **4.** Now run the storage script:

## **How It Works**

Except for the specification of the list storage, this example is simply a combination of the code from the previous two examples, cleaned up a little because you already know what it's doing. This can be pretty much the same because after you have defined a context for the wftk, you no longer have to worry about where things are stored because the wftk interfaces make them all work for you.

Although this example doesn't demonstrate it, there is one significant difference between storage in MySQL and storage in a local directory: If you added an extra field not defined in the table, similar to the "extra" field in the storage example shown earlier, the MySQL adapter will simply ignore it when writing it to the database. This may have surprising consequences later when the record is retrieved again — simply put, your data would be lost.

There is a feature of the MySQL adaptor that can improve the situation: Any fields not included in the table definition can be stored as XML in a designated BLOB field. If you are defining your MySQL tables to suit wftk, this can be a good solution, but if you need to work with an existing schema, adding a BLOB field for this purpose may not be an option. The next example shows an alternative way of dealing with this kind of requirement.

# Try It Out Storing and Retrieving Documents

Storage in relational databases gives you some nice advantages, at the cost of some disadvantages. The most obvious advantage is that you have the selection and ordering facilities of the database available when searching for data, as you saw in the last code example. The default local directory storage adapter is very weak in this regard; although it does have some rudimentary logic for searching and sorting, there's not much point in rewriting a database when it's so simple to install a professionally designed database system initially.

However, a relational database has its own weaknesses. Chief among them is the rigidity of its schema — its data format. A table in an RDBMS must always have the same records, and there are only limited facilities available for storage of attachments. Of course, BLOBs or similar structures can often be used, depending on requirements, but sometimes it's convenient to combine the strengths of the default storage format (completely flexible storage in local files) with the relational database (good searching capabilities.) The mechanism for doing this is called an **index.** 

An index is an auxiliary storage mechanism to store selected fields from the main list. If an index is set on a list, the index is used to perform key generation and can also be used to perform searching and sorting. Thus, using a relational database to store the index, which refers to data that is in directory storage, can give you some real advantages, depending on how scalable the result needs to be and the resources you have available. In this code example, you'll use just such a setup to create a simple document management system:

1. Using the text editor of your choice, open the file system. defn in the example repository from the previous examples and add a new document storage list to the repository as follows (you can leave in place the lists that you defined previously, but you're not going to be using them anymore):

```
<repository loglevel="6">
<list id="docs" list-from="docindex">
<field id="id"/>
<field id="title"/>
<field id="descr" type="text"/>
<field id="content" type="document"/>
<index id="docindex" storage="mysql:wftk" table="docindex" order="title">
  <field id="id" special="key"/>
  <field id="title"/>
  <field id="descr"/>
  <field id="created_by" from="content.created_by"/>
  <field id="created_on" from="content.created_on"/>
  <field id="edited_by" from="content.edited_by"/>
  <field id="edited_on" from="content.edited_on"/>
  <field id="size" from="content.size"/>
</index>
</list>
<list id="_users" storage="here">
<user id="me" password="x" name="John Q. User"/>
<user id="you" password="x" name="Jane D. User"/>
</list>
</repository>
```

**2.** Start your MySQL client and add a document index table like this:

```
mysql> create table docindex (
    -> id int(11) not null primary key auto_increment,
    -> created_by text,
    -> created_on datetime,
    -> edited_by text,
    -> edited_on datetime,
    -> title text,
    -> descr text);
Query OK, 0 rows affected (0.43 sec)
```

**3.** Now create a new script called docs.py and enter the following code:

```
import wftk
repos = wftk.repository()
repos.user_auth ('me', 'x')
e = wftk.entry (repos, 'docs')
e.parse ("""
<rec>
<field id="title">Code file simple.py</field>
<field id="descr">This script demonstrates wftk reads.</field>
""")
print "BEFORE SAVING: "
print e
e.save()
print "AFTER SAVING:"
print e
print
e.attach_file('content', 'simple.py')
print "AFTER ATTACHMENT:"
print e
print
1 = wftk.list (repos, 'docs')
1.query ("edited_by='me'")
print 1.keys()
print 1[1.keys()[0]]
print e.retrieve('content')
```

## **How It Works**

Here is where things start to get interesting with document management; and as always, when things get interesting, they start to get more complicated. The main thing to note is that this example saves a single document (using the code from the first example) into the document management system, does some simple searching, and then retrieves the document. On the way, of course, is a lot more detail than in the previous examples, so let's look at everything in turn, starting at the top.

First, notice that the docs list is more complex than anything you've seen so far. In addition to having a field of type 'content' to store the document outside the main object, it also defines an *index*. The index, as explained previously, is a way of having your cake and eating it, too. It enables you to have a simple, easy-to-search table in MySQL that is always synchronized with the main list storage implemented as a directory containing XML files and attachment documents. Whenever a change is made to this list, the change is executed for both the main list storage and the MySQL table that mirrors it.

Here, the index uses a from attribute on several of the fields to extract information about the main attachment. This attachment field is named "content", and so, for example, "content.size" refers to the "size" attribute of the final field XML (you can scan down to the output to see the structure of that field; we'll come back to this later.) This means that you can build simple SQL query, one that uses a

# Chapter 20

WHERE clause to find particular objects that have been recorded in the repository, such as only those with particular sizes, or those created or edited before or after particular dates, or by particular users. All of this information is always saved by the attachment process so you know that it will be available for you to query.

Note that the storage setup for this simple document management system, although it may encounter issues in scaling, can easily be a test bed for a more industrial-strength version at some later date.

For instance, you could easily replace the back-end with an Oracle database, storing documents in a BLOB field, and continue to use any Python scripts you'd written against the test system with no changes at all. The same applies to whatever workflow you define to be used with this system. Moreover, if you move to a commercial document management system, at most you would have to write an adaptor module to interface the wftk to the new storage system, and continue to use the same scripts and workflow.

The second feature of this new repository definition, and something you haven't learned in this book yet, is that it contains a user list. This user list is very simple, and obviously it isn't built with security in mind; in a real system, you would want to have some more convincing security. However, for demonstration purposes, and in other limited circumstances, this can be valid solution.

This list uses "here" storage, meaning it's a read-only list that is defined and stored right in the repository definition. It defines two users, me and you. Of course, you need a user list because next you're going to register a user before attaching documents, so that the attaching user can be used as a parameter to be searched for. This is needed in most real environments.

Moving along to the SQL definition of the docindex table, note that the primary key of the table has an auto\_increment attribute. This is a nifty MySQL feature that assigns a unique key to a record when it's saved; the wftk, after the key field is defined as a key field with attribute keygen set to "auto", will first save the record to the index, ask MySQL what key it was assigned, and then will modify the record in the main storage to match.

Now take a look at the code. There are several new features to study here, the first being the call to user\_auth to assign a user to the current session. The current assigned user has very little obvious effect, but it allows workflow, permissions, and the attachment process to note who is taking action. You'll come back to user authorization when you look at more advanced workflow later.

The document object is created and saved in the same way you've created and saved your objects so far, but now you also attach a file to it. Note that attachments are named by field, and that you can attach arbitrary numbers and types of documents to an object. Objects don't all have to be predefined in the list definition.

Because you've already defined an attachment field and have indexed some of its attributes, only attachments with that name will affect the index.

You aren't restricted to attaching the contents of files, though. The attach method can specify an arbitrary string to be written to the attachment. In Python, this gives you a lot of flexibility because you could even attach a pickled object that you wanted to be run on the object when it's retrieved!

When the file is attached, things get interesting. Because this list has MySQL behind it, you can use the power of SQL to search on it. The next few lines build a special list object to perform the query on, and then call the query with the text of an SQL WHERE clause. After the query is done, there is a little manipulation of the data, and then you can retrieve the attachment again and print it as a demonstration.

Looking at the output from this example, you can first see three versions of the object as it's built, saved, and then attached. Remember that after it has been saved, it is given an id field. This field is written by MySQL with a unique key, and this is done automatically by the "autoingrement" option that was set when the table was defined.

After attachment happens, you can see that a new field, the content field, has been written to the object. This field doesn't store the attachment itself, but rather specifies where the adapter can retrieve it when you do want it. Obviously, because attached files can be of any size, it's better not to retrieve them whenever the object is used, because if it's a large file and you don't want it every time, that would slow down your programs a lot.

The descriptor field for an attachment is decorated with various useful attributes, which the wftk can use to retrieve information about the attachment during the attachment process—things that you've seen discussed and that you already know are important, such as information about the time at which events occurred to the document, about the user, and about the size of the file itself.

This is the data that you abstract out for the MySQL index summary, and you'll see it and use it again later in the output. You can also see it by running queries using your MySQL client with what you already know about mysql—for instance, querying with SELECT \* FROM docindex.

After the file is attached to the object, the results of the query are returned. The query searches on objects created by user "me," so if you run this example code several times, you'll see that all of those objects are retrieved by this query, which could be more useful in the future when you are looking for multiple results. Of course, you can easily modify the attachment code to do something else, and then the results of this query will change based on what you've done.

Here is the result of running the script:

```
C:\projects\simple>python docs.py
BEFORE SAVING:
<rec>
<field id="title">Code file simple.py</field>
<field id="descr">This script demonstrates wftk reads.</field>
AFTER SAVING:
<rec list="docs" key="1">
<field id="title">Code file simple.py</field>
<field id="descr">This script demonstrates wftk reads.</field>
<field id="id">1</field>
</rec>
AFTER ATTACHMENT:
<rec list="docs" key="1">
<field id="title">Code file simple.py</field>
<field id="descr">This script demonstrates wftk reads.</field>
<field id="id">1</field>
<field id="content" type="document" created_on="2005-03-19 20:16:27" edited_on="</pre>
2005-03-19 20:16:27" created_by="me" edited_by="me" size="272" mimetype="" locat
ion="_att_1_content_.dat"/>
</rec>
['1']
<record id="1">
```

```
<field id="id">1</field>
<field id="created_by">me</field>
<field id="created_on">2005-03-19 20:16:27</field>
<field id="edited_by">me</field>
<field id="edited_on">2005-03-19 20:16:27</field>
<field id="size">272</field>
<field id="title">Code file simple.py</field>
<field id="descr">This script demonstrates wftk reads.</field>
</record>
import wftk
repos = wftk.repository('site.opm')
e = wftk.entry (repos, 'simple')
e.parse ("""
<rec>
<field id="field2">this is a test value</field>
print "BEFORE SAVING: "
print e
e.save()
print "AFTER SAVING:"
print e
print
1 = repos.list('simple')
print 1
```

The results of the query show first the list of keys returned by the query, and then an example record after it has been returned. Note that these return records are the returns from MySQL; they have a different structure from the records actually saved to the main list storage. Specifically, you can see that the attachment-specific fields such as size and created\_on have been stored as separate fields in the database and that they remain separate fields here in the XML output.

Finally, the output dumps the content of the attachment, which is just the code from the first sample, which was saved.

There are now a hundred different things you could do to make this script serve a specific, useful purpose in your work. One of those is to manage your stored documents in a document retention framework, so let's look at that.

## Try It Out A Document Retention Framework

Ready to get your feet wet with something really useful? Try putting together a simple document retention manager. You already know nearly everything you need from the preceding examples; all that's needed is to roll it all up into one program. As noted, you shouldn't be terribly worried at the lack of scalability of this test system; you can easily swap out the back-end for applications with more heavyduty performance requirements.

This example assumes that you've worked through the last one and that you have a few documents already stored in the docs list. If you didn't define a docs list, this example isn't going to work. Of

course, even if you did define a docs list, its contents are going to be pretty bland if you haven't modified the example code, but you'll still get a feel for how this works.

**1.** Using the text editor of your choice, open the file system. defn in the example repository from the previous examples and add a new list for storing the retention rules you'll be defining:

```
<repository loglevel="6">

tid="rules" storage="mysql:wftk" table="rules" order="sort">
  <field id="id"/>
  <field id="sort"/>
  <field id="name"/>
  <field id="rule"/>
  </list>
```

Make sure you don't change the rest of the repository definition!

**2.** Start your MySQL client and add the rule table and a couple of rules, like this:

**3.** Create a new script called trash.py and enter the following code:

```
import wftk

repos = wftk.repository()

rlist = wftk.list (repos, 'rules')
rlist.query ("")

for r in rlist.keys():
    rule = wftk.xmlobj(xml=rlist[r])

print "Running rule '%s'" % rule['name']

docs = wftk.list (repos, 'docs')
docs.query (rule['rule'])

for d in docs.keys():
    print " -- Deleting document %s" % d
    doc = repos.get ('docs', d)
    doc.delete()
```

**4.** Run it (naturally, your output will look different from this):

```
C:\projects\simple>python trash.py
C:\projects\articles\python_book\ch20_enterprise>python trash.py
Running rule 'files by you'
Running rule 'files by me'
-- Deleting document 2
```

## **How It Works**

Given that this program is actually the first one in this chapter that may have some real-world application, you might find it surprising that it's so simple. Here, the approach has been to define the working environment (the repository) first and then proceed to define the actions to take. Let's look at things in detail.

The definition of the rules list is deliberately simplified so that the structure of the program will be easy to see. For instance, there is no way to define the action to be taken or the archival level to be used for any rule that fires; the only action, by default, is deletion. All you've really done is to define a list of "WHERE" clauses, give them convenient names, and make it possible to define a sort order. The order attribute on the rules list ensures that the wftk will retrieve them in the right order when you want to use them.

In step 2, you define the rules table in MySQL and then insert two rules. Files edited by the user "you" are deleted in three days, but files defined by the user "me" aren't deleted until they're four days old — this is an example of how roles can be used to define a retention policy.

Just to demonstrate a point, the sort order of the two rules is in the opposite of the order they're defined (and, thus, the opposite of the numeric order of their keys.) The point is that the wftk will retrieve them anyway, and in the sort order that you specified, without needing any additional prompting for input from you.

To start the program, then, connect to the repository and define a list of rules to be retrieved; then use the query method to retrieve them. Using the keys method to iterate along the rules, define an fwtk XML object for each retrieved record to make them available to work with. An XML object is the standard record storage structure of the wftk, so after you've defined the object, you can address named fields directly, making it easy to work with list query results. Now, proceed to iterate through the keys and process each rule against each list in turn. After telling the user which rule is active, a second query is built to retrieve all of the documents matching the rule and delete those documents. It's as simple as that.

# The python-Idap Module

Now that you've gotten your feet wet with enterprise-style document management programming, look at the second open-source project of the chapter, OpenLDAP and the python-ldap module.

As mentioned earlier, OpenLDAP is a directory service that comes in a packaged form. It's a convenient package because it runs well under Linux or Windows, and it implements the standard LDAP protocol. LDAP in general is a very solid, well-understood protocol for directory access, and it's the long-term strategy for many key computer platforms, including Microsoft's Active Directory, Sun's SunOne directory server, and offerings from other vendors as well. LDAP, as an infrastructure component, is not going to go away soon, and using it from Python is incredibly simple.

When working through the LDAP examples, you have two options. You can use an existing LDAP server in your organization to try scripts out on (in this case, you'll need to modify the scripts to match your server's schema, authentication, and other values that will already be defined for you), or you can set up a test LDAP server, load some data into it, and use that to work with. The first Try It Out that follows explains how to set up your own LDAP server for these examples, if that's the way you want to go, and it's a good exercise to help you understand a little more about how LDAP works.

Unfortunately, although there are high-quality precompiled Windows distributions for the OpenLDAP server software itself, there are currently no recent Windows builds of the client software used by the python-ldap modules, and no interfaces from python-ldap to the standard Microsoft LDAP client in wldap32.dll. Therefore, for all of these LDAP examples, as of the time this book is published, you'll need to have a Linux or Unix system to build an OpenLDAP instance. Fortunately, if you are a Windows user, you can use the cygwin toolkit to create an environment that you can use to build and run OpenLDAP. For instructions on downloading and installing OpenLDAP and the python-ldap module, see the web site for this book.

## Try It Out Using Basic OpenLDAP Tools

**1.** After you've downloaded and installed an OpenLDAP package and have followed this book's web site instructions for how to set up a basic server, make sure that the domain name it serves in the slapd.conf file is "wftk.org" if you want to use the following examples without modifying them. When OpenLDAP is running on your system, use a text editor to create the following LDIF file anywhere you want:

```
# Add a simple, generic user
dn: cn=Different Person, dc=wftk, dc=org
objectClass: person
sn: Different Person
cn: Different Person
# Add another user
dn: cn=Michael Roberts, dc=wftk, dc=org
objectClass: person
sn: Roberts
cn: Michael Roberts
# Add a workflow group: wfstarter
dn: cn=wfstarter,dc=wftk,dc=org
objectclass: organizationalRole
cn: wfstarter
roleOccupant: cn=Michael Roberts
roleOccupant: cn=Different Person</repository>
```

**2.** Save the file as testldif.txt, and then use ldapadd to add the data you just entered:

```
[michael@me michael]$ ldapadd -x -D "cn=Manager,dc=wftk,dc=org" -W -f testldif.txt Enter LDAP Password:
adding new entry "cn=Different Person,dc=vivtek,dc=com"
adding new entry "cn=Michael Roberts,dc=vivtek,dc=com"
adding new entry "cn=wfstarter,dc=vivtek,dc=com"
```

**3.** Now, use ldapsearch to see what happened (note the command on the first line):

```
[michael@me michael]$ ldapsearch -x -b 'dc=vivtek,dc=com' '(objectclass=*)'
# extended LDIF
# LDAPv3
# base <dc=wftk,dc=org> with scope sub
# filter: (objectclass=*)
# requesting: ALL
# Different Person, wftk.org
dn: cn=Different Person, dc=wftk, dc=org
objectClass: person
sn: Different Person
cn: Different Person
# Michael Roberts, wftk.org
dn: cn=Michael Roberts, dc=wftk, dc=org
objectClass: person
sn: Roberts
cn: Michael Roberts
# wfstarter, wftk.org
dn: cn=wfstarter,dc=wftk,dc=org
objectClass: organizationalRole
cn: wfstarter
roleOccupant: cn=Michael Roberts
roleOccupant: cn=Different Person
# search result
search: 2
result: 0 Success
# numResponses: 4
# numEntries: 3
```

## **How It Works**

The LDIF format (LDAP Data Interchange Format) is defined in RFC 2849 and is the standard text-based format for defining data and dumping data to and from LDAP databases — and even specifying other arbitrary data changes, such as changes to and deletions of records. An LDIF file is divided into records by blank lines, and the first line of each record gives the distinguishing name (the **DN**, or the **key**) of the record affected. The default operation is addition, and the file defined previously simply adds a few test records to an otherwise empty database. Use this test database for the rest of the examples.

The ldapadd utility is used to interpret LDIF files and make the LDAP API calls appropriate to carry out the instructions they contain. In addition, the ldapsearch utility can be used to search the database from the command line and format the results in a more or less LDIF format. These are handy tools to have at your disposal when you're working with LDAP, but to do any more involved work, you'll want to write your own code in Python, and that's what the next example is all about.

# Try It Out Simple LDAP Search

OK, now that you either have an LDAP server installed or one already available in your organization, try some basic LDAP accesses from Python so you can see how it all works. When this book went to press, it was difficult to get python-ldap working under Windows, so this presumes you're scripting on a Linux machine:

## **1.** Create a file named simpleldap.py and enter the following:

```
import ldap
1 = 1dap.open('127.0.0.1')
1.simple_bind_s ('', '')
print "Search for everything:"
ldap_result = 1.search_s("dc=vivtek,dc=com", ldap.SCOPE_SUBTREE, "cn=*", None)
print ldap_result
print
print "Search for objects with names containing 'Michael':"
ldap_result = 1.search_s("dc=vivtek,dc=com", ldap.SCOPE_SUBTREE, "cn=*Michael*", None)
print ldap_result
print
print "Retrieve organizational role 'wfstarter':"
ldap_result = 1.search_s("dc=vivtek,dc=com", ldap.SCOPE_SUBTREE, "cn=wfstarter",
["organizationalRole"])
print ldap_result
print
print "Search for everything again, but this time with an asynchronous search:"
ldap_result_id = 1.search("dc=wftk,dc=org", ldap.SCOPE_SUBTREE, "cn=*", None)
while 1:
   result_type, result_data = 1.result(ldap_result_id, 0)
   if (result_data == []):
     break
   else:
      if result_type == ldap.RES_SEARCH_ENTRY:
        print result_data
```

#### 2. Now run it:

```
[michael@me michael]$ python simpleldap.py
Search for everything:
[('cn=Different Person,dc=vivtek,dc=com', {'objectClass': ['person'], 'sn':
['Different Person'], 'cn': ['Different Person']}), ('cn=Michael
Roberts,dc=vivtek,dc=com', {'objectClass': ['person'], 'sn': ['Roberts'], 'cn':
['Michael Roberts']}), ('cn=wfstarter,dc=vivtek,dc=com', {'objectClass':
['organizationalRole'], 'roleOccupant': ['cn=Michael Roberts', 'cn=Different
Person'], 'cn': ['wfstarter']})]

Search for objects with names containing 'Michael':
[('cn=Michael Roberts,dc=vivtek,dc=com', {'objectClass': ['person'], 'sn':
['Roberts'], 'cn': ['Michael Roberts']})]
```

```
Retrieve organizational role 'wfstarter':
[('cn=wfstarter,dc=vivtek,dc=com', {'objectClass': ['organizationalRole'],
    'roleOccupant': ['cn=Michael Roberts', 'cn=Different Person'], 'cn': ['wfstarter']})]

Search for everything again, but this time with an asynchronous search:
[('cn=Different Person,dc=vivtek,dc=com', {'objectClass': ['person'], 'sn':
['Different Person'], 'cn': ['Different Person']})]
[('cn=Michael Roberts,dc=vivtek,dc=com', {'objectClass': ['person'], 'sn':
['Roberts'], 'cn': ['Michael Roberts']})]
[('cn=wfstarter,dc=vivtek,dc=com', {'objectClass': ['organizationalRole'],
    'roleOccupant': ['cn=Michael Roberts', 'cn=Different Person'], 'cn': ['wfstarter']})]
```

## **How It Works**

This simple example really only scratches the surface of the python-ldap module. The intent is just to get a feel for how the module is used and to look at the data structures used by the module to represent LDAP results.

The first line to note is the call to the <code>simple\_bind\_s</code> method. This method logs into the server, using — in this case — an anonymous connection. Here you would normally give the distinguished name of your user record and the password associated with that record. Note also the <code>"\_s"</code> ending on the function. In the LDAP API, most functions come in both synchronous and asynchronous forms, as there are no guarantees that the answer from the server will come back quickly. For simplicity, it's often easiest to use the synchronous API for utilities, but in any environment where the user needs responsiveness, you'll want to look into the asynchronous varieties. The asynchronous API sends off requests to the server and returns immediately with a handle you can use to call monitoring functions. The monitoring functions can then tell you whether the server has answered. More on this later.

In the meantime, look at the next three blocks, which illustrate various things you can search on using the search\_s method. The four inputs to the search are the distinguished name of an object to start searching at, the scope of the search (whether you're just interested in that object, its immediate children, or all objects in its descent), a filter for the search, and the types of objects to retrieve. You can see how the filters work fairly easily from the examples; use the asterisk (\*) as a wildcard for the filter parameter. If you don't supply an object type for the last parameter, any objects matching the filter will be retrieved.

The final LDAP call is an example of how to call an asynchronous search and then poll the API to get all of the search results. This search performs the same search as the first (synchronous) search in the example.

The output is basically just the return values from all four searches. The normal formatting (or lack thereof) of the output is hard to see, so rearrange the first search result a little:

As you can see, the structure of the search return is a list of tuples. Each tuple has two elements: The first element is the distinguished name of the object returned, and the second element is a dictionary containing data fields from the object. Note that in LDAP, any field may have multiple values, so the value half of each data field is itself a list. You can see this most clearly in the value for roleOccupant in the wfstarter object; this field has two values.

## **More LDAP**

This little introduction to the wonders of directory programming has naturally barely scratched the surface of LDAP programming. You can find several good books on working with LDAP, but as long as it's fresh in your mind, it might be a good idea to take in a couple of pointers.

First, while the core LDAP schema used in the preceding example can do a lot of basic things, nearly any LDAP application of any scope will define its own schema. An LDAP schema does the same thing as a schema in any database system: It defines objects and the attributes they must have (and in LDAP, you can also define optional attributes) and the types of values those attributes can contain. Thus, if you're working with an existing LDAP server, you will almost certainly encounter various schema definitions with which you need to work.

You can still store useful information in the core schema. For instance, the example database shown in the preceding example defines a couple of organizational roles (object type organizationalRole), each of which has multiple occupants. This is a simple (although not very scalable) way to define user groups, which requires absolutely no schema design or definition work at all. Therefore, it's possible to use an LDAP installation to note roles and responsibilities for a small-to-medium organization or group.

For the reasons of flexibility talked about earlier—the fact that writing a truly flexible mapping from LDAP functionality onto the wftk's language is more complicated than it looks—the wftk does not yet have a finished LDAP adaptor (at least, that's the situation as this book goes to press.) But if it did, or if you wrote a simplified one customized for your own organizational needs, LDAP would be a good choice to store the user and permissions information necessary for any real-world enterprise application.

## Back to the wftk

For the third section of example programming, look at the wftk again, this time in its originally intended capacity of being a workflow toolkit. Essentially, there are two things to keep in mind about applications of the wftk's workflow functionality: First, workflow is activated when events occur in the system—basically, the addition or modification of objects. After a list is defined, you can define a workflow to be activated when an object is added (for instance, the addition could contain data from a form submission on a web site, or it could be as simple as a cron job on a Unix server firing at a particular time of day in order to cause some workflow action to take place.)

Second, the entire point of workflow is to coordinate the actions of a diverse group of people and/or programs. If an action to be taken for data involves any kind of scheduling of resources, for instance, this is an ideal application for workflow. The wftk excels in modeling this kind of system.

This chapter demonstrates two examples of wftk workflow programming in Python: a basic approval workflow used to intercept and process records submitted (perhaps originally from a web page—where they're coming from is really not terribly important), and an action processing queue in which a periodic process checks for work to be done and then runs a program to do it, storing the information back into the original task object. Naturally, either of these examples could be ramified endlessly, but they're good for getting you started.

## Try It Out Simple Workflow Trigger

For the first real workflow in this chapter, you'll add a simple state machine and approval workflow to the repository from the very first example. This will accept submissions into a staging area list and then start a workflow process to get approval from an administrator. When the submission is approved, the record is written to the main list; if approval isn't granted, the code deletes it and forgets the whole thing:

1. In the repository directory from the first example, open server.defn and add the following list definition; this defines a list to be used as a staging area for proposed additions to the list "simple":

- **2.** Add subdirectories to the repository for the task index and the staging area; these must be named "\_tasks" and "staging", respectively. Both are treated as perfectly normal lists, so they can just as easily be stored in MySQL or wherever is appropriate for your needs, but it's a little simpler for now to leave them in the default directory-based storage.
- **3.** Now add some scripts. First, use your favorite word processor to add a file called submit.py:

## **4.** Now add another file called approve.py:

```
import wftk

repos = wftk.repository()
repos.user_auth ('me', 'x')

l = wftk.list (repos, '_todo')
l.query ()

e = repos.get('_todo', l.keys()[0])
e.set ("state", "approved")
e.save()
```

## **How It Works**

This example is deceptively simple, but it actually does some useful work. In the first step, you did the greatest part of the work, by defining the staging area list. That definition has exactly the same fields as the list "simple", because it stores suggested additions to the "simple" list. However, the staging area is a little smarter, because it has a state machine.

A **state machine** is a data structure that defines different states for an object; it also defines what valid transitions between states that object can take. In the wftk context, you can also specify actions to be taken by the workflow engine when objects actually transition between states, and that's where things get interesting. The three "state" elements define the start state (proposed), and two other states, "approved" and "rejected". Each of these two states is treated as an archival (that is, as an action to be taken after completion of workflow, which is signaled by entry of the respective state). The archival target for the "approved" state is the "simple" list—which means that if an object in the staging area enters the approved state, all outstanding workflow is removed, it is deleted from the staging area, and it is added automatically to the "simple" list.

If, on the other hand, it enters the "rejected" state, it's still cleaned up, but it is "added" to the \_trash list — a virtual list, which simply means it is deleted. This is a convenient way to specify that a record should be discarded.

After the state definitions, there is a simple workflow process definition in the "on" element to ensure that it's activated as soon as a record is entered into the staging area. All this workflow does is to create one task on the active task list; that task is then given the state value as input/output value. This is not strictly necessary from the point of view of the code, but it's useful to document the fact that the task is going to be used to change the object's state.

Looking at the submit.py script, you can see that it is essentially identical to the example script to add an entry to the simple list shown earlier in the chapter. The only difference is that it specifies the "staging" list, and it has been cleaned up to remove demonstration printouts. When you run it, it will create an entry in the staging area, but there's an important difference: Because workflow is involved, an entry is also added to the \_tasks list.

Now look at the approve.py script, which is where everything interesting happens. Here, after importing the wftk and opening the repository, the script immediately authenticates itself as the user "me". This allows the next line to retrieve the "\_todo" list (another magical list, which contains all active tasks for the current user) and get the first key from that list. Naturally, in a real-world application, you would

do something other than blindly approve the first task in the list (like actually ask a human being to make a decision), but this illustrates the basic operation of workflow.

Once the first task on the list is retrieved, its state is changed to "approved" and it is saved again. This simple action hides a great deal of work on the part of the system—once the state is changed, this triggers the state transition, and the record is now moved into the "simple" list. Thus, the function of the staging area is fulfilled.

You could easily write an equivalent script reject.py that would reject the first submission on the task list—simply copy approve.py exactly, and then replace the new state value with "rejected", and you have written a simple rejection script that will delete the submission. Another interesting variant would be a separate archival list for rejected submissions (perhaps you want to give people a second chance). To do this, you would simply define the list and name it in the archive-to attribute of the rejected state.

The point is that with the wftk, you don't have to write much code to specify many rather complicated workflow tasks. You simply define the system, say how it should behave, and you're finished.

#### 

The previous example illustrated the involvement of a human being in a programmed process, by creating a task that could be inspected by a human and allowing that person to make a decision regarding further processing. Another useful application of workflow, though, is as glue for disparate software systems, or as an organizational framework for programmatic tasks. In this type of system, you can imagine both humans and programs as **agents**; and automatic task processing programs can be called **action queue handlers**, because their to-do list is effectively an action queue.

Actually, the task completion script you wrote in the previous example can already be seen as an action queue handler! It checks a task index for actions it needs to take and then completes tasks as directed, so it already fits the bill. In addition, however, it can do whatever else you need. The following exercise is a cobbled together simple task it can complete, and it works with a modified version of the previous example's system.

1. In the repository directory from the first example, open server.defn and add or modify the staging area definition from the last example (the changed portion is in italics):

```
<list id="staging">
  <field id="field1" special="key"/>
  <field id="field2"/>
  <state id="incoming"/>
  <state id="proposed"/>
  <state id="approved" archive-to="simple"/>
  <state id="rejected" archive-to="_trash"/>
  <on action="add">
    <task role="you" label="Automatic incoming task">
      <data id="state"/>
      <data id="field2"/>
    <task role="me" label="Check anonymous submission">
      <data id="state"/>
    </task>
  </on>
</list>
```

- **2.** If you skipped the last example, add subdirectories to the repository for the task index and the staging area; these must be named "\_tasks" and "staging", respectively. You'll also need the scripts defined there, so enter them as well.
- **3.** Use your favorite word processor to add a file called autocheck.py:

```
import wftk

repos = wftk.repository()
repos.user_auth ('you', 'x')

l = wftk.list (repos, '_todo')
l.query ()

e = repos.get('_todo', l.keys()[0])
e.set ("field2", e.get("field2") + " (checked by automatic processor)")
e.set ("state", "proposed")
e.save()
```

## **How It Works**

Again, this example only illustrates general possibilities for using the wftk; in any real-world situation, you would be doing something more elaborate, but take a look at what this setup does. The two key differences in the definition of the staging area are that a new state has been added before the "proposed" state, and that a new task has been added to the workflow sequence before human approval is necessary. That new first task is your action queue, and the autocheck.py script is the action queue processor.

As promised, the autocheck.py script is very similar to the approval script of the previous example, with one significant difference: It makes a data change to "field2" before updating the entry's state to "proposed". The actual data change is trivial in this case, but it could be anything you need it to be.

The script becomes an action queue processor when you set up some scheduler in the operating system (under Unix, this is called a cron job, and under Windows, a **scheduled task**) to execute it periodically. This kind of queue processor can serve several related purposes: Because it effectively forces records to be handled one by one, it can be used to set a limit on the number of requests processed in a given time frame. In addition, because the submission and autocheck processes are completely separate, it enables the system to respond very quickly to the submitter, and then execute a (possibly lengthy) autocheck procedure later. Only after the autocheck procedure is finished is a human asked to make a decision about the submission.

Note that there's nothing in this definition that forbids the autocheck procedure from changing the entry's state to "approved" or "rejected" — this means that the autocheck procedure might also be used to handle certain automatic cases on its own, and the remainder of the workflow (that is, the human involvement) thus becomes unnecessary.

# Summary

Enterprise applications make use of software infrastructure to model and support business processes. This chapter covered three general categories of enterprise software:

| Document management, to keep track of the documents that make up the knowledge of a business  |
|-----------------------------------------------------------------------------------------------|
| Directories, which store information about the people who run a business                      |
| Workflow systems, which model and store information about the ongoing processes of a business |

You were introduced to some of the current state of the auditing art so that you can put your programming efforts into perspective and see how these categories of software are related, not only to the needs of business organizations, but to the new requirements for documentation and validation imposed by regulatory frameworks.

Then you saw two open-source packages: the python-ldap module for talking to LDAP directories and the wftk open-source workflow toolkit for document management and workflow applications. Some useful snippets of Python showed how easy it is to write code to keep your organization organized, and your auditors as happy as auditors can be expected to be. However, the key to keeping auditors happy, just as any other category of software users, is to ensure that they specify their own needs and that they have as much input as possible in the evolution of the software that makes their lives easy. Now, though, you should have a few ways to make your own life easy in that whole process.

# **Exercises**

- **1.** What documentation of existing business processes does your organization already have in place? Is this documentation machine-usable, or does it simply consist of English descriptions of the way you do business (the latter is enough to satisfy ISO 9000 requirements, and is already a great deal better than a system in which people just "know" what should be done). Find out how your company does its auditing, and think about how the techniques outlined in this chapter could make it easier for the employees do their jobs.
- **2.** Think of some processes you can model in your life outside the office or in other businesses. If you have a small business and skipped question 1 because it didn't apply to you, you're in luck: You can start modeling your business processes right now!
- **3.** The document retention framework stores it rules in a list in wftk. Devise a set of workflow and document management tools based on the wftk that would enable you to modify those rules in a controlled way.

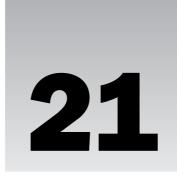

# Web Applications and Web Services

If you've ever surfed the web, you've probably used web applications: to do research, to pay your bills, to send e-mail, or to buy from an online store. As a programmer, you may even have written web applications in other languages. If you have, you'll find the experience of doing so in Python comfortingly familiar, and probably easier. If you're just starting out, then rest assured there's no better way to enter this field than with Python.

When the World Wide Web was invented in the early 1990s, the Internet was used mainly by university students, researchers, and employees of technology companies. Within a few years, the web had brought the Internet into popular use and culture, co-opting proprietary online services or driving them into bankruptcy. Its triumph is so complete that for many people, the web is synonymous with the Internet, a technology that predates it by more than 20 years.

Our culture became dependent on the web so quickly that it hardly seems necessary to evangelize the benefits for the user of web applications over traditional client-server or standalone applications. Web applications are accessible from almost anywhere in the world. Installing one piece of software on your computer—a web browser—gives you access to all of them. Web applications present a simple user interface using a limited set of widgets. They are (usually) platform independent, usable from any web browser on any operating system—including ones not yet created when the application was written.

If you haven't yet written your own web applications, however, you might not know about the benefits of developing for the web platform. In many respects, the benefits for the developer are the flip side of the benefits for the user. A web application doesn't need to be distributed; its users come to it. Updates don't have to be distributed either: When you upgrade the copy of the program on your server, all of your users start using the new version. Web applications are by convention easy to pick up and use, and because others can link to a web application from their own web sites, driving traffic there, buzz and word-of-mouth spread much more quickly. As the developer, you also have more freedom to experiment and more control over the environment in which your software runs.

The virtues of the web are the virtues of Python: its flexibility, its simplicity, and its inclusive spirit. Python applications are written on Internet time; a hobbyist's idea can be explored in an evening and become a web fad the next day.

# Chapter 21

Python also comes packaged with simple, useful modules for interacting with web clients and servers: urlparse, urllib, and its big brother, urllib2, htmllib, cgi, even SimpleHttpServer. There are also many (some would say too many) open-source frameworks that make it easy to build a complex Python web application. Frameworks such as Zope, Quixote, CherryPy, and Subway provide templating, authentication, access control, and more, freeing you up to work on the code that makes your application special.

It's a huge field, perhaps the most active in the Python community, but this chapter gets you started. You'll learn how to use basic, standard Python modules to make web applications people will find useful. You'll also learn how to make them even more useful by creating "web service" interfaces that make it possible for your users to use your applications as elements in their own programs. In addition, you will learn how to write scripts of your own to consume popular web services and turn the knowledge gained to your advantage.

If you're reading this chapter, you've probably used web applications before and perhaps have written a web page or two, but you probably don't know how the web is designed or how web applications work behind the scenes. If your experience is greater, feel free to skip ahead, although you may find the next section interesting. If you've been writing web applications, you might not have realized that the web actually implements a specific architecture, and that keeping the architecture in mind leads to better, simpler applications.

# **REST: The Architecture of the Web**

It might seem strange to think of the web as having an architecture at all, especially for anyone who started programming as or after the web became popular. Because it's so tightly integrated into your daily life, the assumptions that drive the web might seem invisible or have the flavor of defaults. They are out there, though, differing from what came before and arranged into a coherent architecture. The architecture of the web was formally defined in 2000 by Roy Fielding, one of its founders. He calls the web architecture Representational State Transfer, or REST. This section briefly summarizes the most important concepts behind REST, while connecting them to the workings of HTTP (the protocol that implements REST) and providing examples of architectures that made the same decisions differently.

# **Characteristics of REST**

Much of this chapter is dedicated to writing applications that use the features of the REST architecture to best advantage. As a first step toward learning about those features, here's a brief look at some of the main aspects of REST.

#### **REST Resources**

Fielding's dissertation on architectural styles and REST is available at www.ics.uci. edu/~fielding/pubs/dissertation/top.htm. Chapter 5 describes REST. Introductions that are more informal are available at the REST Wiki, at http://rest.blueoxen.net/, and at the Wikipedia entry for REST, at http://en.wikipedia.org/wiki/REST.

## **A Distributed Network of Interlinked Documents**

The most fundamental characteristic of an architecture is the purpose it serves. Without this to use as a guideline, there would be no way to distinguish good architectures from bad ones. Therefore, the first characteristic of REST is the problem it solves: the creation of a "distributed hypermedia system," to quote the Fielding dissertation. REST drives the web: a network of documents that link to one another, dispersed over a large number of geographically scattered computers under varied ownership. All of REST's other characteristics must be evaluated against this one.

#### A Client-Server Architecture

The second characteristic of REST is the nature of the actors in a REST architecture. REST defines a client-server relationship between actors, as opposed to, say, the peer-to-peer relationship defined by BitTorrent or other file-sharing programs. A document on the web is stored on (or generated by) a particular server and delivered upon request to a client who asks for it. A client talks only to servers, and a server only to its clients. In HTTP, the server is a web server, and the client is typically a web browser.

## **Servers Are Stateless**

The third characteristic of REST is that no session state is kept on the server. Every request made by a client must contain all of the information necessary to carry out that request. The web server need not know anything about previous requests the client may have made. This requirement is why web browsers pass cookies and authentication credentials to a site with every single request, rather than only once at the beginning of a long session.

An HTTP session only lasts as long as one back-and-forth transaction between client and server: The client requests a document from the server, and the server delivers the response, which either contains the requested document or explains why the server couldn't deliver it. Protocols like FTP and SSH, in which the client and server communicate more than once per session, must keep state on the server side so that each communication can be understood in the context of the previous one. REST puts this burden on the client instead.

Many frameworks and applications build sessions on top of HTTP by using cookies, special URLs, or some other trick. There's nothing wrong with this—it's not illegal or immoral, and it has its benefits—but by doing this, the application forfeits the benefits of the stateless server. A user might find it impossible to come back to a particular document or might get stuck in a bad state and be unable to do anything about it because the problem is on the server.

## Resources

Because the problem REST solves is that of managing a distributed network of documents, its unit of storage is the document, or in REST terms the **resource**. A static web page is a resource according to REST, but so is one that's dynamically generated by a web application. On the web, anything interesting you can get with your web browser is a resource.

Each resource has at least one unique identifier, a string that names it and no other resource. In the world of HTTP, this is the resource's URL. The resource identifier http://www.python.org/identifies a well-known resource that talks about Python.http://python.org/ is another identifier for the same resource. http://www.google.com/search?q=Python is an identifier denoting a dynamic resource: one created upon request by a web application. This custom-made resource is an index full of references to other resources; all of which should pertain in some way to Python (the language or the snake). It didn't have to be this way: WAIS, one of the technologies subsumed by the web, treated searches and

# Chapter 21

search results as first-class objects. In the REST architecture, these things only exist within resources and their identifiers.

A web object that can't be reached by typing an address is not technically a REST resource, because it has no identifier. If you can only get to a web page by submitting a form in your web browser, that page is not a resource; it's a side effect of your form submission. It's generally a good idea to make your web pages real resources. A resource is more useful than a nonresource that contains the same information: It can be bookmarked, passed around to others, accessed automatically, and used as input to scripts that manipulate resources.

## Representations

When you request a resource with your web browser, what you actually get back is a *representation* of that resource. In the most common case, a resource has only one representation: The resource is a file on the disk of the web server, and its representation is byte-for-byte the same as that file. However, a single resource may have multiple representations. A news site may make each of its stories available in an HTML file, a stripped-down printer-friendly HTML file, a plaintext file, a PDF file, and so on.

A web client may choose a representation for a resource by choosing between that resource's identifiers (for instance, story.html or story.html?printable), or it may simply tell the server which format it prefers and let the server decide which representation is most appropriate.

# **REST Operations**

We normally think of web pages as things we read, but we act on the web as well, creating and changing pages through the same tool we use to retrieve them. If you have a weblog, you're familiar with creating new web resources by using your web browser, but it also happens in other contexts. When you send e-mail through a webmail application, an archive page is created that contains the message you sent. When you buy something from an online store, a receipt page is made available, and other pages on the site change to show the outstanding order.

The action of retrieving a resource should be idempotent: The fact that you made the request should not change the contents of the resource. Resource modification is a different operation altogether. In addition to retrieving a resource, REST also enables a client to create, modify, and delete a server's resources (given the proper authorization, of course). A client creates a new resource by specifying, in some format, a representation for the resource, and modifies an existing resource by specifying the desired new representation. It's up to the web application to render to the exact format of the representation it wants.

In HTTP, the four basic operations are implemented by four commands, or **verbs**, as described in the following table.

| HTTP Verb | Purpose                                                                    |
|-----------|----------------------------------------------------------------------------|
| GET       | Retrieve a resource's representation                                       |
| POST      | Modify a resource to bring it in line with the provided new representation |
| PUT       | Create a new resource from the provided representation                     |
| DELETE    | Delete an existing resource                                                |

These four commands are often compared to the basic file system operations (read, write, create, and delete) and to the four basic SQL commands (SELECT, UPDATE, INSERT, and DELETE). Unfortunately, as you'll see in a bit, web browsers support only the first two commands.

# HTTP: Real-World REST

Although REST's principles are generally applicable, it's realized primarily in HTTP, the protocol that drives the web. The best way to understand HTTP is to see it in action. To that end, you're going to write a web server.

No, really. It's easy to write a web server in Python. In fact, the simplest one takes just three lines of code, because Python is packaged with a web server, and all you have to do is activate it.

## Try It Out Python's Three-Line Web Server

Enter this script into a file called EasyWebServer.py:

```
#!/usr/bin/python
from BaseHTTPServer import HTTPServer
from SimpleHTTPServer import SimpleHTTPRequestHandler
HTTPServer(('localhost', 8000), SimpleHTTPRequestHandler).serve_forever()
```

Run the script and you'll be able to access your new web server by visiting the URL http://localhost:8000/.

If another server is already running on port 8000 on your machine, just change the port number in the script and in the URL when you check it and viola!

#### **How It Works**

The script drives an HTTPServer object, which listens on port 8000 for HTTP requests. Every time you hit the web server with a web browser, a SimpleHTTPRequestHandler object will be spawned to handle your request. The server will serve pages forever until you interrupt it by killing the script.

When you run this script, the directory in which you ran it becomes a REST-accessible resource, as do all of its files and subdirectories. When you use your web browser to make an HTTP request for one of those resources, the server looks on disk for a file corresponding to the resource you requested and serves it to you as part of the HTTP response.

Binding the web server to the special hostname <code>localhost</code> prevents people on the Internet at large, or elsewhere on your local network, from using your web server (see Chapter 16 for more details). However, anyone else on the computer you're using can visit <code>http://localhost:8000/</code> and see everything you're serving. If you're running this script on a shared machine, make sure you run it from a directory that doesn't contain documents you don't want to share.

When you're ready to start serving web pages and applications to everyone on the Internet, you'll need to bind the web server to an external-facing hostname or IP address. Again, Chapter 16 has more information on this.

## The Visible Web Server

Because you're already programming your own web servers, it's not difficult to write one that enables you to see your own sample HTTP request and response. Here's a script called VisibleWebServer.py. It includes a subclass of SimpleHTTPRequestHandler that does everything SimpleHTTPRequestHandler does, but that also captures the text of the HTTP request and response and prints them to standard output. When you make a request to EasyHTTPServer, it just prints out a little log message to the server's standard output. When you hit the Visible Web Server, you get everything:

```
#!/usr/bin/python
from BaseHTTPServer import HTTPServer
from SimpleHTTPServer import SimpleHTTPRequestHandler
#The port of your local machine on which you want to run this web
#server. You'll access the web server by visiting,
#e.g. "http://localhost:8000/"
PORT = 8000
class VisibleHTTPRequestHandler(SimpleHTTPRequestHandler):
    """This class acts just like SimpleHTTPRequestHandler, but instead
    of logging only a summary of each hit to standard output, it logs
    the full HTTP request and response."""
    def log_request(self, code='-', size='-'):
        """Logs a request in great detail. This method is called by
        SimpleHTTPRequestHandler.do_GET()."""
        print self._heading("HTTP Request")
        #First, print the resource identifier and desired operation.
        print self.raw_requestline,
        #Second, print the request metadata
        for header, value in self.headers.items():
            print header + ":", value
    def do_GET(self, method='GET'):
        """Handles a GET request the same way as
        SimpleHTTPRequestHandler, but also prints the full text of the
        response to standard output."""
        #Replace the file object being used to output response with a
        #shim that copies all outgoing data into a place we can see
        #later. Then, give the actual work of handling the request to
        #SimpleHTTPRequestHandler.
        self.wfile = FileWrapper(self.wfile)
        SimpleHTTPRequestHandler.do_GET(self)
        #By this time, the shim file object we created previously is
        #full of the response data, and is ready to be displayed. The
        #request has also been displayed, since it was logged by
        #log_request() (called by SimpleHTTPRequestHandler's do_GET)
        print self._heading("HTTP Response")
        print self.wfile
```

```
def _heading(self, s):
        """This helper method formats a header string so it stands out
        from the data beneath it."""
        line = '=' * len(s)
        return line + '\n' + s + '\n' + line
class FileWrapper:
    """This class wraps a file object, such that everything written to
    the file is also silently appended to a buffer that can be printed
   out later."""
    def __init__(self, wfile):
        """wfile is the file object to which the response is being
        written, and which this class silently replaces."""
        self.wfile = wfile
        self.contents = []
    def __getattr__(self, key):
        """If someone tries and fails to get an attribute of this
        object, they're probably trying to use it as the file object
        it replaces. Delegate to that object."""
        return getattr(self.wfile, key)
    def write(self, s):
        """Write a string to the 'real' file and also append it to the
        list of strings intended for later viewing."""
        self.contents.append(s)
        self.wfile.write(s)
    def __str__(self):
        """Returns the output so far as a string."""
        return ''.join(self.contents)
if __name__ == '__main__':
   httpd = HTTPServer(('localhost', PORT), VisibleHTTPRequestHandler)
   httpd.serve_forever()
```

Note how even though SimpleHTTPRequestHandler wasn't designed for its output to be intercepted, it wasn't terribly difficult to replace its output file with an impostor that does what you need. Python's operator overloading makes it easy for one object to impersonate another. Now let's actually use this script and consider a sample request and response.

## Try It Out Seeing an HTTP Request and Response

Create a file called hello.html in the directory in which you put VisibleWebServer.py. Put the following HTML code into the file:

```
<html>
<body>Hello, world!</body>
</html>
```

Start up VisibleWebServer.py and, using a web browser, visit the URL http://localhost:8000/hello.html. In the standard output of the VisibleWebServer.py process, you should see output much like the following:

```
=========
HTTP Request
=========
GET /hello.html HTTP/1.0
host: localhost:8000
accept-language: en
accept-encoding: gzip, compress
accept: text/*, */*;q=0.01
user-agent: Lynx/2.8.5rel.1 libwww-FM/2.14
=========
HTTP Response
=========
HTTP/1.0 200 OK
Server: SimpleHTTP/0.6 Python/2.3.4
Date: Thu, 24 Feb 2005 00:47:25 GMT
Content-type: text/html
Content-Length: 42
<html>
 <body>Hello, world!</body>
</html>
```

## **How It Works**

When you request hello.html, the HTTPServer object created by VisibleWebServer.py spawns a VisibleHTTPRequestHandler object to handle your request. This does everything that a SimpleHTTPRequestHandler spawned by EasyWebServer.py would do, but it also makes sure the full text of the HTTP request and response are printed to standard output. SimpleHTTPRequestHandler would have just printed a summary of the request.

If you use the FireFox or Mozilla web browser, you can install an extension that will let you see portions of every HTTP request you make and every response you get. The extension is called LiveHTTPHeaders, and it's available from http://livehttpheaders.mozdev.org/. This can be very useful in debugging web applications, but you can see only the headers, not the actual request or response data.

There are also several web applications that will make an HTTP request on your behalf and show you the request and response. The most full-featured application of this sort is Web-Sniffer, at http://web-sniffer.net/.

# The HTTP Request

A HTTP request has two parts. The first line of the request is the command; it contains an HTTP verb, a resource identifier, and (optionally) the version of HTTP being used:

```
GET /hello.html HTTP/1.0
```

Here the verb is GET and the resource identifier is /hello.html. (For these purposes, HTTP 1.0 and HTTP 1.1 are basically the same, so don't worry about that part.)

The second part of the HTTP request is a series of headers: key-value pairs describing the client and providing additional information about the request:

```
host: localhost:8000
accept-language: en
accept-encoding: gzip, compress
accept: text/*, */*;q=0.01
user-agent: Lynx/2.8.5rel.1 libwww-FM/2.14
```

In the REST architecture, all information necessary to identify the resource should be kept in the identifier. Because SimpleHTTPServer only serves static files, you'll use /foo.html to uniquely identify one file on disk. Another web server might be able to dynamically generate a representation of /foo.html instead of just looking for a file on disk, but /foo.html would still identify one particular resource.

Though the identifier should completely identify the resource, the key-value pairs can be used to make smaller-scale decisions about which representation of the resource to show — for instance, to send a localized version of a document in response to the Accept-Language header. HTTP headers are also used to regulate caching and to transmit persistent client state (that is, cookies) and authentication information.

Web browsers generally send HTTP headers with capitalized names like "User-Agent", and that's how this chapter refers to particular headers. A quirk of the SimpleHTTPRequestHandler class means that the Visible Web Server prints out header names in lowercase even if that's not how they were received, but it doesn't matter much: HTTP headers are not case-sensitive. "User-Agent" and "useragent" are the same header.

# The HTTP Response

The HTTP response tells the story of how the web server tried to fulfill the corresponding request. It begins with a status code, which summarizes the response:

```
HTTP/1.0 200 OK
```

In this case, the response code was 200 (OK), which means everything went fine and your resource is enclosed. Less desirable status codes you may have seen in your web browsing include the following:

- 403 (Forbidden), which means the resource might or might not exist but you're not allowed to receive it anyway
- □ 404 (File Not Found), the most famous HTTP status code that you'll actually see in your browser, this means the resource is just gone and has left no forwarding address, or was never there
- □ 500 (Internal Server Error), which is often caused by a bug in a web application

All forty standard error codes are defined and categorized in RFC 2616, available at www.w3.org/Protocols/rfc2616/rfc2616-sec10.html. Some of them are obscure, but it pays to know them. For instance, the 204 response code, "No Content", can be used in a web application to take action when the user clicks a link, without making the user's web browser load another page.

Following the status code are a number of headers, in the same key-value format as HTTP request headers:

Server: SimpleHTTP/0.6 Python/2.3.4 Date: Thu, 24 Feb 2005 00:47:25 GMT

Content-type: text/html Content-Length: 42

Just as request headers contain information potentially useful to the web server, response headers contain information potentially useful to the web browser. By far the most important HTTP response header is "Content-Type". Without this header, the web browser wouldn't know how to display the document being sent. The content type of /foo.html is text/html, which tells the web browser to render the representation it receives as HTML. If the client had requested /foo.jpg instead, the content type would have been image/jpeg, and the browser would have known to render the document as a graphic instead.

A blank line follows the response headers, and the rest of the response consists of the document being delivered (if any). For a successful GET request, the document is the resource that was requested. For a successful POST, PUT, or DELETE request, the result document is often the new version of the resource that was changed, or a status message talking about the success of the operation. An unsuccessful operation often results in an HTTP response containing a document describing the error and possibly offering help.

Web applications are considered more or less "RESTful" depending on how well they employ the features of HTTP. There are no hard-and-fast rules for this, and sometimes convenience wins out over RESTfulness, but HTTP has conventions, and you might as well use them to your advantage instead of reinventing them unnecessarily. Some rules of thumb for designing RESTful interfaces follow:

- ☐ Keep resource identifiers transparent. A user should be able to figure out what kind of resource is on the other end of a resource identifier just by looking at it. The biggest challenge to achieving this is designing the resource identifier so that it holds all of the information necessary to uniquely identify the resource.
- ☐ On the other hand, don't put something into the resource identifier if it doesn't help identify a resource. Ask the user to provide that information in an HTTP header instead, or in the data of a POST, DELETE, or PUT request.
- □ Don't put something into the data of a POST, DELETE, or PUT request if it makes sense to put it into one of the standard HTTP headers. For instance, authentication information can be submitted through HTTP authentication. If you make a resource available in multiple formats, you can have clients use the HTTP header "Accept" to specify which one they want.
- □ Don't return a status code of 200 ("OK") on an error, unless there's really no HTTP error that conveys the problem. 500 (problem on the server end) and 400 (problem on the user end) are good general-purpose errors. One problem with this rule is that browsers such as Internet Explorer may show their own generic error screen if they receive an error code other than 200, blocking a document you might have generated to help the user with her specific problem.

# **CGI: Turning Scripts into Web Applications**

Using different web browsers and resources, experiment with the Visual Web Server until it becomes boring. Unless you find this whole topic boring, this encroaching ennui probably means you're pushing the limits of what's to be learned from examining HTTP requests and responses. Fortunately, it gets much more interesting very quickly: The next phase is the dynamic world of web applications.

REST is easy to implement when you're just serving files off of a hard disk, but that only covers the part of REST whereby you request resources. Representations, the means by which you create, modify, and delete resources, don't come into the picture at all. Although a set of static HTML files is technically a web application, it's not a very interesting one.

You can handle the transfer of representations and the creation of dynamic applications in a number of ways, but the venerable standard is the Common Gateway Interface (CGI). CGI was developed in the early 1990s and has remained more or less the same since its creation. The goal of CGI is to enable someone to write a script that can be invoked from an HTTP request, without having to know anything about web server programming. A web server that supports CGI is capable of transforming certain HTTP requests into script invocations.

The CGI standard is hosted at http://hoohoo.ncsa.uiuc.edu/cgi/. The page hasn't changed since 1996, but neither has CGI.

Because CGI is implemented inside the web server, it must be enabled through web server configuration. The setup of CGI is highly dependent on the brand of web server and on your system administrator's idea of how a system should be administrated. Even different Linux distributions have different out-of-the-box setups for CGI. Rather than give comprehensive instructions for all contingencies, or evade the issue altogether and assume you can get it working, following are a few lines of Python that implement a simple CGI server; save this under the name of EasyCGIServer.py. This server can be used for all of the CGI examples in this chapter. Once again, a built-in Python module makes it easy.

```
from BaseHTTPServer import HTTPServer
from CGIHTTPServer import CGIHTTPRequestHandler
HTTPServer(('localhost', 8000), CGIHTTPRequestHandler).serve_forever()
```

The code is as simple as that for EasyWebServer; in fact, it's nearly identical. The only new feature EasyCGIServer supports is special treatment of the cgi-bin directory, which is where CGI scripts are kept.

# Try It Out Running a CGI Script

Create a directory called cgi-bin beneath the directory in which you keep EasyWebServer.py and EasyCGIServer.py. Put the following code in the file cgi-bin/hello.cgi:

```
#!/usr/bin/python
print "Content-type: text/plain\n"
print "Hello, world!"
```

The filenames of all the CGI scripts in this chapter will have the .cgi extension. This visually distinguishes the CGI scripts from the regular Python scripts, and makes it possible to run them on web servers that will only execute a CGI script if it has a .cgi extension.

If you're on a Unix-based system, you'll also need to make hello.cgi editable with the chmod command:

```
# chmod u+x ./cgi-bin/hello.cgi
```

Run hello.cgi from the command line to make sure the script works:

```
# ./cgi-bin/hello.cgi
Content-type: text/plain
Hello, world!
```

Start EasyWebServer.py and use a web browser to visit http://localhost:8000/cgi-bin/hello.cgi. Either your web browser will invite you to download hello.cgi as a Python script, or you will see the source code to hello.cgi as plaintext in your web browser:

```
#!/usr/bin/python
print "Content-type: text/plain\n"
print "Hello, world!"
```

Kill EasyWebServer.py and start up EasyCGIServer.py instead. In your web browser, reload http://localhost:8000/cgi-bin/hello.cgi. You should see the string "Hello, world!" as plaintext in your web browser:

```
Hello, world!
```

#### **How It works**

When you requested /cgi-bin/hello.cgi through EasyWebServer, the server interpreted it the way EasyWebServer interprets every request: as a request for a static file to be found on disk. What you received was the contents of the static file /cgi-bin/hello.cgi.

When you requested the same resource through EasyCGIServer, the server interpreted it differently. Instead of treating hello.cgi as a file to be read, EasyCGIServer treated it as a script to be run. The script was executed as from the command line, and its output was used to create the HTTP response. What you saw in your web browser was the content part of the HTTP response, rendered according to the Content-Type header provided by the script. Any executable .py or .cgi script you put into cgi-bin/will be run by EasyWebServer when requested, and its output will be used to create an HTTP response.

# The Web Server Makes a Deal with the CGI Script

The CGI standard specifies a deal that a CGI-enabled web server makes with any file it chooses to interpret as a CGI script. The web server is responsible for receiving and parsing the HTTP request, for routing the request to the correct script, and for executing that script just as you might execute a Python script from the command line. It's also responsible for modifying the script's runtime environment to include CGI-specific variables, whose values correspond to information about the runtime environment, and information found in the HTTP request. For instance, the User-Agent header becomes the environment variable http\_user\_agent, and the HTTP verb invoked by the request becomes the environment variable http\_method. As with any other environment variables, these special variables can be accessed through the os.environ dictionary, and the script can use them to evaluate the HTTP request.

In return for this service, the CGI script is expected to take over the duties of the web server for the duration of that HTTP session. Anything the script writes to standard output is output as part of the HTTP response. This means that in addition to producing a document of some kind, the script needs to output any necessary HTTP headers as a preface to the document. At the very least, every CGI script must output the Content-type HTTP header.

If you're having trouble getting a script to work through the web browser, you can try setting the appropriate CGI environment variables manually and executing the script from the command line.

# **CGI's Special Environment Variables**

Your script might find more than 20 special CGI variables in its environment. The important ones are covered a bit later, but first look at a very simple CGI script that gives you the tools you need to explore the variables yourself. It's called PrintEnvironment.cgi:

```
#!/usr/bin/python
import os
import cgitb
cgitb.enable()
```

The cgitb module will give you exception reporting and stack tracebacks in your web browser, similar to what you see when a command-line Python script throws an exception. It'll save you from getting mysterious 500 error codes, and from having to look through web server logs to find the actual error message. The cgitb module is available only in Python versions 2.2 and later:

```
#Following is a list of the environment variables defined by the CGI
#standard. In addition to these 17 predefined variables, each HTTP
#header in the request has a corresponding variable whose name begins
#with "HTTP_". For instance, the value of the "User-Agent" header is
#kept in "HTTP_USER_AGENT".
CGI_ENVIRONMENT_KEYS = [ 'SERVER_SOFTWARE',
                         'SERVER_NAME',
                         'GATEWAY_INTERFACE',
                         'SERVER_PROTOCOL',
                         'SERVER PORT',
                         'REQUEST_METHOD',
                         'PATH_INFO',
                         'PATH_TRANSLATED',
                         'SCRIPT_NAME',
                         'QUERY_STRING',
                         'REMOTE_HOST',
                         'REMOTE_ADDR',
                          'AUTH_TYPE',
                         'REMOTE USER',
                         'REMOTE_IDENT',
                          'CONTENT_TYPE',
                          'CONTENT_LENGTH' ]
#First print the response headers. The only one we need is Content-type.
print "Content-type: text/plain\n"
#Next, print the environment variables and their values.
print "Here are the headers for the request you just made:"
for key, value in os.environ.items():
    if key.find('HTTP_') == 0 or key in CGI_ENVIRONMENT_KEYS:
        print key, "=>", value
```

Put this file in your cgi-bin/directory, make it executable, and visit http://localhost:8000/cgi-bin/PrintEnvironment.cgi. You should see something like the following:

```
Here are the headers for the request you just made:
SERVER_SOFTWARE => SimpleHTTP/0.6 Python/2.3.4
REOUEST METHOD => GET
PATH_INFO =>
SERVER_PROTOCOL => HTTP/1.0
OUERY STRING =>
CONTENT_LENGTH =>
SERVER_NAME => rubberfish
PATH_TRANSLATED => /home/leonardr/LearningPython/listings
SERVER_PORT => 8000
CONTENT_TYPE => text/plain
HTTP USER AGENT => Lynx/2.8.5rel.1 libwww-FM/2.14
HTTP_ACCEPT => text/html, text/plain, text/rtf, text/*, */*;q=0.01
GATEWAY_INTERFACE => CGI/1.1
SCRIPT_NAME => /cgi-bin/PrintEnvironment.py
REMOTE_ADDR => 127.0.0.1
REMOTE HOST => rubberfish
```

With the PrintEnvironment.py file in place, you're defining a resource with the identifier http://localhost:8000/cgi-bin/PrintEnvironment.cgi. When you run EasyCGIServer, this resource is defined by the output you get when you run the Python code in PrintEnvironment.cgi; and, depending on the content of your request, it can be different every time you hit that URL.

PrintEnvironment.cgi contains an enumeration of the defined CGI environment variables and only prints the values of those variables. The purpose of this is twofold: to put that information where you'll see it and to avoid leaking information that might be contained in other irrelevant environment variables.

EasyCGIServer inherits the environment of the shell you used to run it; this means that if you run EasyCGIServer instead of Apache or another web server, a version of PrintEnvironment.cgi that printed the whole environment would print PATH and all the other environment variables in your shell. This information would swamp the legitimate CGI variables and possibly disclose sensitive information about your user account. Remember that any web servers you set up on your computer can be accessed by anyone else on the same machine, and possibly by the Internet at large. Don't expose information about yourself unnecessarily.

A few of the CGI-specific environment variables deserve further scrutiny here:

- □ **REQUEST\_METHOD** is the HTTP verb corresponding to the REST method you used against this resource. Because you were just trying to retrieve a representation of the resource, you used the GET HTTP verb.
- ☐ QUERY\_STRING and PATH\_INFO are the two main ways in which a resource identifier makes it into a CGI script. You can experiment with these two variables by accessing PrintEnvironment.cgi in different ways. For instance, GETting the resource identifier /cgi-bin/PrintEnvironment.cgi/pathInfo/?queryString will set PATH\_INFO to

- pathInfo/ and QUERY\_STRING to queryString. The strange-looking, hard-to-understand URLs you often see when using web applications are usually long QUERY\_STRINGS.
- □ HTTP\_USER\_AGENT is a string provided by the web browser you used to access the page, which corresponds to the "User-Agent" HTTP header and which is supposed to identify the web browser you're using. It's interesting as an example of an HTTP header being transformed into a CGI environment variable. Another such variable is HTTP\_REFERER, derived from the "Referer" HTTP header. The "Referer" header is provided whenever you click a link from one page to another, so that the second page knows how you accessed it.

# Accepting User Input through HTML Forms

It's possible to manipulate the output of PrintEnvironment.cgi enough to prove that it serves dynamic resources, but the interface to it isn't that good. To get different text back, you have to use different web browsers, hack the URL (that is, request different resources) or do even weirder things. Most web applications eschew this type of interface in favor of one based on HTML forms. You can make a lot of useful web applications just by writing simple CGIs that print HTML forms and read the QUERY\_STRING and PATH\_INFO variables.

A brief recap of HTML forms seems appropriate here, as the forms are only relevant to web applications. Even if you already know HTML, it's useful to place HTML forms in the context of the REST architecture.

An HTML form is enclosed within <FORM> tags. The opening <FORM> tag has two main attributes: action, which contains the identifier of the CGI script to call or the resource to be operated upon, and method, which contains the HTTP verb to be used when submitting the form.

Between the opening <FORM> tag and the closing </FORM> tab, special HTML tags can be used, which a web browser renders as GUI controls. The GUI controls available include text boxes, checkboxes, radio button groups, buttons that activate form submission (all achieved with the INPUT tag), large text entry fields (the TEXTAREA tag), and drop-down selection boxes (the SELECT tag). Figure 21-1 shows an example of a very simple HTML form, along with the set of GUI controls it causes to be rendered in a web browser.

If you put that HTML in a file called SimpleHTMLForm.html in the root directory of your EasyCGIServer installation, you can retrieve it via the URL http://localhost:8000/SimpleHTMLForm.html. Because it's not a CGI script, EasyCGIServer will serve it as a static file, just as EasyWebServer would. If you then click the Submit button, the form data will be encoded by the web browser into a GET request, and submitted to a resource with a long identifier beginning with /cgi-bin/PrintFormSubmission.cgi. Unfortunately, there's nothing on disk—no file and no script—corresponding to that resource identifier, so instead of doing anything useful, the web server is going to return a "page not found" error document (status code: the famous 404). With Python's cgi module, though, it's easy to put a script in place that will take the form submission and do something with it.

## Html forms' limited vocabulary

The only HTTP verbs supported by HTML forms are GET, for reading a resource, and POST, for writing to a resource. A form action of PUT or DELETE is invalid HTML, and most web browsers will submit a POST request instead. As you'll see, this puts a bit of a kink in the implementation of REST-based web applications, but it's not too bad.

|   | <pre><html> <body> <form action="/cgi-bin/PrintFormSubmission.py" method="GET"></form></body></html></pre>                                                                         | Here's a very simple HTML form. |  |
|---|----------------------------------------------------------------------------------------------------|---------------------------------|--|
|   | Here's a very simple HTML form.                                                                                                    | Some text                       |  |
|   | <input name="textField" type="text" value="Some text"/>                                                                                                    | Choose one:                     |  |
| l | Choose one:<br>                                                                                                    | 0.1                             |  |
| l | <pre><input name="radioButton" type="radio" value="1"/> 1<br/></pre>                                                                                                    | € 2                             |  |
|   | <pre><input checked="checked" name="radioButton" type="radio" value="2"/> <math>2</math><br/><input name="radioButton" type="radio" value="3"/> <math>3</math><br/>for /&gt;</pre> | 0.3                             |  |
|   | <input name="button" type="Submit" value="Submit"/>                                                                                                    | Submit                          |  |
|   |                                                                                                    |                                 |  |

Figure 21-1

# The cgi Module: Parsing HTML Forms

When you click one of the Submit buttons on SimpleHTMLForm.html, notice that you're not exactly GETting the resource /cgi-bin/PrintFormSubmission.cgi, the resource specified in the action attribute of the <FORM> tag. You're GETting a slightly different resource, something with the long, unwieldy identifier of /cgi-bin/PrintFormSubmission.cgi?textField=Some+text&radioButton= 2&button=Submit.

This is how a GET form submission works: The web browser gathers the values of the fields in the form you submitted and encodes them so they don't contain any characters not valid in a URL (for instance, spaces are replaced by plus signs). It then appends the field values to the form destination, to get the actual resource to be retrieved. Assuming there's a CGI at the other end to intercept the request, the CGI will see that encoded form information in its QUERY\_STRING environment variable. A similar encoding happens when you submit a form using the POST verb, but in that case the form data is sent as part of the data, not as part of the resource identifier. Instead of being made available to the script in environment variables, POSTed data is made available on standard input.

The cgi module knows how to decode the form data present in HTTP requests, whether the request uses GET or POST. The cgi module can obtain the data from environment variables (GET) or standard input (POST), and use it to create a reconstruction of the original HTML form in a class called FieldStorage.

FieldStorage can be accessed just like a dictionary, but in Python 2.2 and later, the safest way to use it is to call its getfirst() method, passing in the name of the field whose value you want.

In versions of Python prior to 2.2, the <code>getfirst</code> method is not available. Instead, to be safe you need to simulate <code>getfirst</code> with code like the following:

```
fieldVal = form.getValue("field")
if isinstance(fieldVal, list): #More than one "field" was submitted.

fieldVal = fieldVal[0]
```

When you're actually expecting multiple values for a single CGI variable, use the <code>\_getlist\_</code> method instead of <code>getfirst</code> to get all the set values.

#### Safety when accessing form values

Why is form.getfirst('fieldName') safer than form['fieldName']? The root of the problem is that sometimes a single form submission can legitimately provide two or more values for the same field (for instance, this happens when a user selects more than one value of a selection box that allows multiple selections). If this happens, form['fieldName'] will return a list of values (e.g., all the selected values in the multiple-selection box) instead of a single value. This is fine as long as your script is expecting it to happen, but because users have complete control of the data they submit to your CGI script, a malicious user could easily submit multiple values for a field in which you were only expecting one.

If someone pulls that trick on you and your script is using form['fieldName'], you'll get a list where you were expecting a single object. If you treat a list as though it were a single object your script will surely crash. That's why it's safer to use getfirst: It is always guaranteed to return only the first submitted value, even if a user is trying to crash your script with bad data.

Now that you know about the FieldStorage object, it's easy to write the other half of SimpleHTMLForm. html: PrintFormSubmission.cgi, a CGI script that prints the values it finds in the form's fields:

```
#!/usr/bin/python
import cgi
import cgitb
cgitb.enable()
form = cgi.FieldStorage()
textField = form.getfirst("textField")
radioButton = form.getfirst("radioButton")
submitButton = form.getfirst("button")
print 'Content-type: text/html\n'
print '<html>'
print '<body>'
print 'Here are the values of your form submission:'
print ''
print 'In the text field, you entered "%s".' % textField
print 'Of the radio buttons, you selected "%s".' % radioButton
print 'The name of the submit button you clicked is "%s".' % submitButton
print ''
print '</body>'
print '</html>'
```

Now, when you click the submit button on SimpleHTMLForm.html, instead of getting a 404 Not Found error, you'll see something similar to what is shown in Figure 21-2.

Here are the values of your form submission:

- In the text field, you entered "Some text"
- Of the radio buttons, you selected "2"
- The name of the submit button you clicked is "Submit"

Figure 21-2

So far so good. Let's go a little further, though, and create a script capable of printing out any form submission at all. That way, you can experiment with HTML forms of different types. To get you started, let's have the new script print out a fairly complex HTML form when you hit it without submitting a form to it. The script that follows deserves to be called PrintAnyFormSubmission.cgi:

```
#!/usr/bin/python
import cgi
import cgitb
import os
cgitb.enable()
form = cgi.FieldStorage()
print 'Content-type: text/html\n'
print '<html>'
print '<body>'
if form.keys():
   verb = os.environ['REQUEST_METHOD']
    print 'Here are the values of your %s form submission:' % verb
   print ''
    for field in form.keys():
       valueObject = form[field]
        if isinstance(valueObject, list):
            #More than one value was submitted. We therefore have a
            #whole list of ValueObjects. getlist() would have given us
            #the string values directly.
           values = [v.value for v in valueObject]
           if len(values) == 2:
               connector = '" and "' #'"Foo" and "bar"'
           else:
               connector = '", and "' #'"Foo", "bar", and "baz"'
           value = '", "'.join(values[:-1]) + connector + values[-1]
            #Only one value was submitted. We therefore have only one
            #ValueObject. getfirst() would have given us the string
            #value directly.
           value = valueObject.value
       print 'For <var>%s</var>, I got "%s"' % (field, value)
else:
   print '''<form method="GET" action="%s">
Here's a sample HTML form.
<input type="text" name="textField" value="Some text" /><br />
<input type="password" name="passwordField" value="A password" />
<input type="hidden" name="hiddenField" value="A hidden field" />
Checkboxes:
<input type="checkbox" name="checkboxField1" checked="checked" /> 1
<input type="checkbox" name="checkboxField2" selected="selected" /> 2
Choose one:<br />
<input type="radio" name="radioButton" value="1" /> 1<br />
```

```
<input type="radio" name="radioButtons" value="2" checked="checked" /> 2<br />
<input type="radio" name="radioButtons" value="3" /> 3<br />

<textarea name="largeTextEntry">A lot of text</textarea>

Choose one or more: <select name="selection" size="4" multiple="multiple">
<option value="Option 1">Option 1</option>
<option value="Option 2" selected="selected">Option 2</option>
<option value="Option 3" selected="selected">Option 3</option>
<option value="Option 4" selected="selected">Option 3</option>
<option value="Option 4" selected="selected">Option 4</option>
</select>
<input type="Submit" name="button" value="Submit this form" />
<input type="Submit" name="button" value="Submit this form (Button #2)" />
</form>''' % os.environ['SCRIPT_NAME']

print '</body>'
print '</html>'
```

#### Try It Out Printing Any HTML Form Submission

Put PrintAnyFormSubmission.cgi in your cgi-bin/directory and start up EasyCGIServer. Visit http://localhost:8000/cgi-bin/PrintAnyFormSubmission.cgi. You'll be given an HTML form that looks something like what is shown in Figure 21-3.

| Here's a sample HTML form.                     |
|------------------------------------------------|
| Some text                                      |
| hololololololok                                |
| Checkboxes: ☑ 1 ☐ 2                            |
| Choose one:                                    |
| C 1                                            |
| € 2                                            |
| Ć 3                                            |
| A lot of text                                  |
| Option 1 Option 2 Option 3 Option 3 Option 4 V |
| Submit this form                               |
| Submit this form (Button #2)                   |

Figure 21-3

#### Chapter 21

Change any of the form data you want and click one of the Submit buttons. You'll be taken to a screen that looks like the one shown in Figure 21-4.

Here are the values of your GET form submission:

- For textField, I got "Some text"
- For passwordField, I got "A password"
- For hiddenField, I got "A hidden field"
- For checkboxField1, I got "on"
- For radioButtons, I got "2
- For largeTextEntry, I got "A lot of text"
- For selection, I got "Option 2", "Option 3", and "Option 4"
- For button, I got "Submit this form (Button #2)"

Figure 21-4

#### **How It Works**

When you first request the resource identified by <code>/cgi-bin/PrintAnyFormSubmission.cgi</code>, the script uses the <code>cgi</code> module to look for a form submission. Because there are no form variables, it assumes you didn't submit a form at all and presents the default resource: a fairly complex HTML form for you to play with.

When you click one of the Submit buttons, you request a very different resource: something like /cgi-bin/PrintAnyFormSubmission.cgi?textField=Some+text&passwordField=A+password&hidden Field=A+hidden+field&checkboxField1=on&radioButtons=2&largeTextEntry=A+lot+of+text &selection=Option+2&selection=Option+3&selection=Option+4&button=Submit+this+form+ %28Button+%232%29. This time, the cgi module picks up a lot of form variables and outputs a dynamically generated resource that iterates over the submitted form variables to describe the form you submitted. If you submit the form again with different values, you're requesting a slightly different resource and the HTML output by the script will be different in corresponding ways.

If you're new to web programming, note especially that even though there was a checkboxField2 field in the form submitted, there's no mention of it in the description of the form submission. Web browsers don't encode unchecked checkboxes into the form submission, so they don't show up at all in the FieldStorage object. This can be a little annoying.

You can use SimpleHTMLForm.html against this script as well as against PrintFormSubmission.cgi. In fact, you can use any form at all against this script, including forms designed for other web applications, as long as you change the form's action attribute to point to /cgi-bin/PrintFormSubmission.cgi. However, if you don't provide any inputs at all (i.e., you GET the base resource /cgi-bin/PrintFormSubmission.cgi), you'll be given the default HTML form. This pattern—a CGI script that, when invoked with no arguments, prints its own form—is a powerful tool for building self-contained applications. Note also how the script uses the special CGI-provided environment variable SCRIPT\_NAME to refer to itself. Even if you name this script something else or put it in another directory, the form it generates will still refer to itself.

Like the EasyHTTPServer, PrintAnyFormSubmission.cgi is a good way to experiment with a new concept, but it gets boring quickly. It's time to move on to something more interesting: a real web application.

# **Building a Wiki**

With a basic knowledge of REST, the architecture of the web; and CGI, the main way of hooking up programs to that architecture, you're ready to design and build a basic application. The next few pages will detail the construction of a simple content management system called a **wiki**.

The wiki was invented in 1995 by Ward Cunningham and is best known today as the base for Wikipedia (www.wikipedia.org), a free online encyclopedia (see Figures 21-5 and 21-6). Cunningham's original wiki (http://c2.com/cgi/wiki/) is still popular among programmers, containing information on and discussion of technical and professional best practices. Of course, there's also the REST wiki mentioned earlier.

#### Python programming language

From Wikipedia, the free encyclopedia.

Python is an interpreted, interactive programming language created by Guido van Rossum in 1990, originally as a scripting language for Amoeba OS capable of making system calls. Python is often compared to Tcl, Perl, Scheme, Java, and Ruby. Python is developed as an open source project, managed by the non-profit Python Software Foundation. Python 2.4 was released on November 30, 2004.

#### Contents [hide]

- concents (m
- 2 Data types and structures
  - 2.1 Collection types
  - 2.2 Object system
- 3 Syntax

1 Philosophy

- 3.1 Syntactical significance of indentation
- 3.2 Comments and docstrings
- 3.3 Functional programming
  - 3.3.1 Lambda
  - 3.3.2 Generators
- 3.4 Logical operators
- 3.5 Object-oriented programming
- 3.6 Exception handling
- 4 Standard library
- 5 Other features

Figure 21-5

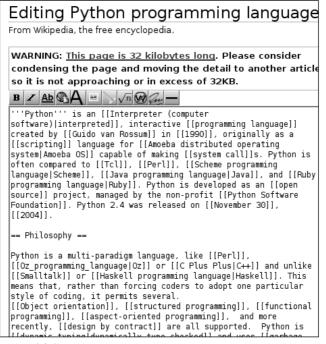

Figure 21-6

The most distinctive features of wikis are as follows:

- Open, web-based editing Some content management systems require special software or a user account to use, but wiki pages are editable through any web browser. On most wikis, every page is open to editing by anyone at all. Because of problems with spam and vandalism, some wikis have begun to require user accounts. Even in wikis that distinguish between members and nonmembers, though, the norm is that any member can edit any page. This gives wikis an informal feel, and the near lack of barriers to entry encourages people to contribute.
- ☐ A flat namespace of pages Each page in a wiki has a unique name. Page names are often WikiWords, strings formed by capitalizing several words (the title of the page) and pushing them together. That is, WikiPageNames OftenLookLikeThis. There is no directory structure in a wiki; all pages are served from the top level. Pages are organized through the creation of additional pages to serve as indexes and portals.
- □ Linking through citing One wiki page can link to another simply by mentioning its WikiWord name in its own body. When a page is rendered, all WikiWords cited therein are linked to the corresponding pages. A page may reference a WikiWord for which no page yet exists: At rendering time, such a reference is linked to a form for creating the nonexistent page. Wikis that don't name their pages with WikiWords must define some other convention for linking to another page in the same wiki.
- □ **Simple, text-based markup** Rather than require the user to input HTML, wikis employ a few simple rules for transforming ASCII text into the HTML displayed when a page is rendered.

Sample rules include the use of a blank line to signify a new paragraph, and the use of \*aster-isks\* to bold a selection. Unfortunately, these conventions are only informal, and there are no hard-and-fast rules So, the specific rules differ widely across the various wiki implementations.

See http://c2.com/cgi/wiki?WikiDesignPrinciples for Cunningham's original Wiki design principles.

Sample applications often lack important features necessary to make the application fit for actual use. An online store application presented within the context of this chapter would be too complex to be easily understood, yet not complete enough to actually use to run an online store. Because the defining features of a wiki are so few and simple, it's possible to design, build, and explain a fully fledged wiki in just a few pages. BittyWiki, the application designed and built in this chapter according to the principles just described, weighs in at under 10 kilobytes, but it's not the shortest wiki written in Python.

See http://infomesh.net/2003/wypy/wypy.txt for a wiki written in only 814 characters and 11 lines of Python. It's acutely painful to behold.

# The BittyWiki Core Library

Before writing any code, you need to make a couple of design decisions about the nature of the wiki you want to create. In the following examples, the design decisions made are the ones that lead to the simplest wiki back-end: after all, for the purposes of this discussion, the important part of BittyWiki is the interface it presents to the web, not the back-end.

#### **Back-end Storage**

Wiki implementations store their pages in a variety of ways. Some keep their files on disk, some in a database, and some in a version control repository so that users can easily revert vandalism. For simplicity's sake, a BittyWiki installation will keep a page on a disk file named after that page. All of a given wiki's pages will be kept in the same directory. Because the wiki namespace is flat, no subdirectories are needed.

#### WikiWords

Each wiki implementation that uses WikiWords must decide which strings are valid names of wiki pages, so that it can automatically link citations of those pages. BittyWiki will use one of the simplest WikiWord definitions: It will treat as a WikiWord any string of letters and numbers that begins with a capital letter and contains at least two capitals. "WikiWord" is itself a WikiWord, as are "WikiWord2," "WikiworD," "WWW," and "AI."

Any wiki page can be retrieved by name, but you also need a default page for when no name is specified. The default page will be the one called "HomePage."

#### Writing the BittyWiki Core

On the basis of those design decisions, it's now possible to write the core of BittyWiki: the code that reads from and writes to the back-end, and that processes the WikiWord links. Put this code into BittyWiki.py, in your cgi-bin/ directory or somewhere in your PYTHON\_PATH:

```
"""This module implements the BittyWiki core code: that which is not
bound to any particular interface. """
import re
import os
class Wiki:
    "A class representing a wiki as a whole."
    HOME_PAGE_NAME = "HomePage"
    def __init__(self, base):
        "Initializes a wiki that uses the provided base directory."
        self.base = base
        if not os.path.exists(self.base):
            os.makedirs(self.base)
        elif not os.path.isdir(self.base):
            raise IOError('Wiki base "%s" is not a directory!' % self.base)
    def getPage(self, name=None):
        """Retrieves the given page for this wiki, which may or may not
        currently exist."""
        if not name:
            name = self.HOME_PAGE_NAME
        return Page(self, name)
class Page:
    """A class representing one page of a wiki, containing all the
    logic necessary to manipulate that page and to determine which other
    pages it references."""
    #We consider a WikiWord any word beginning with a capital letter,
    #containing at least one other capital letter, and containing only
    #alphanumerics.
    WIKI_WORD_MATCH = "(([A-Z][a-z0-9]*){2,})"
    WIKI_WORD = re.compile(WIKI_WORD_MATCH)
    WIKI_WORD_ALONE = re.compile('^%s$' % WIKI_WORD_MATCH)
    def __init__(self, wiki, name):
        """Initializes the page for the given wiki with the given
        name, making sure the name is valid. The page may or may not
        actually exist right now in the wiki."""
        #WIKI_WORD matches a WikiWord anywhere in the string. We want to make
        #sure the page is a WikiWord and nothing else.
        if not self.WIKI_WORD_ALONE.match(name):
            raise NotWikiWord, name
        self.wiki = wiki
        self.name = name
        self.path = os.path.join(self.wiki.base, name)
    def exists(self):
        "Returns true if there's a page for the wiki with this name."
        return os.path.isfile(self.path)
```

```
def load(self):
        "Loads this page from disk, if it exists."
        if not hasattr(self, 'text'):
            self.text = ''
            if self.exists():
                self.text = open(self.path, 'r').read()
    def save(self):
        "Saves this page. If it didn't exist before, it does now."
        if not hasattr(self, 'text'):
           self.text = ''
       out = open(self.path, 'w')
        out.write(self.text)
        out.close()
    def delete(self):
        "Deletes this page, assuming it currently exists."
        if self.exists():
            os.remove(self.path)
    def getText(self):
        "Returns the raw text of this page."
        self.load()
       return self.text
class NotWikiWord(Exception):
    """Exception thrown when someone tries to pass off a non-WikiWord
    as a WikiWord."""
   pass
```

#### Try It Out Creating Wiki Pages from an Interactive Python Session

In just a bit, you're going to give BittyWiki a web interface, and spend much of the rest of the chapter accessing it via HTTP. The easiest way to get used to the basic API, however, is to play with BittyWiki from an interactive Python session — no web interface needed:

```
>>> from BittyWiki import Wiki
>>> wiki = Wiki("localwiki")
>>> homePage = wiki.getPage()
>>> homePage.text = "Here's the home page.\n\nIt links to PageTwo and PageThree."
>>> homePage.save()
```

The localwiki directory now contains your wiki's files:

```
>>> #The "localwiki" directory now contains your wiki's files.
>>> import os
>>> open(os.path.join("localwiki","HomePage")).read()
"Here's the home page.\n\nIt links to PageTwo and PageThree."
```

HomePage references other pages in the wiki, but none of them exist yet:

```
>>> page2 = wiki.getPage("PageTwo")
>>> page2.exists()
False
```

Of course, we can create one of those pages:

```
>>> page2.text = "Here's page 2.\n\nIt links back to HomePage."
>>> page2.save()
>>> page2.exists()
True
```

Finally, a look at the NotWikiWord exception:

```
>>> wiki.getPage("Wiki")
Traceback (most recent call last):
   File "<stdin>", line 1, in ?
   File "BittyWiki.py", line 25, in getPage
     return Page(self, name)
   File "BittyWiki.py", line 47, in __init__
     raise NotWikiWord, name
BittyWiki.NotWikiWord: Wiki
```

# The BittyWiki Web Interface

The BittyWiki library provides a way to manipulate the wiki, but it has no user interface. You can write standalone scripts to manipulate the repository, or create pages from an interactive prompt, but wikis were intended to be used over the web. Another set of design decisions awaits, related to how BittyWiki should expose the wiki pages and operations as REST resources.

#### Resources

Because REST is based on resources, the first thing to consider when designing a web application is the nature of the resources to provide. A wiki provides only one type of resource: pages out of a flat namespace. Information in the URL path is easier to read than keeping it in the string, so a wiki page should be retrieved by sending a GET request to the CGI, appending the page name to the CGI path. The resulting resource identifier looks like /bittywiki.cgi/PageName. To modify a page, a POST request should be sent to its resource identifier.

The allowable operations on a wiki page are as follows: creating one, reading one, updating one, and deleting one. These four operations are so common to different types of resource that they have their own acronym (CRUD), used to describe the many applications designed for performing those operations. A wiki is a web-based CRUD application for named pages of text kept in a flat namespace.

Most wikis either implement page delete as a special administrator command, or don't implement it at all; this is because a page delete command makes vandalism very easy. BittyWiki's naivete with respect to the delete command is perhaps its least realistic feature.

#### **Request Structure**

Not by coincidence, the CRUD operations correspond to the four main HTTP verbs: Recall that the same four operations show up repeatedly, whether the subject is databases, file system access, or web resources. Ideally, one CRUD operation would map to one HTTP verb.

When users request a page for reading, the only information they must provide is the page name. Therefore, for the read operation, no additional information must be tacked on to the resource identifier defined in the previous section. A simple GET to the resource identifier will suffice.

When modifying a page, it's necessary to send not only the name of the page but its desired new contents. POSTing the data to the resource identifier should suffice to do that.

Now you run into a problem: You have two more operations (create and delete), but only one HTTP method (POST) is both suitable for those operations and also supported by the HTML forms that will make up your interface. These operations must be consolidated somehow.

It makes no sense to "create" a page that already exists or to "edit" a nonexistent page, so those two operations could be combined into a single write operation. There are still two actions (write and delete) to go through POST, so the problem remains.

The solution is to have users put a marker in their POST data to indicate which operation they want to perform, rather than just post the data they want to use in the operation. The key for this marker will be operation, and the allowable values will be write and delete.

#### **But Wait — There's More (Resources)**

So far, the design assumes that the write and delete actions are triggered in response to HTML form submissions. Where are those HTML forms going to come from? Because the forms need to be dynamically generated based on the name of the page they're modifying, they must be generated by the wiki program. This makes them a new type of resource. Contrary to what was stated earlier, BittyWiki actually serves two types of resources. Its primary job is to serve pages, but it must also serve HTML forms for manipulating those pages.

Unlike pages, forms can't be created, updated, or deleted by the user: they can only be read. (After they're read, however, they can be used to create, update or delete pages.) The forms should therefore be accessible through GET URLs.

Because the user will be requesting a form to write or delete a particular page, it makes sense to base the resource identifier for the form on that of the page. There are two ways of doing this. The first is to continue to append to the PATH\_INFO of the identifier, so that the form to delete the page at /bittywiki.cgi/MyPage is located at /wiki.cgi/MyPage/delete. The other way is to use the QUERY\_STRING, so that that form is located at /wiki.cgi/MyPage?operation=delete.

There's no general right or wrong solution. However, because the "operation" keyword is already in use for the POST form submissions, and because the pages (not the forms) are the real point of a wiki, BittyWiki will implement the second strategy. The possible values will be the same as for the POST commands: write and delete.

To summarize: Each wiki page in BittyWiki boasts three associated resources. Each resource might behave differently in response to a GET and a POST, as shown in the following table.

| Resource                                 | What GET does                                               | What POST does                   |
|------------------------------------------|-------------------------------------------------------------|----------------------------------|
| /bittywiki.cgi/PageName                  | Displays the page if it exists; displays create form if not | Nothing                          |
| /bittywiki.cgi/PageName?operation=write  | Displays edit form                                          | Writes page, provides status     |
| /bittywiki.cgi/PageName?operation=delete | Displays delete form                                        | Deletes page,<br>provides status |

If no page name is specified (that is, someone GETs the bare resource /bittywiki.cgi/), the CGI will ask the core wiki code to retrieve the default page.

There are tradeoffs to consider when you're designing your resource identifiers and weighing PATH\_INFO against QUERY\_STRING. Both "/foo.cgi/clients/MegaCorp" and "/foo.cgi?client=MegaCorp" are legitimate REST identifiers for the same resource. The advantage of the first one is that it looks a lot nicer, more like a "real" resource. If you want to give the appearance of hierarchy in your data structure, nothing does it as well as a PATH\_INFO-based identifier scheme.

The problem is that you can't use that scheme in conjunction with an HTML form that lets you, for example, select MegaCorp from a list of clients. The destination of an HTML form needs to be defined at the time the form is printed, so the best you can do ahead of time would be <code>/foo.cgi/</code>, letting the web browser tack on "?client=MegaCorp" when the user submits the form. If your application has this problem, you might consider defining two resource identifiers for each of your resources: an identifier that uses PATH\_INFO, and one that uses QUERY\_STRING.

#### Wiki Markup

The final question is to consider how to transform the plaintext typed in by writers into the HTML displayed to readers. Some wikis are extravagant and let writers do things like draw tables and upload images. BittyWiki will support only a few very basic types of text-to-HTML markup:

- ☐ To ensure valid HTML, all pages will be placed within paragraph () tags.
- ☐ Two consecutive newlines will be treated as a paragraph break.
- Any HTML manually typed into a wiki page will be escaped, so that it's displayed to the viewer instead of being interpreted by the web browser.

Because there are so few markup rules, BittyWiki pages will look a little bland, but prohibiting raw HTML will limit the capabilities of any vandals that happen along.

With these design decisions made, it's now possible to create the CGI web interface to BittyWiki. This code should go into bittywiki.cgi, in the same cgi-bin/directory where you put BittyWiki.py:

```
#!/usr/bin/python
import cgi
import cgitb
import os
import re
from BittyWiki import Wiki, Page, NotWikiWord
cgitb.enable()
#First, some HTML templates.
MAIN TEMPLATE = '''<html>
<head><title>%(title)s</title>
<body>% (body) s<hr />% (navLinks) s</body>
</html>'''
VIEW_TEMPLATE = '''% (banner)s
< h1 > % (name) s < /h1 >
%(processedText)s'''
WRITE_TEMPLATE = '''% (banner)s
<h1>%(title)s</h1>
<form method="POST" action="%(pageURL)s">
<input type="hidden" name="operation" value="write">
<textarea rows="15" cols="80" name="data">%(text)s</textarea><br />
<input type="submit" value="Save">
</form>'''
DELETE_TEMPLATE = '''<h1>%(title)s</h1>
Are you sure %(name)s is the page you want to delete?
<form method="POST" action="%(pageURL)s">
<input type="hidden" name="operation" value="delete">
<input type="submit" value="Delete %(name)s!">
</form>'''
ERROR_TEMPLATE = '<h1>Error: %(error)s</h1>'
BANNER_TEMPLATE = '%s<hr />'
#A snippet for linking a WikiWord to the corresponding wiki page.
VIEW_LINK = '<a href="%s">%% (wikiword) s</a>'
#A snippet for linking a WikiWord with not corresponding page to a
#form for creating that page.
ADD_LINK = '%%(wikiword)s<a href="%s">?</a>'
```

Rather than print out HTML pages from inside the CGI script, it's often useful to define HTML templates as strings ahead of time and use Python's string interpolation to fill them with dynamic values. This helps to separate presentation and content, making it much easier to customize the HTML. Separating the HTML out from the Python code makes it possible to hand the templates over to a web designer who doesn't know Python.

One feature of Python that deserves wider recognition is its capability to do string interpolation with a map instead of a tuple. If you have a string "A % (foo)s string", and a map containing an item keyed to foo, then interpolating the string with the map will replace "% (foo)s" with the string value of the item keyed to foo:

```
class WikiCGI:
    #The possible operations on a wiki page.
   VIEW = ''
    WRITE = 'write'
    DELETE = 'delete'
    def __init__(self, wikiRoot):
       self.wiki = Wiki(wikiRoot)
    def run(self):
        toDisplay = None
        try:
            #Retrieve the wiki page the user wants.
            page = os.environ.get('PATH_INFO', '')
            if page:
               page = page[1:]
            page = self.wiki.getPage(page)
        except NotWikiWord, badName:
           page = None
            error = '"%s" is not a valid wiki page name.' % badName
            toDisplay = self.makeError(error)
        if page:
            #Determine what the user wants to do with the page they
            makeChange = os.environ['REQUEST_METHOD'] == 'POST'
            if makeChange:
                defaultOperation = self.WRITE
            else:
                defaultOperation = ''
            form = cgi.FieldStorage()
            operation = form.getfirst('operation', defaultOperation)
            #We now know which resource the user was trying to access
            #("page" in conjunction with "operation"), and "form"
            #contains any representation they were submitting. Now we
            #delegate to the appropriate method to handle the operation
            #they requested.
            operationMethod = self.OPERATION_METHODS.get(operation)
            if not operationMethod:
                error = '"%s" is not a valid operation.' % operation
                toDisplay = self.makeError(error)
            if not page.exists() and operation and not \
               (makeChange and operation == self.WRITE):
                #It's okay to request a resource based on a page that
                #doesn't exist, but only if you're asking for the form to
                #create it, or actually trying to create it.
```

```
toDisplay = self.makeError('No such page: "%s"' % page.name)
    if operationMethod:
        toDisplay = operationMethod(self, page, makeChange, form)
#All the operation methods, as well as makeError, are expected
#to return a set of values that can be used to render the HTML
#response: the title of the page, the body template to use, a
#map of variables to interpolate into the body template, and a
#set of navigation links to put at the bottom of the page.
title, bodyTemplate, bodyArgs, navLinks = toDisplay
if page and page.name != Wiki.HOME_PAGE_NAME:
    backLink = '<a href="%s">Back to wiki homepage</a>'
   navLinks.append(backLink % self.makeURL())
print "Content-type: text/html\n"
print MAIN_TEMPLATE % {'title' : title,
                       'body' : bodyTemplate % bodyArgs,
                       'navLinks' : ' | '.join(navLinks)}
```

When the WikicgI class is instantiated, it finds out which resource is being requested, and what the user wants to do with that resource. It delegates to one of a number of methods (yet to be defined) that handle the various possible operations.

Each of these methods is expected to return the skeleton of a web page: the title, a template string (one of the templates defined earlier: VIEW\_TEMPLATE, WRITE\_TEMPLATE, etc.), a map of variables to use when interpolating that template, and a set of links to help the user navigate the wiki.

The last act of WikicgI instantiation is to fill out this skeleton: to interpolate the provided variable map into the page-specific template string and then to interpolate *that* into the overarching main template. The result, a complete HTML page, is simply printed to standard output.

The next part of the CGI defines the three operation-specific methods, which take a page and (possibly) a resource representation stored in form data; makes any appropriate changes; and returns the raw materials for a document:

```
def viewOperation(self, page, makeChange, form=None, banner=None):
    """Renders a page as HTML, either as the result of a request
    for it as a resource, or as a side effect of some other
    operation."""
    if banner:
        banner = BANNER TEMPLATE % banner
    else.
       banner = ''
    if not page.exists():
       title = 'Creating %s' % page.name
        toDisplay = (title, WRITE_TEMPLATE,
                     {'title' : title,
                      'banner' : banner,
                      'pageURL' : self.makeURL(page),
                      'text' : ''},
    else:
        writeLink = '<a href="%s">Edit this page</a>' \
```

```
% self.makeURL(page, self.WRITE)
        deleteLink = '<a href="%s">Delete this page</a>' \
                     % self.makeURL(page, self.DELETE)
        toDisplay = (page.name, VIEW_TEMPLATE,
                     { 'name' : page.name,
                      'banner' : banner,
                      'processedText' : self.renderPage(page)},
                     [writeLink, deleteLink])
    return toDisplay
def writeOperation(self, page, makeChange, form):
    "Saves a page, or displays its create or edit form."
    if makeChange:
        data = form.getfirst('data')
        page.text = data
        page.save()
        #The operation is done, but we still need a document to
        #return to the user. Display the new version of this page,
        #with a banner.
        toDisplay = self.viewOperation(page, 0, banner='Page saved.')
    else:
        navLinks = []
        pageURL = self.makeURL(page)
        if page.exists():
            title = 'Editing ' + page.name
            navLinks.append('<a href="%s">Back to %s</a>' % (pageURL,
                                                              page.name))
        else:
            title = 'Creating ' + page.name
        toDisplay = (title, WRITE_TEMPLATE, {'title' : title,
                                              'banner' : '',
                                              'pageURL' : pageURL,
                                              'text' : page.getText()},
                     navLinks)
    return toDisplay
def deleteOperation(self, page, makeChange, form=None):
    "Deletes a page, or displays its delete form."
    if makeChange:
        page.delete()
        banner = 'Page "%s" deleted.' % page.name
        #The page is deleted, but we still need a document to
        #return to the user. Display the wiki homepage, with a banner.
        toDisplay = self.viewOperation(self.wiki.getPage(), 0,
                                       banner=banner)
    else:
        if page.exists():
            title = 'Deleting ' + page.name
            pageURL = self.makeURL(page)
            backLink = '<a href="%s">Back to %s</a>'
            toDisplay = (title, DELETE_TEMPLATE, {'title' : title,
                                                   'name' : page.name,
                                                   'pageURL' : pageURL},
                         [backLink % (pageURL, page.name)])
        else:
            error = "You can't delete a page that doesn't exist."
```

```
toDisplay = self.makeError(error)
    return toDisplay
#A registry mapping 'operation' keys to methods that perform the operations.
OPERATION_METHODS = { VIEW : viewOperation,
                      WRITE: writeOperation,
                      DELETE: deleteOperation }
def makeError(self, errorMessage):
    "Creates a set of return values indicating an error."
    return (ERROR_TEMPLATE, "Error", { 'error' : errorMessage,
                                      'mainURL' : self.makeURL("")}, [])
def makeURL(self, page="", operation=None):
    "Creates a URL to the resource defined by the given page and resource."
    if hasattr(page, 'name'):
        #A Page object was passed in, instead of a page name.
        page = page.name
    url = os.environ['SCRIPT_NAME'] + '/' + page
    if operation:
        url += '?operation=' + operation
    return url
```

The last main section of this CGI is the code that transforms the raw wiki text into HTML, linking WikiWords to BittyWiki resources and creating paragraph breaks:

```
#A regular expression for use in turning multiple newlines
#into paragraph breaks.
MULTIPLE_NEWLINES = re.compile("(\r?\n){2,}")
def renderPage(self, page):
    """Returns the text of the given page, with transforms applied
    to turn BittyWiki markup into HTML: WikiWords linked to the
    appropriate page or add form, and double newlines turned into
    paragraph breaks."""
    #First, escape any HTML present in the bare text so that it is
    #shown instead of interpreted.
    text = page.getText()
    for find, replace in (('<', '&lt;'), ('>', '&gt;'), ('&', '&amp;')):
        text = text.replace(find, replace)
    #Link all WikiWords in the text to their view or add resources.
    html = '' + page.WIKI_WORD.sub(self._linkWikiWord, text) \
           + ''
    #Turn multiple newlines into paragraph breaks.
    html = self.MULTIPLE_NEWLINES.sub('\n', html)
    return html
def _linkWikiWord(self, match):
    """A helper method used to replace a WikiWord with a link to view
    the corresponding page (if it exists), or a link to create the
    corresponding page (if it doesn't)."""
```

```
linkedPage = self.wiki.getPage(match.group(0))
link = ADD_LINK
if linkedPage.exists():
    link = VIEW_LINK
link = link % self.makeURL("%(wikiword)s")
#The link now looks something like:
# <a href="/cgi-bin/bittywiki.cgi/%(wikiword)s">%(wikiword)s</a>
#We'll interpolate 'wikiword' to fill in the actual page name.
return link % {'wikiword' : linkedPage.name}
```

Finally, here is the code that invokes WikicgI against a particular wiki when this file is run as a script:

```
if __name__ == '__main__':
    WikiCGI("wiki/").run()
```

Once you're underway, you'll be able to start editing pages of your own. You can see an example page in Figure 21-7 and its corresponding editing page in Figure 21-8.

# HomePage This is the home page for my BittyWiki installation. Here you can learn about the philosophy and technologies that drive web applications: REST, CGI?, and the PythonLanguage?. Edit this page | Delete this page

Figure 21-7

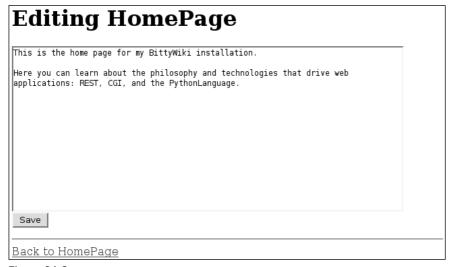

Figure 21-8

Make this code executable and try it out in conjunction with EasyCGIServer or with your web host's CGI setup. Hitting http://localhost:8000/cgi-bin/bittywiki.cgi (or the equivalent on your web host) will send you to the form for creating the wiki's home page. You can write a home page, making references to other pages that don't exist yet, and then click on the question marks near their names to create them. You can build your wiki starting from there; this is how real wikis grow. A wiki is an excellent tool for managing collaboration with other members of a development team, or just for keeping track of your own notes. They're also easy and fun to build, which is why there are so many implementations.

BittyWiki is a simple but fully functional wiki with a simple but flexible design. The presentation HTML is separated from the logic, and the job of identifying the resource is done by a method that then dispatches to one of several handler methods. The handler methods identify the provided representation (if any), take appropriate action, and return the resource representation or other document to be rendered. The resources and operations were designed by considering the problem according to the principles of REST. This type of design and architecture are a very useful way of building standalone web applications.

#### **Web Services**

So far, the web applications developed in this chapter share one unstated underlying assumption: their intended audience is human. The same is true of most applications available on the web. The resource representations served by the typical web application (the wiki we just wrote being no exception) are a conglomeration of data, response messages, layout code, and navigation, all bundled together in an HTML file intended to be rendered by a web browser in a form pleasing to humans. When interaction is needed, applications present GUI forms for you to fill out through a human-computer interface; and when you submit the forms, you get more pretty HTML pages. In short, web applications are generally written by humans for humans.

Yet web applications, even the most humancentric, have always had nonhuman users: software clients not directly under the direction of a human. To give them a catchy name, robots. From search engine spiders to automatic auction bidding scripts to real-time weather display clients, all sorts of scripted clients consume web applications, often without the knowledge of the people who originally wrote those applications. If a web application proves useful, someone will eventually write a robot that uses it.

In the old days, robots had no choice but to impersonate web browsers with humans driving them. They would make HTTP requests just like a web browser would, and parse the resulting HTML to find the interesting parts. While this is still a common technique, more and more web applications are exposing special interfaces solely for the benefit of robots. Doing so makes it easier to write robots, and frees the server from using its bandwidth to send data that won't be used. These interfaces are called **web services**. Big-name companies like Google, Yahoo!, Amazon, and eBay have exposed web service APIs to their web applications, as have many lesser-known players.

Many fancy standards have been created around web services, some of which are covered later in this chapter, but the basic fact is that web services are just web applications for robots. A web service usually corresponds to a web application, and makes some of the functionality of that application available in robot-friendly form. The only reason these fancy standards exist is to make it easier to write robots or to expose your application to robots.

Robots have different needs than humans. Humans can glance at an HTML rendering of a page and separate the important page-specific data from the navigation, logos, and clutter. A robot has no such

#### Chapter 21

ability: It must be programmed to parse out the data it needs. If a redesign changes the HTML a site produces, any robot that reads and parses that HTML must be reprogrammed. A human can recall or make up the input when a web application requires it; a robot must be programmed ahead of time to provide the right input. Because of this, it's no surprise that web services tend to have better usage documentation than their corresponding web applications, nor that they serve more structured resource representations.

Web services and the scripts that use them can exist in symbiotic relationships. If you provide web services that people want to use, you form a community around your product and get favorable publicity from what they create. You can give your users the freedom to base new applications on yours, instead of having to implement their feature requests yourself. Remember that if your application is truly useful, people are going to write robots that use it no matter what you do. You might as well bless this use, monitor it, and track it.

The benefits of consuming others' web services are more obvious: You gain access to data sets and algorithms you'd otherwise have to implement yourself. You don't need to get permission to use these data sets, because web services are prepackaged permission.

Even if you control both the producers and the consumers of data, there are advantages to bridging the gap with web services. Web services enable you to share code across machines and programming languages, just as web applications can be accessed from any browser or operating system.

Python is well suited to using and providing web services. Its loose typing is a good match for the various web service standards, which provide limited or nonexistent typing. Because Python lets you overload a class' method call operator, it's possible to make a web service call look exactly like an ordinary method call. Finally, Python's standard library provides good basic web support. If a high-level protocol won't meet your needs or its library has a bug, you can drop to the next lowest level and still get the job done.

#### **How Web Services Work**

Web services are just web applications for robots, so it's natural that they should operate just like normal web applications: You send an HTTP request and you get some structured data back in the response. A web service is supposed to be used by a script, though, so the request that goes in and the response that comes out need to be more formally defined. Whereas a web application usually returns a full-page image that is rendered by a browser and parsed by the human brain, a web service returns just the "important" data in some easily parseable format, usually XML. There's also usually a human-readable or machine-parseable description of the methods being exposed by the web service, to make it easier for users to write a script that does what they want.

There are three main standards for web services: REST, XML-RPC, and SOAP. For each standard, this chapter will show you how to use an existing public web service to do something useful, how to expose the BittyWiki API as a web service, and how to make a robot manipulate the wiki through that web service.

#### **REST Web Services**

If REST is so great for the web that humans use, why shouldn't it also work for robots? The answer is that it works just fine. The hypertext links and HTML forms you designed for your human users are access points into a REST API that can just as easily be used by a properly programmed robot. All you

need to add is a way to provide robot-friendly representations of your resources, and a way for robots to get at those representations.

If you're designing a web application from scratch, keep in mind the needs of both humans and robots. You should end up able to expose similar APIs to your HTML forms and to external scripts. It's unlikely you'll expose the exact same features to humans and to robots, but you'll be able to reuse a lot of architecture and code.

In some situations you might want to create a new, simpler API and expose that as your web service instead. This might happen if you're working on an application with an ugly API that was never meant to be seen by outsiders, if your web application is very complex, or if the people writing robots only want to use part of the full API.

## **REST Quick Start: Finding Bargains on Amazon.com**

Amazon.com, the popular online store, makes much of their data available through a REST web service called Amazon Web Services. Perhaps the most interesting feature of this web service is the capability it offers to search for books or other items and then retrieve metadata, pictures, and reviews for an item. Amazon effectively gives you programmatic access to their product database, something that would be difficult to duplicate or obtain by other means.

The Amazon Web Services homepage is at www.amazon.com/gp/aws/landing.html.

To use Amazon Web Services you need a **subscription ID**. This is a 13-character string that identifies your account. You can get one for free by signing up at <a href="www.amazon.com/gp/aws/registration/registration-form.html/">www.amazon.com/gp/aws/registration/registration/registration-form.html/</a>. After you've got an API key, you can use it to query Amazon Web Services. Because the AWS interface is RESTful, you invoke it by sending a GET request to a particular resource: The results are returned within an XML document. It's the web service equivalent of Amazon's search engine web application. Instead of a user interface based on HTML forms, AWS has rules for constructing resources. Instead of a pretty HTML document containing your search results, it gives you a structured XML representation of them.

The Amazon Web Services are actually something of a REST heretic. Though most of AWS's design is RESTful, it defines a few operations that make changes on the server side when you GET them. For instance, the AWS "CartModify" operation enables you to add or remove items from your Amazon shopping cart just by making a GET request. Recall that GET requests shouldn't change any resources on the server side; you should use POST, PUT, or DELETE for such operations. Presumably, the AWS designers chose consistency (using GET for everything) over RESTfulness.

Because the AWS API isn't purely RESTful, it's not necessarily safe to pass around the resource identifiers AWS gives you. Someone else might end up adding books to your shopping cart by mistake! This is exactly the sort of thing to avoid when designing your own REST API.

#### Try It Out Peeking at an Amazon Web Services Response

You can invoke Amazon Web Services using the same urllib module you'd use to download a web page. Here's an interactive Python session that searches for books by James Joyce (slightly reformatted and edited for brevity):

```
>>> import urllib
>>> author = "Joyce, James"
>>> subscriptionID = [your subscription id]
>>> url = "http://xml.amazon.com/onca/xml3?f=xml&t=webservices-20&dev-
t=%s&type=lite&mode=books&AuthorSearch=%s" % (subscriptionID, urllib.quote(author))
>>> print urllib.urlopen(url).read()
<?xml version="1.0" encoding="UTF-8"?>
<ProductInfo xmlns:xsi="http://www.w3.org/2001/XMLSchema-instance"</pre>
xsi:noNamespaceSchemaLocation="http://xml.amazon.com/schemas3/dev-lite.xsd">
<Details url="http://www.amazon.com/exec/obidos/ASIN/0142437344/webservices-20?dev-</pre>
t=D8010TR10IMN7%26camp=2025%26link_code=xm2">
      <Asin>0142437344</Asin>
      <ProductName>A Portrait of the Artist As a Young Man (Penguin
Classics) </ ProductName>
      <Catalog>Book</Catalog>
      <Authors>
         <Author>James Joyce</Author>
      </Authors>
      <ReleaseDate>25 March, 2003</ReleaseDate>
      <Manufacturer>Penguin Books</Manufacturer>
<ImageUrlSmall>http://images.amazon.com/images/P/0142437344.01.THUMBZZZ.jpg</ImageU</pre>
rlSmall>
<ImageUrlMedium>http://images.amazon.com/images/P/0142437344.01.MZZZZZZZ.jpg</Image</pre>
UrlMedium>
<ImageUrlLarge>http://images.amazon.com/images/P/0142437344.01.LZZZZZZZZ.jpg</ImageU</pre>
rlLarge>
      <Availability>Usually ships in 24 hours</Availability>
      <ListPrice>$9.00</ListPrice>
      <OurPrice>$8.10</OurPrice>
      <UsedPrice>$1.95</UsedPrice>
   </Details>
</ProductInfo>
```

#### **How It Works**

All we did there was open a URL and read it. You can visit the same URL in a web browser (treating the web service as a web application) and get the exact same data as we did from the interactive Python session. The differences between web applications and web services have nothing to do with architecture; both use the architecture of the web. The only differences are related to the format of the requests and responses.

There are two problems with just opening that resource and reading it, however (whether from a script or from a web browser), and they should be obvious from that session log. The AWS URL to do a search

is really long and difficult to remember. Even with a reference guide, it's hard to keep all the URL parameters straight. Second, the response is a lot of XML data. It'll take some work to parse it or transform it into a more human-friendly form. Fortunately, that work has already been done for us.

A popular web service will eventually sprout clients written in every major programming language. For Amazon Web Services, the standard Python client is PyAmazon, originally written by Mark Pilgrim and now maintained by Michael Josephson. This module abstracts the details of the Amazon Web Services REST API. It enables you to request one of those complex resources just by making a method call, and retrieve a list of Python objects instead of a mass of XML. Behind the scenes, it uses urllib to retrieve a resource (just like we did), and then parses the XML response into a Python data structure. Thanks to PyAmazon, it's easy to have Pythonic fun with Amazon Web Services.

Download PyAmazon from www.josephson.org/projects/pyamazon/ and install it into your PYTHON\_PATH or into the directory in which you plan to write your scripts that use AWS. While you're at it, also download OnDemandAmazonList, a class that lets you iterate over paginated lists of AWS search results as though they were normal Python lists. The sample application that follows uses OnDemandAmazonList to make the code more natural.

# Introducing WishListBargainFinder

Amazon lets individuals and booksellers advertise their used copies of books on their site, and Amazon presents the lowest used price for a book alongside its own price for a new book. If you look back at that XML search result for James Joyce, you'll see that *A Portrait of the Artist as a Young Man* is available new from Amazon for \$8.10 ("OurPrice"), but there are also people selling used copies for as low as \$1.95 ("UsedPrice"). That's a pretty good price, even when you factor in shipping. Many of the books listed on Amazon are available used for as little as one cent. Amazon will show you the lowest used price for any individual book, but it's not so easy to scan a whole list looking for bargains.

Amazon users can keep "wish lists" of things they'd like to own. If you keep one yourself, you've selected out of the millions of items on Amazon a few that you'd be especially interested in buying for a bargain. Amazon Web Services provides a wish list search, so it's possible to write a script that uses AWS to go through a wish list and identify the bargains. If you don't mind buying used, this could save you a lot of money.

Here's a class, BargainFinder, that accepts a list obtained from an AWS query and scans it for second-hand bargains. Bargains can be defined as costing less than a certain amount (say, \$3), or as costing a certain amount less than the corresponding items new from Amazon (say, 75% less). It, and the code fragments that follow it, are part of a file I call WishListBargainFinder.py:

```
import copy
import re
import amazon

class BargainFinder:
    """A class that, given a list of Amazon items, finds out which
    items in the list are available used at a bargain price."""

def __init__(self, bargainCoefficient=.25, bargainCutoff=3.00):
    """The bargainCoefficient is how little an item must cost
    used, versus its new price, to be considered a bargain. The
```

```
default bargain coefficient is .25, meaning that an item
    available used for less than 25% of its Amazon price is
    considered a bargain.
    The bargainCutoff is for finding bargains among items that are
    cheap to begin with. The default bargainCutoff is 5, meaning
    that any item available used for less than $3.00 is considered
    a bargain, even if it's available new for only a little more
    than $3.00."""
    if bargainCoefficient >= 1:
        raise Exception, 'It makes no sense to look for "bargains" that ' \
        + 'cost more used than new!'
    self.coefficient = bargainCoefficient
    self.cutoff = bargainCutoff
def printBargains(self, items):
    """Find the bargains in the given list and present them in a
    textual list."""
    bargains = self.getBargains(items)
    printedHeader = 0
    if bargains:
        print ('Here are items available used for less than $%.2f, ' + \
              'or for less than %.2d%% of their Amazon price:') \
              % (self.cutoff, self.coefficient*100)
        prices = bargains.keys()
        prices.sort()
        for usedPrice in prices:
            for bargain, amazonPrice in bargains[usedPrice]:
                savings = ''
                if amazonPrice:
                    percentageSavings = (1-(usedPrice/amazonPrice)) * 100
                    savings = '(Save %.2d%% off $%.2f) ' \
                              % (percentageSavings, amazonPrice)
                print '$%.2f %s%s' % (usedPrice, savings,
                                       bargain.ProductName)
    else:
        print "Sorry, I couldn't find any bargains in that list."
def getBargains(self, items):
    "Scan the given list, looking for bargains."
    bargains = {}
    for item in items:
        bargain = False
        amazonPrice = self.getPrice(item, "OurPrice")
        usedPrice = self.getPrice(item, "UsedPrice")
        if usedPrice:
            if usedPrice < self.cutoff:
                bargain = True
            if amazonPrice:
                if (amazonPrice * self.coefficient) > usedPrice:
                    bargain = True
        if bargain:
            #We sort the bargains by the used price, so the
            #cheapest items are displayed first.
```

```
bargainsForPrice = bargains.get(usedPrice, None)
            if not bargainsForPrice:
               bargainsForPrice = []
                bargains[usedPrice] = bargainsForPrice
            bargainsForPrice.append((item, amazonPrice))
    return bargains
def getPrice(self, item, priceField):
    """Retrieves the named price field (eg. "OurPrice",
    "UsedPrice", and attempts to parse its currency string into a
    number."""
    price = getattr(item, priceField, None)
    if price:
       price = self._parseCurrency(price)
   return price
def _parseCurrency(self, currency):
    """A cheap attempt to parse an amount of currency into a
    floating-point number: Strip out everything but numbers,
    decimal point, and negative sign."""
    return float(self.IRRELEVANT_CURRENCY_CHARACTERS.sub('', currency))
IRRELEVANT_CURRENCY_CHARACTERS = re.compile("[^0-9.-]")
```

This class won't quite work as is, because it assumes that a list of query results obtained from PyAmazon (the items argument to getBargains) works just like a Python list. Actually, AWS query results are delivered in pages of ten. Making a single AWS query will return only the single page you request, and you'll need extra logic to iterate from the last item on the first page to the first item of the second.

That's why <code>OnDemandAmazonList</code> was invented. This class, available from the same web site as <code>PyAmazon</code> itself, hides the complexity of retrieving successive AWS result pages behind an interface that looks just like a Python list. You iterate over an <code>OnDemandAmazonList</code> as you would any other list, and behind the scenes it makes the necessary web service calls to get the data you want. This is another example of why Python excels at web services: It makes it easy to hide this kind of inconvenient detail.

With OnDemandAmazonList, it's a simple matter to put an interface on the BargainFinder class with code that retrieves a wish list as an OnDemandAmazonList, and runs it through the BargainFinder to find the items on the wish list that are available used for a bargain price. You could just as easily use the BargainFinder to find bargains in the result set of any other AWS query, so long as you made sure to wrap the query in an OnDemandAmazonList:

```
sys.exit(1)
subscriptionID, wishListID = sys.argv[1:]
wishList = getWishList(subscriptionID, wishListID)
BargainFinder().printBargains(wishList)
```

Here's the WishListBargainFinder running against my mother's wish list:

```
# python WishListBargainFinder.py [My subscription ID] 1KTOATF9MM4FT
Here are items available used for less than $3.00, or for less than 25% of their
Amazon price:
    $0.29 (Save 94% off $4.99) Clockwork : Or All Wound Up
    $1.99 (Save 68% off $6.29) The Fifth Elephant: A Novel of Discworld
    $2.95 (Save 57% off $6.99) Interesting Times (Discworld Novels (Paperback))
    $2.96 (Save 52% off $6.29) Jingo: A Novel of Discworld
```

A quick word about Amazon wish list IDs: The WishListBargainFinder takes a wish list ID as command-line input, but Wish list IDs are a little bit hidden in the Amazon web application. To find a person's wish list ID, you need to go to their wish list and then look at the id field of the URL. The wish list ID is a twelve-character series of letters and numbers that looks like BUWBWH9K2H77.

You can programmatically search for a user's wish list by making an AWS call (using the ListSearch operation), but because that method is not yet supported by PyAmazon, you'll have to construct the URL and parse the XML yourself. For guidance, look at the examples on Amazon's site: www.amazon.com/gp/aws/sdk/104-5260879-5653550

# Giving BittyWiki a REST API

Let's revisit BittyWiki, the simple wiki application we created in the last section as a sample web application. By design, BittyWiki already exposes a very simple REST API. Recall that in addition to the name of the page, which is always part of the resource identifier, there are only two variables to consider: operation and data. operation tells BittyWiki what you want to do to the page you named, and data contains the data you want to shove into the page. Now let's consider this API from a robot's point of view.

The first thing to consider is how to even determine whether a given request comes from a human (more accurately, a web browser) or a robot. You might think this is easy; after all, the User-Agent HTTP header you saw earlier is supposed to identify the software that's making the request. The problem is that there's no definitive list of web browsers. New browsers and robots are being created all the time, and some use the same underlying libraries (a web browser and a robot written in Python might both claim to be urllib). The User-Agent string isn't reliable enough to be used as a basis for this decision.

Most web services solve this problem by creating a second set of resource identifiers that mirror the resource identifiers used by the web application but serve up robot-friendly resource representations. The "robot's entrance" for your application might be an entirely separate script (app-api.cgi instead of

app.cgi) or a standard string prepended to the PATH\_INFO of a resource identifier (app.cgi/api/foo instead of app.cgi/foo). The PATH\_INFO solution yields nicer-looking resource identifiers, but TiniWiki's REST web service will be implemented as a separate CGI, just because it's easier to present.

One final note with respect to PUT and DELETE. Web services are free from dependence on HTML forms. While the PUT and DELETE HTTP verbs aren't supported by web browsers, they are supported by many (but not all) programmable clients. We could simplify the preexisting BittyWiki interface a little by bringing in PUT and DELETE. Doing this would let us get rid of the operation argument, which is only used to distinguish a PUT or POST-style POST request from a DELETE-style POST request. However, for the sake of correspondence with the web application, and because not all programmable clients support PUT and DELETE, the BittyWiki REST web service won't take this route.

The second thing to consider is which features of the web application it makes sense to expose through an external API. Why would someone want programmatic access to the contents of a wiki? A wiki's users might create two types of robot:

- A robot that modifies or creates wiki pages for instance, an automated test system that posts a daily status report to a particular wiki page
- A robot that retrieves wiki pages to archive or mirror a wiki or to render wiki pages to an end-user in some format besides HTML

The first type of robot might need to create, edit, and delete a wiki page. That functionality can remain more or less intact, but unlike in a web application, there's no need to present a nice-looking document after taking a requested action. All the robot needs to know is whether or not its request was carried out. The document returned for a POST operation need only contain a status message.

Both types of robot need to retrieve pages from the wiki. What they actually need, though, is not the HTML rendering of the page (the thing you get when you GET /bittywiki.cgi/PageName), but the raw page data (the thing that shows up in the edit box when you GET /bittywiki.cgi/PageName?operation= write). The first type of robot needs the data in this format because it's going to do its own rendering, and it's easier to render from the raw data than from HTML. The second type of robot needs it in this format for a similar reason; it's because that's what shows up in the edit box because that's how it's stored on the back-end.

BittyWiki's REST API for robots is therefore basically similar to the REST API for web browsers. The only difference is the format of the responses: Instead of human-readable HTML documents, the REST web service outputs plaintext documents. A more complicated REST web service, like Amazon's, would probably output documents formatted in XML or sparse HTML, expecting the client to parse them. Here's the plaintext result of GETting http://localhost:8000/cgi-bin/bittywiki-rest.cgi; compare it to the HTML output when you GET http://localhost:8000/cgi-bin/bittiwiki.cgi:

This is the home page for my BittyWiki installation.

Here you can learn about the philosophy and technologies that drive web applications: REST, CGI, and the PythonLanguage.

The structure of bittywiki-rest.cgi is also similar to bittywiki.cgi:

```
#!/usr/bin/python
import cgi
import cgitb
cgitb.enable()
import os
import re
from BittyWiki import Wiki, Page, NotWikiWord
class WikiRestApiCGI:
    #The possible operations on a wiki page.
    VIEW = ''
    WRITE = 'write'
    DELETE = 'delete'
    #The possible response codes this application might return.
    RESPONSE_CODES = { 200 : 'OK',
                       400 : 'Bad Request',
                       404 : 'Not Found'}
    def __init__(self, wikiBase):
        "Initialize with the given wiki."
        self.wiki = Wiki(wikiBase)
    def run(self):
        """Determine the command, dispatch to the appropriate handler,
        and print the results as an XML document.""
        toDisplay = None
        try:
            page = os.environ.get('PATH_INFO', '')
            if page:
                page = page[1:]
            page = self.wiki.getPage(page)
        except NotWikiWord, badName:
            toDisplay = 400, '"%s" is not a valid wiki page name.' % badName
        if not toDisplay:
            form = cgi.FieldStorage()
            operation = form.getfirst('operation', self.VIEW)
            operationMethod = self.OPERATION_METHODS.get(operation)
            if operationMethod:
                if not page.exists() and operation != self.WRITE:
                    toDisplay = 404, 'No such page: "%s"' % page.name
                else:
                    toDisplay = operationMethod(self, page, form)
            else:
                toDisplay = 400, '"%s" is not a valid operation.' % operation
        #Print the response.
        responseCode, payload = toDisplay
        print 'Status: %s %s' % (responseCode,
                                 self.RESPONSE_CODES.get(responseCode))
        print 'Content-type: text/plain\n'
        print payload
```

The main code figures out the resource and the desired operation and hands this off (along with any provided representation) to a handler method. The result is then rendered — but this time as plaintext:

```
def viewOperation(self, page, form=None):
    "Returns the raw text of the given wiki page."
   return 200, page.getText()
def writeOperation(self, page, form):
    "Writes the specified page."
    page.text = form.getfirst('data')
    page.save()
   return 200, "Page saved."
def deleteOperation(self, page, format, form=None):
    "Deletes the specified page."
    if not page.exists():
       toDisplay = 404, "You can't delete a page that doesn't exist."
    else:
       page.delete()
       toDisplay = 200, "Page deleted."
    return toDisplay
#A registry mapping 'operation' keys to methods that perform the operations.
OPERATION_METHODS = { VIEW : viewOperation,
                      WRITE: writeOperation,
                      DELETE: deleteOperation }
```

The three operation handler methods are also similar to their counterparts in bittywiki.cgi, though simpler because they produce less data.

# Wiki Search-and-Replace Using the REST Web Service

What good is this web service for BittyWiki? Well, here's an only slightly contrived example: Suppose that you get someone to host a BittyWiki installation for an open-source project you're working on, called Foo. You create a lot of wiki pages that mention the name of the project in their text ("Foo is a triphasic degausser for semantic defribulation") and in the titles of the pages (BenefitsOfFoo, FooDesign, etc.). All is going well until one day when you decide to change the name of your project to Bar. It would take a long time to manually change those wiki pages (including renaming many of them), and you don't have access to the server on which the wiki is actually hosted, so you can't write a script to crawl the file system. What do you do?

Here's a Python script, WikiSpiderREST.py, which acts as a wiki search-and-replace spider. Starting at the HomePage of the wiki (which is a WikiWord), it crawls the wiki by following WikiWord links, and replaces all of the instances of one string (e.g., "Foo") with another string (e.g., "Bar"). A page whose name contains the old string (e.g., "FooDesign") is deleted and recreated under a different name (e.g., "BarDesign"). WikiSpiderREST.py keeps track of the pages it has processed so as not to waste time or get stuck in a loop:

```
#!/usr/bin/python
import re
import urllib
class WikiReplaceSpider:
    "A class for running search-and-replace against a web of wiki pages."
    WIKI_WORD = re.compile('(([A-Z][a-z0-9]*)\{2,\})')
    def __init__(self, restURL):
        "Accepts a URL to a BittyWiki REST API."
        self.api = BittyWikiRestAPI(restURL)
    def replace(self, find, replace):
        """Spider wiki pages starting at the front page, accessing them
        and changing them via the provided API."""
       processed = {} #Keep track of the pages already processed.
        todo = ['HomePage'] #Start at the front page of the wiki.
       while todo:
            for pageName in todo:
                print 'Checking "%s"' % pageName
                    pageText = self.api.getPage(pageName)
                except RemoteApplicationException, message:
                    if str(message).find("No such page") == 0:
                        #Some page mentioned a WikiWord that doesn't exist
                        #yet; not a big deal.
                        pass
                    else:
                        #Some other problem; pass it on up.
                        raise RemoteApplicationException, message
                    #This page actually exists; process it.
                    #First, find any WikiWords in this page: they may
                    #reference other existing pages.
                    for wikiWord in self.WIKI_WORD.findall(pageText):
                        linkPage = wikiWord[0]
                        if not processed.get(linkPage) and linkPage not in todo:
                            #We haven't processed this page yet: put it on
                            #the to-do list.
                            todo.append(linkPage)
                    #Run the search-and-replace on the page text to get the
                    #new text of the page.
                    newText = pageText.replace(find, replace)
                    #Check to see if this page name matches
                    #search and replace. If it does, delete it and
                    #recreate it with the new text; otherwise, just
                    #save the new text.
                    newPageName = pageName.replace(find, replace)
                    if newPageName != pageName:
                        print ' Deleting "%s", will recreate as "%s"' \
                              % (pageName, newPageName)
```

```
self.api.delete(pageName)
if newPageName != pageName or newText != pageText:
    print ' Saving "%s"' % newPageName
    self.api.save(newPageName, newText)

#Mark the new page as processed so we don't go through
    #it a second time.
    if newPageName != pageName:
        processed[newPageName] = True

processed[pageName] = True

todo.remove(pageName)
```

So far, there's been nothing REST-specific except the reference to a BittyWikiRestAPI class. That's about to change as we go ahead and define that class, as well as others that implement a general Python interface to the BittyWiki REST API:

```
class BittyWikiRestAPI:
    "A Python interface to the BittyWiki REST API."
    def __init__(self, restURL):
        "Do all the work starting from the base URL of the REST interface."
        self.base = restURL
    def getPage(self, pageName):
        "Returns the raw markup of the named wiki page."
        return self._doGet(pageName)
    def save(self, pageName, data):
        "Saves the given data to the named wiki page."
        return self._doPost(pageName, { 'operation' : 'write',
                                        'data' : data })
    def delete(self, pageName):
        "Deletes the named wiki page."
        return self._doPost(pageName, { 'operation' : 'delete' })
    def _doGet(self, pageName):
        """"Does a generic HTTP GET. Returns the response body, or
        throws an exception if the response code indicates an error."""
        url = self._makeURL(pageName)
        return self.Response(urllib.urlopen(url)).body
    def _doPost(self, pageName, data):
        """Does a generic HTTP POST. Returns the response body, or
        throws an exception if the response code indicates an error."""
        url = self._makeURL(pageName)
        return self.Response(urllib.urlopen(url, urllib.urlencode(data))).body
    def _makeURL(self, pageName):
        "Returns the URL to the named wiki page."
        url = self.base
        if url[-1] != '/':
           url += '/'
        return url + pageName
```

```
class Response:
        """This class handles the HTTP response returned by the REST
       web service."""
        def __init__(self, inHandle):
           self.body = None
            statusCode = None
            info = inHandle.info()
            #The status has automatically been read into an object
            #that also contains all the HTTP headers. The status
            #string looks like '200 OK'
            statusHeader = info['status']
            statusCode = int(statusHeader.split(' ')[0])
            #The remaining data is the plain-text response. In a more
            #complex application, this might be structured text or
            #XML, and at this point it would need to be parsed.
            self.body = inHandle.read()
            #The response codes in the 2xx range are the only good
            #ones. Getting any other response code should result in
            #an exception.
            if statusCode / 100 != 2:
                raise RemoteApplicationException, self.body
class RemoteApplicationException(Exception):
    """A simple exception class for use when the REST API returns an
    error condition."""
    pass
```

The BittyWikiRestAPI class uses the urllib library to GET and POST things to BittyWiki's REST interface CGI. It interprets the response as a status message, an exception message, or the text of a requested page. This class could be distributed in a standalone module to encourage developers to write BittyWiki add-ons in Python.

Note that the Response class is defined *within* the BittyWikiRestAPI class: No one else is going to use it, and putting it here makes it invisible outside the class. This is completely optional, but it makes the top-level view neater.

Finally, some code that implements a command-line interface to the spider:

#### Try It Out Wiki Searching and Replacing

Use your BittyWiki installation to create a few wiki pages around a particular topic. In the example shown in Figure 21-9, a few pages have been created for the mythical Foo project.

# HomePage This is the wiki for the Foo project. Foo is a triphasic degausser for semantic defribulation, with extradimensional support and full photonic flux. Foo is open source, which means the project name will never change! Why use Foo? Consider the BenefitsOfFoo. Look at some FooCaseStudies: Foo is everywhere! Learn about the inner workings of Foo: FooDesign Want your own copy of Foo? Try the CVSRepository. Edit this page | Delete this page

Figure 21-9

Run the WikiSpiderREST.py command to change your topic to another one. You should see output similar to this:

```
$ python WikiSpiderREST.py http://localhost:8000/cgi-bin/bittywiki-rest.cgi Foo Bar
Checking "HomePage"
Saving "HomePage"
Checking "FooCaseStudies"
Deleting "FooCaseStudies", will recreate as "BarCaseStudies"
Saving "BarCaseStudies"
Checking "CVSRepository"
Saving "CVSRepository"
Checking "CaseStudy2"
Checking "BenefitsOfFoo"
 Deleting "BenefitsOfFoo", will recreate as "BenefitsOfBar"
Saving "BenefitsOfBar"
Checking "CaseStudy1"
Saving "CaseStudy1"
Checking "FooDesign"
 Deleting "FooDesign", will recreate as "BarDesign"
 Saving "BarDesign"
```

Lo and behold: The wiki pages have been changed and, where necessary, renamed (see Figure 21-10).

#### **How It Works**

WikiSpiderREST.py keeps a list of WikiWords to check and possibly subject to search-and-replace. To process one of the WikiWords, it retrieves the corresponding page through the BittyWiki web service API. If the page actually exists, its text is scanned, and all of its WikiWords are put on the list of items to check later. The page then has its text modified using string search-and-replace, and is saved through the web service API. If the page name contains the string to be replaced, it's deleted and a new page with the same content is created—again, through the web service API. The next WikiWord in the list is then checked, and so on.

#### HomePage

This is the wiki for the Bar project. Bar is a triphasic degausser for semantic defribulation, with extradimensional support and full photonic flux. Bar is open source, which means the project name will never change!

Why use Bar? Consider the BenefitsOfBar.

Look at some BarCaseStudies: Bar is everywhere!

Learn about the inner workings of Bar: BarDesign

Want your own copy of Bar? Try the CVSRepository.

Edit this page | Delete this page

Figure 21-10

Because WikiSpiderREST.py has no knowledge of wiki pages that are inaccessible from the HomePage, it's not guaranteed to get all of the pages on the wiki. It only gets the ones a human user would see if they started at the HomePage and clicked all of the links.

#### XML-RPC

XML-RPC is a protocol that does the same job as REST: It makes it easy to write a robot that accesses and/or modifies some remote application just by making HTTP requests. There are some important differences, though. Whereas a REST call looks like manipulation of a document repository, an XML-RPC looks like a function call (in fact, in Python implementations the call to the web service is disguised as a function call). Instead of sending a GET or POST to the resource you want to retrieve or modify, as with REST, XML-RPC traditionally has you do all your calls by POSTing to one special "server" resource. The data you POST contains an XML representation of a function you'd like to call, and any arguments to that function. As with REST, the response to your call is a document containing any information you requested, any status messages, and so on.

BittyWiki is simple enough that everything you pass in or get out is a mere string. We're fortunate in this regard because strings are the only data type supported by REST. If you need to pass an integer into a REST application, you need to encode it as a string and trust that the resource handler will know to turn it back into an integer. If you need to pass in an ordered list, you need to learn the server's preferred way of representing an ordered list as a string. One REST application might represent lists as "item1,item2,item3"; another might represent them as "item1 | item2 | item3 | "; a third might represent them as a custom-defined XML data structure. The major shortcoming of REST is that there's no standard way of marshalling different data types into strings, or of unmarshalling a string into typed data. You need to relearn the request and response format for every REST web service you use.

Here's the canonical sample XML-RPC client application. The public XML-RPC server betty.userland.com provides some example methods, including one that returns the name of a U.S. state, given an index into an alphabetical list:

```
>>> import xmlrpclib
>>> server = xmlrpclib.ServerProxy("http://betty.userland.com")
>>> server.examples.getStateName(41)
'South Dakota'
```

If this were a REST web service, the forty-first state in the list would be accessible as a distinct resource, perhaps "http://betty.userland.com/StateNames/41". You'd get the name of a state by GETting the appropriate resource. You might have access to a Python library that handles the request and response details (the way the PyAmazon library handles the details of Amazon Web Services), but such libraries need to be written anew for each REST web service, as there's no REST standard for data structure representation.

XML-RPC's main advantage over REST is that it provides a standard way of encoding simple data structures into request and response data. XML-RPC specifies different XML strings for encoding the integer 4, the floating-point value 4.0, the string "4", and a list containing only the string "4". What you get back from an XML-RPC call is not a document that you have to parse, but a description of a data structure that can be automatically created for you by xmlrpclib, the XML-RPC library that comes with Python. It's possible to make any kind of XML-RPC call using just one library (xmlrpclib).

By now, you'll have noticed that Python is not very fastidious about types, and it will work with you on transforming one type to another. That said, its built-in types cover just about everything for which XML-RPC defines a representation: Booleans, integers, floating-point numbers, strings, arrays, and dictionaries. For binary data and dates, xmlrpclib provides wrapper classes (Python got date/time object support in version 2.3, but xmlrpclib hasn't yet been updated to use it).

The XML-RPC spec, at www.xml-rpc.com/spec/, is short and sweet.

## XML-RPC Quick Start: Get Tech News from Meerkat

Meerkat is a public web application that aggregates technology news from hundreds of weblogs and news sites. It was one of the first web applications to expose a web service interface: first a RESTlike interface and then an XML-RPC interface.

```
Meerkat's XML-RPC interface is described at www.oreillynet.com/pub/a/rss/2000/11/14/meerkat_xmlrpc.html.
```

Meerkat's API exposes access to three types of objects: channels (weblogs and news sites), categories (groupings of channels), and items (stories published by channels). Unfortunately, to use any of the functions that deal with channels or categories, you must do some legwork ahead of time to ascertain the numeric channel or category IDs. The most generally useful method is therefore <code>getItems</code>, a search function that tries to match your search criteria against Meerkat's database of recently posted news items.

Here's a simple script, MeerkatSummary.py, that takes a search criterion as input and determines which Meerkat channels have the most stories that match the search:

```
import xmlrpclib

class MeerkatSummary:
    """Lists channels that match a search term, in order of how many
    stories match."""

SERVER_URL = 'http://www.oreillynet.com/meerkat/xml-rpc/server.php'

def __init__(self):
    "Set up a reference to the Meerkat server."
```

```
#Passing 'verbose=True' to the server constructor will make it
    #print the text of the request and response for each XML-RPC
    #call, letting you see the internal workings of the protocol.
    #verbose = True
    verbose = False
    server = xmlrpclib.ServerProxy(self.SERVER_URL, verbose=verbose)
    self.meerkat = server.meerkat
def findChannels(self, searchTerm):
    "Given a search term, find out which channels have the most hits."
    channelTotals = {}
    items = self.meerkat.getItems({'search' : searchTerm,
                                   'channels' : True})
    for item in items:
       channel = item['channel']
        totalForChannel = channelTotals.get(channel, 0)
        totalForChannel += 1
        channelTotals[channel] = totalForChannel
    #Turn the map into a list of (matches, channel name) tuples, and sort it.
    totalAndChannel = [(a,b) for b,a in channelTotals.items()]
    totalAndChannel.sort()
    totalAndChannel.reverse()
    print 'Meerkat report for "%s": ' % searchTerm
    for total, channel in totalAndChannel:
        print "%2d %s" % (total, channel)
```

The actual web service call is self.meerkat.getItems, on the third line of MeerkatSummary. findChannels. If you blink you'll miss it, because as far as Python is concerned, it's just another method call—albeit one that's implemented differently than a local method call.xmlrpclib defines a \_\_call\_\_ method for ServerProxy that handles the XML-RPC for getItems.

The previous section's WishListBargainFinder also hid the complexity of a web service behind a standard Python method: In that case, it was amazon.searchWishList that activated the REST web service. The difference is that someone had to write a Python method called "searchWishList" that made an AWS-specific REST request and processed the AWS-specific response. The getItems method is handled by xmlrpclib—there's no special code for dealing with the Meerkat XML-RPC server, no need for an actual Python method called getItems:

```
if __name__ == '__main__':
    import sys
    if len(sys.argv) != 2:
        print "Usage: %s [search term]" % sys.argv[0]
        sys.exit(1)
    else:
        MeerkatSummary().findChannels(sys.argv[1])
```

Run the script, and you'll see a variety of news channels that have mentioned Python:

```
$ python MeerkatSummary.py Python
Meerkat report for "Python":
22 Freshmeat Daily News
10 Python URL (daily updates)
8 Vaults of Parnassus
```

```
2 Python Cookbook
1 Zope org
1 SourceForge Project News
1 Python org latest headlines
1 NetBSD Packages
1 Linux Weekly News
1 Linux Today
1 IceWalkers
1 Developer Shed
```

James Joyce, who got lots of results from an Amazon Web Services query, doesn't do as well here:

```
$ python MeerkatSummary.py "James Joyce"
Meerkat report for "James Joyce":
1 kottke.org
1 Beyond the Beyond
```

Note that Meerkat's getItems method will never return more than 50 results; and unlike with Amazon Web Services, there's no pagination interface that lets you get more. Any script you write that runs against Meerkat will be limited to delving into the recent past.

#### The XML-RPC Request

The XML-RPC request body is the body of an HTTP POST request. It's an XML document containing a methodCall element. The methodCall element contains two elements of its own: methodName, which designates the method to be called; and params, which contains a list of the parameters to be passed as arguments into the method.

Here's a sample XML-RPC request for a hypothetical method that sorts a list of numbers in either ascending or descending order:

```
<?xml version="1.0"?>
<methodCall>
<methodName>searchsort.sortList</methodName>
<params>
 <param>
  <value>
   <array>
    <data>
      <value><i4>10</i4></value>
     <value><i4>2</i4></value>
    </data>
   </array>
   </param>
   <param><value><boolean>1</boolean></param>
   </params>
</methodCall>
```

This is the XML-RPC equivalent of invoking a hypothetical local method with the following code:

```
import searchsort
searchsort.sortList([10, 2], True)
```

#### Chapter 21

Given what you know about xmlrpclib, it's no surprise that this method request would be generated and POSTed when you ran code like this:

```
import xmlrpclib
xmlrpclib.ServerProxy("http://sortserver/RPC").searchsort.sortList([10, 2], True)
```

#### Representation of Data in XML-RPC

The XML-RPC methodName can be any string, but XML-RPC methods are traditionally grouped into named packages, such as searchsort in the preceding example. In a Python implementation, this makes it look like a module called searchsort that contains the functions to expose, like sortList.

XML-RPC parameters can be any of the following types:

| Data Type                                                   | Sample XML-RPC Representation                                                                                                    |  |
|-------------------------------------------------------------|----------------------------------------------------------------------------------------------------|--|
| Boolean True or False                                       | <br><boolean>1</boolean>                                                                                                    |  |
| A string                                                    | <string>James Joyce</string>                                                                                                    |  |
| An integer                                                  | <i4>10</i4>                                                                                                    |  |
| A floating-point number                                     | <double>5.1</double>                                                                                                    |  |
| An array (items can be of any type, or mixed type)          | <array></array>                                                                                                    |  |
| A dictionary (keys must be strings; values can be any type) | <struct> <member> <name>search</name> <value><string>James Joyce</string></value> </member> <member> <name>channels</name> <value><boolean>1</boolean></value> </member> </struct> |  |

| Data Type       | Sample XML-RPC Representation                                                                                    |
|-----------------|----------------------------------------------------------------------------------------------------|
| A date and time | <pre><datetime.iso8601>20050614T19:11:20 </datetime.iso8601></pre>                                               |
|                 | (Use xmlrpclib's DateTime wrapper class, which can be instantiated from a time tuple, seconds since epoch, etc.) |
| Binary data     | <pre><base64>AVRoaXMgaXMgYmluYXJ5IGRhdGEu</base64></pre>                                                         |
|                 | (Use xmlrpclib's Binary wrapper class, which can be instantiated from a string.)                                 |

Strongly typed languages can have problems with some of these: mixed-type arrays, for example. Dynamic languages like Python handle these in stride.

## The XML-RPC Response

The body of the XML-RPC response is an XML document describing the return value of the function invoked by the request.

Assuming our hypothetical searchsort.sortList method does what it says, when invoked with the sample body given earlier it'll return a response that looks like this:

The response has the same basic structure as the request, but it's sparser. It's missing a methodName element because it's assumed you know which method you just called. It has a params element, just like the request; but whereas the request's params element could contain any number of param children (the arguments to the method), the response list is only allowed to contain a single param child: the return value.

### If Something Goes Wrong

A REST web service is expected to flag error conditions using HTTP status codes, in conjunction with error documents that describe the problem. As you might expect, XML-RPC does a similar thing in a more structured way.

If an XML-RPC server can't complete a request for any reason, it will return a response containing a fault, instead of one containing a return value in params. A sample fault response is as follows:

```
<?xml version="1.0"?>
<methodResponse>
<fault>
  <value>
   <struct>
    <member>
     <name>faultCode</name>
     <value><int>4</int></value>
    </member>
    <member>
     <name>faultString</name>
     <value><string>No such method: "searchSort.sortList".</string></value>
    </member>
   </struct>
  </value>
 </fault>
</methodResponse>
```

The fault element describes an XML-RPC struct (i.e., a Python dictionary) with two members: faultString, which contains a human-readable description of what went wrong, and faultCode, the equivalent to the HTTP status code used to signify failure in REST contexts (even an XML-RPC call that results in a fault response will have an HTTP status code of 200). The advantage of faultCodes is that you can define them as you please for whatever problems are specific to your application. The disadvantage is that, unlike with HTTP status codes, there's no consensus as to what faultCodes mean. You'll need to reach an understanding with your users about the meanings of your service's faultCodes.

Within Python, a response with a fault corresponds to an xmlrpclib.Fault object, a subclass of Error. If you're using Python's XML-RPC libraries, you can just raise and catch exceptions normally, instead of having to worry about creating or parsing XML-RPC faults.

#### Exposing the BittyWiki API through XML-RPC

If you doubt that Python programmers are spoiled, consider this: Not only does the language come bundled with a library that makes it easy to write XML-RPC clients; it also comes bundled with an XML-RPC server along the lines of the bundled SimpleHTTPServer and SimpleCGIServer. As with the other Simple\*Server classes, SimpleXMLRPCServer runs as a standalone web server on its own port. However, the XML-RPC functionality is also available as a CGI program that accepts HTTP POSTs in XML-RPC format. This is implemented in another class, CGIXMLRPCRequestHandler, the name of which probably has more consecutive capital letters than any other class name in the Python standard library.

CGIXMLRPCRequestHandler is only included with Python versions 2.3 and later. However, you should be able to use Python 2.3's copy of SimplexMLRPCServer.py with Python version 2.2. Just copy it into a local directory, give it a different name, and import it from 2.2. Remember, of course, when you upgrade to Python 2.3, to get rid of your copy and start using the "real" copy.

Here's a script, bittywiki-xmlrpc.cgi, that will expose the BittyWiki API either through an XML-RPC CGI (if you invoke it without command-line arguments, the way a CGI-enabled web server would) or through a standalone XML-RPC server (if you pass it the port to use on the command line):

If you're using the EasyCGIServer presented earlier, or another server based on Python's CGIHTTPServer, using this script as a CGI may not work for you. If you run into problems with the CGI, try using another web server, such as Apache, or running a standalone XML-RPC server instead of going through a CGI.

```
import sys
import SimpleXMLRPCServer
from BittyWiki import Wiki
class BittyWikiAPI:
    """A simple wrapper around the basic BittyWiki functionality we
   want to expose to the API."""
    def __init__(self, wikiBase):
        "Initialize a wiki located in the given directory."
        self.wiki = Wiki(wikiBase)
    def getPage(self, pageName):
        "Returns the text of the given page."
        page = self.wiki.getPage(pageName)
        if not page.exists():
           raise NoSuchPage, page.name
       return page.getText()
    def save(self, pageName, newText):
       "Saves a page of the wiki."
        page = self.wiki.getPage(pageName)
        page.text = newText
        page.save()
       return "Page saved."
    def delete(self, pageName):
        "Deletes a page of the wiki."
        page = self.wiki.getPage(pageName)
        if not page.exists():
           raise NoSuchPage, pageName
       page.delete()
       return "Page deleted."
class NoSuchPage (Exception):
```

So far, nothing XML-RPC specific — just a nicely packaged interface to the three basic functions of the BittyWiki API. Next, we write a function that exposes those three functions to XML-RPC. There are two ways of doing this: You can register functions one at a time or register an object instance, which registers all that object's methods at once. This example provides code for both ways of registering the methods, but the instance registration is commented out, because in earlier versions of Python it exposed a security vulnerability:

```
def handlerSetup(handler, api):
    """This function registers the methods of the BittyWiki API
   as functions of an XML-RPC handler."""
   #Register the standard functions used by XML-RPC to advertise which methods
   #are available on a given server.
   handler.register_introspection_functions()
   #Register the BittyWiki API methods as XML-RPC functions in the
   #'bittywiki' namespace.
   handler.register_function(api.getPage, 'bittywiki.getPage')
   handler.register_function(api.save, 'bittywiki.save')
   handler.register_function(api.delete, 'bittywiki.delete')
   #Here's a way of registering all three methods in one line of
   #code, by registering the API object itself. It's commented out
   #because it exposes a security hole in older versions of Python
   #(specifically: 2.2, 2.3.4 and 2.4.0). See
   #http://www.python.org/security/PSF-2005-001/ for details.
   #handler.register_instance(api)
   #Note also that when you do this, the functions exposed to XML-RPC
   #will not have the 'bittywiki.' prefix: they'll be named,
   #e.g. "getPage" instead of "bittywiki.getPage". If this disturbs
   #you, try something like this instead:
   #class Container:
        pass
   #container = Container()
   #container.bittywiki = api
    #handler.register instance(container)
```

Finally, the script portion, which starts up either a standalone XML-RPC server that can serve any number of requests, or a CGI-based XML-RPC script, which serves only the current request:

```
if __name__ == '__main__':
    WIKI_BASE = 'wiki/'
    api = BittyWikiAPI(WIKI_BASE)
    standalonePort = None
    if len(sys.argv) > 1:
        #The user provided a port number; that means they want to
        #run a standalone server.
        standalonePort = sys.argv[1]
        try:
            standalonePort = int(standalonePort)
        except ValueError:
            #Oops, that wasn't a port number. Chide the user and exit.
            scriptName = sys.argv[0]
            print 'Usage:'
            print ' "%s [port number]" to start a standalone server.' \
                  % scriptName
            print ' "%s" to invoke as a CGI.' % scriptName
            sys.exit(1)
        isStandalone = 1
        print "Starting up standalone XML-RPC server on port %s." \
```

#### Try It Out Manipulating BittyWiki through XML-RPC

It's now possible to make XML-RPC calls against BittyWiki from other machines and even other programming languages, just as we were earlier making XML-RPC calls against Meerkat (which is written in PHP).

In one window, start the standalone XML-RPC server (alternatively, make sure the web server that serves the XML-RPC CGI is running):

```
# python BittyWiki-XMLRPC.py 8001
Starting up standalone XML-RPC server on port 8001.
```

In another, start an interactive Python session:

```
>>> import xmlrpclib
>>> server = xmlrpclib.ServerProxy("http://localhost:8001/")
>>> #Alternatively, something like:
... #server = xmlrpclib.ServerProxy("http://localhost/cgi-bin/bittywiki-
xmlrpc.cgi")
>>> bittywiki = server.bittywiki
>>> bittywiki.getPage("CreatedByXMLRPC")
Traceback (most recent call last):
 File "<stdin>", line 1, in ?
   raise Fault(**self._stack[0])
xmlrpclib.Fault: <Fault 1: 'No such page:CreatedByXMLRPC'>
>>> bittywiki.save("CreatedByXMLRPC", "This page was created through the XML-RPC
interface.")
'Page saved.'
>>> bittywiki.getPage("CreatedByXMLRPC")
'This page was created through the XML-RPC interface.'
```

You're using web services, but you didn't have to write special client code or (except at the beginning, when you connected to the server) even be aware that you're using web services. Of course, the changes you make to the wiki through this interface will also show up for people using the web application or BittyWiki's REST-based web service.

## Wiki Search-and-Replace Using the XML-RPC Web Service

Remember WikiSpiderREST.py, the script that crawled BittyWiki pages using its REST API to perform search-and-replace operations? You had to write a custom class (BittyWikiRESTAPI) to construct the right URLs to use against the REST interface, and a custom XML parser to process the response documents you got in return. Of course, once you have written that stuff, it can be reused in any application that uses BittyWiki's REST API, but the main selling point of XML-RPC is that such classes aren't necessary: xmlrpclib handles everything. Let's put that to the test by rewriting WikiSpiderREST.py as WikiSpiderXMLRPC.py:

```
#!/usr/bin/python
import re
import xmlrpclib
class WikiReplaceSpider:
    "A class for running search-and-replace against a web of wiki pages."
    WIKI_WORD = re.compile('(([A-Z][a-z0-9]*){2,})')
    def __init__(self, rpcURL):
        "Accepts a URL to a BittyWiki XML-RPC API."
        server = xmlrpclib.ServerProxy(rpcURL)
        self.api = server.bittywiki
    def replace(self, find, replace):
        """Spider wiki pages starting at the front page, accessing them
        and changing them via the XML-RPC API."""
        processed = {} #Keep track of the pages already processed.
        todo = ['HomePage'] #Start at the front page of the wiki.
        while todo:
            for pageName in todo:
                print 'Checking "%s"' % pageName
                    pageText = self.api.getPage(pageName)
                except xmlrpclib.Fault, fault:
                    if fault.faultString.find("No such page") == 0:
                        #We tried to access a page that doesn't exist;
                        #not a big deal.
                        pass
                    else:
                        #Some other problem; pass it on up.
                        raise xmlrpclib.Fault, fault
                else:
                    #This page actually exists; process it.
                    #First, find any WikiWords in this page: they may
                    #reference other pages.
                    for wikiWord in self.WIKI_WORD.findall(pageText):
                        linkPage = wikiWord[0]
                        if not processed.get(linkPage) and linkPage not in todo:
                            #We haven't processed this page yet: put it on
                            #the to-do list.
                            todo.append(linkPage)
```

```
#Run the search-and-replace on the page text to get the
    #new text of the page.
    newText = pageText.replace(find, replace)
    #Check to see if this page name matches the search
    #string. If it does, delete it and recreate it
    #with the new text; otherwise, just save the new
    #text in the existing page.
    newPageName = pageName.replace(find, replace)
    if newPageName != pageName:
       print ' Deleting "%s", will recreate as "%s"' \
             % (pageName, newPageName)
        self.api.delete(pageName)
    if newPageName != pageName or newText != pageText:
       print ' Saving "%s"' % newPageName
        saveResponse = self.api.save(newPageName, newText)
    #Mark the new page as processed so we don't go through
    #it a second time.
    if newPageName != pageName:
        processed[newPageName] = True
processed[pageName] = True
todo.remove(pageName)
```

The WikiReplaceSpider class looks almost exactly the same as before. The only big difference is that, whereas before a method call like api.getPage moved into custom REST code you had to write, it now moves into pre-existing xmlrpclib code. Without those API-specific classes to implement, the WikiReplaceSpider class is pretty much all the code:

That's it. This spider works just like the REST version, but it takes less code because there's no one-off code to deal with the specifics of the REST API. This script is run just like the REST version, but the URL passed in is the URL to the XML-RPC interface, instead of the URL to the REST interface:

```
$ python WikiSpiderXMLRPC.py http://localhost:8000/cgi-bin/bittywiki-xmlrpc.cgi
Foo Bar
Checking "HomePage"
   Saving "HomePage"
Checking "FooCaseStudies"
...
```

#### SOAP

XML-RPC solves REST's main problem by defining a standard way to represent data types such as integers, dates, and lists. However, while XML-RPC was being defined, the W3C's XML working group was working on its own representation of those data types and many others. After XML-RPC became popular, the W3C turned their attention to it, and started redesigning it to use their preexisting standards. Along the way, ambition broadened the scope of their project to include any kind of message exchange, not just procedure calls and their return values. The result was SOAP. The acronym originally stood for Simple Object Access Protocol, but because the standard's scope has been expanded so far beyond simple remote procedure calls, the acronym itself is no longer applicable.

SOAP may still be simple compared to COM or CORBA, but it's a lot more complicated than XML-RPC. Fortunately, you don't need all of SOAP just to expose a web application as a web service. The part you do need looks basically like XML-RPC with a more general XML encoding scheme. SOAP gives you access to a broader range of data types than XML-RPC, and it lets you define your own, but this introductory treatment will just treat it as an analogue of XML-RPC.

## **SOAP Quick Start: Surfing the Google API**

Just as with REST and XML-RPC, a SOAP message is typically sent as the data portion of an HTTP POST request. Just as with those other protocols, then, it's technically possible to use a SOAP web service without any SOAP-specific tools: Just construct the message by hand, send it off with urllib, and parse the response with the xml . sax module. Realistically, though, you need a SOAP library to use SOAP with Python. A SOAP library will deal with transforming Python data structures to SOAP's XML representations and back, just as xmlrpclib does for XML-RPC.

Unfortunately, there's no "soaplib" bundled with Python, but you can download one. There are two SOAP libraries for Python. The one library we'll use in this chapter is SOAPpy, which provides an xmlrpclib-like version of a SOAP client and a SOAP server.

If you're running Debian GNU/Linux, you can just install the "soappy" package; if not, you can download the distribution from http://pywebsvcs.sourceforge.net/. ZSI, the other Python SOAP package, is also available from that site. Be warned that SOAPpy requires two other packages: fpconst, a floating-point library, and Pyxml, a set of XML utilities. More information and links to the packages are available in the SOAPpy README file.

To start using SOAPpy, you'll need a SOAP service to call. As it happens, Google Web Services, one of the most celebrated web service APIs, uses SOAP. Google's SOAP API gives you access to the data set used by their search engine.

To use the APIs, you'll need to sign up with Google for an API key, just as with Amazon in the REST example. Also as with Amazon, Google puts limitations on your use of their API. Whereas Amazon allows only one API call per second per IP address, Google limits you to one thousand API calls per day per API key. Be careful while experimenting with this service; a script that goes out of control could leave you unable to make any more API calls until the next day.

Sign up for a Google API key at http://api.google.com/createkey.

While you're at Google's site, you can also download the API developers' kit. The kit is oriented towards Java and .NET programmers, but it does contain a useful human-readable API reference, as well as a WSDL file, which describes the API in machine-parseable form. (See the "WSDL" section later for more information on WSDL.) After you've got an API key, you're ready to write some scripts. Here's a simple one, GoogleSearch.py, that does a Google search from the command line and prints the results:

```
import SOAPpy

class GoogleAPI:

   "Implements part of the Google Web API as a simple Python class."

URL = 'http://api.google.com/search/beta2'
NAMESPACE = 'urn:GoogleSearch'

def __init__(self):
   self.server = SOAPpy.SOAPProxy(self.URL, self.NAMESPACE)
```

SOAPProxy acts a lot like xmlrpclib's ServerProxy class: It overrides \_\_call\_\_ to transform method calls into web service calls. The only difference so far is that whereas a ServerProxy operates against a server URL, a SOAPProxy also operates against a namespace. SOAP is big on namespaces, as you'll see. Here, the namespace is used to identify a provider of web service methods. One server might provide two completely different web services, both of which implement a method called doFoo. Each web service has its own namespace, though, which enables the server to distinguish between your doFoo and your neighbor's doFoo.

Recall that in XML-RPC interfaces, this problem is traditionally solved by qualifying the method names with package names, as in "bittywiki.getPage". In the SOAP interface, that method would be called just plain "getPage" but it would be executed in a namespace like 'urn:BittyWiki' to distinguish it from the "getPage" methods provided by other web services:

```
#These two commands will make SOAPpy print the raw request and
    #response for each SOAP call, letting you see the internal
    #workings of the protocol.
    #self.server.config.dumpSOAPOut=1
    #self.server.config.dumpSOAPIn=1
def doGoogleSearch(self, key, searchString, resultOffset=0, maxResults=10,
                   filter=True, restrict="", safeSearch=True,
                   languageRestrict="en"):
    """A convenience method to hide the fact that a call to
    doGoogleSearch requires ten arguments, two of which are
    deprecated and shouldn't be used. By calling this method you
    can do a search by providing only your Google API key and the
    search string. For the meanings of the other arguments,
    see the reference for the Google Web APIs."""
    return self.server.doGoogleSearch(key, searchString, resultOffset,
                                      maxResults, filter, restrict,
                                      safeSearch, languageRestrict, "", "")
```

Just as with XML-RPC, a method call on the server object silently spawns an XML document depicting the method you want to call, and the values you're providing for that method's arguments. This XML document is submitted to the server via HTTP POST. The HTTP response is a second XML document depicting a data structure, which is parsed and used to construct an actual Python data structure. The data structure is what is returned to you:

```
if __name__ == '__main__':
    import sys
    if len(sys.argv) != 3:
        print "Usage: %s [Google API key] [Search term]" % sys.argv[0]
        sys.exit(1)
    key, term = sys.argv[1:3]
    resultObj = GoogleAPI().doGoogleSearch(key, term)
    results = resultObj.resultElements
    print 'First %s result(s) for "%s":' % (len(results), term)
    for result in results:
        print " %s: %s" % (result.title, result.URL)
```

Running this script gives you search results on standard output:

```
$ python GoogleSearch.py [Your Google API key] "Python and SOAP"
First 10 result(s) for "Python and SOAP":

The <b>Python</b> Web services developer: <b>Python</b> <b>SOAP</b> libraries
http://www-106.ibm.com/developerworks/library/ws-pyth5/

The <b>Python</b> Web services developer: <b>Python</b> <b>SOAP</b> libraries, Part 2
http://www-106.ibm.com/developerworks/library/ws-pyth6/
...
Scripting the Web with <b>Python</b> : Specs &gt; <b>SOAP</b> &gt; Implementations
http://python.scripting.com/directory/13/specs/soap/implementations

[PythonCE] using <b>Python</b> 2.2 + <b>SOAP</b> on Windows CE

http://mail.python.org/pipermail/pythonce/2002-May/000069.html
```

It's useful for didactic purposes to show you how to make SOAP calls directly, and often you may have no other choice. If you're serious about using the Google API with Python, though, it's better to use googlepy, a Google-specific SOAP client library for Python. It's available at http://pygoogle.sourceforge.net/, and it's a lot simpler than calling the SOAP methods directly.

#### The SOAP Request

Here's a transcript of a hypothetical SOAP RPC call that tries to sort a list in ascending order; compare it to the XML-RPC transcript earlier that called an XML-RPC version of the same method:

```
<?xml version="1.0" encoding="UTF-8"?>
<SOAP-ENV:Envelope SOAP-
ENV:encodingStyle="http://schemas.xmlsoap.org/soap/encoding/"
   xmlns:SOAP-ENV="http://schemas.xmlsoap.org/soap/envelope/"
   xmlns:SOAP-ENC="http://schemas.xmlsoap.org/soap/encoding/"</pre>
```

The first thing to notice is all those xmlns declarations. SOAP is very particular about XML namespaces, whereas XML-RPC is much more informal and serves standalone XML documents. SOAP uses XML namespaces to define the format of the SOAP message itself (SOAP-ENV), the data types (such as xsd:boolean and the SOAP-specific SOAP-ENC:Array), and the very *concept* of a data type (xsi:type). This gives SOAP a lot more flexibility in how its data is encoded, but between XML Schema (xsd) and the SOAP data encoding schema (SOAP-ENC), most of the basic data types are already defined for you. Only in more complicated cases will you need to define custom data types.

The other namespace mentioned in this message is urn: SearchSort. That's the namespace of the method you're trying to call. As mentioned before, this is like the way the XML-RPC version of this request named its method searchsort.sortList, instead of just sortList. SOAP has formalized the XML-RPC convention, and uses XML namespaces to distinguish between different methods with the same name. Your SOAP call must be executed in a particular XML namespace. If you use a Python SOAP library to make SOAP calls, this is probably the only namespace you'll actually have to worry about.

If you ignore the namespaces, this message looks a lot like the XML-RPC message you saw earlier. There's a method call tag that contains a list of tags for the arguments to be passed into the method. Instead of the method call tag containing a child tag with the method name, here the tag is simply named after the method to be called. In XML-RPC, the arguments were listed inside a separate params tag. Here, they're direct children of the method call tag. The SOAP message is a little more concise, but (again, disregarding the namespace declarations) just as easy to read.

Compare the XML-RPC representation of the array to be sorted, which you saw earlier, to the SOAP representation of the same array:

This difference between the two protocols is typical. There's more up-front definition in SOAP and more references to external documents that formally define the data types. The upside of that is that once the definition is done, it takes fewer bytes to actually define a data structure. It doesn't make much difference with a small array like this, but consider an array with thousands or millions of elements. SOAP is more efficient than XML-RPC at representing large data structures.

#### The SOAP Response

Here's a possible response you might get from a SOAP server after sending it the sortList request:

```
<?xml version="1.0" encoding="UTF-8"?>
<SOAP-ENV:Envelope SOAP-
ENV:encodingStyle="http://schemas.xmlsoap.org/soap/encoding/"
xmlns:SOAP-ENV="http://schemas.xmlsoap.org/soap/envelope/"
    xmlns:SOAP-ENC="http://schemas.xmlsoap.org/soap/encoding/"
    xmlns:xsi="http://schemas.xmlsoap.org/soap/encoding/"
    xmlns:xsi="http://www.w3.org/1999/XMLSchema-instance"
    xmlns:xsd="http://www.w3.org/1999/XMLSchema">
<SOAP-ENV:Body>
<ns1:sortList xmlns:ns1="urn:SearchSort" SOAP-ENC:root="1">
    <return SOAP-ENC:arrayType="xsd:int[2]" xsi:type="SOAP-ENC:Array">
    <item>2</item>
    <item>10</item>
    </return>
    </rsortList>
</SOAP-ENV:Envelope>
```

Just as with XML-RPC, a SOAP response has the same basic structure as a SOAP request. Where the SOAP request had a list of arguments, the SOAP response has a single return value. This, too, is similar to XML-RPC: Recall that an XML-RPC response contained a *params* list, which was only allowed to contain one param—the return value. SOAP makes this convention more natural by eliminating the params tag and just returning the return value.

## If Something Goes Wrong

If you make a SOAP request that makes the server code throw an exception, the Body of the response you get back will contain a Fault element. It might look something like this:

```
</SOAP-ENV:Body>
<SOAP-ENV:Fault SOAP-ENC:root="1">
  <faultcode>SOAP-ENV:Client</faultcode>
  <faultstring>No method urn:SearchSort:sortList found</faultstring>
  <detail xsi:type="xsd:string">
    There's no method "sortList" in the urn:SearchSort namespace.
  </detail>
  </SOAP-ENV:Fault>
</SOAP-ENV:Body>
```

The faultstring and detail sub-elements of Fault are for human-readable descriptions, and the faultcode element describes the type of error. Whereas XML-RPC says nothing about the fault code except that it must be an integer, SOAP defines four standard strings to serve as fault codes. Two of them

(mustUnderstand and VersionMismatch) you probably won't encounter in basic SOAP use. The other two fault codes serve, appropriately enough, to identify who caused the fault. If you're writing a SOAP client and you get a faultcode of Client (Receiver in SOAP version 1.2), that means you caused the error (for instance, in the preceding, by calling a method that doesn't exist in the namespace you specified). If the faultcode is Server (Sender in SOAP version 1.2), that means there's nothing wrong with your request but the server can't fulfill it at the moment—perhaps the server code can't access a database or some other necessary resource.

Within a Python interface, the details of a response with a Fault are hidden from you, pretty much as in XML-RPC. If a Python method you've exposed through SOAP throws an exception, the SOAP server will automatically transform the exception into a SOAP response with a Fault element. If you're using SOAPpy and you call a remote method that responds with a Fault, it'll be transformed into a subclass of Error: SOAPpy.Types.faultType.

## Exposing a SOAP Interface to BittyWiki

In principle, there's no reason why you shouldn't be able to run a SOAP server from a CGI script: Remember that despite all the additional complexity and mystique of SOAP, it's just like REST and XML-RPC in that it's just a document being POSTed to a URL and another document being sent in return. Unfortunately, SOAPpy doesn't provide a CGI script that serves SOAP requests, only a standalone server, SOAPServer.

ZSI, the other SOAP implementation for Python, does offer a CGI-based server.

The following sample script, <code>BittyWiki-SOAPServer.py</code>, exposes the BittyWiki interface to SOAP using a standalone server. This file should go into the same directory as the file <code>BittyWiki.py</code>, so that you can use the core BittyWiki engine. Alternatively, you can put <code>BittyWiki.py</code> into one of the directories in your <code>PYTHON\_PATH</code> so you can use it from anywhere:

```
#!/usr/bin/python
import sys
import SOAPpy
from BittyWiki import Wiki
class BittyWikiAPI:
    """A simple wrapper around the basic BittyWiki functionality we
    want to expose to the API."""
    def init (self, wikiBase):
        "Initialize a wiki located in the given directory."
        self.wiki = Wiki(wikiBase)
    def getPage(self, pageName):
        "Returns the text of the given page."
        page = self.wiki.getPage(pageName)
        if not page.exists():
           raise NoSuchPage, page.name
        return page.getText()
    def save(self, pageName, newText):
        "Saves a page of the wiki."
```

```
page = self.wiki.getPage(pageName)
    page.text = newText
    page.save()
    return "Page saved."

def delete(self, pageName):
    "Deletes a page of the wiki."
    page = self.wiki.getPage(pageName)
    if not page.exists():
        raise NoSuchPage, page.name
    page.delete()
    return "Page deleted."

class NoSuchPage(Exception):
    """An exception thrown when a caller tries to access a page that
    doesn't exist."""
    pass
```

The actual API code is exactly the same as for the XML-RPC server; it could even be moved into a common library. The only difference is that now we register it with a SOAPServer instead of a SimpleXMLRPCServer:

```
DEFAULT_PORT = 8002
NAMESPACE = 'urn:BittyWiki'
WIKI_BASE = 'wiki/'
if __name__ == '__main__':
    api = BittyWikiAPI(WIKI_BASE)
    port = DEFAULT_PORT
    if len(sys.argv) > 1:
       port = sys.argv[1]
        try:
            port = int(port)
        except ValueError:
            #Oops, that wasn't a port number. Chide the user and exit.
            print 'Usage: "%s [optional port number]"' % sys.argv[0]
            sys.exit(1)
    print "Starting up standalone SOAP server on port %s." % port
    handler = SOAPpy.SOAPServer(('localhost', port))
    handler.registerObject(api, NAMESPACE)
    handler.serve_forever()
```

#### Try It Out Manipulating BittyWiki through SOAP

In one window, start the standalone SOAP server:

```
$ python BittyWiki-SOAPServer.py 8002
Starting up standalone XML-RPC server on port 8002.
```

In another, start an interactive Python session:

The experience of using SOAP, hidden behind SOAPpy, is similar to the experience of using XML-RPC, hidden behind xmlrpclib. You can make method calls, passing in standard Python objects, and let the library take care of all the details.

## Wiki Search-and-Replace Using the SOAP Web Service

Here's WikiSpiderSOAP.py, another wiki search-and-replace client similar to the ones described earlier for BittyWiki's REST and XML-RPC interfaces. By now, this code should be familiar. The pattern is always the same: Set up some reference to the basic BittyWiki API and run the basic search-and-replace spider algorithm using it. The only major difference between this version and the XML-RPC version is the exception handling: xmlrpclib and SOAPpy act differently when something goes wrong on the server side, so the exception handling code must be different. Other than that, the SOAP-based search-and-replace spider looks more or less the same as the XML-RPC one:

```
#!/usr/bin/python
import re
import SOAPpy
class WikiReplaceSpider:
    "A class for running search-and-replace against a web of wiki pages."
   WIKI_WORD = re.compile('(([A-Z][a-z0-9]*){2,})')
    def __init__(self, rpcURL):
        "Accepts a URL to a BittyWiki SOAP API."
        self.api = SOAPpy.SOAPProxy(rpcURL, "urn:BittyWiki")
        self.api.config.dumpSOAPIn=1
    def replace(self, find, replace):
        """Spider wiki pages starting at the front page, accessing them
        and changing them via the XML-RPC API."""
        processed = {} #Keep track of the pages already processed.
        todo = ['HomePage'] #Start at the front page of the wiki.
        while todo:
            for pageName in todo:
                print 'Checking "%s"' % pageName
```

```
try:
                    pageText = self.api.getPage(pageName)
                except SOAPpy. Types. fault Type, fault:
                    if fault.detail.find("NoSuchPage") != -1:
                        #Some page mentioned a WikiWord that doesn't exist
                        #yet; not a big deal.
                        pass
                    else:
                        #Some other problem; pass it on up.
                        raise SOAPpy. Types. fault Type, fault
                else:
                    #This page actually exists; process it.
                    #First, find any WikiWords in this page: they may
                    #reference other existing pages.
                    for wikiWord in self.WIKI_WORD.findall(pageText):
                        linkPage = wikiWord[0]
                        if not processed.get(linkPage) and linkPage not in todo:
                            #We haven't processed this page yet: put it on
                            #the to-do list.
                            todo.append(linkPage)
                    #Run the search-and-replace on the page text to get the
                    #new text of the page.
                    newText = pageText.replace(find, replace)
                    #Check to see if this page name matches the search
                    #string. If it does, delete it and recreate it
                    #with the new text; otherwise, just save the new
                    #text in the existing page.
                    newPageName = pageName.replace(find, replace)
                    if newPageName != pageName:
                        print ' Deleting "%s", will recreate as "%s"' \
                              % (pageName, newPageName)
                        self.api.delete(pageName)
                    if newPageName != pageName or newText != pageText:
                        print ' Saving "%s"' % newPageName
                        self.api.save(newPageName, newText)
                    #Mark the new page as processed so we don't go through
                    #it a second time.
                    if newPageName != pageName:
                        processed[newPageName] = True
                processed[pageName] = True
                todo.remove(pageName)
if __name__ == '__main__':
    import sys
    if len(sys.argv) == 4:
        rpcURL, find, replace = sys.argv[1:]
        print 'Usage: %s [URL to BittyWiki SOAP API] [find] [replace]' \
              % sys.argv[0]
        sys.exit(1)
    WikiReplaceSpider(rpcURL).replace(find, replace)
```

This spider works just like the REST and the XML-RPC versions described earlier in this chapter:

```
$ python WikiSpiderSOAP.py http://localhost:8002/ Foo Bar
Checking "HomePage"
  Saving "HomePage"
Checking "FooCaseStudies"
...
```

Note that because BittyWiki-SOAPServer.py runs its own web server, there's no need to point to a script somewhere on the web server that handles the SOAP interface. The entire web server is the SOAP interface.

## **Documenting Your Web Service API**

Exposing a web service API won't do any good unless the people who want to write robots can figure out how to use it. If you were to distribute a Python module with inadequate documentation (shame on you), a determined user could try to figure out the API by looking at the source code and, if necessary, making experimental changes, learning through trial and error. That isn't possible when you expose a web service, so it's especially important that you have a real way of getting the API information to your users.

#### **Human-Readable API Documentation**

In my opinion, no matter which web service protocol you're using, nothing beats an up-to-date human-readable description of an API. This can be written manually or generated through introspection and the use of Python docstrings. Up next are three sample documents that describe the three web service APIs for the BittyWiki application created in this chapter. They're all extremely short, but they contain all the information a user needs to write an application using any of them.

#### The BittyWiki REST API Document

To get the raw wiki markup for the page "WikiPage", GET the URL http://localhost:8000/cgi-bin/bittywiki-rest.cgi/WikiPage. You'll get an XML data structure in which the <data> tag contains the wiki markup of the WikiPage page. If the WikiPage page doesn't exist, you'll get an error.

To modify the contents of the page "WikiPage", POST to the URL http://localhost:8000/cgi-bin/bittywiki-rest.cgi/WikiPage. Set data equal to the wiki markup you want to write to the page, and operation to the string write. You'll receive an XML data structure in which the <message> tag contains a status message. If the WikiPage page doesn't exist, it will be automatically created.

To delete the page "WikiPage", POST to the URL http://localhost:8000/cgi-bin/bittywiki-rest.cgi/WikiPage. Set "operation" to the string delete. You'll receive an XML data structure in which the <message> tag contains a status message. If the WikiPage page doesn't exist, you'll get an error.

#### The BittyWiki XML-RPC API Document

The BittyWiki API server is located at http://localhost:8001/. It exposes three methods:

□ **bittywiki.getPage(string pageName):** Returns the text of the named page. Passing an empty string designates the wiki home page. This will throw a fault if you request a page that doesn't exist.

#### Chapter 21

- bittywiki.save(string pageName, string text): Sets the text of the named page. If the page doesn't already exist, it'll be automatically created.
- □ **bittywiki.delete(string pageName):** Deletes the named page. This will throw a fault if you try to delete a page that doesn't exist.

#### The BittyWiki SOAP API Document

The BittyWiki SOAP server is located at http://localhost:8002/. It exposes three methods in the namespace "urn:BittyWiki":

- **getPage(string pageName):** Returns the text of the named page. Passing an empty string designates the wiki homepage. This will throw a fault if you request a page that doesn't exist.
- save(string pageName, string text): Sets the text of the named page. If the page doesn't already exist, it will be automatically created.
- delete(string pageName): Deletes the named page. This will throw a fault if you try to delete a page that doesn't exist.

#### The XML-RPC Introspection API

An unofficial addendum to the XML-RPC specification defines three special functions in the "system" namespace, as a convenience to users who might not know which functions an XML-RPC server supports, or what those functions might do. These special functions are the web service equivalent of Python's everuseful dir and help commands. Both SimpleXMLRPCServer and CGIXMLRPCRequestHandler support two of the three introspection functions, assuming you call the register\_introspection\_functions method on the server or handler object after instantiating it:

handler = SimpleXMLRPCServer.SimpleXMLRPCServer((host, port))
handler.register\_introspection\_functions()

| Method Name                             | What It Does                                                                                                    |
|-----------------------------------------|----------------------------------------------------------------------------------------------------|
| system.listMethods()                    | Returns the names of all the functions the server makes available                                                                                                    |
| system.methodHelp(string funcName)      | Returns a string with documentation for the named function. Implemented in Python by returning the function's Python docstring.                                                           |
| system.methodSignature(string funcName) | Returns the signature and return type of the named function. Not automatically supported by the Python implementation because Python function definitions don't include type information. |

#### Try It Out Using the XML-RPC Introspection API

Start up and connect to the BittyWiki XML-RPC server (or CGI) as before. In addition to the BittyWiki methods shown earlier, you can use the XML-RPC introspection methods:

```
>>> import xmlrpclib
>>> server = xmlrpclib.ServerProxy("http://localhost:8001/")
>>> server.system.listMethods()
['bittywiki.delete', 'bittywiki.getPage', 'bittywiki.save', 'system.listMethods',
'system.methodHelp', 'system.methodSignature']
>>> server.system.methodHelp("bittywiki.save")
'Saves a page of the wiki.'
>>> server.system.methodSignature("bittywiki.save")
'signatures not supported'
```

XML-RPC introspection isn't meant as a substitute for a human-readable API document. For one thing, it's hard to get people excited about using your API if they must use XML-RPC method calls to even see what it is. However, the introspection API does make it a lot easier to experiment with an XML-RPC web service from an interactive Python shell.

A Python-centric reference to the XML-RPC introspection API is at www.python.org/doc/lib/serverproxy-objects.html.

#### WSDL

Many SOAP-based web services define their interface in a WSDL file. WSDL is basically a machine-parseable version of the human-readable API document shown earlier in this section.

Recall that XML-RPC defines a set of rules for transforming a few basic data structures into XML documents and back into data structures. WSDL allows such rules to be constructed on the fly. It's more or less a programming-language-agnostic schema for describing functions: their names, the data types of their arguments, and the data types of their return values. Although WSDL is associated with SOAP, it's possible to use SOAP without using WSDL (in fact, we did just that throughout this chapter's section on SOAP).

A WSDL file is an XML document (of course!), which defines the following aspects of your web service inside its definitions element:

- Any custom data types defined by your web service. These go into complexType elements of a types list.
- The formats of the messages sent and received by your web service; that is, the signatures and return values of the functions your web service defines. These are defined in a series of message elements, and may make reference to any custom data types you defined earlier.
- ☐ The names of the functions your web service provides, along with the input and output messages expected by each. This is in the portType element, which contains an operation element for each of the web service's functions.
- A binding of your web service's functions to a specific protocol—that is, HTTP. For simple SOAP applications, this section is an exercise in redundancy: You end up just listing all of your functions again. It exists because SOAP is protocol-independent; you need to explicitly state that you're exposing your methods over HTTP. This goes in the binding element.
- ☐ Finally, the URL to your web service. This is defined in the service element.

Here's BittyWiki.wsdl, a WSDL file for the SOAP API exposed by BittyWiki:

```
<?xml version="1.0"?>
<definitions name="BittyWiki"
             targetNamespace="urn:BittyWiki"
             xmlns:xsd="http://www.w3.org/2001/XMLSchema"
             xmlns:soap="http://schemas.xmlsoap.org/wsdl/soap/"
      xmlns="http://schemas.xmlsoap.org/wsdl/">
<!--Descriptions of the functions exposed by the BittyWiki API. The
definitions of the functions reference message elements which will be
defined afterwards. -->
<portType name="BittyWikiPortType">
  <operation name="getPage">
      <input message="sendPageName"/>
      <output message="getPageText"/>
  </operation>
  <operation name="save">
      <input message="sendPageNameAndText"/>
      <output message="getStatusMessage"/>
  </operation>
  <operation name="delete">
      <input message="sendPageName"/>
      <output message="getStatusMessage"/>
  </operation>
</portType>
```

The WSDL parser now knows which functions are exposed by BittyWiki, but nothing about the signatures or return types of those functions. Those come next:

```
<!--Descriptions of the method signatures used by the BittyWiki API.
For instance, this first one is for a method where you send in a page name.
This method signature is common to getPage() and delete().-->
<message name="sendPageName">
   <part name="pageName" type="xsd:string"/>
</message>
<message name="sendPageNameAndText">
   <part name="pageName" type="xsd:string"/>
   <part name="pageText" type="xsd:string"/>
</message>
<!--Descriptions of the possible return values obtained from the
BittyWiki API. The first one is for a return value that contains
a wiki page's markup: that is, the return value of getPage().-->
<message name="getPageText">
   <part name="pageText" type="xsd:string"/>
</message>
<message name="getStatusMessage">
   <part name="message" type="xsd:string"/>
</message>
```

A rather redundant section follows, as the four SOAP functions are bound to SOAP-over-HTTP:

```
<!--A binding of the BittyWiki API functions (previously defined only
in the abstract) to the specific "SOAP-over-HTTP" protocol. -->
<binding type="BittyWikiPortType" name="BittyWikiSOAPBinding">
<soap:binding style="rpc" transport="http://schemas.xmlsoap.org/soap/http" />
 <operation name="getPage">
  <input><soap:body use="literal" namespace="urn:BittyWiki" /></input>
  <output><soap:body use="literal" namespace="urn:BittyWiki" /></output>
 </operation>
 <operation name="save">
  <input><soap:body use="literal" namespace="urn:BittyWiki" /></input>
  <output><soap:body use="literal" namespace="urn:BittyWiki" /></output>
 </operation>
 <operation name="delete">
  <input><soap:body use="literal" namespace="urn:BittyWiki" /></input>
  <output><soap:body use="literal" namespace="urn:BittyWiki" /></output>
 </operation>
</binding>
```

Finally, the code to let WSDL know where to find the BittyWiki web service:

```
<!--A link to the BittyWiki web service on the web. It uses the
BittyWiki API defined in BittyWikiPortType, as realized by its
SOAP-over-HTTP binding, BittyWikiSOAPBinding.-->
<service name="BittyWiki">
  <port name="BittyWikiPort" binding="BittyWikiSOAPBinding">
      <soap:address location="http://localhost:8002/"/>
  </port>
</service>
</definitions>
```

The BittyWiki API doesn't define any custom data types, so there's no types element in its WSDL file. If you want to see a types element that has some complexTypes, look at the WSDL file for the Google Web APIs.

WSDL is pretty complicated: That WSDL file is bigger than the Python script implementing the web service it describes. WSDL files are usually generated from the corresponding web service source code, so that humans don't have to specify them. It's not possible to do this from Python code because a big part of WSDL is defining the data types, and Python functions don't have predefined data types. Both the SOAPpy and ZSI libraries can parse WSDL (in fact, they share a WSDL library: wstools), but there's not much in the way of Python-specific resources for generating WSDL.

#### Try It Out Manipulating BittyWiki through a WSDL Proxy

The following looks more or less like the previous example of BittyWiki manipulation through direct SOAP calls:

```
>>> import SOAPpy
>>> proxy = SOAPpy.WSDL.Proxy(open("BittyWiki.wsdl"))
>>> proxy.getPage("SOAPViaWSDL")
<fault SOAP-ENV:Server: Method urn:BittyWiki:getPage failed.: __main__.NoSuchPage
SOAPViaWSDL>
Traceback (most recent call last):
...
SOAPpy.Types.faultType: <Fault SOAP-ENV:Server: Method urn:BittyWiki:getPage
failed.: __main__.NoSuchPage SOAPViaWSDL>
>>> proxy.save("SOAPViaWSDL", "This page created through SOAP via WSDL.")
'Page saved.'
>>> proxy.getPage("SOAPViaWSDL")

'This page created through SOAP via WSDL.'
```

The main difference here is that going through WSDL will stop you from calling web service methods that don't exist:

```
>>> proxy.noSuchMethod()
Traceback (most recent call last):
...
AttributeError: noSuchMethod
>>>
>>> server = SOAPpy.SOAPProxy("http://localhost:8002/", "urn:BittyWiki")
>>> server.noSuchMethod()
<Fault SOAP-ENV:Client: No method urn:BittyWiki:noSuchMethod found:
exceptions.AttributeError BittyWikiAPI instance has no attribute 'noSuchMethod'>
Traceback (most recent call last):
...

SOAPpy.Types.faultType: <Fault SOAP-ENV:Client: No method urn:BittyWiki:noSuchMethod found: exceptions.AttributeError BittyWikiAPI instance has no attribute
'noSuchMethod'>
```

Both attempts to call noSuchMethod raised an exception, but going through WSDL meant the problem was caught on the local machine instead of the server. This ability is a lot more interesting to a compiled language: WSDL makes it possible to apply the same compile-time checks to web service calls as to local function calls.

## **Choosing a Web Service Standard**

This chapter described three standards for web services, each with a different philosophy, each with advantages and drawbacks. REST aims to get the most out of the facilities provided by HTTP, but it lacks a standard encoding for even simple data types. XML-RPC provides that encoding, but it's verbose and *only* deals with simple data types and compositions of simple data types. SOAP offers the structured data types of XML-RPC with the flexibility of REST, but its added complexity makes hard cases more difficult to understand than if they'd just been implemented with REST.

Industry trends favor REST and SOAP over XML-RPC. SOAP has the backing of large software companies such as IBM and Microsoft; REST has the backing of independent web service users and developers.

That's because APIs based around REST and XML-RPC are generally easier to learn and use. Whenever web services expose the same API through different protocols, the simplest one generally wins. For instance, Amazon exposes a SOAP API in addition to the REST API covered in this chapter, but about 80 percent of its users choose REST over SOAP.

Which should you choose? Well, if you were a big fan of large software companies like IBM and Microsoft, you probably wouldn't be using Python in the first place. You would be using Java or .NET: two strongly typed languages with good SOAP tool support. In most cases, the extra functionality of SOAP isn't needed, and Python's support for SOAP isn't consummate with the added complexity, so why choose it unnecessarily?

You should start off by planning to expose a well-designed REST or XML-RPC API. If, during the design or implementation stage, you start running into problems with your choice, look into using SOAP. Unless you're doing heavy-duty automatic business process software, or interfacing with a statically typed language like Java or .NET, you'll probably be able to see the REST or XML-RPC API through to the end. Your users will thank you for the simpler interface.

My ideal web service would have a RESTful interface in which each resource could accept POST data in the format defined by XML-RPC (or some simple subset of SOAP). The web service could then be designed along REST principles, but some variant of xmlrpclib or SOAPpy could be used to marshal and unmarshal the data without requiring the creation of custom parsers.

Whatever you choose, please try to keep web services in mind from the moment you begin the design: *A web service is just a web application for robots*. If you want your application to inspire creativity and not just meet a predefined need, you must give up some of the control to your users.

## **Web Service Etiquette**

A web service may have users who skirt the rules, or administrators who feel the users are ungrateful for the service they're being provided. In the interests of harmony, here are a few basic pieces of advice for managing the social aspect of web services.

#### For Consumers of Web Services

If you write a robot to consume someone else's web services, it's important to play by the rules. In particular, don't try to evade any limitations such as license keys or daily limits on your access to the API. Access to a web service is a privilege, not a right. It's better to run out of API calls and have to complete a task later than you planned than to have your access taken away altogether.

#### For Producers of Web Services

If you're planning to expose your web application through a web service, you need to consider the flip side of these issues. If your audience is already scripting your application, you've got a leg up because you don't have to guess what people might do with it. Before you design your web services, poll your robot-writing users to see what parts of your application they're using. Make your web services available on terms that allow users to move over to the new system, or they'll have no incentive to switch.

#### Chapter 21

As producer of a public web service, you might feel like the burden of etiquette falls completely on your users. After all, you're providing a service to them and not expecting anything in return. Nonetheless, it's important to make your terms of use palatable because the people writing the robots have the final advantage: So long as you provide a web application with the same functionality as the web service, determined users can always write a robot to use the web application however they want. There's no foolproof way you can distinguish between a robot that uses your site and the web browser a human might use to use your site. They're both pieces of software running on someone's computer, making an HTTP request. All the HTTP headers, including the User-Agent and the authentication headers, can be forged by a robot.

That said, if a particular robot is causing you trouble, you can solve the problem with the same tools you'd use against a troublesome human user. In particular, the Apache module mod\_throttle is useful for dealing with users who are taking more than their fair share of resources.

Download mod\_throttle at www.snert.com/Software/mod\_throttle/. Note that as of this writing, it's only available for Apache 1.3.

## **Using Web Applications as Web Services**

It's possible to write scripts that consume web applications as though they were web services. After all, that's how the idea of web services got started in the first place. Some sites still haven't gotten the web services religion, or might have web services that don't expose the functionality you need. To write the robot you have in mind, you'd have to go through the application.

This chapter doesn't cover how to write such scripts, but the general principles are similar to web services; and if this topic interests you, you'll eventually find yourself doing it. When you do, don't do anything that violates the site's terms of service. In addition, don't access the site more than a human user would. If you can, run your script in off hours so you don't add to the load on the system. Finally, ask the site administrators for a web service interface so you can work against a more stable interface that uses less bandwidth.

# A Sampling of Publicly Available Web Services

Many popular web applications are also available as web services. The two most popular are Amazon Web Services and the Google Web API (both covered in this chapter). However, most web services are made available by smaller companies as differentiators, or as an extension of noncorporate or volunteer services. Some of the most popular Web APIs fall into this category: the Technorati web API, which acts as a near-real-time search for weblogs, and the API to the social bookmarking site del.icio.us.

Most web services are made available under official or informal restrictions. Often, users are asked to sign up for a license key, and each user is allowed only a certain number of API calls per unit time (as mentioned earlier, the Google and Amazon APIs work this way). Some web services, such as eBay's, are available only by paid subscription.

Knowledge of public web services is a useful thing to have in your programmer's toolkit. Some are mere toys, but others can be very useful if you've got an idea but not the data set you would need to realize it. You can also follow their examples when exposing your web applications as web services. The following table describes some of the more interesting specimens, as well as some sites that aggregate all manner of public web services.

| Site                  | What You Can Do with the API                             | Protocol(s)<br>Supported  | To Learn More                                                                                                    |
|-----------------------|----------------------------------------------------------|---------------------------|----------------------------------------------------------------------------------------------------|
| Amazon.com            | Search books and other items for sale.                   | REST, SOAP                | www.amazon.com/gp/aws/landing.html                                                                                    |
| del.icio.us           | Store and search your bookmarks.                         | REST                      | http://del.icio.us/api/                                                                                               |
| Flickr                | Store and search your photos (and other peoples'!).      | REST,<br>XML-RPC,<br>SOAP | www.flickr.com/                                                                                                    |
| Google                | Search the web.                                          | SOAP                      | www.google.com/apis/                                                                                                  |
| Meerkat               | Search recent tech news.                                 | REST,<br>XML-RPC          | www.oreillynet.com/pub/a/rss/2000/05/09/meerkat_api.html  www.oreillynet.com/pub/a/rss/2000/11/14/meerkat_xmlrpc.html |
| Mail To<br>The Future | Send email reminders to yourself.                        | XML-RPC                   | www.xmlrpc.com/stories/<br>storyReader\$2598                                                                          |
| Speller               | Spell-check text.                                        | XML-RPC                   | www.stuffeddog.com/speller/doc/rpc.html                                                                               |
| Technorati            | Search weblogs in near-real-time.                        | REST                      | http://developers.technorati.com/wiki/<br>TechnoratiApi                                                               |
| Xmethods              | A repository aggregating a wide variety of web services. | SOAP                      | www.xmethods.net/                                                                                                    |
| WebserviceX           | Another repository of web services                       | SOAP                      | www.webservicex.net/                                                                                                  |
| Yahoo!                | Search web pages, images, etc.                           | REST                      | http://developer.yahoo.net/                                                                                           |

## Summary

Web applications are powerful and popular; with Python, they're also easy to write. The REST architecture made the web usable and successful: Employing it when designing your application gives you a head start. Web applications are designed for humans; a web service is just a web application designed for use by software scripts instead. Expose REST and XML-RPC web services for simplicity and easy adoption, SOAP for heavy-duty tasks or when interfacing with Java or .NET applications. Make use of the web services provided by others: They're opening up their data sets and algorithms for your benefit.

#### **Exercises**

- What's a RESTful way to change BittyWiki so that it supports hosting more than one Wiki?
- **2.** Write a web application interface to WishListBargainFinder.py. (That is, a web application that delegates to the Amazon Web Services.)
- **3.** The BittyWiki API makes the raw wiki markup of a page available when you GET a page (REST interface) or call the getPage method (XML-RPC and SOAP interfaces). Suppose your web service users start wanting to get BittyWiki pages rendered as HTML fragments so that they don't have to write their own transformations from BittyWiki markup to HTML. What's a RESTful way to solve the problem? What's a solution that's more in keeping with the XML-RPC or SOAP philosophies?
- **4.** The wiki search-and-replace spider looks up every new WikiWord it encounters to see whether it corresponds to a page of the wiki. If it finds a page by that name, that page is processed. Otherwise, nothing happens and the spider has wasted a web service request. How could the web service API be changed so that the spider could avoid those extra web service requests for nonexistent pages?
- **5.** Suppose that, to prevent vandalism, you change BittyWiki so that pages can't be deleted. Unfortunately, this breaks the wiki search-and-replace spider, which sometimes deletes a page before recreating it with a new name. What's a solution that meets both your needs and the needs of the spider's users?

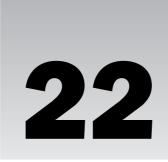

## **Integrating Java with Python**

Java is an object-oriented programming language. Java programs are compiled from source code into byte codes. The Java runtime engine, called a **Java virtual machine**, or **JVM**, runs the compiled byte codes. Sound familiar? At an abstract level at least, Java and Python are very similar. Like Java, Python programs are compiled into byte codes, although this can be done at runtime.

Despite these similarities, there are some differences between the languages:

- ☐ With Python, you can run scripts directly from the source code. Compiling is optional. If you don't compile your Python code in advance, the python command will take care of this for you.
- ☐ Java syntax is based on C and C++, two very popular programming languages. This makes it easy for developers using C++ to migrate to Java. Consequently, Java is considered a more serious and businesslike language than Python.
- Python syntax is very simple and easy to learn, but the syntax has diverged far from C.
- ☐ With its simple syntax and built-in support for lists, dictionaries, and tuples, you'll find Python code much easier to write than Java code. Generally, Python programs require a lot less code than the corresponding Java code.
- Java has an advantage over Python in terms of standard APIs, though. The base Java language includes a mature database API, an API for parsing XML documents, an API for remote communication, and even an API to access LDAP directory servers. You can do all of this in Python, but Python lacks the richness, and standardization, of the many Java APIs. This becomes more apparent when you write enterprise applications in Python. Java's enterprise APIs, called J2EE, enable Java to be a player in the enterprise market. Python, unfortunately, has been relegated to a minimal role in the enterprise market.

When writing enterprise applications, you'll likely need to write them in Java. Even though Python can work well in this space, as shown in Chapters 20 and 21, Java controls the mind share for the enterprise. Luckily, you can get the best of both worlds with Jython, an implementation of Python in Java.

#### Chapter 22

Jython enables you to execute Python code from within a Java virtual machine — that is, from within any Java application. This chapter covers that topic, including the following:

| Reasons for scripting within Java applications                   |
|------------------------------------------------------------------|
| Comparing Jython with the regular C-based Python implementations |
| Installing Jython                                                |
| Running Python scripts from Jython                               |
| Calling Java code from Python scripts                            |
| Extending Java classes with Python classes                       |
| Writing J2EE Servlets in Python                                  |
| Embedding the Jython interpreter in your Java applications       |

Note that you'll want to have some familiarity with both Java and Python to be able to integrate Python and Java.

## **Scripting within Java Applications**

Most software developers consider Java to be a large systems programming language, a serious language for serious tasks. Python, in this way of thinking, comes from the realm of scripting languages such as Perl and Tcl. As such, many developers typically don't respect Python because scripting languages are, of course, created for people who cannot program. You know this isn't true, but the split between programming and scripting languages remains, even though Python gracefully bridges this gap.

Despite this lack of respect, scripting languages have proven to be very productive and are widely deployed as critical parts of companies small and large (and huge and gigantic, too). You can generally accomplish a lot more in less time with less code using a scripting language than you can with a system programming language like Java.

With Java applications, scripting comes in handy for a number of reasons, including the following:

- The scripting language can act as a macro extension language. Much like Visual Basic for Applications (VBA) enables you to script extensions to Microsoft Office, you can enable users to extend your own Java applications using Jython. Complex text editors such as jEdit (www.jedit.org) enable you to write scripts in this fashion.
   Use Jython to speed the development of Java applications. As a high-level scripting language, you can take advantage of the productivity features of Python when compared to the complexity of Java.
- ☐ Explore and debug running systems. Using the interactive capabilities of Jython, you can explore a running Java application. You can execute code as needed, all interactively. You already take this for granted in Python, but it's something that Java just doesn't have.
- You can script unit tests much faster than writing them in Java. Many organizations feel uncomfortable about introducing scripting languages, especially open-source ones. Using scripts for

- testing provides the advantages of scripting without shipping the scripting packages in your application or using the scripting packages in production.
- ☐ In addition to unit testing, scripting works well for full system testing. A system-testing package called the Grinder uses Jython to create test scripts. See http://grinder.sourceforge.net/for more on the Grinder.
- You can create one-off scripts for tasks such as data migration. If you just need to update a particular row in a database table, or fix a particular setting, you can do this a lot quicker using a script.
- You can extend enterprise applications without having to redeploy the application. This is very handy if you need to keep your system running all the time. In addition, developers can extend the functionality of the system without requiring the security permissions to redeploy the application.

Jython, being based on the very popular Python language, enables you to do all of this, and more.

## **Comparing Python Implementations**

The traditional Python implementation, often called C-Python, compiles and runs on a huge number of platforms, including Windows, Linux, and Mac OS X. C-Python is written in the C programming language. The Java-based Jython compiles and runs on any platform that supports the Java virtual machine (technically, any platform that supports J2SE, or Java 2 Standard Edition). This includes Windows, Linux, and Mac OS X. In this respect, the two Python implementations are very similar in how cross-platform they are.

However, Jython isn't up to date compared to the traditional C-Python implementation. The C-Python implementation sports new features that have not yet been written in the Java implementation. That's understandable, as the C-Python is where the first development happens, and the Jython developers have to re-implement every Python feature in Java.

Which foundation you use for Python scripting, C-Python or Jython, doesn't really matter, because both support the Python language. In general, you'll want to use C-Python unless you have a specific need to work within the Java platform. In that case, obviously, use Jython!

The rest of this chapter shows you how to do just that.

## **Installing Jython**

As an open-source project, Jython doesn't follow a set release cycle. Your best bet is to download the latest release from www.jython.org. Then, follow the instructions on the web site for installing Jython.

Older versions of Jython, such as 2.1, are packaged as a Java .class file of the installation program. When you run the file, the program will install Jython on your hard disk. Newer pre-release versions come packaged as a Zip file. Unzip the file to install Jython.

After installing Jython, you should have two executable scripts in the Jython installation directory: jython and jythone, similar in purpose to python and pythone. The jythone script, though, is intended to compile Python code into Java .class files. You need to have the jython script in your path, or available so you can call it.

On Windows, you will get DOS batch files jython.bat and jythonc.bat.

## **Running Jython**

The jython script runs the Jython interpreter. The jythonc script runs the Jython compiler, which compiles Jython code to Java .class files. In most cases, you'll want to use the jython script to run Jython.

#### **Running Jython Interactively**

Like Python with the python command, Jython supports an interactive mode. In this mode, you can enter Jython expressions, as you'd expect. Jython expressions are for the most part the same as Python expressions, except you can call upon the Java integration as well.

To run the Jython interpreter, run the jython script (jython.bat on Windows).

#### Try It Out Running the Jython Interpreter

Run the interpreter and then enter in the following expressions:

```
$ ./jython
Jython 2.1 on java1.4.2_05 (JIT: null)
Type "copyright", "credits" or "license" for more information.
>>> 44 / 11
>>> 324 / 101
>>> 324.0 / 101.0
3.207920792079208
>>> 324.0 / 101
3.207920792079208
>>> import sys
>>> sys.executable
>>> sys.platform
'java1.4.2 05'
>>> sys.version_info
(2, 1, 0, 'final', 0)
>>>
```

#### **How It Works**

As shown in this example, the Jython interpreter appears and acts like the Python interpreter. This is just what you'd expect, as Jython is supposed to be an implementation of the Python language on top of the Java platform.

Math operations should work mostly the same as with Python. ("Mostly the same" means that some floating-point operations will create slightly different results.)

With the sys module, note how the property sys.executable is not set when you run Jython interactively. Also note that this example is using Jython 2.1.

On the same platform, you can see the differences when you run the same expressions with the python command, the C-Python interpreter. For example:

```
$ python
Python 2.3 (#1, Sep 13 2003, 00:49:11)
[GCC 3.3 20030304 (Apple Computer, Inc. build 1495)] on darwin
Type "help", "copyright", "credits" or "license" for more information.
>>> 44 / 11
>>> 324 / 101
>>> 324.0 /101.0
3.2079207920792081
>>> 324.0 / 101
3.2079207920792081
>>> import sys
>>> sys.executable
'/usr/bin/python'
>>> sys.platform
'darwin'
>>> sys.version_info
(2, 3, 0, 'final', 0)
```

Note how the floating-point numbers show an extra digit by default. This example was run under Python 2.3 on Mac OS X 10.3, but the results should appear the same on Python 2.4 as well.

#### **Running Jython Scripts**

As with the python command, jython can also run your scripts, as shown in the following example.

#### Try It Out Running a Python Script

Enter the following simple script and name the file jysys.py:

```
import sys

print 'Python sys.path:'
print sys.path

print 'Script arguments are:'
print sys.argv
```

When you run this script with jython, you should see output like the following:

```
$ jython jysys.py 1 2 3 4
Python sys.path:
['', '/Users/ericfj/writing/python/.',
'/Users/ericfj/Documents/java/jython-2.1/Lib']
Script arguments are:
['jysys.py', '1', '2', '3', '4']
```

The filepaths will differ depending on where you installed Jython.

#### **How It Works**

In this example, you can pass any command-line arguments to the script. The 1 2 3 4 shown here just helps to see the arguments held in the sys.argv property.

The sys.path property holds a very small number of directories, especially when compared to the standard C-Python distribution. For example, you can run the same script with the python interpreter as shown here:

```
$ python jysys.py 1 2 3 4
Python sys.path:
['/Users/ericfj/writing/python',
'/System/Library/Frameworks/Python.framework/Versions/2.3/lib/python23.zip',
'/System/Library/Frameworks/Python.framework/Versions/2.3/lib/python2.3',
'/System/Library/Frameworks/Python.framework/Versions/2.3/lib/python2.3/
plat-darwin',
'/System/Library/Frameworks/Python.framework/Versions/2.3/lib/python2.3/plat-mac',
'/System/Library/Frameworks/Python.framework/Versions/2.3/lib/python2.3/
plat-mac/lib-scriptpackages',
'/System/Library/Frameworks/Python.framework/Versions/2.3/lib/python2.3/lib-tk',
'/System/Library/Frameworks/Python.framework/Versions/2.3/lib/python2.3/
lib-dynload',
'/System/Library/Frameworks/Python.framework/Versions/2.3/lib/python2.3/
site-packages']
Script arguments are:
['jysys.py', '1', '2', '3', '4']
```

In this case, note the larger number of directories in the sys. path property.

These examples were run on Mac OS X version 10.3.8. The paths will differ on other operating systems.

You'll notice that the startup time for jython-run scripts is a lot longer than that for python-run scripts. That's because of the longer time required to start the java command and load the entire Java environment.

## **Controlling the jython Script**

The jython script itself merely acts as a simple wrapper over the java command. The jython script sets up the Java classpath and the python. home property. You can also pass arguments to the jython

script to control how Jython runs, as well as arguments to your own scripts. The basic format of the jython command line follows:

```
jython jython_arguments what_to_run arguments_for_your_script
```

The <code>jython\_arguments</code> can be <code>-S</code> to not imply an import site when Jython starts and <code>-i</code> to run Jython in interactive mode. You can also pass Java system properties, which will be passed in turn to your Jython scripts. The format for this is <code>-Dproperty=value</code>, which is a standard Java format for passing property settings on the command line.

You'll normally pass the name of a Jython script file as the *what\_to\_run* section of the command — for example, the <code>jysys.py</code> script used in the previous example. The <code>jython</code> script offers more options, though, as shown in the following table.

| Option       | Specifies                                                                                               |
|--------------|----------------------------------------------------------------------------------------------------|
| filename.py  | Runs the given Jython script file                                                                       |
| -c command   | Runs the command string passed on the command line                                                      |
| -jar jarfile | Runs the Jython scriptrunpy in the given jar file                                                       |
| -            | Reads the commands to run from stdin. This allows you to pipe Jython commands to the Jython interpreter |

You can choose any one of the methods listed in the table.

In addition, the arguments\_for\_your\_script are whatever arguments you want to pass to your script. These will be set into sys.argv[1:] as you'd expect.

#### **Making Executable Commands**

Note that because jython is a script, you cannot use the traditional shebang comment line to run Jython scripts. (On Unix and Linux systems, that's the line that starts with the hash, or sharp, symbol and then has the exclamation point, or "bang," so you get "sh(arp)-bang." This tells the system that this command is how the program you're running should be invoked.) For example, with a Python script, you can add the following line as the first line of your script:

```
#! /usr/bin/python
```

If your script has this line as the first line, and if the script is marked with execute permissions, the operating system can run your Python scripts as commands.

Note that Windows is the lone exception. Windows uses a different means to associate files ending in .py with the Python interpreter.

With Jython scripts, though, you cannot use this mechanism. That's because many operating systems require that the program that runs a script be a binary executable program, not a script itself. That is, you have a script you wrote that you want run by the jython script.

To get around this problem, use the env command. For example, change the shebang line to the following:

```
#! /usr/bin/env jython
```

For this line to work, the jython script must be in your path.

#### Try It Out Making an Executable Script

Insert the following lines into the previous jysys.py script. The new line is marked in bold.

```
#! /usr/bin/env jython
import sys
print 'Python sys.path:'
print sys.path
print 'Script arguments are:'
print sys.argv
```

Save this new file under the name jysys, with no extension. Use the chmod command to add execute permissions, as shown in the following example:

```
$ chmod a+x jysys
```

You can then run this new command:

```
$ ./jysys 1 2 3 4
Python sys.path:
['.', '/Users/ericfj/writing/python/.', '/Users/ericfj/Documents/java/jython-
2.1/Lib']
Script arguments are:
['./jysys', '1', '2', '3', '4']
```

#### **How It Works**

The shebang comment works the same for Jython as it does for all other scripting languages. The only quirk with Jython is that the jython command itself is a script that calls the java command.

In the next section, you'll learn more about how the java command runs Jython scripts.

## Running Jython on Your Own

You don't have to use the jython script, though, to execute Jython scripts. You can call the Jython interpreter just like any other Java application.

The jython script itself is fairly short. Most of the action occurs by calling the java command with a large set of arguments, split up here for clarity:

```
java -Dpython.home="/Users/ericfj/Documents/java/jython-2.1" \
    -classpath "/Users/ericfj/Documents/java/jython-2.1/jython.jar:$CLASSPATH" \
    "org.python.util.jython" "$@"
```

The paths will differ depending on where you installed Jython. The jython script, though, does nothing more than run the class org.python.util.jython from the jar file jython.jar (which the script adds to the Java classpath). The script also sets the python.home system property, necessary for Jython to find support files.

To run Jython on your own, you just need to ensure that jython.jar is in the classpath. Execute an interpreter class, such as org.python.util.jython. In addition, you need to set the python.home system property.

You also need to ensure that Jython is properly installed on every system that will run your Jython scripts.

# **Packaging Jython-Based Applications**

Jython isn't a standalone system. It requires a large number of Python scripts that form the Jython library. Thus, you need to include the jython.jar file as well as the Jython library files. At a bare minimum, you need the Lib and cachedir directories that come with the Jython distribution.

*Jython needs to be able to write to the* cachedir *directory.* 

Java applications, especially J2EE enterprise applications, usually don't require a set of files stored in a known location on the file system. If you include Jython, though, you'll need to package the files, too.

Up to now, you can see that Jython really is Python, albeit an older version of Python. The real advantage of Jython, though, lies in the capability to integrate Python with Java, offering you the best of both worlds.

# **Integrating Java and Jython**

The advantage of Jython comes into play when you integrate the Jython interpreter into your Java applications. With this combination, you can get the best of both the scripting world and the rich set of Java APIs. Jython enables you to instantiate objects from Java classes and treat these objects as Python objects. You can even extend Java classes within Jython scripts.

Jython actively tries to map Java data types to Python types and vice versa. This mapping isn't always complete because the feature is under active development. For the most part, however, you'll find that Jython does the right thing when converting to and from Python types.

# Using Java Classes in Jython

In general, treat Java classes as Python classes in your scripts. Jython uses the Python syntax for importing Java classes. Just think of Java packages as a combination of Python modules and classes. For example, to import <code>java.util.Map</code> into a Jython script, use the following code:

```
from java.util import Map
```

Note how this looks just like a Python import. You can try this out in your own scripts, as shown in the following example.

## Try It Out Calling on Java Classes

Enter the following script and name the file jystring.py:

```
import sys
from java.lang import StringBuffer, System
sb = StringBuffer(100)
                          # Preallocate StringBuffer size for performance.
sb.append('The platform is: ')
sb.append(sys.platform) # Python property
sb.append(' time for an omelette.')
sb.append('\n')
                  # Newline
sb.append('Home directory: ')
sb.append( System.getProperty('user.home') )
sb.append('\n')
                   # Newline
sb.append('Some numbers: ')
sb.append(44.1)
sb.append(', ')
sb.append(42)
sb.append(' ')
# Try appending a tuple.
tup=( 'Red', 'Green', 'Blue', 255, 204, 127 )
sb.append(tup)
print sb.toString()
# Treat java.util.Properties as Python dictionary.
props = System.getProperties()
print 'User home directory:', props['user.home']
```

When you run this script, you should see the following output:

```
$ jython jystring.py
The platform is: java1.4.2_05 time for an omelette.
Home directory: /Users/ericfj
Some numbers: 44.1, 42 ('Red', 'Green', 'Blue', 255, 204, 127)
User home directory: /Users/ericfj
```

Note that your output will depend on where your home directory is located and which version of Java you have installed.

#### **How It Works**

This script imports the Java StringBuffer class and then calls a specific constructor for the class:

```
from java.lang import StringBuffer

sb = StringBuffer(100)
```

The Jython interpreter converts the value 100 from a Python number to a Java number.

In Java programs, you do not need to import classes from the java.lang package. In Jython, import every Java class you use.

You can pass literal text strings as well as Python properties to the StringBuffer append method:

```
sb.append('The platform is: ')
sb.append(sys.platform) # Python property
```

This example shows that Jython will correctly convert Python properties into Java strings for use in a Java object. You can also pass the data returned by a Java method:

```
sb.append( System.getProperty('user.home') )
```

In this case, the System.getProperty method returns an object of the Java type Object. Again, Jython properly handles this case, as Jython does with numbers:

```
sb.append(44.1)
sb.append(42)
```

You can even append a Python tuple:

```
tup=( 'Red', 'Green', 'Blue', 255, 204, 127 )
sb.append(tup)
```

The preceding example shows that Jython does the right thing when converting the tuple to a Java text string.

In addition to converting Python types to Java types, Jython works the other way as well. You can pass a Java String object, returned by the toString method, to the Python print function:

```
print sb.toString()
```

This shows how you can treat Java strings as Python strings. You can also treat Java hash maps and hash tables as Python dictionaries, as shown in the following example:

```
props = System.getProperties()
print 'User home directory:', props['user.home']
```

The Java System.getProperties method returns an object of type java.util.Properties, which Jython automatically converts into a Python dictionary.

Data type conversions as shown by this example are just what you'd expect when you integrate Java and Python. Jython does a lot of work under the covers, though. Java has a class hierarchy, as does Python. A large part of Jython is an attempt to merge these two large hierarchies together. Ultimately, you tend to get the best of both worlds.

For example, Python has the ability to pass named properties to a constructor. This proves especially useful when you work with APIs such as Swing for user interfaces. The Swing API has many, many classes. Each class supports a large number of properties on objects. Working with Java alone, you can only call the constructors that have been defined, and the parameters must be placed in a particular order. With Python, though, you can pass named properties to the object's constructor and set as many properties as needed within one call.

The following example shows this technique.

## Try It Out Creating a User Interface from Jython

Enter the following script and name the file jyswing.py:

```
from java.lang import System
from javax.swing import JFrame, JButton, JLabel
from java.awt import BorderLayout

# Exit application
def exitApp(event):
        System.exit(0)

# Use a tuple for size
frame = JFrame(size=(500,100))

# Use a tuple for RGB color values.
frame.background = 127,255,127

button = JButton(label='Push to Exit', actionPerformed=exitApp)
label = JLabel(text='A Pythonic Swing Application',
```

```
horizontalAlignment=JLabel.CENTER)

frame.contentPane.add(label, BorderLayout.CENTER)
frame.contentPane.add(button, BorderLayout.WEST)

frame.setVisible(1)
```

When you run this script, you should see a window like the one shown in Figure 22-1.

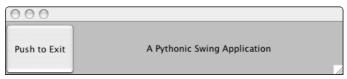

Figure 22-1

Click the button to exit the application.

#### **How It Works**

This script shows how you can use Jython with the complex Swing APIs. While this example is almost all calls to Java APIs, it is much shorter than the corresponding Java program would be. That's because of the handy built-in features that come with Python, such as support for tuples and setting properties.

The script starts by importing several classes in the AWT and Sing APIs. The JFrame class acts as a top-level window in an application. You can create a JFrame widget with the following statements:

```
frame = JFrame(size=(500,100))
```

The size property on a JFrame widget is an instance of another Java class, java.awt.Dimension. In this example, you can make a Dimension object from a tuple and then pass this object to set the size property of the JFrame.

This shows how Jython can make working with the Swing APIs palatable. Creating a user interface with Swing usually involves a lot of tedious coding. Jython greatly reduces this effort.

You can use the Python support for tuples and the Jython-provided integration with Java APIs to set colors as well:

```
frame.background = 127,255,127
```

This sets the background color to a light green.

This example uses an eight-bit color definition, with values of zero to 255 for each of the red, green, and blue components of the color. Therefore, 255 means that the green value is set to all on, and the red and blue values are set to half on.

Jython makes it easy to create interactive widgets on the screen. For example, the following code creates a JButton widget and sets the widget to call the function exitApp when the user clicks the button:

```
def exitApp(event):
    System.exit(0)

button = JButton(label='Push to Exit', actionPerformed=exitApp)
```

In this case, the exitApp function calls the Java method System. exit to exit the Java engine and therefore quit the application. Jython enables you to set Java properties to Python functions, such as exitApp in this example. In Java, you would need to make a class that implements the methods in the java.awt.event.ActionListener interface and then pass in an instance of this class as the action listener for the JButton. The Jython approach makes this much easier.

The example also creates a <code>JLabel</code> widget, which displays a text message, an image, or both. The <code>jyswing.py</code> script sets the horizontal alignment so that the text displays in the center of the widget's bounds:

```
label = JLabel(text='A Pythonic Swing Application',
    horizontalAlignment=JLabel.CENTER)
```

In this example, the value <code>JLabel.CENTER</code> is a constant on the <code>JLabel class</code>.

*In Java terms*, Jlabel.Center *is a public static final value on the class*.

Once created, you need to place the widgets within a container. In the example script, you need to place the JButton and JLabel widgets in the enclosing JFrame widget, as shown by the following code:

```
frame.contentPane.add(label, BorderLayout.CENTER)
frame.contentPane.add(button, BorderLayout.WEST)
```

In Swing applications, you add widgets to the content pane of the JFrame, not directly to the JFrame itself.

Finally, the script makes the JFrame widget visible:

```
frame.setVisible(1)
```

Note that the Java setVisible method expects a Java Boolean value, but using the Python True would be flagged as a syntax error because the Java boolean objects aren't 0 and 1, as they are in Python; they're a class that gets used sometimes, while 0 and 1 get used at other times in Java. This is one area where Python data types and constants are not yet mapped to their Java equivalents.

# **Accessing Databases from Jython**

JDBC, or Java Database Connectivity, provides a set of APIs to access databases in a consistent manner. Most, but not all, differences between databases can be ignored when working with JDBC.

Python has a set of database APIs as well, as described in Chapter 14. A large difference between the Python APIs and the Java APIs is that the Java JDBC drivers are almost all written entirely in Java.

Furthermore, almost all JDBC drivers are written by the database vendors. Most Python DB drivers, such as the ones for Oracle, are written in C with a Python layer on top. Most are written by third parties, and not by the database vendors. The Java JDBC drivers, then, can be used on any platform that supports Java. The Python DB drivers, though, must be recompiled on each platform and may not work on all systems that support Python.

With Jython, the zxJDBC package provides a Python DB-compliant driver that works with any JDBC driver. That is, zxJDBC bridges between the Python and Java database APIs, enabling your Jython scripts to take advantage of the many available JDBC drivers and to use the simpler Python DB APIs.

When working with JDBC drivers, you need the value of four properties to describe the connection to the database, shown in the following table.

| Property  | Holds                                                                                   |
|-----------|-----------------------------------------------------------------------------------------|
| JDBC URL  | Description of the connection to the database in a format defined by the driver         |
| User name | Name of a user who has access rights to the database                                    |
| Password  | Password of the user. This is the password to the database, not to an operating system. |
| Driver    | Name of the Java class that provides the JDBC driver                                    |

You need to gather these four values for any database connection you need to set up using JDBC. The zxJDBC module requires these same values. To connect to a database using the zxJDBC driver, you can use code like the following:

```
from com.ziclix.python.sql import zxJDBC

url='jdbc:hsqldb:hsql://localhost/xdb'
user='sa'
pw=''
driver='org.hsqldb.jdbcDriver'

db = zxJDBC.connect(url, user, pw, driver)
```

The values shown here for the JDBC connection come from the default values for the HSqld database, covered in the section "Setting Up a Database."

# Working with the Python DB API

Once you have a connection, you can use the same techniques shown in Chapter 14. The zxJDBC module provides a DB 2.0 API–compliant driver. (Well, mostly compliant.) For example, you can create a database table using the following code:

```
cursor = db.cursor()

cursor.execute("""

create table user
```

```
(userid integer,
  username varchar,
  firstname varchar,
  lastname varchar,
  phone varchar)
""")
cursor.execute("""create index userid on user (userid)""")
```

After creating a table, you can insert rows using code like the following:

```
cursor.execute("""
insert into user (userid,username,firstname,lastname,phone)
values (4,'scientist','Hopeton','Brown','555-5552')
""")
```

Be sure to commit any modifications to the database:

```
db.commit()
```

You can query data using code like the following:

```
cursor.execute("select * from user")
for row in cursor.fetchall():
    print row

cursor.close()
```

See Chapter 14 for more on the Python DB APIs.

## **Setting Up a Database**

If you already have a database that includes a JDBC driver, you can use that database. For example, Oracle, SQL Server, Informix, and DB2 all provide JDBC drivers for the respective databases.

Unfortunately, the Gadfly database used in Chapter 14 does not include a JDBC driver. You can use the Python DB API driver, though, if you wish.

If you have a database set up, try to use it. If you have no database, a handy choice is HSqldb HSqldb provides a small, fast database. A primary advantage of HSqldb is that because it is written in Java, you can run it on any platform that runs Java.

See http://hsqldb.sourceforge.net/ for more on the HSqldb database. You can download this open-source free package from this site.

You'll find installing HSqlDB quite simple. Just unzip the file you download and then change to the new hsqldb directory. To run the database in server mode, with the default parameters, use a command like the following:

```
$ java -cp ./lib/hsqldb.jar org.hsqldb.Server -database.0 mydb -dbname.0 xdb
[Server@922804]: [Thread[main,5,main]]: checkRunning(false) entered
[Server@922804]: [Thread[main,5,main]]: checkRunning(false) exited
```

```
[Server@922804]: Startup sequence initiated from main() method
[Server@922804]: Loaded properties from
[/Users/ericfj/writing/python/chap22/server.properties]
[Server@922804]: Initiating startup sequence...
[Server@922804]: Server socket opened successfully in 160 ms.
[Server@922804]: Database [index=0, id=0, db=file:mydb, alias=xdb] opened sucessfully in 1168 ms.
[Server@922804]: Startup sequence completed in 1444 ms.
[Server@922804]: 2005-03-12 20:09:33.417 HSQLDB server 1.7.3 is online
[Server@922804]: To close normally, connect and execute SHUTDOWN SQL
[Server@922804]: From command line, use [Ctrl]+[C] to abort abruptly
```

You can stop this database by typing Ctrl+C in the shell window where you started HSqlDB. You now have a database that you can connect to using the default properties shown in the following table.

| Property  | Value                                          |
|-----------|------------------------------------------------|
| JDBC URL  | driver.jdbc:hsqldb:hsql://localhost/xdb        |
| User name | sa                                             |
| Password  | " (two single quotes, an <i>empty string</i> ) |
| Driver    | org.hsqldb.jdbcDriver                          |

Working with JDBC drivers requires that you add the JDBC jar or jars to the Java classpath. The jython script doesn't handle this case, so you need to modify the script. For example, to use the HSqlDB database, modify the script to add the hsqldb. jar jar file. For example:

The bold text shows the additional jar file. This example assumes that the file hsqldb.jar will be located in the current directory. That may not be true. You may need to enter the full path to this jar file.

To pull all this together, try the following example, built using the HSq1DB database.

## Try It Out Create Tables

Enter the following script and name the file jyjdbc.py:

```
from com.ziclix.python.sql import zxJDBC # Modify as needed for your database.
```

```
url='jdbc:hsqldb:hsql://localhost/xdb'
user='sa'
pw=''
driver='org.hsqldb.jdbcDriver'
db = zxJDBC.connect(url, user, pw, driver)
cursor = db.cursor()
cursor.execute("""
create table user
   (userid integer,
   username varchar,
   firstname varchar,
    lastname varchar,
   phone varchar)
""")
cursor.execute("""create index userid on user (userid)""")
cursor.execute("""
insert into user (userid, username, firstname, lastname, phone)
values (1,'ericfj','Eric','Foster-Johnson','555-5555')
""")
cursor.execute("""
insert into user (userid, username, firstname, lastname, phone)
values (2, 'tosh', 'Peter', 'Tosh', '555-5554')
""")
cursor.execute("""
insert into user (userid, username, firstname, lastname, phone)
values (3,'bob','Bob','Marley','555-5553')
""")
cursor.execute("""
insert into user (userid, username, firstname, lastname, phone)
values (4,'scientist','Hopeton','Brown','555-5552')
""")
db.commit()
cursor.execute("select * from user")
for row in cursor.fetchall():
    print row
cursor.close()
db.close()
```

When you run this script, you will see output like the following:

```
$ jython jyjdbc.py
(1, 'ericfj', 'Eric', 'Foster-Johnson', '555-5555')
(2, 'tosh', 'Peter', 'Tosh', '555-5554')
(3, 'bob', 'Bob', 'Marley', '555-5553')
(4, 'scientist', 'Hopeton', 'Brown', '555-5552')
```

#### **How It Works**

This script is almost the same as the createtable.py script from Chapter 14. This shows the freedom the Python DB API gives you, as you are not tied to any one database vendor. Other than the code to establish the connection to the database, you'll find your database code can work with multiple databases.

To establish a connection to HSqlDB, you can use code like the following:

```
from com.ziclix.python.sql import zxJDBC

# Modify as needed for your database.
url='jdbc:hsqldb:hsql://localhost/xdb'
user='sa'
pw=''
driver='org.hsqldb.jdbcDriver'

db = zxJDBC.connect(url, user, pw, driver)
```

This code uses the default connection properties for HSqldb for simplicity. In a real-world scenario, you never want to use the default user name and password. Always change the database administrator user and password. Furthermore, HSqldb defaults to having no password for the administration user, sa (short for system administrator). This, of course, provides a large hole in security.

The following code, taken from Chapter 14, creates a new database table:

```
cursor = db.cursor()

cursor.execute("""
create table user
     (userid integer,
     username varchar,
     firstname varchar,
     lastname varchar,
     phone varchar)
""")

cursor.execute("""create index userid on user (userid)""")
```

While SQL does not standardize the commands necessary to create databases and database tables, this table sports a rather simple layout, so you should be able to use these commands with most SQL databases.

The code to insert rows also comes from Chapter 14, as does the query code. In this, it is Python, with the DB 2.0 API, that provides this commonality. The Jython <code>zxJDBC</code> module follows this API. For example, the code to query all the rows from the user table follows:

```
cursor = db.cursor()

cursor.execute("select * from user")
for row in cursor.fetchall():
    print row

cursor.close()
```

The <code>zxJDBC</code> module, though, extends the Python DB API with the concept of static and dynamic cursors. (This ties to the concepts in the <code>java.sql.ResultSet</code> API.) In the Python standard API, you should be able to access the <code>rowcount</code> attribute of the Cursor object. In Java, a ResultSet may not know the full row count for a given query, which may have returned potentially millions of rows. Instead, the JDBC standard allows the ResultSet to fetch data as needed, buffering in the manner determined by the database vendor or JDBC driver vendor. Most Java code that reads database data will then iterate over each row provided by the ResultSet.

To support the Python standard, the zxJDBC module needs to read in all the rows to properly determine the rowcount value. This could use a huge amount of memory for the results of a query on a large table. This is what the zxJDBC documentation calls a **static** database cursor.

To avoid the problem of using too much memory, you have the option of getting a dynamic cursor. A **dynamic** cursor does not set the rowcount value. Instead, a dynamic cursor fetches data as needed. If you request a dynamic cursor, you cannot access the rowcount value, but, you can iterate through the cursor to process all the rows returned by the query. To request a dynamic cursor, pass a 1 to the cursor method:

```
cursor = db.cursor(1)
```

Dynamic cursors are not part of the Python DB API, so code using this technique will not work with any DB driver except for the Jython zxJDBC driver.

Database access is essential if you are writing enterprise applications. You also need it to be able to create robust Web applications.

# Writing J2EE Servlets in Jython

Most Java development revolves around enterprise applications. To help (or hinder, depending on your view), Java defines a set of standards called J2EE, or Java 2 Enterprise Edition. The J2EE standards define an application server and the APIs such a server must support. Organizations can then choose application servers from different vendors, such as WebSphere from IBM, WebLogic from Bea, JBoss from the JBoss Group, and Tomcat from the Apache Jakarta project. Java developers write enterprise applications that are hosted on one of these application servers.

A **servlet** is defined as a small server-based application. The term servlet is a play on applet, which describes a small application. Because in the Java arena applets always run on the client, the server equivalent needed a new name, hence servlet. Each servlet provides a small piece of the overall application, although the term small may be defined differently than you are used to, as most enterprise applications are **huge**.

Within a J2EE application server, servlets are passive request-response applications. The client, typically a web browser such as Internet Explorer or Firefox, sends a request to the application server. The application server passes the request to a servlet. The servlet then generates the response, usually an HTML document, that the server sends back to the client. In virtually all cases, the HTML document sent back to the client is created dynamically. For example, in a web ordering system, the HTML document sent back may be the results of a search or the current prices for a set of products.

The benefit of writing servlets is that J2EE provides a well-defined API for writing your servlets, and multiple vendors support this API. Contrast this situation with the Python situation where you can choose from many Python Web APIs, but you won't find anywhere near the vendor support you find in the J2EE arena.

With Jython, you can write Java servlets in Python, simplifying your work immensely. To do so, though, you need an application server that supports servlets.

## **Setting Up an Application Server**

If you already have a J2EE application server, use that. If not, try Tomcat. Tomcat, from the Apache Jakarta project, provides a free open-source servlet engine (called a **servlet container** in J2EE-speak).

Download Tomcat from http://jakarta.apache.org/tomcat/. Be careful which version you download. Starting with version 5.5, Tomcat requires a 1.5 Java Development Kit, or JDK. Only download a version of Tomcat that will work with the JDK you have installed. Download a Zip file of the binary (pre-built) release of the version you select.

To install, unzip the file you downloaded in a directory. You should see a Tomcat directory based on the version you downloaded, such as <code>jakarta-tomcat-5.0.28</code>. Change to this directory. In this directory, you will see a number of files and subdirectories. The two most important subdirectories are <code>bin</code>, which contains scripts for starting and stopping Tomcat, and <code>webapps</code>, which is where you need to place any Jython scripts you create (in a special subdirectory covered in the next section).

To run Tomcat, change to the bin subdirectory and run the startup.sh script (startup.bat on Windows). For example:

```
$ ./startup.sh
Using CATALINA_BASE: /Users/ericfj/servers/jakarta-tomcat-5.0.28
Using CATALINA_HOME: /Users/ericfj/servers/jakarta-tomcat-5.0.28
Using CATALINA_TMPDIR: /Users/ericfj/servers/jakarta-tomcat-5.0.28/temp
Using JAVA_HOME: /Library/Java/Home
```

You must ensure that the JAVA\_HOME environment variable is set, or Tomcat will not start. To verify Tomcat is running, enter the following URL into a Web browser: http://localhost:8080/. You should see a document like the one shown in Figure 22-2.

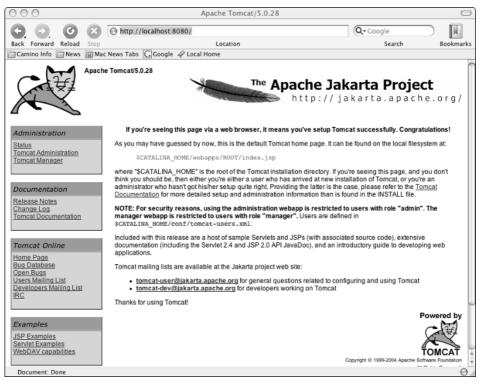

Figure 22-2

Once you have an application server such as Tomcat running, the next step is to deploy an application—in this case, a special Python servlet called PyServlet.

## Adding the PyServlet to an Application Server

Jython includes a class called org.python.util.PyServlet that acts as a front end for Python scripts. The PyServlet class will load Python scripts, compile these scripts, and then execute the scripts as if they were Java servlets (which, in fact, they are, as shown in the section "Extending HttpServlet," following).

To make all this magic work, though, you need to create a bona fide J2EE Web application. Luckily, this isn't that hard. Change to the directory in which you installed Tomcat and run the following commands, which create directories:

```
$ cd webapps
$ mkdir jython
```

This command creates a directory under webapps with the name of jython. This means the name of our Web application will be jython:

```
$ mkdir webapps/jython/WEB-INF
```

This command creates a WEB-INF directory. The name and case of this directory are very important. In J2EE, the WEB-INF directory contains the libraries and deployment information about your Web application:

```
$ mkdir webapps/jython/WEB-INF/lib
```

The lib subdirectory holds any jar files needed by your Web application. You need one jar file, jython.jar, from the Jython installation. Copy this file into the webapps/jython/WEB-INF/lib directory that you just created.

Next, you need to create a file named web.xml in the webapps/jython/WEB-INF directory. Enter the following text into web.xml:

Change the path in bold to the full path to the directory in which you installed Jython.

You should now have two files in your new Web application:

```
webapps/jython/WEB-INF/lib/jython.jar
webapps/jython/WEB-INF/web.xml
```

These two files are essential. Next, you need to create some Python scripts within the new Web application.

This chapter presents a whirlwind introduction to J2EE, a frightfully complicated subject. If you're not familiar with J2EE, you can look up more information in a J2EE tutorial, such as the one located at http://java.sun.com/j2ee/1.4/docs/tutorial/doc/index.html.

# **Extending HttpServlet**

The <code>javax.servlet.http.HttpServlet</code> class provides the main hook for J2EE developers to create servlets. J2EE developers extend <code>HttpServlet</code> with their own classes to create servlets. With the <code>PyServlet</code> class, you can do the same with Jython. With Jython, however, this task becomes a lot easier than writing everything in Java.

Use the following code as a template for creating your servlet classes in Jython:

```
from javax.servlet.http import HttpServlet

class verify(HttpServlet):
    def doGet(self, request, response):
        self.handleRequest(request, response)

def doPost(self, request, response):
        self.handleRequest(request, response)

def handleRequest(self, request, response):
    response.setContentType("text/html");
    out = response.getOutputStream()
    print >>out, "YOUR OUTPUT HERE"
    out.close()
    return
```

Your classes must inherit from HttpServlet. In addition, you need to create two methods, doGet and doPost, as described in the following table.

| Method | Usage                                                           |
|--------|-----------------------------------------------------------------|
| DoGet  | Handles GET requests, which place all the parameters on the URL |
| DoPost | Handles POST requests, usually with data from a form            |

In virtually all cases, you want both methods to perform the same task. Any differences in these methods only serve to make your Web applications harder to debug. Therefore, write another method that both can call, such as the handleRequest method shown in the previous template.

In your handleRequest method, you must perform a number of tasks. All must be correct, or you will see an error or no output. These tasks include the following:

- ☐ Set the proper content type on the response object. In most cases, this will be text/html.
- ☐ Get an output stream from the response object.
- ☐ Write all output to this stream.
- ☐ Close the stream.

The following example shows how to create a real servlet from this code template.

# Try It Out Writing a Python Servlet

Enter the following and save the file as webapps/jython/verify.py:

```
import sys
from javax.servlet.http import HttpServlet

class verify(HttpServlet):
```

```
def doGet(self, request, response):
   self.handleRequest(request, response)
def doPost(self, request, response):
   self.handleRequest(request, response)
def handleRequest(self, request, response):
   response.setContentType("text/html");
   out = response.getOutputStream()
   print >>out, "<html><head><title>"
   print >>out, "Jython Is Running</title></head>"
   print >>out, "<body>"
   print >>out, "<h2>Jython is running</h2>"
   print >>out, ""
   print >>out, "Version:", sys.version, " verified."
   print >>out, ""
   print >>out, "</body></html>"
   out.close()
   return
```

You must place this file within your Web application in the webapps/jython directory. After saving the file, stop and then restart Tomcat to ensure that your changes are recognized.

Test your new servlet by entering the following URL in your Web browser: http://localhost:8080/jython/verify.py. Figure 22-3 shows the results you should see.

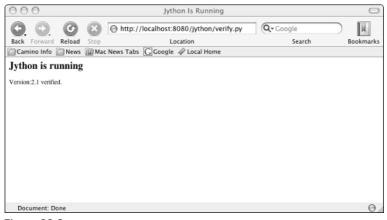

Figure 22-3

#### **How It Works**

Three crucial parts make this servlet work:

- ☐ Tomcat must be running.
- You must have the correct directory structure and contents for your Web application.
- ☐ The URL must name a Python script in your Web application. The script must have a .py filename extension.

In the web.xml file created previously, you registered the servlet PyServlet for all files ending with a .py extension. Thus, with a URL of http://localhost:8080/jython/verify.py, Tomcat will direct the servlet PyServlet to handle the request. The following table splits this URL into its important components.

| Component | Usage                                                                                                    |
|-----------|----------------------------------------------------------------------------------------------------|
| http://   | Defines the protocol used, HTTP in this case                                                                                       |
| jython    | This is the name of your Web application (it could be any name you wanted). With Tomcat, there must be a webapps/jython directory. |
| verify.py | Name of a file within the Web application. The .py extension signals that the PyServlet should handle the request.                 |

The actual servlet class itself is rather small and follows the code template shown previously. The main action of this servlet occurs in the handleRequest method:

```
def handleRequest(self, request, response):
    response.setContentType("text/html");

out = response.getOutputStream()
print >>out, "<html><head><title>"
print >>out, "Jython Is Running</title></head>"
print >>out, "<body>"
print >>out, "<h2>Jython is running</h2>"
print >>out, ""
print >>out, ""
print >>out, ""
print >>out, ""
print >>out, ""
print >>out, ""
print >>out, ""
print >>out, ""
print >>out, ""
print >>out, ""
print >>out, ""
print >>out, ""
print >>out, ""
print >>out, ""
print >>out, ""
print >>out, ""
print >>out, ""
print >>out, ""
print >>out.close()
return
```

Most of this method is a number of print statements, sending HTML-formatted text to the output stream. Compare this method for creating Web applications with the technologies introduced in Chapter 21.

As you can see, you really need to know both Python and Java, at least a bit, to be able to work with Jython. That's why choosing the right tools is important.

# **Choosing Tools for Jython**

Because Jython focuses on working with Java as well as Python, the best choice for Jython tools comes from the Java arena. The following tools can help with your Jython work:

☐ The jEdit text editor (www.jedit.org/) includes a number of plugins for working with Python. The editor highlights Python syntax, whether you are working with Python or Jython. In addition, the JythonInterpreter plugin includes an embedded Jython interpreter. See http://plugins.jedit.org/ for more on jEdit plugins.

The Eclipse Integrated Development Environment, or IDE, provides excellent support for Java development. In addition, two Eclipse plugins stand out for Jython usage: PyDev, for working with Python, at http://sourceforge.net/projects/pydev/; and the RedRobin Jython development tools plugin, at http://home.tiscali.be/redrobin/jython/. The latter plugin focuses specifically on Jython. Download Eclipse itself from www.eclipse.org.

Whichever tools you choose, all you really need is a text editor and a command-line shell. Furthermore, the tools you choose can help with testing, especially testing Java applications.

# **Testing from Jython**

Because Jython provides an interactive environment on top of the Java platform, Jython makes an excellent tool for interactive testing. The following examples show how you can use Jython's interactive mode to explore your Java environment.

#### 

Enter the following commands to see information on the Java Map interface:

```
$ jython
Jython 2.1 on java1.4.2_05 (JIT: null)
Type "copyright", "credits" or "license" for more information.
>>> from java.util import Map
>>> print dir(Map)
['clear', 'containsKey', 'containsValue', 'empty', 'entrySet', 'equals', 'get',
'hashCode', 'isEmpty', 'keySet', 'put', 'putAll', 'remove', 'size', 'values']
>>>
```

#### **How It Works**

This example uses the Python dir function to display information about the java.util.Map interface in Java. You can list information on any Java class or interface.

As another example, you can examine the JNDI, or Java Naming and Directory Interface, classes such as InitialContext, as shown here:

```
$ jython
Jython 2.1 on java1.4.2_05 (JIT: null)
Type "copyright", "credits" or "license" for more information.
>>> from javax.naming import InitialContext
>>> print dir(InitialContext)
['bind', 'composeName', 'createSubcontext', 'destroySubcontext', 'getNameParser',
'list', 'listBindings', 'lookup', 'lookupLink', 'rebind', 'rename', 'unbind']
>>>
```

Combine this technique with an embedded Jython interpreter to examine a running application. See the following section, "Embedding the Jython Interpreter," for more information on embedding the Jython interpreter.

In addition to using Jython's interactive mode, you can also write tests in Jython.

Many organizations shy away from open-source software such as Jython. You may find it much easier to introduce Jython just for writing tests, something that will not go into production. Once your organization gains some experience with Jython, people may be more receptive to using Jython in more areas.

The examples so far have all used the jython script to run Jython scripts, except for the PyServlet servlet example. With the PyServlet class, you have a Java class with the Jython interpreter. You can add the Jython interpreter to your own classes as well.

# **Embedding the Jython Interpreter**

By embedding the Jython interpreter in your own Java classes, you can run scripts from within your application, gaining control over the complete environment. That's important because few Java applications run from the command line.

You can find the Jython interpreter in the class org.python.util.PythonInterpreter.

You can use code like the following to initialize the Jython interpreter:

```
Properties props = new Properties();
props.put("python.home", pythonHome);

PythonInterpreter.initialize(
    System.getProperties(),
    props,
    new String[0]);

interp = new PythonInterpreter(null, new PySystemState());
```

Note that this is Java code, not Python code.

You must set the python.home system property.

# **Calling Jython Scripts from Java**

After initializing the interpreter, you can execute a Jython script with a call to the execfile method. For example:

```
interp.execfile(fileName);
```

You need to pass the full name of the file to execute. You can see this in action with the following example.

# Try It Out Embedding Jython

Enter the following Java program and name the file JyScriptRunner.java:

```
package jython;
import java.util.Properties;
import org.python.util.PythonInterpreter;
import org.python.core.PySystemState;
/**
 * Runs Jython scripts.
public class JyScriptRunner {
    private PythonInterpreter interp;
    /**
     * Initializes the Jython interpreter.
    public void initialize(String pythonHome) {
        Properties props = new Properties();
        props.put("python.home", pythonHome);
        PythonInterpreter.initialize(
            System.getProperties(),
            props,
            new String[0]);
        interp = new PythonInterpreter(null, new PySystemState());
    /**
     * Runs the given script.
    public void run(String fileName) {
       interp.execfile(fileName);
    public static void main(String[] args) {
        String fileName = args[0];
        JyScriptRunner runner = new JyScriptRunner();
        String pythonHome = System.getProperty("python.home");
        runner.initialize(pythonHome);
        runner.run(fileName);
```

Because this is a Java program, you will need to compile the program with a command like the following:

```
$ javac -classpath ./jython.jar JyScriptRunner.java
```

When you run this Java program, you will see output like the following:

```
$ java -cp ./jython.jar:. \
     -Dpython.home="/Users/ericfj/Documents/java/jython-2.1" \
     jython.JyScriptRunner jystring.py
The platform is: java1.4.2_05 time for an omelette.
Home directory: /Users/ericfj
Some numbers: 44.1, 42 ('Red', 'Green', 'Blue', 255, 204, 127)
User home directory: /Users/ericfj
```

This example runs the jystring.py example script. You will need to change the -Dpython.home setting to the location where you have installed Jython. Also change the ./jython.jar to the location where you have the file jython.jar.

#### **How It Works**

The program expects the caller to pass two values: the setting for the python.home system property and the name of a script to execute. You must have the jython.jar located in the current directory (or change the command line to refer to the location of your jython.jar file).

The JyScriptRunner class includes a main method, called when you run the program. The main method extracts the system property python.home as well as the filename from the command line (held in the args array). The main method then instantiates a JyScriptRunner object.

The main method initializes the JyScriptRunner object and then calls the run method to execute the script. Any errors encountered in the Jython script will result in exceptions that stop the program.

This is probably about the simplest Jython interpreter you can create. In your applications, you'll likely want to control the location of the Python home directory, perhaps placing this under an application directory.

# **Compiling Python Code to Java**

You can use the jythone script to compile your Jython code into Java code, and then, into Java .class files. At its simplest, you can call jythone with the following arguments:

```
jythonc --package package_name file.py
```

This will create a directory called <code>jpywork</code>, and inside that directory, <code>.java</code> and <code>.class</code> files. For example, you can compile the <code>jystring.py</code> script introduced previously in this chapter with a command like the following:

```
$ jythonc --package jy jystring.py
processing jystring
Required packages:
 java.lang
Creating adapters:
Creating .java files:
 jystring module
Compiling .java to .class...
Compiling with args:
['/System/Library/Frameworks/JavaVM.framework/Versions/1.4.2/Home/bin/javac',
 '-classpath', '/Users/ericfj/Documents/java/jython-
2.1/jython.jar::./hsqldb.jar:./jpywork::
/Users/ericfj/Documents/java/jython2.1/Tools/jythonc:
/Users/ericfj/writing/python/chap22/.:
/Users/ericfj/Documents/java/jython-2.1/Lib',
'./jpywork/jy/jystring.java']
```

When complete, you should see the following files in the jpywork directory:

```
$ ls jpywork/jy
jystring$_PyInner.class jystring.java
jystring.class
```

# Handling Differences between C Python and Jython

The C Python platform creates a complete environment based on Python standards and conventions. Jython, on the other hand, tries to create a complete Python environment based on the Java platform. Because of this, there are bound to be differences between the two implementations. These differences are compounded when you mix Java code into your Jython scripts.

The Jython interpreter will attempt to convert Python types into the necessary Java types to call methods on Java classes. Wherever possible, the Jython interpreter tries to do the right thing, so in most cases you don't have to pay much attention to these type conversions. If you are unsure which Python types are needed to call a particular Java method, look at the types listed in the following table.

| Python Type                                                                  | Java Type                                       |  |  |
|------------------------------------------------------------------------------|-------------------------------------------------|--|--|
| None                                                                         | Null                                            |  |  |
| Integer (any non-zero value is true)                                         | Boolean                                         |  |  |
| Integer                                                                      | short, int, long, byte                          |  |  |
| String                                                                       | byte[], char[], java.lang.String                |  |  |
| String of length 1                                                           | Char                                            |  |  |
| Float                                                                        | float, double                                   |  |  |
| String                                                                       | java.lang.Object, converted to java.lang.String |  |  |
| Any                                                                          | java.lang.Object                                |  |  |
| Class or JavaClass                                                           | java.lang.Class                                 |  |  |
| Array (must contain objects of a given type or subclasses of the given type) | Array of a particular type                      |  |  |

For example, if a Java method expects a type of java.lang.Object and you pass a Python String, Jython will convert the Python String to a java.langString object. Jython will pass any other Python object type unchanged.

You can do many more things with Jython beyond the introduction provided in this chapter. For example, you can create classes in Jython and then call those classes from Java. (Look in the source code for the PyServlet class to see an example of this.)

# Summary

Jython provides the capability to combine the scripting power of Python with the enterprise infrastructure of Java. Using Jython can make you a much more productive Java developer, especially in organizations where Python is not accepted but Java is.

Jython allows you to do the following:

- □ Run Python scripts from the Java platform. Because these scripts differ from Python, they are usually called **Jython** scripts.
- ☐ Call on Java code and classes from within your scripts. This enables you to take advantage of the rich set of Java libraries from Jython scripts.
- ☐ Create user interfaces with the Java Swing API. Jython scripts can use Python's tuple and property support to dramatically reduce the code required to create Swing-based user interfaces.
- ☐ Compile Jython code to Java .class files with the jythonc script.

- □ Access any database that provides a JDBC driver. The zxJDBC driver bridges from the Python DB API to the Java JDBC API.
- Run Jython scripts as Java servlets by using the handy PyServlet class from your J2EE web applications.
- ☐ Interactively gather information on Java classes and execute methods on those classes. This is very useful for testing.
- ☐ Embed the Jython interpreter in your own Java classes, enabling you to execute Jython scripts and expressions from your Java code.

This chapter wraps up this tutorial on Python. The appendixes provide answers to the chapter exercises, links to Python resources, as well as a discussion of new features in the Python 2.4 release.

# **Exercises**

- **1.** If Python is so cool, why in the world would anyone ever use another programming language such as Java, C++, C#, Basic, or Perl?
- **2.** The Jython interpreter is written in what programming language? The python command is written in what programming language?
- **3.** When you package a Jython-based application for running on another system, what do you need to include?
- **4.** Can you use the Python DB driver modules, such as those described in Chapter 14, in your Jython scripts?
- **5.** Write a Jython script that creates a window with a red background using the Swing API.

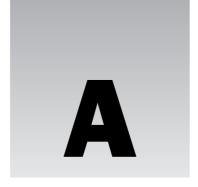

# **Answers to Exercises**

# Chapter 1

#### **Exercise 1 solution**

'Rock a by baby,  $\n$  the tree top,  $\t$  wind blows  $\n \t$  the cradle will drop.'

Because this is not being printed, the special characters (those preceded with a backslash) are not translated into a form that will be displayed differently from how you typed them.

#### Exercise 2 solution

```
Rock a by baby,
on the tree top,
when the wind blows
the cradle will drop.
```

When they are printed, "\n" and "\t" produce a newline and a tab character, respectively. When the print function is used, it will render them into special characters that don't appear on your keyboard, and your screen will display them.

# **Chapter 2**

#### **Exercise 1 solution**

>>> 5 \* 10 50

#### **Exercise 2 solution**

>>> 122/3
40
>>> 122.0/3
40.666666666666666

#### **Exercise 3 solution**

```
>>> print "%o" % 6
6
>>> print "%o" % 7
7
>>> print "%o" % 8
10
>>> print "%o" % 9
11
>>> print "%o" % 10
12
>>> print "%o" % 11
13
>>> print "%o" % 12
14
>>> print "%o" % 13
15
>>> print "%o" % 14
16
```

#### **Exercise 4 solution**

```
>>> print "%x" % 9
9
>>> print "%x" % 10
a
>>> print "%x" % 11
b
>>> print "%x" % 12
c
>>> print "%x" % 13
d
>>> print "%x" % 14
e
>>> print "%x" % 15
f
>>> print "%x" % 16
10
>>> print "%x" % 17
11
>>> print "%x" % 18
12
>>> print "%x" % 19
13
```

#### **Exercise 5 solution**

When an unknown function is called, Python doesn't know that the name that's been typed in is necessarily a function at all, so it just flags a general syntax error:

You'll notice, however, that codeEditor will display print in bold when you type it. This is because print is a special word to Python, and codeEditor knows this. You can help yourself catch errors by paying attention to how the editor reacts to what you've typed.

#### **Exercise 6 solution**

```
>>> print "%u" % -10 -10
```

Python 2.4 will turn the unsigned integer into a signed integer instead of confusing you. In prior versions, it would have given you a very large number — somewhere a bit more than four billion.

## **Chapter 3**

#### **Exercise 1 solution**

```
>>> dairy_section = ["milk", "cottage cheese", "butter", "yogurt"]
```

#### Exercise 2 solution

```
>>> print "First: %s and Last %s" % (dairy_section[0], dairy_section[1])
First: milk and Last cottage cheese
```

#### **Exercise 3 solution**

```
>>> milk_expiration = (10, 10, 2005)
```

#### **Exercise 4 solution**

```
>>> print "This milk will expire on %d/%d/%d" % (milk_expiration[0], milk_expiration[1], milk_expiration[2]) This milk will expire in 10/10/2005
```

#### Exercise 5 solution

```
>>> milk_carton = {}
>>> milk_carton["expiration_date"] = milk_expiration
>>> milk_carton["fl_oz"] = 32
>>> milk_carton["cost"] = 1.50
>>> milk_carton["brand_name"] = "Milk"
```

#### **Exercise 6 solution**

```
>>> print "The expiration date is %d/%d/%d" % (milk_carton["expiration_date"][0],
milk_carton["expiration_date"][1], milk_carton["expiration_date"][2])
The expiration date is 10/10/2005
```

#### **Exercise 7 solution**

```
>>> print "The cost for 6 cartons of milk is %.02f" % (6* milk_carton["cost"]) The cost for 6 cartons of milk is 9.00
```

#### **Exercise 8 solution**

```
>>> cheeses = ["cheddar", "american", "mozzarella"]
>>> dairy_section.append(cheeses)
>>> dairy_section
['milk', 'cottage cheese', 'butter', 'yogurt', ['cheddar', 'american', 'mozzarella']]
>>> dairy_section.pop()
['cheddar', 'american', 'mozzarella']
```

#### **Exercise 9 solution**

```
>>> len(dairy_section)
4
```

#### **Exercise 10 solution**

```
>>> print "Part of some cheese is %s" % cheeses[0][0:5] Part of some cheese is chedd
```

## **Chapter 4**

At this point, the examples can become long. You should consider typing the code into codeEditor's main window and cutting and pasting lines so that you don't have too much to type if there is a problem. Even if you don't choose to do this, you can use the Shift and up and down arrows to bring back lines you've already typed, and you can edit these lines. Try it out.

#### **Exercise 1 solution**

The key theme here is that 0 is False, and everything else is considered not False, which is the same as True:

```
>>> if 0:
... print "0 is True"
. . .
>>> if 1:
... print "1 is True"
1 is True
>>> if 2:
... print "2 is True"
2 is True
>>> if 3:
... print "3 is True"
3 is True
>>> if 4:
... print "4 is True"
4 is True
>>> if 5:
```

```
... print "5 is True"
...
5 is True
```

#### Exercise 2 solution

```
>>> number = 3
>>> if number >= 0 and number <= 9:
... print "The number is between 0 and 9: %d" % number
...
The number is between 0 and 9: 3</pre>
```

#### **Exercise 3 solution**

```
>>> test_tuple = ("this", "little", "piggie", "went", "to", "market")
>>> search_string = "toes"
>>> if test_tuple[0] == search_string:
...    print "The first element matches"
... elif test_tuple[1] == search_string:
...    print "the second element matches"
... else:
...    print "%s wasn't found in the first two elements" % search_string
...
toes wasn't found in the first two elements
```

#### **Exercise 4 solution**

#### **Exercise 5 solution**

```
... else:
... print "%s wasn't found in the fridge" % food_sought
...
Found what I was looking for: cola is fizzy water
```

#### **Exercise 6 solution**

```
>>> fridge = {"butter":"Dairy spread", "peanut butter":"non-dairy spread",
"cola":"fizzy water"}
>>> food_sought = "chocolate milk"
>>> try:
... fridge[food_sought]
... except KeyError:
... print "%s wasn't found in the fridge" % food_sought
... else:
... print "Found what I was looking for: %s is %s" % (food_sought,
fridge[food_key])
...
chocolate milk wasn't found in the fridge
```

# **Chapter 5**

#### **Exercise 1 solution**

```
def do_plus(first, second):
    return first + second
```

#### **Exercise 2 solution**

```
def do_plus(first, second):
    for param in (first, second):
        if (type(param) != type("")) and (type(param) != type(1)):
            raise TypeError, "This function needs a string or an integer"
    return first + second
```

#### **Exercise 3 solution**

```
# Part 1 - fridge has to go before the omelet_type. omelet_type is an
# optional parameter with a default parameter, so it has to go at the end.
# This can be used with a fridge such as:
# f = {'eggs':12, 'mozzarella cheese':6,
# 'milk':20, 'roast red pepper':4, 'mushrooms':3}
# or other ingredients, as you like.
def make_omelet_q3(fridge, omelet_type = "mozzarella"):
    """This will make an omelet. You can either pass in a dictionary
    that contains all of the ingredients for your omelet, or provide
    a string to select a type of omelet this function already knows
    about
    The default omelet is a mozerella omelet"""

def get_omelet_ingredients(omelet_name):
```

```
"""This contains a dictionary of omelet names that can be produced,
and their ingredients""
        # All of our omelets need eggs and milk
        ingredients = { "eggs":2, "milk":1}
        if omelet_name == "cheese":
            ingredients["cheddar"] = 2
        elif omelet_name == "western":
            ingredients["jack_cheese"] = 2
            ingredients["ham"]
            ingredients["pepper"]
            ingredients["onion"]
        elif omelet_name == "greek":
            ingredients["feta_cheese"] = 2
            ingredients["spinach"]
                                       = 2
        # Part 5
        elif omelet_name == "mozzarella":
            ingredients["mozzarella cheese"] = 2
            ingredients["roast red pepper"] = 2
            ingredients["mushrooms"] = 1
        else:
           print "That's not on the menu, sorry!"
            return None
        return ingredients
    # part 2 - this version will use the fridge that is available
    # to the make omelet function.
    def remove_from_fridge(needed):
        recipe_ingredients = {}
        # First check to ensure we have enough
        for ingredient in needed.keys():
            if needed[ingredient] > fridge[ingredient]:
                raise LookupError, "not enough %s to continue" % ingredient
        # Then transfer the ingredients.
        for ingredient in needed.keys():
            # Remove it from the fridge
            fridge[ingredient] = fridge[ingredient] - needed[ingredient]
            # and add it to the dictionary that will be returned
            recipe ingredients[ingredient] = needed[ingredient]
        # Part 3 - recipe_ingredients now has all the needed ingredients
        return recipe_ingredients
    # Part 1, continued - check the type of the fridge
    if type(fridge) != type({}):
        raise TypeError, "The fridge isn't a dictionary!"
    if type(omelet_type) == type({}):
        print "omelet_type is a dictionary with ingredients"
        return make_food(omelet_type, "omelet")
    elif type(omelet_type) == type(""):
        needed_ingredients = get_omelet_ingredients(omelet_type)
        omelet_ingredients = remove_from_fridge(needed_ingredients)
        return make_food(omelet_ingredients, omelet_type)
    else:
        print "I don't think I can make this kind of omelet: %s" % omelet_type
```

#### **Exercise 4 solution**

The get\_omelet\_ingredient from make\_omelet\_q3 could be changed to look like the following:

```
def get_omelet_ingredients(omelet_name):
        """This contains a dictionary of omelet names that can be produced,
and their ingredients"""
        # All of our omelets need eggs and milk
        ingredients = {"eggs":2, "milk":1}
        if omelet name == "cheese":
           ingredients["cheddar"] = 2
        elif omelet_name == "western":
           ingredients["jack cheese"] = 2
            ingredients["ham"]
           ingredients["pepper"]
            ingredients["onion"]
        elif omelet_name == "greek":
            ingredients["feta_cheese"] = 2
            ingredients["spinach"]
        # Part 5
        elif omelet_name == "mozerella":
            ingredients["mozerella cheese"] = 2
            ingredients["roast red pepper"] = 2
            ingredients["mushrooms"] = 1
        # Ouestion 4 - we don' want anyone hurt in our kitchen!
        elif omelet_name == "salmonella":
           raise TypeError, "We run a clean kitchen, you won't get this here"
        else:
           print "That's not on the menu, sorry!"
           return None
        return ingredients
```

When run, the error raised by trying to get the salmonella omelet will result in the following error:

```
>>> make_omelet_q3({'mozzarella cheese':5, 'eggs':5, 'milk':4, 'roast red
pepper':6, 'mushrooms':4}, "salmonella")
Traceback (most recent call last):
   File "<stdin>", line 1, in ?
   File "ch5.py", line 209, in make_omelet_q3
        omelet_ingredients = get_omelet_ingredients(omelet_type)
   File "ch5.py", line 179, in get_omelet_ingredients
        raise TypeError, "We run a clean kitchen, you won't get this here"
TypeError: We run a clean kitchen, you won't get this here
>>>
```

You can see from this that the program was run from <stdin>, which means it was run interactively, with python -i ch5.py or by using codeEditor's Run with Interpreter option. The function make\_ omelet\_q3 was called, and the function get\_omelet\_ingredients was called on line 209 in ch5.py. Python shows you the actual line that was run, in case you needed more information at first glance. Note that depending on the contents of your ch5.py file, the exact line numbers shown in your stack trace will be different from those shown here.

You can next see that line 179 is where <code>get\_omelet\_ingredients</code> raised the error (though it may be at a different line in your own file).

If you called this from within another function, the stack would be one layer deeper, and you would see the information relating to that extra layer as well.

## **Chapter 6**

#### **Exercise 1 solution**

```
def mix(self, display_progress = True):
    """
    mix(display_progress = True) - Once the ingredients have been obtained from
a fridge call this
    to prepare the ingredients. If display_progress is False do not print
messages.
    """
    for ingredient in self.from_fridge.keys():
        if display_progress == True:
            print "Mixing %d %s for the %s omelet" %
(self.from_fridge[ingredient], ingredient, self.kind)
        self.mixed = True
```

#### Exercise 2 solution

Note that you could go one step further and make the quiet setting of the mix function an option, too. As it is, this doesn't give you much feedback about what's going on, so when you test it, it may look a bit strange.

```
def quick_cook(self, fridge, kind = "cheese", quantity = 1):
    """
    quick_cook(fridge, kind = "cheese", quantity = 1) -
        performs all the cooking steps needed. Turns out an omelet fast.
    """
    self.set_kind(kind)
    self.get_ingredients(fridge)
    self.mix(False)
    self.make()
```

#### Exercise 3 solution

Just the documentation, not the functions, would look something like this. However, you should find a format that suits you.

Note that only undocumented functions will have their docstrings described here.

```
class Omelet:
    """This class creates an omelet object. An omelet can be in one of
    two states: ingredients, or cooked.
    An omelet object has the following interfaces:
    get_kind() - returns a string with the type of omelet
    set_kind(kind) - sets the omelet to be the type named
    set_new_kind(kind, ingredients) - lets you create an omelet
    mix() - gets called after all the ingredients are gathered from the fridge
```

```
cook() - cooks the omelet
def __init__(self, kind="cheese"):
    """__init__(self, kind="cheese")
    This initializes the Omelet class to default to a cheese omelet.
    Other methods
    self.set_kind(kind)
    return
def set_kind(self, kind):
    set_kind(self, kind) - changes the kind of omelet that will be created
        if the type of omelet requested is not known then return False
def get_kind(self):
    get_kind() - returns the kind of omelet that this object is making
def set_kind(self, kind):
    set_kind(self, kind) - changes the kind of omelet that will be created
       if the type of omelet requested is not known then return False
def set_new_kind(self, name, ingredients):
    set_new_kind(name, ingredients) - create a new type of omelet that is
       called "name" and that has the ingredients listed in "ingredients"
def __known_kinds(self, kind):
    __known_kinds(kind) - checks for the ingredients of "kind" and returns them
      returns False if the omelet is unknown.
def get_ingredients(self, fridge):
    get_ingredients(fridge) - takes food out of the fridge provided
def mix(self):
    mix() - Once the ingredients have been obtained from a fridge call this
    to prepare the ingredients.
def make(self):
    make() - once the ingredients are mixed, this cooks them
    11 11 11
```

#### **Exercise 4 solution**

```
>>> print "%s" % o.__doc__
This class creates an omelet object. An omelet can be in one of
   two states: ingredients, or cooked.
   An omelet object has the following interfaces:
   get_kind() - returns a string with the type of omelet
   set_kind(kind) - sets the omelet to be the type named
   set_new_kind(kind, ingredients) - lets you create an omelet
   mix() - gets called after all the ingredients are gathered from the fridge
   cook() - cooks the omelet

>>> print "%s" % o.set_new_kind.__doc__

   set_new_kind(name, ingredients) - create a new type of omelet that is
        called "name" and that has the ingredients listed in "ingredients"
```

You can display the remaining docstrings in the same way.

#### **Exercise 5 solution**

```
class Recipe:
    This class houses recipes for use by the Omelet class
    def __init__(self):
        self.set_default_recipes()
        return
    def set_default_recipes(self):
        self.recipes = {"cheese" : {"eggs":2, "milk":1, "cheese":1},
                        "mushroom" : {"eggs":2, "milk":1, "cheese":1,
"mushroom":2},
                        "onion" : {"eggs":2, "milk":1, "cheese":1, "onion":1}}
    def get(self, name):
        . . .
        get(name) - returns a dictionary that contains the ingredients needed to
        make the omelet in name.
        When name isn't known, returns False
        try:
           recipe = self.recipes[name]
            return recipe
        except KeyError:
            return False
    def create(self, name, ingredients):
        create(name, ingredients) - adds the omelet named "name" with the
ingredients
        "ingredients" which is a dictionary.
        self.recipes[name] = ingredients
```

#### **Exercise 6 solution**

Note that the order of parameters in the interface for the class has now been changed, because you can't place a required argument after a parameter that has an optional default value.

When you test this, remember that you now create an omelet with a recipe as its mandatory parameter.

```
__init__(self, recipes, kind="cheese"):
    """__init__(self, recipes, kind="cheese")
    This initializes the omelet class to default to a cheese omelet.
    self.recipes = recipes
    self.set_kind(kind)
    return
def set_new_kind(self, name, ingredients):
    set_new_kind(name, ingredients) - create a new type of omelet that is
        called "name" and that has the ingredients listed in "ingredients"
    self.recipes.create(name, ingredients)
    self.set_kind(name)
    return
def __known_kinds(self, kind):
    __known_kinds(kind) - checks for the ingredients of "kind" and returns them
        returns False if the omelet is unknown.
    return self.recipes.get(kind)
```

## **Chapter 7**

#### **Exercise 1 solution**

Remember that you're not a regular user of your class when you write tests. You should feel free to access internal names if you need to!

```
print "Failed to set the ingredients for the western"
else:
    print "Succeeded in getting the ingredients for the western."
```

#### Exercise 2 solution

At the end of the Fridge module, insert the following code. Note the comment about changing the add\_many function to return True. If you don't do that, add\_many will return None, and this test will always fail!

```
if __name__ == '__main__':
    f = Fridge({"eggs":10, "soda":9, "nutella":2})
    if f.has("eggs") != True:
        print "Failed test f.has('eggs')"
    else:
        print "Passed test f.has('eggs')"
    if f.has("eggs", 5) != True:
        print "Failed test f.has('eggs', 5)"
    else:
        print "Passed test f.has('eggs', 5)"
    if f.has_various({"eggs":4, "soda":2, "nutella":1}) != True:
        print 'Failed test f.has_various({"eggs":4, "soda":2, "nutella"1})'
    else:
        print 'Passed test f.has_various({"eggs":4, "soda":2, "nutella"1})'
    # Check to see that when we add items, that the number of items in the fridge
    # is increased!
    item_count = f.items["eggs"]
    if f.add_one("eggs") != True:
        print 'Failed test f.add_one("eggs")'
    else:
        print 'Passed test f.add_one("eggs")'
    if f.items["eggs"] != (item_count + 1):
        print 'Failed f.add_one() did not add one'
    else:
        print 'Passed f.add_one() added one'
    item_count = {}
    item_count["eggs"] = f.items["eggs"]
    item_count["soda"] = f.items["soda"]
    # Note that the following means you have to change add_many to return True!
    if f.add_many({"eggs":3,"soda":3}) != True:
        print 'Failed test f.add_many({"eggs":3,"soda":3})'
    else:
        print 'Passed test f.add_many({"eggs":3,"soda":3})'
    if f.items["eggs"] != (item_count["eggs"] + 3):
        print "Failed f.add_many did not add eggs"
    else:
        print "Passed f.add_many added eggs"
    if f.items["soda"] != (item_count["soda"] + 3):
        print "Failed f.add_many did not add soda"
    else:
        print "Passed f.add_many added soda"
    item_count = f.items["eggs"]
    if f.get_one("eggs") != True:
```

```
print 'Failed test f.get_one("eggs")'
else:
    print 'Passed test f.get_one("eggs")'
if f.items["eggs"] != (item_count - 1):
   print "Failed get_one did not remove an eggs"
else:
    print "Passed get_one removed an eggs"
item_count = {}
item_count["eggs"] = f.items["eggs"]
item_count["soda"] = f.items["soda"]
eats = f.get_many({"eggs":3, "soda":3})
if eats["eggs"] != 3 or eats["soda"] != 3:
    print 'Failed test f.get_many({"eggs":3, "soda":3})'
else:
    print 'Passed test f.get_many({"eggs":3, "soda":3})'
if f.items["eggs"] != (item_count["eggs"] - 3):
    print "Failed get many didn't remove eggs"
else:
   print "Passed get many removed eggs"
if f.items["soda"] != (item_count["soda"] - 3):
   print "Failed get many didn't remove soda"
else:
    print "Passed get many removed soda"
```

#### **Exercise 3 solution**

You can try to generate errors by mistyping the name of a key in one place in the module, and confirming that this results in your tests warning you. If you find situations that these tests don't catch, you should try to code a test for that situation so it can't ever catch you.

### **Chapter 8**

#### **Exercise 1 solution**

Here's a simple but inefficient way to solve the problem:

```
import os

def print_dir(dir_path):
    # Loop through directory entries, and print directory names.
    for name in sorted(os.listdir(dir_path)):
        full_path = os.path.join(dir_path, name)
        if os.path.isdir(full_path):
            print full_path

# Loop again, this time printing files.
    for name in sorted(os.listdir(dir_path)):
        full_path = os.path.join(dir_path, name)
        if os.path.isfile(full_path):
            print full_path
```

Here's the extra-credit solution, which only scans and sorts the directory once:

```
import os
def print_dir(dir_path):
    # Loop through directory entries. Since we sort the combined
    # directory entries first, the subdirectory names and file names
    # will each be sorted, too.
    file_names = []
    for name in sorted(os.listdir(dir_path)):
        full_path = os.path.join(dir_path, name)
        if os.path.isdir(full_path):
            # Print subdirectory names now.
            print full path
        elif os.path.isfile(full_path):
            # Store file names for later.
            file_names.append(full_path)
    # Now print the file names.
    for name in file names:
        print name
```

#### Exercise 2 solution

```
import os
import shutil
def make_version_path(path, version):
    if version == 0:
        return path
    else:
        return path + "." + str(version)
def rotate(path, max_keep, version=0):
    """Rotate old versions of file 'path'.
   Keep up to 'max_keep' old versions with suffixes .1, .2, etc.
    Larger numbers indicate older versions."""
    src_path = make_version_path(path, version)
    if not os.path.exists(src_path):
        # The file doesn't exist, so there's nothing to do.
        return
    dst_path = make_version_path(path, version + 1)
    if os.path.exists(dst path):
        # There already is an old version with this number. What to do?
        if version < max keep - 1:
            # Renumber the old version.
            rotate(path, max_keep, version + 1)
        else:
            # Too many old versions, so remove it.
            os.remove(dst_path)
    shutil.move(src_path, dst_path)
```

#### **Exercise 3 solution**

Here is the program to add an entry to the diary. The diary data is stored in a filename's diary-data.pickle.

```
import time
import os
import pickle
diary_file = "diary-data.pickle"
# Does the diary file exist?
if os.path.exists(diary_file):
    # Yes. Load it.
    diary_data = pickle.load(file(diary_file))
else:
    # No. Start a new diary.
    diary_data = []
# Get the current date and time.
date and time = time.ctime(time.time())
# Ask the user to input the diary text.
text = raw_input("Your thoughts today? ")
# Add the entry to the diary.
diary_data.append((date_and_time, text))
# Write the diary data.
pickle.dump(diary_data, file(diary_file, "w"))
```

Following is the program to print the diary:

```
import pickle

# Load the diary data.
diary_data = pickle.load(file("diary-data.pickle"))
# Print the diary entries, most recent first.
for date_and_time, text in reversed(diary_data):
    print "Thoughts on %s:" % date_and_time
    print "%s" % text
    print
```

## **Chapter 10**

#### **Exercise 1 solution**

You get access to the functionality with a module by importing the module or items from the module.

#### **Exercise 2 solution**

If you define the variable \_\_all\_\_, you can list the items that make up the public API for the module. For example:

If you do not define the \_\_all\_\_ variable (although you should), the Python interpreter looks for all items with names that do not begin with an underscore.

#### **Exercise 3 solution**

The help function displays help on any module you have imported. The basic syntax follows:

```
help(module)
```

You can also use the pydoc command, not covered in this chapter.

#### Exercise 4 solution

Look in the directories listed in the variable sys.path for the locations of modules on your system. You need to import the sys module first.

#### **Exercise 5 solution**

Any Python commands can be placed in a module. Your modules can have Python commands, Python functions, Python variables, Python classes, and so on. In most cases, though, you want to avoid running commands in your modules. Instead, the module should define functions and classes and let the caller decide what to invoke.

### Chapter 11

#### **Exercise 1 solution**

```
import os, os.path
import re

def print_pdf (arg, dir, files):
    for file in files:
        path = os.path.join (dir, file)
        path = os.path.normcase (path)
        if not re.search (r".*\.pdf", path): continue
        if re.search (r" ", path): continue

        print path

os.path.walk ('/', print_pdf, 0)
```

Note how this example just changes the name of the directory to start processing with the os.path.walk function.

#### **Exercise 2 solution**

```
import os, os.path
import re

def print_pdf (arg, dir, files):
   for file in files:
```

```
path = os.path.join (dir, file)
path = os.path.normcase (path)
if not re.search (r".*\.pdf", path): continue
if not re.search (r"boobah", path): continue

print path
os.path.walk ('.', print_pdf, 0)
```

This example just includes an additional test in the print\_pdf function.

#### **Exercise 3 solution**

```
import os, os.path
import re

def print_pdf (arg, dir, files):
    for file in files:
        path = os.path.join (dir, file)
        path = os.path.normcase (path)
        if not re.search (r".*\.pdf", path): continue
        if re.search (r"boobah", path): continue

        print path

os.path.walk ('.', print_pdf, 0)
```

Note how this example simply removes the not from the second test.

## Chapter 13

#### **Exercise 1 solution**

The first step is to write a Glade interface. This should take just a few clicks now that you're familiar with the tools. This GUI is very similar to our previous pyRAP GUI, so we'll just show the finished project (see Figure A-1). Save that Glade project to the current directory, and we'll write some code to use it.

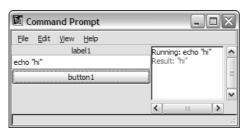

Figure A-1

The following code shows you how to do this simple exercise. You've seen almost all of this code before. Of course, you import os.popen to do the work of running a command. This is done in the send method:

```
#!/usr/bin/env python
import findgtk
import gtk
import gtk.glade
class ex1qui:
    def __init__(self):
        self.wTree = gtk.glade.XML ("ex1.glade", "window1")
        dic={ "on_window1_destroy" : self.quit,
                  "on_button1_clicked" : self.send,
        self.wTree.signal_autoconnect (dic)
        #setup the log window
        self.logwindowview=self.wTree.get_widget("textview1")
        self.logwindow=gtk.TextBuffer(None)
        self.logwindowview.set_buffer(self.logwindow)
        return
    def send(self,obj):
        print "send called"
        command=self.wTree.get_widget("entry1").get_text()
        print "Command: %s"%command
        self.log("Running: "+command, "black")
        import os
        fd=os.popen(command)
        data=fd.read()
        self.log("Result: %s"%data, "red")
        return
    def log(self, message, color, enter="\n"):
        logs a message to the log window and scrolls the window to the bottom
        message=message+enter
        buffer = self.logwindow
        iter = buffer.get_end_iter()
        #gtk versioning avoidance
        if color != "black":
            tag = buffer.create_tag()
            tag.set_property("foreground", color)
            self.logwindow.insert_with_tags(buffer.get_end_iter(), message, tag)
        else:
            self.logwindow.insert(iter, message)
        #gtk.FALSE and gtk.TRUE on older pyGTK
        mark = buffer.create_mark("end", buffer.get_end_iter(), False)
        self.logwindowview.scroll_to_mark(mark, 0.05, True, 0.0, 1.0)
        #print "Exited log function"
```

```
return
    def quit(self,obj):
       import sys
        gtk.main_quit()
        sys.exit(1)
if __name__ == '__main__':
    #do splashscreen here maybe
    thequi=ex1qui()
    try:
        gtk.threads_init()
    except:
       print "No threading was enabled when you compiled pyGTK!"
        sys.exit(1)
    gtk.threads_enter()
    gtk.main ()
    gtk.threads_leave()
```

If you click your buttons and nothing happens, you probably forgot to add the signals in the widget properties window in Glade. Or perhaps you forgot to save the glade file after you did so. If you did everything correctly, you should see the working GUI. Notice how easy it was to change colors in the text buffer.

#### **Exercise 2 solution**

Note that gui\_queue.py requires timeoutsocket.py (see Appendix B). Therefore, if you haven't downloaded that already, now's your chance. It is hoped that you'll end up with a result similar to what is shown in Figure A-2.

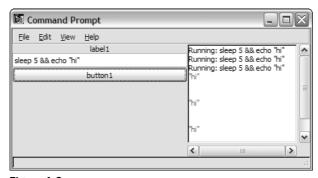

Figure A-2

The working code follows. There are only minor differences between this code and the code for exercise 1. We've added a thread that handles the command running. We've also added the code necessary to interact with <code>gui\_queue</code>. Other than that, the code should be very familiar by now. Both of these exercises were completely written in less than an hour—the conversion from nonthreaded to threaded should take you only around 15 minutes. This is the power of pyGTK. Of course, these are trivial examples. You'll come to truly appreciate pyGTK when you scale your applications up to the size of any major application. Time not spent laying out your GUI manually is time spent making that one killer feature!

```
#!/usr/bin/env python
import findgtk
import gtk
import gtk.glade
import gui_queue
import threading
import os
import gobject
class commandRunner(threading.Thread):
    def __init__(self,command,gui):
        threading.Thread.__init__(self)
        self.command=command
        self.gui=gui
        return
    def run(self):
        fd=os.popen(self.command)
        data="A"
        while data!="":
            data=fd.readline()
            self.gui.gui_queue_append("log",[data,"red"])
        return
class ex2gui:
    def __init__(self):
        #we use the same GUI as the other program!
        self.wTree = gtk.glade.XML ("ex1.glade", "window1")
        dic={ "on_window1_destroy" : self.quit,
                  "on_button1_clicked" : self.send,
        self.wTree.signal_autoconnect (dic)
        #setup the log window
        self.logwindowview=self.wTree.get_widget("textview1")
        self.logwindow=gtk.TextBuffer(None)
        self.logwindowview.set_buffer(self.logwindow)
        self.gui_queue=gui_queue.gui_queue(self)
gobject.io_add_watch(self.gui_queue.listensocket,gobject.IO_IN,self.clearqueue)
        return
    def send(self,obj):
        print "send called"
        command=self.wTree.get_widget("entry1").get_text()
        print "Command: %s"%command
        self.log("Running: "+command, "black")
        cR=commandRunner(command, self)
        cR.start() #start a new thread!
       return
    def log(self, message, color, enter="\n"):
        logs a message to the log window and scrolls the window to the bottom
        message=message+enter
```

```
buffer = self.logwindow
        iter = buffer.get_end_iter()
        #gtk versioning avoidance
        if color != "black":
            tag = buffer.create_tag()
            tag.set_property("foreground", color)
            self.logwindow.insert_with_tags(buffer.get_end_iter(), message, tag)
        else:
            self.logwindow.insert(iter, message)
        #gtk.FALSE and gtk.TRUE on older pyGTK
        mark = buffer.create_mark("end", buffer.get_end_iter(), False)
        self.logwindowview.scroll_to_mark(mark, 0.05, True, 0.0, 1.0)
        #print "Exited log function"
        return
    def quit(self,obj):
        import sys
        gtk.main_quit()
        sys.exit(1)
    def clearqueue(self, source, condition):
        """Our callback for gui events"""
        self.gui_queue.clearqueue(source, condition)
        return 1
    def handle_gui_queue(self,command, args):
       Callback the gui_queue uses whenever it receives a command for us.
        command is a string
        args is a list of arguments for the command
        gtk.threads_enter()
        #print "handle_gui_queue"
        if command=="log":
           text=args[0]
            color=args[1]
            self.log(text,color=color)
        else:
            print "Did not recognize action to take %s: %s"%(command, args)
        #print "Done handling gui gueue"
        gtk.threads_leave()
        return 1
    def gui_queue_append(self,command,args):
        self.gui_queue.append(command,args)
        return 1
if __name__ == '__main__':
    #do splashscreen here maybe
    thegui=ex2gui()
    try:
```

```
gtk.threads_init()
except:
    print "No threading was enabled when you compiled pyGTK!"
    sys.exit(1)
gtk.threads_enter()
gtk.main ()
gtk.threads_leave()
```

### Chapter 14

#### **Exercise 1 solution**

The choice is c, of course. Just joking. The most appropriate choice is b, with the keys being the person's name and the values holding the pizza ingredients, perhaps using commas to separate the different ingredients.

#### **Exercise 2 solution**

You can use any alias you like. Here is one example:

```
select e.firstname, e.lastname, d.name
from employee e, department d
where e.dept = d.departmentid
order by e.lastname desc
```

Or, in a full example script:

```
import gadfly.dbapi20

connection = gadfly.dbapi20.connect('pydb', 'db')

cursor = connection.cursor()

cursor.execute("""
  select e.firstname, e.lastname, d.name
  from employee e, department d
  where e.dept = d.departmentid
  order by e.lastname desc
  """)

for row in cursor.fetchall():
    print row

cursor.close()
  connection.close()
```

#### **Exercise 3 solution**

You don't have to change much. The changes are in bold:

```
import sys
import gadfly.dbapi20
```

```
connection = gadfly.dbapi20.connect('pydb', 'db')
cursor = connection.cursor()
employee = sys.argv[1]
# Query to find the employee ID.
query = """
select e.empid
from user u, employee e
where username=? and u.employeeid = e.empid
cursor.execute(query,(employee,));
for row in cursor.fetchone():
   if (row != None):
        empid = row
# Now, modify the employee.
cursor.execute("delete from employee where empid=?", (empid,))
cursor.execute("delete from user where employeeid=?", (empid,))
connection.commit()
cursor.close()
connection.close()
```

## **Chapter 15**

#### **Exercise 1 solution**

```
from xml.dom.minidom import parse
import xml.dom.minidom

# open an XML file and parse it into a DOM
myDoc = parse('config.xml')
myConfig = myDoc.getElementsByTagName("config")[0]

#Get utility directory
myConfig.getElementsByTagName("utilitydirectory")[0].childNodes[0].data

#Get utility
myConfig.getElementsByTagName("utility")[0].childNodes[0].data

#get mode
myConfig.getElementsByTagName("mode")[0].childNodes[0].data

#.....Do something with data.....
```

#### Exercise 2 solution

```
#!/usr/bin/python
from xml.parsers.xmlproc import xmlval
class docErrorHandler(xmlval.ErrorHandler):
```

```
def warning(self, message):
    print message
    def error(self, message):
    print message
    def fatal(self, message):
        print message

parser=xmlval.XMLValidator()
parser.set_error_handler(docErrorHandler(parser))
parser.parse_resource("configfile.xml")
```

#### **Exercise 3 solution**

```
#!/usr/bin/python
from xml.sax
                     import make_parser
from xml.sax.handler import ContentHandler
#begin configHandler
class configHandler(ContentHandler):
 inUtildir = False
 utildir = ''
 inUtil = False
 util = ''
 inMode = False
 mode = ''
 def startElement(self, name, attributes):
   if name == "utilitydirectory":
     self.inUtildir = True
   elif name == "utility":
     self.inUtil = True
    elif name == "mode":
     self.inMode = True
 def endElement(self, name):
    if name == "utilitydirectory":
     self.inTitle = False
   elif name == "utility":
     self.inUtil = False
   elif name == "mode":
      self.inMode = False
 def characters(self, content):
   if self.inUtildir:
     utildir = utildir + content
   elif self.inUtil:
     util = util + content
   elif self.inMode:
     mode = mode + content
```

```
#end configHandler

parser = make_parser()
parser.setContentHandler(configHandler())
parser.parse("configfile.xml")

#....Do stuff with config information here
```

## **Chapter 16**

#### **Exercise 1 solution**

RFC 2822 is a file format standard that describes what e-mail messages should look like.

MIME is a file format standard that describes how to create e-mail messages that contain binary data and multiple parts, while still conforming to RFC 2822.

SMTP is a protocol used to deliver an e-mail message to someone else.

POP is a protocol used to pick up your e-mail from your mail server.

IMAP is a newer protocol that does the same job as POP. It's intended to keep the e-mail on the server permanently, instead of just keeping it until you pick it up.

#### **Exercise 2 solution**

Here's a script that uses POP:

```
#!/usr/bin/python
from poplib import POP3
from email.Parser import Parser
#Connect to the server and parse the response to see how many messages there
#are, as in this chapter's previous POP example.
server = POP3("pop.example.com")
server.user("[user]")
response = server.pass_("[password]")
numMessages = response[response.rfind(', ')+2:]
numMessages = int(numMessages[:numMessages.find(' ')])
#Parse each email and put it in a file named after the From: header of
#the mail.
parser = Parser()
openFiles = {}
for messageNum in range(1, numMessages+1):
    messageString = '\n'.join(server.retr(messageNum)[1])
   message = email.parsestr(messageString, True)
   fromHeader = message['From']
    mailFile = openFiles.get(fromHeader)
    if not mailFile:
        mailFile = open(fromHeader, 'w')
```

```
openFiles[fromHeader] = mailFile
  mailFile.write(messageString)
  mailFile.write('\n')
#Close all the files to which we wrote mail.
for openFile in openFiles.values():
  openFile.close()
```

Because IMAP enables you to sort messages into folders on the server, an IMAP version of this script can simply create new mailboxes and move messages into them. Here's a script that does just that:

```
#!/usr/bin/python
from imaplib import IMAP4
import email
import re
#Used to parse the IMAP responses.
FROM_HEADER = 'From: '
IMAP\_UID = re.compile('UID ([0-9]+)')
#Connect to the server.
server = IMAP4('imap.example.com')
server.login('[username]', '[password]')
server.select('Inbox')
#Get the unique IDs for every message.
uids = server.uid('SEARCH', 'ALL')[1][0].split(' ')
uidString = ','.join(uids)
#Get the From: header for each message
headers = server.uid('FETCH', '%s' % uidString,
                     '(BODY[HEADER.FIELDS (FROM)])')
for header in headers[1]:
    if len(header) > 1:
        uid, header = header
        #Parse the IMAP response into a real UID and the value of the
        #'From' header.
        match = IMAP_UID.search(uid)
        uid = match.groups(1)[0]
        fromHeader = header[len(FROM_HEADER):].strip()
        #Create the mailbox corresponding to the person who sent this
        #message. If it already exists the server will throw an error,
        #but we'll just ignore it.
        server.create(fromHeader)
        #Copy this message into the mailbox.
        server.uid('COPY', uid, fromHeader)
#Delete the messages from the inbox now that they've been filed.
server.uid('STORE', uidString, '+FLAGS.SILENT', '(\\Deleted)')
```

server.expunge()

#### **Exercise 3 solution**

In general, move as much text as possible out of the protocol and into the client software, which needs to be downloaded only once. Some specific suggestions:

- □ Send short status codes instead of English sentences: for instance, send "HELLO" instead of "Hello [nickname], welcome to the Python Chat Server!".
- Assign a number to every user in the chat room, and send the number instead of their nickname whenever they do something for instance, broadcast '4 Hello' instead of '<user> Hello' whenever a user sends a message.
- Use a compression technique to make the chat text itself take up less bandwidth.

#### **Exercise 4 solution**

The easiest way is to simply define a method 'msgCommand' and let the \_parseCommand dispatch it. Here's a simple implementation of msgCommand:

```
def msgCommand(self, nicknameAndMsg):
    "Send a private message to another user."
    if not ' ' in nicknameAndMsg:
        raise ClientError('No message specified.')
    nickname, msg = nicknameAndMsg.split(' ', 1)
    if nickname == self.nickname:
        raise ClientError('What, send a private message to yourself?')
    user = self.server.users.get(nickname)
    if not user:
        raise ClientError('No such user: %s' % nickname)
    msg = '[Private from %s] %s' % (self.nickname, msg)
    user.write(self._ensureNewline(msg))
```

#### **Exercise 5 solution**

- ☐ The peer-to-peer architecture is more general than the client-server architecture. The peer-to-peer design of TCP/IP makes it a flexible general-purpose protocol. It's easier to implement a client-server protocol atop TCP/IP than it is to implement a peer-to-peer design on top of a client-server protocol. If you want a general-purpose protocol, try to preserve the peer-to-peer nature of TCP/IP.
- ☐ Consider using peer-to-peer when it makes sense for a client to download some data from a server and then immediately start serving it to other clients. A peer-to-peer architecture for the distribution of e-mail doesn't make sense, because most e-mail is addressed to one person only. Once that person has downloaded the e-mail, it shouldn't be automatically distributed further. A peer-to-peer architecture for the distribution of newsletters makes more sense.
- Peer-to-peer is most useful when you have some way of searching the network. When a network resource doesn't have a single, unambiguous location (the way a file hosted on a web server does), it's more difficult to find what you want, and search facilities are more important.

### **Chapter 19**

#### **Exercise 1 solution**

```
def format_bytes(bytes):
    units = (
        ("GB", 1024 ** 3),
        ("MB", 1024 ** 2),
        ("KB", 1024 ** 1),
        ("bytes", 1),
    terms = []
    for name, scale in units:
        if scale > bytes:
            continue
        # Show how many of this unit.
        count = bytes // scale
        terms.append("%d %s" % (count, name))
        # Compute the leftover bytes.
        bytes = bytes % scale
    # Construct the full output from the terms.
    return " + ".join(terms)
```

#### **Exercise 2 solution**

```
def rgb_to_html(red, green, blue):
    # Convert floats between zero and one to ints between 0 and 255.
    red = int(round(red * 255))
    green = int(round(green * 255))
    blue = int(round(blue * 255))
    # Write out HTML color syntax.
    return "#%02x%02x%02x" % (red, green, blue)
```

#### **Exercise 3 solution**

Solution using a list of numbers:

```
from math import sqrt

def normalize(numbers):
    # Compute the sum of squares of the numbers.
    sum_of_squares = 0
    for number in numbers:
        sum_of_squares += number * number
    # Copy the list of numbers.
    result = list(numbers)
    # Scale each element in the list.
    scale = 1 / sqrt(sum_of_squares)
    for i in xrange(len(result)):
        result[i] *= scale
    return result
```

This very concise numarray version works only when called with a numarray.array object. You can convert a different array type with numbers = numarray.array(numbers):

```
from math import sqrt
import numarray

def normalize(numbers):
    return numbers / sqrt(numarray.sum(numbers * numbers))
```

### **Chapter 21**

#### **Exercise 1 solution**

Put the name of the wiki in the resource identifier, before the page name: Instead of "/PageName", it would be "/Wikiname/PageName". This is RESTful because it puts data in the resource identifier, keeping it transparent. Not surprising, this identifier scheme also corresponds to the way the wiki files would be stored on disk.

#### Exercise 2 solution

```
#!/usr/bin/python
import cgi
import cgitb
import os
from WishListBargainFinder import BargainFinder, getWishList
cgitb.enable()
SUBSCRIPTION_ID = '[Insert your subscription ID here.]'
SUBSCRIPTION_ID = 'D8010TR10IMN7'
form = cgi.FieldStorage()
wishListID = form.getfirst('wishlist', '')
args = {'title' : 'Amazon Wish List Bargain Finder',
        'action' : os.environ['SCRIPT_NAME'],
        'wishListID' : wishListID}
print 'Content-type: text/html\n'
print '''<html><head><title>%(title)s</title></head>
<form method="get" action="%(action)s">
<h1>%(title)s</h1>
Enter an Amazon wish list ID:
<input name="wishlist" length="13" maxlength="13" value="%(wishListID)s" />
<input type="submit" value="Find bargains"/>
</form>''' % args
if wishListID:
    print ''
    BargainFinder().printBargains(getWishList(SUBSCRIPTION_ID, wishListID))
   print ''
print '</body></html>'
```

Note that this points to an improvement in BargainFinder: creating a method that returns the bargain information in a data structure, which can be formatted in plaintext, HTML, or any other way, instead of just printing the plaintext of the bargains.

#### Exercise 3 solution

For REST: The BittyWiki web application already outputs rendered HTML because that's what web browsers know how to parse. However, a BittyWiki page served by the web application includes navigation links and other elements besides just a rendering of the page text. If web service users aren't happy scraping away that extraneous HTML to get to the actual page text, or if you want to save bandwidth by not sending that HTML in the first place, there are two other solutions. The first is to have web service clients provide the HTTP Accept header in GET requests to convey whether they want the "text/plain" or "text/html" flavor of the resource. The second is to provide different flavors of the same document through different resources. For instance, /bittywiki-rest.py/PageName.txt could provide the plaintext version of a page, and /bittywiki-rest.py/PageName.html could provide the rendered HTML version of the same page.

For XML-RPC and SOAP, the decision is simpler. Just have clients pass in an argument to getPage specifying which flavor of a page they want.

#### Exercise 4 solution

This could be fixed by changing the GET resource or getPage API call to return not only the raw text of the page, but a representation of which WikiWords on the page correspond to existing pages. This could be a list of WikiWords that have associated pages, or a dictionary that maps all of the page's referenced WikiWords to True (if the word has an associated page) or False (if not). The advantage of the second solution is that it could save the robot side from having to keep its own definition of what constitutes a WikiWord.

#### **Exercise 5 solution**

Create a new API call specifically for renaming a page. In XML-RPC or SOAP, this would be as simple as creating a rename function and removing the delete function. For a REST API, you might add a capability to the POST request that creates a new wiki page: Instead of providing the data, let it name another page of the wiki to use as the data source, with the understanding that the other page will be deleted afterward.

## **Chapter 22**

#### **Exercise 1 solution**

Many organizations have an investment in another programming language. Jython, though, enables you to use Python in a Java environment.

#### **Exercise 2 solution**

Jython is written in Java. The python interpreter is written in C.

#### **Exercise 3 solution**

You need to include your Jython scripts, of course, but also the following:

- ☐ The jython.jar Java library
- ☐ The Jython Lib directory
- ☐ The Jython cachedir directory. This directory must be writeable.

#### **Exercise 4 solution**

No, unless the DB drivers are written in Python or Java. Most Python DB drivers are written in C and Python, and so cannot run from Jython (without a lot of work with the Java Native Interface, or JNI). Luckily, the Jython <code>zxJDBC</code> module enables you to call on any JDBC driver from your Jython scripts. This opens up your options to allow you to access more databases than those for which you can get Python DB drivers.

#### **Exercise 5 solution**

This is probably the simplest way to create such a window:

```
from javax.swing import JFrame

frame = JFrame(size=(500,100))

# Use a tuple for RGB color values.
frame.background = 255,0,0

frame.setVisible(1)
```

You can get fancy and add widgets such as buttons and labels, if desired.

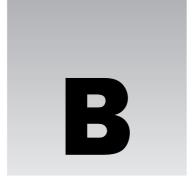

# **Online Resources**

Python is software available from the Internet, and Python's best day-to-day resources can all be found there. This appendix describes the software that is used in this book and how to install it.

Most Python-related software can be downloaded for free, and much of it can be downloaded as source code and compiled — for those of you interested in doing that for yourself. For those readers who begin with the second part of the book, this may be the challenge you're looking for. However, the broader audience for this book will be glad to know that everything you need to follow along with the book's examples can be installed as packages for the operating systems on which they are supported.

## **Software**

The examples in this book require that your computer have additional software installed, as well as an appropriate and functioning operating system such as Windows 2000, XP, XP Pro, or 2003; Linux (Red Hat's Fedora RC3 or newer; Debian testing or unstable; or a similarly current distribution); or Mac OS X 10.2 or newer.

Following is a brief list of the required software, with a description and the URL from which the software can be downloaded:

Python (www.python.org/) is the home page for the Python language. You can find out about all things Python there, including additional online tutorials, introductions to the language, and mailing lists to help you out. The people who write, maintain, change, and use Python are there. You can find a complete, if terse, set of documentation available there as well. The version of software used in this book is Python 2.4, and to download it you can click the Download link at the top of the Python home page, or go directly to www.python.org/download/. If you're lucky, maybe you'll find a more recent version of Python there that you can use! At the time of publication, Python 2.4.1 has been released.

For Windows, use the Windows .msi installer of the most recent Python 2.4 installations.

For Linux systems, install the package provided for your distribution by the maintainer of the distribution (for example, the .deb packages from debian.org or the .rpm packages from redhat.com, such as the information at www.python.org/2.4/). For other Linux distributions, see the home page for this book for comments from other readers that the authors will be compiling.

It's important to understand that Apple has incorporated Python 2.3 into Mac OS X 10.3, so only Python 2.3 can be used there. The authors expect that this situation will change in the future. More information can be found at http://homepages.cwi.nl/~jack/macpython/macpython-osx.html.

PythonCard: PythonCard is a lot more than just an editor, and when you are just beginning to start programming, one of the hardest things to do is get used to the language —how it looks, behaves, and works. Having a programmers' editor that can take a lot of the fussy work out of your hands makes everything a lot faster and easier, and PythonCard comes with an editor called codeEditor that is very useful for a beginner, in addition to being very useful for more advanced users who can take advantage of how easy it makes the little tasks, such as running a program through a test cycle.

PythonCard can be found at http://pythoncard.sourceforge.net/, and it requires a package called wxwidgets on which it builds. It can be found at www.wxwidgets.org/. The version of PythonCard used when writing this book was version 0.8.1, although the developers are rapidly heading toward version 1.0.

For Windows 2000 and later, the installation instructions for PythonCard are described at http://pythoncard.sourceforge.net/windows\_installation.html; however, that installation will work with the 2.4 version of Python (at the time of writing, the version of Python mentioned on the web site is 2.3.4).

For Linux distributions, you should install the PythonCard distribution that is appropriate to your distribution and provided with the distribution by following the instructions at <a href="http://pythoncard.sourceforge.net/linux\_installation.html">http://pythoncard.sourceforge.net/linux\_installation.html</a>. The installation instructions for Mandrake Linux should also work for Red Hat's Fedora Core distribution.

For Mac OS X, the installation instructions for Mac OS X 10.2 (Jaguar) are at http://pythoncard.sourceforge.net/macosx\_jaguar\_installation.html; and for 10.3 (Panther), the slightly different instructions are at http://pythoncard.sourceforge.net/macosx\_installation.html.

The instructions for installing wxWidgets are described on the respective PythonCard installation pages.

Pygtk and pyglade: The GUI programming chapter in this book is written using the pygtk interface, which gives you access to the GTK+ graphical user interface toolkit from within Python, along with pyglade, which offers a simple mechanism to design the visual interface with pygtk.

Pygtk is cross-platform but was originally built for the X Window system, and now is available natively for Windows and Linux as well as being available on Mac OS X if the X Window libraries are installed.

The main web site for pygtk is www.pygtk.org/.

For a FAQ, which is also a rapidly updated wiki, for pygtk, and which also answers questions about pyglade, check out www.async.com.br/faq/pygtk/index.py?req=index.

- ☐ **PyUnit:** The unit testing framework for Python. This module provides a systematic way of writing tests within your own source code so that you can verify that your code works as you expect.
  - PyUnit's home page is at http://pyunit.sourceforge.net/.
- MySQL: A popular and fast open-source relational database system. Python has robust\_MySQL support:
  - www.mysql.com/ This is the home page for mysql.com, the company that maintains the mysql database.
  - http://sourceforge.net/projects/mysql-python—This is the home page of the mysql-python module, but there is a minimum amount of documentation online.
- ☐ Wftk and PyWFTK: The Workflow toolkit. This toolkit allows for the construction of workflows and the enforcement of those workflows.
  - www.vivtek.com/wftk/—The wftk home page.
  - http://sourceforge.net/projects/wftk/—The wftk download page.
  - www.vivtek.com/wftk/doc/code/python/—The home page for the PyWFTK module.
- ☐ **Jython:** An implementation of the python language in pure Java, Jython provides access to all of the tools available in the commercial Java product space, but it enables you to program using Python as your language. Visit www.jython.org/.

## For More Information

You can find a lot of Python-related information on the Internet. In addition, you can find information related to the specific components that appear in this book. As a result of the constantly changing nature of Python and its modules, please look at this book's web page at www.wrox.com, and follow the instructions in the introduction to find the specific page for this book. That's the place to go for help with installing software, to download samples and provide feedback to the authors, and to receive help with anything in the book. In addition, more packages and information about the ones that have been mentioned can be found online at the web site for this book.

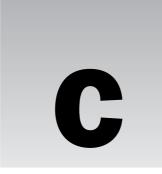

# What's New in Python 2.4

Python is constantly changing in little ways. Python 2.4 has evolved from version 2.3, but it contains important changes. In this appendix, you'll be introduced to the changes relevant to the topics covered in this book. This means that this is not an exhaustive treatment by any means but only a selection of topics touched on in the book—topics that you may want to know as someone new to Python.

The official list of changes to Python 2.4 can be found at www.python.org/doc/2.4/whatsnew/whatsnew24.html. If a newer version of Python is available by the time you read this, the list of changes for that version can be found on the Python web site as well.

## **Negative Numbers**

Numbers that are negative in Python prior to 2.4 would be represented differently when used in the wrong context. In the past, when unsigned numbers (numbers that are only supposed to be *positive*) were manipulated in such a way that they would otherwise have become negative, the language would instead change the number into a very large positive number. This "wrap" around to a high positive number is what many programmers expect to happen; however, as of Python 2.4, the number will silently be transformed into a signed number and be a normal negative number.

## **Automatic Promotion of Large Numbers**

Prior to 2.4, some operations wouldn't automatically convert an integer to a long when the integer was manipulated to become much larger. In Python 2.4, all operations on an integer that would have resulted in a overflow (a number larger than what the type can hold) will now always turn the integer into a long.

## **A Different String Substitution**

As you learned in Chapter 9, there is a new format for creating *Templates*, which is a method for performing substitutions from elements within a dictionary into a string based on the key and value pairs that exist in the dictionary.

The syntax that was added was that when the string. Template or string. SafeTemplate classes are invoked with a format such as "\$first \$second \$third", a template object is returned that, when templateObject.substitute({'first': 'Yes', 'second':'No', 'third':'Maybe'}) is invoked, the parts of the template that began with the dollar sign are replaced by the values in the dictionary whose key matches the template of the same name—just that the dollar sign is ignored when looking things up in the dictionary.

## **Looking at Sequences in Reverse**

If you have a long sequence that you want to access in reverse, Python 2.4 has a built-in function called reverse.

In prior versions of Python, a loop or similar mechanism would have to be explicitly written to proceed from the end of a sequence to the beginning. Because it works on a special class of sequences called **iterators**, reverse works with xrange objects as well as lists and tuples.

reverse is the fastest way of going through something like a large sequence from back to front.

## A More Pythonish Subprocess Creation

Chapter 9 looked at working with subprocesses at the same time that threads were first looked at. There are a few other system-specific ways of creating subprocesses. In version 2.4 a new module called subprocess was added that has just one class — Popen. Popen provides an interface that is more useful to experienced programmers because of the flexibility that it offers. In addition, for more experienced programmers, it offers a way to do things that are often difficult to get right, such as sending data to a child process or checking to see whether the process is done.

In addition, a shortcut that is considered "safer" than os.system has been provided. Called subprocess.call, it acts almost the same but eliminates the need to worry about the input you are sending to the subprocess. This is because os.system invokes the command shell, which can read text that you pass to it and be induced into misbehaving. Using subprocess.call, this issue can be avoided.

## **Making Import a Bit Easier**

Normally, Python is very fussy about where you can insert new lines. One such place in which it has been fussy in the past is when importing specific names from a module. Normally, importing a long list of functions or other names from a module would involve using a backslash character at the end of each line, such as the following:

```
from SomeModule import this, that, theother, yetanother, and
onemore, \ and and one more for good luck
```

This makes the import somewhat readable, but the backslash at the end of each line can become difficult to read.

As an alternative, Python 2.4 allows you to enclose all of the names that you want to import inside of parentheses, enabling you to do away with the need for the backslash. For example, the preceding code would become the slightly easier to work with form:

```
from SomeModule import (this, that, theother, yetanother, andonemore,
    andonemoreforgoodluck)
```

One significant advantage is that this makes it easier for programming editors to automatically keep track of how a list of names is formatted. With backslashes, this can become messy.

## None Really Is None

In the past, it was possible to assign a new value to the special name *None*. As of Python 2.4, this will raise an exception, so this mistake can't be made.

# Glossary

The following terms are used in the book and are presented here for your convenience.

**127.0.0.1** A special IP address used to denote "this computer." Also see "localhost."

**Anonymous** Anonymous functions and variables are not bound to names. Examples of this are the functions created by the lambda function, a list or tuple created but never associated with a name.

**Base64** An encoding strategy defined by MIME that escapes an entire string as a whole. More efficient than Quoted-printable for binary data.

**BitTorrent** A peer-to-peer protocol that distributes the cost of hosting a file among all the parties downloading it.

**Call Stack** When code is executing, the call stack is the list of functions that your code has executed to reach that point in the program. As functions or methods are entered, the location in the file is noted along with the parameters that the function was called with, and the entry point is marked in the call stack. When a function is exited, its entry in the call stack is removed. When an exception occurs, a stack trace is printed that indicates where in the program the problem occurred by printing out the state of the call stack.

**CGI** The Common Gateway Interface: A standard for web servers that makes it easy to expose web interfaces to scripts.

**Class** A class is a definition that can be used to create objects. A particular class definition contains the declarations of the data and the methods that objects that are instances of that particular class will have available to them. In Python, functions that appear within the context of a class are considered to be methods.

**Class** An object holds data as well as the methods that operate on that data. A class defines what data are stored and what methods are available. Python is a little looser than most programming languages, such as Java, C++, or C#, in that Python lets you break rules enforced in other languages. For example, Python, by default, lets you access data inside a class. This does violate some of the concepts of object-oriented programming but with good reason: Python aims first and foremost to be practical.

**Client-server** Describes an architecture in which one actor (the server) is a repository for information requested and acted upon by other actors (the clients). fault: A term used in web services to denote an error condition. Similar to Python's exceptions, and generally implemented as exceptions in Python. goals of REST.

**Comment** Comments are text in a program that python does not pay attention to. At any point outside of a string where a hash mark (#) appears, from that point until the end of the, the Python interpreter ignores all text.

**Content type** A MIME concept used to indicate the type of a file being sent encoded inside an email message. Also used by web servers to indicate the type of file being served.

**DB API** A Python API for accessing databases. The neat thing about this API is that you can use the same Python code to work with any database for which there is a DB-compliant driver. This includes Oracle, DB2, and so on. The only differences in your code will likely be the code to connect to the database, which differs by vendor.

**DBM** Short for database manager, DBM libraries provide a means to persist Python dictionaries.

**Dictionary** A data type in python that is indexed by an arbitrary value that is set by the programmer. The value can be any kind of python object. The index is called the "key" and the object that a key references is referred to as it's "value."

**DNS** Domain Name System. A service that runs on top of TCP and resolves hostnames (wrox.com) to IP addresses (208.215.179.178).

**Document Model** A way of describing the vocabulary and structure of a document. Defines the data elements that will be present in a document, what relationship they have to one another, and how many of them are expected.

**DOM** The Document Object Model, a tree-based API recommendation from the W3C for working with XML documents.

**DTD** Document Type Definition. A specification for producing a Document Model.

Dynamic port See ephemeral port.

**Encapsulation** Encapsulation is the idea that a class can hide the internal details and data necessary to perform a certain task. A class holds the necessary data, and you are not supposed to see that data under normal circumstances. Furthermore, a class provides a number of methods to operate on that data. These methods can hide the internal details, such as network protocols, disk access, and so on. Encapsulation is a technique to simplify your programs. At each step in creating your program, you can write code that concentrates on a single task. Encapsulation hides the complexity.

**Encryption** The act of hiding information so that it is difficult or impossible to recover without a secret password. Data is encrypted when it is recoverable. Data which is scrambled and unrecoverable should be thought of as lost, instead.

**Ephemeral port** High-numbered IP ports are often created to receive data over TCP/IP as part of a particular socket connection. Ephemeral ports are administered by the operating system, and have a lifetime of a single socket connection.

**Escape sequences** Special characters that begin with the backslash such as \n for a new line.

**Float** A floating point number is a number with a fractional or decimal component. Fractions can be represented as decimal values using a float value. When arithmetic is done with a float and an integer, the integer will be promoted to being a float.

**Function** A function is a collection of code defined by using a name. It is invoked by using that name followed by open and close braces, such as function(). A function can be given parameters that are enclosed within the braces and separated by commas, such as function(parameter1, parameter2), that it can use to modify its output.

**Header** An item of metadata found both in email messages and in HTTP requests and responses. A header line consists of a key and value separated by a colon and a space. For instance: "Subject: Hello."

**Hexadecimal** Base 16 notation, where the numbers are from 0 through 15, and are represented by the numbers 0-9, and once single digits are exhausted the letters A-F are used. So the number 11 in hex is b.

**hostname** A human-readable identifier for a computer on an IP network, for instance: wrox.com. Hostnames are administered through DNS.

**HTTP body** The data portion of an HTTP request or response.

**HTTP headers** The metadata portion of an HTTP request or response: a series of key-value pairs. HTTP defines some standard headers, and CGI defines some more: Applications can define their own.

**HTTP** HyperText Transfer Protocol, the protocol devised to let web browsers and web servers communicate.

**HTTP request** The string sent by an HTTP client to the server, requesting some operation on some resource.

**HTTP response** The string sent by an HTTP server to a client, in response to an HTTP request. In REST terminology, it contains either a representation of a resource or a document describing action taken on a resource.

**HTTP status code** A numeric code used in an HTTP response to denote the status of the corresponding request. There are 40 of these, defined in the HTTP standard.

**HTTP verb** A string used in an HTTP request to describe what the client wants to do to a resource (for instance, retrieve a representation of it or modify it).

**Idempotent** An idempotent action has no side effects. A term taken from mathematics: Multiplying a number by 1 is an idempotent action. So should be calling an object's accessor method or (in REST) making an HTTP GET request.

**Imaginary number** a special number that acts like a float but cannot be mixed freely with floats or integers. If they are mixed, a complex number is the result, not an imaginary number.

**IMAP** The Internet Message Access Protocol. Also known as IMAP4. A protocol for retrieving and managing mail. IMAP4 intends for you to store your mail on the server. q.v. POP.

**Infinite loop** a loop that has no termination clause, like "while True:". Often an infinite loop is an accidental situation, but they can be useful as long as there are actions that will happen, and there is code being executed. One example is a server waiting for connections.

**Inheritance** Inheritance means that a class can inherit, or gain access to, data and methods defined in a parent class. This just follows common sense in classifying a problem domain. For example, a rectangle and a circle are both shapes. In this case, the base class would be Shape. The Rectangle class would then inherit from Shape, as would the Circle class. Inheritance allows you to treat objects of both the Rectangle and Circle classes as Shapes, meaning you can write more generic code. For the most part, the base class should be general and the subclasses specialized. Oftentimes inheritance is called specialization.

**Input/Output** an umbrella term that covers any kind of operation that reads or writes data. Writing to screen, input from the keyboard, and network connections are all examples of Input/Output.

**Integer** whole numbers, without a fractional or decimal component. In Python, if an integer becomes larger than its range (from -2,147,483,648 to 2,147,483,647 on 32-bit systems) it is automatically converted to a long integer. The long integer and the plain integer can be mixed freely. If two integers are used in division where one can't be evenly divided into the other, an integer will be the result, not a float. The remainder is discarded. To obtain just the reminder, use the modulus operation. To obtain a float result, one of the numbers must be a float for the conversion to happen.

I/O See input/output.

**IP address** The location of a computer on an IP network. For instance, 208.215.179.178.

**IP** The Internet Protocol. Connects networks based on different technologies (for instance, Ethernet and wireless) into a single network.

**IRC** Internet Relay Chat. A protocol for online chat rooms.

**Iterator** Iterators are objects that you can use in certain contexts that generate a sequence of outputs. Unlike sequence objects, an iterator like xrange doesn't have to return a finite list. The object can continue to create return values when its next method is invoked. Iterators can be used with for loops.

**J2EE** Java 2 Enterprise Edition, a set of standards for writing enterprise-worthy Java applications. There are no real corresponding Python standards, but the Twisted framework and others provide enterpriseworthy features for Python.

**JVM** Java Virtual Machine, the runtime engine of the Java platform. The java command runs Java applications similar to how the python command runs Python applications.

**Jython** An implementation of Python written in the Java language that runs on top of the Java platform.

**List** A list is a type of sequence, as well as being an iterator. It is similar to a tuple, except that it can be modified after it is created. A list is created by using the square brackets "[]".

**localhost** A special hostname used to denote "this computer". Also see "127.0.0.1."

Long Integer See Integer.

**Loop** A loop is a form of repetition where a set of operations is performed, and the operations are repeated until a set of conditions are set.

**Method** A method is a function inside the context of an object (it is also called a method when you write it inside of a class). It has automatic access to all of the data within the object that it was invoked from.

**MIME** Multipurpose Internet Mail Encoding. A set of standards that make it possible to send multiple files and international and binary data through email, while still complying with RFC 2822.

**Module** A module is a collection of code within a file. Modules can contain functions, named variables, and classes. When a module is used in a program, it is made available using the import built-in word, and it lives within a scope named after the module. So in a module named "mymodule" the function "myfunction" would be called by calling "mymodule.myfunction()". This can be modified by how the module is imported with import the modifiers "from", and "as" can modify the behavior of import so that the module is seen as having a different name. The current module can be found by looking at the variable name "\_\_name\_\_", which is created locally in each module's scope. If \_\_name\_\_ is "\_\_main\_\_" then the scope is currently the top level module — i.e., the program being run.

**Module** A module is just a Python source file. A module can contain variables, classes, functions, and any other element available in your Python scripts.

**Multipart message** A MIME message that contains more than one "document" (for instance, a text message and an image).

**Object** An object is an instance of a class. Objects contain data and methods that are defined in the class. Multiple objects of the same class may exist in the same program at the same time, using different names. Each object has data that will be different from other objects of the same type. Objects are bound to a name when they are created.

**Octal** Base 8 notation, where the numbers range from 0-7.

**Package** A package is a grouping of modules in a directory that contains a file called \_\_init\_\_.py. Together, all the files in the directory can act together to implement a combined package that appears, when it's used, to act like a single module. The module can contain subdirectories that can also contain modules. The package offers an organizational structure for distributing more complex program structures, and it also allows for the conditional inclusion of code that may only work on one platform (for instance, if one file could not work except on a Mac OS X system, it could be put into its own file and called only after the correct platform had been verified).

**Peer-to-peer** Describes an architecture in which all actors have equal standing.

**Polymorphism** Polymorphism means that subclasses can override methods for more specialized behavior. For example, a Rectangle and a Circle are both Shapes. You may define a set of common operations such as move and draw that should apply to all shapes. But the draw method for a Circle will obviously be different from the draw method for a Rectangle. Polymorphism allows you to name both methods draw and then call these methods as if the Circle and the Rectangle were both Shapes (which they are, at least in this example).

**POP** The Post Office Protocol. Also known as POP3. A protocol for downloading email from a server. POP intends that you delete the mail from the server after downloading it. q.v. IMAP.

**Port** Along with an IP address, a port number identifies a particular service on an Internet network.

**Protocol** A convention for structuring the data sent between parties on a network. HTTP and TCP/IP are examples of protocols.

**Protocol stack** A suite of protocols in which the higher-level protocols delegate to the lower-level ones.

**Quoted-printable** An encoding strategy defined by MIME that escapes each non-US ASCII character individually. More efficient than Base64 for text that contains mostly US ASCII characters.

**Quotes** In Python, strings are defined by being text within quotes. Quotes can be either single ('), double ("), or triple quotes (""" or '"). If a string is started with a single quote, then it must be ended with single quotes. A string begun with a double quote must be terminated with a double quote. A string begun with a triple quote must be terminated with a triple quote of the same kind of quote ("" must be matched by a "", and a """ must be matched by a """). Single and double quotes function in exactly the same way. Triple quotes are special because they can enclose multi-line strings (strings that contain newlines).

**Range** Range generates a list of numbers, by default from zero to the number it is given as a parameter, by one. It can also be instructed to start at a number other than zero and to increment in steps rather than by one.

**RDBMS** Relational Datbase Management System. See Relational Database.

**Relational database** In a relational database, data are stored in tables, two-dimensional data structures. Each table is made up of rows, also called records. Each row in turn is made up of columns. Typically, each record holds the information pertaining to one item, such as an audio CD, a person, a purchase order, an automobile, and so on.

**Representation** In REST terminology, a depiction of a resource. When you request a resource, what you get back is a representation. One resource may have multiple representations. For instance, a single document resource may have HTML, PostScript, and plain-text representations.

**Resource identifier** A string that uniquely identifies a resource. Generally equivalent to a URL. One resource may have multiple identifiers.

**Resource** In REST terminology, an object that can be accessed and/or manipulated from the web. Can take a number of forms: For instance, it may be a document located on the server, a row in a database, or even a physical object (such as an item you order in an online store).

**RESTfulness** An informal metric of how well a web application conforms to the design.

**REST** REpresentational State Transfer, a name for the architecture of the World Wide Web.

**RFC 2822** The standard format for Internet email messages. Requires that email messages be formatted in US ASCII.

**Robot** A script that makes HTTP requests while not under the direct control of a human.

RSS Rich Site Summary, or RDF Site Summary. An XML-based format for syndicating content.

**SAX** The Simple API for XML. A stream-based XML parser.

**Scope** Names of data and code; variable names, class names, function names, etc., have different levels of visibility. Names that are visible within a function or method are either in their scope or come from a scope that is at a level above the scope of the operation accessing it.

**Sequence** A sequence is a category of data types. A sequence can refer to any type of object that contains an ordered numerical index, starting from zero, which contains references to values. Each value referenced from an index number can be any python object that could normally be referenced by a variable name. Elements in a sequence are dereferenced by using the square brackets after the name of the sequence. So for a sequence named "seq" the fourth element is dereferenced when you see "seq[3]". It is 3 instead of 4 because the first index number of a sequence is 0.

**SMTP** Simple Mail Transport Protocol. The standard protocol for sending Internet email.

**SOAP** Originally stood for Simple Object Access Protocol. A standard for making web service calls, similar to XML-RPC but more formally defined.

**Socket** A two-way connection over an IP network. Sockets allow programmers to treat network connections like files.

**Spider** Robot that, given a starting web page, follows links to find other web pages to operate on. Most search engines have implemented spiders.

**SQL** Structured query language, pronounced either sequel or S-Q-L.Language used to access relational databases.

**SSL** Secure Socket Layer. A protocol that runs between TCP/IP and some other protocol (such as SMTP or HTTP), providing end-to-end encryption.

Stack Trace See Call Stack.

**String** Any combination of letters or numbers enclosed in quotation marks (either single, double, or a series of three single or double quotes together). Most objects have a string representation that can be used to print them. Strings can be treated as arrays when you want to access specific letters, or a range of letters, within the string. Also see unicode.

TCP/IP A term used to describe a very common protocol stack: TCP running on top of IP.

**TCP** Transport Control Protocol: Makes reliable, orderly communication possible between two points on an IP network.

**Tuple** A tuple is a type of sequence as well as an iterator. A tuple is similar to a list, except that once a tuple has been defined, the number of elements, and the references to elements in it cannot be changed (however, if it references an object whose data you can change, such as a list or a dictionary, the data within that other type can still be changed). Tuples are created with the parenthesis "()". When you create a tuple that has only one element, you must put a comma after that single element. Failing to do this will create a string.

**Twisted** A framework for Python networking. Where other Python networking frameworks use threads or subprocesses to handle multiple client requests simultaneously, Twisted does everything in a single thread.

**UID** Unique ID. Used in a variety of contexts to denote an ID that is unique and stable over time.

**Unicode** Unicode is a system for encoding strings so that the original letters can be determined, even if someone using a different character encoding by default reads that string later. (Think of someone using a computer localized for Russia trying to read a document written in Hebrew—internally characters can be thought of as numbers in a lookup table, and with different languages and character sets, character #100 in either character set is likely to be different.) Unicode strings are made by using the construct u'string'.

**User agent** A web browser or HTTP-enabled script.

**Variable** A variable is what data bound to a name is called. The name "variable" usually refers to the basic types and not more complex objects. This is true even though integers, longs, floats, imaginary numbers, and strings all objects in Python. This way of thinking is a convention that carries over from other languages where the distinction is made — some types are not objects.

**Web application** A program that exposes its interface through HTTP instead of through a command-line or GUI interface.

**Web service** A web application designed for use by HTTP-enabled scripts instead of human beings with web browsers.

**Well-known port** IP port numbers between 0 and 1023 are well-known ports. Popular services like web servers tend to run on well-known ports, and services running on well-known ports often run with administrator privileges.

**Whitespace** Whitespace are the names of the characters that you can't see when you are typing or reading. Newlines, spaces, and tab characters are all whitespace. Python pays attention to whitespaces at the beginnings of lines, and it is aware of newlines at the ends of lines, except inside of list or tuple definitions, and except inside of triple-quoted strings.

wiki A web application that allows its users to create and edit web pages through a web interface.

WSDL Web Services Description Language, a way of representing method calls in XML.

**XML** eXtensible Markup Language. A specification for creating structured markup languages with customized vocabularies.

**XML-RPC** The RPC stands for Remote Procedure Call. XML-RPC is a standard for making web service calls. It defines a way of representing simple data structures in XML, sending data structures over HTTP as arguments to a function call, and getting another data structure back as a return value.

**XML Schema** A specification for producing a Document Model.

**XML Validation** The process of checking that an XML document is well formed and conforms to its document model.

**XML Wellformedness** The process of checking that an XML document comforms to the XML specification.

**Xrange** Xrange generates an xrange object, which is an iterable object that behaves similar to a list, but because a list is not created there is no additional memory used when larger ranges of numbers are required.

**XSL-FO** Extensible Style Language Formatting Objects. Markup language for graphical display. Commonly used for producing documents for final presentation.

XSLT Extensible Style Language for Transformations. A programming language for transforming XML.

### Index

# SYMBOLS AND NUMERICS

#### \* (asterisk)

- \* (element grouping operator in DTD), 279
- \*\* (exponentiation operator), 406, 413
- \* (in format specifier), 410
- \* (in import command), 103
- \* (multiplication operator), 19, 412
- \* (regular expression wildcard), 186-187
- \* (wildcard in glob pattern), 122
- \* (XPath axis shortcut), 282

### @ (at sign), XPath axis shortcut, 282 \ (backslash)

\ (escape character), 7, 185

\ (in Windows path names), 109, 178

\n (newline character), 7-8

## ^ (caret), regular expression wildcard, 187 : (colon)

- : (preceding code block), 48-49
- : (separating dictionary keys and values), 35
- {} (curly braces), enclosing dictionaries, 34
- \$ (dollar sign), regular expression wildcard, 187
- "..." (double quotes), enclosing strings, 6, 618

#### = (equal sign)

- = (assignment operator), 28
- == (equality operator), 43–44

#### ! (exclamation point)

!= (inequality operator), 45

! (wildcard in glob pattern), 122

#### # (hash mark)

# (preceding comments), 65-66

#! (shebang comment line), 60, 545

#### - (hyphen)

- (in format specifier), 10
- (subtraction operator), 19, 412

#### < (left angle bracket)

- < (less than operator), 45-46
- <= (less than or equal operator), 47

#### () (parentheses)

enclosing list of DTD elements, 279 enclosing tuples, 30

. (period), regular expression wildcard, 185

#### % (percent sign)

- % (escaping in strings), 18-19
- % (preceding format specifier), 9
- % (remainder operator), 20, 414
- % (string formatting operator), 408
- %d (format specifier), 18, 408
- %E (format specifier), 18
- %f (format specifier), 18, 22, 408
- %o (format specifier), 24, 409
- %#o (format specifier), 409
- %s (format specifier), 9
- %x (format specifier), 24, 409
- %X (format specifier), 24
- %#x (format specifier), 409

#### + (plus sign)

- + (addition operator), 19, 412
- + (combining strings), 8
- + (element grouping operator in DTD), 279

#### ? (question mark)

- ? (element grouping operator in DTD), 279
- ? (wildcard in glob pattern), 122

#### > (right angle bracket)

- > (append in print statement), 111
- > (greater than operator), 45-46
- >= (greater than or equal operator), 47
- >> (prompt in Python shell), 5

### ' (single quote), element grouping operator in DTD, 279

### '...' (single quotes), enclosing strings, 6, 618 / (slash)

- / (division operator), 19, 412
- // (floor division operator), 413
- / (in Unix path names), 178
- // (XPath axis shortcut), 282

| [] (square brackets)                            | arguments. See parameters                 |
|-------------------------------------------------|-------------------------------------------|
| dereferencing dictionaries, 35                  | argv <b>list, 99–100</b>                  |
| dereferencing lists, 33                         | arithmetic                                |
| dereferencing tuples, 31                        | operators, 19-20, 412-414                 |
| enclosing lists, 33                             | order of evaluation for, 21–22            |
| regular expression wildcard, 187                | precision of, 21-22                       |
| wildcard in glob pattern, 122                   | array <b>module, 420–421</b>              |
| "" or """" (triple quotes)                      | array <b>object</b>                       |
| enclosing documentation, 156–157                | from array module, 420–421                |
| enclosing multi-line strings, 7–8, 618          | from numarray module, 422–424             |
| _ (underscore), in variable names, 30           | arrays                                    |
| (vertical bar)                                  | definition of, 418–419                    |
| (OR between DTD elements), 279                  | lists or tuples for, choosing, 419        |
| (preceding optional arguments), 362             | mean of, 414-415                          |
| <b>0</b> (False value), <b>36</b> , <b>38</b>   | multidimensional, 418                     |
| 0x, preceding hexadecimal literals, 406         | standard deviation of, 419-420, 423-424   |
| 1 (True value), 36, 38                          | asin function, 415                        |
| 4DOM DOM implementation, 285                    | assert <b>statement, 192–193</b>          |
| 4Suite library, 294                             | AssertionError, 192                       |
| 127.0.0.1, IP address for localhost, 613        | assertions, 191–193                       |
| 200 status code, 467                            | assignment operator (=), 28               |
| 403 status code, 467                            | asterisk (*)                              |
| 404 status code, 467                            | * (element grouping operator in DTD), 279 |
| 500 status code, 467                            | ** (exponentiation operator), 406, 413    |
|                                                 | * (in format specifier), 410              |
| A                                               | * (in import command), 103                |
|                                                 | * (multiplication operator), 19, 412      |
| abs function, 414, 417                          | * (regular expression wildcard), 186–187  |
| absolute path, converting relative path to, 116 | * (wildcard in glob pattern), 122         |
| absolute value, abs function for, 414, 417      | * (XPath axis shortcut), 282              |
| abspath function, os.path module, 116           | at sign (@), XPath axis shortcut, 282     |
| acos function, 415                              | atan function, 415                        |
| action queue handler, 456–457                   | atan2 function, 415                       |
| adapters, wftk, 436                             | attachments, e-mail, 315–316              |
| addition operator (+), 19, 412                  | attributes, XML, 275                      |
| agents, workflow, 456                           | auditing, 433-435                         |
| aggregator, RSS, 301–302                        | axis, XPath, 282                          |
| all variable, <b>103–104</b> , <b>155</b>       |                                           |
| Amazon wish lists, 497–500                      | В                                         |
| Amazon.com web service, 495–497, 537            | <del>-</del>                              |
| and operator, 48                                | backslash (\)                             |
| anonymous functions, 127–128, 613               | \ (escape character), 7, 185              |
| anonymous variables, 613                        | \ (in Windows path names), 109, 178       |
| anydbm module, 250                              | \n, newline character, 7–8                |
| apilevel global, DB API, 272                    | base 16 (hexadecimal) notation            |
| append method, list, 34                         | definition of, 24, 615                    |
| application layer, 309                          | formatting numbers as, 409                |
|                                                 | specifying literals in, 406               |

| base 10 notation, 24                             | built-in functions                              |
|--------------------------------------------------|-------------------------------------------------|
| base 8 (octal) notation                          | definition of, 10                               |
| definition of, 24, 617                           | listing, 144                                    |
| formatting numbers as, 409                       | built-in variables, listing, 144                |
| Base64 encoding, 313-314, 613                    | business processes, modeling of, 427            |
| base64 module, 141                               |                                                 |
| BaseRequestHandler class, 337–338                | C                                               |
| Beginning XML (Hunter, et al.), 277              |                                                 |
| binary copy protection module, 388               | C language                                      |
| Binary Large OBject (BLOB), 430                  | extension modules written in                    |
| binary pickle protocol, 125                      | building and installing, 358–360                |
| BitTorrent, 354, 613                             | definition of, 356–358                          |
| BittyWiki example                                | passing parameters from Python to, 360–363      |
| core library for, 481–484                        | returning values to Python, 363–364             |
| creating wiki pages from Python session, 483–484 | performance of, compared to Python, 355         |
| making executable, 493                           | using Python objects from, 380–382              |
| markup used by, 486–492                          | C Python, compared to Jython, 541, 569–570      |
| resources for, 484–486                           | cachedir directory, Jython, 547                 |
| REST API document for, 529                       | call stack, 74–75, 613                          |
| REST API for, 500-503                            | CANVAS example                                  |
| SOAP API document for, 530                       | background of, 385–386                          |
| SOAP interface for, 525–527                      | GEOip library used by, 402                      |
| web interface for, 484-493                       | IP address, code obtaining, 399                 |
| WSDL proxy for, 533-534                          | penetration tests by, 389                       |
| XML-RPC API document for, 529-530                | pure-Python approach used by, 387               |
| XML-RPC interface for, 514–517                   | subscriptions used by, 394–395                  |
| BLOB (Binary Large OBject), 430                  | caret (^), regular expression wildcard, 187     |
| blocks                                           | ceil function, 415                              |
| definition of, 2                                 | CGI (Common Gateway Interface)                  |
| indentation indicating, 49                       | definition of, 468–469, 613                     |
| Boa Constructor, 224                             | environment variables for, 471–473              |
| body                                             | HTML forms and, 473–479                         |
| e-mail, 311, 312                                 | scripts, running, 469–470                       |
| HTTP, 615                                        | web server's role in executing scripts, 470–473 |
| braces ({}), enclosing dictionaries, 34          | .cgi files, 469                                 |
| brackets, square ([])                            | cgi <b>module, 474–479</b>                      |
| dereferencing dictionaries, 35                   | cgitb module, 471                               |
| dereferencing lists, 33                          | CGIXMLRPCRequestHandler class, 514, 530         |
| dereferencing tuples, 31                         | channels                                        |
| enclosing lists, 33                              | IRC, 340                                        |
| regular expression wildcard, 187                 | RSS, 297                                        |
| wildcard in glob pattern, 122                    | Character Large OBject (CLOB), 430              |
| break statement, 53-54                           | characters. See also strings                    |

build command, 360

built-in classes, listing, 144

converting to numbers, 410-411

escape character, 6-7

| chat client, Python, 346-350                  | as platforms, 395                               |
|-----------------------------------------------|-------------------------------------------------|
| chat server, Python, 340-346                  | pricing strategies, 389–395                     |
| cl command, 358, 367, 368, 379                | Python problems concerning, 397–400             |
| class keyword, 81–82                          | Python programmers for, finding, 396–397        |
| classes. See also objects; subclasses         | reasons for, 385                                |
| creating objects from, 82                     | Web services and, 388-389                       |
| defining, 81–82, 151–152                      | commit method                                   |
| definition of, 613                            | connection object, 262, 271                     |
| documenting, 156–157                          | cursor object, 266                              |
| extending, 153                                | Common Gateway Interface                        |
| interface for, 83                             | definition of, 468-469, 613                     |
| methods for, 83–89                            | environment variables for, 471-473              |
| repurposing, 89                               | HTML forms and, 473-479                         |
| when to use, 95                               | scripts, running, 469–470                       |
| clicked signal, 214-215                       | web server's role in executing scripts, 470–472 |
| client-server architecture                    | comparison operators, 43-47                     |
| definition of, 354, 614                       | comparisons                                     |
| REST as, 461                                  | combining, 48                                   |
| CLOB (Character Large OBject), 430            | decisions and, 48–50                            |
| close method                                  | equality, 43–44                                 |
| connection object, 266                        | greater than, 45–46                             |
| cursor <b>object</b> , <b>266</b>             | greater than or equal, 47                       |
| cmath <b>module</b> , <b>15</b> , <b>418</b>  | inequality, 45                                  |
| code. See blocks; functions; programs         | less than, 45–46                                |
| codeEditor                                    | less than or equal, 47                          |
| compared to idle editor, 3                    | reversing True or False, 47                     |
| definition of, 3                              | compiling, 104                                  |
| line numbers in, 3–4                          | complex method, 417                             |
| Python shell in, 4-5, 16-17                   | complex numbers, 15, 416–418                    |
| starting, 3                                   | complex object, 417                             |
| codeEditor command, 3                         | conjugate method, complex object, 418           |
| colon (:)                                     | connection <b>object</b>                        |
| : (preceding code block), 48–49               | DB API, 263-264                                 |
| : (separating dictionary keys and values), 35 | Gadfly, 262                                     |
| command-line parameters, accessing, 99–100,   | contains method, dictionary, 36                 |
| 134–137                                       | content types, MIME, 314–315, 614               |
| comments. See also docstring                  | context (environment) of program, 4             |
| creating, 65–66                               | continue statement, 54                          |
| definition of, 614                            | copy function, shutil module, 119               |
| commercial programs, using Python for         | copy protection module, 388                     |
| development environment for, 395-396          | cos <b>function, 415</b>                        |
| distribution of, 400-401                      | cosh <b>function, 415</b>                       |
| how much Python to use for, 386-387           | cPickle module, 125                             |
| libraries for, 401–402                        | C-Python, 541                                   |
| licensing issues, 387–389                     | Create, Read, Update, Delete (CRUD), 257        |
| piracy issues, 386–387                        | create table statement, 259-260                 |

| CRUD (Create, Read, Update, Delete), 257                | negative numbers, 24, 609                     |
|---------------------------------------------------------|-----------------------------------------------|
| ctime function, time module, 118                        | type of, determining, 14                      |
| Cunningham, Ward (wiki inventor), 479                   | types of, 13–14, 405–408                      |
| curly braces ({}), enclosing dictionaries, 34           | strings                                       |
| cursor method, connection object, 264                   | combining (concatenating), 8                  |
| Cursors, DB API, 264–271                                | converting to integers, 406                   |
|                                                         | definition of, 5, 619                         |
| D                                                       | displaying, 10                                |
| _                                                       | displaying numbers as, 17–19                  |
| %d format specifier, 18, 408                            | escaping characters in, 6–7                   |
| data link layer, 308                                    | formatting, 9–10                              |
| data types                                              | immutable, problems with, 399-400             |
| dictionaries                                            | newline characters in, 7–8                    |
| accessing keys or values in, 35–36                      | quotes used to enter, 6-8                     |
| creating, 34–35                                         | substitutions using templates, 610            |
| definition of, 34, 614                                  | substitutions with dictionaries, 133–134      |
| equality of, 44                                         | treating as a list (slicing), 36–37           |
| keys in, 35                                             | tuples                                        |
| string substitutions using, 133–134                     | appending, 40                                 |
| values in, 35                                           | for arrays, when to use, 419                  |
| lists                                                   | creating, 30–31                               |
| adding elements to, 34                                  | definition of, 30, 619                        |
| appending, 40                                           | equality of, 44                               |
| for arrays, when to use, 419                            | last elements of, referencing, 38–39          |
| changing elements of, 33                                | layers of, 31–33                              |
| creating, 33                                            | one-element tuples, 32                        |
| creating with ranges, 131–133                           | ranges of, referencing (slicing), 39–40       |
| decisions within (list comprehension), 130              | reducing (running function on all elements of |
| definition of, 33, 616                                  | 128–129                                       |
| equality of, 44                                         | visiting elements in without loops, 129–130   |
| last elements of, referencing, 38–39                    | database manager (DBM), 614                   |
| popping elements from, 40–41                            | DatabaseError, DB API, 273                    |
| ranges of, referencing (slicing), 39–40                 | databases                                     |
| reducing (running function on all elements of),         | accessing from Jython, 552-558                |
| 128–129                                                 | choosing, 255                                 |
| treating strings as, 36–37                              | DB API                                        |
| visiting elements in without loops, 129–130             | connecting to database, 263-264               |
| numbers                                                 | Cursors for, 264–271                          |
| arithmetic operators for, 412–414                       | definition of, 262–263, 614                   |
| arithmetic, performing, 19–21                           | deleting data, 270–271                        |
| complex numbers, 416–418                                | downloading modules for, 263                  |
| converting characters to, 410–411                       | errors, list of, 272-273                      |
| displaying, 17–19, 21, 22                               | globals for, 272                              |
| formatting in base 8 or base 16, 24                     | inserting new data, 264–266                   |
| formatting in base 8 or base 16, 24                     | querying database, 266–269                    |
| math functions for, 414–415<br>math module for, 415–416 | transactions, 271–272                         |
| maui mouule 101, 410–410                                | updating data, 269–270                        |

| databases (continued)                     | debugging                                         |
|-------------------------------------------|---------------------------------------------------|
| DBM persistent dictionaries               | log level 6 for, 438                              |
| accessing, 252–255                        | threads, 216-217, 225, 399                        |
| creating, 251–252                         | with walk function, 181                           |
| definition of, 250                        | web applications, 466                             |
| modules for, 250-251                      | decisions, 48–50                                  |
| when to use, 255                          | def statement, 61–62                              |
| features for, 249                         | Deferred <b>object, 351–353</b>                   |
| Gadfly database, 260–262                  | definitions element, WSDL, 531–532                |
| relational databases                      | del <b>statement, 111</b>                         |
| connecting to database, 260–261           | DELETE command, 462, 473                          |
| defining tables, 259–260                  | delete statement, SQL, 257-259                    |
| definition of, 255-257, 618               | del.icio.us web service, 537                      |
| deleting data, 257–259                    | dereference, 30–31                                |
| for document management, 429–431,         | destroy signal, 214–215                           |
| 441–448                                   | dictionaries                                      |
| inserting new data, 257–259               | accessing keys or values in, 35–36                |
| querying database, 257–259                | creating, 34–35                                   |
| SQL (Structured Query Language), 257–261, | definition of, 34, 614                            |
| 619                                       | equality of, 44                                   |
| updating data, 257–259                    | keys in, 35                                       |
| as wftk repository, 438–446               | string substitutions using, 133–134               |
| when to use, 255                          | values in, 35                                     |
| DataError, DB API, 273                    | dir function, 80, 144                             |
| DB API                                    | directories. See also paths                       |
| connecting to database, 263-264           | creating, 121                                     |
| Cursors for, 264–271                      | current, determining, 179                         |
| definition of, 262–263, 614               | determining whether path is, 118                  |
| deleting data, 270–271                    | joining into path, 179                            |
| downloading modules for, 263              | listing, 116–118                                  |
| errors, list of, 272-273                  | listing recursively with subdirectories, 118–119  |
| globals for, 272                          | 179                                               |
| inserting new data, 264–266               | navigation of, 176                                |
| querying database, 266–269                | removing, 121–122                                 |
| transactions, 271–272                     | running functions on all directories in tree, 180 |
| updating data, 269–270                    | separator characters for, 178                     |
| dbhash module, 250                        | statistics about, 179                             |
| DBM (database manager), 614               | for user and group management, 431–432            |
| dbm module, 250                           | disutils package, 171–173, 359–360                |
| DBM persistent dictionaries               | division operator $(/)$ , 19, 412                 |
| accessing, 252–255                        | .dl1 <b>files, 356</b>                            |
| creating, 251–252                         | DNS (Domain Name System), 309, 614                |
| definition of, 250                        | doc <b>string, 63–64</b>                          |
| modules for, 250–251                      |                                                   |
| when to use, 255                          |                                                   |

\_\_debug\_\_ variable, 192-193

| docstring (documentation string).                  | E                                                   |
|----------------------------------------------------|-----------------------------------------------------|
| See also comments                                  | e constant, 415                                     |
| for classes, 82, 83, 92                            | %E format specifier, 18                             |
| for functions, 63–64                               | Eclipse IDE, 565                                    |
| in test cases, 203                                 | elif statement, 50                                  |
| document events, SAX, 287–288                      | else statement                                      |
| document management                                |                                                     |
| auditing and, 434–435                              | in if block, 50                                     |
| file system for, 428-429                           | in repetitions, 54                                  |
| relational databases for, 429-430, 441-448         | in try block, 57                                    |
| retention of documents, 430-431, 434-435,          | e-mail                                              |
| 446–448                                            | attachments, 315–316                                |
| version control system for, 430                    | compared to webmail, 331                            |
| document models                                    | file format for, 311–312                            |
| definition of, 614                                 | MIME messages, 313–321                              |
| validating XML against, 285–287                    | quote about, by Jamie Zawinski, 305                 |
| when to use, 278                                   | retrieving, 323–331                                 |
| Document Object Model. See DOM                     | retrieving from IMAP server, 327–331                |
| document objects, DOM, 288                         | retrieving from POP3 server, 325–327                |
| document root, XML, 276                            | searching, 178                                      |
| Document Type Definition. See DTD                  | sending, 305–307, 311–312, 321–323                  |
| documentation, for web service API, 529-534.       | SMTP and, 321–323                                   |
| See also docstring                                 | email <b>module, 312, 321, 323, 326</b>             |
| documentation string. See docstring                | email.Message <b>class, 318</b>                     |
| documents, REST resources as, 461–462.             | email.Mime* classes, 318                            |
| See also files                                     | email.MimeMultipart <b>class</b> , <b>318</b>       |
| dollar sign (\$), regular expression wildcard, 187 | enactment, in workflow, 433                         |
| DOM (Document Object Model)                        | encapsulation, <b>151</b> , <b>156</b> , <b>614</b> |
| definition of, 288–289, 614                        | encodings, MIME, 313–314                            |
| implementations of, 285                            | encryption                                          |
| when to use, 289                                   | definition of, 614                                  |
| Domain Name System (DNS), 309, 614                 | of passwords, 140–141                               |
| double quotes (""), enclosing strings, 6, 618      | enterprise applications                             |
| DTD (Document Type Definition)                     | auditing and, 433–435                               |
| compared to XML, 280                               | definition of, 427–428                              |
| definition of, 277, 278, 614                       | document management, 428–431, 434–435               |
| example of, 278–280                                | python-ldap module for, 448-453                     |
| limitations of, 280                                | user and group management, 431–432                  |
| for RSS, 297                                       | wftk workflow toolkit                               |
| dumbdbm module, 251                                | action queue handler, 456–457                       |
| dump function, pickle module, 123-124              | definition of, 435–436                              |
| dynamic cursor, 558                                | repository, in database, defining and accessing,    |
| -                                                  | 438_439                                             |

| enterprise applications (continued)                 | IP address, code obtaining, 399            |
|-----------------------------------------------------|--------------------------------------------|
| repository, in database, for document               | penetration tests by, 389                  |
| management, 441–448                                 | pure-Python approach used by, 387          |
| repository, in database, storing records in,        | subscriptions used by, 394-395             |
| 439–446                                             | of DTD (Document Type Definition), 278-280 |
| repository, in directory files, defining and        | of Glade GUI construction kit, 231–238,    |
| accessing, 436–438                                  | 241–248                                    |
| repository, in directory files, storing records in, | Google API example, 520-522                |
| 438–439                                             | LAME project                               |
| resources for, 607                                  | definition of, 364                         |
| workflow trigger, 453–456                           | extension module for, 368–380              |
| workflow, 432-433                                   | using, 364–367                             |
| Enterprise license, 389                             | Meerkat API example, 509-511               |
| environment (context) of program, 4                 | mirror client example, 336-337             |
| ephemeral port, 614                                 | mirror server example, 335–336             |
| ephemeral port number, 334                          | PyRAP example, 231-238, 241-248            |
| equal sign (=)                                      | search utility examples, 200-207           |
| = (assignment operator), 28                         | of Widget Tree, Glade, 241–248             |
| == (equality operator), 43-44                       | except statement, 55-57                    |
| Error error, DB API, 273                            | exceptions                                 |
| errors. See exceptions                              | AssertionError, 192                        |
| escape character, 6–7                               | from within call stack, 74-75              |
| escape sequences, 615                               | DB API, 272-273                            |
| escaping, 6-7                                       | of DB API, list of, 272–273                |
| event-driven parsing, 288                           | definition of, 55                          |
| events, widgets, 214–215                            | documenting, 156–157                       |
| examples                                            | of Fault element of SOAP, 524-525          |
| BittyWiki example                                   | of fault response of XML-RPC, 513-514      |
| core library for, 481–484                           | flagging, 73–74                            |
| creating wiki pages from Python session,            | handling, 55–57                            |
| 483–484                                             | IndexError, 33, 34                         |
| making executable, 493                              | exceptions (continued)                     |
| markup used by, 486–492                             | IOError, 113                               |
| resources for, 484–486                              | KeyError, 55, 56                           |
| REST API document for, 529                          | OSError, 114                               |
| REST API for, 500–503                               | from Python shell, 23-24                   |
| SOAP API document for, 530                          | of Python shell, 23–24                     |
| SOAP interface for, 525–527                         | SOAP, 524–525                              |
| web interface for, 484–493                          | TypeError, 32, 56, 68                      |
| WSDL proxy for, 533–534                             | types of, 56                               |
| XML-RPC API document for, 529-530                   | XML-RPC, 513-514                           |
| XML-RPC interface for, 514–517                      | exclamation point (!)                      |
| CANVAS example                                      | != (inequality operator), 45               |
| background of, 385–386                              | ! (wildcard in glob pattern), 122          |
| GEOip library used by, 402                          | exec function, os module, 137              |

| execfile method, PythonInterpreter class, 566 | F                                                          |
|-----------------------------------------------|------------------------------------------------------------|
| execute method, cursor object, 266            | -<br>%f format specifier, 18, 22, 408                      |
| exp function, 415                             | False <b>value (0)</b>                                     |
| Expat XML parser, 285                         | definition of, 36, 38                                      |
| exploit program, 389                          | as result of comparisons, 43                               |
| exponential notation, 408                     | Fault element, SOAP, 524–525                               |
| exponentiation operator (**), 406, 413        | fault response, XML-RPC, 513–514                           |
| extend method, 34, 40                         | feeds, RSS, 297–301                                        |
| eXtensible Markup Language (XML)              | fetchall method, cursor object, 267                        |
| compared to DTD, 280                          | fetchone <b>method</b> , cursor <b>object</b> , <b>267</b> |
| created by Glade, 230–231                     | Fielding, Roy (REST definition), 460                       |
| definition of, 275–277, 620                   | FieldStorage class, 474–475                                |
| libraries for, 285                            | file <b>object</b>                                         |
| parsing                                       | definition of, 109                                         |
| with DOM, 288–289, 290–292                    | deleting, 111, 112                                         |
| with SAX, 287–288, 289, 290, 292–293          | line lengths in, printing, 112                             |
| standards for, 277                            | reading, 111–112                                           |
| transforming with XSLT, 293–296               | writing (creating), 110–111                                |
| validating, 285–287, 621                      | files                                                      |
| XPath expressions in, 282                     | closing, 111, 112                                          |
| Extensible Style Language for Transformations | copying, 119                                               |
| (XSLT)                                        | deleting, 119–120                                          |
| definition of, 277, 293–294, 621              | determining whether path is, 118                           |
| transforming XML with, 294–296                | for document management, 428–429                           |
| Extensible Style Language Formatting Objects  | errors accessing, 113                                      |
| (XSL-F0), 277, 621                            | globbing, 122–123                                          |
| extension module                              | line lengths in, printing, 112                             |
| building, 358–360                             | moving, 119                                                |
| compiling, 358, 367, 368, 379                 | packages                                                   |
| definition of, 356–358                        | creating, 101–103                                          |
| include files for, 356                        | definition of, 95, 101–102, 617                            |
| initialization function for, 358              | importing all elements of, 103–104                         |
| installing, 360                               | re-importing, 104–106                                      |
| LAME project                                  | testing, 106                                               |
| definition of, 364                            | permissions, 120                                           |
| extension module for, 368–380                 | pickle files, writing, 123–125                             |
| using, 364–367                                | reading, 111–112                                           |
| method table for, 357, 361                    | renaming, 119                                              |
| names of C functions in, 357                  | rotating old versions of, 120–121                          |
| passing parameters from Python to C, 360–363  | saving program in, 59–61                                   |
| returning values from C to Python, 363–364    | searching for                                              |
| signatures of C functions in, 356, 360        | examples of, 200–207                                       |
| Extreme Programming (XP), test suites for,    | by file name, 176–177                                      |
| 199–205                                       | by file type, 181–184, 187–188                             |
|                                               | splitting extension from end of, 115–116                   |

| files (continued)                             | 404 status code, 467                                                 |
|-----------------------------------------------|----------------------------------------------------------------------|
| statistics about, 179                         | 4DOM DOM implementation, 285                                         |
| writing (creating), 110–111                   | 4Suite library, 294                                                  |
| filter function, using with lambda statement, | from modifier, import command, 101, 145                              |
| 127–128, 186                                  | functions. See also specific functions                               |
| findgtk.py module, 211-212                    | anonymous functions, 127–128, 613                                    |
| firewall                                      | calling from within other functions, 71–72                           |
| effect on binding to external hostname, 335   | creating, 61–62                                                      |
| penetration tests and, 389                    | creating module with, 150                                            |
| 500 status code, 467                          | creating within other functions (nesting), 72–73                     |
| Flickr web service, 537                       | definition of, 10, 59, 615                                           |
| floats (floating-point numbers)               | documenting, 63–64, 156–157                                          |
| converting strings to, 408                    | layers of invocations of, 74–75                                      |
| converting to integers, 406                   | naming, 62                                                           |
| definition of, 14, 407, 615                   | parameters for, 66–71                                                |
| exponential notation for, 408                 | recursive functions, 115                                             |
| high-precision, 15                            | scope of variables and, 64-65                                        |
| precision of, 407, 408                        | as signal handlers, 214–215                                          |
| scientific notation for, 17                   |                                                                      |
| floor division operator (//), 413             | G                                                                    |
| floor function, 415                           |                                                                      |
| for statement, 51–54                          | Gadfly database, 260–262                                             |
| foreign key, in relational database, 256      | gcc <b>command, 358, 367, 368, 379</b><br>gdbm <b>module, 251</b>    |
| fork function, os module, 137                 | ,                                                                    |
| ForkingMixIn class, 339–340                   | GEOip library, 402                                                   |
| <form> tag, 473</form>                        | GET command, 462, 473                                                |
| format specifiers                             | getcwd function, os module, 179, 180                                 |
| asterisk (*) in, 410                          | getmtime function, os.path module, 118-119                           |
| %d format specifier, 18, 408                  | getopt function, getopt module, 135–136                              |
| %E format specifier, 18                       | getopt module, 134–137                                               |
| %f format specifier, 18, 22, 408              | getsize function, os.path module, 118–119 Glade GUI construction kit |
| hyphen (-) in, 10                             | definition of, 223–224                                               |
| %o format specifier, 24, 409                  | example using, 231–238, 241–248                                      |
| %#o format specifier, 409                     | installing, 225                                                      |
| %s format specifier, 9                        | project, creating, 227                                               |
| using, 9                                      |                                                                      |
| %x format specifier, 24, 409                  | starting, 226                                                        |
| %X format specifier, 24                       | Widget Tree, 238–241 widgets, creating in window, 228–230            |
| %#x format specifier, 409                     | window, creating in window, 226–230 window, creating, 227–228        |
| forward slash                                 | <u> </u>                                                             |
| / (division operator), 19, 412                | XML created by, 230–231 glob function, glob module, 122–123          |
| // (floor division operator), 413             |                                                                      |
| / (in Unix path names), 178                   | glob <b>module, 122–123</b>                                          |
| // (XPath axis shortcut), 282                 | globbing, 122–123                                                    |
| 403 status code, 467                          | glue, 356. See <i>al</i> so extension module                         |

| Gmail, 331                                  | HTMLParser class, 283-284                   |
|---------------------------------------------|---------------------------------------------|
| GNU DBM library, 251                        | HTTP (HyperText Transfer Protocol)          |
| gnu_getopt function, getopt module, 136–137 | body, 615                                   |
| Google API example, 520–522                 | commands for, 462-463, 473                  |
| Google web service, 537                     | definition of, 615                          |
| googol, representing, 406                   | design guidelines for, 468                  |
| greater than operator (>), 45–46            | headers                                     |
| greater than or equal operator (>=), 47     | CGI script outputting, 470                  |
| groups, managing, 431–432                   | definition of, 467–468, 615                 |
| GUI builders, 223–225                       | request                                     |
| GUIs. See also pyGTK toolkit                | definition of, 466–467                      |
| GUI builders for, 223–225                   | viewing with web server, 464–466            |
| toolkits for writing with Python, 209–210   | request, definition of, 615                 |
|                                             | response                                    |
| Н                                           | definition of, 467–468                      |
| hash mark (#)                               | viewing with web server, 464–466            |
| # (preceding comments), 65–66               | response, definition of, 615                |
| #! (shebang comment line), 60, 545          | session length of, 461                      |
| headers                                     | status code, 467–468, 615                   |
| definition of, 615                          | verb, 462-463, 473, 615                     |
| e-mail, 311–312                             | visible web server using, 464–466           |
| HTTP                                        | web server using, 463                       |
| CGI script outputting, 470                  | HTTPServer <b>object, 463</b>               |
| definition of, 467–468, 615                 | HttpServlet class, 561–564                  |
| help <b>function</b> , <b>157–162</b>       | HTTP_USER_AGENT variable, 473               |
| hexadecimal (base 16) notation              | Hunter, David (Beginning XML), 277          |
| definition of, 24, 615                      | hyperbolic functions, 415                   |
| formatting numbers as, 409                  | HyperCard, GUI builder for, 225             |
| specifying literals in, 406                 | HyperText Markup Language (HTML)            |
| high-precision floating-point numbers, 15   | parsing, 283–285                            |
| hostname                                    | relationship to XML, 282                    |
| binding to, 332                             | HyperText Transfer Protocol. See HTTP       |
| definition of, 615                          | hyphen (-)                                  |
| DNS managing, 309                           | - (in format specifier), 10                 |
| external, binding to, 334–335               | - (subtraction operator), 19, 412           |
| localhost, 309, 613, 616                    | hypot function, 415                         |
| using instead of IP addresses, 310          |                                             |
| HSqlDB database, 554                        |                                             |
| HTML forms                                  | IANA (Internet Assigned Numbers Authority), |
| definition of, 473–474                      | 310–311                                     |
| parsing, 474–479                            | IDE (Integrated Development Environment),   |
| HTML (HyperText Markup Language)            | 395–396, 565                                |
| parsing, 283–285                            | idempotent action, 462, 615                 |
| relationship to XML, 282                    | idle editor, compared to codeEditor, 3      |
| htmllib module, 284–285                     | if statements, 48–50                        |
| , <del></del>                               | ,                                           |

| imag attribute, complex object, 417               | interface for a class, 83                                            |
|---------------------------------------------------|----------------------------------------------------------------------|
| imaginary number                                  | interface methods, 83-84, 85-87                                      |
| creating complex numbers from, 416                | InterfaceError, DB API, 273                                          |
| definition of, 14–15, 615                         | internal methods, 84–85                                              |
| IMAP (Internet Message Access Protocol)           | InternalError, DB API, 273                                           |
| definition of, 615                                | Internet. See network programming                                    |
| unique message IDs used by, 330–331               | Internet Assigned Numbers Authority (IANA)                           |
| IMAP server                                       | 310-311                                                              |
| retrieving e-mail from, 327–331                   | Internet Message Access Protocol (IMAP)                              |
| secure, 331                                       | definition of, 615                                                   |
| imaplib module, 327-331                           | unique message IDs used by, 330–331                                  |
| immutable                                         | Internet Protocol. See IP                                            |
| definition of, 32                                 | Internet protocol stack, 308–309, 618                                |
| strings as, problems with, 399–400                | Internet Relay Chat (IRC), 340, 616                                  |
| import command                                    | interpreted languages, 2                                             |
| from modifier, 101, 145                           | introspection API, XML-RPC, 530-531                                  |
| using, 96–97, 145                                 | I/O (Input/Output). See also files; pickles                          |
| version 2.4 enhancements to, 611                  | definition of, 10, 109, 616                                          |
| indentation, 49                                   | file exceptions, 113                                                 |
| index, database, 441-442                          | manipulating files, 119–121                                          |
| IndexError, 33, 34                                | reading files, 111–112                                               |
| inequality operator (!=), 45                      | writing files, 110–111                                               |
| inf (infinity), 19                                | IOError, 113                                                         |
| infinite loop, 52-53, 616                         | IP address                                                           |
| infrastructure platforms, 427                     | definition of, 309-310, 616                                          |
| inheritance, 151, 616                             | for localhost, 309, 613                                              |
| init <b>method, 152</b>                           | IP (Internet Protocol)                                               |
| initpy file, 101-103                              | addresses, 309–310                                                   |
| input, 10. See also Input/Output (I/O)            | definition of, 616                                                   |
| Input/Output (I/O). See also files; pickles       | ports, 310-311                                                       |
| definition of, 10, 109, 616                       | IRC (Internet Relay Chat), 340, 616                                  |
| file exceptions, 113                              | isdir function, os.path module, 118                                  |
| manipulating files, 119–121                       | isfile function, os.path module, 118                                 |
| reading files, 111–112                            | ISO 9000, 434                                                        |
| writing files, 110–111                            | ISO 9001, 434                                                        |
| insert statement, SQL, 257-259                    | iterator, 239, 616                                                   |
| install command, 360                              |                                                                      |
| int method, 406                                   | Ī                                                                    |
| integers. See also longs                          | i (imaginary number indicator) 15 416                                |
| automatically converted to long if too large, 609 | j (imaginary number indicator), 15, 416                              |
| converting to, from other types, 406              | Java language. See also Jython                                       |
| definition of, 14, 406, 616                       | classes, calling from Jython, 548–550                                |
| internal representation of, 407                   | classes, embedding Jython interpreter in,                            |
| Integrated Development Environment (IDE),         | 566–568                                                              |
| 395–396, 565                                      | compared to Python, 539                                              |
| IntegrityError, DB API, 273                       | compiling Jython code into, 568–569 integrating Jython into, 547–552 |

| Java Virtual Machine (JVM), 539, 616        | K                                              |
|---------------------------------------------|------------------------------------------------|
| javadom Java DOM implementation, 285        | KDE builder, 224                               |
| JDBC APIs, 552-553                          | KeyError, 55, 56                               |
| jEdit text editor, 564                      | keys, in dictionaries, 35                      |
| J2EE (Java 2 Enterprise Edition), 616       | Rojo, in diodonanos, oo                        |
| J2EE servlets, writing, 558–564             | L                                              |
| join function, os.path module, 114, 179     | L                                              |
| joins, SQL, 267–269                         | lambda statement, 127-128                      |
| JVM (Java Virtual Machine), 539, 616        | LAME project                                   |
| Jython                                      | definition of, 364                             |
| advantages of, 540–541                      | extension module for, 368–380                  |
| compared to C Python, 569-570               | using, 364–367                                 |
| compiler, 542                               | languages, programming. See also C language;   |
| compiling into Java, 568–569                | Java language; Python                          |
| database tables, creating, 555–558          | compared to protocols, 307-308                 |
| databases, accessing, 552–558               | interpreted, 2                                 |
| definition of, 539–540, 616                 | Large OBject (LOB), 430                        |
| executable commands using, 545–546          | layers (levels of abstraction), 308-309        |
| IDE for, 565                                | LDAP (Lightweight Directory Access Protocol),  |
| installing, 541–542                         | 432, 453. See also python-Idap module          |
| interpreter                                 | 1dapadd <b>utility, 450</b>                    |
| calling, 546–547                            | left angle bracket (<)                         |
| embedding into Java classes, 566–568        | < (less than operator), 45–46                  |
| integrating into Java applications, 547–552 | <= (less than or equal operator), 47           |
| running, 542                                | len function                                   |
| Java classes, calling, 548–550              | for arrays, 34                                 |
| jEdit text editor for, 564                  | for strings, 112                               |
| J2EE servlets, writing, 558–564             | for tuples, 31                                 |
| packaging applications based on, 547        | len <b>method, 80–81</b>                       |
| platforms supported by, 541                 | less than operator (<), 45-46                  |
| resources for, 607                          | less than or equal operator (<=), 47           |
| running interactively, 542–543              | levels of abstraction (layers), 308-309        |
| running Python scripts using, 543–544       | Lib directory, Jython, 547                     |
| Swing API, using with, 550–552              | libglade library, 223, 225, 231                |
| testing from, 565–566                       | libgmail project, 331                          |
| user interface, creating, 550–552           | licensing, 387–389                             |
| jython <b>script</b>                        | Lightweight Directory Access Protocol (LDAP),  |
| passing parameters to, 544–545              | 432, 453. See also python-ldap module          |
| running, 542                                | line numbers, displayed in codeEditor, 3-4     |
| jythonc <b>script</b>                       | list comprehension, 130                        |
| definition of, 542                          | listdir function, os module, 118-119, 179, 181 |
| running, 568–569                            |                                                |
| jython.jar file, 547                        |                                                |

| lists                                             | M                                                      |
|---------------------------------------------------|--------------------------------------------------------|
| adding elements to, 34                            | mail. See e-mail                                       |
| appending, 40                                     |                                                        |
| for arrays, when to use, 419                      | mail spool, local, 323–325                             |
| changing elements of, 33                          | Mail To The Future web service, 537                    |
| creating, 33                                      | mailbox module, 323–325                                |
| creating with ranges, 131–133                     | main name, 106                                         |
| decisions within (list comprehension), 130        | makedirs function, os module, 121                      |
| definition of, 33, 616                            | map function, 129–130                                  |
| equality of, 44                                   | marshall library, 285                                  |
| last elements of, referencing, 38–39              | marshalling, 399                                       |
| popping elements from, 40–41                      | match function, re module, 186                         |
| ranges of, referencing (slicing), 39-40           | math. See arithmetic                                   |
| reducing (running function on all elements of),   | math functions, 414–415                                |
| 128–129                                           | max function, 414                                      |
| treating strings as, 36–37                        | mbox format, 324                                       |
| visiting elements in without loops, 129–130       | Meerkat API example, 509–511  Meerkat web service, 537 |
| literal numbers, 406, 407                         | metadata, 430                                          |
| LiveHTTPHeaders extension, 466                    | methods                                                |
| load function, pickle module, 124                 | definition of, 79–80, 617                              |
| LOB (Large OBject), 430                           | documenting, 156–157                                   |
| local mail spool, 323–325                         | interface methods, 83–84, 85–87                        |
| localhost                                         | internal methods, 84–85                                |
| definition of, 616                                | private methods, 84                                    |
| IP address for, 309, 613                          | using, 87–89                                           |
| log files                                         | MIME (Multipurpose Internet Mail Encoding)             |
| clipping (filtering), 177                         | content types, 314–315                                 |
| rotating old versions of, 120–121                 | definition of, 617                                     |
| log function, 415                                 | encodings, 313–314                                     |
| log10 <b>function, 415</b>                        | multipart messages, 316–321                            |
| logarithm functions, 415                          | standards for, 313                                     |
| longs (long integers)                             | min function, 414                                      |
| definition of, 14, 406–407                        | mirror client example, 336–337                         |
| integers automatically converted to if too large, | mirror server example, 335–336                         |
| 609                                               | mkdir function, os module, 121                         |
| internal representation of, 407                   | model, view, controller design, 238                    |
| loops (repetitions)                               | modeling of business processes, 427                    |
| breaking out of, 52–54                            | modules                                                |
| continuing, 54                                    | accessing elements of, 97–98, 99                       |
| creating, 51–52                                   | creating, 97–99, 150, 165–168                          |
| definition of, 617                                | definition of, 95–96, 143–144, 617                     |
| else statement in, 54                             | documentation for, viewing, 157–162                    |
| infinite loops, 52–53, 616                        | documenting, 156–157                                   |

| editing, 98–99                                 | namespaces, XML, 276–277                   |
|------------------------------------------------|--------------------------------------------|
| example of, 146–149                            | NDA, 389                                   |
| exceptions for, defining, 154                  | negative numbers, 24, 609                  |
| importing                                      | network layer, 309                         |
| all elements of, 103, 145, 168                 | network programming                        |
| into program with module scope, 96-97          | e-mail                                     |
| specific elements of, 145, 611                 | attachments, 315–316                       |
| into top-level scope of program, 101, 103-104, | MIME messages, 313–321                     |
| 168–169                                        | retrieving, 323–331                        |
| installing, 170–173                            | sending, 305–307, 311–312                  |
| list of elements in, 144                       | SMTP and, 321–323                          |
| list of modules that have been called, 105     | peer-to-peer architecture, 354             |
| location of, 97–98, 145–146                    | protocol design, 350                       |
| public items in, defining, 155–156             | protocols                                  |
| re-importing, 104–106                          | compared to programming languages, 307–308 |
| reloading, 145                                 | definition of, 307                         |
| running as a program, 164                      | Internet Protocol (IP), 309-311            |
| scope of, named for module, 99                 | Internet protocol stack, 308-309, 618      |
| testing, 106, 162–163, 164                     | socket programming                         |
| viewing, 146–149                               | binding to external hostname, 334–335      |
| modulus (remainder) operator (%), 20, 414      | binding to hostname, 332                   |
| move function, shutil module, 119              | definition of, 331–332                     |
| MP3 example. See LAME project                  | example of, 332–334                        |
| multidimensional arrays, 418                   | firewalls and, 335                         |
| multipart message, 316–321, 617                | mirror client example, 336–337             |
| multiplication operator (*), 19, 412           | mirror server example, 335–336             |
| Multipurpose Internet Mail Encoding (MIME)     | multithreaded servers, 339-340             |
| content types, 314-315                         | Python chat client, 346–350                |
| definition of, 617                             | Python chat server, 340–346                |
| encodings, 313–314                             | SocketServer module, 337–339               |
| multipart messages, 316–321                    | Twisted framework, 351–353                 |
| standards for, 313                             | newline character (\n)                     |
| multithreaded servers, 339–340                 | definition of, 7                           |
| multithreading. See threads                    | entering in strings, 7–8                   |
| mutex, 218                                     | nickname, IRC, 340                         |
| MySQL                                          | node test, XPath, 282                      |
| document retention using, 446–448              | None <b>value</b> , <b>38</b> , <b>611</b> |
| modules for, 263                               | normcase function, os.path module, 180     |
| resources for, 607                             | normpath function, os.path module, 116     |
| storing data in, 439–446                       | not <b>operator, 47</b>                    |
|                                                | NotSupportedError, DB API, 273             |
| N                                              | numarray package, 422-424                  |
| \n, newline character, 7–8                     | numbers                                    |
| name name, 106                                 | arithmetic operators for, 412–414          |
| names. See variables                           | arithmetic, performing, 19–21              |

| numbers (continued)                                  | operators                                    |
|------------------------------------------------------|----------------------------------------------|
| complex numbers, 416-418                             | arithmetic, 19-20, 412-414                   |
| converting characters to, 410–411                    | assignment operator, 28                      |
| displaying, 17–19, 21, 22                            | for combining comparisons, 48                |
| formatting, 408–410                                  | comparison operators, 43-47                  |
| formatting in base 8 or base 16, 24                  | or <b>operator, 48</b>                       |
| math functions for, 414-415                          | ord function, 411                            |
| math module for, 415–416                             | order of evaluation, for arithmetic, 21–22   |
| negative numbers, 24, 609                            | os <b>module</b>                             |
| type of, determining, 14                             | definition of, 113                           |
| types of, 13-14, 405-408                             | errors raised by, 114                        |
| numerical analysis, 405                              | text processing functions, 178–184           |
| numerical programming. See also numbers              | OSError, 114                                 |
| arrays for, 418–424                                  | os.listdir module, 116-117                   |
| definition of, 405                                   | os.path <b>module, 114–116</b>               |
|                                                      | output, 10. See also Input/Output (I/O)      |
| 0                                                    | overloading, 20                              |
| %o format specifier, 24, 409                         | _                                            |
| %#o format specifier, 409                            | Р                                            |
| object-oriented programming (OOP)                    | packages                                     |
| definition of, 2, 151                                | creating, 101–103                            |
| uses of, 92                                          | definition of, 95, 101–102, 617              |
| objects. See also classes                            | importing all elements of, 103–104           |
| creating from classes, 82                            | re-importing, 104–106                        |
| definition of, 79–81, 617                            | testing, 106                                 |
| listing all elements of, 80                          | parameters                                   |
| pickling, 123–125                                    | command-line parameters, 99-100, 134-137     |
| Python, using from C code, 380–382                   | for functions, 66–71                         |
| scope of, 89–92                                      | passing from Python to C, 360–363            |
| uses of, 81                                          | passing to jython script, 544-545            |
| octal (base 8) notation                              | paramstyle global, DB API, 272               |
| definition of, 24, 617                               | parentheses (())                             |
| formatting numbers as, 409                           | enclosing list of DTD elements, 279          |
| <b>1</b> (True <b>value</b> ), <b>36</b> , <b>38</b> | enclosing tuples, 30                         |
| 127.0.0.1, IP address for localhost, 613             | pass <b>statement, 56–57</b>                 |
| OOP (object-oriented programming)                    | passwords, encrypting, 140–141, 331, 392     |
| definition of, 2, 151                                | path variable, $sys$ module, 97–98, 145–146, |
| uses of, 92                                          | 170–171                                      |
| open function, 112                                   | PATH_INFO variable, 472–473                  |
| OpenLDAP project, 432, 448-449                       | paths. See also directories                  |
| operating systems                                    | assembling directory names into, 114         |
| directory separator characters specific to, 178      | assigning to strings, 109–110                |
| porting to other operating systems, 398–399          | converting relative to absolute, 116         |
| Operational From DR API 273                          | determining whether file or directory 118    |

| normalizing, 116                             | Popen class, 610                            |
|----------------------------------------------|---------------------------------------------|
| normalizing case of, 180                     | poplib module, 325-327                      |
| splitting extension from end of, 115–116     | ports                                       |
| splitting into directories, 114–115, 179     | definition of, 310–311, 618                 |
| pattern matching. See globbing               | ephermeral port number, 334                 |
| peer-to-peer architecture, 354, 617          | well-known port, 311, 620                   |
| penetration tests, 389                       | POST command, 462, 473, 508, 511-513        |
| percent sign (%)                             | Post Office Protocol (POP), 618             |
| % (escaping in strings), 18–19               | pound sign (#)                              |
| % (preceding format specifier), 9            | # (preceding comments), 65–66               |
| % (remainder operator), 20, 414              | #! (shebang comment line), 60, 545          |
| % (string formatting operator), 408          | predicates, XPath, 282                      |
| %d (format specifier), 18, 408               | pricing strategies, 389–395                 |
| %E (format specifier), 18                    | primary key, in relational database, 256    |
| %f (format specifier), 18, 22, 408           | print function, 10, 21                      |
| %o (format specifier), 24, 409               | print <b>statement, 111</b>                 |
| %#o (format specifier), 409                  | print_line_lengths method, file object, 112 |
| %s (format specifier), 9                     | private methods, 84                         |
| %x (format specifier), 24, 409               | processes. See also subprocess              |
| %X (format specifier), 24                    | multiple, using, 137–139                    |
| %#x (format specifier), 409                  | threading, 139–140                          |
| per-company licensing, 389                   | programmers, Python, finding, 396–397       |
| performance                                  | programming                                 |
| assertions and, 193                          | changing requirements of, 2–3               |
| of C code compared to Python code, 355       | consistency in, 2                           |
| improving, 355                               | control in, 2                               |
| of loops, 400                                | object-oriented programming, 2              |
| of Twisted framework, 353                    | principles of, 1–3                          |
| period (.), regular expression wildcard, 185 | programming languages. See also C language; |
| physical layer, 308                          | Java language; Python                       |
| pi constant, 415                             | compared to protocols, 307–308              |
| pickle module, 123, 399                      | interpreted, 2                              |
| pickles, 123–125                             | ProgrammingError, DB API, 273               |
| piracy, 386-387                              | programs                                    |
| plus sign (+)                                | blocks of, 2, 49                            |
| + (addition operator), 19, 412               | context (environment) of, 4                 |
| + (combining strings), 8                     | current scope of, determining, 106          |
| + (element grouping operator in DTD), 279    | running, 61                                 |
| polymorphism, 151, 617                       | saving in a file, 59–61                     |
| pop method, list, 40–41                      | as source code, 3                           |
| POP (Post Office Protocol), 618              | top-level scope of, name for, 106           |
| POP3 server                                  | writing in codeEditor, 3–5                  |
| retrieving e-mail from, 325–327              | protocol stack, 308-309, 618                |
| secure, 331                                  |                                             |

| protocols                                      | Python. See also Jython                      |
|------------------------------------------------|----------------------------------------------|
| compared to programming languages, 307–308     | compared to Java, 539                        |
| definition of, 307, 618                        | porting to other operating systems, 398–399  |
| design considerations, 350                     | porting to other versions of, 397–398        |
| Internet Protocol (IP), 309–311                | problems with, 397-400                       |
| Internet protocol stack, 308-309, 618          | reasons to use                               |
| terse, 350                                     | for commercial and shareware programs, 385   |
| pulldom DOM implementation, 285                | for enterprise applications, 427             |
| PUT command, 462, 473                          | for extension programming, 355               |
| .py files, 60, 146                             | for GUIs, 209-210                            |
| Py_BuildValue function, 363-364                | for network programming, 305                 |
| .pyc files, 104                                | for text processing, 175–176                 |
| pydoc command, 173                             | for web applications, 459–460                |
| pyglade module, 606                            | resources for, 605–606                       |
| pygtk module                                   | version 2.4, new features in, 609-611        |
| definition of, 402                             | Python chat client, 346-350                  |
| importing, 211–212                             | Python chat server, 340–346                  |
| resources for, 606                             | python <b>command</b>                        |
| pyGTK toolkit                                  | h option, 135                                |
| creating widgets, 213–214                      | i option, 61, 100                            |
| definition of, 210                             | running, 4                                   |
| FAQ for, 213                                   | Python shell                                 |
| Glade GUI construction kit, 223–224            | definition of, 4                             |
| installing, 211                                | errors, receiving, 23–24                     |
| mailing list for, 213                          | >> prompt in, 5                              |
| resources for, 213                             | starting, 4–5                                |
| running programs, 213–214                      | using with codeEditor, 16–17                 |
| testing installation of, 211–212               | PythonCard                                   |
| tutorials for, 213                             | codeEditor in, 3                             |
| widgets                                        | definition of, 3, 225                        |
| creating, 213–214                              | downloading, 3                               |
| definition of, 213                             | resources for, 606                           |
| handling signals, 214–215, 216–221             | Python.h file, 356                           |
| multiple, in one window, 222–223               | PythonInterpreter class, 566                 |
| show method for, 214                           | python-1dap <b>module</b>                    |
| signals generated by, 214                      | defining and accessing data, 449–450         |
| PyMethodDef <b>structure</b> , <b>357</b>      | definition of, 448–449                       |
| PyModinit_func function, 358                   | searching data, 451–453                      |
| PyPy project, 308                              | PYTHONPATH variable, 360                     |
| pyQT toolkit, 209–210, 224                     | PyUnit facility, 191, 607. See also unittest |
| PyRAP example, 231–238, 241–248                | module                                       |
| Py_RETURN_NONE macro, 356                      | pywftk <b>module, 607</b>                    |
| Pysax libraries, 285                           | PyXML package, 285, 290                      |
| PySax illuraries, 285 PyServlet class, 560–561 | Fyanic package, 200, 200                     |
| ryserviet ciass, sou-sol                       |                                              |

| Q                                                              | relational databases                          |
|----------------------------------------------------------------|-----------------------------------------------|
| Query, Update, Insert, Delete (QUID), 257                      | connecting to database, 260–261               |
| QUERY_STRING variable, 472–473                                 | defining tables, 259–260                      |
| question mark (?)                                              | definition of, 255–257, 618                   |
| ? (element grouping operator in DTD), 279                      | deleting data, 257–259                        |
|                                                                | for document management, 429–431, 441–448     |
| ? (wildcard in glob pattern), 122<br>queue of threads, 216–221 | inserting new data, 257–259                   |
| -                                                              | querying database, 257–259                    |
| QUID (Query, Update, Insert, Delete), 257                      | SQL (Structured Query Language), 257–261, 619 |
| quoted-printable encoding, 313–314, 618                        | updating data, 257–259                        |
| quotes                                                         | as wftk repository, 438–446                   |
| double quotes (""), enclosing strings, 6, 618                  | when to use, 255                              |
| single quote ('), element grouping operator in                 | relative path, converting to absolute, 116    |
| DTD, 279                                                       | reload function, 105-106, 145                 |
| single quotes (''), enclosing strings, 6, 618                  | remainder (modulus) operator (%), 20, 414     |
| triple quotes ("" or """"")                                    | Remote Procedure Call, XML. See XML-RPC       |
| enclosing documentation, 156–157                               | remove function, os module, 119               |
| enclosing multi-line strings, 7–8, 618                         | repetitions (loops)                           |
| _                                                              | breaking out of, 52–54                        |
| R                                                              | continuing, 54                                |
| "r", preceding regular expressions, 185                        | creating, 51–52                               |
| raise <b>statement, 73–74</b>                                  | definition of, 617                            |
| range, 618                                                     | else statement in, 54                         |
| range function, 131–132                                        | infinite loops, 52-53, 616                    |
| raw strings, in regular expressions, 185                       | repository, wftk                              |
| RDBMS (Relational Database Management Sys-                     | in database                                   |
| tem), 618. See also relational databases                       | defining and accessing, 439–441               |
| RDF Site Summary. See RSS                                      | for document management, 441–448              |
| re <b>module, 186–188</b>                                      | storing records in, 439–446                   |
| read method, file object, 111                                  | definition of, 435                            |
| readline method, file object, 111                              | in directory files                            |
| readlines method, file object, 112                             | defining and accessing, 436–438               |
| real attribute, complex object, 417                            | storing records in, 438–439                   |
| Really Simple Syndication. See RSS                             | repr function, 407                            |
| (Rich or RDF Site Summary)                                     | representation, REST, 462, 618                |
| recursive functions, 115                                       | REpresentational State Transfer. See REST     |
| reduce function, 128–129                                       | request                                       |
| regular expressions                                            | HTTP                                          |
| definition of, 176, 184–185                                    | definition of, 466–467, 615                   |
| examples of, 186–187                                           | viewing with web server, 464–466              |
| searching for files using, 187–188                             | SOAP, 522-524                                 |
| uses of, 176                                                   | XML-RPC, 511-513                              |
| Relational Database Management System                          | REQUEST_METHOD variable, 472                  |
| (DDDMS) 619 See also relational databases                      | reserved words 29                             |

| resource identifier                         | rmtree <b>function,</b> shutil <b>module, 122</b> |
|---------------------------------------------|---------------------------------------------------|
| definition of, 618                          | robot                                             |
| HTTP, 466-467, 468                          | definition of, 618                                |
| REST, 461, 484, 486, 495, 500-501           | web services as, 493-495                          |
| resources (information). See also web sites | roles, 432, 433                                   |
| Beginning XML (Hunter, et al.), 277         | rollback method, connection object, 271-272       |
| pyGTK toolkit, 213                          | rooms, IRC, 340                                   |
| software, 605-607                           | rot13 cipher, 411–412                             |
| web services, publicly available, 536-537   | round function, 414                               |
| resources, REST, 460, 461-462, 618          | RSS (Rich or RDF Site Summary)                    |
| response                                    | creating RSS aggregator, 301-302                  |
| HTTP                                        | creating RSS feed, 297–301                        |
| definition of, 467–468, 615                 | definition of, 296, 619                           |
| viewing, 464–466                            | DTD for, 297                                      |
| SOAP, 524                                   | versions of, 296-297                              |
| XML-RPC, 513                                | runTest method, TestCase class, 193-196           |
| REST (REpresentational State Transfer)      |                                                   |
| definition of, 460–462, 618                 | S                                                 |
| design guidelines for, 468                  | %s format specifier, 9                            |
| documentation for, 529                      | SafeTemplate class, 610                           |
| operations of, 462–463                      | Sarbanes-Oxley Act (SOX), 434                     |
| resources for, 460, 461-462                 | SAX (Simple API for XML)                          |
| web services using                          | definition of, 285, 287–288, 619                  |
| Amazon Web Services, 495–497                | when to use, 289                                  |
| Amazon wish lists, 497–500                  | schemas                                           |
| BittyWiki example of, 500-503               | advantages of, 281                                |
| definition of, 494–495                      | definition of, 277, 278, 280, 620                 |
| when to use, 534-535                        | disadvantages of, 281–282                         |
| wiki search and replace using, 503-508      | example of, 280–281                               |
| RESTfulness, 618                            | scientific notation, 17                           |
| reverse function, 610                       | scope                                             |
| RFC 1459, 340                               | definition of, 619                                |
| RFC 1521, 313                               | of modules                                        |
| RFC 1939, 325                               | importing modules into, 96–97                     |
| RFC 2616, 467                               | name of, 99                                       |
| RFC 2822, 311-312, 618                      | of objects, 89–92                                 |
| RFCs, 311                                   | of programs, determining, 106                     |
| Rich Site Summary. See RSS                  | top-level                                         |
| right angle bracket (>)                     | importing modules into, 101, 103–104              |
| > (append in print statement), 111          | name for, 106                                     |
| > (greater than operator), 45-46            | of variables, 64–65                               |
| >= (greater than or equal operator), 47     | scripts                                           |
| >> (prompt in Python shell), 5              | CGI, 469–471                                      |
| rmdir function, os module, 121              |                                                   |
|                                             | running Python scripts using Jython, 543–544      |

| search function, re module, 186                 | servers, trusted, 350                                      |
|-------------------------------------------------|------------------------------------------------------------|
| search utility examples, 200–207                | servlet container, 559                                     |
| secure IMAP, 331                                | servlets, J2EE, 558-564                                    |
| secure POP3, 331                                | setter methods, 152                                        |
| Secure Socket Layer (SSL), 331, 619             | setUp method, TestCase class, 196–199                      |
| select function, 349–350                        | setup.py <b>file, 171–172</b>                              |
| select module, 349–350                          | sgmlop C helper module, 285                                |
| select <b>statement, SQL, 257–259</b>           | sha <b>module, 140–141</b>                                 |
| sequences                                       | shareware, using Python for, 385                           |
| accessing in reverse, 610                       | development environment for, 395–396                       |
| appending, 40                                   | distribution of, 400-401                                   |
| definition of, 619                              | how much Python to use for, 386-387                        |
| equality of, 44                                 | libraries for, 401–402                                     |
| last elements of, referencing, 38–39            | licensing issues, 387–389                                  |
| lists                                           | piracy issues, 386–387                                     |
| adding elements to, 34                          | as platforms, 395                                          |
| appending, 40                                   | pricing strategies, 389–395                                |
| for arrays, when to use, 419                    | Python problems concerning, 397–400                        |
| changing elements of, 33                        | Python programmers for, finding, 396–397                   |
| creating, 33                                    | reasons for, 385                                           |
| creating with ranges, 131–133                   | Web services and, 388–389                                  |
| decisions within (list comprehension), 130      | sharp sign (#)                                             |
| definition of, 33, 616                          | # (preceding comments), 65–66                              |
| equality of, 44                                 | #! (shebang comment line), 60, 545                         |
| last elements of, referencing, 38–39            | shebang comment line (#!), 60, 545                         |
| popping elements from, 40–41                    | shell. See Python shell                                    |
| ranges of, referencing (slicing), 39–40         | show method, for widgets, 214                              |
| reducing (running function on all elements of), | shutil module, 119                                         |
| 128–129                                         | signals generated by widgets, 214–215                      |
| treating strings as, 36–37                      | Simple API for XML. See SAX                                |
| visiting elements in without loops, 129–130     | Simple Mail Transfer Protocol. See SMTP                    |
| ranges of, referencing (slicing), 39–40         | Simple Object Access Protocol. See SOAP                    |
| strings as, 38                                  | SimpleHTTPRequestHandler object, 464                       |
| tuples                                          | SimpleXMLRPCServer class, 514, 530                         |
| appending, 40 for arrays, when to use, 419      | sin function, 415                                          |
| creating, 30–31                                 | single quote ('), element grouping operator in<br>DTD, 279 |
| definition of, 30, 619                          | single quotes (''), enclosing strings, 6, 618              |
| equality of, 44                                 | single-threaded multitasking, 348–350                      |
| last elements of, referencing, 38–39            | sinh function, 415                                         |
| layers of, 31–33                                | site-packages <b>directory</b> , <b>171</b>                |
| one-element tuples, 32                          | slash (/)                                                  |
| ranges of, referencing (slicing), 39–40         | / (division operator), 19, 412                             |
| reducing (running function on all elements of), | // (floor division operator), 413                          |
| 128–129                                         | / (in Unix path names), 178                                |
| visiting elements in without loops 129–130      | // (XPath axis shortcut) 282                               |

| SMTP (Simple Mail Transfer Protocol)       | spider                                       |
|--------------------------------------------|----------------------------------------------|
| definition of, 619                         | definition of, 619                           |
| port number for, 310                       | REST example of, 503-508                     |
| sending e-mail with, 321–323               | SOAP example of, 527–529                     |
| smtplib <b>module, 306, 321-323</b>        | XML-RPC example of, 518-519                  |
| . so <b>files, 356</b>                     | split function, os.path module, 114-115, 179 |
| SOAP (Simple Object Access Protocol)       | splitext function, os.path module, 115-116   |
| BittyWiki example using, 525–527           | SQL (Structured Query Language)              |
| definition of, 520, 619                    | connecting to database, 260–261              |
| documentation for, 530                     | create table statement, 259–260              |
| Fault element (errors flagged by), 524–525 | definition of, 619                           |
| Google API example, 520–522                | delete statement, SQL, 257-259               |
| request for, 522-524                       | insert statement, SQL, 257-259               |
| response for, 524                          | joins, 267–269                               |
| when to use, 534                           | select statement, SQL, 257-259               |
| wiki search and replace using, 527–529     | update statement, SQL, 257-259               |
| SOAPpy library, 520                        | sqrt function, 415                           |
| socket library, 332                        | square brackets ([])                         |
| socket programming                         | dereferencing dictionaries, 35               |
| binding to external hostname, 334–335      | dereferencing lists, 33                      |
| binding to hostname, 332                   | dereferencing tuples, 31                     |
| definition of, 331–332                     | enclosing lists, 33                          |
| example of, 332-334                        | regular expression wildcard, 187             |
| firewalls and, 335                         | wildcard in glob pattern, 122                |
| mirror client example, 336–337             | SSL (Secure Socket Layer), 331, 619          |
| mirror server example, 335–336             | stack trace, 75                              |
| multithreaded servers, 339-340             | startup method, connection object, 262       |
| Python chat client, 346–350                | stat function, os module, 179, 181           |
| Python chat server, 340–346                | state machine, 455                           |
| SocketServer module, 337–339               | stateless servers, REST, 461                 |
| Timeoutsocket module, 401-402              | static database cursor, 558                  |
| sockets                                    | status code, HTTP, 467–468, 615              |
| binding to hostname, 332                   | steps, XPath, 282                            |
| definition of, 332, 619                    | str function, 18, 407, 408                   |
| example of, 332-334                        | stream-based parsing, 288                    |
| SocketServer module, 337–339               | StreamRequestHandler class, 338              |
| software, resources for, 605-607           | string formatting operator (%), 408          |
| sorted function, 117                       | string module, 134                           |
| source code, 3                             | strings. See also docstring                  |
| SOX (Sarbanes-Oxley Act), 434              | combining (concatenating), 8                 |
| spaces (whitespace)                        | converting to integers, 406                  |
| for code blocks, 49                        | definition of, 5, 619                        |
| definition of, 620                         | displaying, 10                               |
| spawn function, os module, 138             | displaying numbers as, 17–19                 |
| specialization (inheritance), 151, 616     | escaping characters in, 6–7                  |
| Speller web service, 537                   | formatting, 9–10                             |

immutable, problems with, 399-400 terse protocols, 350 newline characters in, 7-8 test cases, 193-196 quotes used to enter, 6-8 test fixtures, 196-199 substitutions using templates, 610 test function, 163, 164 substitutions with dictionaries, 133-134 test suites treating as a list (slicing), 36-37 creating, 194-196 Structured Query Language. See SQL definition of, 193 subclass Error, DB API, 273 in Extreme Programming, 199-205 subclasses TestCase class creating, 139, 153 runTest method, 193-196 inheritance and, 151 setUp method, 196-199 polymorphism and, 151 tearDown method, 196-199 subprocess testing creating, 610 assertions, 191-193 in Extreme Programming, 199-205 multithreaded servers and, 339 when to use, 140 from Jython, 565-566 subprocess.call function, 393, 610 in software life cycle, 207-208 subscription ID, Amazon Web Services, 495 test cases, 193-196 subtraction operator (-), 19, 412 test fixtures, 196-199 sum function. 414 tests. See comparisons: decisions Swing API, using Jython with, 550-552 text processing sys module, path variable, 97-98, 145-146, definition of, 175 170-171 directory navigation for, 176 sys.modules dictionary, 105 files, searching for, 176-177 sys.modules.keys list, 105 log files, clipping (filtering), 177 system function, os module, 138-139 mail, searching, 178 os module functions for, 178-184 regular expressions for, 176, 184-188 Т uses of, 175-178 tables, in relational databases Threading MixIn class, 339-340 creating in Jython, 555–558 threads defining, 259-260 debugging, 399 definition of, 256 definition of, 139-140 tags, XML, 275-276 handling signals with, 216–221 tan function, 415 Timeoutsocket module, 401-402 tanh function. 415 TK GUI toolkit. 209 tarball, 400-401 Tomcat server, 559-560 task, in workflow, 432-433 transactions, DB API, 271-272 TCP (Transport Control Protocol), 309, 619 Transport Control Protocol (TCP), 309, 619 TCP/IP, 309, 619 transport layer, 309 tearDown method, TestCase class, 196-199 tree view widget Technorati web service, 537 creating, 239-241 Template class, 610 definition of, 238 templates example using, 241-248 string substitutions using, 610

XSLT. 293-294

| trigonometric functions, 415                    | user interface, creating from Jython, 550–552.  |
|-------------------------------------------------|-------------------------------------------------|
| triple quotes ('"" or """"")                    | See also GUIs                                   |
| enclosing documentation, 156–157                | users, managing, 431–432                        |
| enclosing multi-line strings, 7–8, 618          |                                                 |
| True <b>value (1)</b>                           | V                                               |
| definition of, 36, 38                           | •                                               |
| as result of comparisons, 43                    | validation of XML, 285–287                      |
| truncating numbers, 406                         | variables                                       |
| trusted servers, 350                            | anonymous, 613                                  |
| try <b>statement, 55–57</b>                     | assigning values to, 28                         |
| tuples                                          | changing values of, 29                          |
| appending, 40                                   | characters that can't be used in, 30            |
| for arrays, when to use, 419                    | conflicting with names in other contexts,       |
| creating, 30–31                                 | 169–170                                         |
| definition of, 30, 619                          | copying, 29                                     |
| equality of, 44                                 | definition of, 27–28, 620                       |
| last elements of, referencing, 38–39            | scope of, 64–65                                 |
| layers of, 31–33                                | words that can't be used as, 29                 |
| one-element tuples, 32                          | verb, HTTP, 462–463, 473, 615                   |
| ranges of, referencing (slicing), 39–40         | version control system, 430                     |
| reducing (running function on all elements of), | versions of Python                              |
| 128–129                                         | porting to other versions, 397–398              |
| visiting elements in without loops, 129–130     | version 2.4, new features in, 609–611           |
| Twisted framework, 351–353, 620                 | vertical bar ( )                                |
| 200 status code, 467                            | (OR between DTD elements), 279                  |
| type <b>function</b>                            | (preceding optional arguments), 362             |
| checking parameters using, 68–69                | visible web server, 464–466                     |
| definition of, 14                               |                                                 |
| TypeError, 32, 56, 68                           | W                                               |
| types. See data types                           | wait function, os module, 137                   |
| typeer doo data typee                           | walk function, os.path module, 180, 181,        |
| 11                                              | 182–183                                         |
| U                                               | Warning error, DB API, 273                      |
| UID (Unique ID)                                 | watermarking, 390–394                           |
| definition of, 620                              | W3C (World Wide Web Consortium), 278            |
| for IMAP, 330–331                               | web applications. See also web services         |
| underscore (_), in variable names, 30           | advantages of, 459                              |
| Unicode, 620                                    | CGI (Common Gateway Interface)                  |
| unittest <b>module, 193</b>                     | definition of, 468–469, 613                     |
| unlink function, os module, 120                 | environment variables for, 471–473              |
| unsubscriptable, 68                             | HTML forms and, 473–479                         |
| update <b>statement, SQL, 257–259</b>           | scripts, running, 469–470                       |
| URL, 461                                        | web server's role in executing scripts, 470–472 |
| urllib <b>module, 496</b>                       | definition of, 620                              |
| user agent, 470, 473, 500, 620                  | frameworks for 460                              |
|                                                 |                                                 |

| definition of, 508–509, 620<br>documentation for, 529–530 |
|-----------------------------------------------------------|
| documentation for, 529–530                                |
| •                                                         |
| fault response (errors flagged by), 513–51                |
| introspection API, 530-531                                |
| Meerkat API example, 509-511                              |
| POST request for, 508, 511–513                            |
| response, 513                                             |
| when to use, 534-535                                      |
| wiki search and replace using, 518–519                    |
| web sites                                                 |
| Amazon.com web service, 537                               |
| CGI (Common Gateway Interface), 469                       |
| DB API, 273                                               |
| del.icio.us web service, 537                              |
| Eclipse IDE, 565                                          |
| Flickr web service, 537                                   |
| floating point numbers, 17, 21                            |
| 4Suite library, 294                                       |
| Gadfly database, 260                                      |
| Glade GUI construction kit, 225                           |
| Google web service, 520, 522, 537                         |
| Grinder, 541                                              |
| HSqIDB database, 554                                      |
| jEdit text editor, 564                                    |
| J2EE, 561                                                 |
| Jython, 541, 607                                          |
| LAME project, 364                                         |
| libgmail project, 331                                     |
| LiveHTTPHeaders extension, 466                            |
| Mac Python, 606                                           |
| Mail To The Future web service, 537                       |
| Meerkat web service, 537                                  |
| MySQL, 607                                                |
| open source licensing, 387                                |
| PyDev, 565                                                |
| pyglade module, 606                                       |
| pygtk module, 606                                         |
| Python, 171, 605–606                                      |
| Python API from C, 356                                    |
| PythonCard, 225, 606                                      |
| PyUnit facility, 607                                      |
| pywftk module, 607                                        |
| PyXML package, 285                                        |
| RedRobin Jython, 565                                      |
| REST, 460                                                 |
| RSS (Rich or RDF Site Summary) 297                        |
|                                                           |

| web sites (continued)              | initialization required by, 238           |
|------------------------------------|-------------------------------------------|
| SOAP library, 520, 522             | multiple, in one window, 222-223          |
| Speller web service, 537           | show method for, 214                      |
| Technorati web service, 537        | signals generated by, 214                 |
| Tomcat server, 559                 | tree view widget, 238–241                 |
| Twisted framework, 351, 402        | wiki                                      |
| WebserviceX web service, 537       | BittyWiki example                         |
| Web-Sniffer, 466                   | core library for, 481–484                 |
| wftk workflow toolkit, 607         | creating wiki pages from Python session,  |
| wiki, 481                          | 483–484                                   |
| wxPython toolkit, 210              | making executable, 493                    |
| Xmethods web service, 537          | markup used by, 486–492                   |
| XML, 277                           | resources for, 484-486                    |
| XPath, 282                         | REST API document for, 529                |
| XSLT namespace, 293                | REST API for, 500-503                     |
| Yahoo! web service, 537            | SOAP API document for, 530                |
| webmail, compared to e-mail, 331   | SOAP interface for, 525-527               |
| WebserviceX web service, 537       | web interface for, 484-493                |
| well-formedness of XML, 286, 621   | WSDL proxy for, 533-534                   |
| well-known port, 311, 620          | XML-RPC API document for, 529-530         |
| wftk workflow toolkit              | XML-RPC interface for, 514-517            |
| action queue handler, 456-457      | definition of, 479-481, 620               |
| definition of, 435–436             | markup used by, 480–481                   |
| repository, in database            | search and replace for                    |
| defining and accessing, 438–439    | using REST, 503–508                       |
| for document management, 441–448   | using SOAP, 527–529                       |
| storing records in, 439–446        | using XML-RPC, 518–519                    |
| repository, in directory files     | storage used by, 481                      |
| defining and accessing, 436–438    | Wikipedia encyclopedia, 479               |
| storing records in, 438–439        | WikiWords, 480, 481                       |
| resources for, 607                 | wildcards in glob patterns, 122.          |
| workflow trigger, 453–456          | See also regular expressions              |
| whichdb <b>module, 251</b>         | WingIDE, 396                              |
| while statement, 51–54             | workflow                                  |
| whitespace                         | action queue handler, 456–457             |
| for code blocks, 49                | definition of, 432–433                    |
| definition of, 620                 | workflow trigger, 453–456                 |
| widget packing, 222–223            | World Wide Web Consortium (W3C), 278      |
| Widget Tree, Glade                 | write method, file object, 110            |
| creating, 239–241                  | WSDL (Web Services Description Language)  |
| definition of, 238                 | definition of, 620                        |
| example using, 241–248             | web service interface defined by, 531–534 |
| widgets                            | wxDesigner, 224                           |
| creating, 213–214, 228–230         | wxGlade, 224                              |
| definition of, 213                 | wxPython toolkit, 210, 224                |
| handling signals, 214–215, 216–221 | • , •,                                    |
|                                    |                                           |

| X                                        |
|------------------------------------------|
| %x format specifier, 24, 409             |
| %X format specifier, 24                  |
| %#x format specifier, 409                |
| XHTML                                    |
| definition of, 282                       |
| parsing, 283–284                         |
| Xmethods web service, 537                |
| XML (eXtensible Markup Language)         |
| compared to DTD, 280                     |
| created by Glade, 230–231                |
| definition of, 275–277, 620              |
| libraries for, 285                       |
| parsing                                  |
| with DOM, 288–289, 290–292               |
| with SAX, 287–288, 289, 290, 292–293     |
| standards for, 277                       |
| transforming with XSLT, 293–296          |
| validating, 285–287, 621                 |
| XPath expressions in, 282                |
| XML schema. See schemas                  |
| xml? tag, 276, 279                       |
| XML validation, 285–287, 621             |
| XML well-formedness, 286, 621            |
| xml.dom DOM processor, 285               |
| xml.dom.minidom DOM implementation, 285, |
| 290–292                                  |
| xmlproc XML parser, 285, 286–287         |

XML-RPC (Remote Procedure Call)

data representation, 512–513

definition of, 508-509, 620

BittyWiki example using, 514–517

documentation for, 529-530 fault response (errors flagged by), 513-514 introspection API, 530-531 Meerkat API example, 509–511 POST request for, 508, 511-513 response, 513 when to use, 534-535 wiki search and replace using, 518-519 xml.sax package, 290, 292-293 XP (Extreme Programming), test suites for, 199-205 XPath, 277, 282 Xrange, 621 xrange **object** accessing in reverse, 610 definition of, 132-133 XSL-FO (Extensible Style Language Formatting Objects), 277, 621 XSLT (Extensible Style Language for Transformations) definition of, 277, 293-294, 621 transforming XML with, 294-296

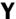

Yahoo! web service, 537

### Z

Zawinski, Jamie (quote about e-mail), 305 0 (False value), 36, 38 0x, preceding hexadecimal literals, 406 zxJDBC package, 553